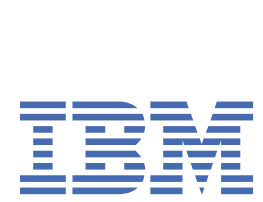

*IBM MQ* 유지보수 및 마이그레이션

9.2

#### **참고**

이 정보와 이 정보가 지원하는 제품을 사용하기 전에, 243 페이지의 [『주의사항』](#page-242-0)에 있는 정보를 확인하십시 오.

이 개정판은 새 개정판에 별도로 명시하지 않는 한, IBM® MQ 의 버전 9릴리스 2및 모든 후속 릴리스와 수정에 적용됩니다.

IBM은 귀하가 IBM으로 보낸 정보를 귀하의 권리를 침해하지 않는 범위 내에서 적절하다고 생각하는 방식으로 사용하거나 배포 할 수 있습니다.

**© Copyright International Business Machines Corporation 2007년, 2024.**

# 목차

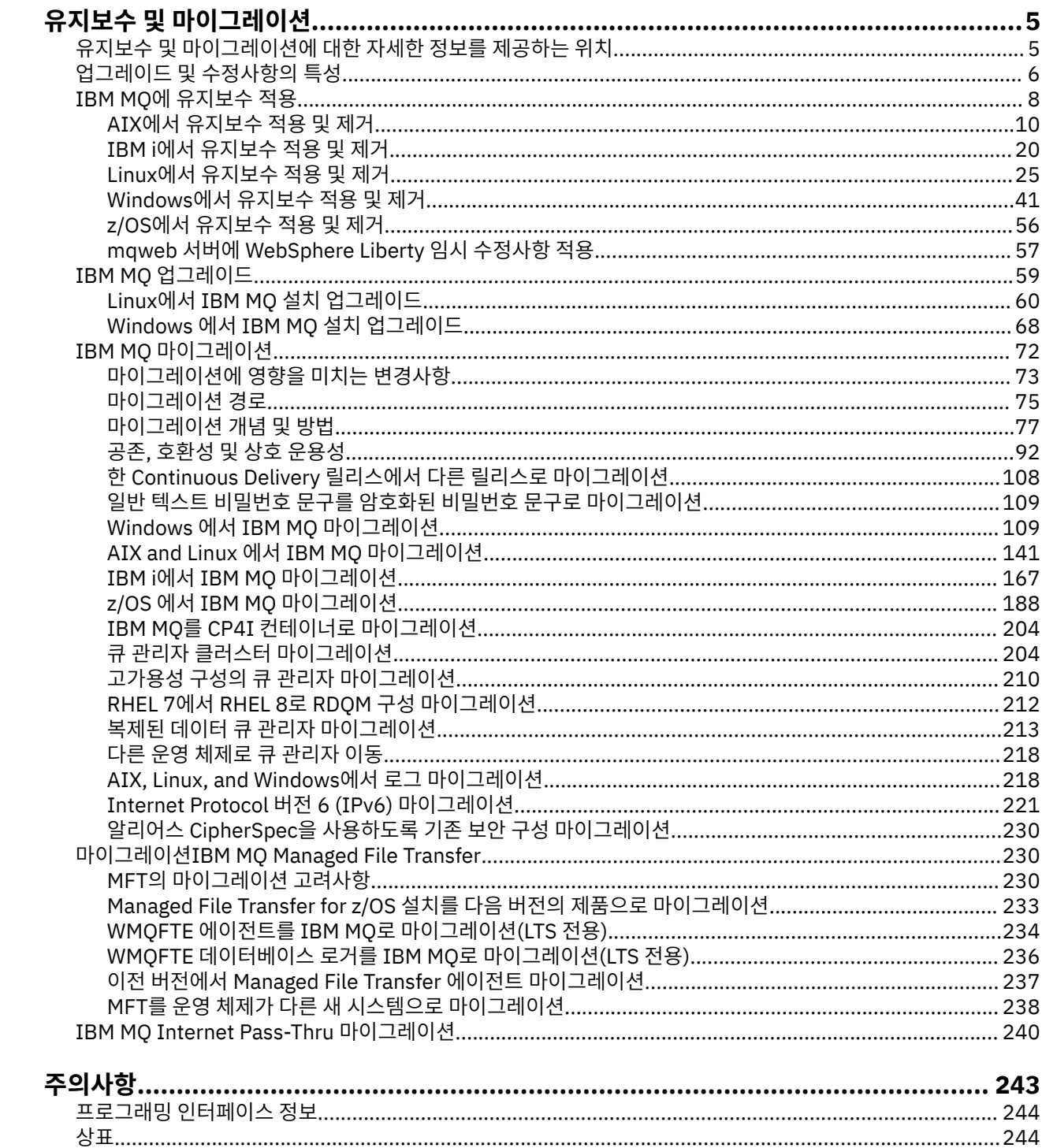

# <span id="page-4-0"></span>**유지보수 및 마이그레이션IBM MQ**

유지보수, 업그레이드, 마이그레이션에는 IBM MQ에 대한 세 가지의 명확한 의미가 있습니다. 정의는 여기에서 설명됩니다. 다음 섹션은 마이그레이션에 대한 다양한 개념과 필요한 다양한 태스크를 설명합니다. 이러한 태스 크는 필요한 경우 플랫폼에 특정합니다.

# **이 태스크 정보**

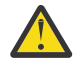

**주의:** 이 절의 정보는 Continuous Delivery(CD) 및 Long Term Support(LTS) 릴리스 모두에 적용됩니다.

LTS 또는 CD 릴리스에만 적용되는 정보는 해당 아이콘으로 표시됩니다.

IBM MQ는 유지보수, 업그레이드 및 마이그레이션이라는 용어를 다음과 같이 사용합니다.

**유지보수는 수정팩, 누적 보안 업데이트 (CSU), 임시 수정사항 또는 프로그램 임시 수정 (PTF) 의 적용입니다.** 유지보수에는 하나의 기본 특성이 있습니다. 이러한 수정사항은 유지보수 설치 도구를 사용하여 적용되거나 설치 맨 위에 있는 제조 새로 고치기를 사용하여 설치되었는지 여부는 기존 코드와 동일한 명령 레벨에 있습 니다. 유지보수를 적용한 후에는 마이그레이션이 필요하지 않습니다. 설치는 이전 레벨로 복원될 수 있고, 모 든 변경된 큐 관리자 또는 애플리케이션은 복원된 코드 레벨에서 계속 작동합니다. 하지만 새 레벨의 IBM MQ 코드로 애플리케이션을 테스트해야 합니다.

자세한 정보는 8 페이지의 『IBM MQ에 [유지보수](#page-7-0) 적용』의 내용을 참조하십시오.

#### **업그레이드는 기존 IBM MQ 설치를 받아서 새 코드 레벨로 업그레이드하는 프로세스입니다.**

IBM MQ의 수정 레벨을 업그레이드하는 경우 외에는 업그레이드에 이어 마이그레이션이 수행되어야 합니 다. 마이그레이션이 일어나지 않았으면 업그레이드를 취소할 수 있습니다. 업그레이드 제거 프로세스는 플랫 폼별로 업그레이드가 적용된 방법에 따라 다릅니다. IBM MQ의 명령 레벨을 변경하는 업그레이드에는 애플 리케이션이 다시 연결되기 전에 큐 관리자 마이그레이션이 필요합니다.

자세한 정보는 59 페이지의 『IBM MQ [업그레이드』의](#page-58-0) 내용을 참조하십시오.

#### **마이그레이션은 최신 코드 레벨과 일치하도록 큐 관리자 데이터를 업데이트하는 프로세스입니다.**

마이그레이션은 큐 관리자를 최신 코드 레벨로 처음 시작할 때 발생하며, 항상 큐 관리자 명령 레벨을 변경하 는 업그레이드(자동 및 수동 변경 둘 다)가 뒤따릅니다. 마이그레이션은 큐 관리자 데이터, 애플리케이션 및 큐 관리자가 실행되는 환경의 변환입니다. 마이그레이션이 수행되면 큐 관리자는 더 이상 이전 코드 레벨로 시작할 수 없습니다. 대부분의 플랫폼에서 큐 관리자 마이그레이션은 되돌릴 수 없습니다.

- **Multis I**BM MQ for Multiplatforms에서 마이그레이션은 되돌릴 수 없습니다. 이 제한사항은 엔터 프라이즈에서 Long Term Support (LTS) 릴리스 또는 Continuous Delivery (CD) 릴리스 모델을 사용하는 지 여부를 적용합니다.
- 2/08 20H TEM MQ for z/OS® 큐 관리자는 LTS 릴리스에서 이전 LTS 릴리스로만 역방향 마이그레이션 할 수 있습니다. 2018.2.0 O 명령문은 LTS 릴리스와 동일한 VRM이 있는 CD 릴리스에도 적용됩니다 (예: IBM MQ 9.2.0 CD). 자세한 정보는 IBM MQ 릴리스 유형을 참조하십시오.

자세한 정보는 72 페이지의 『IBM MQ [마이그레이션』의](#page-71-0) 내용을 참조하십시오.

#### **관련 개념**

6 페이지의 [『업그레이드](#page-5-0) 및 수정사항의 특성』

IBM MQ의 경우 업그레이드라는 용어는 제품의 버전 V, 릴리스 R 또는 수정 M의 변경에 적용됩니다. 용어 수정사 항은 F 숫자의 변경에 적용됩니다.

# **관련 참조**

 $z/0S$ z/OS용 IBM MQ 프로그램 디렉토리 PDF 파일

# **유지보수 및 마이그레이션에 대한 자세한 정보를 제공하는 위치**

자세한 정보가 있는 위치입니다(예: IBM MQ를 마이그레이션하고 유지보수하여 시작하는 경우).

# <span id="page-5-0"></span>**IBM MQ를 유지보수하고 마이그레이션하여 시작하기**

IBM MQ 마이그레이션에 익숙하지 않은 경우, 먼저 77 페이지의 [『마이그레이션](#page-76-0) 개념 및 방법』 섹션을 읽으 십시오. 이러한 주제를 사용하여 유지보수와 마이그레이션, 업그레이드의 차이 및 지원되는 마이그레이션 경로 등 마이그레이션 태스크를 계획하기 전에 파악해야 하는 개념을 자세히 알아보십시오.

▶ Linux ▶ AIX ▶ Windows 설치 및 업그레이드에 도움이 되는 학습서는 AIX®[, Linux](https://www.ibm.com/support/pages/node/6992959)®및 Windows에서 IBM MQ 설치 및 [업그레이드에](https://www.ibm.com/support/pages/node/6992959) 대한 학습서 콜렉션을 참조하십시오. 학습서에서는 다음을 다룹니 다.

- IBM MQ에 대한 호스트를 준비하는 중입니다.
- IBM MQ 코드 다운로드.
- IBM MQ 코드 설치 및 설치 제거와 수정팩 적용.
- IBM MQ 의 한 버전에서 다른 버전으로 업그레이드하고 큐 관리자를 한 호스트에서 다른 호스트로 이동합니 다.

**중요사항:** IBM WebSphere® MQ 7.1 시스템을 마이그레이션하는 경우 최신 버전으로 마이그레이 션하기 전에 IBM MQ 8.0.0 또는 IBM MQ 9.0.0으로 시스템을 마이그레이션해야 합니다. 태스크를 수행하는 방 법에 대한 정보는 적절한 버전의 제품 문서를 참조하십시오.

# **이 릴리스의 새로운 기능 및 변경사항**

이 릴리스에서 새 기능 및 변경사항에 대한 정보는 다음 정보를 참조하십시오.

- V 9.2.0 IBM MO 9.2의 새로운 기능 및 변경된 기능
- IBM MQ 9.2.x Continuous Delivery의 새로운 기능 및 변경된 기능
- ITS IBM MO 9.2.0 Long Term Support의 새로운 기능 및 변경된 기능

# **이전 릴리스의 새로운 기능 및 변경사항**

기존 애플리케이션의 작동이나 관리 태스크의 자동화에 영향을 줄 수 있으므로, 일부 새 기능 및 이전 릴리스의 변경사항이 마이그레이션 계획에 영향을 미칠 수 있습니다. 이전 릴리스에 대한 제품 문서에서 이러한 변경사항 에 대한 세부사항을 찾아보려면 이전 릴리스의 의 새로운 기능 및 변경된 기능을 참조하십시오.

# **시스템 요구사항 및 필수조건**

SPCR(Software Product Compatibility Reports) 도구를 사용하여 IBM MQ의 지원되는 운영 체제, 시스템 요구 사항, 필수조건 및 선택적 지원 소프트웨어에 대한 정보를 찾을 수 있습니다. 지원되는 각 플랫폼에 대한 보고서 링크 및 SPCR 도구에 대한 자세한 정보는 IBM MQ 의 시스템 [요구사항](https://www.ibm.com/support/pages/system-requirements-ibm-mq) 웹 페이지를 참조하십시오.

IBM MQ의 현재 및 이전 버전에 대한 알려진 문제점 및 제한사항에 대한 정보는 [IBM MQ, WebSphere MQ](https://www.ibm.com/support/pages/node/317955)및 [MQSeries](https://www.ibm.com/support/pages/node/317955)® 제품 Readme 웹 페이지에서 사용 가능한 적절한 제품 Readme 파일을 참조하십시오.

## **관련 개념**

IBM Documentation Offline 애플리케이션의 IBM MQ 제품 문서와 프로그램 디렉토리를 위한 IBM MQ 9.0 PDF 파일

# **업그레이드 및 수정사항의 특성**

IBM MQ의 경우 업그레이드라는 용어는 제품의 버전 V, 릴리스 R 또는 수정 M의 변경에 적용됩니다. 용어 수정사 항은 F 숫자의 변경에 적용됩니다.

## **수정사항의 특성**

수정팩, 누적 보안 업데이트 (CSU) 또는 멀티플랫폼의 임시 수정사항 또는 z/OS 의 프로그램 임시 수정사항 (PTF) 을 수정사항이라고 합니다. 유지보수 설치 도구를 사용하여 수정사항을 적용합니다.

다음 플랫폼에서는 큐 관리자 마이그레이션이 발생하지 않은 경우 유지보수 설치 도구를 사용하여 적용되는 수 정사항을 완전히 롤백할 수 있습니다.

- AIX
- Windows Windows
- $\frac{z}{0s}$   $\frac{z}{0s}$   $\frac{z}{0s}$

그리고 IBM MQ는 해당 이전 코드 레벨로 리턴됩니다.

**주의:** z/OS Continuous Delivery 릴리스에서 특정 PTF가 수정 레벨을 높이 므로 업그레이드로 고려되어야 합니다.

기타 모든 플랫폼에서 제품을 재설치해야 합니다.

## **다른 업그레이드 유형의 특성**

업그레이드는 3가지 다른 양식 중 하나일 수 있습니다.

- 1. 기존 코드의 맨 위에 새 코드 설치. 이 방법으로 적용된 업그레이드를 롤백할 수 있으며, 플랫폼에 의해 결정됩 니다. 일반적으로 말하면, 새 코드의 설치를 롤백할 수 없습니다. 이전 코드 레벨을 복원하려면, 이전 설치 매 체와 적용된 모든 수정사항을 보유하고 있어야 합니다.
- 2. 이전 코드 레벨 제거에 이어 새 레벨 설치 수행. 극소수 플랫폼의 설치 프로그램에서는 이전 설치를 제거해야 합니다. 말할 필요도 없이, 이전 코드 레벨을 복원하려면 해당 코드 레벨 및 모든 수정사항을 재설치해야 합니 다.
- 3. 병행 설치.
	- <mark>• 2/05 2/0S에서는 동일한 서버에서 서로 다른 코드 레벨을 설치할 수 있습니다. JCL에서 서브시스</mark> 템을 시작하려면 사용할 코드 레벨을 선택합니다.
	- ALW AIX, Linux, and Windows에서 큐 관리자를 설치와 연관시키고 큐 관리자를 시작합니다. IBM MQ에서 동일한 서버의 서로 다른 명령 레벨에서 여러 개의 큐 관리자를 실행하는 것을 큐 관리자 공존 이라고 합니다.

다른 시간에 큐 관리자를 실행하기 위해 다른 설치를 선택할 수 있다고 여기에서 추론하지 않아야 합니다. 일 단 큐 관리자가 시작되면, 이전 또는 이후 명령 레벨로의 복귀에 관한 규칙에 따라야 합니다.

**참고:** 업그레이드라는 용어가 IBM MQ 설치가 한 레벨에서 다른 레벨로 바로 업그레이드될 수 있음을 의미하지 는 않습니다. 일부 플랫폼에서는 업그레이드 시 이전 IBM MQ 설치를 제거해야 합니다. 작성한 큐 관리자는 보유 할 수 있습니다.

 $z/0S$  $\,$ z/OS에서는 업그레이드의 가역성에 2개의 부분이 포함됩니다. 이전 코드 레벨에 대한 설치의 백 아웃 및 다시 이전 코드 레벨과 작동하도록 새 코드 레벨에서 시작된 큐 관리자의 복귀입니다. 자세한 정보는 [188](#page-187-0) 페이지의 『z/OS에서 IBM MQ 업그레이드 및 [마이그레이션』](#page-187-0)의 내용을 참조하십시오.

이전 코드 레벨에서 실행하기 위한 큐 관리자의 가역성에 대한 규칙은 플랫폼에 의해 좌우됩니다.

다음 플랫폼에서는 버전, 릴리스 또는 수정 레벨의 변경을 완전하게 되돌릴 수 없지만 수정사항 레벨에서의 변경 은 특정 조건 하에서 되돌릴 수 있습니다.

- AIX
- Linux Linux
- **Windows** Windows
- $\blacksquare$  IBM i IBM i

복귀 가능하지 않은 업그레이드에서는 큐 관리자를 복원할 수 있도록 업그레이드 이전에 큐 관리자 또는 해당 시 스템을 백업해야 합니다. 큐 관리자를 백업하려면 큐 관리자를 중지해야 합니다. 백업하지 않은 경우 IBM MQ를 이전 레벨로 복원할 수 없습니다. 새 레벨에서 작성한 변경사항은 모두 백업 시스템으로 복원할 수 없습니다. 변 경사항은 지속 메시지의 작성 또는 삭제와 큐 관리자, 채널, 토픽 및 큐의 변경을 포함합니다.

<span id="page-7-0"></span>**관련 개념**

188 페이지의 『z/OS에서 IBM MQ 업그레이드 및 [마이그레이션』](#page-187-0) IBM MQ의 새 릴리스를 설치하여 IBM MQ를 새 릴리스, 버전 또는 수정(VRM) 레벨로 업그레이드할 수 있습니 다. 더 높은 레벨의 큐 관리자를 실행하려면 마이그레이션이 필요합니다.

#### **관련 태스크**

8 페이지의 『IBM MQ에 유지보수 적용』

유지보수는 가역적 수정사항의 애플리케이션입니다. 큐 관리자에 대한 모든 변경사항은 이전 코드 레벨과 호환 가능합니다.

59 페이지의 『IBM MQ [업그레이드』](#page-58-0)

업그레이드는 기존 IBM MQ 설치를 받아서 새 코드 레벨로 업그레이드하는 프로세스입니다.

72 페이지의 『IBM MQ [마이그레이션』](#page-71-0)

마이그레이션은 IBM MQ의 새 코드 레벨에 대해 작업할 프로그램 및 데이터를 변환하는 현상입니다. 마이그레이 션 유형 중 어떤 것은 필수이고 어떤 것은 선택적입니다. 명령 레벨을 변경하지 않는 유지보수 레벨 업데이트를 적용한 후에는 큐 관리자 마이그레이션이 필요하지 않습니다. 마이그레이션 유형 중 어떤 것은 자동이고 어떤 것 은 수동입니다. 큐 관리자 마이그레이션은 일반적으로 릴리스 이후에는 자동 및 필수이고, 새 기능을 도입하는 유 지보수 레벨 업그레이드 이후에는 수동 및 선택적입니다. 애플리케이션 마이그레이션은 일반적으로 수동 및 선 택적입니다.

# **IBM MQ에 유지보수 적용**

유지보수는 가역적 수정사항의 애플리케이션입니다. 큐 관리자에 대한 모든 변경사항은 이전 코드 레벨과 호환 가능합니다.

#### **시작하기 전에**

이 태스크에서는 사용자가 Long Term Support 및 Continuous Delivery 릴리스 간의 차이점과 각 경우에 적용되 는 유지보수 전달 모델을 이해하고 있다고 가정합니다. 자세한 정보는 IBM MQ 릴리스 유형 및 버전화를 참조하 십시오.

#### **이 태스크 정보**

#### **유지보수 적용 정보**

특정 버전/릴리스에 대한 유지보수 전달은 초기 릴리스부터 누적됩니다. 동일한 버전/릴리스의 더 높은 번호의 수정팩 또는 누적 보안 업데이트 (CSU) 를 적용하여 해당 버전 레벨로 직접 업그레이드할 수 있습니다. 중간 수정 사항을 적용할 필요는 없습니다.

온라인 또는 물리적 매체에서 사용 가능한 MR(Manufacturing Refresh)를 설치하여 IBM MQ의 전체 버전을 새 로 고칠 수도 있습니다. MR (Manufacturing Refresh) 설치의 결과는 IBM MQ의 이전 수정사항 레벨에 유지보수 전달을 적용하는 것과 거의 동일합니다. 한 가지 중요한 차이점이 있습니다. 수정팩 및 CSU는 유지보수 프로시저 를 사용하여 적용되고 MR (Manufacturing Refresh) 은 설치 프로시저를 사용하여 설치됩니다. 수정팩 또는 CSU 를 "적용 취소" 하여 설치한 이전 수정사항 레벨로 돌아갈 수 있습니다. MR(Manufacturing Refresh)은 설치 제거 만 할 수 있으며, 이 경우 시스템에서 IBM MQ가 제거됩니다.

MR (Manufacturing Refresh) 및 유지보수 전달 외에 IBM 지원 팀에서 임시 수정사항을 적용하도록 지시하는 경 우도 있습니다. 임시 수정사항은 응급 또는 테스트 수정사항이라고도 하며 다음 유지보수 전달을 대기할 수 없는 긴급 업데이트를 적용하는 데 사용됩니다. 임시 수정사항은 대상 버전 및 플랫폼과 기타 식별 컨텍스트 (예: 지원 케이스 참조 또는 APAR 번호) 를 포함하는 고유한 수정사항 이름으로 알려져 있습니다. 새 CSU, 수정팩 또는 MR (Manufacturing Refresh) 을 적용하면 모든 임시 수정사항이 제거됩니다. 유지보수 전달 또는 MR (Manufacturing Refresh) 이 있는 문서에는 인도물에 포함된 APAR 수정사항을 나타내는 "수정사항 목록" 페이 지가 포함되어 있습니다. 이 목록은 적용한 임시 수정사항과 연관된 APAR이 최신 유지보수에서 수정되었는지 여 부를 알려줍니다. 수정되지 않은 경우에는 관련된 APAR에 대해 새 레벨에 새 임시 수정사항이 있는지 여부를 확 인하십시오. 없는 경우 IBM 지원 센터에 문의하십시오. 임시 수정사항을 다시 적용하도록 지시하거나 새 임시 수 정사항을 제공할 수 있습니다.

Passport Advantage® 및 Fix Central를 통해 MR (Manufacturing Refresh), 유지보수 전달 및 임시 수정사항을 얻을 수 있습니다. 다운로드 가능한 설치 이미지를 찾을 수 있는 위치를 참조하십시오.

- MR (Manufacturing Refresh) 은 Passport Advantage를 통해 사용할 수 있습니다.
- 수정팩 및 CSU는 Fix Central를 통해 사용할 수 있습니다.
- 임시 수정사항은 일반적으로 지원 케이스를 통해 IBM 지원 팀에서 직접 제공하며 Fix Central를 통해 제공되는 경우도 있습니다.

#### **유지보수 제거 정보**

유지보수 적용의 중요한 특성은 가역적이어야 한다는 것입니다. 가역성은 다음 두 가지 사항을 의미합니다.

1. 이전 코드 레벨이 완전히 복원됩니다.

2. IBM MQ 오브젝트에 대한 변경사항이 호환 가능합니다. 변경사항은 지속 메시지의 작성 또는 삭제와 큐 관리 자, 채널, 토픽 및 큐의 변경 같은 사항입니다. 새 오브젝트 및 수정된 오브젝트는 복원된 코드 레벨에 대한 작 업을 게속 수행합니다.

유지보수 패키지의 가역성은 유지보수 패키지에 포함되어 있는 기능 변경의 범위를 제한합니다. 비가역적 변경 사항은 유지보수 패키지에 포함되어 있지 않습니다. 그러나 가역성에는 한계가 있습니다. 유지보수 패키지는 새 프로그래밍 및 관리 인터페이스를 포함할 수 있습니다. 새 인터페이스를 사용하기 위해 새로 작성되거나 수정된 애플리케이션을 빌드하는 경우, 유지보수 패키지가 제거되었으면 해당 애플리케이션이 작동하지 않습니다.

더 작은 스케일에서 수정팩, CSU 또는 임시 수정사항은 문제점을 해결하기 위해 새 구성 매개변수를 도입할 수 있습니다. 수정팩, CSU 또는 임시 수정사항을 제거하는 경우, 변경사항에 의해 도입된 새 인터페이스를 더 이상 사용할 수 없더라도 IBM MQ 는 구성 매개변수에 의해 변경된 모든 오브젝트에 대해 작동합니다. 예를 들어, 새 Java 시스템 특성은 매개변수를 도입하여 큐 관리자 데이터 변환을 위한 코드 페이지를 설정합니다. 수정사항은 기존의 지속적 큐 관리자 상태 정보를 변경하지 않습니다. 수정사항은 제거할 수 있으며, 큐 관리자는 수정사항에 도입된 기능이 없어도 전과 같이 계속 작업을 수행합니다.

다른 플랫폼에서는 다른 메커니즘을 적용하여 소프트웨어 릴리스를 설치하고 유지보수합니다. 새 유지보수 레벨 에 릴리스를 설치하는 것과 유지보수 레벨 업데이트를 적용하여 이전 릴리스를 동일한 유지보수 레벨로 업데이 트하는 것은 결과가 다릅니다.

일반 유지보수 레벨 업데이트를 적용하여 IBM MQ의 유지보수 또는 수정사항 레벨을 업데이트하는 경우에는 수 정사항을 제거하여 업데이트를 되돌릴 수 있습니다. 새 기능이 포함된 유지보수 레벨 업데이트를 적용하여 IBM MQ의 유지보수 또는 수정사항 레벨을 업데이트하는 경우에는 설치와 연관된 큐 관리자가 새 기능을 사용하기 전 까지 해당 업데이트 및 이전의 모든 되돌리기 가능한 업데이트를 되돌릴 수 있습니다.

유지보수 레벨 및 수정사항 레벨은 모두 Fix Central에서 제공됩니다. Fix Central의 특정 수정팩, CSU 및 기타 IBM MQ 자원에 대한 직접 링크를 찾을 수 있는 위치에 대한 정보는 IBM MQ 다운로드를 참조하십시오.

## **프로시저**

- IBM MQ 유지보수 레벨을 확인하려면 다음을 수행하십시오.
	- IBM i에서 **dspmqver**또는 **DSPMQMVER** 명령을 입력하십시오. 리턴되는 메시지에는 세 자리 VRM 또는 유 지보수가 적용된 경우 네 자리 VRMF가 포함됩니다.
	- REST API GET 메소드를 사용하십시오.
	- Linux Windows IBM MO Explorer 의 큐 관리자 특성 패널를 보십시오.
	- 큐 관리자 작업 로그에서 CSQY000I 메시지를 확인하십시오. 이 메시지는 큐 관리자가 시작 될 때 발행되며 릴리스 레벨 및 릴리스 유형을 표시합니다.
- 유지보수 레벨 업데이트를 적용하거나 제거하려면 엔터프라이즈에서 사용하는 플랫폼에 적합한 링크를 따르 십시오.

#### **관련 개념**

96 페이지의 『[AIX, Linux, and Windows](#page-95-0)에서 다중 설치 큐 관리자 공존』

동일한 서버에 AIX, Linux, and Windows 용 IBM MQ 의 여러 사본을 설치할 수 있습니다. 이러한 IBM MQ 사본 은 동일하거나 다른 버전 레벨에 있을 수 있습니다. 이를 다중 설치라고 합니다. 다중 설치는 하나의 IBM MQ 버 전에서 이후 버전으로 업그레이드할 때 특히 유용합니다. 이를 사용하면 이후 버전과 함께 이전 버전을 실행할 수 있기 때문입니다.

94 [페이지의](#page-93-0) 『큐 관리자 공존』

<span id="page-9-0"></span>이름이 서로 다른 큐 관리자는 동일한 IBM MQ 설치를 사용하는 한 모든 서버에서 공존할 수 있습니다. z/OS, AIX, Linux, and Windows에서는 다른 큐 관리자가 동일한 서버에 공존할 수 있으며 다른 설치와 연결할 수 있습 니다.

#### **관련 태스크**

큐 관리자 백업 및 복원

# **AIX에서 유지보수 적용 및 제거**

AIX 와 연관된 유지보수 태스크는 이 섹션에서 그룹화됩니다.

#### **관련 태스크**

8 [페이지의](#page-7-0) 『IBM MQ에 유지보수 적용』

유지보수는 가역적 수정사항의 애플리케이션입니다. 큐 관리자에 대한 모든 변경사항은 이전 코드 레벨과 호환 가능합니다.

# **AIX에서 유지보수 레벨 업데이트 적용**

**installp**를 사용하여 IBM MQ for AIX 에 유지보수 레벨 업데이트를 적용합니다.

## **시작하기 전에**

- 1. 유지보수 레벨 업데이트를 적용할 디스크 공간이 충분한지 확인하십시오. 유지보수 레벨 업데이트에는 설치 할 하드 디스크 공간이 필요합니다. 또한 설치 프로세스에서 이전 레벨을 저장하기 위해 비슷한 양의 디스크 공간이 필요할 수도 있습니다. 예를 들어, 16MB 업데이트에는 32MB의 공간이 필요할 수 있습니다. 추가 공 간이 있으면 유지보수 레벨 업데이트를 제거할 수 있으며, 이전 레벨을 자동으로 복원할 수 있습니다.
- 2. 다중 IBM MQ 설치가 있는 서버에서 실행 중인 경우에는 설치를 식별해야 합니다. 입력하는 명령이 올바른 설 치에 대해 실행되는지 확인하십시오. **setmqenv**의 내용을 참조하십시오.

#### **이 태스크 정보**

설치를 사용하는 애플리케이션을 중지하고 **installp** 명령을 사용하여 클라이언트와 서버에 대한 유지보수 레 벨 업데이트를 설치하십시오. 또는 설치가 기본 설치 위치에 있으면 SMIT(*System Management Interface Tool*) 를 사용할 수 있습니다.

**중요사항:** 이후 버전의 제품에서 이전 버전의 제품으로 돌아갈 수 없습니다. 예를 들어, IBM MQ 9.2에서 IBM MQ 9.1로 돌아갈 수 없습니다.

큐 관리자와 동일한 서버에 설치되지 않은 IBM MQ MQI client에서 유지보수를 적용하거나 제거할 수 있습니다. 큐 관리자를 중지하거나 관리자로 로그온하지 않아도 됩니다. 큐 관리자를 중지하지 않아도 되므로, 다음 유지보 수 프로시저에서 [1](#page-25-0)에서 [3](#page-25-0) 단계를 수행하지 마십시오.

기본 제품의 주요 전체 버전은 기본적으로 COMMITTED입니다. 전체 기본 버전의 수정팩은 APPLIED 상태일 수 있으므로 한 릴리스 레벨 뒤로 돌아갈 수 있습니다.

이전 버전으로 돌아가는 기능을 원하는 경우 병렬 마이그레이션을 수행해야 하며 언제든 큐 관리자를 나중 버전 으로 마이그레이션할 수 있습니다. 자세한 정보는 148 페이지의 『[AIX and Linux](#page-147-0)에서 마이그레이션: 병행』의 내용을 참조하십시오.

그러나 IBM MQ 8.0 이상에서 큐 관리자를 시작하면 해당 큐 관리자가 자동으로 마이그레이션되며 이전 버전으 로 다운그레이드될 수 없습니다.

#### **프로시저**

- 1. group mqm의 사용자로 로그인하십시오.
- 2. IBM MQ 설치를 사용하는 모든 애플리케이션을 중지하십시오.

MFT(Managed File Transfer) 컴포넌트를 사용하는 경우 MFT 에이전트가 참여한 모든 파일 전송을 완료했는 지 확인하십시오. 에이전트와 연관된 불완전 전송이 없어야 하며 해당 SYSTEM.FTE.STATE 큐는 메시지를 포 함할 수 없습니다.

3. IBM MQ 설치와 연관된 mqweb 서버를 중지하십시오.

a) 다음 명령을 입력하여 mqweb 서버가 실행 중인지 확인하십시오.

dspmqweb status

b) 다음 명령을 입력하여 mqweb 서버를 중지하십시오.

endmqweb

4. IBM MQ 설치와 연관된 큐 관리자의 모든 활동을 종료하십시오.

a) **dspmq** 명령을 실행하여 시스템에 있는 모든 큐 관리자의 상태를 나열하십시오.

업데이트 중인 설치에서 다음 명령 중 하나를 실행하십시오.

```
dspmq -o installation -o status
dspmq -a
```
**dspmq -o installation -o status** 는 IBM MQ의 모든 설치와 연관된 큐 관리자의 설치 이름 및 상태를 표시합니다.

**dspmq -a**는 명령을 실행하는 설치와 연관된 활성 큐 관리자의 상태를 표시합니다.

b) 다음 예제에 나타낸 것처럼 MQSC 명령 **DISPLAY LSSTATUS**를 사용하여 큐 관리자와 연관된 리스너의 상태를 나열하십시오.

echo "DISPLAY LSSTATUS(\*) STATUS" | runmqsc *QmgrName*

c) **endmqm** 명령을 실행하여 이 설치와 연관된 실행 중인 각 큐 관리자를 중지하십시오.

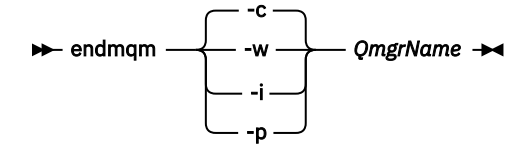

**endmqm** 명령은 연결되어 있는 큐 관리자가 중지 중임을 애플리케이션에게 알립니다. 큐 관리자 중지를 참조하십시오.

유지보수를 진행하려면 애플리케이션이 큐 관리자에서 연결을 끊고 로드한 IBM MQ 라이브러리를 해제 하여 **endmqm** 명령에 응답해야 합니다. 애플리케이션이 이를 수행하지 않으면 애플리케이션이 IBM MQ 자원을 해제하도록 할 다른 방법(예: 애플리케이션 중지)을 찾아야 합니다.

또한 설치의 일부인 클라이언트 라이브러리를 사용 중인 애플리케이션도 중지해야 합니다. 클라이언트 애 플리케이션은 다른 IBM MQ 설치를 실행하는 다른 큐 관리자에 연결되어 있을 수 있습니다. 이 애플리케 이션에는 현재 설치의 큐 관리자가 종료될 예정임을 알리지 않습니다.

로드된 설치의 IBM MQ 공유 라이브러리를 계속 사용하는 애플리케이션이 있으면 IBM MQ 유지보수를 적용할 수 없습니다. 애플리케이션은 큐 관리자에서 연결을 끊거나 강제로 연결이 끊어질 수 있지만 로드 된 IBM MQ 공유 라이브러리는 보관됩니다.

**참고:** 34 페이지의 [『유지보수](#page-33-0) 레벨 업데이트를 Linux의 다중 인스턴스 큐 관리자에 적용』에서는 다중 인스턴스 큐 관리자에게 유지보수를 적용하는 방법을 설명합니다. 다중 인스턴스 큐 관리자는 다른 서버 에 유지보수가 적용되는 동안 계속 실행될 수 있습니다.

d) 다음 명령을 사용하여 큐 관리자와 연관된 모든 리스너를 정지하십시오.

endmqlsr -m *QMgrName*

5. root로 로그인하거나 다음 명령을 실행할 수 있는 충분한 권한으로 로그인하십시오.

명령 앞에 **sudo** 를 추가하거나 다음을 변경하여 이를 수행할 수 있습니다. **su** 명령을 사용하여 쉘의 루트 사 용자에게 연결하십시오. 자세한 정보는 다음을 참조하십시오. **sudo** 및 **su**의 [차이점](https://www.redhat.com/sysadmin/difference-between-sudo-su) 탐색 Linux 의 명령. 이 정보는 일반적으로 UNIX 시스템에도 적용됩니다.

6. 다음 방법 중 하나로 업데이트를 설치하십시오.

<span id="page-11-0"></span>• 기본 위치에서 전체 설치 업데이트:

installp -agXYd . all

• 기본 위치에서 선택한 파일 세트 업데이트:

installp -agXYd . *list of file sets*

• -R 플래그를 사용하여 기본이 아닌 위치에서 전체 제품 업데이트:

```
installp -R USIL_Directory -agXYd . all
```
• -R 플래그를 사용하여 기본이 아닌 위치에서 선택한 파일 세트 업데이트:

```
installp -R USIL_Directory -agXYd . list of file sets
```
*USIL\_Directory*는 설치 상위 디렉토리입니다. IBM MQ는 디렉토리 아래 설치됩니다. 예를 들어, /USIL1 이 지정된 경우 IBM MQ 제품 파일이 /USIL1/usr/mqm에 있습니다. /USIL1/usr/mqm을 *MQ\_INSTALLATION\_PATH*라고 합니다.

#### **관련 태스크**

큐 관리자 중지

#### **관련 참조**

dspmq

# **AIX에서 이전 유지보수 레벨로 되돌리기**

*SMIT(System Management Interface Tool)*를 사용하여 이전 유지보수 레벨로 되돌릴 수 있습니다.

#### **시작하기 전에**

다중 IBM MQ 설치가 있는 서버에서 실행 중인 경우에는 설치를 식별해야 합니다. 입력하는 명령이 올바른 설치 에 대해 실행되는지 확인하십시오. **setmqenv**의 내용을 참조하십시오.

#### **이 태스크 정보**

**APPLIED** 상태에 있는 IBM MQ for AIX 의 구성요소에 대해 유지보수 업데이트 (수정팩) 를 백업하고 시스템을 이전 유지보수 또는 설치 레벨로 복원할 수 있습니다.

IBM MQ for AIX에서는 다음과 같은 상호 배타적인 디렉토리 트리를 사용합니다.

- 실행 가능 라이브러리와 공유 라이브러리는 /usr/mqm입니다.
- 큐 관리자의 데이터와 기타 구성 파일은 var/mqm입니다.

디렉토리 트리는 상호 배타적이므로 유지보수를 적용하거나 제거할 때 usr/mqm의 파일만 영향을 받습니다.

이 주제에 설명된 절차는 설치된 모든 수정팩을 제거합니다. 시스템에서 단일 수정팩을 제거하는 자세한 방법은 14 페이지의 『AIX에서 단일 수정팩 설치 [취소하기』의](#page-13-0) 내용을 참조하십시오.

큐 관리자와 동일한 서버에 설치되지 않은 IBM MQ MQI client에서 유지보수를 적용하거나 제거할 수 있습니다. 큐 관리자를 중지하거나 관리자로 로그온하지 않아도 됩니다. 큐 관리자를 중지하지 않아도 되므로, 다음 유지보 수 프로시저에서 [1](#page-25-0)에서 [3](#page-25-0) 단계를 수행하지 마십시오.

다음 명령을 사용하여 IBM MQ for AIX 파일 세트의 현재 상태를 표시하십시오.

lslpp [ -R usil ] -l "mqm\*"

사용자 루트로 유지보수 업데이트를 백아웃하려면 다음 명령을 실행하십시오.

installp [ -R usil ] -r "mqm\*"

그렇지 않으면 다음을 수행하십시오.

#### **프로시저**

- 1. group mqm의 사용자로 로그인하십시오.
- 2. IBM MQ 설치를 사용하는 모든 애플리케이션을 중지하십시오.

MFT(Managed File Transfer) 컴포넌트를 사용하는 경우 MFT 에이전트가 참여한 모든 파일 전송을 완료했는 지 확인하십시오. 에이전트와 연관된 불완전 전송이 없어야 하며 해당 SYSTEM.FTE.STATE 큐는 메시지를 포 함할 수 없습니다.

3. IBM MQ 설치와 연관된 큐 관리자의 모든 활동을 종료하십시오.

a) **dspmq** 명령을 실행하여 시스템에 있는 모든 큐 관리자의 상태를 나열하십시오.

업데이트 중인 설치에서 다음 명령 중 하나를 실행하십시오.

dspmq -o installation -o status dspmq -a

**dspmq -o installation -o status** 는 IBM MQ의 모든 설치와 연관된 큐 관리자의 설치 이름 및 상태를 표시합니다.

**dspmq -a**는 명령을 실행하는 설치와 연관된 활성 큐 관리자의 상태를 표시합니다.

b) 다음 예제에 나타낸 것처럼 MQSC 명령 **DISPLAY LSSTATUS**를 사용하여 큐 관리자와 연관된 리스너의 상태를 나열하십시오.

echo "DISPLAY LSSTATUS(\*) STATUS" | runmqsc *QmgrName*

c) **endmqm** 명령을 실행하여 이 설치와 연관된 실행 중인 각 큐 관리자를 중지하십시오.

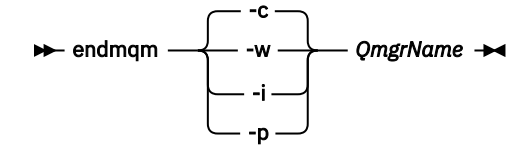

**endmqm** 명령은 연결되어 있는 큐 관리자가 중지 중임을 애플리케이션에게 알립니다. 큐 관리자 중지를 참조하십시오.

유지보수를 진행하려면 애플리케이션이 큐 관리자에서 연결을 끊고 로드한 IBM MQ 라이브러리를 해제 하여 **endmqm** 명령에 응답해야 합니다. 애플리케이션이 이를 수행하지 않으면 애플리케이션이 IBM MQ 자원을 해제하도록 할 다른 방법(예: 애플리케이션 중지)을 찾아야 합니다.

또한 설치의 일부인 클라이언트 라이브러리를 사용 중인 애플리케이션도 중지해야 합니다. 클라이언트 애 플리케이션은 다른 IBM MQ 설치를 실행하는 다른 큐 관리자에 연결되어 있을 수 있습니다. 이 애플리케 이션에는 현재 설치의 큐 관리자가 종료될 예정임을 알리지 않습니다.

로드된 설치의 IBM MQ 공유 라이브러리를 계속 사용하는 애플리케이션이 있으면 IBM MQ 유지보수를 적용할 수 없습니다. 애플리케이션은 큐 관리자에서 연결을 끊거나 강제로 연결이 끊어질 수 있지만 로드 된 IBM MQ 공유 라이브러리는 보관됩니다.

**참고:** 34 페이지의 [『유지보수](#page-33-0) 레벨 업데이트를 Linux의 다중 인스턴스 큐 관리자에 적용』에서는 다중 인스턴스 큐 관리자에게 유지보수를 적용하는 방법을 설명합니다. 다중 인스턴스 큐 관리자는 다른 서버 에 유지보수가 적용되는 동안 계속 실행될 수 있습니다.

d) 다음 명령을 사용하여 큐 관리자와 연관된 모든 리스너를 정지하십시오.

endmqlsr -m *QMgrName*

<span id="page-13-0"></span>4. root로 로그인하거나 다음 명령을 실행할 수 있는 충분한 권한으로 로그인하십시오.

명령 앞에 **sudo** 를 추가하거나 다음을 변경하여 이를 수행할 수 있습니다. **su** 명령을 사용하여 쉘의 루트 사 용자에게 연결하십시오. 자세한 정보는 다음을 참조하십시오. **sudo** 및 **su**의 [차이점](https://www.redhat.com/sysadmin/difference-between-sudo-su) 탐색 Linux 의 명령. 이 정보는 일반적으로 UNIX 시스템에도 적용됩니다.

5. 이 순서를 사용하여 적절한 **smit** 패널을 여십시오.

Software Installation and Maintenance Software Maintenance and Utilities Reject Applied Software Updates (Use Previous Version)

또는 빠른 경로 명령 smit[ty] install\_update를 사용하십시오.

6. **SOFTWARE** 이름 필드를 완료하십시오.

mqm\*를 입력하여 설치에 적용 가능한 모든 파일 세트 업데이트를 복원하십시오.

**참고:** IBM MQ for AIX에 대해 선택한 파일 세트 업데이트만 복원 옵션이 표시되면 선택하지 마십시오. 이 옵 션을 사용하면 유지보수 업데이트에 적용 가능한 모든 파일 세트 업데이트가 복원됩니다.

7. **Enter**를 클릭하여 현재 유지보수 레벨을 거부하고 이전 유지보수 또는 설치 레벨로 복원하십시오.

a) 기타 모든 필드에 표시되는 기본값을 승인하십시오.

b) 확인 메시지를 닫으십시오.

거부 프로세스가 시작됩니다. 명령을 실행하는 동안 **설치 요약** 테이블로 종료되는 진행 메시지가 표시됩니다.

a) 테이블에서 거부된 IBM MQ for AIX 컴포넌트를 확인하십시오.

#### **관련 태스크**

큐 관리자 중지

19 페이지의 [『유지보수](#page-18-0) 레벨 업데이트를 AIX의 다중 인스턴스 큐 관리자에 적용』 AIX에서는 다중 인스턴스 큐 관리자를 사용하여 유지보수 업데이트 적용으로 인한 가동 중단을 줄일 수 있습니 다.

#### **관련 참조**

dspmq DISPLAY LSSTATUS endmqm(큐 관리자 종료) endmqlsr(리스너 종료)

## **AIX에서 단일 수정팩 설치 취소하기**

**installp** 명령을 사용하여 단일 수정팩을 제거할 수 있습니다.

#### **이 태스크 정보**

예를 들어, 기본 IBM MQ for AIX 9.1.0.0을 설치한 경우, IBM MQ for AIX 9.1.0.7 수정팩과 IBM MQ for AIX 9.1.0.8 수정팩입니다.

9.1.0.8 수정팩을 제거하고 9.1.0.7 수정팩은 남기려고 합니다.

AIX 매뉴얼에서 installp 명령을 확인하고 구체적으로 **-r** (거부) 매개변수에 대한 정보를 확인하십시오.

AIX 매뉴얼에는 **installp -r** 매개변수에 대한 일부 옵션이 있으며 관련된 옵션은 **-f** *ListFile*입니다.

**-f** *ListFile* 옵션의 설명에는 다음 명령문이 포함됩니다. *Output from the installp -l command is suitable for input to this flag*.

**installp -l** 명령을 사용하여 텍스트 파일을 가져와야 합니다. AIX 매뉴얼은 **installp -l** 매개변수에 대해 다음 호출을 표시합니다.

installp { -l | -L } [ -eLogFile ] [ -d Device ] [ -B ] [ -I ] [ -q ] [-E ] [ -zBlockSize ] [ -O { [ s ] [ u ] } ]

<span id="page-14-0"></span>**참고:** 이 원칙은 **-R** *usil-directory* 옵션을 사용하는 USIL(User Specified Installation Location)과 기타 IBM MQ 수정팩에 적용됩니다.

USIL에 대한 자세한 정보는 비기본 MQ 설치를 위한 AIX의 USIL [라이프사이클](https://www.ibm.com/support/pages/life-cycle-usil-aix-non-default-installations-mq)을 참조하십시오.

다음 프로시저를 수행하여 최신 9.1.0.8 수정팩을 제거하고 기본 IBM MQ for AIX 9.1.0.0 및 9.1.0.7 수정팩을 그대로 둡니다.

#### **프로시저**

1. 명령 # lslpp -la "mqm\*"을 실행합니다.

다음 출력이 표시됩니다.

+-----------------------------------------------------------------------------+ INSTALL ROOT PATH = / +-----------------------------------------------------------------------------+ Fileset Level State Description ---------------------------------------------------------------------------- Path: /usr/lib/objrepos 9.1.0.0 COMMITTED IBM MQ AMQP Service 9.1.0.7 APPLIED IBM MQ AMQP Service 9.1.0.8 APPLIED IBM MQ AMQP Service mqm.ams.rte 9.1.0.0 COMMITTED IBM MQ Advanced - Advanced Message Security 9.1.0.7 APPLIED IBM MQ Advanced - Advanced Message Security 9.1.0.8 APPLIED IBM MQ Advanced - Advanced Message Security mqm.base.runtime 9.1.0.0 COMMITTED IBM MQ Runtime for Client and Server 9.1.0.7 APPLIED IBM MQ Runtime for Client and Server 9.1.0.8 APPLIED IBM MQ Runtime for Client and Server 2. 원래 디렉토리로 이동합니다. 여기에 다운로드한 IBM MQ for AIX tar.Z 파일( 수정팩 코드 포함)이 저장되 며 압축이 해제됩니다. 예: cd /downloads/mq9108. 9.1.0-IBM-MQ-AixPPC64-FP0008.tar.Z를 펼치면 다음이 표시됩니다. +++ROOT+++ aglet: /downloads/mq9108 # ls .toc mqm.msg.Zh\_CN.9.1.0.8.U202341 9.1.0-IBM-MQ-AixPPC64-FP0008.tar mqm.msg.Zh\_TW.9.1.0.8.U202343 mq9108.installpl.txt mqm.msg.cs\_CZ.9.1.0.8.U202327 mqm.amqp.rte.9.1.0.8.U202313 mqm.msg.de\_DE.9.1.0.8.U202328 mqm.ams.rte.9.1.0.8.U202312 mqm.msg.en\_US.9.1.0.8.U202329 mqm.base.runtime.9.1.0.8.U202314 mqm.msg.es\_ES.9.1.0.8.U202330 mqm.base.samples.9.1.0.8.U202315 mqm.msg.fr\_FR.9.1.0.8.U202331 mqm.base.sdk.9.1.0.8.U202316 mqm.msg.hu\_HU.9.1.0.8.U202332 mqm.client.rte.9.1.0.8.U202317 mqm.msg.it\_IT.9.1.0.8.U202333 mqm.ft.agent.9.1.0.8.U202318 mqm.msg.ja\_JP.9.1.0.8.U202334 mqm.ft.base.9.1.0.8.U202319 mqm.msg.ko\_KR.9.1.0.8.U202336 mqm.ft.logger.9.1.0.8.U202320 mqm.msg.pl\_PL.9.1.0.8.U202337 mqm.ft.service.9.1.0.8.U202321 mqm.msg.pt\_BR.9.1.0.8.U202338 mqm.ft.tools.9.1.0.8.U202322 mqm.msg.ru\_RU.9.1.0.8.U202339 mqm.gskit.rte.9.1.0.8.U202323 mqm.msg.zh\_CN.9.1.0.8.U202340 mqm.java.rte.9.1.0.8.U202324 mqm.msg.zh\_TW.9.1.0.8.U202342 mqm.jre.rte.9.1.0.8.U202325 mqm.server.rte.9.1.0.8.U202344 mqm.man.en\_US.data.9.1.0.8.U202326 mqm.web.rte.9.1.0.8.U202346 mqm.msg.Ja\_JP.9.1.0.8.U202335 mqm.xr.service.9.1.0.8.U202345 3. 다음 명령을 실행하여 나중에 프로시저에서 사용할 텍스트 파일 mq9108.installpl.txt을 얻으십시오.

# installp -l -d /downloads/mq9108 > mq9108.installpl.txt

출력 테스트 파일은 다음 텍스트와 비슷합니다.

**참고:** 처음 몇 개 라인만 여기에 표시됩니다.

 Fileset Name Level I/U Q Content ==================================================================== mqm.amqp.rte 9.1.0.8 S N usr (R) # IBM MQ AMQP Service mqm.ams.rte 9.1.0.8 S N usr (R) # IBM MQ Advanced - Advanced Message Security mqm.base.runtime 9.1.0.8 S N usr,root (R) # IBM MQ Runtime for Client and Server

 mqm.base.samples 9.1.0.8 S N usr (R) # IBM MQ Samples

> 4. 15 [페이지의](#page-14-0) 『3』 단계의 출력 파일을 다음 명령에 대한 입력으로 사용합니다. # installp -r -f mq9108.installpl.txt

```
Verifying selections...
done
Verifying requisites...done
Results...
SUCCESSES
---------
 Filesets listed in this section passed pre-reject verification
and will be rejected.
 Selected Filesets
                --Page 5 of 5
 mqm.amqp.rte 9.1.0.8 # IBM MQ AMQP Service
mqm.ams.rte 9.1.0.8 # IBM MQ Advanced - Advanced M...
 mqm.base.runtime 9.1.0.8 # IBM MQ Runtime for Client an...
... 
+-----------------------------------------------------------------------------+
Installation Summary
--------------------
Name Level Part Event Result
-------------------------------------------------------------------------------
mqm.amqp.rte 9.1.0.8 USR REJECT SUCCESS
mqm.ams.rte 9.1.0.8 USR REJECT SUCCESS
mqm.base.runtime 9.1.0.8 ROOT REJECT SUCCESS
```
**주의:** 다음에 유의하십시오.

- a. "*Verifying selections...*" 다음에 약 30-0개의 공백 라인이 있으며 시간이 걸립니다. 명령에서 의미 있는 결과를 생산할 때까지 기다려야 합니다.
- b. 이전 텍스트의 출력에서는 끝의 최종 요약에 대한 몇 개의 라인만 표시하며 결과 열에 SUCCESS가 표시됩니다.
- 5. # lslpp -la "mqm\*" 명령을 다시 실행하면 9.1.0.8에 대한 내용이 더 이상 포함되지 않는 것을 볼 수 있 습니다.

다음 출력이 표시됩니다.

+-----------------------------------------------------------------------------+ INSTALL ROOT PATH = / +-----------------------------------------------------------------------------+ Fileset Level State Description ---------------------------------------------------------------------------- Path: /usr/lib/objrepos 9.1.0.0 COMMITTED IBM MQ AMQP Service 9.1.0.7 APPLIED IBM MQ AMQP Service mqm.ams.rte 9.1.0.0 COMMITTED IBM MQ Advanced - Advanced Message Security 9.1.0.7 APPLIED IBM MQ Advanced - Advanced Message Security<br>9.1.0.0 COMMITTED IBM MQ Runtime for Client and Serv 9.1.0.0 COMMITTED IBM MQ Runtime for Client and Server 9.1.0.7 APPLIED IBM MQ Runtime for Client and Server

#### **관련 태스크**

12 페이지의 『AIX에서 이전 유지보수 레벨로 [되돌리기』](#page-11-0) *SMIT(System Management Interface Tool)*를 사용하여 이전 유지보수 레벨로 되돌릴 수 있습니다.

# **AIX 에서 유지보수 레벨 업데이트 스테이징**

AIX에서는 동일한 서버에서 IBM MQ 의 다중 설치를 사용하여 유지보수 레벨 업데이트의 릴리스를 제어할 수 있 습니다.

# **시작하기 전에**

The steps in this task are based on an example scenario in which it is assumed that you have two copies of IBM MQ named Inst\_1 and Inst\_2, and a number of applications and two queue managers, QM1 and QM2, running on a server. 이 시나리오에 대한 구성을 설정하려면 다음 단계를 완료하십시오.

<span id="page-16-0"></span>1. IBM MO의 두 개의 사본을 설치하십시오. 예에서 이들의 이름은 Inst\_1 및 Inst\_2입니다.

2. **setmqinst**를 실행하여 Inst\_1을 기본으로 만드십시오.

- 3. **setmqm**을 실행하여 서버의 모든 큐 관리자를 Inst\_1과 연관시키십시오.
- 4. 서버의 모든 큐 관리자를 시작하십시오.

**참고:** 멀티플랫폼용 1Q 2023에는 두 가지 유형의 유지보수가 있습니다.

- 수정팩. 이전 수정팩 전달 (또는 GA) 이후 수정된 모든 결함의 롤업을 포함합니다. 수정팩은 일반 지원 라이프 사이클 중에 Long Term Support (LTS) 릴리스에 대해 독점적으로 생성됩니다.
- 이전 유지보수 (GA) 이후 릴리스된 보안 패치를 포함하는 더 작은 업데이트인 누적 보안 업데이트 (CSU). CSU 는 LTS 릴리스 (확장 지원의 릴리스 포함) 및 최신 IBM MQ Continuous Delivery (CD) 릴리스에 대해서도 관련 보안 패치를 전달하는 데 필요한 대로 생성됩니다.

1Q 2023이후의 유지보수 릴리스의 경우 VRMF의 네 번째 숫자는 수정팩 번호 또는 CSU 번호를 나타냅니다. 두 유지보수 유형 모두 상호 누적되며 (즉, 이전 CSU및 수정팩에 포함된 모든 것을 포함함) 둘 다 유지보수 적용을 위해 동일한 메커니즘을 사용하여 설치됩니다. 두 가지 유형의 유지보수 모두 VRMF의 F자리를 이전 유지보수보 다 더 높은 숫자로 업데이트합니다. 수정팩은 5로 나눌 수 있는 "F" 값을 사용하고, CSU는 5로 나눌 수 없는 "F" 값을 사용합니다.

1Q 2023이전의 유지보수 릴리스의 경우 VRMF의 네 번째 숫자는 항상 수정팩 레벨을 나타냅니다. 예를 들어, IBM MQ 9.2.0 LTS 릴리스의 첫 번째 수정팩은 9.2.0.1로 숫자 지정됩니다.

자세한 정보는 IBM MQ의 [유지보수](https://www.ibm.com/support/pages/changes-ibm-mqs-maintenance-delivery-model) 전달 모델에 대한 변경사항을 참조하십시오.

# **이 태스크 정보**

You can install multiple copies of IBM MQ on a server to stage the release of IBM MQ maintenance level updates. 예를 들어, 태스크 단계에 설명된 시나리오에서와 같이 두 개의 설치를 사용하여 유지보수 레벨 업데이 트를 롤아웃하여 이전 유지보수 레벨을 다음 레벨로 바꾸기 전에 모든 큐 관리자 및 애플리케이션을 프로덕션 유 지보수 레벨로 가져오기 위해 두 개의 유지보수 레벨을 서버에 유지보수합니다.

애플리케이션이 어떤 설치를 사용할지는 애플리케이션이 연결하는 큐 관리자에 의해 가동됩니다. **setmqm** 명령 은 큐 관리자를 설치와 연관시킵니다. 설치가 동일 또는 상위 명령 레벨에 있는 한, 큐 관리자를 다른 설치와 연관 시킬 수 있습니다. 이 예에서 모든 설치는 동일한 명령 레벨에 있습니다. 큐 관리자를 수정팩 또는 누적 보안 업데 이트 (CSU)중 하나를 실행하는 설치 중 하나와 연관시키거나 다시 연관시킬 수 있습니다.

예에서 애플리케이션은 기본 설치에 링크됩니다. 큐 관리자에 연결할 때, IBM MQ는 링크를 큐 관리자와 연관된 설치로 전환합니다. 96 페이지의 『[AIX, Linux, and Windows](#page-95-0)에서 다중 설치 큐 관리자 공존』의 내용을 참조 하십시오.

제품 문서에 설명된 링크 옵션으로 빌드된 애플리케이션의 경우 IBM MQ 애플리케이션의 링크 라이브러리 검색 경로를 구성하는 가장 단순한 방법은 설치를 기본으로 만드는 것입니다. IBM MQ 링크 라이브러리 자체에서 수 정사항을 선택하는 것이 중요한 경우에만 검색 경로를 검토해야 합니다. IBM MQ 링크 라이브러리 수정사항이 있는 설치를 기본으로 만들거나 **setmqenv** 명령을 실행하여 애플리케이션의 로컬 조정을 하십시오.

명령 실행은 다른 문제입니다. 명령은 항상 기본 설치 또는 **setmqenv** 명령을 실행하여 선택한 설치에서 실행됩 니다. 잘못된 설치에서 명령을 실행하는 경우에는 명령은 실패합니다. 예를 들어, QM1 가 Inst\_1와 연관된 경우 Inst\_2\_Installation\_path/bin/strmqm QM1 명령을 실행하는 데 실패합니다.

## **프로시저**

첫 번째 유지보수 레벨 업데이트를 Inst\_2에 적용하십시오.

- 1. 첫 번째 수정팩 또는 누적 보안 업데이트 (CSU) 을 (를) 다운로드할 때 다운로드하십시오. 다운로드 가능한 설치 이미지를 찾을 수 있는 위치를 참조하십시오.
- 2. Inst\_2에 다운로드한 수정팩 또는 누적 보안 업데이트 (CSU) 를 적용하십시오. 10 페이지의 『AIX에서 유지보수 레벨 [업데이트](#page-9-0) 적용』의 내용을 참조하십시오.
- 3. Inst\_2를 확인하십시오.
- 4. 큐 관리자를 Inst\_2에 한 번에 하나씩 이동하십시오.

a) QM1 및 여기에 연결된 애플리케이션을 중지하십시오.

**endmqm** 명령은 연결되어 있는 큐 관리자가 중지 중임을 애플리케이션에게 알립니다. 큐 관리자 중지를 참조하십시오.

**참고:** 19 페이지의 [『유지보수](#page-18-0) 레벨 업데이트를 AIX의 다중 인스턴스 큐 관리자에 적용』에서는 다중 인스턴스 큐 관리자에게 유지보수를 적용하는 방법을 설명합니다. 다중 인스턴스 큐 관리자는 다른 서버 에 유지보수가 적용되는 동안 계속 실행될 수 있습니다.

b) 설치 Inst 2에 대한 로컬 환경을 설정하십시오.

. *Inst\_2\_INSTALLATION\_PATH*/bin/setmqenv -s

c) 큐 관리자를 Inst\_2와 연관시키십시오.

setmqm -m QM1 -n Inst\_2

d) QM1을(를) 시작하십시오.

strmqm QM1

e) QM2에 대해 하위 단계 c 및 d를 반복하십시오.

5. Inst\_2를 기본으로 설정하십시오.

```
Inst_2_INSTALLATION_PATH/bin/setmqinst -i -n Inst_2
```
두 번째 유지보수 레벨 업데이트를 Inst\_1에 적용하십시오.

- 6. 제품의 버전 에 대해 다음 수정팩 또는 누적 보안 업데이트 (CSU) 를 다운로드하십시오. 다운로드 가능한 설치 이미지를 찾을 수 있는 위치를 참조하십시오.
- 7. 방금 Inst\_1에 다운로드한 수정팩 또는 누적 보안 업데이트 (CSU) 를 적용하십시오. 10 [페이지의](#page-9-0) 『AIX에서 유지보수 적용 및 제거』의 내용을 참조하십시오.
- 8. Inst\_1를 확인하십시오.
- 9. 큐 관리자를 한 번에 하나씩 Inst\_1로 이동하십시오.
	- a) 17 [페이지의](#page-16-0) 『4』 단계의 프로시저를 수행하십시오.

지시사항에서 Inst\_2를 Inst\_1로 바꾸십시오.

10. Inst\_1를 기본으로 설정하십시오.

*Inst\_1\_INSTALLATION\_PATH*/bin/setmqinst -i -n Inst\_1

후속 유지보수 업데이트의 경우, Inst\_2 와 Inst\_1사이에 대체하십시오.

11. Alternate between repeating steps 17 [페이지의](#page-16-0) 『1』 to 18 페이지의 『5』 for Inst\_2 and steps 18 페이지의 『6』 to 18 페이지의 『10』 for Inst\_1.

#### **관련 개념**

94 [페이지의](#page-93-0) 『큐 관리자 공존』

이름이 서로 다른 큐 관리자는 동일한 IBM MQ 설치를 사용하는 한 모든 서버에서 공존할 수 있습니다. z/OS, AIX, Linux, and Windows에서는 다른 큐 관리자가 동일한 서버에 공존할 수 있으며 다른 설치와 연결할 수 있습 니다.

96 페이지의 『[AIX, Linux, and Windows](#page-95-0)에서 다중 설치 큐 관리자 공존』

동일한 서버에 AIX, Linux, and Windows 용 IBM MQ 의 여러 사본을 설치할 수 있습니다. 이러한 IBM MQ 사본 은 동일하거나 다른 버전 레벨에 있을 수 있습니다. 이를 다중 설치라고 합니다. 다중 설치는 하나의 IBM MQ 버 전에서 이후 버전으로 업그레이드할 때 특히 유용합니다. 이를 사용하면 이후 버전과 함께 이전 버전을 실행할 수 있기 때문입니다.

#### **관련 태스크**

Windows에 IBM MQ 서버 설치 큐 관리자를 설치와 연관

<span id="page-18-0"></span>기본 설치 변경 **관련 참조** setmqenv setmqinst setmqm

# **유지보수 레벨 업데이트를 AIX의 다중 인스턴스 큐 관리자에 적용**

AIX에서는 다중 인스턴스 큐 관리자를 사용하여 유지보수 업데이트 적용으로 인한 가동 중단을 줄일 수 있습니 다.

#### **시작하기 전에**

이 태스크를 시작하기 전에 10 페이지의 『AIX에서 [유지보수](#page-9-0) 레벨 업데이트 적용』에서 시작하기 전에 에 설명 된 전제조건을 읽으십시오.

이 태스크를 시작하기 전에 유지보수가 개별 큐 관리자가 아닌 서버의 IBM MQ 설치에 적용되는지 확인하십시 오. 유지보수를 적용하기 전에 서버에서 모든 큐 관리자 및 모든 IBM MQ 서비스를 중지해야 합니다.

유지보수가 적용되는 동안 큐 관리자가 계속 실행되기를 원하면 이를 다중 인스턴스 큐 관리자로 구성해야 하며, 다른 서버에서 실행 중인 대기 인스턴스가 있어야 합니다. 계속 실행할 큐 관리자가 기존 단일 인스턴스 큐 관리 자인 경우, 이를 다중 인스턴스 큐 관리자로 변환해야 합니다. 다중 인스턴스 큐 관리자를 작성하는 방법의 필수 조건과 자세한 내용은 다중 인스턴스 큐 관리자를 참조하십시오.

다중 인스턴스 큐 관리자를 실행 중인 경우, 활성 인스턴스를 다른 서버로 전환하여 실행 중인 큐 관리자에 유지 보수 업데이트를 적용할 수 있습니다.

일반적으로 활성 및 대기 설치는 같은 유지보수 레벨로 유지보수됩니다. 각 업데이트의 유지보수 지시사항을 참 조하십시오. 지시사항을 참조하여 다른 유지보수 레벨에서 활성 및 대기 인스턴스를 실행할 수 있는지 확인하십 시오. 높은 레벨에서 낮은 레벨로 또는 낮은 레벨에서 높은 레벨로의 유지보수 레벨의 장애 복구가 가능한지 여부 를 확인하십시오.

유지보수 업데이트를 적용하기 위한 지시사항은 다중 인스턴스 큐 관리자를 완전히 중지하도록 요구할 수도 있 습니다.

실행 중인 활성 큐 관리자 인스턴스에 대한 기본 서버와 대기 인스턴스를 실행하는 보조 서버가 있는 경우, 기본 또는 보조 서버 중 먼저 업데이트할 것을 선택할 수 있습니다. 보조 서버를 먼저 업데이트하는 경우에는 두 서버 모두가 업데이트될 때 기본 서버로 다시 전환해야 합니다.

몇몇 서버에 활성 및 대기 인스턴스가 있는 경우에는 업데이트하는 각 서버에서 활성 인스턴스를 종료하여 발생 하는 중단을 최소화하기 위해 어떤 순서로 서버를 업데이트할지를 계획해야 합니다.

#### **이 태스크 정보**

유지보수를 IBM MQ 서버 설치에 적용하기 위해 이 태스크의 단계를 유지보수 업데이트 프로시저와 결합하십시 오.

## **프로시저**

1. 유지보수 업데이트 프로시저가 실행 중인 모든 큐 관리자를 중지하거나 IBM MQ를 일시정지하도록 지시하는 경우에는 다음을 대신 수행하십시오.

10 [페이지의](#page-9-0) 『AIX에서 유지보수 적용 및 제거』의 내용을 참조하십시오.

- a) 큐 관리자가 대기로서 실행 중인 경우:
	- **endmqm** -x *QMgrName* 명령을 사용하여 대기를 종료하십시오.
- b) 큐 관리자가 활성 인스턴스로서 실행 중인 경우:

**endmqm** 명령을 사용하여 인스턴스를 종료하고 제어를 대기 인스턴스로 넘기십시오. 예를 들어, **endmqm** *-shutdown\_option* -s *QMgrName* 입니다. 여기서 *-shutdown\_option* 은 종료 유형을 지정하는 선 택적 매개변수입니다. 자세한 정보는 endmqm을 참조하십시오.

<span id="page-19-0"></span>실행 중인 대기 인스턴스가 없는 경우에는 명령은 실패하고 다른 서버에서 대기 인스턴스를 시작해야 합 니다.

- c) 큐 관리자가 단일 인스턴스 큐 관리자로서 실행 중인 경우에는 유지보수 업데이트를 적용하기 전에 큐 관 리자를 중지하는 것 외에는 대안이 없습니다.
- 이 단계를 완료하면 업데이트하려고 하는 서버에서 실행 중인 큐 관리자 인스턴스가 남아 있지 않습니다.
- 2. 유지보수 업데이트 프로시저를 계속하고, 단계를 수행하여 **endmqm** 명령을 실행하거나 IBM MQ를 일시정지 하고 IBM MQ 서버에 유지보수를 적용하십시오.
- 3. 유지보수 업데이트를 완료하면 IBM MQ 서버에서 모든 큐 관리자를 재시작하여 대기 인스턴스를 허용하십시 오.

다음 명령을 사용하십시오.

strmqm -x *QmgrName*

- 4. 대기 서버에서 프로시저를 반복하여 해당 유지보수 레벨을 업데이트하십시오.
- 5. 필요한 경우 활성 인스턴스를 기본 서버로 다시 전환하십시오.

**endmqm** *-shutdown\_option* -s *QMgrName* 명령을 사용하고 **strmqm** -x *QmgrName* 명령을 사용 하여 인스턴스를 다시 시작하십시오.

# **IBM i에서 유지보수 적용 및 제거**

IBM i 플랫폼과 연관된 유지보수 태스크는 이 섹션에서 그룹화됩니다.

#### **프로시저**

- 유지보수 레벨 업데이트를 적용하려면 20 페이지의 『IBM i에서 유지보수 레벨 업데이트 적용』의 내용을 참조하십시오.
- 큐 관리자를 최신 버전에서 이전 버전의 제품으로 복원하려면 23 [페이지의](#page-22-0) 『IBM i에서 큐 관리자를 이전 [릴리스로](#page-22-0) 복원』의 내용을 참조하십시오.
- 다중 인스턴스 큐 관리자를 사용하여 유지보수 업데이트 적용으로 인한 가동 중단을 줄이는 방법에 대한 정보 는 24 페이지의 『IBM i에서 유지보수 [업데이트를](#page-23-0) 다중 인스턴스 큐 관리자에 적용』의 내용을 참조하십시 오.

#### **관련 태스크**

8 [페이지의](#page-7-0) 『IBM MQ에 유지보수 적용』

유지보수는 가역적 수정사항의 애플리케이션입니다. 큐 관리자에 대한 모든 변경사항은 이전 코드 레벨과 호환 가능합니다.

# **IBM i에서 유지보수 레벨 업데이트 적용**

IBM MQ를 중지하고 IBM i 표준 유지보수 프로시저를 사용하여 최신 릴리스에 유지보수 레벨 업데이트를 적용 할 수 있습니다.

#### **시작하기 전에**

현재 설치된 버전을 알아내려면 다음 명령을 사용하십시오.

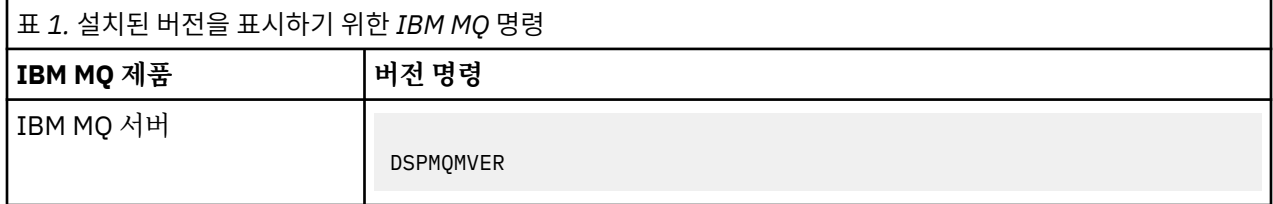

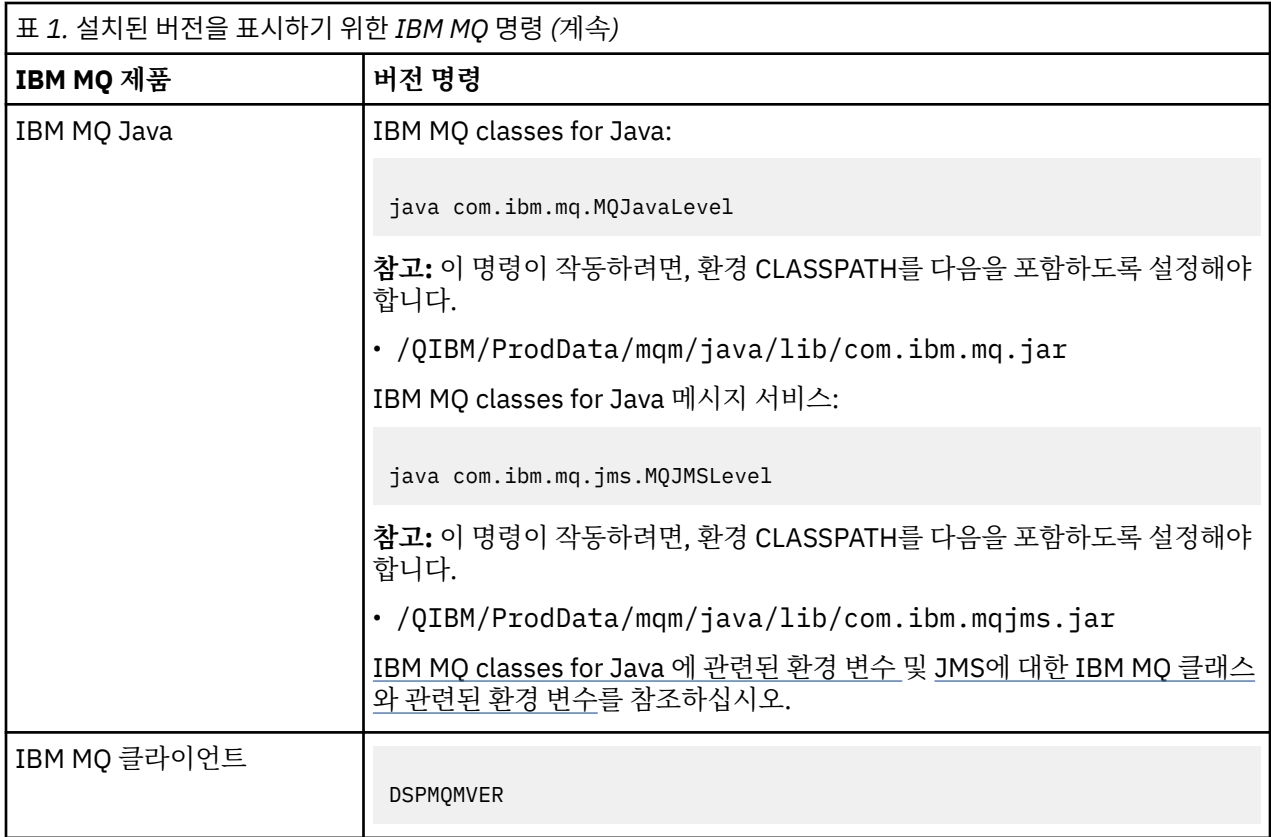

#### **이 태스크 정보**

IBM i용 유지보수 업데이트는 PTF(프로그램 임시 수정사항)로서 제공됩니다. 이들은 일반적으로 QGPL 라이브 러리에 저장되는 저장 파일로서 웹에서 다운로드 가능합니다. IBM i PTF는 [Fix Central](https://www.ibm.com/support/fixcentral/options?productGroup0=ibm/systemi)에서 찾을 수 있습니다.

## **프로시저**

#### **큐 관리자 정지 준비:**

- 1. 특별한 조치를 취해야 하는지 여부를 확인하려면 표지를 주의깊게 읽으십시오.
- 2. 새 대화식 IBM i 세션에 사인온하여 IBM MQ 오브젝트에 액세스하지 않았는지 확인하십시오.
- 3. 다음 권한이 있는지 확인하십시오.
	- QMQM 라이브러리에 대한 오브젝트 관리 권한 또는 \*ALLOBJ 권한
	- ENDSBS 명령을 사용하기에 충분한 권한
- 4. IBM MQ를 중지시킬 것임을 모든 사용자에게 알리십시오.
- 5. 다음 명령을 입력하여 mqweb 서버를 중지하십시오.

ENDMQWEB

#### **모든 큐 관리자 정지:**

6. 다음과 같이 ENDMQM 명령을 실행한다.

ENDMQM MQMNAME(\*ALL) OPTION(\*CNTRLD) ENDCCTJOB(\*YES) RCDMQMIMG(\*YES) TIMEOUT( *15* )

여기서 *15*는 시간 종료 값(초 단위)입니다.

ENDMQM 명령이 적당한 기간 내에 완료되지 않은 경우 (적어도 10분), WRKMQM 명령을 실행한다. 이 명 령은 여전히 종료 중인 큐 관리자를 식별합니다. 그런 다음, 다음 명령을 실행하여 각각을 중지하도록 강제 실행하십시오.

ENDMQM MQMNAME( *QMGRNAME* ) OPTION(\*IMMED)

여기서 *QMGRNAME*은 큐 관리자의 이름입니다.

다음 명령을 실행하여 공유 메모리의 정리를 완료하십시오.

ENDMQM MQMNAME(\*ALL) OPTION(\*IMMED) ENDCCTJOB(\*YES) RCDMQMIMG(\*NO) TIMEOUT( *15* )

#### **이전 단계의 명령이 완료되지 않으면 서브시스템을 즉시 종료하십시오.**

7. 다음 명령을 실행하십시오.

ENDSBS SBS(QMQM) OPTION(\*IMMED)

#### **이전 단계의 명령도 완료되지 않은 경우 운영 체제 명령 ENDJob을 사용하여 서브시스템 QMQM의 모든 작업을 종료하십시오.**

**참고:** IBM MQ를 시작하기 전에 시스템에서 IPL을 수행하지 않으려면 ENDJOBABN을 사용하지 마십시오. ENDJOBABN을 사용하여 IBM MQ 작업을 종료하면 세마포어가 손상되어 큐 관리자 시작을 방해할 수 있습니다.

- 8. QMGR을 수동으로 종료해야 하는 경우에는 다음과 같은 순서로 작업을 종료한다. AMQA\* 또는 AMQZ\* 작업 을 정리하는 데는 몇 분의 시간을 대기하십시오.
	- a. RUNMQLSR TCP 리스너(다중 스레드)
	- b. AMQCLMAA TCP 리스너(단일 스레드)
	- c. AMQRMPPA 채널 프로세스 풀링 작업
	- d. RUNMQCHI 채널 시작기
	- e. AMQCRSTA 수신 MCA 작업
	- f. RUNMQCHL 송신 MCA 작업
	- g. AMQCRS6B LU62 수신자 채널
	- h. AMQPCSEA 명령 서버
	- i. RUNMQTRM 애플리케이션 트리거 모니터
	- j. RUNMQDLQ 데드-레터 큐 핸들러
	- k. AMQFCXBA IBM Integration Bus 작업 프로그램 작업
	- l. AMQFQPUB 큐에 있는 발행/구독 디먼
	- m. RUNMQBRK IBM Integration Bus 제어 작업
	- n. AMQZMUC0('0'은 영(0)임) 유틸리티 관리자
	- o. AMQZMUF0('0'은 영(0)임) 유틸리티 관리자
	- p. AMQZMUR0('0'은 영(0)임) 유틸리티 관리자
	- q. AMQZMGR0('0'은 영(0)임) 프로세스 컨트롤러
	- r. AMQRRMFA 클러스터 저장소 관리자
	- s. AMQZDMAA 지연 메시지 관리자
	- t. AMQZFUMA 오브젝트 권한 관리자
	- u. AMQZLSA0 ('0'은 영(0)임) LQM 에이전트
	- v. AMQZLAA0 ('0'은 영(0)임) LQM 에이전트
	- w. AMQZXMA0('0'은 영(0)임) 실행 컨트롤러
- 9. 다음 명령을 실행하십시오.

ENDMQM MQMNAME( *QMGRNAME* ) OPTION(\*IMMED)

<span id="page-22-0"></span>10. 다음 명령을 실행하십시오.

ENDMQM MQMNAME(\*ALL) OPTION(\*CNTRLD) ENDCCTJOB(\*YES) RCDMQMIMG(\*NO) TIMEOUT( *05* )

여기서 *05*는 시간 종료 값(초)입니다.

11. 공유 메모리를 수동으로 정리하십시오.

```
다음 명령을 실행하십시오.
```

```
EDTF '/QIBM/UserData/mqm/qmgrs'
```
CipherSpec 사용 순서는 다음과 같습니다.

- a. **&SYSTEM** 에 대해 옵션 5를 선택하고 isem, esem, msem, ssem, 및 shmem디렉토리가 비어 있는 지 확인하십시오.
- b. **QMGRNAME** 에 대해 옵션 5를 선택하고 다음 디렉토리가 비어 있는지 확인하십시오. isem, esem, msem, ssem, 및 shmem.
- c. QMGRNAME 디렉토리에서 **&ipcc** 의 옵션 5를 선택하고 다음 디렉토리가 비어 있는지 확인하십시오. isem, esem, msem, ssem, 및 shmem.
- d. QMGRNAME 디렉토리에서 **&qmpersist** 의 옵션 5를 선택하고 다음 디렉토리가 비어 있는지 확인하십 시오. - isem, esem, msem, ssem, 및 shmem.
- e. **&app** 에 대해 옵션 5를 선택하고 isem, esem, msem, ssem, 및 shmem디렉토리가 비어 있는지 확 인하십시오.

**PTF 적용:**

12. PTF를 로드 및 적용하십시오.

## **IBM i에서 큐 관리자를 이전 릴리스로 복원**

IBM i에서 시스템 또는 큐 관리자의 백업을 작성한 경우, 큐 관리자를 최신 버전에서 이전 버전의 제품으로 복원 할 수 있습니다. 큐 관리자를 시작하여 모든 메시지를 처리하거나 구성을 변경한 경우, 태스크가 큐 관리자의 현 재 상태 복원에 대한 자세한 내용을 제공할 수 없습니다.

## **시작하기 전에**

- 1. 나중 버전으로 업그레이드하기 전에 시스템 또는 큐 관리자의 백업을 작성해야 합니다. 자세한 정보는 IBM MQ 큐 관리자 데이터 백업 및 복원을 참조하십시오.
- 2. 큐 관리자를 시작한 후 메시지가 처리된 경우 해당 메시지 처리의 결과를 실행 취소하기가 쉽지 않습니다. 현 재 상태에서는 큐 관리자를 이전 버전의 제품으로 되돌릴 수 없습니다. 태스크는 발생된 후속 변경사항의 처 리 방법에 대한 자세한 내용을 제공할 수 없습니다. 예를 들어, 채널이나 다른 큐 관리자의 전송 큐에 인다우트 (indoubt)된 메시지가 처리되었을 수도 있습니다. 큐 관리자가 클러스터에 속하는 경우, 구성 메시지와 애플 리케이션 메시지가 교환되었을 수도 있습니다.

#### **이 태스크 정보**

이전 버전의 큐 관리자로 되돌리면 큐 관리자가 이전 코드 레벨로 되돌려집니다. 큐 관리자 데이터는 큐 관리자가 백업된 시점의 상태로 되돌려집니다.

**중요사항:** 큐 관리자가 하나 이상의 IBM MQ 클러스터의 구성원인 경우, 클러스터 큐 관리자 복구에 설명된 단계 를 검토하고 수행해야 합니다.

#### **프로시저**

1. 큐 관리자를 중지합니다.

<span id="page-23-0"></span>2. slip 설치를 수행한 경우, IBM MQ를 다시 설치해야 합니다.

a) 이전 설치를 설치 제거하십시오.

- b) MR(Manufacturing Refresh)에서 제품을 다시 설치하십시오.
- c) IBM MQ를 이전 레벨로 복원하는 수정팩 및 임시 수정사항을 적용하십시오.
- d) 나중 버전을 설치하기 전에 받은 백업에서 큐 관리자 데이터를 복원하십시오.

3. 이전 버전의 큐 관리자를 재시작하십시오.

#### **관련 태스크**

큐 관리자 백업 및 복원

### **IBM i에서 유지보수 업데이트를 다중 인스턴스 큐 관리자에 적용**

IBM i에서는 다중 인스턴스 큐 관리자를 사용하여 유지보수 업데이트 적용으로 인한 가동 중단을 줄일 수 있습니 다.

#### **시작하기 전에**

이 태스크를 시작하기 전에 42 페이지의 『[Windows](#page-41-0)에서 유지보수 레벨 서버 업데이트 적용』에서 시작하기 전에에 설명된 필수조건을 읽으십시오.

이 태스크를 시작하기 전에 유지보수가 개별 큐 관리자가 아닌 서버의 IBM MQ 설치에 적용되는지 확인하십시 오. 유지보수를 적용하기 전에 서버에서 모든 큐 관리자 및 모든 IBM MQ 서비스를 중지해야 합니다.

유지보수가 적용되는 동안 큐 관리자가 계속 실행되기를 원하면 이를 다중 인스턴스 큐 관리자로 구성해야 하며, 다른 서버에서 실행 중인 대기 인스턴스가 있어야 합니다. 계속 실행할 큐 관리자가 기존 단일 인스턴스 큐 관리 자인 경우, 이를 다중 인스턴스 큐 관리자로 변환해야 합니다. 다중 인스턴스 큐 관리자를 작성하는 방법의 필수 조건과 자세한 내용은 다중 인스턴스 큐 관리자를 참조하십시오.

다중 인스턴스 큐 관리자를 실행 중인 경우, 활성 인스턴스를 다른 서버로 전환하여 실행 중인 큐 관리자에 유지 보수 업데이트를 적용할 수 있습니다.

일반적으로 활성 및 대기 설치는 같은 유지보수 레벨로 유지보수됩니다. 각 업데이트의 유지보수 지시사항을 참 조하십시오. 지시사항을 참조하여 다른 유지보수 레벨에서 활성 및 대기 인스턴스를 실행할 수 있는지 확인하십 시오. 높은 레벨에서 낮은 레벨로 또는 낮은 레벨에서 높은 레벨로의 유지보수 레벨의 장애 복구가 가능한지 여부 를 확인하십시오.

유지보수 업데이트를 적용하기 위한 지시사항은 다중 인스턴스 큐 관리자를 완전히 중지하도록 요구할 수도 있 습니다.

실행 중인 활성 큐 관리자 인스턴스에 대한 기본 서버와 대기 인스턴스를 실행하는 보조 서버가 있는 경우, 기본 또는 보조 서버 중 먼저 업데이트할 것을 선택할 수 있습니다. 보조 서버를 먼저 업데이트하는 경우에는 두 서버 모두가 업데이트될 때 기본 서버로 다시 전환해야 합니다.

몇몇 서버에 활성 및 대기 인스턴스가 있는 경우에는 업데이트하는 각 서버에서 활성 인스턴스를 종료하여 발생 하는 중단을 최소화하기 위해 어떤 순서로 서버를 업데이트할지를 계획해야 합니다.

#### **이 태스크 정보**

유지보수를 IBM MQ 서버 설치에 적용하기 위해 이 태스크의 단계를 유지보수 업데이트 프로시저와 결합하십시 오.

#### **프로시저**

1. 유지보수 업데이트 프로시저가 실행 중인 모든 큐 관리자를 중지하거나 IBM MQ를 일시정지하도록 지시하는 경우에는 다음을 대신 수행하십시오.

20 [페이지의](#page-19-0) 『IBM i에서 유지보수 적용 및 제거』을(를) 참조하십시오.

a) 큐 관리자가 대기로서 실행 중인 경우:

INSTANCE(\*STANDBY) 옵션을 **ENDMQM** 명령에 추가하여 대기를 종료하십시오.

b) 큐 관리자가 활성 인스턴스로서 실행 중인 경우:

<span id="page-24-0"></span>End the instance and transfer control to the standby instance by adding the ALWSWITCH(\*YES) option to the **ENDMQM** command.

실행 중인 대기 인스턴스가 없는 경우에는 명령은 실패하고 다른 서버에서 대기 인스턴스를 시작해야 합 니다.

- c) 큐 관리자가 단일 인스턴스 큐 관리자로서 실행 중인 경우에는 유지보수 업데이트를 적용하기 전에 큐 관 리자를 중지하는 것 외에는 대안이 없습니다.
- 이 단계를 완료하면 업데이트하려고 하는 서버에서 실행 중인 큐 관리자 인스턴스가 남아 있지 않습니다.
- 2. 유지보수 업데이트 프로시저를 계속하고, 단계를 수행하여 **endmqm** 명령을 실행하거나 IBM MQ를 일시정지 하고 IBM MQ 서버에 유지보수를 적용하십시오.
- 3. 유지보수 업데이트를 완료하면 IBM MQ 서버에서 모든 큐 관리자를 재시작하여 대기 인스턴스를 허용하십시 오.

STANDBY(\*YES) 옵션을 **STRMQM** 명령에 추가하십시오.

- 4. 대기 서버에서 프로시저를 반복하여 해당 유지보수 레벨을 업데이트하십시오.
- 5. 필요한 경우 활성 인스턴스를 기본 서버로 다시 전환하십시오. ALWSWITCH(\*YES) 옵션과 함께 **ENDMQM** 명령을 사용한 후 STANDBY(\*YES) 옵션과 함께 **STRMQM** 명 령을 사용하여 인스턴스를 다시 시작하십시오.

# **Linux에서 유지보수 적용 및 제거**

Linux 와 연관된 유지보수 태스크는 이 섹션에서 그룹화됩니다.

# **관련 태스크**

8 [페이지의](#page-7-0) 『IBM MQ에 유지보수 적용』

유지보수는 가역적 수정사항의 애플리케이션입니다. 큐 관리자에 대한 모든 변경사항은 이전 코드 레벨과 호환 가능합니다.

#### **RPM을 사용하여 Linux에서 유지보수 레벨 업데이트 적용**

RPM을 사용하여 Linux 의 IBM MQ 에 유지보수 레벨 업데이트를 적용할 수 있습니다. 동일한 프로시저가 모든 Linux 플랫폼(Ubuntu 포함)에 적용됩니다.

# **시작하기 전에**

다중 IBM MQ 설치가 있는 서버에서 실행 중인 경우에는 설치를 식별해야 합니다. 입력하는 명령이 올바른 설치 에 대해 실행되는지 확인하십시오. **setmqenv**의 내용을 참조하십시오.

#### **이 태스크 정보**

유지보수 레벨 업데이트는 RPM 설치 도구를 사용하여 적용되는 RPM Package Manager(RPM) 업데이트 이미지 의 형식으로 제공됩니다.

큐 관리자와 동일한 서버에 설치되지 않은 IBM MQ MQI client에서 유지보수를 적용하거나 제거할 수 있습니다. 큐 관리자를 중지하거나 관리자로 로그온하지 않아도 됩니다. 큐 관리자를 중지하지 않아도 되므로, 다음 유지보 수 프로시저에서 [1](#page-25-0)에서 [3](#page-25-0) 단계를 수행하지 마십시오.

**중요사항: pax** 및 **rpmbuild**는 제품의 일부로 제공되지 않습니다. Linux 분배 공급자에서 이를 확보해야 합니 다.

유지보수 레벨 업데이트를 제거하고 이전 레벨로 복원하기 위해서는 업데이트 이미지에 추가 디스크 공간이 필 요합니다. 업데이트된 파일은 *MQ\_INSTALLATION\_PATH*/maintenance 디렉토리에 보관됩니다. 이 디렉토 리나 여기에 속하는 파일을 삭제하거나 제거하지 마십시오.

*MQ\_INSTALLATION\_PATH*은(는) IBM MQ이(가) 설치된 상위 레벨 디렉토리를 나타냅니다.

▶ Ⅴ9.2.0.2 IBM MO 9.2.0 Fix Pack 2부터 추가 옵션 InstallPATH를 사용할 수 있습니다. 유지보수 업데이 트를 설치하는 데 사용하는 **crtmqfp** 명령에 InstallPATH를 추가하면 InstallPATH에서 지정된 디렉토리 에 직접 업데이트가 설치됩니다.

<span id="page-25-0"></span>업데이트는 누적됩니다. 이전 업데이트를 우선 적용하지 않고 선택한 업데이트를 직접 설치할 수 있습니다. 유지 보수 레벨 업데이트는 하나 이상의 패키지에 대한 업데이트를 포함할 수 있습니다. 설치에 적용한 패키지에 해당 하는 업데이트 부분을 적용해야 합니다.

**중요사항:** 해당 레벨의 MR(Manufacturing Refresh) 이미지에서 수행된 설치와 동일한 레벨에 수정팩을 설치할 수 있더라도 이 프로세스를 시도하지 않아야 합니다. 시스템에 이미 있는 레벨과 동일한 레벨에 수정팩을 설치할 경우 IBM MQ의 설치와 관련된 일관되지 않은 상태로 시스템의 패키지 관리 데이터베이스를 남겨둘 수 있습니 다.

#### **프로시저**

- 1. group mqm의 사용자로 로그인하십시오.
- 2. IBM MQ 설치를 사용하는 모든 애플리케이션을 중지하십시오.

MFT(Managed File Transfer) 컴포넌트를 사용하는 경우 MFT 에이전트가 참여한 모든 파일 전송을 완료했 는지 확인하십시오. 에이전트와 연관된 불완전 전송이 없어야 하며 해당 SYSTEM.FTE.STATE 큐는 메시지 를 포함할 수 없습니다.

- 3. IBM MQ 설치와 연관된 mqweb 서버를 중지하십시오.
	- a) 다음 명령을 입력하여 mqweb 서버가 실행 중인지 확인하십시오.

dspmqweb status

b) 다음 명령을 입력하여 mqweb 서버를 중지하십시오.

endmqweb

- 4. IBM MQ 설치와 연관된 큐 관리자의 모든 활동을 종료하십시오.
	- a) **dspmq** 명령을 실행하여 시스템에 있는 모든 큐 관리자의 상태를 나열하십시오.

업데이트 중인 설치에서 다음 명령 중 하나를 실행하십시오.

```
dspmq -o installation -o status
dspmq -a
```
**dspmq -o installation -o status** 는 IBM MQ의 모든 설치와 연관된 큐 관리자의 설치 이름 및 상태를 표시합니다.

**dspmq -a**는 명령을 실행하는 설치와 연관된 활성 큐 관리자의 상태를 표시합니다.

b) 다음 예제에 나타낸 것처럼 MQSC 명령 **DISPLAY LSSTATUS**를 사용하여 큐 관리자와 연관된 리스너의 상태를 나열하십시오.

echo "DISPLAY LSSTATUS(\*) STATUS" | runmqsc *QmgrName*

c) **endmqm** 명령을 실행하여 이 설치와 연관된 실행 중인 각 큐 관리자를 중지하십시오.

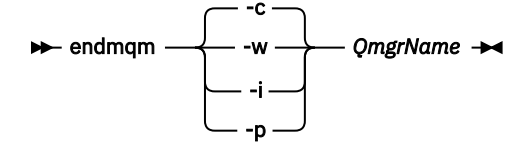

**endmqm** 명령은 연결되어 있는 큐 관리자가 중지 중임을 애플리케이션에게 알립니다. 큐 관리자 중지를 참조하십시오.

유지보수를 진행하려면 애플리케이션이 큐 관리자에서 연결을 끊고 로드한 IBM MQ 라이브러리를 해제 하여 **endmqm** 명령에 응답해야 합니다. 애플리케이션이 이를 수행하지 않으면 애플리케이션이 IBM MQ 자원을 해제하도록 할 다른 방법(예: 애플리케이션 중지)을 찾아야 합니다.

<span id="page-26-0"></span>또한 설치의 일부인 클라이언트 라이브러리를 사용 중인 애플리케이션도 중지해야 합니다. 클라이언트 애플리케이션은 다른 IBM MQ 설치를 실행하는 다른 큐 관리자에 연결되어 있을 수 있습니다. 이 애플리 케이션에는 현재 설치의 큐 관리자가 종료될 예정임을 알리지 않습니다.

로드된 설치의 IBM MQ 공유 라이브러리를 계속 사용하는 애플리케이션이 있으면 IBM MQ 유지보수를 적용할 수 없습니다. 애플리케이션은 큐 관리자에서 연결을 끊거나 강제로 연결이 끊어질 수 있지만 로드 된 IBM MQ 공유 라이브러리는 보관됩니다.

**참고:** 34 페이지의 [『유지보수](#page-33-0) 레벨 업데이트를 Linux의 다중 인스턴스 큐 관리자에 적용』에서는 다 중 인스턴스 큐 관리자에게 유지보수를 적용하는 방법을 설명합니다. 다중 인스턴스 큐 관리자는 다른 서 버에 유지보수가 적용되는 동안 계속 실행될 수 있습니다.

d) 다음 명령을 사용하여 큐 관리자와 연관된 모든 리스너를 정지하십시오.

endmqlsr -m *QMgrName*

5. root로 로그인하거나 다음 명령을 실행할 수 있는 충분한 권한으로 로그인하십시오.

명령 앞에 **sudo** 를 추가하거나 다음을 변경하여 이를 수행할 수 있습니다. **su** 명령을 사용하여 쉘의 루트 사 용자에게 연결하십시오. 자세한 정보는 다음을 참조하십시오. **sudo** 및 **su**의 [차이점](https://www.redhat.com/sysadmin/difference-between-sudo-su) 탐색 Linux 의 명령.

- 6. 유지보수 패키지가 들어 있는 디렉토리로 변경하십시오.
- 7. ls 명령을 실행하여 사용 가능한 업데이트를 나열하십시오.

예를 들어, 런타임, SDK 및 서버 패키지에 대한 레벨 1 유지보수 업데이트가 있는 경우에는 다음이 표시됩니 다.

MQSeriesRuntime-Uxxxx-V.R.0-1.i386.rpm MQSeriesSDK-Uxxxx-V.R.0-1.i386.rpm MQSeriesServer-Uxxxx-V.R.0-1.i386.rpm

여기서 V는 버전 번호이고 R은 릴리스 번호입니다.

8. **rpm** 명령을 실행하여 사용자 시스템에 어떤 패키지가 설치되어 있는지 확인하십시오.

다음 명령을 입력하십시오.

rpm -qa | grep MQSeries

**참고:** Ubuntu에서 rpm을 사용하고 있는 경우 **--force-debian** 속성을 추가하십시오.

rpm --force-debian -qa | grep MQSeries

예를 들어, 레벨 0에서 최소 IBM MQ 설치 및 SDK 컴포넌트가 있는 경우 **rpm** 명령은 다음을 리턴합니다.

MQSeriesRuntime-V.R.0-0 MQSeriesSDK-V.R.0-0 MQSeriesServer-V.R.0-0

여기서 V는 버전 번호이고 R은 릴리스 번호입니다.

9. 이 수정팩을 설치에서 업그레이드하려는 경우, 이때 설치가 시스템의 첫 번째 설치가 아니면 **crtmqfp** 명령 을 실행하여 시스템에 설치할 고유한 패키지 세트를 작성 및 사용하십시오.

이 설치가 시스템에서 IBM MQ의 첫 번째 설치이거나 유일한 설치인 경우 이 단계를 무시할 수 있습니다. **crtmqfp** 명령을 Linux에서 실행하려면 **pax** 명령을 설치해야 합니다.

a) ./crtmqfp *suffixname* 명령을 실행하십시오. 여기서 *suffixname*은 기본 레벨 IBM MQ 설치의 이 름을 바꾸는 동안 사용된 접미부와 동일합니다.

IBM MQ 9.2.0 Fix Pack 2부터 InstallPATH 옵션을 **crtmqfp** 명령과 함께 사용할 수 있습니다. 그러면 InstallPATH에 지정된 디렉토리에 직접 업데이트가 설치됩니다.

예를 들어, 기본 레벨 IBM MQ 설치의 리패키징 중에 접미부 1을 사용한 경우에는 ./crtmqfp 1 명령 을 입력하십시오.

b) 현재 디렉토리를 **crtmqfp** 명령이 완료될 때 지정된 위치로 설정하십시오.

이 디렉토리는 고유 패키지 세트가 작성되는 /var/tmp/mq\_rpms의 서브디렉토리입니다. 패키지에는 파일 이름 내에 포함된 접미부 값이 있습니다.

이제 /var/tmp/mq\_rpms/1/xxxx라는 서브디렉토리가 있으며 패키지의 이름이 변경됩니다(예: MQSeriesRuntime-V.R.0-1.xxxx.rpm에서 MQSeriesRuntime\_1-V.R.0-1.xxxx.rpm으 로). 여기서 V는 버전 번호이고 R 릴리스 번호입니다.

10. **rpm** 명령을 실행하여 시스템에 있는 패키지에 대해 사용 가능한 업데이트를 모두 적용하십시오.

• 기본 위치인 /opt/mqm의 설치를 업데이트하려면 다음을 수행하십시오.

rpm -ivh MQSeriesRuntime-Uxxxx-V.R.0-1.i386.rpm MQSeriesSDK-Uxxxx-V.R.0-1.i386.rpm MQSeriesServer-Uxxxx-V.R.0-1.i386.rpm

여기서 V는 버전 번호이고 R은 릴리스 번호입니다.

• 사용자 정의 위치에 설치를 업데이트하려면 **rpm** prefix 옵션을 지정하십시오.

rpm --prefix /opt/customLocation -ivh MQSeriesRuntime-Uxxxx-V.R.0-1.i386.rpm MQSeriesSDK-Uxxxx-V.R.0-1.i386.rpm MQSeriesServer-Uxxxx-V.R.0-1.i386.rpm

여기서 V는 버전 번호이고 R은 릴리스 번호입니다.

현재 시스템에 설치되어 있는 패키지에 해당하는 유지보수 업데이트의 모든 패키지를 적용해야 합니다. 11. 27 [페이지의](#page-26-0) 『8』단계를 반복하여 지금 사용 가능한 패키지를 나열하십시오.

런타임, SDK 및 서버 패키지가 현재 레벨 1에 있습니다.

MQSeriesRuntime-V.R.0-0 MQSeriesSDK-V.R.0-0 MOSeriesServer-V.R.0-0 MQSeriesRuntime-Uxxxx-V.R.0-1 MQSeriesSDK-Uxxxx-V.R.0-1 MQSeriesServer-Uxxxx-V.R.0-1

여기서 V는 버전 번호이고 R은 릴리스 번호입니다.

**참고:**

IBM MQ 수정팩을 설치한 후 rpm-verify 또는 rpm -V 명령을 실행하면 올바른 결과가 리턴되지 않습니 다. *MQ\_INSTALLATION\_PATH*/maintenance에서 유실된 파일과 관련된 가짜 결과를 생성합니다.

IBM MQ 수정팩 설치 코드에 알려진 제한이 있기 때문에 이 오류 메시지는 무시해도 됩니다. 이 오류에 대한 자세한 정보는 [IBM MQ](https://www.ibm.com/support/pages/node/358395) 수정팩 설치 오류 - Linux 보고서 오류를 참조하십시오,

#### **다음에 수행할 작업**

RPM을 사용한 소프트웨어 패키지 설치에 대한 자세한 정보는 Linux 문서를 참조하십시오.

**관련 태스크**

큐 관리자 중지

19 페이지의 [『유지보수](#page-18-0) 레벨 업데이트를 AIX의 다중 인스턴스 큐 관리자에 적용』 AIX에서는 다중 인스턴스 큐 관리자를 사용하여 유지보수 업데이트 적용으로 인한 가동 중단을 줄일 수 있습니 다.

#### **관련 참조**

dspmq DISPLAY LSSTATUS endmqm(큐 관리자 종료)

# **Debian 패키지를 사용하여 Linux Ubuntu에서 유지보수 레벨 업데이트 적용**

Follow these instructions to apply a fix pack to IBM MQ on Linux using Debian packages.

### **시작하기 전에**

**중요사항:** IBM MQ를 수정하는 프로세스를 시작하기 전에 모든 IBM MQ 큐 관리자, 기타 오브젝트 및 애플리케 이션을 중지해야 합니다.

### **프로시저**

1. 수정 중인 설치와 연관된 모든 IBM MQ 애플리케이션을 중지하십시오(아직 중지하지 않은 경우).

- 2. root로 로그인하십시오.
- 3. 수정팩 파일이 있는 로컬 디렉토리로 이동하십시오.
- 4. 다음 명령을 사용하여 파일의 압축을 푸십시오.

```
tar -zxvf fixpackName.tar.gz
```
여기서 *fixpackName*은 설치할 수정팩 파일의 이름입니다.

5. **apt** 관리 도구를 사용하여 종속성 패키지와 함께 원하는 IBM MQ 패키지를 설치하십시오.

a) **cd** 명령을 사용하고 /etc/apt/sources.list.d 디렉토리로 이동하십시오.

cd /etc/apt/sources.list.d

b) **vi** 명령을 사용하여 IBM\_MQ.list 파일을 업데이트하십시오.

```
vi IBM_MQ.list
```
이 파일에는 수정팩에 대한 IBM MQ 패키지가 포함된 디렉토리의 위치에 대한 deb 항목이 포함되어야 합 니다.

c) 파일의 끝에 다음 행을 추가하십시오.

```
deb [trusted=yes] file:fixpackFileLocation ./
```
여기서 *fixpackFileLocation*은 압축 해제된 파일이 있는 디렉토리입니다.

6. **apt** 명령을 사용하여 수정팩을 설치하십시오. 예를 들어, IBM MQ 9.2.0 Fix Pack 1을 설치하려면 다음 명령 을 사용하십시오.

apt-get install "ibmmq-\*-u9201\*"

기타 수정팩 레벨의 경우에는 9201 VRMF를 적절한 VRMF 번호로 변경하십시오.

7. 다음 명령을 실행하여 Debian 데이터베이스에 있는 IBM MQ용 설치된 파일 세트를 표시하십시오.

apt-get list 'ibmmq-\*'

8. **dspmqver** 명령을 사용하여 버전이 예상 버전인지 확인하십시오.

dspmqver

#### **결과**

시스템에 수정팩을 설치했습니다.

## **다음에 수행할 작업**

1. mqm 사용자로 로그인하고 **strmqm** 명령을 사용하여 큐 관리자를 시작하십시오.

2. DISPLAY QMGR VERSION 명령을 실행하여 큐 관리자가 올바른 레벨에 있는지 확인하십시오.

3. **endmqm** 명령을 사용하여 큐 관리자를 중지하십시오.

## **Linux에서 이전 유지보수 레벨로 되돌리기**

**RPM**를 사용하여 업데이트를 제거하고 IBM MQ 의 이전 유지보수 레벨로 되돌릴 수 있습니다. 동일한 프로시저 가 모든 Linux 플랫폼(Ubuntu 포함)에 적용됩니다.

#### **시작하기 전에**

다중 IBM MQ 설치가 있는 서버에서 실행 중인 경우에는 설치를 식별해야 합니다. 입력하는 명령이 올바른 설치 에 대해 실행되는지 확인하십시오. **setmqenv**의 내용을 참조하십시오.

#### **이 태스크 정보**

유지보수가 적용되면, 필요한 경우 업데이트를 제거할 수 있도록 교체된 버전의 원본 버전을 저장합니다. 이전 유 지보수 레벨을 복원하려면, 다음과 같이 유지보수 패키지에 의해 업데이트된 모든 패키지에 RPM Package Manager(RPM) 설치 제거 명령을 실행하십시오.

#### **프로시저**

- 1. group mqm의 사용자로 로그인하십시오.
- 2. IBM MQ 설치를 사용하는 모든 애플리케이션을 중지하십시오.

MFT(Managed File Transfer) 컴포넌트를 사용하는 경우 MFT 에이전트가 참여한 모든 파일 전송을 완료했는 지 확인하십시오. 에이전트와 연관된 불완전 전송이 없어야 하며 해당 SYSTEM.FTE.STATE 큐는 메시지를 포 함할 수 없습니다.

3. IBM MQ 설치와 연관된 큐 관리자의 모든 활동을 종료하십시오.

a) **dspmq** 명령을 실행하여 시스템에 있는 모든 큐 관리자의 상태를 나열하십시오.

업데이트 중인 설치에서 다음 명령 중 하나를 실행하십시오.

```
dspmq -o installation -o status
dspmq -a
```
**dspmq -o installation -o status** 는 IBM MQ의 모든 설치와 연관된 큐 관리자의 설치 이름 및 상태를 표시합니다.

**dspmq -a**는 명령을 실행하는 설치와 연관된 활성 큐 관리자의 상태를 표시합니다.

b) 다음 예제에 나타낸 것처럼 MQSC 명령 **DISPLAY LSSTATUS**를 사용하여 큐 관리자와 연관된 리스너의 상태를 나열하십시오.

echo "DISPLAY LSSTATUS(\*) STATUS" | runmqsc *QmgrName*

c) **endmqm** 명령을 실행하여 이 설치와 연관된 실행 중인 각 큐 관리자를 중지하십시오.

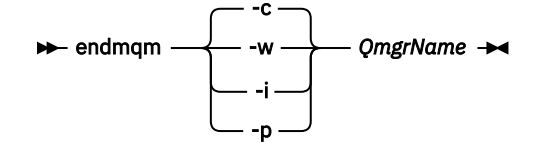

**endmqm** 명령은 연결되어 있는 큐 관리자가 중지 중임을 애플리케이션에게 알립니다. 큐 관리자 중지를 참조하십시오.

유지보수를 진행하려면 애플리케이션이 큐 관리자에서 연결을 끊고 로드한 IBM MQ 라이브러리를 해제 하여 **endmqm** 명령에 응답해야 합니다. 애플리케이션이 이를 수행하지 않으면 애플리케이션이 IBM MQ 자원을 해제하도록 할 다른 방법(예: 애플리케이션 중지)을 찾아야 합니다.

또한 설치의 일부인 클라이언트 라이브러리를 사용 중인 애플리케이션도 중지해야 합니다. 클라이언트 애 플리케이션은 다른 IBM MQ 설치를 실행하는 다른 큐 관리자에 연결되어 있을 수 있습니다. 이 애플리케 이션에는 현재 설치의 큐 관리자가 종료될 예정임을 알리지 않습니다.

로드된 설치의 IBM MQ 공유 라이브러리를 계속 사용하는 애플리케이션이 있으면 IBM MQ 유지보수를 적용할 수 없습니다. 애플리케이션은 큐 관리자에서 연결을 끊거나 강제로 연결이 끊어질 수 있지만 로드 된 IBM MQ 공유 라이브러리는 보관됩니다.

**참고:** 34 페이지의 [『유지보수](#page-33-0) 레벨 업데이트를 Linux의 다중 인스턴스 큐 관리자에 적용』에서는 다중 인스턴스 큐 관리자에게 유지보수를 적용하는 방법을 설명합니다. 다중 인스턴스 큐 관리자는 다른 서버 에 유지보수가 적용되는 동안 계속 실행될 수 있습니다.

d) 다음 명령을 사용하여 큐 관리자와 연관된 모든 리스너를 정지하십시오.

endmqlsr -m *QMgrName*

4. root로 로그인하거나 다음 명령을 실행할 수 있는 충분한 권한으로 로그인하십시오.

명령 앞에 **sudo** 를 추가하거나 다음을 변경하여 이를 수행할 수 있습니다. **su** 명령을 사용하여 쉘의 루트 사 용자에게 연결하십시오. 자세한 정보는 다음을 참조하십시오. **sudo** 및 **su**의 [차이점](https://www.redhat.com/sysadmin/difference-between-sudo-su) 탐색 Linux 의 명령.

5. **rpm** 명령을 실행하여 사용자 시스템에 어떤 패키지가 설치되어 있는지 확인하십시오.

다음 명령을 입력하십시오.

rpm -qa | grep MQSeries

**참고:** Ubuntu를 사용하고 있는 경우 **--force-debian** 속성을 추가하십시오.

rpm --force-debian -qa | grep MQSeries

25 페이지의 『RPM을 사용하여 Linux에서 [유지보수](#page-24-0) 레벨 업데이트 적용』에 제공된 예를 사용하면 다음이 리턴됩니다.

MQSeriesRuntime-V.R.0-0 MQSeriesSDK-V.R.0-0 MQSeriesServer-V.R.0-0 MQSeriesRuntime-Uxxxx-V.R.0-1 MQSeriesSDK-Uxxxx-V.R.0-1 MQSeriesServer-Uxxxx-V.R.0-1

여기서 V는 버전 번호이고 R은 릴리스 번호입니다.

**참고:** RDQM 기능을 사용하는 경우 이전 레벨로 되돌리기 위해 다른 프로세스를 사용해야 할 수도 있습니다.

자세한 정보는 RDQM(복제된 데이터 큐 관리자) 설치를 참조하십시오.

6. **rpm** 명령을 실행하여 레벨 1에서 적용한 모든 업데이트를 제거하십시오.

다음 명령을 입력하십시오.

rpm -ev MQSeriesRuntime-Uxxxx-V.R.0-1 MQSeriesSDK-Uxxxx-V.R.0-1 MQSeriesServer-Uxxxx-V.R.0-1

여기서 V는 버전 번호이고 R은 릴리스 번호입니다.

7. 다음과 같이 5단계를 반복하여 원래 설치 패키지만 남겨 두고 ptf 패키지가 제거되었는지 확인하십시오.

MQSeriesRuntime-V.R.0-0 MQSeriesSDK-V.R.0-0 MQSeriesServer-V.R.0-0

여기서 V는 버전 번호이고 R은 릴리스 번호입니다.

# **다음에 수행할 작업**

RPM을 사용한 소프트웨어 패키지 설치에 대한 자세한 정보는 Linux 문서를 참조하십시오. **관련 태스크**

큐 관리자 중지

19 페이지의 [『유지보수](#page-18-0) 레벨 업데이트를 AIX의 다중 인스턴스 큐 관리자에 적용』 AIX에서는 다중 인스턴스 큐 관리자를 사용하여 유지보수 업데이트 적용으로 인한 가동 중단을 줄일 수 있습니 다.

#### **관련 참조**

dspmq DISPLAY LSSTATUS endmqm(큐 관리자 종료) endmqlsr(리스너 종료)

# **Linux 에서 유지보수 레벨 업데이트 스테이징**

Linux에서는 동일한 서버에서 IBM MQ 의 다중 설치를 사용하여 유지보수 레벨 업데이트의 릴리스를 제어할 수 있습니다.

# **시작하기 전에**

The steps in this task are based on an example scenario in which it is assumed that you have two copies of IBM MQ named Inst\_1 and Inst\_2, and a number of applications and two queue managers, QM1 and QM2, running on a server. 이 시나리오에 대한 구성을 설정하려면 다음 단계를 완료하십시오.

1. IBM MQ의 두 개의 사본을 설치하십시오. 예에서 이들의 이름은 Inst\_1 및 Inst\_2입니다.

2. **setmqinst**를 실행하여 Inst\_1을 기본으로 만드십시오.

3. **setmqm**을 실행하여 서버의 모든 큐 관리자를 Inst\_1과 연관시키십시오.

4. 서버의 모든 큐 관리자를 시작하십시오.

5. IBM MQ Explorer의 Inst\_1 과 연관된 큐 관리자와의 모든 직접 연결을 표시하고 연결합니다.

6. IBM MQ Explorer의 각 인스턴스에 모든 큐 관리자에 대한 원격 연결을 설정하십시오.

**참고:** 멀티플랫폼용 1Q 2023에는 두 가지 유형의 유지보수가 있습니다.

- 수정팩. 이전 수정팩 전달 (또는 GA) 이후 수정된 모든 결함의 롤업을 포함합니다. 수정팩은 일반 지원 라이프 사이클 중에 Long Term Support (LTS) 릴리스에 대해 독점적으로 생성됩니다.
- 이전 유지보수 (GA) 이후 릴리스된 보안 패치를 포함하는 더 작은 업데이트인 누적 보안 업데이트 (CSU). CSU 는 LTS 릴리스 (확장 지원의 릴리스 포함) 및 최신 IBM MQ Continuous Delivery (CD) 릴리스에 대해서도 관련 보안 패치를 전달하는 데 필요한 대로 생성됩니다.

1Q 2023이후의 유지보수 릴리스의 경우 VRMF의 네 번째 숫자는 수정팩 번호 또는 CSU 번호를 나타냅니다. 두 유지보수 유형 모두 상호 누적되며 (즉, 이전 CSU및 수정팩에 포함된 모든 것을 포함함) 둘 다 유지보수 적용을 위해 동일한 메커니즘을 사용하여 설치됩니다. 두 가지 유형의 유지보수 모두 VRMF의 F자리를 이전 유지보수보 다 더 높은 숫자로 업데이트합니다. 수정팩은 5로 나눌 수 있는 "F" 값을 사용하고, CSU는 5로 나눌 수 없는 "F" 값을 사용합니다.

1Q 2023이전의 유지보수 릴리스의 경우 VRMF의 네 번째 숫자는 항상 수정팩 레벨을 나타냅니다. 예를 들어, IBM MQ 9.2.0 LTS 릴리스의 첫 번째 수정팩은 9.2.0.1로 숫자 지정됩니다.

자세한 정보는 IBM MQ의 [유지보수](https://www.ibm.com/support/pages/changes-ibm-mqs-maintenance-delivery-model) 전달 모델에 대한 변경사항을 참조하십시오.

# **이 태스크 정보**

You can install multiple copies of IBM MQ on a server to stage the release of IBM MQ maintenance level updates. 예를 들어, 태스크 단계에 설명된 시나리오에서와 같이 두 개의 설치를 사용하여 유지보수 레벨 업데이 트를 롤아웃하여 이전 유지보수 레벨을 다음 레벨로 바꾸기 전에 모든 큐 관리자 및 애플리케이션을 프로덕션 유 지보수 레벨로 가져오기 위해 두 개의 유지보수 레벨을 서버에 유지보수합니다.

<span id="page-32-0"></span>애플리케이션이 어떤 설치를 사용할지는 애플리케이션이 연결하는 큐 관리자에 의해 가동됩니다. **setmqm** 명령 은 큐 관리자를 설치와 연관시킵니다. 설치가 동일 또는 상위 명령 레벨에 있는 한, 큐 관리자를 다른 설치와 연관 시킬 수 있습니다. 이 예에서 모든 설치는 동일한 명령 레벨에 있습니다. 큐 관리자를 수정팩 또는 누적 보안 업데 이트 (CSU)중 하나를 실행하는 설치 중 하나와 연관시키거나 다시 연관시킬 수 있습니다.

예에서 애플리케이션은 기본 설치에 링크됩니다. 큐 관리자에 연결할 때, IBM MQ는 링크를 큐 관리자와 연관된 설치로 전환합니다. 96 페이지의 『[AIX, Linux, and Windows](#page-95-0)에서 다중 설치 큐 관리자 공존』의 내용을 참조 하십시오.

제품 문서에 설명된 링크 옵션으로 빌드된 애플리케이션의 경우 IBM MQ 애플리케이션의 링크 라이브러리 검색 경로를 구성하는 가장 단순한 방법은 설치를 기본으로 만드는 것입니다. IBM MQ 링크 라이브러리 자체에서 수 정사항을 선택하는 것이 중요한 경우에만 검색 경로를 검토해야 합니다. IBM MQ 링크 라이브러리 수정사항이 있는 설치를 기본으로 만들거나 **setmqenv** 명령을 실행하여 애플리케이션의 로컬 조정을 하십시오.

명령 실행은 다른 문제입니다. 명령은 항상 기본 설치 또는 **setmqenv** 명령을 실행하여 선택한 설치에서 실행됩 니다. 잘못된 설치에서 명령을 실행하는 경우에는 명령은 실패합니다. 예를 들어, QM1 가 Inst\_1와 연관된 경우 Inst\_2\_Installation\_path/bin/strmqm QM1 명령을 실행하는 데 실패합니다.

IBM MO Explorer를 사용 중이고 두 개의 설치가 있는 경우에는 또한 두 개의 IBM MQ Explorer 인 스턴스가 있습니다. 하나는 한 설치에 링크되고 하나는 나머지에 링크됩니다. 각 IBM MQ Explorer는 IBM MQ Explorer의 인스턴스로서 동일 설치와 연관된 로컬로 연결된 큐 관리자를 보여줍니다. 서버의 모든 큐 관리자를 모니터하려면 다른 설치와 연관된 큐 관리자에 대한 원격 연결을 설정하십시오.

# **프로시저**

첫 번째 유지보수 레벨 업데이트를 Inst\_2에 적용하십시오.

- 1. 첫 번째 수정팩 또는 누적 보안 업데이트 (CSU) ). 다운로드 가능한 설치 이미지를 찾을 수 있는 위치를 참조하십시오.
- 2. Inst\_2에 다운로드한 수정팩 또는 누적 보안 업데이트 (CSU) 를 적용하십시오. 자세한 정보는 25 페이지의 『RPM을 [사용하여](#page-24-0) Linux에서 유지보수 레벨 업데이트 적용』의 내용을 참조하 십시오.
- 3. Inst\_2를 확인하십시오.
- 4. 큐 관리자를 Inst\_2에 한 번에 하나씩 이동하십시오.
	- a) QM1 및 여기에 연결된 애플리케이션을 중지하십시오.

**endmqm** 명령은 연결되어 있는 큐 관리자가 중지 중임을 애플리케이션에게 알립니다. 큐 관리자 중지를 참조하십시오.

**참고:** 34 페이지의 [『유지보수](#page-33-0) 레벨 업데이트를 Linux의 다중 인스턴스 큐 관리자에 적용』에서는 다 중 인스턴스 큐 관리자에게 유지보수를 적용하는 방법을 설명합니다. 다중 인스턴스 큐 관리자는 다른 서 버에 유지보수가 적용되는 동안 계속 실행될 수 있습니다.

b) 설치 Inst 2에 대한 로컬 환경을 설정하십시오.

. *Inst\_2\_INSTALLATION\_PATH*/bin/setmqenv -s

c) 큐 관리자를 Inst\_2와 연관시키십시오.

setmqm -m QM1 -n Inst\_2

d) QM1을(를) 시작하십시오.

strmqm QM1

e) QM2에 대해 하위 단계 c 및 d 를 반복하십시오.

## $f$ ) Linux

Inst\_2에 IBM MQ Explorer 를 설정하십시오.

i) IBM MQ Explorer 의 Inst\_2 인스턴스를 시작하십시오.

<span id="page-33-0"></span>ii) **IBM MQ** > **큐 관리자** > **큐 관리자 표시/숨기기...** > 를 클릭하십시오.

iii) **숨겨진 큐 관리자** 목록 > **표시**에 나열된 각각의 직접 연결된 큐 관리자를 클릭하십시오.

- iv) **닫기**를 클릭하십시오.
- 5. Inst\_2를 기본으로 설정하십시오.

*Inst\_2\_INSTALLATION\_PATH*/bin/setmqinst -i -n Inst\_2

두 번째 유지보수 레벨 업데이트를 Inst\_1에 적용하십시오.

- 6. 제품의 버전 에 대해 다음 수정팩 또는 누적 보안 업데이트 (CSU) 를 다운로드하십시오. 다운로드 가능한 설치 이미지를 찾을 수 있는 위치를 참조하십시오.
- 7. 방금 Inst 1에 다운로드한 수정팩 또는 누적 보안 업데이트 (CSU) 를 적용하십시오. 25 페이지의 『RPM을 사용하여 Linux에서 [유지보수](#page-24-0) 레벨 업데이트 적용』의 내용을 참조하십시오.
- 8. Inst\_1를 확인하십시오.
- 9. 큐 관리자를 한 번에 하나씩 Inst\_1로 이동하십시오.
	- a) 33 [페이지의](#page-32-0) 『4』 단계의 프로시저를 수행하십시오.

지시사항에서 Inst\_2를 Inst\_1로 바꾸십시오.

10. Inst\_1를 기본으로 설정하십시오.

*Inst\_1\_INSTALLATION\_PATH*/bin/setmqinst -i -n Inst\_1

후속 유지보수 수정사항의 경우, Inst\_2 와 Inst\_1사이에 대체하십시오.

11. Alternate between repeating steps 33 [페이지의](#page-32-0) 『1』 to 34 페이지의 『5』 for Inst\_2 and steps 34 페이지의 『6』 to 34 페이지의 『10』 for Inst\_1.

#### **관련 개념**

94 [페이지의](#page-93-0) 『큐 관리자 공존』

이름이 서로 다른 큐 관리자는 동일한 IBM MQ 설치를 사용하는 한 모든 서버에서 공존할 수 있습니다. z/OS, AIX, Linux, and Windows에서는 다른 큐 관리자가 동일한 서버에 공존할 수 있으며 다른 설치와 연결할 수 있습 니다.

96 페이지의 『[AIX, Linux, and Windows](#page-95-0)에서 다중 설치 큐 관리자 공존』

동일한 서버에 AIX, Linux, and Windows 용 IBM MQ 의 여러 사본을 설치할 수 있습니다. 이러한 IBM MQ 사본 은 동일하거나 다른 버전 레벨에 있을 수 있습니다. 이를 다중 설치라고 합니다. 다중 설치는 하나의 IBM MQ 버 전에서 이후 버전으로 업그레이드할 때 특히 유용합니다. 이를 사용하면 이후 버전과 함께 이전 버전을 실행할 수 있기 때문입니다.

#### **관련 태스크**

Windows에 IBM MQ 서버 설치 큐 관리자를 설치와 연관 기본 설치 변경 **관련 참조**

# setmqenv

setmqinst setmqm

# **유지보수 레벨 업데이트를 Linux의 다중 인스턴스 큐 관리자에 적용**

Linux에서는 다중 인스턴스 큐 관리자를 사용하여 유지보수 업데이트 적용으로 인한 가동 중단을 줄일 수 있습니 다.

### **시작하기 전에**

이 태스크를 시작하기 전에 25 페이지의 『RPM을 [사용하여](#page-24-0) Linux에서 유지보수 레벨 업데이트 적용』에서 시 작하기 전에 에 설명된 전제조건을 읽으십시오.

이 태스크를 시작하기 전에 유지보수가 개별 큐 관리자가 아닌 서버의 IBM MQ 설치에 적용되는지 확인하십시 오. 유지보수를 적용하기 전에 서버에서 모든 큐 관리자 및 모든 IBM MQ 서비스를 중지해야 합니다.

유지보수가 적용되는 동안 큐 관리자가 계속 실행되기를 원하면 이를 다중 인스턴스 큐 관리자로 구성해야 하며, 다른 서버에서 실행 중인 대기 인스턴스가 있어야 합니다. 계속 실행할 큐 관리자가 기존 단일 인스턴스 큐 관리 자인 경우, 이를 다중 인스턴스 큐 관리자로 변환해야 합니다. 다중 인스턴스 큐 관리자를 작성하는 방법의 필수 조건과 자세한 내용은 다중 인스턴스 큐 관리자를 참조하십시오.

다중 인스턴스 큐 관리자를 실행 중인 경우, 활성 인스턴스를 다른 서버로 전환하여 실행 중인 큐 관리자에 유지 보수 업데이트를 적용할 수 있습니다.

일반적으로 활성 및 대기 설치는 같은 유지보수 레벨로 유지보수됩니다. 각 업데이트의 유지보수 지시사항을 참 조하십시오. 지시사항을 참조하여 다른 유지보수 레벨에서 활성 및 대기 인스턴스를 실행할 수 있는지 확인하십 시오. 높은 레벨에서 낮은 레벨로 또는 낮은 레벨에서 높은 레벨로의 유지보수 레벨의 장애 복구가 가능한지 여부 를 확인하십시오.

유지보수 업데이트를 적용하기 위한 지시사항은 다중 인스턴스 큐 관리자를 완전히 중지하도록 요구할 수도 있 습니다.

실행 중인 활성 큐 관리자 인스턴스에 대한 기본 서버와 대기 인스턴스를 실행하는 보조 서버가 있는 경우, 기본 또는 보조 서버 중 먼저 업데이트할 것을 선택할 수 있습니다. 보조 서버를 먼저 업데이트하는 경우에는 두 서버 모두가 업데이트될 때 기본 서버로 다시 전환해야 합니다.

몇몇 서버에 활성 및 대기 인스턴스가 있는 경우에는 업데이트하는 각 서버에서 활성 인스턴스를 종료하여 발생 하는 중단을 최소화하기 위해 어떤 순서로 서버를 업데이트할지를 계획해야 합니다.

#### **이 태스크 정보**

유지보수를 IBM MQ 서버 설치에 적용하기 위해 이 태스크의 단계를 유지보수 업데이트 프로시저와 결합하십시 오.

#### **프로시저**

- 1. 유지보수 업데이트 프로시저가 실행 중인 모든 큐 관리자를 중지하거나 IBM MQ를 일시정지하도록 지시하는 경우에는 다음을 대신 수행하십시오.
	- a) 큐 관리자가 대기로서 실행 중인 경우:
		- **endmqm** -x *QMgrName* 명령을 사용하여 대기를 종료하십시오.
	- b) 큐 관리자가 활성 인스턴스로서 실행 중인 경우:

**endmqm** 명령을 사용하여 인스턴스를 종료하고 제어를 대기 인스턴스로 넘기십시오. 예를 들어, **endmqm** *-shutdown\_option* -s *QMgrName* 입니다. 여기서 *-shutdown\_option* 은 종료 유형을 지정하는 선 택적 매개변수입니다. 자세한 정보는 endmqm을 참조하십시오.

실행 중인 대기 인스턴스가 없는 경우에는 명령은 실패하고 다른 서버에서 대기 인스턴스를 시작해야 합 니다.

- c) 큐 관리자가 단일 인스턴스 큐 관리자로서 실행 중인 경우에는 유지보수 업데이트를 적용하기 전에 큐 관 리자를 중지하는 것 외에는 대안이 없습니다.
- 이 단계를 완료하면 업데이트하려고 하는 서버에서 실행 중인 큐 관리자 인스턴스가 남아 있지 않습니다.
- 2. 유지보수 업데이트 프로시저를 계속하고, 단계를 수행하여 **endmqm** 명령을 실행하거나 IBM MQ를 일시정지 하고 IBM MQ 서버에 유지보수를 적용하십시오.
- 3. 유지보수 업데이트를 완료하면 IBM MQ 서버에서 모든 큐 관리자를 재시작하여 대기 인스턴스를 허용하십시 오.

다음 명령을 사용하십시오.

strmqm -x *QmgrName*

- 4. 대기 서버에서 프로시저를 반복하여 해당 유지보수 레벨을 업데이트하십시오.
- 5. 필요한 경우 활성 인스턴스를 기본 서버로 다시 전환하십시오.

**endmqm** *-shutdown\_option* -s *QMgrName* 명령을 사용하고 **strmqm** -x *QmgrName* 명령을 사용 하여 인스턴스를 다시 시작하십시오.

## **RDQM에 대한 유지보수 레벨 업데이트 적용**

고가용성(HA) 구성, 재해 복구(DR) 구성 또는 결합된 DR/HA 구성에 유지보수 레벨 업데이트를 적용하기 위한 다 양한 프로시저가 있습니다.

#### **이 태스크 정보**

RDQM HA 구성의 경우에는 HA 그룹의 각 노드에서 차례대로 단계를 완료하십시오. 그리고 처리는 업데이트의 진행 중에 그룹의 다른 노드에서 계속 진행될 수 있습니다.

#### **프로시저**

• HA RDQM에 대한 유지보수 레벨 업데이트를 적용하려면 다음을 수행하십시오.

a) root로 로그인하거나 다음 명령을 실행할 수 있는 충분한 권한으로 로그인하십시오.

명령 앞에 **sudo** 를 추가하거나 다음을 변경하여 이를 수행할 수 있습니다. **su** 명령을 사용하여 쉘의 루트 사용자에게 연결하십시오. 자세한 정보는 다음을 참조하십시오. **sudo** 및 **su**의 [차이점](https://www.redhat.com/sysadmin/difference-between-sudo-su) 탐색 Linux 의 명 [령](https://www.redhat.com/sysadmin/difference-between-sudo-su).

- b) 유지보수 패키지가 들어 있는 디렉토리로 변경하십시오.
- c) 다음 명령을 입력하여 노드에서 HA 그룹을 일시중단하십시오.

rdqmadm -s

- d) DRBD가 수정팩에서 업데이트된 경우, 다음 단계를 완료하십시오.
	- a. RDQM이 설치되고 있는 시스템에 필요한 DRBD 커널 모듈을 판별하십시오. 최신 커널 모듈 정보는 <https://ibm.biz/mqrdqmkernelmods>의 내용을 참조하십시오. 헬퍼 스크립트는 kmod-drbd-9 디렉 토리에 제공됩니다. 예를 들어, RHEL 8.2 시스템에서 헬퍼 스크립트 Advanced/RDQM/ PreReqs/el8/kmod-drbd-9/modver를 실행하면 설치해야 하는 커널 모듈을 식별하는 다음 정보 가 리턴됩니다.

kmod-drbd-9.0.23\_4.18.0\_193-1.x86\_64.rpm

b. 식별한 해당 DRBD 커널 모듈을 업데이트하십시오. 예를 들어, RHEL 8.2의 경우 다음 명령을 실행합니 다.

yum install Advanced/RDQM/PreReqs/el8/kmod-drbd-9/kmoddrbd-9.0.23\_4.18.0\_193-1.x86\_64.rpm

c. DRBD 유틸리티를 업데이트하십시오. 예를 들어, RHEL 8.2의 경우 다음 명령을 실행합니다.

yum install Advanced/RDQM/PreReqs/el8/drbd-utils-9/\*

e) Pacemaker가 수정팩에서 업데이트된 경우, RDQM에서 업데이트하십시오. 예를 들어, RHEL 8.2의 경우 다음 명령을 실행하십시오.

yum install --allowerasing Advanced/RDQM/PreReqs/el8/pacemaker-2/\*

f) RPM을 사용한 Linux에서 유지보수 레벨 업데이트를 적용하는 절차를 사용하여 수정팩을 적용하십시오. RPM을 사용하여 Linux에서 유지보수 레벨 업데이트 적용을 참조하십시오. RDQM 설치의 경우, 최소 명령 은 다음과 같습니다.

yum install MOSeriesGSKit\* MOSeriesServer\* MOSeriesRuntime\* yum install Advanced/RDQM/MQSeriesRDQM\*
g) DRBD 또는 Pacemaker가 수정팩에서 업데이트된 경우, 노드를 다시 시작하십시오. 예를 들면, 다음과 같 습니다.

reboot

h) 다음 명령을 입력하여 노드에서 HA 그룹을 재개하십시오.

rdqmadm -r

- HA 그룹에 있는 다음 노드로 진행하여 이 프로시저를 반복하십시오.
- DR 보조 노드에서 DR RDQM에 대한 유지보수 레벨 업데이트를 적용하려면 다음을 수행하십시오.
	- a) DR 보조 노드에 유지보수 레벨 업데이트를 적용하려면 다음을 수행하십시오.
		- a. root로 로그인하거나 다음 명령을 실행할 수 있는 충분한 권한으로 로그인하십시오.
		- b. 유지보수 패키지가 들어 있는 디렉토리로 변경하십시오.
		- c. DRBD가 수정팩에서 업데이트된 경우, 다음 단계를 완료하십시오.
			- i) RDQM이 설치되고 있는 시스템에 필요한 DRBD 커널 모듈을 판별하십시오. 최신 커널 모듈 정보는 <https://ibm.biz/mqrdqmkernelmods>의 내용을 참조하십시오. 헬퍼 스크립트는 kmod-drbd-9 디렉토리에 제공됩니다. 예를 들어, RHEL 8.2 시스템에서 헬퍼 스크립트 Advanced/RDQM/ PreReqs/el8/kmod-drbd-9/modver를 실행하면 설치해야 하는 커널 모듈을 식별하는 다음 정보가 리턴됩니다.

kmod-drbd-9.0.23\_4.18.0\_193-1.x86\_64.rpm

ii) 식별한 해당 DRBD 커널 모듈을 업데이트하십시오. 예를 들어, RHEL 8.2의 경우 다음 명령을 실행 합니다.

yum install Advanced/RDQM/PreReqs/el8/kmod-drbd-9/kmoddrbd-9.0.23\_4.18.0\_193-1.x86\_64.rpm

iii) DRBD 유틸리티를 업데이트하십시오. 예를 들어, RHEL 8.2의 경우 다음 명령을 실행합니다.

yum install Advanced/RDQM/PreReqs/el8/drbd-utils-9/\*

d. Pacemaker가 수정팩에서 업데이트된 경우, RDQM에서 업데이트하십시오. 예를 들어, RHEL 8.2의 경 우 다음 명령을 실행하십시오.

yum install --allowerasing Advanced/RDQM/PreReqs/el8/pacemaker-2/\*

e. RPM을 사용한 Linux에서 유지보수 레벨 업데이트를 적용하는 절차를 사용하여 수정팩을 적용하십시 오. RPM을 사용하여 Linux에서 유지보수 레벨 업데이트 적용을 참조하십시오. RDQM 설치의 경우, 최 소 명령은 다음과 같습니다.

yum install MQSeriesGSKit\* MQSeriesServer\* MQSeriesRuntime\* yum install Advanced/RDQM/MQSeriesRDQM\*

f. DRBD 또는 Pacemaker가 수정팩에서 업데이트된 경우, 노드를 다시 시작하십시오. 예를 들면, 다음과 같습니다.

reboot

- b) DR 기본 노드에서 다음 단계 중 하나를 완료하십시오.
	- DR 큐 관리자를 종료하십시오.
	- DR 보조 노드에 대해 DR 큐 관리자의 관리 장애 복구를 수행합니다.
- c) DR 기본 노드에 유지보수 레벨 업데이트를 적용하려면 다음을 수행하십시오.

a. root로 로그인하거나 다음 명령을 실행할 수 있는 충분한 권한으로 로그인하십시오.

- b. 유지보수 패키지가 들어 있는 디렉토리로 변경하십시오.
- c. DRBD가 수정팩에서 업데이트된 경우, 다음 단계를 완료하십시오.

i) RDQM이 설치되고 있는 시스템에 필요한 DRBD 커널 모듈을 판별하십시오. 최신 커널 모듈 정보는 <https://ibm.biz/mqrdqmkernelmods>의 내용을 참조하십시오. 헬퍼 스크립트는 kmod-drbd-9 디렉토리에 제공됩니다. 예를 들어, RHEL 8.2 시스템에서 헬퍼 스크립트 Advanced/RDQM/ PreReqs/el8/kmod-drbd-9/modver를 실행하면 설치해야 하는 커널 모듈을 식별하는 다음 정보가 리턴됩니다.

kmod-drbd-9.0.23\_4.18.0\_193-1.x86\_64.rpm

ii) 식별한 해당 DRBD 커널 모듈을 업데이트하십시오. 예를 들어, RHEL 8.2의 경우 다음 명령을 실행 합니다.

yum install Advanced/RDQM/PreReqs/el8/kmod-drbd-9/kmoddrbd-9.0.23\_4.18.0\_193-1.x86\_64.rpm

iii) DRBD 유틸리티를 업데이트하십시오. 예를 들어, RHEL 8.2의 경우 다음 명령을 실행합니다.

yum install Advanced/RDQM/PreReqs/el8/drbd-utils-9/\*

d. Pacemaker가 수정팩에서 업데이트된 경우, RDQM에서 업데이트하십시오. 예를 들어, RHEL 8.2의 경 우 다음 명령을 실행하십시오.

yum install --allowerasing Advanced/RDQM/PreReqs/el8/pacemaker-2/\*

e. RPM을 사용한 Linux에서 유지보수 레벨 업데이트를 적용하는 절차를 사용하여 수정팩을 적용하십시 오. RPM을 사용하여 Linux에서 유지보수 레벨 업데이트 적용을 참조하십시오. RDQM 설치의 경우, 최 소 명령은 다음과 같습니다.

```
yum install MQSeriesGSKit* MQSeriesServer* MQSeriesRuntime*
yum install Advanced/RDQM/MQSeriesRDQM*
```
f. DRBD 또는 Pacemaker가 수정팩에서 업데이트된 경우, 노드를 다시 시작하십시오. 예를 들면, 다음과 같습니다.

reboot

d) DR 기본 노드에서 다음 단계 중 하나를 수행하십시오.

- DR 큐 관리자를 시작하거나,
- DR 큐 관리자의, DR 기본 노드로의 관리 장애 복구를 수행하십시오.
- HA/DR RDQM에 대한 유지보수 레벨 업데이트를 적용하려면 다음을 수행하십시오.
	- a) 복구 사이트의 HA 그룹에 유지보수를 적용하십시오. 그룹의 각 노드에서 차례로 다음 단계를 완료하십시 오.
		- a. root로 로그인하거나 다음 명령을 실행할 수 있는 충분한 권한으로 로그인하십시오.
		- b. 유지보수 패키지가 들어 있는 디렉토리로 변경하십시오.
		- c. 다음 명령을 입력하여 노드에서 HA 그룹을 일시중단하십시오.

rdqmadm -s

- d. DRBD가 수정팩에서 업데이트된 경우, 다음 단계를 완료하십시오.
	- i) RDQM이 설치되고 있는 시스템에 필요한 DRBD 커널 모듈을 판별하십시오. 최신 커널 모듈 정보는 <https://ibm.biz/mqrdqmkernelmods>의 내용을 참조하십시오. 헬퍼 스크립트는 kmod-drbd-9 디렉토리에 제공됩니다. 예를 들어, RHEL 8.2 시스템에서 헬퍼 스크립트 Advanced/RDQM/ PreReqs/el8/kmod-drbd-9/modver를 실행하면 설치해야 하는 커널 모듈을 식별하는 다음 정보가 리턴됩니다.

kmod-drbd-9.0.23\_4.18.0\_193-1.x86\_64.rpm

ii) 식별한 해당 DRBD 커널 모듈을 업데이트하십시오. 예를 들어, RHEL 8.2의 경우 다음 명령을 실행 합니다.

yum install Advanced/RDQM/PreReqs/el8/kmod-drbd-9/kmoddrbd-9.0.23\_4.18.0\_193-1.x86\_64.rpm

iii) DRBD 유틸리티를 업데이트하십시오. 예를 들어, RHEL 8.2의 경우 다음 명령을 실행합니다.

yum install Advanced/RDQM/PreReqs/el8/drbd-utils-9/\*

e. Pacemaker가 수정팩에서 업데이트된 경우, RDQM에서 업데이트하십시오. 예를 들어, RHEL 8.2의 경 우 다음 명령을 실행하십시오.

yum install --allowerasing Advanced/RDQM/PreReqs/el8/pacemaker-2/\*

f. RPM을 사용한 Linux에서 유지보수 레벨 업데이트를 적용하는 절차를 사용하여 수정팩을 적용하십시 오. RPM을 사용하여 Linux에서 유지보수 레벨 업데이트 적용을 참조하십시오. RDQM 설치의 경우, 최 소 명령은 다음과 같습니다.

```
yum install MQSeriesGSKit* MQSeriesServer* MQSeriesRuntime*
yum install Advanced/RDQM/MQSeriesRDQM*
```
g. DRBD 또는 Pacemaker가 수정팩에서 업데이트된 경우, 노드를 다시 시작하십시오. 예를 들면, 다음과 같습니다.

reboot

h. 다음 명령을 입력하여 노드에서 HA 그룹을 재개하십시오.

rdqmadm -r

- b) 기본 사이트의 HA 그룹에 유지보수를 적용하십시오. 그룹의 각 노드에서 차례로 다음 단계를 완료하십시 오.
	- a. root로 로그인하거나 다음 명령을 실행할 수 있는 충분한 권한으로 로그인하십시오.
	- b. 유지보수 패키지가 들어 있는 디렉토리로 변경하십시오.
	- c. 다음 명령을 입력하여 노드에서 HA 그룹을 일시중단하십시오.

rdqmadm -s

- d. DRBD가 수정팩에서 업데이트된 경우, 다음 단계를 완료하십시오.
	- i) RDQM이 설치되고 있는 시스템에 필요한 DRBD 커널 모듈을 판별하십시오. 최신 커널 모듈 정보는 <https://ibm.biz/mqrdqmkernelmods>의 내용을 참조하십시오. 헬퍼 스크립트는 kmod-drbd-9 디렉토리에 제공됩니다. 예를 들어, RHEL 8.2 시스템에서 헬퍼 스크립트 Advanced/RDQM/ PreReqs/el8/kmod-drbd-9/modver를 실행하면 설치해야 하는 커널 모듈을 식별하는 다음 정보가 리턴됩니다.

kmod-drbd-9.0.23\_4.18.0\_193-1.x86\_64.rpm

ii) 식별한 해당 DRBD 커널 모듈을 업데이트하십시오. 예를 들어, RHEL 8.2의 경우 다음 명령을 실행 합니다.

yum install Advanced/RDQM/PreReqs/el8/kmod-drbd-9/kmoddrbd-9.0.23\_4.18.0\_193-1.x86\_64.rpm

iii) DRBD 유틸리티를 업데이트하십시오. 예를 들어, RHEL 8.2의 경우 다음 명령을 실행합니다.

yum install Advanced/RDQM/PreReqs/el8/drbd-utils-9/\*

e. Pacemaker가 수정팩에서 업데이트된 경우, RDQM에서 업데이트하십시오. 예를 들어, RHEL 8.2의 경 우 다음 명령을 실행하십시오.

yum install --allowerasing Advanced/RDQM/PreReqs/el8/pacemaker-2/\*

f. RPM을 사용한 Linux에서 유지보수 레벨 업데이트를 적용하는 절차를 사용하여 수정팩을 적용하십시 오. RPM을 사용하여 Linux에서 유지보수 레벨 업데이트 적용을 참조하십시오. RDQM 설치의 경우, 최 소 명령은 다음과 같습니다.

yum install MQSeriesGSKit\* MQSeriesServer\* MQSeriesRuntime\* yum install Advanced/RDQM/MQSeriesRDQM\*

g. DRBD 또는 Pacemaker가 수정팩에서 업데이트된 경우, 노드를 다시 시작하십시오. 예를 들면, 다음과 같습니다.

reboot

h. 다음 명령을 입력하여 노드에서 HA 그룹을 재개하십시오.

rdqmadm -r

#### **관련 태스크**

RDQM(복제된 데이터 큐 관리자) 설치

#### *RDQM***에 대한 유지보수 레벨 업데이트 제거**

유지보수 레벨 업데이트 제거 프로시저는 대상이 고가용성(HA) 구성, 재해 복구(DR) 구성 또는 결합된 DR/HA 구 성 중 무엇인지에 따라 다릅니다.

#### **이 태스크 정보**

RDQM HA 구성의 경우에는 HA 그룹의 각 노드에서 차례대로 단계를 완료하십시오. 이렇게 하면 업데이트가 진 행 중인 동안 그룹의 다른 노드에서 처리를 계속할 수 있습니다.

#### **프로시저**

- HA RDQM에 대한 유지보수 레벨 업데이트를 제거하려면 다음 작업을 수행하십시오.
	- a) root로 로그인하거나 다음 명령을 실행할 수 있는 충분한 권한으로 로그인하십시오.

명령 앞에 **sudo** 를 추가하거나 다음을 변경하여 이를 수행할 수 있습니다. **su** 명령을 사용하여 쉘의 루트 사용자에게 연결하십시오. 자세한 정보는 다음을 참조하십시오. **sudo** 및 **su**의 [차이점](https://www.redhat.com/sysadmin/difference-between-sudo-su) 탐색 Linux 의 명 [령](https://www.redhat.com/sysadmin/difference-between-sudo-su).

b) 다음 명령을 입력하여 노드에서 HA 그룹을 일시중단하십시오.

rdqmadm -s

c) RPM을 사용하여 Linux에서 유지보수 레벨 업데이트를 제거하는 프로시저를 통해 수정팩을 제거하십시오 (Linux에서 이전 유지보수 레벨로 되돌리기 참조). 예를 들어, 9.2.0.1 수정팩을 제거하려면 다음 명령을 실행하십시오.

rpm -qa | grep MOSeries. $\star$ -U9201-9.2.0-1.x86 64 | xargs yum -y remove

d) 노드를 재개하십시오.

```
rdqmadm -r
```
HA 그룹에 있는 다음 노드로 진행하여 이 프로시저를 반복하십시오.

- DR RDQM에 대한 유지보수 레벨 업데이트를 제거하려면 다음 작업을 수행하십시오.
	- a) DR 보조 노드에 대한 유지보수 레벨 업데이트를 제거하십시오.
		- a. root로 로그인하거나 다음 명령을 실행할 수 있는 충분한 권한으로 로그인하십시오.
		- b. RPM을 사용하여 Linux에서 유지보수 레벨 업데이트를 제거하는 프로시저를 통해 수정팩을 제거하십 시오(Linux에서 이전 유지보수 레벨로 되돌리기 참조). 예를 들어, 9.2.0.1 수정팩을 제거하려면 다음 명령을 실행하십시오.

```
rpm -qa | grep MQSeries.*-U9201-9.2.0-1.x86_64 | xargs yum -y remove
```
- <span id="page-40-0"></span>b) DR 기본 노드에서 다음 단계 중 하나를 완료하십시오.
	- DR 큐 관리자를 종료하십시오.
	- DR 보조 노드에 대해 DR 큐 관리자의 관리 장애 복구를 수행합니다.
- c) DR 기본 노드에 대한 유지보수 레벨 업데이트를 제거하십시오.
	- a. root로 로그인하거나 다음 명령을 실행할 수 있는 충분한 권한으로 로그인하십시오.
	- b. RPM을 사용하여 Linux에서 유지보수 레벨 업데이트를 제거하는 프로시저를 통해 수정팩을 제거하십 시오(Linux에서 이전 유지보수 레벨로 되돌리기 참조). 예를 들어, 9.2.0.1 수정팩을 제거하려면 다음 명령을 실행하십시오.

```
rpm -qa | grep MQSeries.*-U9201-9.2.0-1.x86_64 | xargs yum -y remove
```
d) DR 기본 노드에서 다음 단계 중 하나를 완료하십시오.

- DR 큐 관리자를 시작하거나,
- DR 큐 관리자의, DR 기본 노드로의 관리 장애 복구를 수행하십시오.
- DR/HA RDQM에 대한 유지보수 레벨 업데이트를 제거하려면 다음 작업을 수행하십시오.
	- a) 복구 사이트의 HA 그룹에서 유지보수를 제거하십시오. 그룹의 각 노드에서 다음 단계를 차례대로 완료하 십시오.
		- a. root로 로그인하거나 다음 명령을 실행할 수 있는 충분한 권한으로 로그인하십시오.
		- b. 다음 명령을 입력하여 노드에서 HA 그룹을 일시중단하십시오.

rdqmadm -s

c. RPM을 사용하여 Linux에서 유지보수 레벨 업데이트를 제거하는 프로시저를 통해 수정팩을 제거하십 시오(Linux에서 이전 유지보수 레벨로 되돌리기 참조). 예를 들어, 9.2.0.1 수정팩을 제거하려면 다음 명령을 실행하십시오.

```
rpm -qa | grep MQSeries.*-U9201-9.2.0-1.x86_64 | xargs yum -y remove
```
d. 노드를 재개하십시오.

rdqmadm -r

HA 그룹에 있는 다음 노드로 진행하여 이 프로시저를 반복하십시오.

- b) 기본 사이트의 HA 그룹에서 유지보수를 제거하십시오. 그룹의 각 노드에서 차례로 다음 단계를 완료하십 시오.
	- a. root로 로그인하거나 다음 명령을 실행할 수 있는 충분한 권한으로 로그인하십시오.
	- b. 다음 명령을 입력하여 노드에서 HA 그룹을 일시중단하십시오.

rdqmadm -s

c. RPM을 사용하여 Linux에서 유지보수 레벨 업데이트를 제거하는 프로시저를 통해 수정팩을 제거하십 시오(Linux에서 이전 유지보수 레벨로 되돌리기 참조). 예를 들어, 9.2.0.1 수정팩을 제거하려면 다음 명령을 실행하십시오.

```
rpm -qa | grep MQSeries.*-U9201-9.2.0-1.x86_64 | xargs yum -y remove
```
d. 노드를 재개하십시오.

rdqmadm -r

HA 그룹에 있는 다음 노드로 진행하여 이 프로시저를 반복하십시오.

# **Windows에서 유지보수 적용 및 제거**

Windows 의 IBM MQ 와 연관된 유지보수 태스크가 이 섹션에서 그룹화됩니다.

### <span id="page-41-0"></span>**프로시저**

- 유지보수 레벨 서버 업데이트를 적용하려면 42 페이지의 『Windows에서 유지보수 레벨 서버 업데이트 적 용』의 내용을 참조하십시오.
- 유지보수 레벨 클라이언트 업데이트를 적용하려면 52 페이지의 『Windows에서 [클라이언트에](#page-51-0) 유지보수 레 벨 [업데이트](#page-51-0) 적용』의 내용을 참조하십시오.
- Windows 설치 프로그램을 사용하여 업데이트를 제거하고 이전 유지보수 레벨로 되돌리려면 48 [페이지의](#page-47-0) 『[Windows](#page-47-0)에서 유지보수 레벨 서버 업데이트 제거』의 내용을 참조하십시오.
- 동일한 서버에서 IBM MQ의 다중 설치를 사용하여 유지보수 수정사항의 릴리스를 제어하는 방법에 대한 정 보는 54 페이지의 『Windows 에서 유지보수 레벨 업데이트 [스테이징』의](#page-53-0) 내용을 참조하십시오.
- 다중 인스턴스 큐 관리자를 사용하여 유지보수 업데이트 적용으로 인한 가동 중단을 줄이는 방법에 대한 정보 는 46 페이지의 [『유지보수](#page-45-0) 레벨 업데이트를 Windows의 다중 인스턴스 큐 관리자에 적용』의 내용을 참조 하십시오.

#### **관련 태스크**

8 [페이지의](#page-7-0) 『IBM MQ에 유지보수 적용』

유지보수는 가역적 수정사항의 애플리케이션입니다. 큐 관리자에 대한 모든 변경사항은 이전 코드 레벨과 호환 가능합니다.

### **Windows에서 유지보수 레벨 서버 업데이트 적용 및 제거**

Windows의 경우 대화식으로 또는 자동으로 IBM MQ에 유지보수 레벨 업데이트를 적용할 수 있습니다. 또한 서 버에서 업데이트를 제거하고 IBM MQ의 이전 유지보수 레벨로 되돌릴 수 있습니다. 다중 인스턴스 큐 관리자를 사용하여 유지보수 업데이트 적용으로 인한 가동 중단을 감소시킬 수 있습니다.

#### *Windows***에서 유지보수 레벨 서버 업데이트 적용**

대화식으로 또는 자동으로 IBM MQ for Windows에 유지보수 레벨 서버 업데이트를 적용할 수 있습니다.

### **시작하기 전에**

- 1. 다중 IBM MQ 설치가 있는 서버에서 실행 중인 경우에는 설치를 식별해야 합니다. 입력하는 명령이 올바른 설 치에 대해 실행되는지 확인하십시오. **setmqenv**의 내용을 참조하십시오.
- 2. Fix Central에서 수정팩을 다운로드하십시오. 자세한 정보 및 다운로드 링크를 확인하려면[IBM MQ 9.2](https://www.ibm.com/support/pages/downloading-ibm-mq-92) 다운 [로드](https://www.ibm.com/support/pages/downloading-ibm-mq-92)로 이동해서 필요한 Long Term Support 버전에 대한 탭을 선택하십시오.
- 3. 사용자 계정 제어(UAC)가 사용으로 설정된 경우, 설치를 수행하는 사용자에게 관리 권한이 있어야 합니다. **관 리자로 실행**을 선택하여 명령 또는 명령 프롬프트를 권한 승격해야 합니다. 그렇지 않으면 설치 로그에 AMQ4353 오류가 기록됩니다.

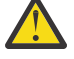

**경고:** 시작 메뉴에서 시작할 때 관리자로 실행하지 못하면 다음과 같은 오류 메시지가 표시될 수도 있 습니다.

지정된 디바이스, 경로 또는 파일에 액세스할 수 없습니다. 이 항목에 액세스할 수 있는 적절한 권한이 없을 수 있습 니다.

### **프로시저**

- 1. 관리자로서 로그온하십시오.
- 2. IBM MQ 설치를 사용하는 모든 애플리케이션을 중지하십시오.

MFT(Managed File Transfer) 컴포넌트를 사용하는 경우 MFT 에이전트가 참여한 모든 파일 전송을 완료했는 지 확인하십시오. 에이전트와 연관된 불완전 전송이 없어야 하며 해당 SYSTEM.FTE.STATE 큐는 메시지를 포 함할 수 없습니다.

- 3. IBM MQ 설치와 연관된 mqweb 서버를 중지하십시오.
	- a) 다음 명령을 입력하여 mqweb 서버가 실행 중인지 확인하십시오.

dspmqweb status

<span id="page-42-0"></span>b) 다음 명령을 입력하여 mqweb 서버를 중지하십시오.

endmqweb

4. IBM MQ 설치와 연관된 큐 관리자의 모든 활동을 종료하십시오.

a) **dspmq** 명령을 실행하여 시스템에 있는 모든 큐 관리자의 상태를 나열하십시오.

업데이트 중인 설치에서 다음 명령 중 하나를 실행하십시오.

```
dspmq -o installation -o status
dspmq -a
```
**dspmq -o installation -o status** 는 IBM MQ의 모든 설치와 연관된 큐 관리자의 설치 이름 및 상태를 표시합니다.

**dspmq -a**는 명령을 실행하는 설치와 연관된 활성 큐 관리자의 상태를 표시합니다.

b) 다음 예제에 나타낸 것처럼 MQSC 명령 **DISPLAY LSSTATUS**를 사용하여 큐 관리자와 연관된 리스너의 상태를 나열하십시오.

echo DISPLAY LSSTATUS(\*) STATUS | runmqsc *QmgrName*

c) **endmqm** 명령을 실행하여 이 설치와 연관된 실행 중인 각 큐 관리자를 중지하십시오.

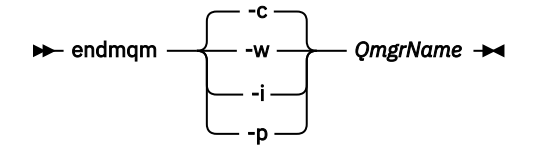

**endmqm** 명령은 연결되어 있는 큐 관리자가 중지 중임을 애플리케이션에게 알립니다. 큐 관리자 중지를 참조하십시오.

유지보수를 계속하려면 애플리케이션이 큐 관리자에서 연결을 끊고 로드한 IBM MQ 라이브러리를 해제 하여 **endmqm** 명령에 응답해야 합니다. 애플리케이션이 이를 수행하지 않으면 애플리케이션이 IBM MQ 자원을 해제하도록 할 다른 방법(예: 애플리케이션 중지)을 찾아야 합니다.

또한 설치의 일부인 클라이언트 라이브러리를 사용 중인 애플리케이션도 중지해야 합니다. 클라이언트 애 플리케이션은 다른 IBM MQ 설치를 실행하는 다른 큐 관리자에 연결되어 있을 수 있습니다. 이 애플리케 이션에는 현재 설치의 큐 관리자가 종료될 예정임을 알리지 않습니다.

로드된 설치의 IBM MQ 공유 라이브러리를 계속 사용하는 애플리케이션이 있으면 IBM MQ 유지보수를 적용할 수 없습니다. 애플리케이션은 큐 관리자에서 연결을 끊거나 강제로 연결이 끊어질 수 있지만 로드 된 IBM MQ 공유 라이브러리는 보관됩니다.

**참고:** 46 페이지의 [『유지보수](#page-45-0) 레벨 업데이트를 Windows의 다중 인스턴스 큐 관리자에 적용』에서는 다중 인스턴스 큐 관리자에게 유지보수를 적용하는 방법을 설명합니다. 다중 인스턴스 큐 관리자는 다른 서버에 유지보수가 적용되는 동안 계속 실행될 수 있습니다.

d) 다음 명령을 사용하여 큐 관리자와 연관된 모든 리스너를 정지하십시오.

endmqlsr -m *QMgrName*

5. 설치를 위한 IBM MQ 서비스를 중지하십시오.

a) 작업 표시줄에서 **IBM MQ** 아이콘을 마우스 오른쪽 단추로 클릭한 후 **IBM MQ 중지**를 클릭하십시오. 6. 서버 설치용 유지보수 파일을 로드하여 적용하십시오.

- 대화식 작업에서는 다음을 수행하십시오.
	- a. 유지보수 패키지가 추출된 폴더를 여십시오.
	- b. 유지보수 프로그램을 마우스 오른쪽 단추로 클릭하고 **관리자로 실행** 선택하여 로딩 프로세스를 시작 하십시오.
- <span id="page-43-0"></span>c. 설치 언어를 선택하고 **확인** 클릭하십시오.
- d. 화면에 표시되는 지시사항을 계속 따르십시오.

설치에 적용하지 않고 파일을 로드하도록 선택하는 경우 45 [페이지의](#page-44-0) 『7』의 설명에 따라 나중에 파일을 적용할 수 있습니다.

- 자동 작업에서는 다음을 수행하십시오.
	- a. 유지보수 패키지가 추출된 폴더를 여십시오.
	- b. 응답 파일 silent install.resp를 수정하십시오. 응답 파일에 지정할 수 있는 특성에 대한 세부 사항은 44 페이지의 표 2의 내용을 참조하십시오.

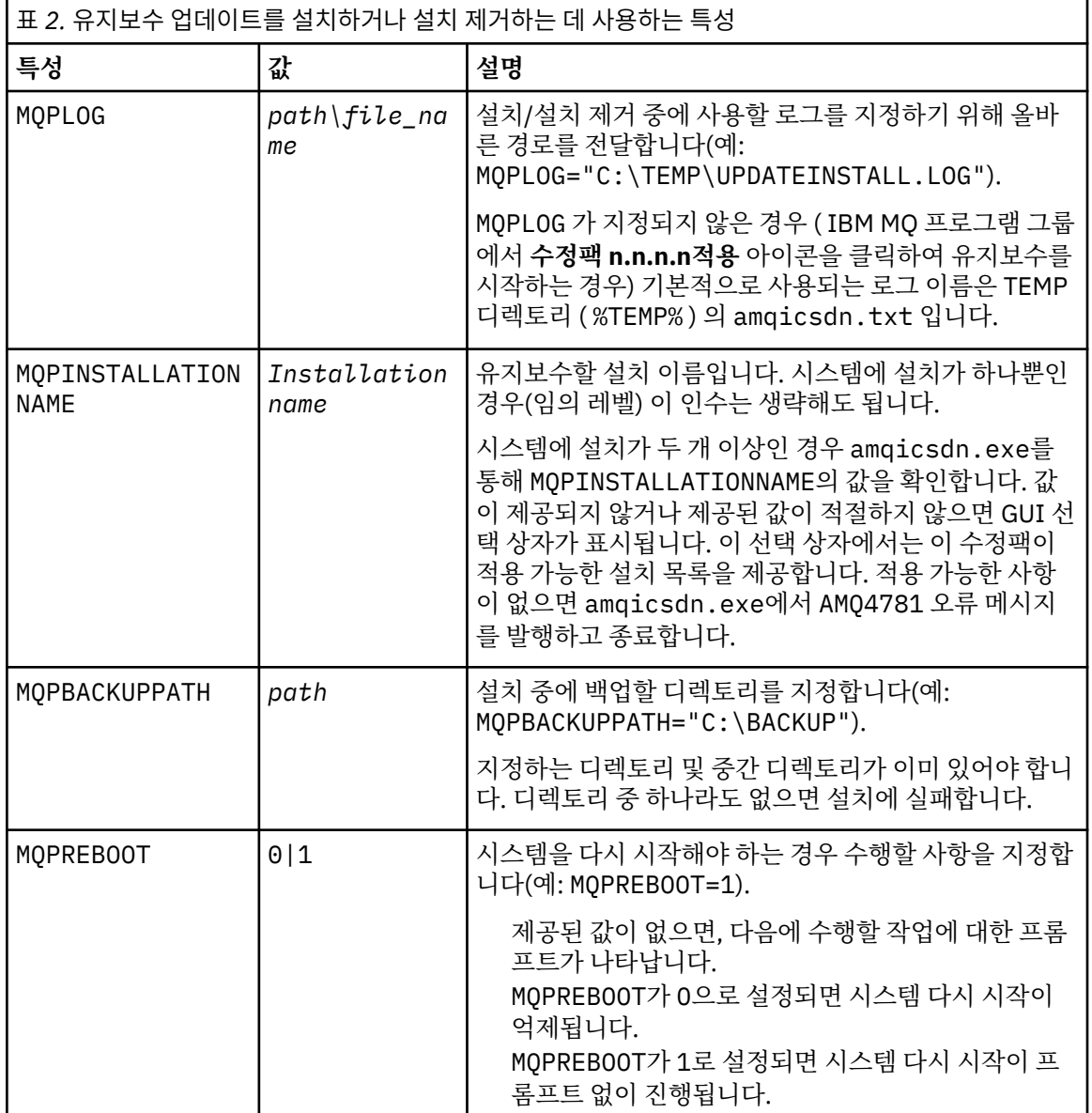

<span id="page-44-0"></span>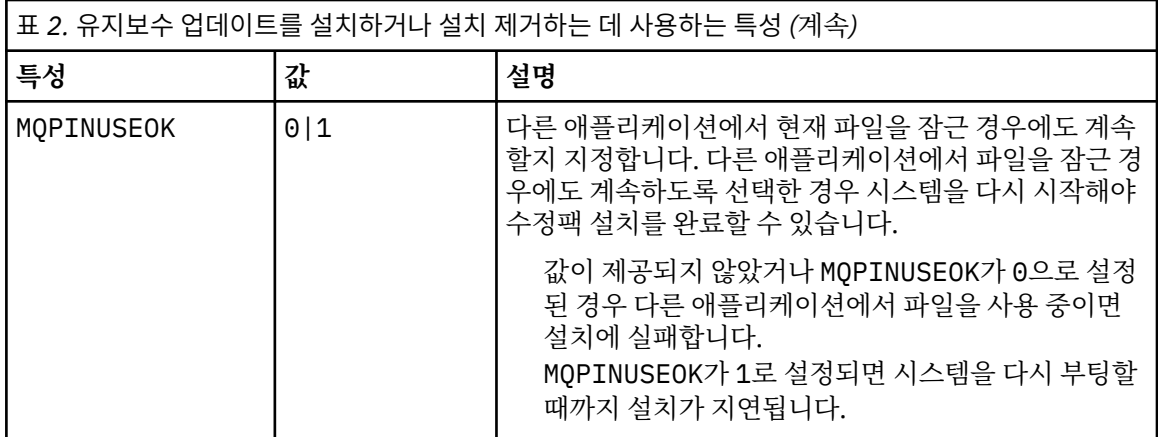

c. 유지보수 프로그램이 추출된 디렉토리에서 승격된 명령 프롬프트를 여십시오.

d. 다음 명령을 입력하여 자동으로 로딩을 시작하십시오.

*executableName* -f *responseFile*

설명:

- *executableName*은 유지보수 패키지의 이름입니다. 예를 들어, IBM MQ 9.0.0 Fix Pack 1의 경우: 9.0.0-IBM-MQ-Windows-FP0001.exe.
- *responseFile*은 응답 파일의 전체 경로와 이름입니다.

7. 옵션: 시스템의 다른 서버 설치에 유지보수를 적용하십시오.

- 대화식 작업에서는 다음을 수행하십시오.
	- a. Windows 시작 메뉴에서 **시작 > 프로그램 > IBM MQ > 수정팩** *V.R.M.L* **적용**을 선택하십시오.

여기서,

V는 버전 번호입니다. R은 릴리스 번호입니다. M은 수정 번호입니다. L은 수정 레벨입니다.

b. 화면에 표시되는 지시사항을 계속 따르십시오.

- 자동 작업에서는 다음을 수행하십시오.
	- a. 권한 승격된(관리자 권한) 명령 프롬프트를 열고 유지보수 프로그램이 로드된 디렉토리로 이동하십시 오. 기본적으로 경로는 C:\Program Files (x86)\IBM\source\WebSphere MQ *V.R.M.L*입 니다.

여기서,

V는 버전 번호입니다. R은 릴리스 번호입니다. M은 수정 번호입니다. L은 수정 레벨입니다.

b. 다음 명령을 입력하십시오.

amqicsdn MQPINSTALLATIONNAME= *name* MQPSILENT=1

여기서 *name*은 유지보수를 적용할 설치 이름입니다.

44 [페이지의](#page-43-0) 표 2에 나열된 대로 명령에 다른 특성을 추가할 수 있습니다.

8. 옵션: 시스템에서 수정팩 파일을 설치 제거하십시오.

<span id="page-45-0"></span>수정팩 파일을 설치하고 업데이트하려는 모든 서버 설치에 유지보수를 적용한 다음 시스템에서 수정팩 파일 을 설치 제거하거나 추후 사용할 수 있도록 그대로 두십시오.

**참고:** 이러한 파일을 설치 제거해도 이미 유지보수를 적용한 설치에서 이 파일이 제거되지는 않습니다. 이에 동의하면 48 페이지의 『[Windows](#page-47-0)에서 유지보수 레벨 서버 업데이트 제거』의 지시사항을 따르십시오.

추후에 설치 가능한 기능을 추가하는 경우 추가된 기능을 업데이트하려면 유지보수를 다시 적용해야 합니다.

- 대화식 작업에서는 다음을 수행하십시오.
	- 수정팩 파일을 설치 제거하려면 **제어판... 프로그램 및 기능** 패널에서 **IBM MQ(수정팩 9.1.0.x) 파일**을 선택하십시오.
	- **설치 제거**를 누르십시오.
- 자동 작업에서는 다음을 수행하십시오.

수정팩 파일을 자동으로 제거하려면 관리자 명령 프롬프트에서 다음 명령을 입력하십시오.

*fixpack\_files\_installdir*\\_IBM MQ (fix pack *V.R.M.F* files)\_installation\Change IBM MQ (fix pack *V.R.M.F* files) Installation.exe" -i silent

여기서,

- *fixpack\_files\_installdir*은 파일을 설치하도록 선택한 위치입니다. 예를 들어, IBM MQ 9.2.0 Fix Pack 1의 경우 C:\Program Files\IBM\source\MQ 9.2.0.1일 수 있습니다.
- *V.R.M.F*는 수정팩 번호입니다. 예를 들어, IBM MQ 9.2.0 Fix Pack 1에서는 9.2.0.1입니다.

**참고:** 수정팩 파일에는 JRE가 포함되어 있으므로 로컬 정책을 이유로 IBM MQ 설치에 JRE를 설치하지 않을 경우 설치에 업데이트를 적용하는 즉시 수정팩 파일을 설치 제거할 수 있습니다.

### **다음에 수행할 작업**

서버 설치 시, 유지보수 애플리케이션이 완료된 후 수동으로 IBM MQ 작업 표시줄 애플리케이션을 다시 시작해 야 합니다.

서버에서 IBM MQ 서비스가 자동으로 다시 시작되지만, 로그인된 세션의 작업 표시줄 애플리케이션은 다시 시작 되지 않습니다. 다음 세 가지 방법 중 하나로 작업 표시줄 애플리케이션을 시작하십시오.

- 1. 시작 메뉴에서 수동으로 작업 표시줄 애플리케이션을 시작하십시오.
- 2. 로그오프한 후 다시 로그온하십시오.
- 3. 다음 명령을 실행하십시오.

*MQ\_INSTALLATION\_PATH*\bin64\amqmtbrn.exe -Startup

#### **관련 태스크**

큐 관리자 중지 46 페이지의 『유지보수 레벨 업데이트를 Windows의 다중 인스턴스 큐 관리자에 적용』 Windows 플랫폼에서는 다중 인스턴스 큐 관리자를 사용하여 유지보수 업데이트 적용으로 인한 가동 중단을 줄 일 수 있습니다.

#### **관련 참조**

dspmq(큐 관리자 표시) DISPLAY LSSTATUS endmqm(큐 관리자 종료) endmqlsr(리스너 종료)

#### **유지보수 레벨 업데이트를** *Windows***의 다중 인스턴스 큐 관리자에 적용**

Windows 플랫폼에서는 다중 인스턴스 큐 관리자를 사용하여 유지보수 업데이트 적용으로 인한 가동 중단을 줄 일 수 있습니다.

### **시작하기 전에**

이 태스크를 시작하기 전에 42 페이지의 『[Windows](#page-41-0)에서 유지보수 레벨 서버 업데이트 적용』에서 시작하기 전 에에 설명된 필수조건을 읽으십시오.

이 태스크를 시작하기 전에 유지보수가 개별 큐 관리자가 아닌 서버의 IBM MQ 설치에 적용되는지 확인하십시 오. 유지보수를 적용하기 전에 서버에서 모든 큐 관리자 및 모든 IBM MQ 서비스를 중지해야 합니다.

유지보수가 적용되는 동안 큐 관리자가 계속 실행되기를 원하면 이를 다중 인스턴스 큐 관리자로 구성해야 하며, 다른 서버에서 실행 중인 대기 인스턴스가 있어야 합니다. 계속 실행할 큐 관리자가 기존 단일 인스턴스 큐 관리 자인 경우, 이를 다중 인스턴스 큐 관리자로 변환해야 합니다. 다중 인스턴스 큐 관리자를 작성하는 방법의 필수 조건과 자세한 내용은 다중 인스턴스 큐 관리자를 참조하십시오.

다중 인스턴스 큐 관리자를 실행 중인 경우, 활성 인스턴스를 다른 서버로 전환하여 실행 중인 큐 관리자에 유지 보수 업데이트를 적용할 수 있습니다.

일반적으로 활성 및 대기 설치는 같은 유지보수 레벨로 유지보수됩니다. 각 업데이트의 유지보수 지시사항을 참 조하십시오. 지시사항을 참조하여 다른 유지보수 레벨에서 활성 및 대기 인스턴스를 실행할 수 있는지 확인하십 시오. 높은 레벨에서 낮은 레벨로 또는 낮은 레벨에서 높은 레벨로의 유지보수 레벨의 장애 복구가 가능한지 여부 를 확인하십시오.

유지보수 업데이트를 적용하기 위한 지시사항은 다중 인스턴스 큐 관리자를 완전히 중지하도록 요구할 수도 있 습니다.

실행 중인 활성 큐 관리자 인스턴스에 대한 기본 서버와 대기 인스턴스를 실행하는 보조 서버가 있는 경우, 기본 또는 보조 서버 중 먼저 업데이트할 것을 선택할 수 있습니다. 보조 서버를 먼저 업데이트하는 경우에는 두 서버 모두가 업데이트될 때 기본 서버로 다시 전환해야 합니다.

몇몇 서버에 활성 및 대기 인스턴스가 있는 경우에는 업데이트하는 각 서버에서 활성 인스턴스를 종료하여 발생 하는 중단을 최소화하기 위해 어떤 순서로 서버를 업데이트할지를 계획해야 합니다.

#### **이 태스크 정보**

Windows에서 다중 인스턴스 큐 관리자에 유지보수를 적용하려면 다음 단계를 수행하십시오.

#### **프로시저**

- 1. 관리자로서 로그온하십시오.
- 2. IBM MQ 설치를 사용하는 모든 애플리케이션을 중지하십시오.

MFT(Managed File Transfer) 컴포넌트를 사용하는 경우 MFT 에이전트가 참여한 모든 파일 전송을 완료했는 지 확인하십시오. 에이전트와 연관된 불완전 전송이 없어야 하며 해당 SYSTEM.FTE.STATE 큐는 메시지를 포 함할 수 없습니다.

3. IBM MQ 설치와 연관된 큐 관리자 및 해당 연관된 리스너의 현재 상태를 알아내십시오.

a) 업데이트 중인 설치에서 **dspmq** 명령을 사용하여 큐 관리자의 상태를 나열하십시오.

• IBM MQ의 모든 설치와 연관된 큐 관리자의 설치 이름 및 상태를 표시하려면 다음 명령을 실행하십시오.

dspmq -o installation -o status

• 명령을 실행 중인 설치와 연관된 활성 큐 관리자의 상태를 표시하려면 다음 명령을 실행하십시오.

dspmq -a

b) 다음 예제에 나타낸 것처럼 MQSC 명령 **DISPLAY LSSTATUS**를 사용하여 큐 관리자와 연관된 리스너의 상태를 나열하십시오.

echo "DISPLAY LSSTATUS(\*) STATUS" | runmqsc *QmgrName*

4. **endmqm** 명령을 사용하여 이 설치와 연관된 실행 중인 각 큐 관리자를 중지하십시오.

<span id="page-47-0"></span>• 큐 관리자가 대기로 실행 중인 경우, 다음 예에 나타낸 것처럼 **endmqm** 명령을 실행하여 대기를 종료하십 시오.

endmqm -x *QMgrName*

• 큐 관리자가 활성 인스턴스로 실행 중인 경우, 다음 예에 나타낸 것처럼 **endmqm** 명령을 실행하여 활성 인 스턴스를 종료하고 제어를 대기 인스턴스로 전송하십시오.

**endmqm** *-shutdown\_option* -s *QMgrName*

여기서 *-shutdown\_option*은 종료 유형을 지정하는 선택적 매개변수입니다. **endmqm** 명령의 선택적 매개 변수에 대한 자세한 정보는 endmqm을 참조하십시오.

실행 중인 대기 인스턴스가 없는 경우에는 명령이 실패합니다. 다른 서버에서 대기 인스턴스를 시작하십 시오.

• 큐 관리자가 단일 인스턴스 큐 관리자로 실행 중인 경우, 큐 관리자를 중지하십시오. 단일 큐 관리자의 경 우에는 유지보수 업데이트를 적용하기 전에 큐 관리자를 중지하는 것 외에는 대안이 없습니다. 큐 관리자 를 중지하는 방법에 대한 자세한 정보는 큐 관리자 중지를 참조하십시오.

다음 예에 나타낸 것처럼 **endmqlsr**을 사용하여 큐 관리자와 연관된 모든 리스너를 중지하십시오.

endmqlsr -m *QMgrName*

이 단계를 완료한 후에는 업데이트할 서버에 실행 중인 큐 관리자 인스턴스가 남아 있지 않습니다.

5. IBM MQ 서버에 유지보수를 적용하십시오.

42 페이지의 『[Windows](#page-41-0)에서 유지보수 레벨 서버 업데이트 적용』의 지시사항을 4[단계부](#page-42-0)터 따르십시오.

6. 유지보수 업데이트를 완료하였으면 다음 예에 나타낸 것처럼 **strmqm** 명령을 사용하여 IBM MQ 서버에서 모 든 큐 관리자를 다시 시작하고 대기 인스턴스를 허용하십시오.

strmqm -x *QmgrName*

7. 대기 서버에서 프로시저를 반복하여 해당 유지보수 레벨을 업데이트하십시오.

- 8. 필요한 경우 활성 인스턴스를 기본 서버로 다시 전환하십시오.
	- a) 다음 예에 나타낸 것처럼 **endmqm** 명령을 사용하여 인스턴스를 중지하십시오.

endmqm *-shutdown\_option* -s *QMgrName*

b) 다음 예에 나타낸 것처럼 **strmqm** 명령을 사용하여 인스턴스를 재시작하십시오.

strmqm -x *QmgrName*

#### **관련 태스크**

큐 관리자 중지 **관련 참조** dspmq(큐 관리자 표시) DISPLAY LSSTATUS endmqm(큐 관리자 종료) endmqlsr(리스너 종료) strmqm(큐 관리자 시작)

### *Windows***에서 유지보수 레벨 서버 업데이트 제거**

서버에서 업데이트를 제거하고 Windows 설치 프로그램을 사용하여 IBM MQ 의 이전 유지보수 레벨로 되돌릴 수 있습니다.

### **시작하기 전에**

**중요사항:** 이 태스크는 IBM MQ 서버의 유지보수 레벨 업데이트를 제거하는 방법을 설명합니다. IBM MQ 클라이 언트의 유지보수 레벨 업데이트를 제거하는 방법에 대한 정보는 53 페이지의 [『클라이언트를](#page-52-0) 이전 유지보수 레벨로 되돌리기 [Windows](#page-52-0)』의 내용을 참조하십시오.

서버 수정팩은 서버 DVD 또는 eImage를 통해 설치된 설치를 업데이트하는 데만 사용되며, MQC91 IBM MQ Clients SupportPac을 통한 클라이언트 설치의 업데이트 메커니즘으로는 테스트되지 않았고, 지원되지도 않습 니다.

- 1. 다중 IBM MQ 설치가 있는 서버에서 실행 중인 경우에는 설치를 식별해야 합니다. 입력하는 명령이 올바른 설 치에 대해 실행되는지 확인하십시오. **setmqenv**의 내용을 참조하십시오.
- 2. 사용자 계정 제어(UAC)가 사용으로 설정된 경우, 설치를 수행하는 사용자에게 관리 권한이 있어야 합니다. **관 리자로 실행**을 선택하여 명령 또는 명령 프롬프트를 권한 승격해야 합니다. 그렇지 않으면 설치 로그에 AMQ4353 오류가 기록됩니다.

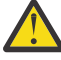

**경고:** 시작 메뉴에서 시작할 때 관리자로 실행하지 못하면 다음과 같은 오류 메시지가 표시될 수도 있 습니다.

지정된 디바이스, 경로 또는 파일에 액세스할 수 없습니다. 이 항목에 액세스할 수 있는 적절한 권한이 없을 수 있습 니다.

#### **이 태스크 정보**

IBM MQ 서버에 유지보수를 적용한 경우 유지보수의 이전 레벨로 서버를 복원할 수 있습니다.

**중요사항:** 특정 유지보수 레벨로 서버를 설치한 경우(즉 *MR(Manufacturing Refresh)*)에는 IBM MQ를 이전 유지 보수 레벨로 복원할 수 없습니다.

#### **프로시저**

- 1. 관리자로서 로그온하십시오.
- 2. IBM MQ 설치를 사용하는 모든 애플리케이션을 중지하십시오.

MFT(Managed File Transfer) 컴포넌트를 사용하는 경우 MFT 에이전트가 참여한 모든 파일 전송을 완료했는 지 확인하십시오. 에이전트와 연관된 불완전 전송이 없어야 하며 해당 SYSTEM.FTE.STATE 큐는 메시지를 포 함할 수 없습니다.

3. IBM MQ 설치와 연관된 큐 관리자의 모든 활동을 종료하십시오.

a) **dspmq** 명령을 실행하여 시스템에 있는 모든 큐 관리자의 상태를 나열하십시오.

업데이트 중인 설치에서 다음 명령 중 하나를 실행하십시오.

```
dspmq -o installation -o status
dspmq -a
```
**dspmq -o installation -o status** 는 IBM MQ의 모든 설치와 연관된 큐 관리자의 설치 이름 및 상태를 표시합니다.

**dspmq -a**는 명령을 실행하는 설치와 연관된 활성 큐 관리자의 상태를 표시합니다.

b) 다음 예제에 나타낸 것처럼 MQSC 명령 **DISPLAY LSSTATUS**를 사용하여 큐 관리자와 연관된 리스너의 상태를 나열하십시오.

echo DISPLAY LSSTATUS(\*) STATUS | runmqsc *QmgrName*

c) **endmqm** 명령을 실행하여 이 설치와 연관된 실행 중인 각 큐 관리자를 중지하십시오.

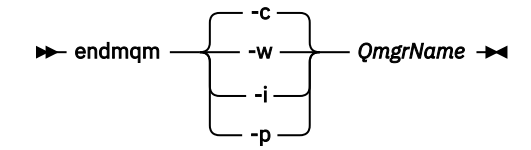

**endmqm** 명령은 연결되어 있는 큐 관리자가 중지 중임을 애플리케이션에게 알립니다. 큐 관리자 중지를 참조하십시오.

유지보수를 진행하려면 애플리케이션이 큐 관리자에서 연결을 끊고 로드한 IBM MQ 라이브러리를 해제 하여 **endmqm** 명령에 응답해야 합니다. 애플리케이션이 이를 수행하지 않으면 애플리케이션이 IBM MQ 자원을 해제하도록 할 다른 방법(예: 애플리케이션 중지)을 찾아야 합니다.

또한 설치의 일부인 클라이언트 라이브러리를 사용 중인 애플리케이션도 중지해야 합니다. 클라이언트 애 플리케이션은 다른 IBM MQ 설치를 실행하는 다른 큐 관리자에 연결되어 있을 수 있습니다. 이 애플리케 이션에는 현재 설치의 큐 관리자가 종료될 예정임을 알리지 않습니다.

로드된 설치의 IBM MQ 공유 라이브러리를 계속 사용하는 애플리케이션이 있으면 IBM MQ 유지보수를 적용할 수 없습니다. 애플리케이션은 큐 관리자에서 연결을 끊거나 강제로 연결이 끊어질 수 있지만 로드 된 IBM MQ 공유 라이브러리는 보관됩니다.

**참고:** 34 페이지의 [『유지보수](#page-33-0) 레벨 업데이트를 Linux의 다중 인스턴스 큐 관리자에 적용』에서는 다중 인스턴스 큐 관리자에게 유지보수를 적용하는 방법을 설명합니다. 다중 인스턴스 큐 관리자는 다른 서버 에 유지보수가 적용되는 동안 계속 실행될 수 있습니다.

d) 다음 명령을 사용하여 큐 관리자와 연관된 모든 리스너를 정지하십시오.

endmqlsr -m *QMgrName*

4. 설치를 위한 IBM MQ 서비스를 중지하십시오.

a) 작업 표시줄에서 **IBM MQ** 아이콘을 마우스 오른쪽 단추로 클릭한 후 **IBM MQ 중지**를 클릭하십시오. 5. 대화식으로 유지보수를 제거하거나 명령을 사용해 자동으로 제거하십시오.

• 대화식 작업에서는 다음을 수행하십시오.

a. 유지보수가 적용된 IBM MQ 설치마다 Windows 시작 메뉴에 다음 아이콘 중 하나가 표시됩니다.

i) **시작 > 프로그램 > IBM MQ > Refresh Pack** *V.R.M.L***(***installation\_name***) 제거**

ii) **시작 > 프로그램 > IBM MQ > 수정팩** *V.R.M.L***(***installation name***) 제거**

여기서,

V는 버전 번호입니다. R은 릴리스 번호입니다. M은 수정 번호입니다. L은 수정 레벨입니다.

b. 유지보수할 설치를 선택하고 **제거**를 클릭하여 프로세스를 시작하십시오.

설치가 유지보수 패키지가 적용되기 전의 상태로 돌아갑니다.

• 자동 작업에서는 다음을 수행하십시오.

a. 권한 승격된 명령 프롬프트를 열고 다음 명령을 입력하십시오.

amqicsdn.exe MQPINSTALLATIONNAME= *name* MQPUNINST=1 MQPSILENT=1

여기서 *name*은 유지보수를 제거할 설치 이름입니다.

51 [페이지의](#page-50-0) 표 3에 나열된 대로 명령에 다른 특성을 추가할 수 있습니다.

<span id="page-50-0"></span>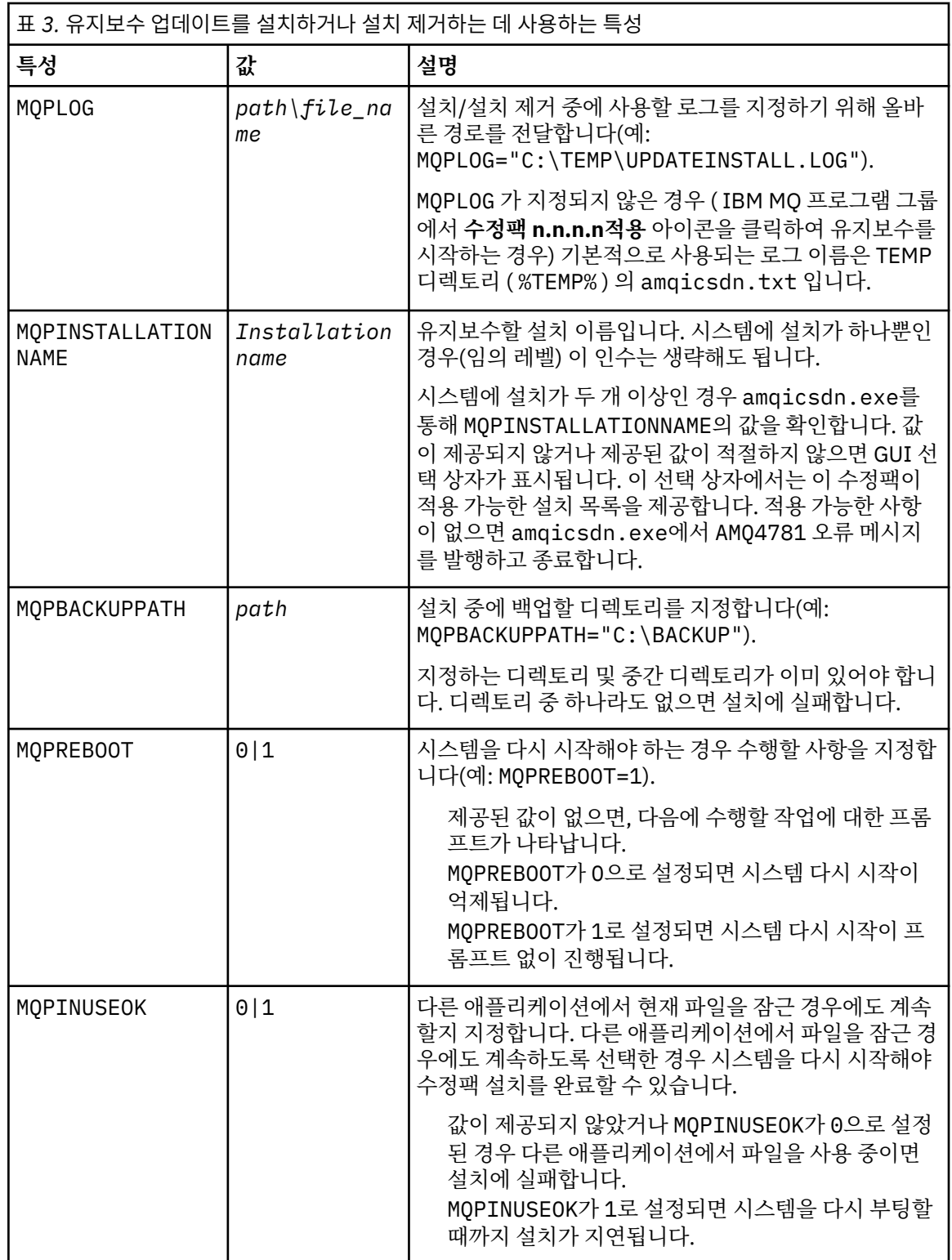

6. 옵션: 유지보수가 적용되기 전에 시스템에 로드한 유지보수 파일이 더 이상 필요하지 않으면 제어판의 **프로그 램 추가/제거** 또는 **프로그램 및 기능**을 사용하여 제거할 수 있습니다. 유지보수 파일을 자동으로 제거하려면 다음 명령을 실행하십시오.

*patch\_install\_files*\\_IBM MQ (fix pack *V.R.M.L* files)\_installation\Change IBM MQ (fix pack *V.R.M.L* files) Installation.exe" -i silent

여기서 *patch\_install\_files*은 유지보수 파일이 설치된 설치 디렉토리입니다.

<span id="page-51-0"></span>기본적으로 이 디렉토리는 C:\Program Files (x86)\IBM\source\WebSphere MQ *V.R.M.L*입니 다.

**참고사항:**

a. 디렉토리 외부에서 명령을 실행하십시오. 그렇지 않으면 디렉토리가 제거되지 않습니다.

b. **-i silent**를 생략하면 명령이 그래픽 사용자 인터페이스 설치 프로그램을 시작합니다.

### **다음에 수행할 작업**

서버 설치 시, 유지보수 애플리케이션이 완료된 후 수동으로 IBM MQ 작업 표시줄 애플리케이션을 다시 시작해 야 합니다.

서버에서 IBM MQ 서비스가 자동으로 다시 시작되지만, 로그인된 세션의 작업 표시줄 애플리케이션은 다시 시작 되지 않습니다. 다음 세 가지 방법 중 하나로 작업 표시줄 애플리케이션을 시작하십시오.

1. 시작 메뉴에서 수동으로 작업 표시줄 애플리케이션을 시작하십시오.

2. 로그오프한 후 다시 로그온하십시오.

3. 다음 명령을 실행하십시오.

*MQ\_INSTALLATION\_PATH\bin64\amqmtbrn.exe -Startup* 

#### **관련 태스크**

큐 관리자 중지 42 페이지의 『[Windows](#page-41-0)에서 유지보수 레벨 서버 업데이트 적용』 대화식으로 또는 자동으로 IBM MQ for Windows에 유지보수 레벨 서버 업데이트를 적용할 수 있습니다.

#### **관련 참조**

dspmq(큐 관리자 표시) DISPLAY LSSTATUS endmqm(큐 관리자 종료) endmqlsr(리스너 종료)

### **Windows에서 클라이언트의 유지보수 레벨 업데이트**

Windows에서는 대화식으로, 또는 자동으로 IBM MQ에 유지보수 레벨 클라이언트 업데이트를 적용할 수 있습니 다. 이전 IBM MQ 유지보수 레벨로 되돌릴 수도 있습니다.

### **시작하기 전에**

IBM MQ 9.1에서 별도의 클라이언트 eImages 를 더 이상 Passport Advantage에서 다운로드할 수 없습니다. 별 도의 클라이언트 DVD도 더 이상 사용할 수 없습니다. 대신 서버 및 클라이언트를 포함하는 기본 IBM MQ 서버 eImage 또는 서버 DVD 내부에서 클라이언트 eImage를 확보할 수 있습니다. 또는 Fix Central에서 IBM MQ 클 라이언트 컴포넌트를 다운로드할 수 있습니다. 자원 어댑터, 클라이언트 및 기타 자원의 링크를 따르십시오.

#### *Windows***에서 클라이언트에 유지보수 레벨 업데이트 적용**

대화식으로 또는 자동 MSI 업데이트를 수행하여 유지보수 레벨 업데이트를 IBM MQ for Windows 클라이언트에 적용할 수 있습니다.

### **이 태스크 정보**

setup.exe 프로그램을 실행하여 IBM MQ 클라이언트에 대화식으로 유지보수를 적용하거나 IBM MQ.msi파 일과 함께 **msiexec** 명령을 실행하여 자동 MSI 업데이트를 수행할 수 있습니다. setup.exe 및 IBM MQ.msi 파일은 모두 클라이언트 설치 이미지의 \Windows\MSI\ 디렉토리에 있습니다.

**중요사항:** 서버 수정팩은 서버 DVD 또는 eImage를 통해 설치된 설치를 업데이트하는 데만 사용되며, Fix Central에서 다운로드한 IBM MQ 클라이언트 컴포넌트를 통한 클라이언트 설치를 업데이트하는 메커니즘으로 는 테스트되지 않았고 지원되지도 않습니다.

### <span id="page-52-0"></span>**프로시저**

• IBM MQ 설치 이미지에 액세스하십시오.

다운로드 가능한 설치 이미지를 찾을 수 있는 위치를 참조하십시오.

대화식 클라이언트 업데이트

• 클라이언트 설치 이미지에서 \Windows\MSI\ 디렉토리로 이동한 후 setup.exe 프로그램을 실행하십시 오.

자동 클라이언트 업데이트

- 명령행에서 **msiexec** 명령을 사용하여 자동 MSI 업데이트를 수행하십시오.
	- 하나만 설치되어 있는 컴퓨터를 업데이트하기 위해 다음 예와 비슷한 명령을 사용하십시오.

msiexec /i "*InstallationImage*\Windows\MSI\IBM MQ.msi" /l\*v *install\_log\_path* /q TRANSFORMS="1033.mst" REINSTALL=ALL REINSTALLMODE=vomus

– 다중 클라이언트가 있는 다중 설치 컴퓨터에서 단일 클라이언트를 업데이트하려면 다음 예와 비슷한 명령 을 사용하십시오.

msiexec /i "*InstallationImage*\Windows\MSI\IBM MQ.msi" /l\*v *install\_log\_path* /q TRANSFORMS=":InstanceId2.mst;1033.mst" REINSTALL=ALL REINSTALLMODE=vomus

### **결과**

유지보수가 완료되면 **dspmqver** 명령을 실행하여 유지보수 레벨을 조회할 수 있습니다. 세부사항은 8 [페이지의](#page-7-0) 『IBM MQ에 [유지보수](#page-7-0) 적용』의 내용을 참조하십시오.

#### **클라이언트를 이전 유지보수 레벨로 되돌리기** *Windows*

클라이언트의 경우 이전 유지보수 레벨로 되돌리는 방법은 클라이언트 설치가 서버 DVD 또는 eImage를 통해 설 치되었는지 또는 Fix Central에서 다운로드한 IBM MQ 클라이언트 컴포넌트에서 설치되었는지에 따라 다릅니 다.

### **이 태스크 정보**

클라이언트 설치가 IBM MQ 서버 DVD 또는 eImage를 통해 설치된 경우에는 수정팩 설치를 롤백하여 이전 유지 보수 레벨로 되돌릴 수 있습니다.

**중요사항:** Fix Central에서 다운로드한 IBM MQ 클라이언트 컴포넌트에서 설치된 클라이언트 전용 설치는 Windows에서 이전 유지보수 레벨로 복원할 수 없습니다. 이를 수행해야 하는 경우에는 먼저 클라이언트의 현재 설치된 버전을 설치 제거한 후 적절한 이전 유지보수 레벨로 클라이언트를 다시 설치해야 합니다.

### **프로시저**

서버 DVD 또는 eImage를 통해 설치한 클라이언트 설치를 이전 유지보수 레벨로 되돌리려면 다음 작업을 수행하 십시오.

- 관리자로서 로그온하십시오.
- 대화식으로 또는 자동으로 유지보수를 제거하십시오(48 페이지의 『[Windows](#page-47-0)에서 유지보수 레벨 서버 업데 이트 [제거』](#page-47-0) 참조).

Fix Central에서 다운로드한 IBM MQ 클라이언트 컴포넌트에서 설치한 클라이언트 전용 설치의 이전 유지보수 레벨로 되돌리려면 다음을 수행하십시오.

- Windows에서 IBM MQ 설치 제거에 설명되어 있는 바와 같이 현재 클라이언트 버전을 설치 제거하십시오.
- 클라이언트를 이전 유지보수 레벨로 다시 설치하십시오.

# <span id="page-53-0"></span>**Windows 에서 유지보수 레벨 업데이트 스테이징**

Windows 시스템에서는 동일한 서버에서 IBM MQ 의 다중 설치를 사용하여 유지보수 레벨 업데이트의 릴리스를 제어할 수 있습니다.

## **시작하기 전에**

The steps in this task are based on an example scenario in which it is assumed that you have two copies of IBM MQ named Inst\_1 and Inst\_2, and a number of applications and two queue managers, QM1 and QM2, running on a server. 이 시나리오에 대한 구성을 설정하려면 다음 단계를 완료하십시오.

- 1. IBM MQ의 두 개의 사본을 설치하십시오. 예에서 이들의 이름은 Inst\_1 및 Inst\_2입니다.
- 2. **setmqinst**를 실행하여 Inst\_1을 기본으로 만드십시오.
- 3. **setmqm**을 실행하여 서버의 모든 큐 관리자를 Inst\_1과 연관시키십시오.
- 4. 서버의 모든 큐 관리자를 시작하십시오.
- 5. IBM MQ Explorer의 Inst 1 과 연관된 큐 관리자와의 모든 직접 연결을 표시하고 연결합니다.
- 6. IBM MQ Explorer의 각 인스턴스에 모든 큐 관리자에 대한 원격 연결을 설정하십시오.

**참고:** 멀티플랫폼용 1Q 2023에는 두 가지 유형의 유지보수가 있습니다.

- 수정팩. 이전 수정팩 전달 (또는 GA) 이후 수정된 모든 결함의 롤업을 포함합니다. 수정팩은 일반 지원 라이프 사이클 중에 Long Term Support (LTS) 릴리스에 대해 독점적으로 생성됩니다.
- 이전 유지보수 (GA) 이후 릴리스된 보안 패치를 포함하는 더 작은 업데이트인 누적 보안 업데이트 (CSU). CSU 는 LTS 릴리스 (확장 지원의 릴리스 포함) 및 최신 IBM MQ Continuous Delivery (CD) 릴리스에 대해서도 관련 보안 패치를 전달하는 데 필요한 대로 생성됩니다.

1Q 2023이후의 유지보수 릴리스의 경우 VRMF의 네 번째 숫자는 수정팩 번호 또는 CSU 번호를 나타냅니다. 두 유지보수 유형 모두 상호 누적되며 (즉, 이전 CSU및 수정팩에 포함된 모든 것을 포함함) 둘 다 유지보수 적용을 위해 동일한 메커니즘을 사용하여 설치됩니다. 두 가지 유형의 유지보수 모두 VRMF의 F자리를 이전 유지보수보 다 더 높은 숫자로 업데이트합니다. 수정팩은 5로 나눌 수 있는 "F" 값을 사용하고, CSU는 5로 나눌 수 없는 "F" 값을 사용합니다.

1Q 2023이전의 유지보수 릴리스의 경우 VRMF의 네 번째 숫자는 항상 수정팩 레벨을 나타냅니다. 예를 들어, IBM MQ 9.2.0 LTS 릴리스의 첫 번째 수정팩은 9.2.0.1로 숫자 지정됩니다.

자세한 정보는 IBM MQ의 [유지보수](https://www.ibm.com/support/pages/changes-ibm-mqs-maintenance-delivery-model) 전달 모델에 대한 변경사항을 참조하십시오.

### **이 태스크 정보**

You can install multiple copies of IBM MQ on a server to stage the release of IBM MQ maintenance level updates. 예를 들어, 태스크 단계에 설명된 시나리오에서와 같이 두 개의 설치를 사용하여 유지보수 레벨 업데이 트를 롤아웃하여 이전 유지보수 레벨을 다음 레벨로 바꾸기 전에 모든 큐 관리자 및 애플리케이션을 프로덕션 유 지보수 레벨로 가져오기 위해 두 개의 유지보수 레벨을 서버에 유지보수합니다.

애플리케이션이 어떤 설치를 사용할지는 애플리케이션이 연결하는 큐 관리자에 의해 가동됩니다. **setmqm** 명령 은 큐 관리자를 설치와 연관시킵니다. 설치가 동일 또는 상위 명령 레벨에 있는 한, 큐 관리자를 다른 설치와 연관 시킬 수 있습니다. 이 예에서 모든 설치는 동일한 명령 레벨에 있습니다. 큐 관리자를 수정팩 또는 누적 보안 업데 이트 (CSU)중 하나를 실행하는 설치 중 하나와 연관시키거나 다시 연관시킬 수 있습니다.

예에서 애플리케이션은 기본 설치에 링크됩니다. 큐 관리자에 연결할 때, IBM MQ는 링크를 큐 관리자와 연관된 설치로 전환합니다. 96 페이지의 『[AIX, Linux, and Windows](#page-95-0)에서 다중 설치 큐 관리자 공존』의 내용을 참조 하십시오.

제품 문서에 설명된 링크 옵션으로 빌드된 애플리케이션의 경우 IBM MQ 애플리케이션의 링크 라이브러리 검색 경로를 구성하는 가장 단순한 방법은 설치를 기본으로 만드는 것입니다. IBM MQ 링크 라이브러리 자체에서 수 정사항을 선택하는 것이 중요한 경우에만 검색 경로를 검토해야 합니다. IBM MQ 링크 라이브러리 수정사항이 있는 설치를 기본으로 만들거나 **setmqenv** 명령을 실행하여 애플리케이션의 로컬 조정을 하십시오. 131 [페이지](#page-130-0) 의 『[Migrating IBM MQ library loading to a later version on Windows](#page-130-0)』의 내용을 참조하십시오.

<span id="page-54-0"></span>명령 실행은 다른 문제입니다. 명령은 항상 기본 설치 또는 **setmqenv** 명령을 실행하여 선택한 설치에서 실행됩 니다. 잘못된 설치에서 명령을 실행하는 경우에는 명령은 실패합니다. 예를 들어, QM1 가 Inst\_1와 연관된 경우 Inst\_2\_Installation\_path/bin/strmqm QM1 명령을 실행하는 데 실패합니다.

IBM MQ Explorer를 사용 중이고 두 개의 설치가 있는 경우에는 또한 두 개의 IBM MQ Explorer 인스턴스가 있습 니다. 하나는 한 설치에 링크되고 하나는 나머지에 링크됩니다. 각 IBM MQ Explorer는 IBM MQ Explorer의 인스 턴스로서 동일 설치와 연관된 로컬로 연결된 큐 관리자를 보여줍니다. 서버의 모든 큐 관리자를 모니터하려면 다 른 설치와 연관된 큐 관리자에 대한 원격 연결을 설정하십시오.

### **프로시저**

첫 번째 유지보수 레벨 업데이트를 Inst\_2에 적용하십시오.

- 1. 첫 번째 수정팩 또는 누적 보안 업데이트 (CSU) ). 다운로드 가능한 설치 이미지를 찾을 수 있는 위치를 참조하십시오.
- 2. Inst\_2에 다운로드한 수정팩 또는 누적 보안 업데이트 (CSU) 를 적용하십시오. 42 페이지의 『[Windows](#page-41-0)에서 유지보수 레벨 서버 업데이트 적용』의 내용을 참조하십시오.
- 3. Inst\_2를 확인하십시오.
- 4. 큐 관리자를 Inst 2에 한 번에 하나씩 이동하십시오.
	- a) QM1 및 여기에 연결된 애플리케이션을 중지하십시오.

**endmqm** 명령은 연결되어 있는 큐 관리자가 중지 중임을 애플리케이션에게 알립니다. 큐 관리자 중지를 참조하십시오.

**참고:** 46 페이지의 [『유지보수](#page-45-0) 레벨 업데이트를 Windows의 다중 인스턴스 큐 관리자에 적용』에서는 다중 인스턴스 큐 관리자에게 유지보수를 적용하는 방법을 설명합니다. 다중 인스턴스 큐 관리자는 다른 서버에 유지보수가 적용되는 동안 계속 실행될 수 있습니다.

b) **setmqenv** 명령을 사용하여 로컬 환경을 설치 Inst\_2 로 설정하십시오.

"*Inst\_2\_INSTALLATION\_PATH*\bin\setmqenv" -s

-s 옵션은 **setmqenv** 명령을 실행하는 설치를 위한 환경을 설정합니다.

c) **setmqm** 명령을 사용하여 큐 관리자를 Inst\_2 와 연관시키십시오.

setmqm -m QM1 -n Inst\_2

d) **strmqm** 명령을 사용하여 QM1 를 시작하십시오.

strmqm QM1

- e) QM2에 대해 하위 단계 c 및 d를 반복하십시오.
- f) Inst\_2에 IBM MQ Explorer 를 설정하십시오.
	- i) IBM MQ Explorer 의 Inst\_2 인스턴스를 시작하십시오.

**팁:** Windows에서 시스템 트레이의 IBM MQ 아이콘 위에 마우스를 올려 두십시오. 풍선 도움말은 IBM MQ Explorer 인스턴스와 연관된 설치 이름을 보여줍니다.

- ii) **IBM MQ** > **큐 관리자** > **큐 관리자 표시/숨기기...** > 를 클릭하십시오.
- iii) **숨겨진 큐 관리자** 목록 > **표시**에 나열된 각각의 직접 연결된 큐 관리자를 클릭하십시오.
- iv) **닫기**를 클릭하십시오.
- 5. **setmqinst** 명령을 사용하여 Inst\_2 기본을 설정하십시오.

```
"Inst_2_INSTALLATION_PATH\bin\setmqinst" -i -n Inst_2
```
두 번째 유지보수 레벨 업데이트를 Inst\_1에 적용하십시오.

6. 제품의 버전 에 대해 다음 수정팩 또는 누적 보안 업데이트 (CSU) 를 다운로드하십시오. 다운로드 가능한 설치 이미지를 찾을 수 있는 위치를 참조하십시오.

- 7. 방금 Inst\_1에 다운로드한 수정팩 또는 누적 보안 업데이트 (CSU) 를 적용하십시오. 41 페이지의 『[Windows](#page-40-0)에서 유지보수 적용 및 제거』의 내용을 참조하십시오.
- 8. Inst\_1를 확인하십시오.
- 9. 큐 관리자를 한 번에 하나씩 Inst\_1로 이동하십시오.
	- a) 55 [페이지의](#page-54-0) 『4』단계의 프로시저를 따르십시오.
		- 지시사항에서 Inst\_2를 Inst\_1로 바꾸십시오.
- 10. **setmqinst** 명령을 사용하여 Inst\_1 기본을 설정하십시오.

"*Inst\_1\_INSTALLATION\_PATH*\bin\setmqinst" -i -n Inst\_1

후속 유지보수 수정사항의 경우, Inst\_2 와 Inst\_1사이에 대체하십시오.

11. Alternate between repeating steps 55 [페이지의](#page-54-0) 『1』 to [55](#page-54-0) 페이지의 『5』 for Inst\_2 and steps 55 [페이지의](#page-54-0) 『6』 to 56 페이지의 『10』 for Inst\_1.

#### **관련 개념**

94 [페이지의](#page-93-0) 『큐 관리자 공존』

이름이 서로 다른 큐 관리자는 동일한 IBM MQ 설치를 사용하는 한 모든 서버에서 공존할 수 있습니다. z/OS, AIX, Linux, and Windows에서는 다른 큐 관리자가 동일한 서버에 공존할 수 있으며 다른 설치와 연결할 수 있습 니다.

96 페이지의 『[AIX, Linux, and Windows](#page-95-0)에서 다중 설치 큐 관리자 공존』

동일한 서버에 AIX, Linux, and Windows 용 IBM MQ 의 여러 사본을 설치할 수 있습니다. 이러한 IBM MQ 사본 은 동일하거나 다른 버전 레벨에 있을 수 있습니다. 이를 다중 설치라고 합니다. 다중 설치는 하나의 IBM MQ 버 전에서 이후 버전으로 업그레이드할 때 특히 유용합니다. 이를 사용하면 이후 버전과 함께 이전 버전을 실행할 수 있기 때문입니다.

#### **관련 태스크**

Windows에 IBM MQ 서버 설치 큐 관리자를 설치와 연관 기본 설치 변경

# **z/OS에서 유지보수 적용 및 제거**

유지보수를 설치하여 IBM MQ for z/OS 를 새 유지보수 레벨로 업데이트할 수 있습니다.

### **시작하기 전에**

이 태스크에서는 사용자가 Long Term Support 및 Continuous Delivery 릴리스 간의 차이점과 각 경우에 적용되 는 유지보수 전달 모델을 이해하고 있다고 가정합니다. 자세한 정보는 IBM MQ 릴리스 유형 및 버전화를 참조하 십시오.

큐 관리자의 명령 레벨은 세 자리 VRM 레벨입니다. IBM MQ 프로그램은 MQIA\_COMMAND\_LEVEL 선택자를 전 달하는 MQINQ를 호출하여 연결된 큐 관리자의 명령 레벨을 가져올 수 있습니다.

### **이 태스크 정보**

IBM MQ for z/OS 는 유지보수를 위해 PTF를 사용합니다.

PTF는 특정 릴리스 레벨에 대응되는 특정 라이브러리 세트에 한정됩니다. UNIX System Services 기능 (즉, JMS 및 WEB UI, 커넥터 팩 및 Managed File Transfer) 의 경우 z/OS PTF는 멀티플랫폼 수정팩 및 누적 보안 업데이트 (CSU) 와 직접 정렬됩니다. 이러한 수정사항은 누적되며 동등한 멀티플랫폼 수정팩 또는 CSU와 동시에 사용 가능하게 됩니다.

CD CSU는 일반적으로 CD 릴리스 간에 사용 가능하지 않지만 다음 IBM MQ for z/OS CD 릴리스에 포함되어 있습니다. ++USERMOD를 요청하기 위해 지원 센터에 문의할 수도 있습니다.

IBM MQ for z/OS 의 기타 수정사항은 특정 파트의 고유 수정사항입니다. 이러한 수정사항은 특정 문제를 해결하 고 누적되지 않으며 생성될 때 사용 가능하게 됩니다.

PTF는 SMP/E를 사용하여 설치된 코드에 적용되고 설치된 코드에서 제거됩니다. SMP/E에 대한 자세한 정보는 z/OS용 IBM MQ for z/OS 및 z/OS 설치 개요 및 해당 프로그램 디렉토리 설치 프로그램 디렉토리에 대한 다운로 드 링크는 IBM MQ for z/OS 프로그램 디렉토리 PDF 파일을 참조하십시오. 를 참조하십시오.

PTF에 대해 문서화된 예외와 달리 PTF는 IBM MQ의 올바른 조작을 변경하지 않으며 되돌릴 수 있습니다. 그래도 수정사항이 중요한 프로그램의 조작을 예상치 못하게 변경하지 않았는지 확인해야 합니다.

PTF를 적용해도 코드의 버전, 릴리스 또는 유지보수 레벨은 변경되지 않습니다. 유지보수를 적용한 후에는 큐 관 리자 마이그레이션이 필요하지 않습니다. PTF는 통합 서비스 테스트(CST)에서 함께 테스트된 권장 서비스 업데 이트(RSU)로 그룹화됩니다. 통합 서비스 [테스트](https://www.ibm.com/systems/z/os/zos/support/servicetest/) 및 RSU를 참조하십시오.

소프트웨어 수정사항의 범주에 적용되는 PTF는 함께 그룹화되어 수정사항 범주를 사용하여 식별됩니다. 자세한 정보는 IBM [수정사항](https://www.ibm.com/support/pages/ibm-fix-category-values-and-descriptions) 범주 값 및 설명을 참조하십시오.

#### **프로시저**

1. [IBM MQ 9.2](https://www.ibm.com/support/pages/downloading-ibm-mq-92)다운로드를 여십시오.

2. CD 릴리스 탭을 클릭하십시오.

9.2.5 는 IBM MQ 9.2의 최종 CD 릴리스이며 IBM MQ 9.3에서 CD 릴리스로 업그레이드하도록 지시됩니다. 3. 최신 9.2 LTS 다운로드에 액세스하려면 LTS 탭을 클릭하십시오.

이 탭에서 최신 LTS 기본 설치 레벨과 LTS 수정팩 또는 LTS CSU중 최신 버전을 다운로드할 수 있습니다.

- a) **z/OS용 LTS 릴리스 다운로드**절을 찾으십시오.
- b) 최신 LTS 기본 설치 레벨을 가져오려면 **Shopz에서 IBM MQ 9.2.0 LTS 기본 설치 이미지 및 PTF 다운로 드**를 클릭하십시오.

새 제품 설치로 기능을 주문하거나 이전에 설치된 릴리스에 PTF를 다운로드하여 적용하십시오.

c) 최신 수정팩 또는 LTS CSU를 가져오려면 **Shopz에서 IBM MQ 9.2.0.xx 수정팩 /CSU PTF 다운로드**를 클 릭하십시오.

수정팩 및 CSU는 누적됩니다. 따라서 수정팩 또는 CSU일 수 있는 최신 수정사항만 제공됩니다.

#### **관련 개념**

IBM MQ 릴리스 유형 및 버전화

94 [페이지의](#page-93-0) 『큐 관리자 공존』

이름이 서로 다른 큐 관리자는 동일한 IBM MQ 설치를 사용하는 한 모든 서버에서 공존할 수 있습니다. z/OS, AIX, Linux, and Windows에서는 다른 큐 관리자가 동일한 서버에 공존할 수 있으며 다른 설치와 연결할 수 있습 니다.

# **mqweb 서버에 WebSphere Liberty 임시 수정사항 적용**

mqweb 서버를 실행하는 WebSphere Liberty 에 WebSphere Liberty 임시 수정사항을 적용할 수 있습니다.

#### **이 태스크 정보**

This task applies to both IBM MQ Long Term Support and IBM MQ Continuous Delivery.

**중요사항:** IBM MQ 설치에 설치된 WebSphere Liberty 버전에 대해 임시 수정사항을 사용할 수 없는 경우 IBM 지원 센터에 문의해야 합니다. IBM MQ Console 및 REST API 에서 사용하는 WebSphere Liberty 버전을 변경하 지 말아야 하며 WebSphere Liberty 임시 수정사항만 적용해야 합니다.

**참고:** 이 정보는 IBM MQ Appliance에 적용되지 않습니다.

### **프로시저**

1. Liberty 버전을 확인하십시오.

이를 위해서는 다음 명령을 실행하십시오.

<MQ\_INSTALLATION\_PATH>/web/bin/productInfo version --ifixes

- 2. Liberty APAR 페이지의 보안 링크 또는 정보를 사용하여 설치된 버전의 올바른 아카이브 임시 수정사항 (iFix) 을 찾으십시오. Liberty 아카이브 임시 수정사항은 JAR 형식으로 제공되며 설치 지시사항에 대해 참조할 수 있는 연관된 readme 파일이 있습니다. 두 파일을 모두 임시 디렉토리에 다운로드하십시오.
- 3. 임시 수정사항이 다운로드된 후 콘솔을 시작하고 임시 수정사항 JAR 파일이 있는 디렉토리로 이동한다.
- 4. 다음 명령을 사용하여 mqweb 서버를 중지한다.

<MQ\_INSTALLATION\_PATH>/bin/endmqweb

5. 관리 사용자로서 다음 명령을 실행하여 임시 수정사항을 설치하십시오.

java -jar <iFix JAR> -installLocation <MQ\_INSTALLATION\_PATH>/web

6. 다음 명령을 실행하고 출력을 확인하여 임시 수정사항이 올바르게 설치되었는지 확인하십시오.

<MQ\_INSTALLATION\_PATH>/web/bin/productInfo version --ifixes

7. 다음 명령을 사용하여 mqweb 서버를 다시 시작한다.

<MQ\_INSTALLATION\_PATH>/bin/strmqweb

#### **결과**

mqweb 서버가 재시작될 때, 임시 픽스가 로딩되어야 한다.

#### **예**

다음 예제는 Linux에 APAR PH31442 의 WebSphere Liberty 임시 수정사항을 IBM MQ 9.1.0.8 설치에 적용하 는 방법을 보여줍니다.

1. 다음 명령을 실행하여 IBM MQ 9.1.0.8: 으로 설치된 Liberty 버전을 확인하십시오.

/opt/mqm/web/bin/productInfo version --ifixes

이 명령은 Liberty 버전이 21.0.0.3: 임을 표시하는 다음 출력을 생성합니다.

제품 이름: WebSphere Application Server 제품 버전: 21.0.0.3 제품 에디션: BASE

- 2. [APAR PH31442](https://www.ibm.com/support/pages/node/6442997)의 웹 페이지로 이동하십시오.
- 3. 웹 페이지의 **패키지 다운로드** 섹션에서 아카이브 **21003-wlp-archive-IFPH34122**에 대한 다운로드 링크를 클릭하십시오.
- 4. Fix Central로 경로 재지정된 후 다음 파일을 임시 디렉토리로 다운로드하십시오.
	- 21003-wlp-archive-IFPH34122-ReadMe.txt
	- 21003-wlp-archive-ifph34122.jar
- 5. 콘솔을 시작하고 임시 디렉토리로 이동하십시오.
- 6. 다음 명령을 사용하여 mqweb 서버를 중지한다.

/opt/mqm/bin/endmqweb

7. 다음 명령을 루트 사용자로 실행하여 임시 수정사항을 설치하십시오.

java -jar 21003-wlp-archive-ifph34122.jar --installLocation /opt/mqm/web

모든 것이 잘 되면 다음과 같은 출력이 표시된다.

현재 /opt/mqm/web 에 Liberty 설치 디렉토리에 수정사항을 적용하는 중입니다. lib/com.ibm.ws.ui.tool.javaBatch\_1.0.50.cl210320210319-1444.jar lib/com.ibm.ws.ui.tool.explore\_1.0.50.cl210320210319-1444.jar

lib/com.ibm.ws.ui\_1.0.50.cl210320210319-1444.jar 수정사항이 적용되었습니다. Successfully extracted all product files.

8. 다음 명령을 실행하여 임시 수정사항이 올바르게 설치되었는지 확인하십시오.

/opt/mqm/web/bin/productInfo version --ifixes

다음 출력이 표시됩니다.

제품 이름: WebSphere Application Server 제품 버전: 21.0.0.3 제품 에디션: BASE

iFix의 PH34122 : [21003-wlp-archive-IFPH34122] 9. 다음 명령을 사용하여 mqweb 서버를 다시 시작한다.

/opt/mqm/bin/strmqweb

**관련 태스크** IBM 지원 센터에 문의 **관련 참조** endmqweb(mqweb 서버 종료) strmqweb(mqweb 서버 시작)

# **IBM MQ 업그레이드**

업그레이드는 기존 IBM MQ 설치를 받아서 새 코드 레벨로 업그레이드하는 프로세스입니다.

### **시작하기 전에**

이 태스크에서는 사용자가 Long Term Support 및 Continuous Delivery 릴리스 간의 차이점과 각 경우에 적용되 는 유지보수 전달 모델을 이해하고 있다고 가정합니다. 자세한 정보는 IBM MQ 릴리스 유형 및 버전화를 참조하 십시오.

### **이 태스크 정보**

한 릴리스에서 다른 릴리스로 업그레이드하거나 수정팩, 누적 보안 업데이트 (CSU) 또는 임시 수정사항을 포함 한 유지보수를 적용할 때 변경의 영향은 VRMF 레벨의 변경 범위에 따라 다릅니다.

• 업그레이드 라는 용어는 버전 V, 릴리스 R또는 수정 M 레벨 증가에 적용됩니다.

• 수정사항 이라는 용어는 수정사항 F 레벨을 늘리는 데 적용됩니다.

V, R또는 M 레벨을 변경할 때마다 큐 관리자의 명령 레벨이 변경됩니다. F 레벨로 변경하면 명령 레벨이 변경되지 않습니다.

**A Multi 기**멀티플랫폼에서 업그레이드가 적용된 후 VRM 변경을 백아웃하는 유일한 방법은 다음 조치 중 하 나를 수행하는 것입니다.

- 제품 코드를 설치 제거하고 코드를 다시 설치하십시오.
- 기존 코드와 함께 이전 레벨의 코드 설치 및 setmqm 명령을 사용하여 큐 관리자를 다른 설치와 연관

일반적인 규칙은 새 설치의 명령 레벨이 업데이트되도록 하는 설치를 수행하고 큐 관리자를 시작한 경우 변경사 항을 백아웃할 수 없다는 것입니다.

+ z/OS z/OS에서 IBM MQ 의 새 릴리스를 설치하여 IBM MQ 를 새 VRM 레벨로 업그레이드할 수 있습니 다. 자세한 정보는 188 페이지의 『z/OS에서 IBM MQ 업그레이드 및 [마이그레이션』의](#page-187-0) 내용을 참조하십시오.

### **프로시저**

1. [IBM MQ 9.2](https://www.ibm.com/support/pages/downloading-ibm-mq-92)다운로드를 여십시오.

2. CD 릴리스 탭을 클릭하십시오.

9.2.5 는 IBM MQ 9.2의 최종 CD 릴리스이며 IBM MQ 9.3에서 CD 릴리스로 업그레이드하도록 지시됩니다. 3. 최신 9.2 LTS 다운로드에 액세스하려면 LTS 탭을 클릭하십시오.

이 탭에서 최신 LTS 기본 설치 레벨과 LTS 수정팩 또는 LTS CSU중 최신 버전을 다운로드할 수 있습니다.

다운로드 형식은 플랫폼에 따라 다릅니다. 멀티플랫폼의 경우 Passport Advantage 또는 Fix Central에서 하 나 이상의 파트를 다운로드합니다. z/OS 의 경우 Shopz에서 PTF를 다운로드합니다.

**참고:** IBM MQ 9.2 어플라이언스 펌웨어에 대한 지원은 2023년 10월에 종료되었으며 후속 수정팩에는 어플 라이언스의 IBM MQ 9.2 에 대한 펌웨어 업데이트가 포함되지 않습니다. IBM MQ Appliance 지원 스케줄은 <https://www.ibm.com/support/pages/lifecycle/search/?q=mq%20appliance>의 내용을 참조하십시오.

a) 플랫폼에 해당하는 다운로드 섹션을 찾으십시오. 예를 들어, **멀티플랫폼용 LTS 릴리스 다운로드**입니다.

- b) 최신 LTS 기본 설치 레벨을 가져오려면 **IBM MQ 9.2.0 LTS 기본 설치 이미지 다운로드**를 클릭하십시오. 예를 들어, 멀티플랫폼의 경우 **Passport Advantage에서 최신 IBM MQ 9.2.0 LTS 기본 설치 이미지 다운 로드**를 클릭하십시오.
- c) 최신 수정팩 또는 CSU를 가져오려면 **IBM MQ 9.2.0.xx 수정팩 /CSU 다운로드**를 클릭하십시오.

수정팩 및 CSU는 누적됩니다. 따라서 수정팩 또는 CSU일 수 있는 최신 수정사항만 제공됩니다.

#### **관련 태스크**

8 [페이지의](#page-7-0) 『IBM MQ에 유지보수 적용』

유지보수는 가역적 수정사항의 애플리케이션입니다. 큐 관리자에 대한 모든 변경사항은 이전 코드 레벨과 호환 가능합니다.

# **Linux에서 IBM MQ 설치 업그레이드**

IBM MQ 9.2.1부터 이전 버전을 설치 제거하지 않고 Linux 시스템에서 IBM MQ 설치를 업그레이드할 수 있습니 다. 업그레이드 중인 기존의 버전은 IBM MQ 9.2.0 이상이어야 하며, 이전 버전의 경우에는 수정팩을 설치할 수 없습니다. 즉, version.release.modification.fixpack(V.R.M.F) 릴리스 ID에서 수정팩 번호는 0이어야 합니다. rpm, Linux Ubuntu의 Debian 설치 프로그램 또는 Linux Red Hat®의 yum 설치 프로그램을 사용할 수 있습니다.

### **이 태스크 정보**

시작하기 전에, 데이터를 백업했는지 확인하십시오.

**중요사항:** 예를 들어, IBM MQ 9.2.0에서 IBM MQ 9.2.0 Fix Pack 1로 유지보수를 대신 적용하려 는 경우 25 페이지의 『Linux에서 [유지보수](#page-24-0) 적용 및 제거』의 내용을 참조하십시오.

**참고:**

- <mark>Deprecated</mark> IBM MQ Bridge to Salesforce 는 2022년 11월 22일부터 모든 릴리스에서 더 이상 사용되지 않습 니다 ( [US Announcement letter 222-341](https://www.ibm.com/docs/en/announcements/222-341/index.html)참조).
- <mark>- Deprecated</mark> IBM MQ Bridge to blockchain 는 2022년 11월 22일부터 모든 릴리스에서 더 이상 사용되지 않습니다 ( [US Announcement letter 222-341](https://www.ibm.com/docs/en/announcements/222-341/index.html)참조).
- Removed V9.2.0.21 Long Term Support의 경우 IBM MQ 9.2.0 CSU 21에서 IBM MQ Bridge to blockchain 가 제거됩니다.

### **프로시저**

- rpm을 사용하여 서버 설치를 업그레이드하려면 61 [페이지의](#page-60-0) 『rpm 명령을 사용하여 Linux에서 IBM MQ 설치 [업그레이드』](#page-60-0)의 내용을 참조하십시오.
- yum을 사용하여 Linux Red Hat에서 서버 설치를 업그레이드하려면 63 [페이지의](#page-62-0) 『yum을 사용하여 Linux Red Hat에서 IBM MQ 설치 [업그레이드』](#page-62-0)의 내용을 참조하십시오.
- Debian 설치 프로그램을 사용하여 Linux Ubuntu에서 서버 설치를 업그레이드하려면 67 [페이지의](#page-66-0) 『apt를 사용하여 [Linux Ubuntu](#page-66-0)에서 IBM MQ 설치 업그레이드』의 내용을 참조하십시오.

# <span id="page-60-0"></span>**rpm 명령을 사용하여 Linux에서 IBM MQ 설치 업그레이드**

IBM MQ 9.2.1부터 rpm을 사용하여 Linux 시스템에서 IBM MQ 설치를 업그레이드할 수 있습니다. 업그레이드 중인 기존의 버전은 IBM MQ 9.2.0 이상이어야 하며, 이전 버전의 경우에는 수정팩을 설치할 수 없습니다. 즉, version.release.modification.fixpack(V.R.M.F) 릴리스 ID에서 수정팩 번호는 0이어야 합니다.

# **시작하기 전에**

**중요사항:** 예를 들어, IBM MQ 9.2.0에서 IBM MQ 9.2.0 Fix Pack 1로 유지보수를 대신 적용하려는 경우 [25](#page-24-0) 페 이지의 『Linux에서 [유지보수](#page-24-0) 적용 및 제거』의 내용을 참조하십시오.

**참고:**

- Deprecated IBM MO Bridge to Salesforce 는 2022년 11월 22일부터 모든 릴리스에서 더 이상 사용되지 않습 니다 ( [US Announcement letter 222-341](https://www.ibm.com/docs/en/announcements/222-341/index.html)참조).
- <mark>- Deprecated</mark> IBM MQ Bridge to blockchain 는 2022년 11월 22일부터 모든 릴리스에서 더 이상 사용되지 않습니다 ( [US Announcement letter 222-341](https://www.ibm.com/docs/en/announcements/222-341/index.html)참조).
- <mark>- Removed V 9.2.0.21</mark> Long Term Support의 경우 IBM MQ 9.2.0 CSU 21에서 IBM MQ Bridge to blockchain 가 제거됩니다.

### **프로시저**

- 1. 다음 태스크를 완료했는지 확인하십시오.
	- a) 모든 IBM MQ 애플리케이션을 중지했습니다.
	- b) 리스너를 종료합니다.
	- c) 모든 큐 관리자를 중지했습니다.
	- d) 데이터를 백업했습니다.
- 2. root로 로그인하거나 다음 명령을 실행할 수 있는 충분한 권한으로 로그인하십시오.

명령 앞에 **sudo** 를 추가하거나 다음을 변경하여 이를 수행할 수 있습니다. **su** 명령을 사용하여 쉘의 루트 사 용자에게 연결하십시오. 자세한 정보는 다음을 참조하십시오. **sudo** 및 **su**의 [차이점](https://www.redhat.com/sysadmin/difference-between-sudo-su) 탐색 Linux 의 명령.

- 3. 옵션: 설치 매체가 Passport Advantage에서 확보된 전자 소프트웨어 다운로드인 경우, tar.gz 파일의 압축 을 풀고 tar 파일에서 설치 파일을 추출해야 합니다.
	- a) 다음 명령을 사용하여 파일의 압축을 푸십시오.

gunzip *partName*.tar.gz

여기서 *partName*은 전자 소프트웨어 다운로드 파일의 이름입니다.

b) 다음 명령을 사용하여 tar 파일에서 설치 파일을 추출하십시오.

tar -xvf *partName*.tar

여기서 *partName*은 전자 소프트웨어 다운로드 파일의 이름입니다.

**중요사항:** tar 이미지를 압축 해제하려면 GNU tar(gtar(이)라고도 함)를 사용해야 합니다.

- 4. 현재 디렉토리를 설치 파일 위치로 설정하십시오. 위치는 서버 DVD, 네트워크 위치 또는 로컬 파일 시스템 디 렉토리의 마운트 지점이 될 수 있습니다.
- 5. 옵션: 시스템의 유일한 설치가 아니거나 기본 위치가 아닌 위치에서 IBM MQ 살치를 업그레이드하려는 경우, **crtmqpkg**를 실행하여 업그레이드할 패키지의 고유 세트를 작성하십시오.

./crtmqpkg *suffix*

여기서 *suffix*는 시스템의 설치 패키지를 고유하게 식별하는 선택 항목의 이름입니다. 이 이름과 설치 이름이 같더라도 *suffix*는 설치 이름과 동일하지 않습니다. *suffix*는 A-Z, a-z 및 0-9 범위 내에서 16자로 제한됩니다.

**참고:** 이 명령은 임시 디렉토리에서 설치 패키지의 전체 사본을 작성합니다. 기본적으로 임시 디렉토리 는 /var/tmp에 있습니다. 이 명령을 실행하기 전에 시스템에 여유 공간이 충분한지 확인해야 합니다. 다른 위치를 사용하려는 경우 **crtmqpkg** 명령을 실행하기 전에 *TMPDIR* 환경 변수를 설정할 수 있습니다. 예를 들 면, 다음과 같습니다.

\$ TMPDIR=/test ./crtmqpkg *suffix installationPath*

- 6. 현재 디렉토리를 설치 패키지 위치로 설정하십시오. **crtmqpkg** 명령을 사용한 경우 이 디렉토리는 **crtmqpkg** 명령 조작이 완료될 때 지정된 위치입니다.
- 7. IBM MQ 9.2.0부터는 제품을 설치하기 전 또는 설치한 후에 라이센스에 동의하는 옵션이 있습니다. 설치하기 전에 라이센스에 동의하려면 mqlicense.sh 스크립트를 실행하십시오. 라이센스 계약은 사용자의 환경에 적합한 언어로 표시되고 라이센스의 이용 약관에 동의하거나 거부하라는 프롬프트가 표시됩니다.
	- 가급적이면 X-window를 사용하는 기본 방식으로 라이센스 계약을 표시하려면 다음 명령을 사용하십시 오.

./mqlicense.sh

• 라이센스 계약이 현재 쉘에서 스크린 리더로 읽을 수 있는 텍스트로 표시하려면 다음 명령을 입력하십시 오.

./mqlicense.sh -text\_only

라이센스 승인에 대한 자세한 정보는 라이센스 승인의 내용을 참조하십시오.

#### 8. IBM MQ를 업그레이드하십시오.

• 기본 위치에서 사용 가능한 모든 컴포넌트를 업그레이드하려면 다음 명령을 사용하십시오.

rpm -Uvh MQSeries\*

• 기본 위치에서 특정 컴포넌트를 업그레이드하려면 다음 명령을 사용하십시오.

rpm -Uvh *packageName.rpm*

여기서 *packageName.rpm*은 업그레이드할 하나 이상의 컴포넌트의 목록입니다. 컴포넌트의 전체 목록 은 Linux용 IBM MQ rpm 컴포넌트를 참조하십시오.

• 기본 위치가 아닌 위치에서 사용 가능한 모든 컴포넌트를 업그레이드하려면 다음 명령을 사용하십시오.

rpm --prefix *installationPath* -Uvh MQSeries\*

여기서 *installationPath*는 IBM MQ가 설치된 경로를 지정합니다.

• 기본 위치가 아닌 위치에서 특정 컴포넌트를 업그레이드하려면 다음 명령을 사용하십시오.

rpm --prefix *installationPath* -Uvh *packageName.rpm*

여기서 *installationPath*는 IBM MQ의 설치 경로를 지정하며 *packageName.rpm*은 업그레이드할 하나 이 상의 컴포넌트의 목록입니다. 컴포넌트의 전체 목록은 Linux용 IBM MQ rpm 컴포넌트를 참조하십시오.

9. **dspmqver** 명령을 사용하여 버전이 예상 버전인지 확인하십시오.

dspmqver

#### **관련 태스크**

63 페이지의 『yum을 사용하여 [Linux Red Hat](#page-62-0)에서 IBM MQ 설치 업그레이드』

IBM MQ 9.2.1부터 yum을 사용하여 Linux Red Hat 시스템에서 IBM MQ 설치를 업그레이드할 수 있습니다. 업 그레이드하는 버전은 IBM MQ 9.2.0이상이어야 하며 MR (Manufacturing Refresh) 인 수정팩만 포함할 수 있습 니다.

67 페이지의 『apt를 사용하여 [Linux Ubuntu](#page-66-0)에서 IBM MQ 설치 업그레이드』

IBM MQ 9.2.1부터 apt를 사용하여 Linux Ubuntu 시스템에서 IBM MQ 설치를 업그레이드할 수 있습니다. 업그 레이드 중인 기존의 버전은 IBM MQ 9.2.0 이상이어야 하며, 이전 버전의 경우에는 수정팩을 설치할 수 없습니 다. 즉, version.release.modification.fixpack(V.R.M.F) 릴리스 ID에서 수정팩 번호는 0이어야 합니다.

# <span id="page-62-0"></span>**yum을 사용하여 Linux Red Hat에서 IBM MQ 설치 업그레이드**

IBM MQ 9.2.1부터 yum을 사용하여 Linux Red Hat 시스템에서 IBM MQ 설치를 업그레이드할 수 있습니다. 업 그레이드하는 버전은 IBM MQ 9.2.0이상이어야 하며 MR (Manufacturing Refresh) 인 수정팩만 포함할 수 있습 니다.

# **시작하기 전에**

**중요사항:** 예를 들어, IBM MQ 9.2.0에서 IBM MQ 9.2.0 Fix Pack 1로 유지보수를 대신 적용하려는 경우 [25](#page-24-0) 페 이지의 『Linux에서 [유지보수](#page-24-0) 적용 및 제거』의 내용을 참조하십시오.

**참고:**

- <mark>Deprecated</mark> IBM MQ Bridge to Salesforce 는 2022년 11월 22일부터 모든 릴리스에서 더 이상 사용되지 않습 니다 ( [US Announcement letter 222-341](https://www.ibm.com/docs/en/announcements/222-341/index.html)참조).
- <mark>- Deprecated</mark> IBM MO Bridge to blockchain 는 2022년 11월 22일부터 모든 릴리스에서 더 이상 사용되지 않습니다 ( [US Announcement letter 222-341](https://www.ibm.com/docs/en/announcements/222-341/index.html)참조).
- <mark>Bemowed PM 9.2.0.21</mark> Long Term Support의 경우 IBM MQ 9.2.0 CSU 21에서 IBM MQ Bridge to blockchain 가 제거됩니다.

# **프로시저**

- 1. 다음 태스크를 완료했는지 확인하십시오.
	- a) 모든 IBM MQ 애플리케이션을 중지했습니다.
	- b) 리스너를 종료합니다.
	- c) 모든 큐 관리자를 중지했습니다.
	- d) 데이터를 백업했습니다.
- 2. root로 로그인하거나 다음 명령을 실행할 수 있는 충분한 권한으로 로그인하십시오.

명령 앞에 **sudo** 를 추가하거나 다음을 변경하여 이를 수행할 수 있습니다. **su** 명령을 사용하여 쉘의 루트 사 용자에게 연결하십시오. 자세한 정보는 다음을 참조하십시오. **sudo** 및 **su**의 [차이점](https://www.redhat.com/sysadmin/difference-between-sudo-su) 탐색 Linux 의 명령.

- 3. 옵션: 설치 매체가 Passport Advantage에서 확보된 전자 소프트웨어 다운로드인 경우, tar.gz 파일의 압 축을 풀고 tar 파일에서 설치 파일을 추출해야 합니다.
	- a) 다음 명령을 사용하여 파일의 압축을 푸십시오.

gunzip *partName*.tar.gz

여기서 *partName*은 전자 소프트웨어 다운로드 파일의 이름입니다.

b) 다음 명령을 사용하여 tar 파일에서 설치 파일을 추출하십시오.

tar -xvf *partName*.tar

여기서 *partName*은 전자 소프트웨어 다운로드 파일의 이름입니다.

**중요사항:** tar 이미지를 압축 해제하려면 GNU tar(gtar(이)라고도 함)를 사용해야 합니다.

4. 현재 디렉토리를 설치 패키지 위치로 설정하십시오.

위치는 DVD, 네트워크 위치 또는 로컬 파일 시스템 디렉토리의 마운트 지점이 될 수 있습니다. 다운로드 가 능한 설치 이미지를 찾을 수 있는 위치를 참조하십시오.

5. 옵션: 시스템의 유일한 설치가 아니거나 기본 위치가 아닌 위치에서 IBM MQ 살치를 업그레이드하려는 경 우, **crtmqpkg**를 실행하여 업그레이드할 패키지의 고유 세트를 작성하십시오.

```
./crtmqpkg suffix installationPath
```
설명:

- *suffix*는 시스템에서 설치 패키지를 고유하게 식별하는, 사용자가 선택하는 이름을 지정합니다. 이 이름과 설치 이름이 같더라도 *suffix*는 설치 이름과 동일하지 않습니다. *suffix*는 A-Z, a-z 및 0-9 범위 내에서 16 자로 제한됩니다.
- *installationPath*는 업그레이드할 설치가 설치된 경로를 지정합니다.

**참고:** 이 명령은 임시 디렉토리에서 설치 패키지의 전체 사본을 작성합니다. 기본적으로 임시 디렉토리 는 /var/tmp에 있습니다. 이 명령을 실행하기 전에 시스템에 여유 공간이 충분한지 확인해야 합니다. 다른 위치를 사용하려는 경우 **crtmqpkg** 명령을 실행하기 전에 *TMPDIR* 환경 변수를 설정할 수 있습니다. 예를 들면, 다음과 같습니다.

\$ TMPDIR=/test ./crtmqpkg *suffix installationPath*

6. 현재 디렉토리를 설치 패키지 위치로 설정하십시오.

**crtmqpkg** 명령을 사용한 경우 이 디렉토리는 **crtmqpkg** 명령 조작이 완료될 때 지정된 위치입니다.

- 7. 저장소 파일을 업데이트하십시오.
	- a) 저장소 파일을 여십시오. 파일은 /etc/yum.repos.d 디렉토리에 있으며 접미부는 .repo입니다. 예 를 들어, IBM\_MQ.repo입니다.
	- b) 저장소 파일에 다음 컨텐츠를 추가하십시오. *installationFilesLocation*을 업그레이드하려는 버전의 설치 파일 위치로 바꾸고 *v.r.m*을 업그레이드하려는 IBM MQ 버전의 버전, 릴리스 및 수정 번호로 바꾸십시오.

```
[IBM-MQ-v.r.m-x86_64]
name=IBM MQ v.r.m x86_64
baseurl=file://installationFilesLocation
enabled=1
gpgcheck=0
```
c) 다음 명령을 사용하여 저장소 캐시를 지우십시오.

```
yum clean all
```
d) 다음 명령을 사용하여 IBM MQ 저장소를 사용할 수 있는지 확인하십시오.

yum repolist

- 8. IBM MQ 9.2.0부터는 제품을 설치하기 전 또는 설치한 후에 라이센스에 동의하는 옵션이 있습니다. 설치하 기 전에 라이센스에 동의하려면 mqlicense.sh 스크립트를 실행하십시오. 라이센스 계약은 사용자의 환 경에 적합한 언어로 표시되고 라이센스의 이용 약관에 동의하거나 거부하라는 프롬프트가 표시됩니다.
	- 가급적이면 X-window를 사용하는 기본 방식으로 라이센스 계약을 표시하려면 다음 명령을 사용하십시 오.

./mqlicense.sh

• 라이센스 계약이 현재 쉘에서 스크린 리더로 읽을 수 있는 텍스트로 표시하려면 다음 명령을 입력하십시 오.

```
./mqlicense.sh -text_only
```
라이센스 승인에 대한 자세한 정보는 라이센스 승인의 내용을 참조하십시오.

9. IBM MQ를 업그레이드하십시오.

• 설치된 모든 컴포넌트를 업그레이드하려면 다음 명령을 사용하십시오.

yum -y upgrade MQSeries\*

• 기본 위치가 아닌 위치에 설치된 모든 컴포넌트를 업그레이드하려면 다음 명령을 사용하십시오.

yum -y upgrade MQSeries\**suffix*\*

여기서 *suffix*는 63 [페이지의](#page-62-0) 『5』 단계에서 **crtmqpkg**를 실행할 때 선택된 접미부를 지정합니다. 10. **dspmqver** 명령을 사용하여 버전이 예상 버전인지 확인하십시오.

#### <span id="page-64-0"></span>**관련 태스크**

61 페이지의 『rpm 명령을 사용하여 Linux에서 IBM MQ 설치 [업그레이드』](#page-60-0)

IBM MQ 9.2.1부터 rpm을 사용하여 Linux 시스템에서 IBM MQ 설치를 업그레이드할 수 있습니다. 업그레이드 중인 기존의 버전은 IBM MQ 9.2.0 이상이어야 하며, 이전 버전의 경우에는 수정팩을 설치할 수 없습니다. 즉, version.release.modification.fixpack(V.R.M.F) 릴리스 ID에서 수정팩 번호는 0이어야 합니다.

67 페이지의 『apt를 사용하여 [Linux Ubuntu](#page-66-0)에서 IBM MQ 설치 업그레이드』

IBM MQ 9.2.1부터 apt를 사용하여 Linux Ubuntu 시스템에서 IBM MQ 설치를 업그레이드할 수 있습니다. 업그 레이드 중인 기존의 버전은 IBM MQ 9.2.0 이상이어야 하며, 이전 버전의 경우에는 수정팩을 설치할 수 없습니 다. 즉, version.release.modification.fixpack(V.R.M.F) 릴리스 ID에서 수정팩 번호는 0이어야 합니다.

# **dpkg를 사용하여 Linux Ubuntu에서 IBM MQ 설치 업그레이드**

IBM MQ 9.2.1부터 dpkg를 사용하여 Linux Ubuntu 시스템에서 IBM MQ 설치를 업그레이드할 수 있습니다. 업 그레이드 중인 기존의 버전은 IBM MQ 9.2.0 이상이어야 하며, 이전 버전의 경우에는 수정팩을 설치할 수 없습니 다. 즉, version.release.modification.fixpack(V.R.M.F) 릴리스 ID에서 수정팩 번호는 0이어야 합니다.

# **시작하기 전에**

**중요사항:** 예를 들어, IBM MQ 9.2.0에서 IBM MQ 9.2.0 Fix Pack 1로 유지보수를 대신 적용하려는 경우 [25](#page-24-0) 페 이지의 『Linux에서 [유지보수](#page-24-0) 적용 및 제거』의 내용을 참조하십시오.

#### **참고:**

- 1. Deprecated IBM MQ Bridge to Salesforce 는 2022년 11월 22일부터 모든 릴리스에서 더 이상 사용되지 않 습니다 ( [US Announcement letter 222-341](https://www.ibm.com/docs/en/announcements/222-341/index.html)참조).
- 2. <mark>I Peprecated</mark> IBM MO Bridge to blockchain 는 2022년 11월 22일부터 모든 릴리스에서 더 이상 사용되지 않습니다 ( [US Announcement letter 222-341](https://www.ibm.com/docs/en/announcements/222-341/index.html)참조).
- 3. Long Removed 2 V 9.2.0.21 Long Term Support의 경우 IBM MQ 9.2.0 CSU 21에서 IBM MQ Bridge to blockchain 가 제거됩니다.

### **프로시저**

- 1. 다음 태스크를 완료했는지 확인하십시오.
	- a) 모든 IBM MQ 애플리케이션을 중지했습니다.
	- b) 리스너를 종료합니다.
	- c) 모든 큐 관리자를 중지했습니다.
	- d) 데이터를 백업했습니다.
- 2. root로 로그인하거나 다음 명령을 실행할 수 있는 충분한 권한으로 로그인하십시오.

명령 앞에 **sudo** 를 추가하거나 다음을 변경하여 이를 수행할 수 있습니다. **su** 명령을 사용하여 쉘의 루트 사 용자에게 연결하십시오. 자세한 정보는 다음을 참조하십시오. **sudo** 및 **su**의 [차이점](https://www.redhat.com/sysadmin/difference-between-sudo-su) 탐색 Linux 의 명령.

- 3. 옵션: 설치 매체가 Passport Advantage에서 확보된 전자 소프트웨어 다운로드인 경우, tar.gz 파일의 압축 을 풀고 tar 파일에서 설치 파일을 추출해야 합니다.
	- a) 다음 명령을 사용하여 파일의 압축을 푸십시오.

gunzip *partName*.tar.gz

여기서 *partName*은 전자 소프트웨어 다운로드 파일의 이름입니다.

b) 다음 명령을 사용하여 tar 파일에서 설치 파일을 추출하십시오.

tar -xvf *partName*.tar

여기서 *partName*은 전자 소프트웨어 다운로드 파일의 이름입니다.

**중요사항:** tar 이미지를 압축 해제하려면 GNU tar(gtar(이)라고도 함)를 사용해야 합니다.

- 4. 현재 디렉토리를 설치 파일 위치로 설정하십시오.
- 5. IBM MQ 9.2.0부터는 제품을 설치하기 전 또는 설치한 후에 라이센스에 동의하는 옵션이 있습니다. 설치하기 전에 라이센스에 동의하려면 mqlicense.sh 스크립트를 실행하십시오. 라이센스 계약은 사용자의 환경에 적합한 언어로 표시되고 라이센스의 이용 약관에 동의하거나 거부하라는 프롬프트가 표시됩니다.
	- 가급적이면 X-window를 사용하는 기본 방식으로 라이센스 계약을 표시하려면 다음 명령을 사용하십시 오.

```
./mqlicense.sh
```
• 라이센스 계약이 현재 쉘에서 스크린 리더로 읽을 수 있는 텍스트로 표시하려면 다음 명령을 입력하십시 오.

./mqlicense.sh -text\_only

라이센스 승인에 대한 자세한 정보는 라이센스 승인의 내용을 참조하십시오.

6. 각 패키지에 대해 다음 명령을 사용하여 각 IBM MQ 패키지를 업그레이드하십시오.

```
dpkg -i packageName
```
여기서 *packageName*은 업그레이드할 패키지의 이름을 지정합니다.

**중요사항: dpkg**은 동일한 명령에 복수의 패키지 파일이 허용되지만 패키지 간 종속성 때문에 IBM MQ에서는 작동하지 않습니다. 표시된 순서대로 개별적으로 패키지를 업그레이드해야 합니다. 업그레이드에 적용을 사 용하는 경우에는 내부 패키지 종속 항목이 사용자를 위해 처리됩니다. 자세한 정보는 67 [페이지의](#page-66-0) 『apt를 사용하여 [Linux Ubuntu](#page-66-0)에서 IBM MQ 설치 업그레이드』의 내용을 참조하십시오.

- ibmmq-runtime
- ibmmq-jre
- ibmmq-java
- ibmmq-gskit
- ibmmq-server
- ibmmq-web
- ibmmq-ftbase
- ibmmq-ftagent
- ibmmq-ftservice
- ibmmq-ftlogger
- ibmmq-fttools
- ibmmq-amqp
- ibmmq-ams
- ibmmq-xrservice
- ibmmq-explorer
- ibmmq-client
- ibmmq-man
- ibmmq-msg\_*language*
- ibmmq-samples
- ibmmq-sdk
- <mark>- Deprecated</mark> ibmmq-sfbridge 65 [페이지의](#page-64-0) 『1』
- Deprecated Removed ibmmq-bcbridge 65 [페이지의](#page-64-0) 『2』 65 페이지의 『3』
- 7. **dspmqver** 명령을 사용하여 버전이 예상 버전인지 확인하십시오.

# <span id="page-66-0"></span>**apt를 사용하여 Linux Ubuntu에서 IBM MQ 설치 업그레이드**

IBM MQ 9.2.1부터 apt를 사용하여 Linux Ubuntu 시스템에서 IBM MQ 설치를 업그레이드할 수 있습니다. 업그 레이드 중인 기존의 버전은 IBM MQ 9.2.0 이상이어야 하며, 이전 버전의 경우에는 수정팩을 설치할 수 없습니 다. 즉, version.release.modification.fixpack(V.R.M.F) 릴리스 ID에서 수정팩 번호는 0이어야 합니다.

# **시작하기 전에**

**중요사항:** 예를 들어, IBM MQ 9.2.0에서 IBM MQ 9.2.0 Fix Pack 1로 유지보수를 대신 적용하려는 경우 [25](#page-24-0) 페 이지의 『Linux에서 [유지보수](#page-24-0) 적용 및 제거』의 내용을 참조하십시오.

**참고:**

- <mark>Deprecated</mark> IBM MQ Bridge to Salesforce 는 2022년 11월 22일부터 모든 릴리스에서 더 이상 사용되지 않습 니다 ( [US Announcement letter 222-341](https://www.ibm.com/docs/en/announcements/222-341/index.html)참조).
- <mark>- Deprecated</mark> IBM MQ Bridge to blockchain 는 2022년 11월 22일부터 모든 릴리스에서 더 이상 사용되지 않습니다 ( [US Announcement letter 222-341](https://www.ibm.com/docs/en/announcements/222-341/index.html)참조).
- <mark>- Removed V 9.2.0.21</mark> Long Term Support의 경우 IBM MQ 9.2.0 CSU 21에서 IBM MQ Bridge to blockchain 가 제거됩니다.

### **프로시저**

- 1. 다음 태스크를 완료했는지 확인하십시오.
	- a) 모든 IBM MQ 애플리케이션을 중지했습니다.
	- b) 리스너를 종료합니다.
	- c) 모든 큐 관리자를 중지했습니다.
	- d) 데이터를 백업했습니다.
- 2. root로 로그인하거나 다음 명령을 실행할 수 있는 충분한 권한으로 로그인하십시오.

명령 앞에 **sudo** 를 추가하거나 다음을 변경하여 이를 수행할 수 있습니다. **su** 명령을 사용하여 쉘의 루트 사 용자에게 연결하십시오. 자세한 정보는 다음을 참조하십시오. **sudo** 및 **su**의 [차이점](https://www.redhat.com/sysadmin/difference-between-sudo-su) 탐색 Linux 의 명령.

- 3. 옵션: 설치 매체가 Passport Advantage에서 확보된 전자 소프트웨어 다운로드인 경우, tar.gz 파일의 압 축을 풀고 tar 파일에서 설치 파일을 추출해야 합니다.
	- a) 다음 명령을 사용하여 파일의 압축을 푸십시오.

gunzip *partName*.tar.gz

여기서 *partName*은 전자 소프트웨어 다운로드 파일의 이름입니다.

b) 다음 명령을 사용하여 tar 파일에서 설치 파일을 추출하십시오.

tar -xvf *partName*.tar

여기서 *partName*은 전자 소프트웨어 다운로드 파일의 이름입니다.

**중요사항:** tar 이미지를 압축 해제하려면 GNU tar(gtar(이)라고도 함)를 사용해야 합니다.

- 4. 현재 디렉토리를 설치 파일 위치로 설정하십시오.
- 5. IBM MQ 9.2.0부터는 제품을 설치하기 전 또는 설치한 후에 라이센스에 동의하는 옵션이 있습니다. 설치하 기 전에 라이센스에 동의하려면 mqlicense.sh 스크립트를 실행하십시오. 라이센스 계약은 사용자의 환 경에 적합한 언어로 표시되고 라이센스의 이용 약관에 동의하거나 거부하라는 프롬프트가 표시됩니다.
	- 가급적이면 X-window를 사용하는 기본 방식으로 라이센스 계약을 표시하려면 다음 명령을 사용하십시 오.

```
./mqlicense.sh
```
• 라이센스 계약이 현재 쉘에서 스크린 리더로 읽을 수 있는 텍스트로 표시하려면 다음 명령을 입력하십시 오.

./mqlicense.sh -text\_only

라이센스 승인에 대한 자세한 정보는 라이센스 승인의 내용을 참조하십시오.

6. /etc/apt/sources.list.d 디렉토리에서 IBM\_MQ.list 파일을 여십시오.

7. IBM\_MQ.list 파일의 끝에 다음 행을 추가하십시오.

```
deb [trusted=yes] file:installationFileLocation ./
```
여기서 *installationFileLocation*은 압축 해제된 파일이 있는 디렉토리입니다.

8. 다음 명령을 사용하여 저장소 색인을 새로 고치십시오.

apt-get update

9. 다음 명령을 사용하여 IBM MQ를 업그레이드하십시오.

apt-get upgrade "ibmmq-\*"

10. **dspmqver** 명령을 사용하여 버전이 예상 버전인지 확인하십시오.

dspmqver

#### **관련 태스크**

61 페이지의 『rpm 명령을 사용하여 Linux에서 IBM MQ 설치 [업그레이드』](#page-60-0) IBM MQ 9.2.1부터 rpm을 사용하여 Linux 시스템에서 IBM MQ 설치를 업그레이드할 수 있습니다. 업그레이드 중인 기존의 버전은 IBM MQ 9.2.0 이상이어야 하며, 이전 버전의 경우에는 수정팩을 설치할 수 없습니다. 즉, version.release.modification.fixpack(V.R.M.F) 릴리스 ID에서 수정팩 번호는 0이어야 합니다.

63 페이지의 『yum을 사용하여 [Linux Red Hat](#page-62-0)에서 IBM MQ 설치 업그레이드』 IBM MQ 9.2.1부터 yum을 사용하여 Linux Red Hat 시스템에서 IBM MQ 설치를 업그레이드할 수 있습니다. 업 그레이드하는 버전은 IBM MQ 9.2.0이상이어야 하며 MR (Manufacturing Refresh) 인 수정팩만 포함할 수 있습 니다.

# **Windows 에서 IBM MQ 설치 업그레이드**

Windows의 IBM MQ 서버 설치를 한 버전, 릴리스 및 수정 레벨에서 나중 버전으로 업그레이드하려면 런치패드 또는 msiexec를 사용할 수 있습니다. 클라이언트 설치를 업그레이드하기 위해 GUI 설치 프로그램 또는 msiexec 를 사용할 수 있습니다.

### **이 태스크 정보**

시작하기 전에, 데이터를 백업했는지 확인하십시오.

**중요사항:** 예를 들어, IBM MQ 9.0.0.0에서 IBM MQ 9.0.0 Fix Pack 1로 유지보수를 대신 적용하려는 경우 [41](#page-40-0) 페 이지의 『[Windows](#page-40-0)에서 유지보수 적용 및 제거』의 내용을 참조하십시오.

### **프로시저**

- 서버 설치를 업그레이드하려면 69 페이지의 [『런치패드를](#page-68-0) 사용하여 IBM MQ 서버 설치 업그레이드』 또는 70 페이지의 『msiexec를 사용하여 IBM MQ 서버 설치 [업그레이드』의](#page-69-0) 내용을 참조하십시오.
- 클라이언트 설치를 업그레이드하려면 70 페이지의 『GUI 설치 [프로그램을](#page-69-0) 사용하여 IBM MQ 클라이언트 설치 [업그레이드』](#page-69-0) 또는 71 페이지의 『msiexec를 사용하여 IBM MQ 클라이언트 설치 [업그레이드』의](#page-70-0) 내 용을 참조하십시오.

# <span id="page-68-0"></span>**런치패드를 사용하여 IBM MQ 서버 설치 업그레이드**

런치패드를 사용하여 Windows 에서 IBM MQ 서버 설치를 새 버전, 릴리스 또는 수정으로 업그레이드하는 방법

### **시작하기 전에**

다음을 확인하십시오.

- 1. 모든 IBM MQ 애플리케이션이 중지됨
- 2. 리스너가 종료됨
- 3. 모든 큐 관리자가 중지됨
- 4. 데이터가 백업됨

**중요사항:** 예를 들어, IBM MQ 9.2.0에서 IBM MQ 9.2.0 Fix Pack 1로 유지보수를 대신 적용하려는 경우 [41](#page-40-0) 페 이지의 『[Windows](#page-40-0)에서 유지보수 적용 및 제거』의 내용을 참조하십시오.

### **프로시저**

1. IBM MQ 설치 이미지에 액세스하십시오.

위치는 DVD, 네트워크 위치 또는 로컬 파일 시스템 디렉토리의 마운트 지점이 될 수 있습니다. 다운로드 가능 한 설치 이미지를 찾을 수 있는 위치를 참조하십시오.

- 2. IBM MQ 설치 이미지의 기본 디렉토리에서 setup.exe 를 찾으십시오.
	- DVD에서 이 위치는 *E:*\setup.exe일 수 있습니다.
	- 네트워크 위치에서 이 위치는 *m:\instmqs*\setup.exe일 수 있습니다.
	- 로컬 파일 시스템 디렉토리에서 이 위치는 *C:\instmqs*\setup.exe일 수 있습니다.
- 3. 설치 프로세스를 시작하십시오.

명령 프롬프트에서 setup.exe 를 실행하거나 Windows 탐색기에서 setup.exe 를 두 번 클릭하십시오.

**참고:** UAC가 사용 가능한 Windows 시스템에 설치하는 경우 Windows 프롬프트를 승인하여 런치패드가 승 격된 상태로 실행되도록 하십시오. 설치 중에 publisher로 International Business Machines Limited가 나열 되는 **파일 열기 - 보안 경고** 대화 상자가 표시될 수 있습니다. 설치를 계속하려면 **실행**을 클릭하십시오.

IBM MQ 설치 창이 표시됩니다.

- 4. 화면의 지시사항을 따르십시오.
- 5. **IBM MQ 설치 프로그램 시작** 단추를 클릭할 때 패널에서 새 인스턴스를 설치할 것인지 또는 기존 인스턴스를 유지보수하거나 업그레이드할 것인지를 선택하도록 요청하는 경우 **새 인스턴스 설치**를 선택하십시오. 이미 설치된 IBM MQ에서 기능을 추가하거나 제거할 때 다른 옵션을 사용합니다.
- 6. 그 다음 패널에서, **기존 설치를 유지하여 설치** 또는 **시스템에서 이미 기존의 이름 지정된 설치 업그레이드** 사 이에서 선택하고 **다음**을 클릭하십시오.

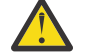

**주의:** 이 화면이 표시되지 않으면 이 설치 프로그램에서 업그레이드될 수 있는 시스템의 IBM MQ 서버 설치가 없음을 의미합니다.

7. 설치 프로그램 프롬프트에 따라 IBM MQ 서버 설치를 업그레이드하십시오.

#### **관련 태스크**

70 페이지의 『msiexec를 사용하여 IBM MQ 서버 설치 [업그레이드』](#page-69-0)

msiexec를 사용하여 Windows 에서 IBM MQ 서버 설치를 새 버전, 릴리스 또는 수정으로 업그레이드하는 방법.

70 페이지의 『GUI 설치 프로그램을 사용하여 IBM MQ 클라이언트 설치 [업그레이드』](#page-69-0) GUI 설치 프로그램을 사용하여 Windows 에서 IBM MQ 클라이언트 설치를 새 버전, 릴리스 또는 수정으로 업그 레이드하는 방법입니다.

71 페이지의 『msiexec를 사용하여 IBM MQ 클라이언트 설치 [업그레이드』](#page-70-0)

msiexec를 사용하여 Windows 의 IBM MQ 클라이언트 설치를 새 버전, 릴리스 또는 수정으로 업그레이드하는 방법입니다.

# <span id="page-69-0"></span>**msiexec를 사용하여 IBM MQ 서버 설치 업그레이드**

msiexec를 사용하여 Windows 에서 IBM MQ 서버 설치를 새 버전, 릴리스 또는 수정으로 업그레이드하는 방법.

### **시작하기 전에**

다음을 확인하십시오.

- 1. 모든 IBM MQ 애플리케이션이 중지됨
- 2. 리스너가 종료됨
- 3. 모든 큐 관리자가 중지됨
- 4. 데이터가 백업됨

**중요사항:** 예를 들어, IBM MQ 9.2.0에서 IBM MQ 9.2.0 Fix Pack 1로 유지보수를 대신 적용하려는 경우 [41](#page-40-0) 페 이지의 『[Windows](#page-40-0)에서 유지보수 적용 및 제거』의 내용을 참조하십시오.

### **프로시저**

1. IBM MQ 설치 이미지에 액세스하십시오.

위치는 DVD, 네트워크 위치 또는 로컬 파일 시스템 디렉토리의 마운트 지점이 될 수 있습니다. 다운로드 가능 한 설치 이미지를 찾을 수 있는 위치를 참조하십시오.

- 2. IBM MQ 설치 이미지의 MSI 디렉토리에서 IBM MQ.msi 를 찾으십시오.
	- DVD에서 이 위치는 *E:*\MSI\IBM MQ.msi일 수 있습니다.
	- 네트워크 위치에서 이 위치는 *m:\instmqs*\MSI\IBM MQ.msi일 수 있습니다.
	- 로컬 파일 시스템 디렉토리에서 이 위치는 *C:\instmqs*\MSI\IBM MQ.msi일 수 있습니다.
- 3. 옵션: IBM MQ 서버 설치만 업그레이드하는 경우(여기서 설치의 기본값은 Installation1임) 다음 명령을 실행하십시오.

msiexec /i "*InstallationImage*\MSI\IBM MQ.msi" /q AGREETOLICENSE=YES INSTALLATIONNAME="Installation1"

4. 옵션: 업그레이드하는 대상 레벨의 IBM MQ 서버 설치가 이미 하나 이상인 시스템의 설치를 업그레이드하려 는 경우, 추가 매개변수를 제공하여 사용 가능한 MSI 인스턴스 ID를 선택해야 합니다. 자세한 정보는 다중 서버 설치를 위해 MSI 인스턴스 ID 선택을 참조하십시오.

이 경우 명령은 다음과 유사합니다.

```
msiexec /i "InstallationImage\MSI\IBM MQ.msi" /q AGREETOLICENSE=YES 
INSTALLATIONNAME="Installation2" NEWINSTANCE=1 
TRANSFORMS=":InstanceId2.mst;1033.mst"
```
#### **관련 태스크**

69 페이지의 [『런치패드를](#page-68-0) 사용하여 IBM MQ 서버 설치 업그레이드』 런치패드를 사용하여 Windows 에서 IBM MQ 서버 설치를 새 버전, 릴리스 또는 수정으로 업그레이드하는 방법

70 페이지의 『GUI 설치 프로그램을 사용하여 IBM MQ 클라이언트 설치 업그레이드』 GUI 설치 프로그램을 사용하여 Windows 에서 IBM MQ 클라이언트 설치를 새 버전, 릴리스 또는 수정으로 업그 레이드하는 방법입니다.

71 페이지의 『msiexec를 사용하여 IBM MQ 클라이언트 설치 [업그레이드』](#page-70-0) msiexec를 사용하여 Windows 의 IBM MQ 클라이언트 설치를 새 버전, 릴리스 또는 수정으로 업그레이드하는 방법입니다.

### **GUI 설치 프로그램을 사용하여 IBM MQ 클라이언트 설치 업그레이드**

GUI 설치 프로그램을 사용하여 Windows 에서 IBM MQ 클라이언트 설치를 새 버전, 릴리스 또는 수정으로 업그 레이드하는 방법입니다.

# <span id="page-70-0"></span>**시작하기 전에**

다음을 확인하십시오.

- 1. 모든 IBM MQ 애플리케이션이 중지됨
- 2. 리스너가 종료됨
- 3. 모든 큐 관리자가 중지됨
- 4. 데이터가 백업됨

### **프로시저**

1. IBM MQ 설치 이미지에 액세스하십시오.

다운로드 가능한 설치 이미지를 찾을 수 있는 위치를 참조하십시오.

- 2. IBM MQ 설치 이미지의 Windows 디렉토리에서 setup.exe 를 찾으십시오.
- 3. 설치 프로세스를 시작하십시오.

명령 프롬프트에서 setup.exe 를 실행하거나 Windows 탐색기에서 setup.exe 를 두 번 클릭하십시오.

**참고:** UAC가 사용 가능한 Windows 시스템에 설치하는 경우 Windows 프롬프트를 승인하여 런치패드가 승 격된 상태로 실행되도록 하십시오. 설치 중에 publisher로 International Business Machines Limited가 나열 되는 **파일 열기 - 보안 경고** 대화 상자가 표시될 수 있습니다. 설치를 계속하려면 **실행**을 클릭하십시오.

IBM MQ 설치 창이 표시됩니다.

- 4. 화면의 지시사항을 따르십시오. **IBM MQ 설치 프로그램 시작** 단추를 클릭할 때, 패널에서 새 인스턴스를 설치 할 것인지 또는 기존 인스턴스를 유지보수하거나 업그레이드할 것인지 여부를 선택하도록 요청하는 경우 **새 인스턴스 설치**를 선택하십시오.
- 5. 그 다음 패널에서, **기존 설치를 유지하여 설치** 또는 **시스템에서 이미 기존의 이름 지정된 설치 업그레이드** 사 이에서 선택하고 **다음**을 클릭하십시오.

**주의:** 이 화면이 표시되지 않으면 이 설치 프로그램에서 업그레이드될 수 있는 시스템의 IBM MQ 클라 이언트 설치가 없음을 의미합니다.

6. 설치 프로그램 프롬프트에 따라 IBM MQ 클라이언트 설치를 업그레이드하십시오.

#### **관련 태스크**

71 페이지의 『msiexec를 사용하여 IBM MQ 클라이언트 설치 업그레이드』

msiexec를 사용하여 Windows 의 IBM MQ 클라이언트 설치를 새 버전, 릴리스 또는 수정으로 업그레이드하는 방법입니다.

69 페이지의 [『런치패드를](#page-68-0) 사용하여 IBM MQ 서버 설치 업그레이드』

런치패드를 사용하여 Windows 에서 IBM MQ 서버 설치를 새 버전, 릴리스 또는 수정으로 업그레이드하는 방법

70 페이지의 『msiexec를 사용하여 IBM MQ 서버 설치 [업그레이드』](#page-69-0) msiexec를 사용하여 Windows 에서 IBM MQ 서버 설치를 새 버전, 릴리스 또는 수정으로 업그레이드하는 방법.

# **msiexec를 사용하여 IBM MQ 클라이언트 설치 업그레이드**

msiexec를 사용하여 Windows 의 IBM MQ 클라이언트 설치를 새 버전, 릴리스 또는 수정으로 업그레이드하는 방법입니다.

### **시작하기 전에**

다음을 확인하십시오.

- 1. 모든 IBM MQ 애플리케이션이 중지됨
- 2. 리스너가 종료됨
- 3. 모든 큐 관리자가 중지됨
- 4. 데이터가 백업됨

### **프로시저**

1. IBM MQ 설치 이미지에 액세스하십시오.

다운로드 가능한 설치 이미지를 찾을 수 있는 위치를 참조하십시오.

2. IBM MQ 설치 이미지의 Windows\MSI 디렉토리에서 IBM MQ.msi 를 찾으십시오.

3. 옵션: IBM MQ 클라이언트 설치만 업그레이드하는 경우(여기서 설치의 기본값은 Installation1 임) 다음 명령을 실행하십시오.

msiexec /i "*InstallationImage*\Windows\MSI\IBM MQ.msi" /l\*v *install\_log\_path* /q TRANSFORMS="1033.mst" REINSTALL=ALL REINSTALLMODE=vomus

4. 옵션: 업그레이드하는 대상 레벨의 IBM MQ 클라이언트 설치가 이미 하나 이상인 시스템의 설치를 업그레이 드하려는 경우, 추가 매개변수를 제공하여 사용 가능한 MSI 인스턴스 ID를 선택해야 합니다. 자세한 정보는 다중 클라이언트 설치를 위해 MSI 인스턴스 ID 선택을 참조하십시오.

이 경우 명령은 다음과 유사합니다.

msiexec /i "*InstallationImage*\MSI\IBM MQ.msi" /q AGREETOLICENSE=YES INSTALLATIONNAME="Installation2" NEWINSTANCE=1 TRANSFORMS=":InstanceId2.mst;1033.mst"

#### **관련 태스크**

70 페이지의 『GUI 설치 프로그램을 사용하여 IBM MQ 클라이언트 설치 [업그레이드』](#page-69-0) GUI 설치 프로그램을 사용하여 Windows 에서 IBM MQ 클라이언트 설치를 새 버전, 릴리스 또는 수정으로 업그 레이드하는 방법입니다.

69 페이지의 [『런치패드를](#page-68-0) 사용하여 IBM MQ 서버 설치 업그레이드』 런치패드를 사용하여 Windows 에서 IBM MQ 서버 설치를 새 버전, 릴리스 또는 수정으로 업그레이드하는 방법

70 페이지의 『msiexec를 사용하여 IBM MQ 서버 설치 [업그레이드』](#page-69-0) msiexec를 사용하여 Windows 에서 IBM MQ 서버 설치를 새 버전, 릴리스 또는 수정으로 업그레이드하는 방법.

# **IBM MQ 마이그레이션**

마이그레이션은 IBM MQ의 새 코드 레벨에 대해 작업할 프로그램 및 데이터를 변환하는 현상입니다. 마이그레이 션 유형 중 어떤 것은 필수이고 어떤 것은 선택적입니다. 명령 레벨을 변경하지 않는 유지보수 레벨 업데이트를 적용한 후에는 큐 관리자 마이그레이션이 필요하지 않습니다. 마이그레이션 유형 중 어떤 것은 자동이고 어떤 것 은 수동입니다. 큐 관리자 마이그레이션은 일반적으로 릴리스 이후에는 자동 및 필수이고, 새 기능을 도입하는 유 지보수 레벨 업그레이드 이후에는 수동 및 선택적입니다. 애플리케이션 마이그레이션은 일반적으로 수동 및 선 택적입니다.

### **시작하기 전에**

IBM MQ 설치를 업그레이드하거나 큐 관리자를 마이그레이션하기 전에 73 페이지의 [『마이그레이션에](#page-72-0) 영향 을 미치는 [변경사항』의](#page-72-0) 내용을 읽어서 계획해야 하는 마이그레이션 태스크를 식별해야 합니다.

#### **이 태스크 정보**

IBM MQ를 해당 명령 레벨을 변경하는 새 릴리스로 업그레이드할 때마다 큐 관리자에서 마이그레이션이 수행됩 니다. IBM MQ를 새 명령 레벨을 사용하여 새 기능을 도입하는 새 유지보수 레벨 또는 수정사항 레벨로 업그레이 드할 때마다 큐 관리자를 마이그레이션하여 새 명령 레벨을 사용할 수 있고 이로 인해 새 기능을 사용할 수 있습 니다.

나중 릴리스 레벨에서 실행되는 큐 관리자를 시작하는 경우, 큐 관리자를 해당 릴리스 레벨로 마이그레이션해야 합니다. 한 릴리스에서 다른 릴리스로 마이그레이션해야 하는 마이그레이션 태스크는 115 [페이지의](#page-114-0) 『Windows에서 큐 관리자 [마이그레이션』에](#page-114-0) 문서화되어 있습니다. 73 페이지의 [『마이그레이션에](#page-72-0) 영향을 미 치는 [변경사항』](#page-72-0)도 참조하십시오.
<span id="page-72-0"></span>Multi IBM MQ for Multiplatforms에서는 설치 후 이전 레벨의 IBM MQ로 쉽게 되돌릴 수 없습니다. Passport Advantage 또는 실제 매체에서 얻은 IBM MQ 의 사본을 설치하는 경우, 설치 프로그램은 IBM MQ(있 는 경우) 를 설치 제거합니다. 그런 다음, IBM MQ의 새 레벨을 설치합니다. IBM MQ의 이전 레벨로 되돌리려면 이전 설치 이미지 및 적용된 수정사항을 보관해야 합니다. 그런 다음 새 레벨을 설치 제거하고 이전 릴리스 레벨 을 다시 설치하고 필요한 수정사항을 다시 적용해야 합니다. 이후 레벨에서 큐 관리자를 시작한 경우에는 IBM MQ의 복원된 레벨에 대해 작동하지 않을 수 있습니다 (이후 유지보수 레벨 업그레이드를 설치하지 않은 경우에 는 새 릴리스 또는 버전이 아니면 이전 유지보수 레벨 업그레이드를 다시 설치하여 이전 유지보수 레벨로 되돌릴 수 있습니다. 큐 관리자 데이터는 유지보수 레벨 사이에 호환 가능합니다.). 큐 관리자를 시작한 후 IBM MQ를 이 전 레벨로 되돌리려면, 먼저 큐 관리자를 백업해야 합니다. 그러면 IBM MQ의 이전 레벨로 복원한 후 백업 큐 관 리자를 복원할 수 있습니다.

 $z/0S$  $\blacktriangleright$  LTS IBM MQ for z/OS 에서는 Long Term Support (LTS) 릴리스에서 역방향으로 마이그 레이션할 수 있습니다. <mark>이 V <sup>9.2.0</sup> 이</mark> 명령문은 LTS 릴리스와 동일한 VRM이 있는 CD 릴리스에도 적용됩니다 (예: IBM MQ 9.2.0 CD).

 $V S.2.0$   $z/0S$ 해당 릴리스에 LTS 릴리스와 동일한 VRM이 있는 경우 (예: IBM MQ 9.2.0 CD) 를 제외하고는 z/OS의 Continuous Delivery (CD) 릴리스 간에 역방향 마이그레이션이 지원되지 않습니다.

## **관련 개념**

IBM MQ 릴리스 유형 및 버전화

96 페이지의 『[AIX, Linux, and Windows](#page-95-0)에서 다중 설치 큐 관리자 공존』

동일한 서버에 AIX, Linux, and Windows 용 IBM MQ 의 여러 사본을 설치할 수 있습니다. 이러한 IBM MQ 사본 은 동일하거나 다른 버전 레벨에 있을 수 있습니다. 이를 다중 설치라고 합니다. 다중 설치는 하나의 IBM MQ 버 전에서 이후 버전으로 업그레이드할 때 특히 유용합니다. 이를 사용하면 이후 버전과 함께 이전 버전을 실행할 수 있기 때문입니다.

#### 94 [페이지의](#page-93-0) 『큐 관리자 공존』

이름이 서로 다른 큐 관리자는 동일한 IBM MQ 설치를 사용하는 한 모든 서버에서 공존할 수 있습니다. z/OS, AIX, Linux, and Windows에서는 다른 큐 관리자가 동일한 서버에 공존할 수 있으며 다른 설치와 연결할 수 있습 니다.

#### **관련 태스크**

큐 관리자 백업 및 복원

## **마이그레이션에 영향을 미치는 변경사항**

제품 변경은 이전 릴리스에서 IBM MQ의 현재 릴리스로 큐 관리자를 마이그레이션하는 데 영향을 주거나 기존 애플리케이션이나 구성에 영향을 줄 수 있습니다. 큐 관리자를 최신 제품 버전으로 업그레이드하기 전에 이러한 변경사항을 검토하고 시스템 마이그레이션을 시작하기 전에 기존 애플리케이션, 스크립트 및 프로시저 변경을 계획해야 하는지 여부를 결정하십시오.

## **현재 릴리스에서의 변경사항**

마이그레이션에 영향을 미치는 변경사항 등 현재 릴리스에서의 세부 변경사항은 다음 정보를 참조하십시오.

- N 9.2.0 IBM MQ 9.2.0의 새로운 기능 및 변경된 기능
- IBM MQ 9.2.x Continuous Delivery의 새로운 기능 및 변경된 기능
- **LTS** IBM MQ 9.2.0 Long Term Support에서 변경된 기능
- **LTS CD BELGION DESA** IBM MO, WebSphere MO및 MOSeries 제품 Readme

#### **이전 버전의 변경사항**

제품의 이전 릴리스에서 변경된 사항에 대한 정보는 제품 해당 버전의 제품 문서에서 새로운 기능 및 변경된 기능 절을 참조하십시오.

- IBM MQ 9.1
	- IBM MQ 9.1의 새로운 기능 및 변경된 기능
- IBM MQ 9.1.x Continuous Delivery의 새로운 기능 및 변경된 기능
- LTS IBM MQ 9.1.0 Long Term Support에서 변경된 기능
- IBM MQ 9.0
	- IBM MQ 9.0.0의 새로운 기능 및 변경된 기능
	- IBM MQ 9.0.x Continuous Delivery의 새로운 기능 및 변경된 기능
		- LTS IBM MQ 9.0.0.x Long Term Support에서 변경된 기능
- IBM MQ 8.0
	- IBM MQ 8.0의 새로운 기능
	- IBM MQ 8.00에서 변경된 기능
	- IBM MQ 8.0 수정팩에서 변경된 기능
- IBM WebSphere MQ 7.5
	- IBM WebSphere MQ 7.5의 새로운 기능
	- IBM WebSphere MQ 7.5의 변경된 기능
	- IBM WebSphere MQ 7.5 수정팩에서 변경된 기능

지원되지 않는 기존 제품 버전의 경우, 온라인 IBM Documentation에서 문서를 사용할 수 없지만 오프라인에서 사용하도록 다운로드할 수는 있습니다. 자세한 정보는 이전 버전의 IBM MQ 문서를 참조하십시오.

## **큐 관리자 마이그레이션 되돌리기에 대한 제한사항**

# **주의:**

Multi IBM MQ for Multiplatforms에서, 변경의 효과를 제거하기 위해 큐 관리자 마이그레이션을 되돌릴 수 없습니다. 이 제한사항은 엔터프라이즈에서 Long Term Support (LTS) 릴리스 또는 Continuous Delivery (CD) 릴리스 모델을 사용하는지 여부를 적용합니다.

 $z/0S$ LTS FIBM MO for z/OS에서 이전 LTS 릴리스에서 최근 LTS 릴리스로 마이그레이 션한 경우 사용자는 큐 관리자 마이그레이션을 되돌릴 수 있습니다. <mark>이 V 9.2.0 do</mark> 며려무은 LTS 릴리 스와 동일한 VRM이 있는 CD 릴리스에도 적용됩니다 (예: IBM MQ 9.2.0 CD).

▶ Ⅴ 5.2.0 ▶ 2/0\$ 76 페이지의 『마이그레이션 경로[: IBM MQ for z/OS](#page-75-0)』IBM MQ 8.0 이상 에서 사용 가능한 마이그레이션 경로의 테이블을 참조하십시오.

자세한 정보는 IBM MQ 릴리스 유형을 참조하십시오.

## **관련 개념**

77 페이지의 [『마이그레이션](#page-76-0) 개념 및 방법』

제품의 한 릴리스에서 다른 릴리스로 마이그레이션하기 위한 다양한 개념 및 방법에 대한 개요입니다.

111 페이지의 『[Migration considerations for IBM MQ 8.0 or later on Windows](#page-110-0)』

113 페이지의 『[Windows](#page-112-0)에서 프로그램 및 데이터 디렉토리 위치』

Windows 에서 IBM MQ 프로그램 2진및 데이터 파일의 설치 위치는 설치 중인 IBM MQ 버전 및 IBM MQ 가 처음 설치되는지 여부에 따라 다릅니다.

## **Advanced Message Security 7.0.1에서 마이그레이션 시 고려사항**

IBM WebSphere MQ 7.5 부터 Advanced Message Security는 IBM MQ의 컴포넌트입니다. AMS 기능이 변경된 측면에서 애플리케이션, 관리 스크립트 또는 관리 프로시저에 영향을 미칠 수 있습니다.

## **중요사항:**

IBM WebSphere MQ 7.5 또는 이전 버전에서 IBM MQ 9.2 로 마이그레이션하는 경우 먼저 임시 버전으로 마이 그레이션해야 합니다. 마이그레이션 경로의 내용을 참조하십시오.

큐 관리자를 IBM WebSphere MQ 7.5 이상으로 업그레이드하기 전에 다음 변경 목록을 주의깊게 검토하십시오. 시스템 마이그레이션을 시작하기 전에 기존 애플리케이션, 스크립트 및 프로시저에 대한 변경사항을 계획해야 하는지 여부를 결정하십시오.

- IBM WebSphere MQ 7.5부터 AMS 설치는 IBM MQ 설치 프로세스의 일부입니다.
- AMS 보안 기능은 설치를 통해 사용 가능해지고 보안 정책으로 제어됩니다. AMS에서 데이터 인터셉트가 시작 되도록 하기 위해 인터셉터를 사용으로 설정할 필요가 없습니다.
- IBM MQ 의 AMS 는 Advanced Message Security의 독립형 버전에서와 같이 **cfgmqs** 명령을 사용할 필요가 없습니다.

# **마이그레이션 경로**

서로 다른 IBM MQ 버전 간의 마이그레이션 경로에 대한 개요입니다. 일부 IBM MQ for z/OS 마이그레이션 경로 의 경우, 마이그레이션 이전에 사용한 버전으로 되돌릴 수 있습니다. IBM MQ for Multiplatforms의 경우, 이전 버전으로 쉽게 되돌릴 수 없습니다.

**참고:** 제품의 각 새 버전이 출시되기 전에, 당시에 지원되는 이전 버전에서 마이그레이션 테스트가 수행됩니다. 지원되지 않는 버전에서의 직접 마이그레이션이 가능할 수도 있지만 이는 테스트되거나 지원되지 않습니다. 그 러므로 지원 범위를 벗어난 최신 버전으로 마이그레이션하려면, 먼저 이전 버전이 지원에서 제외되기 전에 릴리 스된 중간 버전으로 마이그레이션하십시오.

- 75 페이지의 『마이그레이션 경로: IBM MQ for Multiplatforms』
- 76 페이지의 『마이그레이션 경로[: IBM MQ for z/OS](#page-75-0)』
- 76 페이지의 『세부 [마이그레이션](#page-75-0) 정보』

## **마이그레이션 경로: IBM MQ for Multiplatforms**

**Multi** 

IBM MQ 8.0 이상에서 IBM MQ 9.2로 마이그레이션할 수 있습니다.

IBM WebSphere MQ 7.5에서 마이그레이션하려면 먼저 IBM MQ 8.0 또는 IBM MQ 9.0로 마이그레이션해야 합 니다.

▶ IBM i MBM i 에서 IBM MQ 의 경우 IBM WebSphere MQ 7.5 가 없으므로 사용할 적절한 버전은 IBM WebSphere MQ 7.1입니다.

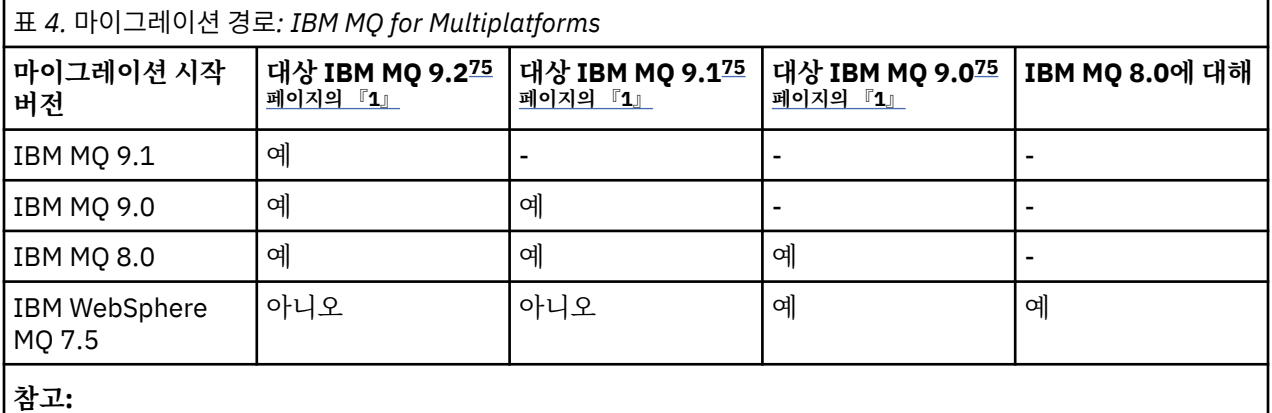

1. IBM MQ 9.0, IBM MQ 9.1 및 IBM MQ 9.2는 LTS 및 CD 릴리스를 의미합니다.

IBM MQ for Multiplatforms의 경우, 제품의 이전 릴리스로 쉽게 되돌릴 수 없습니다.

예를 들어, IBM MQ 9.2.1에서 IBM MQ 9.2.0.n LTS로 돌아갈 수 없습니다.

일단 제품의 CD 수정으로 이동한 경우에는 상위 버전 및 릴리스 레벨로 이동하여 LTS 트랙으로 리턴해야 합니다.

<span id="page-75-0"></span>그러나 큐 관리자가 시작되지 않은 경우 현재 버전을 설치 제거하고 IBM MQ의 다른 버전을 다시 설치할 수 있습 니다. 마지막으로 큐 관리자를 시작한 시점과 다음에 시작하는 시점 사이에 어떤 IBM MQ 버전이 설치되었는지 는 중요하지 않습니다.

## **마이그레이션 경로: IBM MQ for z/OS**

 $\approx$  z/OS

▶ Ⅴ 5.2.0 BBM MQ for z/OS 9.0 이상에서 IBM MQ for z/OS 9.2로 마이그레이션할 수 있습니다.

IBM MQ 8.0 또는 이전 버전에서 IBM MQ 9.2 로 마이그레이션하는 경우 먼저 IBM MQ 9.0 또는 IBM MQ 9.1로 마이그레이션해야 합니다. 자세한 정보는 189 페이지의 『지원되지 않는 이전 릴리스의 [IBM MQ for z/OS](#page-188-0)에서 [마이그레이션』의](#page-188-0) 내용을 참조하십시오.

#### $V$  S.2.0

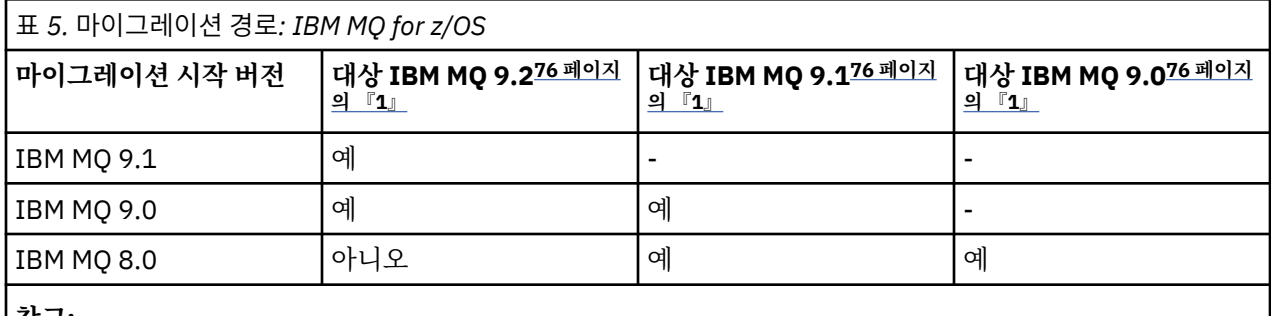

**참고:**

1. IBM MQ 9.0, IBM MQ 9.1 및 IBM MQ 9.2는 LTS 및 CD 릴리스를 의미합니다.

이전 버전으로 되돌아가려면 199 페이지의 『z/OS에서 큐 관리자를 이전 버전으로 [되돌리기』의](#page-198-0) 내용을 참조하 십시오.

## **세부 마이그레이션 정보**

현재 버전으로 마이그레이션하는 것에 대한 자세한 정보는 다음 링크를 참조하십시오.

- 20 <mark>Windows 1</mark>10 페이지의 『Windows 에서 나중 버전으로 IBM MQ 를 [마이그레이션하기](#page-109-0) 위한 계획』
- Linux | AIX 142 페이지의 『AIX and Linux 에서 나중 버전으로 IBM MQ 를 [마이그레이션하](#page-141-0) 기 위한 [계획』](#page-141-0)
- 1BM i 168 페이지의 『IBM i 에서 나중 버전으로 IBM MQ 를 [마이그레이션하기](#page-167-0) 위한 계획』
- <mark>• 2/0S 1</mark>90 페이지의 『IBM MQ for z/OS를 [IBM MQ for z/OS 9.2](#page-189-0)로 마이그레이션 계획』

현재 버전 이외의 IBM MQ 버전으로 마이그레이션하려면 대상 버전에 대한 문서를 참조하십시오.

- IBM MQ 마이그레이션(IBM MQ 9.1)
- IBM MQ 마이그레이션(IBM MQ 9.0)
- IBM MQ 마이그레이션(IBM MQ 8.0)
- Multi IBM WebSphere MO 마이그레이션(IBM WebSphere MO 7.5)

온라인 IBM Documentation에서 문서를 더 이상 사용할 수 없는 IBM MQ 버전의 서비스에서는 대신 오프라인에 서 사용할 문서를 다운로드할 수 있습니다. 이전 버전의 IBM MQ 문서를 참조하십시오.

## **관련 개념**

77 페이지의 [『마이그레이션](#page-76-0) 개념 및 방법』

제품의 한 릴리스에서 다른 릴리스로 마이그레이션하기 위한 다양한 개념 및 방법에 대한 개요입니다.

# <span id="page-76-0"></span>**마이그레이션 개념 및 방법**

제품의 한 릴리스에서 다른 릴리스로 마이그레이션하기 위한 다양한 개념 및 방법에 대한 개요입니다.

## **마이그레이션 중에 고려해야 하는 오브젝트**

마이그레이션 중에 다음 네 가지 유형의 오브젝트를 고려하는 것이 중요합니다.

**운영 환경 마이그레이션**

운영 환경, 또는 새 JRE 레벨 설치와 같이 환경의 컴포넌트를 업그레이드하는 것입니다. 79 [페이지의](#page-78-0) 『IBM MQ 운영 환경 [마이그레이션』의](#page-78-0) 내용을 참조하십시오.

**큐 관리자 마이그레이션**

새 명령 레벨로 IBM MQ 설치 업그레이드 후 큐 관리자 마이그레이션. 80 [페이지의](#page-79-0) 『큐 관리자 마이그레 [이션』](#page-79-0)의 내용을 참조하십시오.

클러스터의 멤버인 큐 관리자를 마이그레이션할 때 부분 저장소 이전에 전체 저장소를 마이그레이션하십시 오. 이는 이전 저장소가 신규 릴리스에서 도입된 새 속성을 저장하지 못하기 때문입니다. 이전 저장소는 이를 허용하지만 저장하지는 않습니다.

## **IBM MQ MQI client 마이그레이션**

IBM MQ MQI client의 새 버전 또는 릴리스 설치 후 클라이언트 구성 마이그레이션. 81 [페이지의](#page-80-0) 『IBM MQ MQI client [마이그레이션』](#page-80-0)의 내용을 참조하십시오.

클라이언트는 통신 상대인 큐 관리자가 마이그레이션된 후 마이그레이션하는 것이 좋습니다.

#### **애플리케이션 마이그레이션**

IBM MQ 서버 또는 클라이언트 애플리케이션의 재링크, 재컴파일 또는 재코딩. 82 페이지의 [『애플리케이](#page-81-0) 션 [마이그레이션](#page-81-0) 및 상호 운용』의 내용을 참조하십시오. 애플리케이션 마이그레이션에는 모든 API 또는 채 널 엑시트의 마이그레이션도 포함됩니다.

큐 관리자가 업그레이드되고 나면 새 버전의 라이브러리를 사용하여 애플리케이션을 빌드하십시오.

## **다른 큐 관리자 또는 클라이언트에서 마이그레이션의 영향**

또한 하나의 큐 관리자 또는 IBM MQ MQI client를 마이그레이션하는 것이 다른 큐 관리자 또는 클라이언트에 미 치는 영향도 고려해야 합니다.

#### **호환성, 공존 및 상호 운용성**

다른 명령 레벨에서 큐 관리자 및 IBM MQ MQI client 클라이언트에 연결된 IBM MQ 애플리케이션의 호환성 에 대한 정보는 92 페이지의 『공존, 호환성 및 상호 [운용성』](#page-91-0) 의 내용을 참조하십시오. 또한 이 절에서는 큐 관리자 공존의 개념 및 IBM MQ JMS 애플리케이션과 WebSphere Application Server의 상호 운용성에 대해서도 설명합니다.

#### **큐 관리자 클러스터**

큐 관리자 클러스터에 각기 다른 명령 레벨의 큐 관리자가 들어 있을 수 있습니까? 이 질문에 대한 응답과 큐 관리자 클러스터를 마이그레이션하는 방법은 204 페이지의 『큐 관리자 클러스터 [마이그레이션』의](#page-203-0) 내용 을 참조하십시오.

## **큐 공유 그룹**

큐 공유 그룹은 z/OS에서 실행 중인 다중 큐 관리자를 포함합니다. 큐 공유 그룹의 파트인 큐 관리자를 새 명 령 레벨로 마이그레이션하는 방법은 191 페이지의 『큐 공유 그룹 [마이그레이션』](#page-190-0)의 내용을 참조하십시오.

**고가용성 클러스터**

고가용성 클러스터의 파트인 큐 관리자를 새 명령 레벨로 마이그레이션하고 지속적이고 신뢰성 있는 서비스 를 유지보수하는 방법은 210 페이지의 『고가용성 구성의 큐 관리자 [마이그레이션』의](#page-209-0) 내용을 참조하십시 오. 여기서 다중 인스턴스 큐 관리자의 마이그레이션 및 고가용성 클러스터에서 작동하는 큐 관리자의 마이 그레이션을 모두 다루고 있습니다.

## **IBM MQ 애플리케이션 마이그레이션 모델**

78 [페이지의](#page-77-0) 그림 1에서는 애플리케이션 마이그레이션 모델의 다양한 컴포넌트를 보여줍니다.

<span id="page-77-0"></span>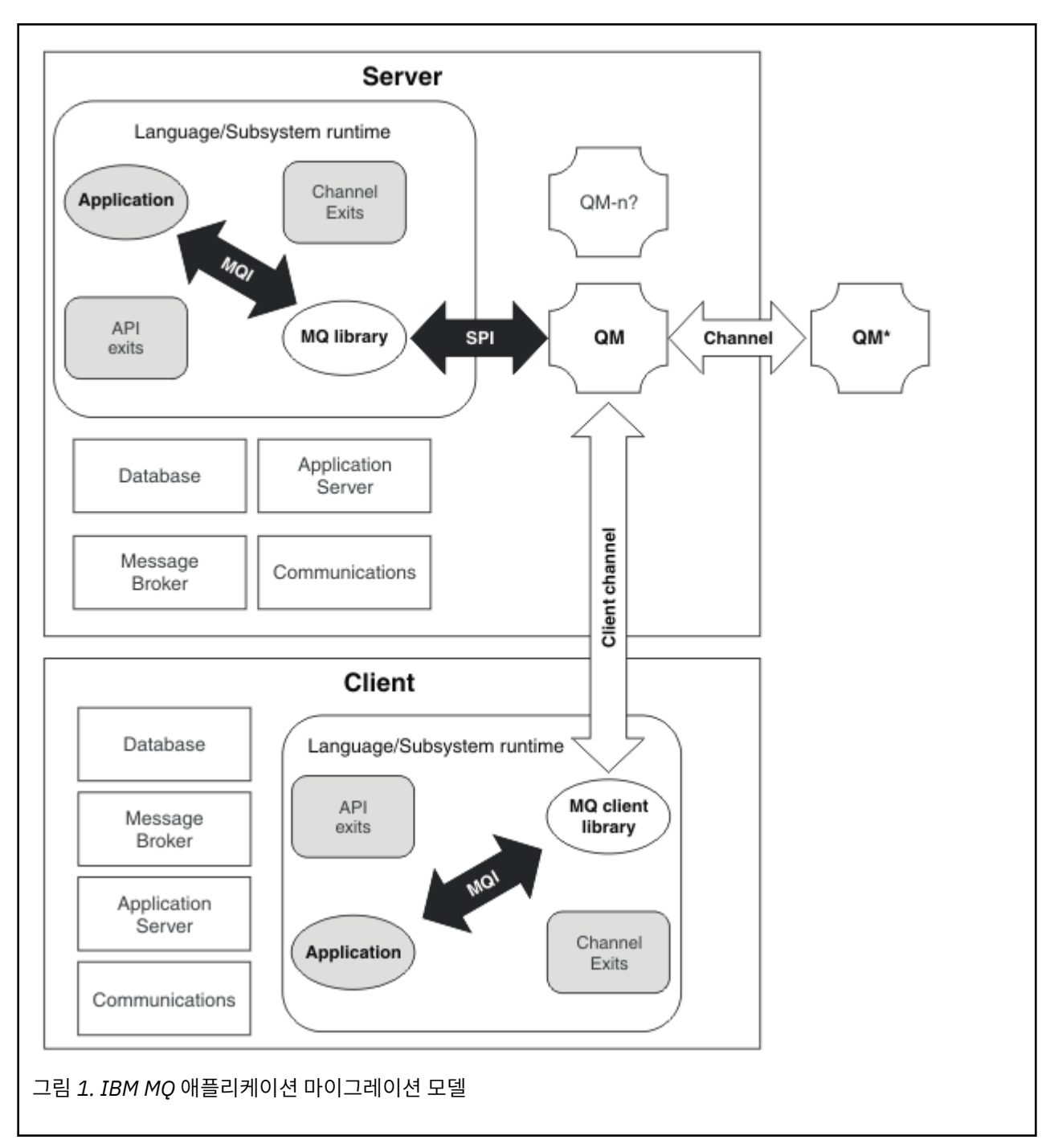

이 다이어그램은 두 런타임 운영 체제 환경을 보여주며, 각각에는 데이터베이스, 애플리케이션 서버, 언어 또는 서브시스템 런타임 환경 등과 같은 여러 소프트웨어 컴포넌트가 포함되어 있습니다. 한 환경은 Server라고 하 며 IBM MQ 서버 및 서버 애플리케이션을 포함합니다. 다른 환경은 Client라고 하며 IBM MQ MQI client 애플 리케이션을 포함합니다.

언어 또는 서브시스템 런타임 환경은 IBM MQ 애플리케이션, IBM MQ MQI client 또는 서버 라이브러리와 IBM MQ 채널 및 API 엑시트 프로그램을 포함합니다.

서버 환경에는 다이어그램에 QM으로 표시되어 있으며 서버에 설치된 IBM MQ 설치를 사용하는 하나 이상의 큐 관리자가 있습니다. 언어 또는 서브시스템 런타임의 컴포넌트는 서버에서 로컬로, 또는 클라이언트에서 원격으 로 큐 관리자 QM에 연결됩니다.

애플리케이션은 MQI를 통해 IBM MQ 라이브러리에 링크됩니다. 라이브러리는 SPI에서 큐 관리자 QM 에 링크되 어 표시되며, 이는 MQI및 큐 관리자 프로세스를 실행하는 프로세스 간의 연결 또는 IBM MQ MQI client 연결에 의해 표시됩니다.

<span id="page-78-0"></span>이 다이어그램은 두 개의 큐 관리자를 추가로 보여줍니다.

- 다른 서버에 설치된 다양한 레벨의 큐 관리자를 나타내는, QM\*로 레이블 지정된 큐 관리자.
- 큐 관리자 QM과 동일한 서버에서 공존하지만 다른 릴리스 레벨로 실행 중인 큐 관리자를 나타내는, QM-n?으로 레이블 지정된 큐 관리자. 이러한 다른 릴리스 레벨의 설치는 다이어그램에 표시되어 있지 않습니다. 큐 관리자 이름 QM-n?의 물음표는 이 기능이 사용자의 환경에 없을 수도 있음을 나타냅니다.

여러 IBM MQ 릴리스가 동일한 운영 환경에 설치되는 것을 공존이라고 합니다. 공존하는 설치의 릴리스 레벨이 반드시 서로 달라야 하는 것은 아니지만, 일반적으로는 서로 다릅니다. 큐 관리자 공존은 다음 두 가지 점에서 마 이그레이션에 중요합니다.

- 1. 새 명령 레벨로 마이그레이션하는 데 관련된 위험을 줄이고 마이그레이션 프로세스 중 정지 시간을 줄이기 위 해 사용될 수 있습니다.
- 2. 각기 다른 명령 레벨에 큐 관리자가 있는 동일한 서버에서 애플리케이션 또는 클러스터를 실행할 경우 구성에 미치는 영향을 고려해야 합니다.

자세한 정보는 94 [페이지의](#page-93-0) 『큐 관리자 공존』의 내용을 참조하십시오.

## **IBM MQ 운영 환경 마이그레이션**

운영 환경의 업그레이드 결과로 IBM MQ에 대해 일부 마이그레이션 태스크를 수행해야 합니다.

IBM MQ를 업그레이드하기 전에 업그레이드해야 하는 운영 환경을 알아내려면 서로 다른 릴리스의 요구사항을 비교하십시오. 시스템 요구사항에 대한 자세한 정보는 IBM MQ 의 시스템 [요구사항의](https://www.ibm.com/support/pages/system-requirements-ibm-mq) 내용을 참조하십시오. 웹 페이지에서 적절한 링크를 선택하여 SPCR 도구를 통해 엔터프라이즈에서 사용하는 시스템 또는 특정 운영 체제 에 대한 다음 정보로 직접 이동할 수 있습니다.

- 지원되는 운영 체제
- 전제조건
- 시스템 요구사항
- 선택적으로 지원되는 소프트웨어

최신 릴리스에서 IBM MQ의 새 버전으로 마이그레이션하는 데 직접 영향을 주는 운영 환경 변경사항에 대한 세 부사항은 다음 정보를 참조하십시오.

- V 9.2.0 IBM MQ 9.2.0의 새로운 기능 및 변경된 기능
- IBM MQ 9.2.x Continuous Delivery의 새로운 기능 및 변경된 기능
- IBM MQ 9.2.0 Long Term Support에서 변경된 기능
	- [IBM MQ, WebSphere MQ](https://www.ibm.com/support/pages/node/317955)및 MQSeries 제품 Readme

제품의 이전 릴리스에서 변경된 사항에 대한 정보는 제품의 해당 버전에 대한 IBM Documentation 의 새로운 기 능 및 변경된 사항 섹션을 참조하십시오.

- IBM MQ 9.1
	- IBM MQ 9.1의 새로운 기능 및 변경된 기능
	- IBM MQ 9.1.x Continuous Delivery의 새로운 기능 및 변경된 기능
	- IBM MQ 9.1.0 Long Term Support에서 변경된 기능
- IBM MQ 9.0
	- IBM MQ 9.0.0의 새로운 기능 및 변경된 기능
	- IBM MQ 9.0.x Continuous Delivery의 새로운 기능 및 변경된 기능
	- IBM MQ 9.0.0.x Long Term Support에서 변경된 기능
- IBM MQ 8.0
	- IBM MQ 8.0의 새로운 기능
- <span id="page-79-0"></span>– IBM MQ 8.0의 변경된 기능
- IBM MQ 8.0 수정팩에서 변경된 기능
- IBM WebSphere MQ 7.5
	- IBM WebSphere MQ 7.5의 새로운 기능
	- IBM WebSphere MQ 7.5의 변경된 기능
	- IBM WebSphere MQ 7.5 수정팩에서 변경된 기능
- IBM WebSphere MQ 7.1 이하의 경우 ../../SSFKSJ\_latest/overview/doc\_older\_versions.dita의 내용을 참조 하십시오.

일부 변경사항은 IBM MQ 마이그레이션에 간접적으로 영향을 미칠 수 있습니다. 예를 들어, 애플리케이션의 런 타임 연계 규칙 또는 메모리가 할당되는 방식이 변경될 수 있습니다.

## **큐 관리자 마이그레이션**

설치를 업그레이드한 후에는 큐 관리자 마이그레이션이 필요할 수 있습니다. 마이그레이션은 큐 관리자를 시작 할 때 수행됩니다. 큐 관리자를 시작하기 전에 업그레이드를 제거할 수 있습니다. 그러나 큐 관리자가 시작된 후 업그레이드를 제거하면 큐 관리자가 작동하지 않습니다.

## **큐 관리자를 나중 릴리스로 마이그레이션**

▶ 2/08 <mark>IBM MQ for z/OS에서는 제품의 다른 버전, 릴리스 또는 유지보수 레벨로 업그레이드한 후 큐 관리</mark> 자 마이그레이션이 필요합니다. 업그레이드는 명령 레벨을 변경합니다. 현재 명령 또는 VRM 레벨은 z/OS 콘솔 로그에 표시됩니다.

IBM Mother In MQ for Multiplatforms에서, VRMF의 처음 두 자리 숫자를 변경하려면 큐 관리자 마이그레이 션이 항상 필요합니다. VRMF에서 유지보수 및 수정 레벨, M및 F를 변경하면 자동 큐 관리자 마이그레이션이 수 행되지 않습니다. 명령 레벨을 변경하려면 항상 큐 관리자 마이그레이션이 필요하지만, 변경사항이 유지보수 또 는 수정팩에서 제공되는 경우 명령 레벨을 높이고 큐 관리자 마이그레이션을 유발할지 여부를 선택할 수 있습니 다.

명령 레벨은 버전 또는 릴리스가 변경될 때 항상 증가합니다. 유지보수 레벨 업그레이드에서 도입된 새 기능을 사 용하려면 명령 레벨을 변경해야 합니다. 하지만 그 반대의 경우는 그렇지 않습니다. 수정사항 레벨을 변경할 때는 명령 레벨을 변경하지 않아도 됩니다. 수정팩을 설치하지만 새 기능을 사용하지는 않을 수도 있습니다. 새 기능을 사용하는지 여부에 관계 없이 수정팩을 설치하면 설치가 지원하는 최대 명령 레벨이 증가합니다. 현재 최대 지원 명령 레벨을 표시하려면 **dspmqver** 명령을 실행하십시오.

큐 관리자 마이그레이션은 지속 큐 관리자 데이터를 한 버전에서 다른 버전으로 변환하는 프로세스입니다. 지속 큐 관리자 데이터에는 큐 관리자 디렉토리에 있는 로그 파일과 데이터가 포함됩니다. 데이터는 메시지, 구독, 발 행, 큐 관리자, 채널, 큐 및 토픽과 같은 오브젝트에 대한 변경사항을 기록합니다.

큐 관리자 마이그레이션은 필수이며 대체로 자동입니다.

다른 큐 관리자를 사용하여 우선 새 버전을 확인하면 큐 관리자 마이그레이션으로 인해 발생하는 정지 시간 및 위 험을 줄일 수 있습니다. 플랫폼이 큐 관리자 공존을 지원하지 않는 경우, 다른 서버 또는 동일한 서버의 가상화 환 경에서 확인을 수행해야 합니다. 업그레이드할 플랫폼이 큐 관리자 공존을 지원하는 경우, 동일한 서버에 IBM MQ의 새 버전을 설치하고 확인하여 정지 시간을 큐 관리자의 중지, 백업 및 재시작에 필요한 시간으로 최소화할 수 있습니다.

**참고:** 다중 릴리스 레벨을 통해 한 번에 한 레벨씩 큐 관리자를 마이그레이션하는 경우에는 마이그레이션하는 각 업그레이드 후에 큐 관리자를 시작해야 합니다. 또한 모든 채널을 시작하여 마이그레이션되었는지 확인해야 합 니다.

IBM MQ 8.0.0 Fix Pack 1, 2또는 3에서 IBM MQ 9.1.5 및IBM MQ 9.2.0 Fix Pack 1 포함 사이의 버전으로 직접 마이그레이션하는 경우, 큐 관리자가 새 코드 레벨에서 시작될 때 채널 오브젝트가 올바르게 마이그레이션되지 않습니다. 채널은 계속 정상적으로 작동하지만 **runmqsc** 명령 또는 IBM MQ Explorer를 통해서는 채널 이름이 표시되지 않습니다. IBM MQ 9.2.0 Fix Pack 2에서 큐 관리자가 새 코드 레벨에서 처음 시작될 때 채널 정의가 제 대로 마이그레이션됩니다.

<span id="page-80-0"></span>클러스터의 멤버인 큐 관리자를 마이그레이션하는 경우에는 부분 저장소 전에 전체 저장소를 마이그레이션하십 시오. 이는 이전 저장소가 신규 릴리스에서 도입된 새 속성을 저장하지 못하기 때문입니다. 이전 저장소는 이를 허용하지만 저장하지는 않습니다.

## **큐 관리자를 이전 릴리스로 복원**

IM Multic IBM MQ for Multiplatforms의 경우, 새 릴리스로 마이그레이션한 후에는 큐 관리자를 이전 릴리 스 레벨로 복원할 수 없습니다. 역방향 마이그레이션을 시작하기 전에 시스템을 백업해야 합니다. 큐 관리자 데이 터를 백업하거나 백업 큐 관리자를 사용할 수 있습니다. IBM MQ 백업 및 복원을 참조하십시오. 백업하기 전에 큐 관리자를 중지해야 합니다.

**IBM MO for z/OS**의 경우, 다음 고려사항이 마이그레이션에 적용됩니다.

- LTS 릴리스에서 이전 LTS 릴리스로만 역방향 마이그레이션할 수 있습니다. 이 V 5.2.0 00 명령문은 LTS 릴 리스와 동일한 VRM이 있는 CD 릴리스에도 적용됩니다 (예: IBM MQ 9.2.0 CD). 자세한 정보는 IBM MQ 릴리 스 유형을 참조하십시오.
- IBM MQ 9.1.0에서 OPMODE 매개변수가 제거되었습니다.

▶ Ⅴ 9.2.0 य<mark>ु</mark> 리스가 IBM MQ 9.0.0 LTS 또는 IBM MQ 9.1.0 LTS중 하나인 경우, IBM MQ 9.2.0 LTS 또는 CD 큐 관리자는 항상 이전에 실행 중이던 릴리스로 역방향 마이그레이션될 수 있습니다.

#### **관련 개념**

IBM MQ 릴리스 유형 및 버전화

188 페이지의 『z/OS에서 IBM MQ 업그레이드 및 [마이그레이션』](#page-187-0)

IBM MQ의 새 릴리스를 설치하여 IBM MQ를 새 릴리스, 버전 또는 수정(VRM) 레벨로 업그레이드할 수 있습니 다. 더 높은 레벨의 큐 관리자를 실행하려면 마이그레이션이 필요합니다.

#### **관련 태스크**

143 페이지의 『AIX and Linux에서 큐 관리자 [마이그레이션』](#page-142-0)

이 절에서는 큐 관리자를 나중 버전의 제품으로 마이그레이션하는 프로시저와 큐 관리자를 이전 버전의 제품에 복원하는 프로시저에 대해 자세히 설명합니다.

115 페이지의 『Windows에서 큐 관리자 [마이그레이션』](#page-114-0)

이 절에서는 큐 관리자를 나중 버전의 제품으로 마이그레이션하는 프로시저와 큐 관리자를 이전 버전의 제품에 복원하는 프로시저에 대해 자세히 설명합니다.

169 페이지의 『IBM i에서 큐 관리자를 최신 버전으로 [마이그레이션』](#page-168-0) 큐 관리자를 IBM i에서 최신 MQ 버전으로 마이그레이션하려면 다음 지시사항을 따르십시오.

218 [페이지의](#page-217-0) 『다른 운영 체제로 큐 관리자 이동』

한 운영 체제에서 다른 운영 체제로 큐 관리자를 이동하려면 다음 지시사항을 따르십시오. 이는 큐 관리자의 마이 그레이션이 **아닙니다**.

## **IBM MQ MQI client 마이그레이션**

IBM MQ MQI client 마이그레이션은 IBM MQ MQI client 구성과 클라이언트 및 서버 채널을 한 버전에서 다른 버전으로 변환하는 프로세스입니다. IBM MQ MQI client를 업그레이드한 후 클라이언트 마이그레이션이 발생할 수 있으며, 되돌릴 수 있습니다.

클라이언트는 통신 상대인 큐 관리자가 마이그레이션된 후 마이그레이션하는 것이 좋습니다.

클라이언트 워크스테이션에서 클라이언트 마이그레이션은 선택사항이며 수동입니다. 서버에서 클라이언트 마 이그레이션은 필수이며 자동입니다. 새 구성 옵션을 이용하려면 클라이언트 워크스테이션을 마이그레이션하기 전에 IBM MQ MQI client를 업그레이드해야 합니다. 서버에서 클라이언트 및 서버 연결 채널에 대한 구성 변경을 수행할 수 있지만, 클라이언트가 업그레이드되기 전에는 해당 변경사항이 클라이언트 워크스테이션에 영향을 주 지 않습니다.

클라이언트 워크스테이션에서 수행된 클라이언트 마이그레이션의 한 예는 구성 설정을 mqclient.ini 구성 파일로 수동으로 마이그레이션하는 것입니다.

결합된 클라이언트 및 서버 마이그레이션의 한 예는 새 클라이언트 연결 정의 테이블(CCDT)의 배치입니다. CCDT의 새 버전을 사용하려면, 새 코드 레벨에서 큐 관리자의 테이블을 생성하십시오. 테이블을 사용할 클라이 <span id="page-81-0"></span>언트에 해당 테이블을 배치하십시오. 클라이언트에 테이블을 배치하려면, 먼저 테이블을 작성한 큐 관리자와 동 일한 레벨로 클라이언트를 업데이트하십시오.

IBM MQ MQI client는 IBM MQ의 이전 및 이후 버전과 상호 운용할 수 있습니다. IBM MQ MQI client를 업그레 이드하면 클라이언트 애플리케이션에 사용 가능한 새 기능이 작성되며, 이는 서비스 레벨을 유지보수하기 위해 중요합니다. IBM MQ MQI client를 마이그레이션하면 새 구성 옵션에 대한 액세스 권한이 해당 클라이언트에 부 여됩니다.

IBM MQ MQI client 라이브러리(예: mqic.dll)는 동적이며, 라이브러리에 대한 애플리케이션 연계는 일반적으 로 변경되지 않습니다. 새 IBM MQ 클라이언트 라이브러리를 선택하기 위해 클라이언트 애플리케이션을 다시 링 크하지 않습니다. 클라이언트는 다음 번에 클라이언트 애플리케이션이 라이브러리를 로드할 때 새 라이브러리를 선택합니다. 설치된 디렉토리로부터 라이브러리를 이동시키면 안 됩니다. 설치된 디렉토리 이외의 라이브러리로 의 링크는 지원되지 않는 구성입니다.

#### **관련 개념**

102 페이지의 『IBM MQ의 이전 버전과의 [애플리케이션](#page-101-0) 호환성 및 상호 운용성』

103 페이지의 『IBM MQ의 이전 버전과의 [애플리케이션](#page-102-0) 호환성 및 상호 운용성』

IBM MQ 애플리케이션은 재코딩, 재컴파일 또는 재링크하지 않고 큐 관리자의 최신 버전에 대해 실행됩니다. 이 전 버전의 IBM MQ에 탑재된 라이브러리에 대해 빌드된 애플리케이션을 IBM MQ의 최신 버전에서 실행되는 큐 관리자에 연결할 수 있습니다.

#### **관련 태스크**

183 페이지의 『[Migrating an IBM MQ MQI client to the latest version on IBM i](#page-182-0)』

IBM MQ MQI client를 마이그레이션하기 위해서는 먼저 마이그레이션 계획을 작성하십시오. 클라이언트 워크스 테이션에서 모든 IBM MQ 활동을 정지하십시오. IBM MQ MQI client 설치를 업그레이드하십시오. 모든 필수 구 성 및 애플리케이션 변경사항을 작성하십시오.

156 페이지의 『AIX and Linux 에서 [IBM MQ MQI client](#page-155-0) 마이그레이션』

IBM MQ MQI client를 마이그레이션하기 위해서는 먼저 마이그레이션 계획을 작성하십시오. 클라이언트 워크스 테이션에서 모든 IBM MQ 활동을 정지하십시오. IBM MQ MQI client 설치를 업그레이드하십시오. 모든 필수 구 성 및 애플리케이션 변경사항을 작성하십시오.

129 페이지의 『Windows 에서 [IBM MQ MQI client](#page-128-0) 마이그레이션』

IBM MQ MQI client를 마이그레이션하기 위해서는 먼저 마이그레이션 계획을 작성하십시오. 클라이언트 워크스 테이션에서 모든 IBM MQ 활동을 정지하십시오. IBM MQ MQI client 설치를 업그레이드하십시오. 모든 필수 구 성 및 애플리케이션 변경사항을 작성하십시오.

#### **관련 참조**

105 페이지의 『MQ [클라이언트](#page-104-0): 클라이언트 채널 정의 테이블 (CCDT)』 IBM MQ client 애플리케이션은 큐 관리자의 어느 레벨에나 연결할 수 있습니다. 클라이언트가 CCDT를 사용하 여 큐 관리자에 연결하는 경우, CCDT는 클라이언트의 버전보다 높거나 낮거나 같은 버전이어야 합니다.

106 페이지의 [『지원되는](#page-105-0) IBM MQ 클라이언트: 클라이언트 연결 및 서버 연결 채널의 기본 작동』 클라이언트 및 서버 연결에 대한 기본 설정은 공유 대화를 사용합니다.

## **애플리케이션 마이그레이션 및 상호 운용**

IBM MQ는 IBM MQ의 이후 레벨에서 이전 버전의 IBM MQ에 대해 컴파일되고 링크된 애플리케이션의 실행을 지원합니다. 큐 관리자가 업그레이드되고 나면 새 버전의 라이브러리를 사용하여 애플리케이션을 빌드하십시오.

IBM MQ의 새 레벨에서 실행할 애플리케이션을 마이그레이션하려면 큐 관리자에서 애플리케이션의 연결을 끊 으십시오. 큐 관리자가 다시 실행되면 애플리케이션을 다시 연결하십시오. 하지만 IBM MQ와 애플리케이션 간 인터페이스에 작은 차이가 하나라도 있으면 애플리케이션이 중단되거나 올바르게 작동하지 않습니다. 때로는 문 제점이 오랜 시간 동안 나타나지 않는 경우도 있습니다. 이러한 이유로, IBM MQ의 새 버전에 대해서는 언제나 애 플리케이션을 테스트해야 합니다. 지원되는 테스트 범위는 IBM MQ의 변경사항 범위에 따라 달라집니다. [188](#page-187-0) 페이지의 『z/OS에서 IBM MQ 업그레이드 및 [마이그레이션』](#page-187-0) 또는 7 페이지의 『다른 [업그레이드](#page-6-0) 유형의 특 [성』의](#page-6-0) 내용을 참조하십시오.

애플리케이션 마이그레이션은 4가지 종류의 변경사항을 참조하십시오.

1. 큐 관리자에 따라 운영 환경 업그레이드의 결과로 나타나는 애플리케이션 변경. 드물게는 연계 규칙이 변경됩 니다. 32비트에서 64비트 환경으로 전환한 것이 연계 변경의 원인일 가능성이 큽니다. SSL 또는 TLS를 사용 할 경우 새 보안 라이브러리와 재링크해야 할 수도 있습니다.

- 2. 큐 관리자의 새 레벨에 대하여 애플리케이션을 실행하기 위해 애플리케이션에 대해 수행해야 할 변경. 이 종 류의 변경은 드문 경우입니다. 하지만 변경사항이 애플리케이션에 영향을 미치는지 확인하려면 73 [페이지의](#page-72-0) [『마이그레이션에](#page-72-0) 영향을 미치는 변경사항』을 검사해야 합니다.
- 3. 꼭 필요하지는 않으나 차후 애플리케이션을 수정해야 할 비즈니스상의 이유가 있는 경우 수행할 수도 있는 변 경.
- 4. IBM 또는 기타 공급업체에 의해 공급되고 마이그레이션 유틸리티를 실행하기 위해 필요한 애플리케이션에 대한 변경. 유틸리티는 애플리케이션을 IBM MQ의 새 버전에서 실행하는 방식으로 변환합니다

IBM MQ 라이브러리를 이전 레벨에서 로드하지 마십시오. IBM MQ는 큐 관리자의 이후 레벨에 연결하기 위해 이 전 레벨에서 라이브러리를 로드하는 서버 애플리케이션 연결을 지원하지 않습니다. AIX, Linux, and Windows 플랫폼에서, 애플리케이션 로드 경로는 IBM MQ 서버 라이브러리의 위치로 설정되어야 합니다. 애플리케이션을 재컴파일 및 재링크할 필요가 없습니다. 이전 버전의 IBM MQ에 대해 컴파일 및 링크된 애플리케이션은 이후 버 전에서 라이브러리를 로드할 수 있습니다.

**호텔 Multi 호텔** 멀티플랫폼에서 제품은 애플리케이션이 연결되는 설치에서 라이브러리를 로드합니다. 처음에는 애플리케이션이 최소한 링크된 레벨과 동일한 레벨의 라이브러리를 로드해야 합니다. 그런 다음, IBM MQ는 큐 관리자가 연관된 설치에서 올바른 버전의 라이브러리를 로드합니다. 버전은 동일하지만 수정사항 레벨이 다른 설치가 두 개 있는 경우, IBM MQ는 로드할 라이브러리를 선택합니다. 선택할 때는 애플리케이션이 연결된 큐 관 리자를 기준으로 합니다. 애플리케이션이 여러 개의 큐 관리자에 연결되어 있으면, 여러 개의 라이브러리를 로드 할 수 있습니다.

이전 버전의 제품과 메시지를 교환할 수 있는 애플리케이션을 작성할 수 있도록 IBM MQ는 데이터 유형 버전화 를 제공합니다. 데이터 유형 버전화는 대상 큐 관리자와 호환 가능한 메시지를 교환하도록 돕습니다. 적절한 프로 그래밍 실행은 데이터 구조의 버전 번호를 명시적으로 설정하는 것은 적절한 프로그래밍 실행 방법입니다. 기본 버전이 사용자에게 필요한 버전이라고 가정하지 마십시오. 버전을 명시적으로 설정하면, 사용할 버전을 찾아보 도록 강제 실행됩니다. 데이터 유형 버전의 설명에는 해당 버전을 지원하는 큐 관리자의 레벨이 표시됩니다.

데이터 유형 버전을 현재 버전으로 설정하는 것은 적절치 못한 실행입니다. IBM MQ의 새 버전에 대해 프로그램 을 재컴파일하면, 데이터 유형 버전이 변경되어 예기치 못한 결과를 초래할 수 있습니다.

클라이언트 애플리케이션은 특정 서버에 대해 기록된 애플리케이션이 아닌 다른 큐 관리자에 연결할 가능성이 있습니다. 큐 관리자의 다른 버전에 연결하는 애플리케이션과 다른 플랫폼의 큐 관리자에 연결하는 애플리케이 션을 작성할 때에는 주의해서 계획하십시오. 일부 IBM MQ 상수(예: MQPMO\_SYNCPOINT, MQPMO\_NO\_SYNCPOINT)의 기본값은 플랫폼 간에 차이가 있습니다. 일부 기능은 모든 플랫폼에서 사용 불가능 합니다.

애플리케이션이 상호 작용하는 모든 큐 관리자의 기능을 인식하고 코드화해야 합니다. 여기에는 큐 관리자의 다 른 버전과 작동하는 애플리케이션을 쓰도록 하기 위한 계획 및 설계가 필요합니다. 애플리케이션이 상호작용하 는 큐 관리자 세트에 공용된 기능 서브세트로 애플리케이션을 제한할 API를 IBM MQ에서 제공하지 않습니다. 상 호 운용성을 개선하기 위해 일부 개발자는 MQI 랩퍼 계층을 제공하거나 MQI API 엑시트를 사용하여 프로그램 이 사용하는 기능을 제어하도록 선택합니다.

## **연결 인증**

새 IBM MQ 8.0또는 이후 설치의 경우 **CONNAUTH CHCKLOCL** 속성이 OPTIONAL로 설정됩니다. 즉, 사용자 ID 와 비밀번호가 필요하지는 않지만 제공되는 경우 올바른 쌍이어야 합니다. 그렇지 않으면 거부됩니다.

IBM MQ 의 이전 버전과 최신 버전 사이에서 마이그레이션하는 경우 각 큐 관리자의 **CONNAUTH CHCKLOCL** 속 성은 버전 연속성을 위한 버전을 보장하지만 연결 인증을 해제하도록 NONE으로 설정됩니다.

자세한 정보는 연결 인증: 구성을 참조하십시오.

#### **관련 개념**

102 페이지의 『IBM MQ의 이전 버전과의 [애플리케이션](#page-101-0) 호환성 및 상호 운용성』

103 페이지의 『IBM MQ의 이전 버전과의 [애플리케이션](#page-102-0) 호환성 및 상호 운용성』

IBM MQ 애플리케이션은 재코딩, 재컴파일 또는 재링크하지 않고 큐 관리자의 최신 버전에 대해 실행됩니다. 이 전 버전의 IBM MQ에 탑재된 라이브러리에 대해 빌드된 애플리케이션을 IBM MQ의 최신 버전에서 실행되는 큐 관리자에 연결할 수 있습니다.

### **관련 태스크**

158 페이지의 『[Migrating IBM MQ library loading to a later version on AIX and Linux](#page-157-0)』

AIX and Linux에서는 단일 단계 시나리오를 기반으로 이전 버전의 제품을 최신 버전으로 교체하여 최신 버전으 로 업그레이드하는 경우, 일반적으로 IBM MQ 라이브러리의 로드 방식을 변경하지 않아야 합니다. 그러나 나중 버전의 제품에서 병행 또는 다단계 마이그레이션 기반 다중 설치의 이점을 선택하는 경우, 운영 체제가 나중 버전 의 IBM MQ 라이브러리를 로드하도록 런타임 환경을 다르게 구성해야 할 수 있습니다.

131 페이지의 『[Migrating IBM MQ library loading to a later version on Windows](#page-130-0)』

Windows에서는 단단계 시나리오를 기반으로 제품의 이전 버전을 나중 버전으로 대체하여 제품의 이전 버전에 서 나중 버전으로 업그레이드하는 경우 IBM MQ 라이브러리가 로드되는 방식은 일반적으로 변경할 필요가 없습 니다. 그러나 나중 버전의 제품에서 병행 또는 다단계 마이그레이션 기반 다중 설치의 이점을 선택하는 경우, 운 영 체제가 나중 버전의 IBM MQ 라이브러리를 로드하도록 런타임 환경을 다르게 구성해야 할 수 있습니다.

## **IBM MQ for Multiplatforms에서 마이그레이션 방법**

하나의 릴리스에서 다른 릴리스로 마이그레이션하는 기본 방법에는 단단계 마이그레이션(IBM i에서는 슬립 설 치라고 함), 병렬 마이그레이션, 다단계 마이그레이션의 세 가지가 있습니다. 다단계 마이그레이션은 IBM i의 옵 션이 아닙니다.

## **중요사항:**

IBM WebSphere MQ 7.5 또는 이전 버전에서 IBM MQ 9.2 로 마이그레이션하는 경우 먼저 임시 버전으로 마이 그레이션해야 합니다. 마이그레이션 경로의 내용을 참조하십시오.

## **단일 스테이지 마이그레이션**

단단계 마이그레이션은 서버에 설치된 IBM MQ만 나중 릴리스로 바꾸는 것을 설명하는 용어입니다.

단일 스테이지 마이그레이션은 이전 버전의 큐 관리자 구성 변경을 최소화하는 장점이 있습니다. 기존 애플리케 이션은 이전 버전에서 라이브러리를 로드하는 것에서 나중 버전의 라이브러리를 자동으로 로드하는 것으로 전환 합니다. 큐 관리자는 나중 버전의 설치와 자동으로 연관됩니다. 설치를 기본 설치로 설정하면 관리 스크립트 및 프로시저에 주는 영향이 최소화됩니다. 나중 버전 설치를 기본 설치로 설정하면 명령의 명확한 경로를 제공하지 않아도 **strmqm**과 같은 명령이 작동합니다.

세 가지 접근법 중, 단단계 마이그레이션은 IBM MQ를 실행하는 기존 스크립트 및 프로시저 중 가장 많은 수를 보 존합니다. 그러나 기타 마이그레이션 접근법은 새 버전으로의 더 자연스러운 상태 전이를 지원하여 사용자에 대 한 전반적인 영향을 줄일 수 있습니다.

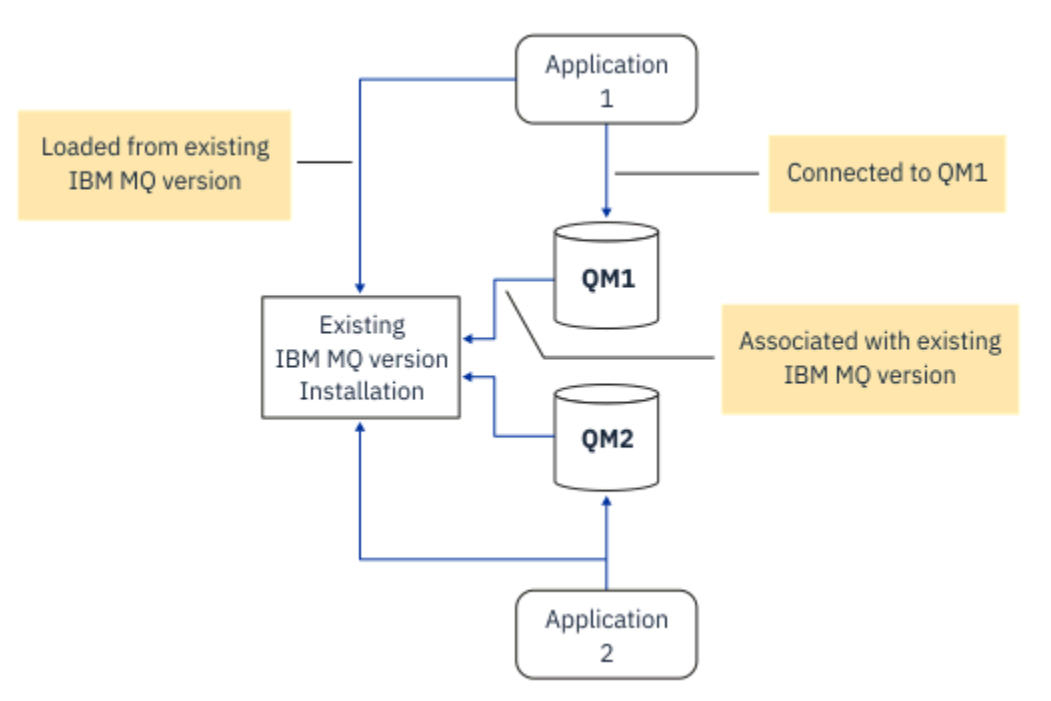

그림 *2.* 단단계 마이그레이션*:* 이전 버전이 설치되었으며 연결된 큐 관리자와 연관된 애플리케이션이 있음

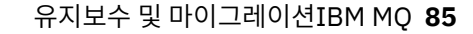

• Windows 118 페이지의 『Windows에서 [마이그레이션](#page-117-0): 단단계』

• 145 페이지의 『[AIX and Linux](#page-144-0)에서 마이그레이션: 단일 스테이지』

• 1BM i 170 페이지의 『IBM i의 설치 [메소드』](#page-169-0)(IBM i에서는 단단계 마이그레이션을 슬립 설치라고 함)

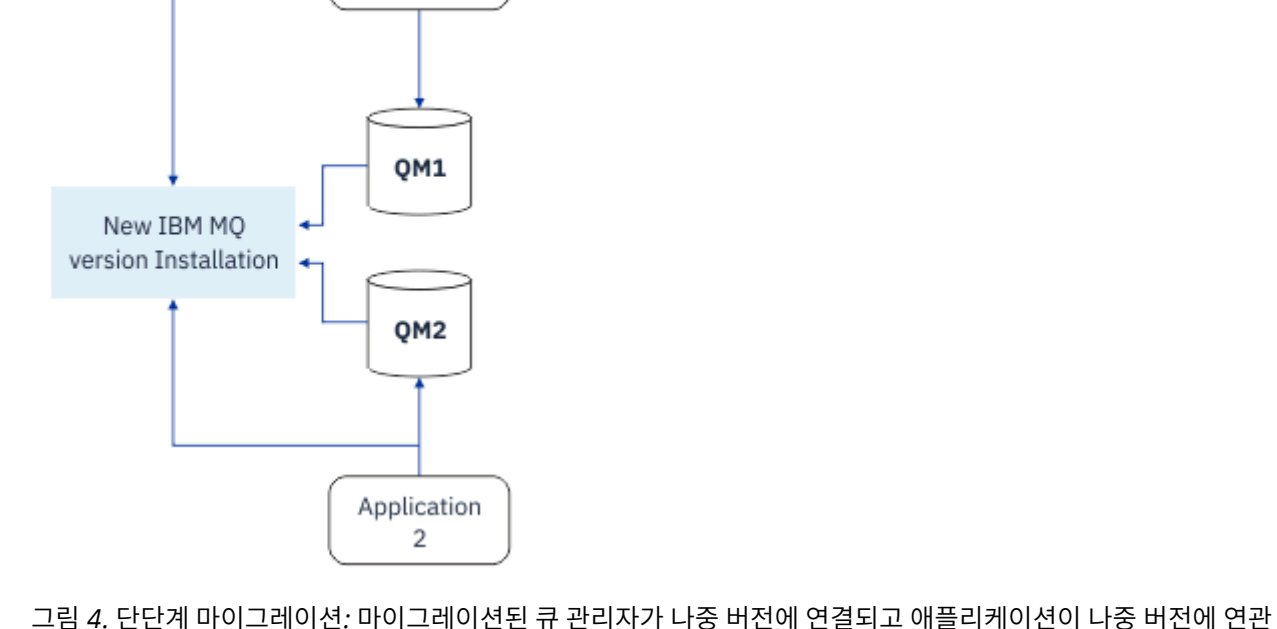

단단계 마이그레이션에 대한 자세한 정보는 다음을 참조하십시오.

됨

그림 *3.* 단단계 마이그레이션*:* 나중 버전이 설치되었지만 큐 관리자가 아직 연결되지 않았으며 애플리케이션이 아직 연관되지 않음

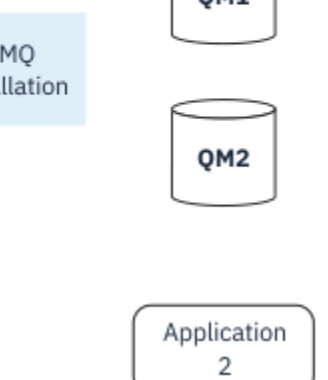

Application 1

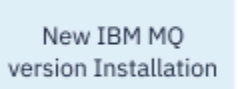

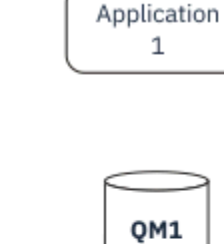

## **병행 마이그레이션**

AIX, Linux, and Windows에서 병행 마이그레이션은 동일한 서버에서 최신 IBM MQ 버전을 이전 버전과 함께 설 치하는 것을 의미하는 데 사용합니다. 병행 마이그레이션 시나리오는 단단계 마이그레이션과 다단계 마이그레이 션 시나리오의 중간이며, 다음 전제를 기반으로 합니다.

- 큐 관리자가 계속 실행되는 동안 기존 설치와 함께 추가 IBM MQ 코드를 설치하십시오.
- 한 번에 하나의 큐 관리자를 새 설치로 이동합니다.
- 한 번에 하나의 애플리케이션을 마이그레이션하고 테스트합니다.

나중 버전의 IBM MQ를 설치하고 확인하는 동안 큐 관리자는 계속 실행되며, 이전 버전의 IBM MQ에 연관된 채 로 남아 있습니다.

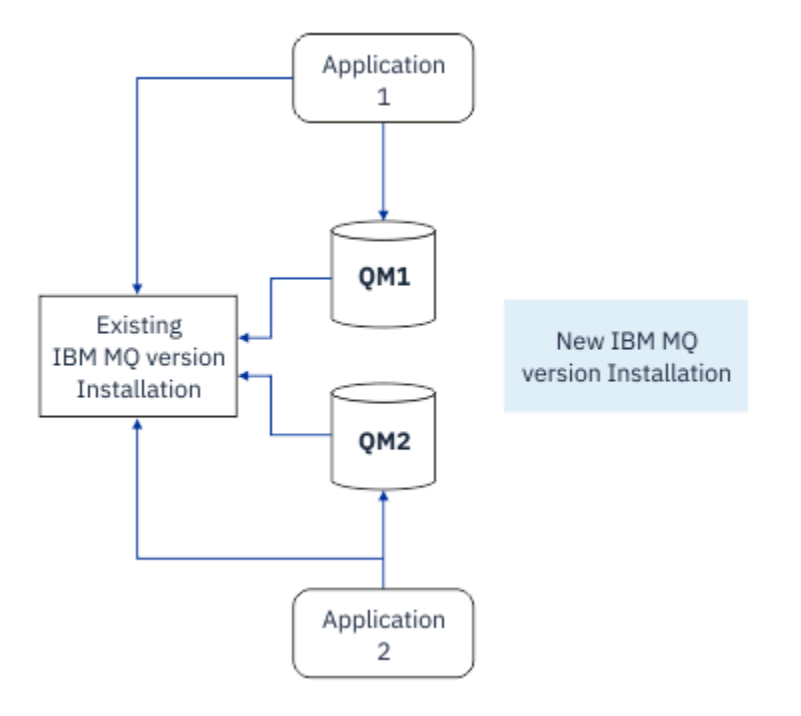

그림 *5.* 병행 마이그레이션*:* 나중 버전이 설치되었지만 큐 관리자는 여전히 이전 버전과 연결되어 있고 애플리케이션 은 여전히 이전 버전과 연관되어 있음

큐 관리자를 나중 버전의 IBM MQ로 마이그레이션하기로 결정한 경우, 모든 큐 관리자를 중지하고 이들을 모두 나중 버전으로 마이그레이션한 후 이전 버전의 IBM MQ를 설치 제거하십시오.

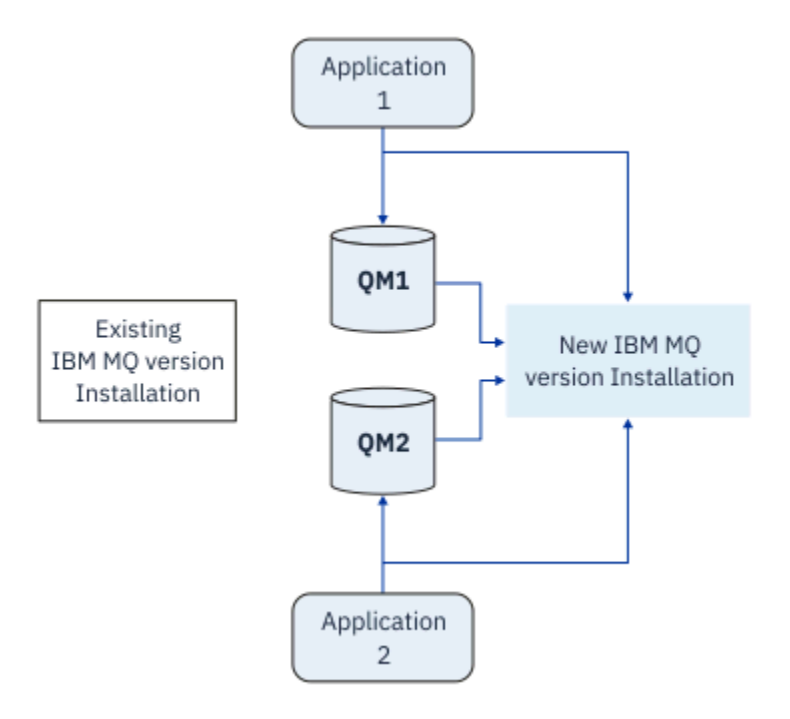

그림 *6.* 병행 마이그레이션*:* 마이그레이션된 큐 관리자가 나중 버전에 연결되고 애플리케이션이 나중 버전에 연관됨

단단계 마이그레이션과 비교할 때 병행 마이그레이션의 장점은 나중 버전의 IBM MQ 설치를 설치하고 확인한 후 에 전환할 수 있다는 점입니다.

병행 마이그레이션은 다단계 마이그레이션보다 덜 유연하지만 다단계 방법에 비해 몇 가지 장점이 있습니다. 병 행 접근법을 사용하면 하면 최신 버전의 IBM MQ를 기본 설치로 지정할 수 있습니다. With the multistage approach, and one version of IBM MQ set as the primary installation, many applications restart without having to reconfigure their environment, as IBM MQ commands work without providing a local search path.

병행 마이그레이션에 대한 자세한 정보는 다음을 참조하십시오.

- 148 페이지의 『[AIX and Linux](#page-147-0)에서 마이그레이션: 병행』
- Windows 122 페이지의 『Windows에서 [마이그레이션](#page-121-0): 병행』

**참고:** IBM i의 경우 병행 마이그레이션은 다른 의미를 갖습니다. 병행 설치는 다른 컴퓨터에서 IBM MQ를 업그레이드합니다. 추가 정보는 170 페이지의 『IBM i의 설치 [메소드』](#page-169-0)의 내용을 참조하십시오. 다 중 설치는 IBM i에는 적용되지 않습니다.

## **다단계 마이그레이션**

#### **ALW**

다단계 마이그레이션은 동일한 서버에서 IBM MQ의 나중 버전을 이전 버전과 함께 실행하는 것을 설명하는 데 사용되는 용어입니다. 다단계 마이그레이션은 가장 유연한 접근법입니다.

이전 버전과 함께 나중 버전을 설치한 후 새 큐 관리자를 작성하여 나중 버전의 설치를 확인하고 새 애플리케이션 을 개발할 수 있습니다. 동시에 큐 관리자 및 연관된 애플리케이션을 이전 버전에서 나중 버전으로 마이그레이션 할 수 있습니다. 큐 관리자와 애플리케이션을 차례로 마이그레이션하면 마이그레이션을 관리하는 스태프의 최대 워크로드를 줄일 수 있습니다.

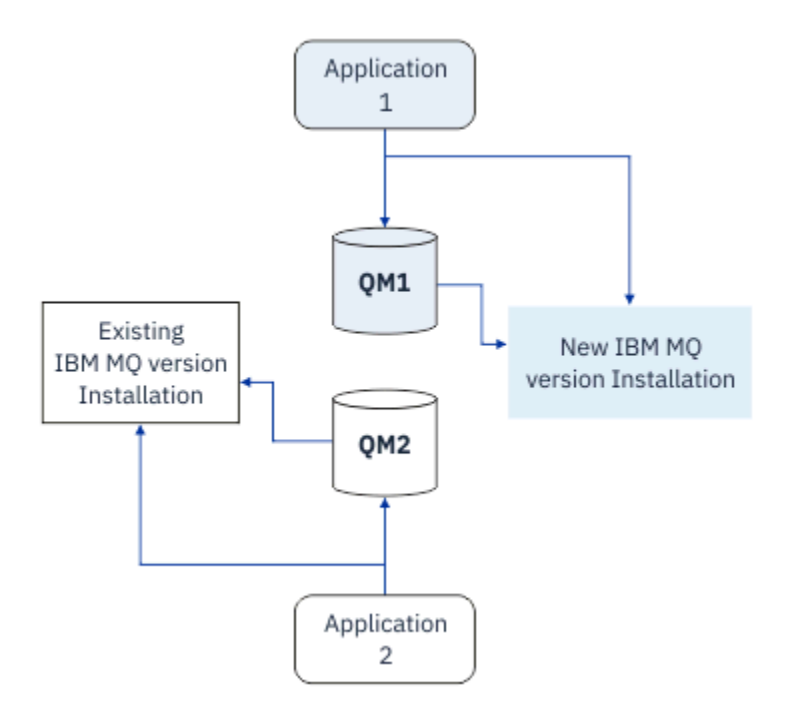

그림 *7.* 다단계 마이그레이션*:* 나중 버전으로 마이그레이션된 하나의 큐 관리자와 애플리케이션 및 여전히 이전 버전 에 있는 다른 큐 관리자와 애플리케이션

다단계 마이그레이션에 대한 자세한 정보는 다음을 참조하십시오.

- Linux AIX 151 페이지의 『[AIX and Linux](#page-150-0)에서 마이그레이션: 다단계』
- Windows 124 페이지의 『Window<u>s에서 [마이그레이션](#page-123-0): 다단계』</u>

## **관련 개념**

188 페이지의 『z/OS에서 IBM MQ 업그레이드 및 [마이그레이션』](#page-187-0)

IBM MQ의 새 릴리스를 설치하여 IBM MQ를 새 릴리스, 버전 또는 수정(VRM) 레벨로 업그레이드할 수 있습니 다. 더 높은 레벨의 큐 관리자를 실행하려면 마이그레이션이 필요합니다.

#### ALW **AIX, Linux, and Windows에서 기본 설치**

IBM MQ for AIX, Linux, and Windows에서는 여러 IBM MQ 설치를 지원합니다. 이러한 플랫폼에서 선택적으로 하나의 설치를 기본 설치로 정의할 수 있습니다. 기본 설치는 IBM MQ 시스템 전체 위치에서 참조하는 설치입니 다.

## **개요**

AIX, Linux, and Windows에 제품의 여러 버전을 설치하고 이 설치 중 하나를 기본 설치로 구성할 수 있습니다. 기본 설치는 다음과 같습니다.

- 시스템 전체 위치에서 참조하는 설치
- 선택사항이지만, 편리함

## **AIX and Linux**

#### $\blacktriangleright$  Linux  $\blacktriangleright$  AIX

기본 설치:

- /usr/lib 및 /usr/bin에 기호 링크가 있음
- 기본 설치를 설정하지 않으면 기호 링크는 없습니다.
- 다음 명령을 사용하여 수동으로 구성해야 합니다.

\$ MQ\_INSTALLATION\_PATH/bin/setmqinst -i -p MQ\_INSTALLATION\_PATH

다양한 설치를 찾기 위해 다음을 수행할 수 있습니다.

- 플랫폼 도구를 사용하여 설치된 항목 및 시스템 상의 위치 조회
- dspmqver 명령을 사용하여 IBM MQ 버전 및 빌드 정보 표시
- dspmqinst 명령을 사용하여 mqinst.ini에서 설치 항목 표시
- 다음 명령을 사용하여 설치 나열:

cat /etc/opt/mqm/mqinst.ini

#### **Windows**

**Windows** 

기본 설치는 다음과 같습니다.

- 기본적으로 첫 번째 설치입니다.
- 글로벌 환경 변수에서 가리킵니다.
- 인터페이스 라이브러리의 중앙 등록이 요구되는 일부 운영 체제 기능에서 사용됩니다. 예를 들어. .NET 모니터(트랜잭션 모드)입니다.

다양한 설치를 찾으려면 다음을 사용할 수 있습니다.

- 플랫폼 도구를 사용하여 설치된 항목 및 시스템 상의 위치 조회
- dspmqver 명령을 사용하여 IBM MQ 버전 및 빌드 정보 표시
- dspmqinst 명령을 사용하여 mqinst.ini에서 설치 항목 표시
- 다음 명령을 사용하여 레지스트리 조회:

reg.exe query "HKLM\Software\[Wow6432Node\]IBM\WebSphere MQ\Installation" /s

#### **Windows 레지스트리 정보 마이그레이션**

**Windows** 

IBM WebSphere MQ 7.1 이상에서는 mqs.ini 및 qm.ini를 사용합니다.

## **관련 개념**

기본 설치

#### z/OS **다중 IBM MQ 설치**

다중 IBM MQ 설치는 AIX, Linux, and Windows에서 지원됩니다. 하나 이상의 IBM MQ 설치 중에서 설치하고 선 택할 수 있는 옵션이 제공됩니다.

## **개요**

다음 중에서 선택할 수 있습니다.

- 단일 IBM MQ 설치 유지보수의 단순성
- 시스템에서 최대 128 IBM MQ 설치까지 지원하는 유연성.

동일한 코드 레벨의 여러 사본을 설치할 수 있습니다. 특히 유지보수 목적에 편리합니다.

 $\blacksquare$  LTS  $\blacksquare$ 예를 들어, IBM MQ 9.0.0.0을 IBM MQ 9.0.0 Fix Pack 1로 업그레이드하려면 IBM MQ 9.0.0.0의 두 번째 사본을 설치하고 유지보수를 적용하여 이를 IBM MQ 9.0.0 Fix Pack 1로 가져온 후 큐 관리자를 새 설치

로 이동할 수 있습니다. 원래 설치는 계속 잇으므로 문제점이 발생한 경우 큐 관리자를 다시 이동시키기만 하면 됩니다.

큐 관리자는 동일한 버전이나 상위 버전의 설치로만 이동할 수 있습니다. 즉, 큐 관리자는 다음과 같은 방식으로 이동할 수 있습니다.

- 이전 버전에서 최신 버전으로(반대 방향은 안됨). 예를 들어 IBM MQ 9.0.0에서 IBM MQ 9.1.0으로는 이동 가 능하지만, IBM MQ 9.1.0에서 IBM MQ 9.0.0으로는 이동 가능하지 않습니다.
- 한 수정팩 레벨에서 동일한 버전의 다른 수정팩 레벨로(반대 방향 가능). 예를 들어 IBM MQ 9.0.0.0에서 IBM MQ 9.0.0 Fix Pack 1로 이동 가능하며, IBM MQ 9.0.0.0으로도 이동 가능합니다.

#### **참고사항:**

1. Linux Linux에서, 설치된 각 패키지의 이름이 고유한지 확인해야 합니다.

도구를 사용하여 패키지의 고유한 세트를 작성해야 합니다.

- \$ crtmqpkg PACKAGE\_SUFFIX
- 이때 IBM MQ 설치 패키지를 사용하고 사용자가 선택한 새 이름으로 이를 다시 패키징합니다. 그런 다음 보 통 때와 같이 설치합니다.
- V 9.2.0 V 9.2.0 IBM MO 9.2.0부터 추가 옵션 InstallPATH를 사용할 수 있습니다.

\$ crtmqpkg PACKAGE\_SUFFIX InstallPATH명령을 실행하는 경우, rpm -ivh MQ\* 및 IBM MQ 명령을 사용하여 재패키지화된 드라이버를 InstallPATH에 지정된 디렉토리에 직접 설치할 수 있습니다.

- 2. 모든 설치는 데이터 디렉토리를 공유합니다. 예를 들어, mqs.ini가 있는 위치입니다.
- 3. 모든 설치는 큐 관리자에 대해 동일한 네임스페이스를 공유합니다. 즉, 다른 설치에서 동일한 이름의 여러 큐 관리자를 작성할 수 없습니다.
- 4. IBM MQ 설치는 모두 재배치 가능하며, 각 설치에는 별도의 설치 경로가 있습니다. IBM MQ를 설치하려는 위 치를 선택할 수 있습니다.
- 5. IBM MQ 자원은 설치 범위 자원 격리가 적용되므로 한 설치의 조작은 다른 설치에 영향을 주지 않습니다.

즉, 한 설치에서 작성한 자원이 다른 설치에서 작성한 자원과 분리됨을 의미합니다. 이를 통해 다른 설치에서 큐 관리자를 실행하면서 IBM MQ의 설치 제거와 같은 조치를 활성화합니다.

6. 큐 관리자는 설치에 "연관"되어 있습니다. 이를 이동할 수는 있지만, 이전 릴리스로 다시 데이터를 마이그레 이션할 수는 없습니다.

## **다중 설치에 대한 작업**

큐 관리자에 대해 작업하려면 해당 설치에서 명령을 사용해야 합니다. 잘못된 설치를 선택하면 다음이 나타납니 다.

AMQ5691: Queue manager 'MYQM' is associated with a different installation (Inst1)

큐 관리자에 대해 작업하려면 연관된 설치에서 제어 명령을 사용해야 합니다. 다음과 같은 선택사항이 제공됩니 다.

• 제어 명령에 대한 전체 경로 사용, 예제:

\$ MQ\_INSTALLATION\_PATH\bin\strmqm MYQM

또는

• 설치에 대한 환경 변수를 다음 중 하나로 설정:

```
$ MQ_INSTALLATION_PATH/bin/setmqenv 's
$ setmqenv -m MYQM
$ setmqenv -n InstallationName
$ setmqenv -p MQ_INSTALLATION_PATH
```
각 IBM MQ 설치에 대해 환경을 설정할 때 쉘 스크립트 또는 배치 파일 사용을 고려할 수 있습니다. **setmqenv** 또는 **crtmqenv** 명령을 사용하여 이를 지원할 수 있습니다.

- setmqenv에서는 IBM MQ 설치에서 사용하도록 환경 변수(예: PATH, CLASSPATH 및 LD\_LIBRARY\_PATH)의 값을 설정합니다.
- crtmqenv에서는 특정 IBM MQ 설치에서 사용할 환경 변수 및 해당 값의 목록을 작성합니다. 그러면 이 목록을 사용하여 쉘 스크립트 또는 배치 파일을 통합할 수 있습니다.

## **명령**

명령을 실행하려면 운영 체제가 IBM MQ 설치에서 명령을 찾아야 합니다. 일반적으로 올바른 큐 관리자와 연관 된 설치에서 명령을 실행해야 합니다. IBM MQ는 해당 설치로 명령을 전환하지 않습니다. 그러나 최신 버전의 제 품이 설치된 설치에서 명령을 실행할 수 있는 **setmqinst** 명령과 같은 일부 예외가 있습니다.

#### **설치에서 작동하는 명령**

- dspmq(큐 관리자 표시)
- dspmqinst(IBM MQ 설치 표시)
- dspmqver(버전 정보 표시)
- setmqinst(IBM MQ 설치 설정)

**다중 설치에 대한 기타 제어 명령**

- crtmqenv(IBM MQ 환경 작성)
- dspmqinst(IBM MQ 설치 표시)
- setmqenv(IBM MQ 환경 설정)
- setmqinst(IBM MQ 설치 설정)
- setmqm(큐 관리자 설정)

이전 버전의 제품이 설치된 경우, 검색 경로를 로컬 설정으로 대체하지 않으면 해당 버전에 대한 명령이 실행됩니 다. **setmqenv**를 실행하면 검색 경로를 대체할 수 있습니다. 명령을 실행하려면 올바른 경로를 설정해야 합니다. 기본 설치가 설정된 경우 선택을 로컬 검색 경로로 대체하지 않으면 기본 설치에서 복사 명령이 실행됩니다.

## **z/OS의 여러 릴리스**

 $\approx z/0$ S

z/OS에 여러 릴리스가 있을 수 있습니다. STEPLIB를 사용하여 사용되는 IBM MQ의 레벨을 제어합니다. 추가 정 보는 93 페이지의 [『공존』](#page-92-0)의 내용을 참조하십시오.

## **관련 개념**

다중 설치

#### **다중 설치 및 애플리케이션 프로그램**

로컬 애플리케이션이 큐 관리자에 연결되면 애플리케이션은 큐 관리자와 연관된 설치에서 라이브러리를 로드해 야 합니다. 이때 다중 설치는 조금 복잡할 수 있습니다.

### **setmqm 명령 사용**

setmqm을 사용하여 큐 관리자와 연관된 설치를 변경하는 경우 로드해야 하는 라이브러리가 변경됩니다.

애플리케이션이 다른 설치에 속하는 다중 큐 관리자에 연결되는 경우, 라이브러리의 다중 세트를 로드해야 합니 다.

**참고:** 애플리케이션을 IBM MQ 라이브러리에 링크하면 애플리케이션이 큐 관리자에 연결할 때 애플리케이션이 자동으로 적절한 라이브러리를 로드합니다.

## <span id="page-91-0"></span>**다중 버전 환경에서 IBM MQ 라이브러리 로드**

라이브러리를 찾는 방법은 환경에 따라 달라집니다.

IBM MQ 가 기본 위치에 설치된 경우 기존 애플리케이션은 이전과 같이 계속 작동합니다. 그렇지 않으면 애플리 케이션을 다시 빌드하거나 구성을 변경해야 할 수도 있습니다.

라이브러리를 검색하는 순서는 사용하는 플랫폼에 따라 달라집니다.

- Windows
	- 애플리케이션의 디렉토리
	- 현재 디렉토리
	- 글로벌 변수 및 PATH 변수
- 다른 플랫폼
	- LD\_LIBRARY\_PATH 또는 LIBPATH/SHLIB\_PATH
	- 임베드된 검색 경로(RPath)
	- 기본 라이브러리 경로

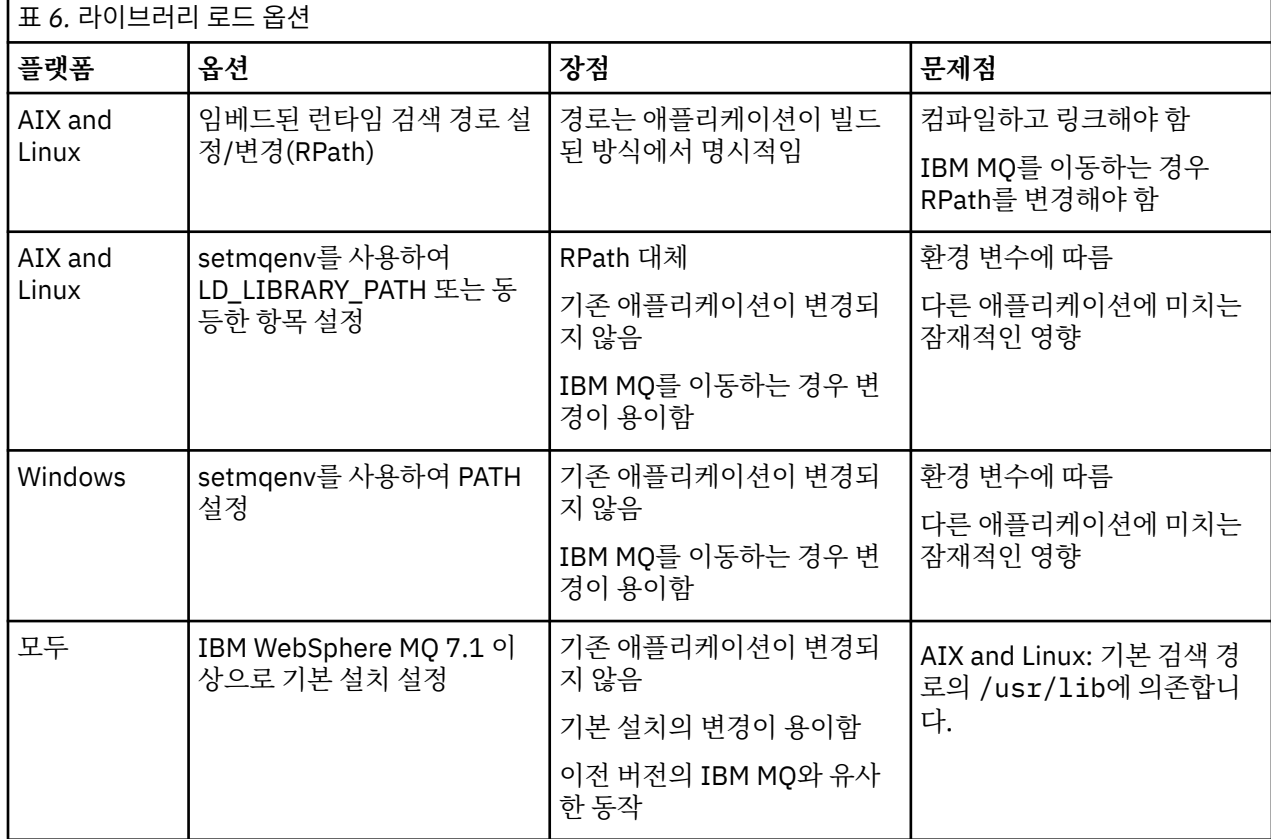

## **관련 개념**

다중 설치

## **공존, 호환성 및 상호 운용성**

IBM MQ의 용어, 즉 공존, 호환성 및 상호 운용성에 대한 정의입니다.

**공존**

공존은 동일한 서버에서 동일한 프로그램의 버전 둘 이상을 설치하고 실행할 수 있는 기능입니다. IBM MQ의 경우, 공존은 일반적으로 한 서버에서 IBM MQ의 여러 버전을 설치하고 실행하는 것을 의미합니다.

#### <span id="page-92-0"></span>**호환성**

호환성은 큐 관리자의 한 레벨에서 큐 관리자의 이전 레벨을 사용하여 애플리케이션을 실행할 수 있는 기능 입니다.

메시지 채널 에이전트(MCA) 채널을 사용하는 경우 IBM MQ 큐 관리자의 모든 버전과 릴리스를 다른 IBM MQ 큐 관리자의 모든 버전과 릴리스에 연결할 수 있습니다.

MCA 채널은 채널의 양 끝 모두에서 지원되는 최신 버전의 프로토콜로 자동으로 구성됩니다.

또한 호환성은 클라이언트 애플리케이션을 IBM MQ MQI client의 다른 버전 및 큐 관리자의 다른 레벨에서 실행할 수도 있습니다.

**상호 운용성**

상호 운용성은 주로 서로 다른 IBM MQ 버전 간에 메시지를 교환할 수 있는 기능입니다. 또한 이는 기타 사항 (예: 발행/구독 브로커) 간 또는 컴포넌트(예: IBM MQ classes for JMS 및 WebSphere Application Server) 간의 상호 운용성을 의미할 수도 있습니다.

애플리케이션 및 관리 프로시저에 대한 투자를 유지하기 위해서는 IBM MQ의 호환성, 공존 및 상호 운용성을 유 지보수하는 것이 중요합니다.

이 목표가 엄격하게 적용되지 않는 세 가지 영역은 다음과 같습니다.

- GUI 인터페이스(예: IBM MQ 탐색기)
- 서비스 관련 정보(예: FFST 파일 및 추적)
- 오류 메시지. 오류 메시지의 텍스트는 표현의 확실성 또는 정확성을 더 높이기 위해 변경될 수 있습니다.

## **공존**

이름이 서로 다른 큐 관리자는 동일한 IBM MQ 설치를 사용하는 한 모든 서버에서 공존할 수 있습니다. z/OS, AIX, Linux, and Windows에서는 다른 큐 관리자가 동일한 서버에 공존할 수 있으며 다른 설치와 연결할 수 있습 니다. 한 서버에서 공존하는 큐 관리자 외에도, 오브젝트 및 명령은 다른 명령 레벨에서 실행 중인 다양한 큐 관리 자에 대한 작업을 올바르게 수행해야 합니다.

## **z/OS의 다중 큐 관리자 버전**

 $\approx$  z/OS

z/OS 이미지에 여러 IBM MQ 서브시스템이 있을 수 있으며, IBM MQ 초기 코드 모듈이 사용 중인 최신 버전인 경 우 IBM MQ의 다른 버전을 사용할 수 있습니다. (이러한 모듈은 z/OS IPL 시간에 로드되며 z/OS 이미지의 모든 IBM MQ 서브시스템에서 공유됩니다.)

즉, 초기 코드가 최신 버전인 경우 최신 버전의 특정 큐 관리자와 동일한 이미지에서 초기 버전의 다른 큐 관리자 를 실행할 수 있습니다.

공존 섹션에서는 오브젝트 및 명령이 여러 명령 레벨의 큐 관리자에서 사용되는 경우 해당 오브젝트 및 명령의 사 용에 대한 제한사항을 나열합니다. 큐 관리자는 단일 서버 또는 클러스터에서 실행 중일 수 있습니다.

#### **관련 개념**

94 [페이지의](#page-93-0) 『큐 관리자 공존』

이름이 서로 다른 큐 관리자는 동일한 IBM MQ 설치를 사용하는 한 모든 서버에서 공존할 수 있습니다. z/OS, AIX, Linux, and Windows에서는 다른 큐 관리자가 동일한 서버에 공존할 수 있으며 다른 설치와 연결할 수 있습 니다.

96 페이지의 『[AIX, Linux, and Windows](#page-95-0)에서 다중 설치 큐 관리자 공존』

동일한 서버에 AIX, Linux, and Windows 용 IBM MQ 의 여러 사본을 설치할 수 있습니다. 이러한 IBM MQ 사본 은 동일하거나 다른 버전 레벨에 있을 수 있습니다. 이를 다중 설치라고 합니다. 다중 설치는 하나의 IBM MQ 버 전에서 이후 버전으로 업그레이드할 때 특히 유용합니다. 이를 사용하면 이후 버전과 함께 이전 버전을 실행할 수 있기 때문입니다.

#### **관련 태스크**

158 페이지의 『[Migrating IBM MQ library loading to a later version on AIX and Linux](#page-157-0)』 AIX and Linux에서는 단일 단계 시나리오를 기반으로 이전 버전의 제품을 최신 버전으로 교체하여 최신 버전으 로 업그레이드하는 경우, 일반적으로 IBM MQ 라이브러리의 로드 방식을 변경하지 않아야 합니다. 그러나 나중

<span id="page-93-0"></span>버전의 제품에서 병행 또는 다단계 마이그레이션 기반 다중 설치의 이점을 선택하는 경우, 운영 체제가 나중 버전 의 IBM MQ 라이브러리를 로드하도록 런타임 환경을 다르게 구성해야 할 수 있습니다.

#### 131 페이지의 『[Migrating IBM MQ library loading to a later version on Windows](#page-130-0)』

Windows에서는 단단계 시나리오를 기반으로 제품의 이전 버전을 나중 버전으로 대체하여 제품의 이전 버전에 서 나중 버전으로 업그레이드하는 경우 IBM MQ 라이브러리가 로드되는 방식은 일반적으로 변경할 필요가 없습 니다. 그러나 나중 버전의 제품에서 병행 또는 다단계 마이그레이션 기반 다중 설치의 이점을 선택하는 경우, 운 영 체제가 나중 버전의 IBM MQ 라이브러리를 로드하도록 런타임 환경을 다르게 구성해야 할 수 있습니다.

## **큐 관리자 공존**

이름이 서로 다른 큐 관리자는 동일한 IBM MQ 설치를 사용하는 한 모든 서버에서 공존할 수 있습니다. z/OS, AIX, Linux, and Windows에서는 다른 큐 관리자가 동일한 서버에 공존할 수 있으며 다른 설치와 연결할 수 있습 니다.

## **모든 플랫폼의 단일 설치 큐 관리자 공존**

단일 설치 큐 관리자 공존은 개발 및 프로덕션 환경에서 도움이 됩니다. 개발 환경에서는 다양한 개발 활동을 지 원하기 위해 각기 다른 큐 관리자 구성을 설정할 수 있습니다. 또한 단일 서버에서 마치 네트워크상에 배치된 것 처럼 채널로 연결된 여러 개의 큐 관리자 구성에 대한 작업도 수행할 수 있습니다.

프로덕션 환경에서 단일 서버에 다중 큐 관리자를 구성하는 방법은 드물게 사용됩니다. 이 방법은 단일 큐 관리자 구성에 비해 성능 또는 기능상 이점이 없습니다. 때로는 서버에 다중 큐 관리자를 배치해야 하는 경우도 있습니 다. 이 방법은 특정 소프트웨어 스택, 거버넌스, 관리의 요구사항을 충족하기 위해서나 서버 합병으로 인해 매우 중요할 수도 있습니다.

## **다중 설치에서 큐 관리자 공존**

 $\approx z/0$ S 다중 설치 큐 관리자 공존은 AIX, Linux, and Windows및 z/OS에서 지원됩니다. 1

동일한 서버에서 다중 설치 큐 관리자 공존을 사용하면 동일한 서버의 다른 명령 레벨에서 큐 관리자를 실행할 수 있습니다. 또한 동일한 명령 레벨에서 다중 큐 관리자를 실행할 수 있으나, 해당 설치를 다른 설치와 연관시킬 수 있습니다.

다중 설치는 단일 설치를 사용하는 큐 관리자의 공존에 유연성을 더 추가합니다. 다중 큐 관리자 실행의 원인이 된 이유(예: 다른 소프트웨어 스택 지원)마다 다양한 버전의 IBM MQ가 필요할 수 있습니다.

초기 사용자가 IBM MQ의 한 버전에서 다른 버전으로 업그레이드할 때 다중 설치의 가장 큰 이점이 식별됩니다. 다중 설치의 업그레이드는 덜 위험하고 비용이 적게 들며 서버에서 실행 중인 애플리케이션의 마이그레이션 요 구를 보다 더 유연하게 충족시킵니다.

마이그레이션 유연성의 핵심은 기존 설치 옆에 새 버전을 설치할 수 있습니다. 148 페이지의 『[AIX and Linux](#page-147-0)에 서 [마이그레이션](#page-147-0): 병행』 또는 122 페이지의 『Windows에서 [마이그레이션](#page-121-0): 병행』에서 추출한 95 [페이지의](#page-94-0) [그림](#page-94-0) 8의 내용을 참조하십시오.

<sup>1</sup> 다중 설치 큐 관리자 공존을 다중 인스턴스 큐 관리자와 혼동하지 마십시오. 영어로 비슷하게 들리지만 전혀 다릅 니다.

<span id="page-94-0"></span>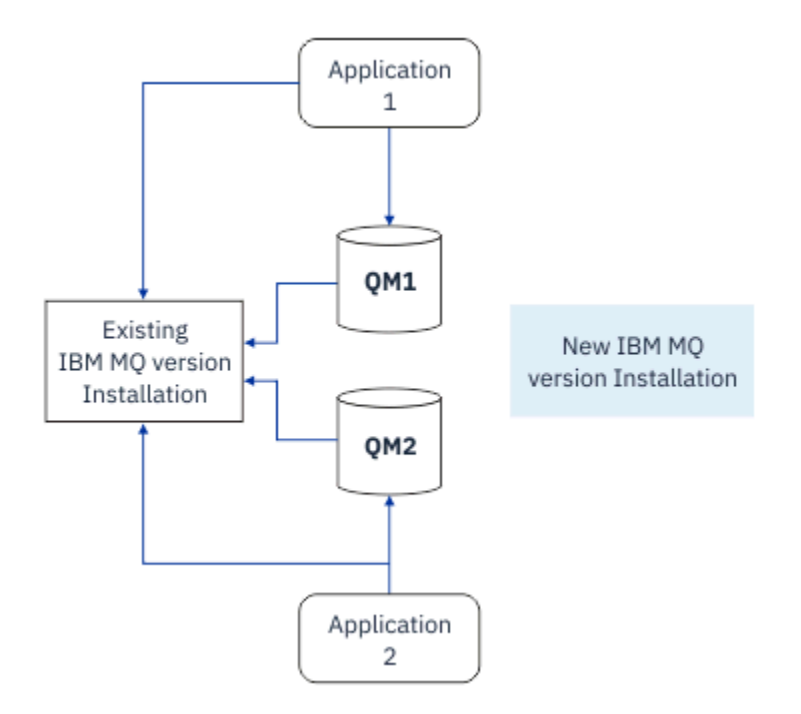

그림 *8.* 병행 설치 *- 2*단계

설치를 완료하고 검증한 경우, 큐 관리자 및 애플리케이션을 새 설치로 마이그레이션하십시오. 95 페이지의 그 림 9의 내용을 참조하십시오. 마이그레이션이 완료되면 이전 설치를 설치 제거하십시오.

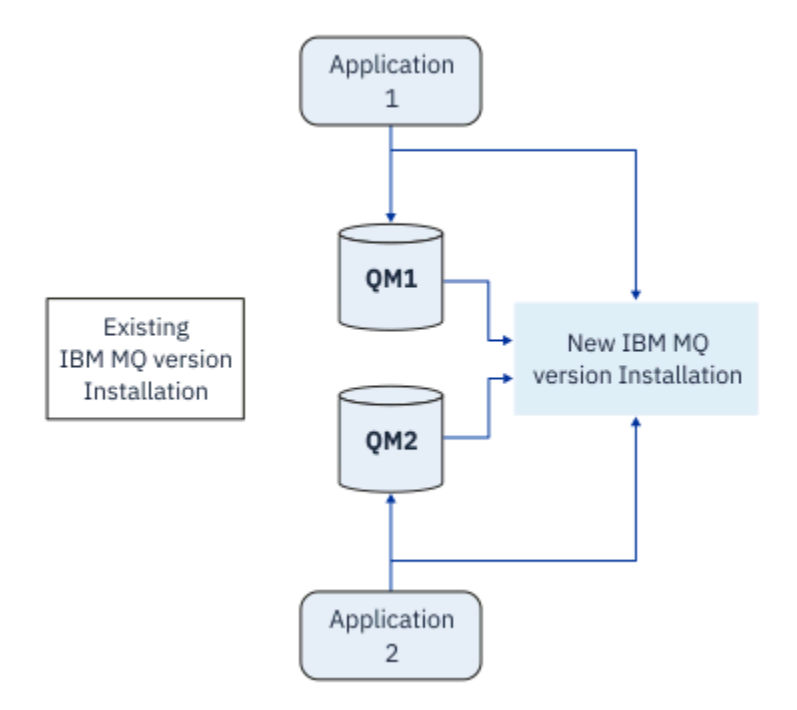

그림 *9.* 병행 설치 *- 4*단계

다중 설치를 마이그레이션 전략 범위의 기초라고 생각하십시오. 한쪽 끝에는 한 번에 하나씩만 서버에 설치하는 단단계가 있습니다. 다른 쪽 끝에는 동시에 여러 개의 설치를 계속 실행하는 다단계 마이그레이션이 있습니다. 가 운데에는 병행 마이그레이션이 있습니다. 세 가지 전략은 각각 다음 세 가지 태스크에서 설명됩니다.

1. 145 페이지의 『[AIX and Linux](#page-144-0)에서 마이그레이션: 단일 스테이지』 또는 118 페이지의 『[Windows](#page-117-0)에서 마 [이그레이션](#page-117-0): 단단계』

- <span id="page-95-0"></span>2. 148 페이지의 『[AIX and Linux](#page-147-0)에서 마이그레이션: 병행』 또는 122 페이지의 『Windows에서 [마이그레이](#page-121-0) 션: [병행』](#page-121-0)
- 3. 151 페이지의 『[AIX and Linux](#page-150-0)에서 마이그레이션: 다단계』 또는 124 페이지의 『[Windows](#page-123-0)에서 마이그레 이션: [다단계』](#page-123-0)

## **큐 관리자를 새 유지보수 레벨로 마이그레이션**

#### LTS

다중 설치의 다른 유사한 사용은 큐 관리자를 새 유지보수 레벨로 마이그레이션하는 것을 지원하는 것입니다.을 참조하십시오. 두 개의 설치를 유지보수하는데, 하나는 최신 유지보수 업데이트가 적용되고 다른 하나는 이전 유 지보수 레벨이 있습니다. 모든 큐 관리자를 최신 유지보수 레벨로 이동한 경우 이전 유지보수 업데이트를 다음 유 지보수 업데이트로 대체하여 릴리스할 수 있습니다. 이 구성을 사용하여 애플리케이션 및 큐 관리자를 최신 유지 보수 레벨로 마이그레이션할 수 있습니다. 기본 설치 지정을 최신 유지보수 레벨로 전환할 수 있습니다.

#### **관련 개념**

96 페이지의 『AIX, Linux, and Windows에서 다중 설치 큐 관리자 공존』

동일한 서버에 AIX, Linux, and Windows 용 IBM MQ 의 여러 사본을 설치할 수 있습니다. 이러한 IBM MQ 사본 은 동일하거나 다른 버전 레벨에 있을 수 있습니다. 이를 다중 설치라고 합니다. 다중 설치는 하나의 IBM MQ 버 전에서 이후 버전으로 업그레이드할 때 특히 유용합니다. 이를 사용하면 이후 버전과 함께 이전 버전을 실행할 수 있기 때문입니다.

188 페이지의 『z/OS에서 IBM MQ 업그레이드 및 [마이그레이션』](#page-187-0)

IBM MQ의 새 릴리스를 설치하여 IBM MQ를 새 릴리스, 버전 또는 수정(VRM) 레벨로 업그레이드할 수 있습니 다. 더 높은 레벨의 큐 관리자를 실행하려면 마이그레이션이 필요합니다.

## **관련 태스크**

158 페이지의 『[Migrating IBM MQ library loading to a later version on AIX and Linux](#page-157-0)』

AIX and Linux에서는 단일 단계 시나리오를 기반으로 이전 버전의 제품을 최신 버전으로 교체하여 최신 버전으 로 업그레이드하는 경우, 일반적으로 IBM MQ 라이브러리의 로드 방식을 변경하지 않아야 합니다. 그러나 나중 버전의 제품에서 병행 또는 다단계 마이그레이션 기반 다중 설치의 이점을 선택하는 경우, 운영 체제가 나중 버전 의 IBM MQ 라이브러리를 로드하도록 런타임 환경을 다르게 구성해야 할 수 있습니다.

16 페이지의 『AIX 에서 유지보수 레벨 업데이트 [스테이징』](#page-15-0)

AIX에서는 동일한 서버에서 IBM MQ 의 다중 설치를 사용하여 유지보수 레벨 업데이트의 릴리스를 제어할 수 있 습니다.

32 페이지의 『Linux 에서 유지보수 레벨 업데이트 [스테이징』](#page-31-0)

Linux에서는 동일한 서버에서 IBM MQ 의 다중 설치를 사용하여 유지보수 레벨 업데이트의 릴리스를 제어할 수 있습니다.

54 페이지의 『Windows 에서 유지보수 레벨 업데이트 [스테이징』](#page-53-0) Windows 시스템에서는 동일한 서버에서 IBM MQ 의 다중 설치를 사용하여 유지보수 레벨 업데이트의 릴리스를 제어할 수 있습니다.

131 페이지의 『[Migrating IBM MQ library loading to a later version on Windows](#page-130-0)』

Windows에서는 단단계 시나리오를 기반으로 제품의 이전 버전을 나중 버전으로 대체하여 제품의 이전 버전에 서 나중 버전으로 업그레이드하는 경우 IBM MQ 라이브러리가 로드되는 방식은 일반적으로 변경할 필요가 없습 니다. 그러나 나중 버전의 제품에서 병행 또는 다단계 마이그레이션 기반 다중 설치의 이점을 선택하는 경우, 운 영 체제가 나중 버전의 IBM MQ 라이브러리를 로드하도록 런타임 환경을 다르게 구성해야 할 수 있습니다.

#### ALW *AIX, Linux, and Windows***에서 다중 설치 큐 관리자 공존**

동일한 서버에 AIX, Linux, and Windows 용 IBM MQ 의 여러 사본을 설치할 수 있습니다. 이러한 IBM MQ 사본 은 동일하거나 다른 버전 레벨에 있을 수 있습니다. 이를 다중 설치라고 합니다. 다중 설치는 하나의 IBM MQ 버 전에서 이후 버전으로 업그레이드할 때 특히 유용합니다. 이를 사용하면 이후 버전과 함께 이전 버전을 실행할 수 있기 때문입니다.

**참고:** Linux에서는 RPM 설치 매체를 사용하는 경우에만 다중 설치를 작성할 수 있습니다. 다중 설치는 Ubuntu 에서 지원되지 않습니다.

다중 설치를 계획할 때 주 IBM MQ 버전 번호 (예: IBM MQ 9.0) 만 고려하면 됩니다. CD 릴리스 및 수정팩 레벨은 중요한 추가 요인이 아닙니다.

다음 그림은 서로 다른 버전 (예: 버전 9.0 및 8.0) 에서 두 개의 IBM MQ 설치, 두 개의 큐 관리자 및 세 개의 애플 리케이션을 표시합니다. 이 그림에서는 3 애플리케이션이 큐 관리자 QM2 (IBM MQ 8.0) 에 연결된 경우에도 Inst\_1 (IBM MQ 9.0) 설치에서 라이브러리를 로드하도록 구성되어 있습니다.

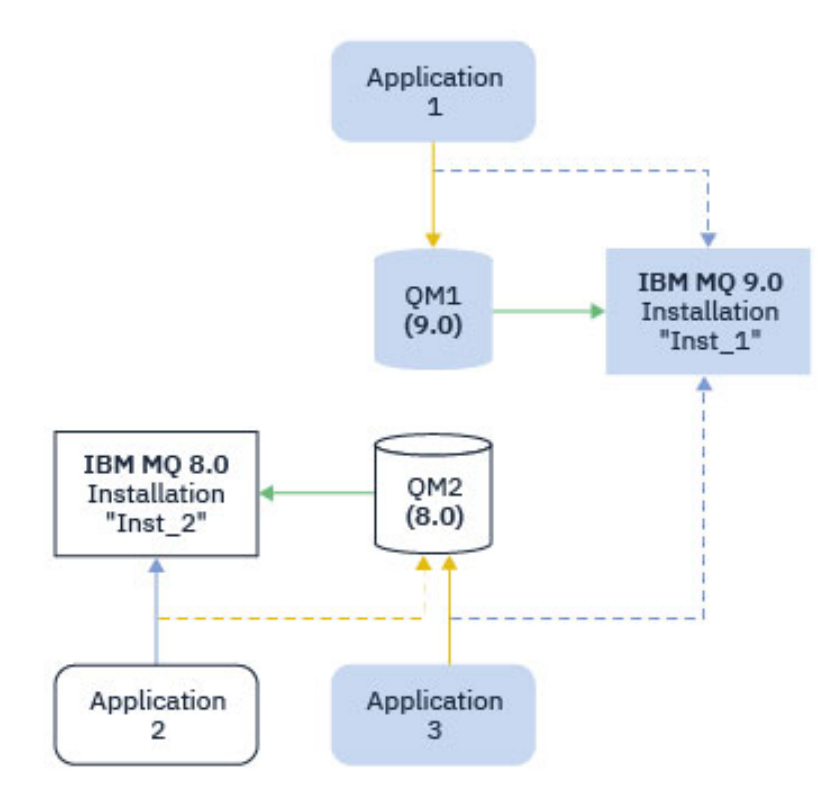

그림 *10.* 서로 다른 *IBM MQ* 버전에서 실행 중인 두 큐 관리자의 공존

서버에서 IBM MQ의 다중 설치를 실행하는 경우 다음 세 가지 질문을 고려해야 합니다.

- 1. 큐 관리자와 연관된 설치는 무엇입니까? 97 페이지의 『큐 관리자 연관』의 내용을 참조하십시오.
- 2. 애플리케이션이 로드하는 설치는 무엇입니까? 97 페이지의 『IBM MQ 라이브러리 로드』의 내용을 참조 하십시오.
- 3. 어떤 설치에서 IBM MQ 명령을 실행합니까? 99 [페이지의](#page-98-0) 『명령 연관』을 참조하십시오.

## **큐 관리자 연관**

**setmqm** 명령을 사용하여 연관을 변경할 때까지 큐 관리자는 설치와 영구적으로 연관됩니다. 큐 관리자의 현재 명령 레벨보다 하위의 명령 레벨에 있는 설치와는 큐 관리자를 연관시킬 수 없습니다.

97 페이지의 그림 10에서 QM1은 Inst\_1과 연관됩니다. 연관은 setmqm -m QM1 -n Inst\_1를 실행하여 작성됩니다. QM1 가 처음 시작될 때 **setmqm**를 실행한 후 QM1 가 실행 중인 경우 IBM MQ 8.0 나중 버전으로 마 이그레이션됩니다. 연관이 변경되지 않았기 때문에 QM2는 IBM MQ 8.0과 연관됩니다.

## **IBM MQ 라이브러리 로드**

정상적인 방법으로 MQCONN 또는 MQCONNX를 호출하여 큐 관리자에 대한 애플리케이션 연결을 설정합니다.

애플리케이션이 로드하는 IBM MQ 라이브러리는 운영 체제 로더의 구성 및 큐 관리자가 연관된 IBM MQ 설치에 따라 다릅니다. 97 페이지의 그림 10에서 운영 체제는 1 및 3애플리케이션에 대한 Inst\_1 설치에서 IBM MQ 라이브러리를 로드합니다. 2애플리케이션에 대한 IBM MQ 8.0 라이브러리를 로드합니다. 운영 체제가 애플리케 이션 3에 대해 잘못된 라이브러리를 로드했습니다. 애플리케이션 3에는 IBM MQ 8.0 라이브러리가 필요합니다.

98 [페이지의](#page-97-0) 그림 11에서는 애플리케이션 3에 발생하는 상황을 보여줍니다. 애플리케이션 3은 QM2에 연결되 어 있고, QM2는 IBM MQ 8.0 설치와 연관됩니다. IBM MQ는 운영 체제가 애플리케이션 3에서 QM2로 호출을 처 리하는 데 잘못된 라이브러리를 로드했음을 감지합니다. IBM MQ가 IBM MQ 8.0 설치에서 올바른 라이브러리를 <span id="page-97-0"></span>로드합니다. MQCONN 또는 MQCONNX 호출은 IBM MQ 8.0 라이브러리로 전송됩니다. MQCONN 또는 MQCONNX가 리턴한 연결 핸들을 사용하는 후속 MQI 호출은 IBM MQ 8.0 라이브러리에서 시작점을 호출합니다.

애플리케이션 2로 QM1에 연결하려고 시도하면 IBM MQ에서 오류를 리턴합니다. 2059 (080B) (RC2059): MQRC\_Q\_MGR\_NOT\_AVAILABLE을 참조하십시오.

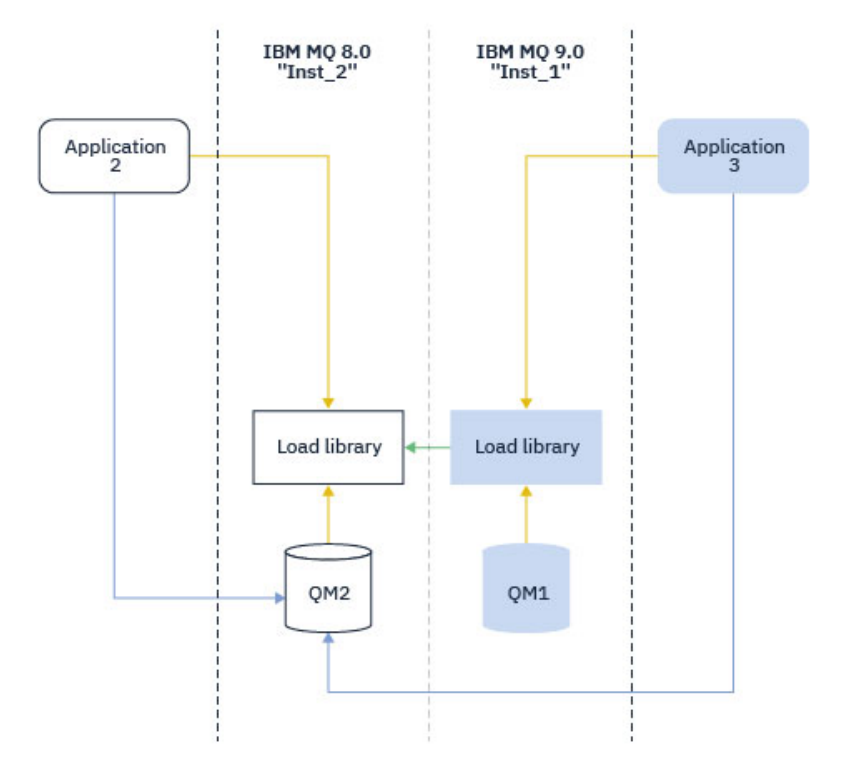

그림 *11.* 다른 라이브러리에서 호출 로드

IBM WebSphere MQ 7.1부터 IBM MQ 라이브러리에는 큐 관리자가 연관된 설치를 기반으로 하는 라우팅 기능 이 포함되어 있습니다. 운영 체제는 IBM WebSphere MQ 7.1 이상 설치에서 라이브러리를 로드할 수 있으며 IBM MQ 는 MQI 호출을 올바른 라이브러리로 전송합니다.

IBM MQ 라이브러리의 로드 기능은 이후 릴리스 레벨에서 컴파일 및 링크된 애플리케이션이 이전 릴리스 레벨에 서 IBM MQ 라이브러리를 직접 로드하지 않아야 한다는 제한사항을 완화하지 않습니다. 실제로 운영 체제가 애 플리케이션이 컴파일되고 링크된 라이브러리와 동일하거나 이후 레벨에서 라이브러리를 로드하는 한, IBM MQ 는 동일한 서버에서 IBM MQ 의 다른 레벨을 호출할 수 있습니다.

예를 들어, IBM MQ 9.0와 함께 제공된 라이브러리를 사용하여 IBM MQ 8.0 큐 관리자에 연결할 애플리케이션을 다시 컴파일하고 링크한다고 가정합니다. 런타임 시 운영 체제는 애플리케이션이 IBM MQ 8.0 큐 관리자에 연결 되는 경우에도 애플리케이션에 대한 IBM MQ 9.0 라이브러리를 로드해야 합니다. IBM MQ 9.0이 불일치를 감지 하고 애플리케이션에 대해 IBM MQ 8.0 라이브러리를 로드합니다. 동일한 프로세스가 이후 릴리스에 적용됩니 다. 애플리케이션이 다시 컴파일되고 이후 릴리스에 대해 링크되는 경우, 애플리케이션은 IBM MQ 9.0 큐 관리자 에 계속 연결되는 경우에도 이후 릴리스와 일치하는 IBM MQ 라이브러리를 로드해야 합니다.

애플리케이션이 IBM MQ 라이브러리에 링크되어 있지 않을 수 있지만 대신 운영 체제를 직접 호출하여 IBM MQ 라이브러리를 로드할 수 있습니다. IBM MQ 는 큐 관리자와 연관된 설치에서 라이브러리를 검사합니다. 검사 결 과 아니면 IBM MQ는 올바른 라이브러리를 로드합니다.

## **IBM MQ 라이브러리 로드와 관련된 특별 마이그레이션 고려사항**

조직의 IT 표준 또는 빌드 환경의 요구사항을 충족하기 위해 초기 IBM MQ 릴리스의 설치를 수정했을 수 있습니 다. IBM MQ 라이브러리를 기타 디렉토리로 복사하거나 기호 링크를 작성한 경우, 지원되지 않는 구성으로 종료 됩니다. 공통 IT 표준 또는 빌드 환경 요구사항은 AIX and Linux 시스템의 기본 로드 경로에 IBM MQ 라이브러리 를 포함하는 것입니다. IBM WebSphere MQ 7.5에서 사용자가 선택한 디렉토리에 IBM MQ 를 설치할 수 있으며 IBM MQ 는 /usr 및 해당 서브디렉토리에 기호 링크를 작성할 수 있습니다. **setmqinst** 명령을 사용하여 IBM

<span id="page-98-0"></span>MQ 설치를 기본 설치로 설정하는 경우 IBM MQ 는 IBM MQ 라이브러리에 대한 기호 링크를 /usr/lib에 삽입 합니다. 따라서 운영 체제는 /usr/lib가 포함된 경우 기본 로드 경로에서 IBM MQ 라이브러리를 찾습니다.

자세한 정보는 다중 설치 환경에서 애플리케이션 연결을 참조하십시오.

## **명령 연관**

명령 예는 **dspmqver**, **setmqinst**, **runmqsc** 및 **strmqm**입니다. 운영 체제는 IBM MQ 설치에서 명령을 찾아 야 합니다. 또한 많은 명령에는 인수로 큐 관리자가 필요하며, 큐 관리자 이름이 매개변수로 제공되지 않는 경우 기본 큐 관리자를 가정합니다.

라이브러리 로드와는 달리, 명령에 매개변수로서 큐 관리자가 포함되는 경우, 명령은 큐 관리자와 연관된 설치로 전환되지 않습니다. **setmqenv** 명령을 사용하여 환경을 올바르게 설정함으로써, 실행하는 모든 명령이 올바른 설치에서 실행되도록 해야 합니다. **setmqenv**에 대한 매개변수로 큐 관리자를 제공하여 해당 큐 관리자에 대한 명령 환경을 설정할 수 있습니다. 자세한 정보는 **setmqenv**실행을 참조하십시오.

Windows에서는 **setmqinst** 명령이 글로벌 환경 변수를 설정하고, **setmqenv**가 명령을 찾기 위한 PATH 변수 를 포함하여 로컬 환경 변수를 설정합니다.

AIX and Linux에서 **setmqinst** 명령은 명령의 서브세트에 대한 기호 링크를 /usr/bin에 복사합니다. 자세한 정보는 AIX and Linux의 기본 설치에 대한 외부 라이브러리 및 제어 명령 링크를 참조하십시오. **setmqenv** 명령 은 설치 디렉토리에 있는 2진 폴더로의 검색 경로를 포함하여 로컬 환경 변수를 설정합니다.

다음 코드는 **setmqenv** 를 실행하여 큐 관리자 QM1와 연관된 IBM MQ 의 사본에 대한 명령 환경을 설정하는 두 가지 예제를 표시합니다.

IBM MQ for Windows.

"%*MQ\_INSTALLATION\_PATH*%\bin\setmqenv" -m QM1

IBM MQ for AIX or Linux.

. \$*MQ\_INSTALLATION\_PATH*/bin/setmqenv -m QM1

그림 *12. setmqenv* 실행

#### **관련 개념**

다중 설치 환경에서 애플리케이션 연결

설치 구성 파일, mqinst.ini

## **관련 태스크**

145 페이지의 『[AIX and Linux](#page-144-0)에서 마이그레이션: 단일 스테이지』

단일 스테이지 마이그레이션이란 서버에 설치된 IBM MQ만 차후 릴리스와 바꾸는 것을 설명하는 용어입니다. 단 일 스테이지 마이그레이션을 *upgrading in place* 또는 *in place upgrade*라고도 합니다. 단일 스테이지 마이그레 이션은 IBM MQ 실행을 위한 기존의 스크립트 및 프로시저를 가장 많이 보존합니다. 다른 마이그레이션 시나리 오에서는 스크립트 및 프로시저 중 일부가 변경될 수 있지만 사용자에게 반영되는 큐 관리자 마이그레이션 효과 가 줄어들 수 있습니다.

118 페이지의 『Windows에서 [마이그레이션](#page-117-0): 단단계』

단단계 마이그레이션은 서버에 설치된 IBM MQ만 나중 버전의 제품으로 바꾸는 것을 설명하는 데 사용되는 용어 입니다. 단일 스테이지 마이그레이션을 *upgrading in place* 또는 *in place upgrade*라고도 합니다. 단일 스테이지 마이그레이션은 IBM MQ 실행을 위한 기존의 스크립트 및 프로시저를 가장 많이 보존합니다. 다른 마이그레이션 시나리오에서는 스크립트 및 프로시저 중 일부가 변경될 수 있지만 사용자에게 반영되는 큐 관리자 마이그레이 션 효과가 줄어들 수 있습니다.

기본 설치 변경

16 페이지의 『AIX 에서 유지보수 레벨 업데이트 [스테이징』](#page-15-0) AIX에서는 동일한 서버에서 IBM MQ 의 다중 설치를 사용하여 유지보수 레벨 업데이트의 릴리스를 제어할 수 있 습니다.

32 페이지의 『Linux 에서 유지보수 레벨 업데이트 [스테이징』](#page-31-0)

Linux에서는 동일한 서버에서 IBM MQ 의 다중 설치를 사용하여 유지보수 레벨 업데이트의 릴리스를 제어할 수 있습니다.

54 페이지의 『Windows 에서 유지보수 레벨 업데이트 [스테이징』](#page-53-0) Windows 시스템에서는 동일한 서버에서 IBM MQ 의 다중 설치를 사용하여 유지보수 레벨 업데이트의 릴리스를 제어할 수 있습니다.

158 페이지의 『[Migrating IBM MQ library loading to a later version on AIX and Linux](#page-157-0)』

AIX and Linux에서는 단일 단계 시나리오를 기반으로 이전 버전의 제품을 최신 버전으로 교체하여 최신 버전으 로 업그레이드하는 경우, 일반적으로 IBM MQ 라이브러리의 로드 방식을 변경하지 않아야 합니다. 그러나 나중 버전의 제품에서 병행 또는 다단계 마이그레이션 기반 다중 설치의 이점을 선택하는 경우, 운영 체제가 나중 버전 의 IBM MQ 라이브러리를 로드하도록 런타임 환경을 다르게 구성해야 할 수 있습니다.

131 페이지의 『[Migrating IBM MQ library loading to a later version on Windows](#page-130-0)』

Windows에서는 단단계 시나리오를 기반으로 제품의 이전 버전을 나중 버전으로 대체하여 제품의 이전 버전에 서 나중 버전으로 업그레이드하는 경우 IBM MQ 라이브러리가 로드되는 방식은 일반적으로 변경할 필요가 없습 니다. 그러나 나중 버전의 제품에서 병행 또는 다단계 마이그레이션 기반 다중 설치의 이점을 선택하는 경우, 운 영 체제가 나중 버전의 IBM MQ 라이브러리를 로드하도록 런타임 환경을 다르게 구성해야 할 수 있습니다.

#### **관련 참조**

93 페이지의 [『공존』](#page-92-0)

이름이 서로 다른 큐 관리자는 동일한 IBM MQ 설치를 사용하는 한 모든 서버에서 공존할 수 있습니다. z/OS, AIX, Linux, and Windows에서는 다른 큐 관리자가 동일한 서버에 공존할 수 있으며 다른 설치와 연결할 수 있습 니다. 한 서버에서 공존하는 큐 관리자 외에도, 오브젝트 및 명령은 다른 명령 레벨에서 실행 중인 다양한 큐 관리 자에 대한 작업을 올바르게 수행해야 합니다.

AIX and Linux에서 기본 설치에 대한 외부 라이브러리 및 제어 명령 링크

Windows에서 기본 설치에서만 사용할 수 있는 기능

setmqenv setmqinst setmqm **strmqm** -e CMDLEVEL **관련 정보** 동적 링크 [라이브러리](https://msdn.microsoft.com/en-us/library/ms682586(v=vs.85).aspx) 검색 순서

## **혼합 버전 클러스터 공존**

클러스터는 IBM MQ 9.2 및 현재 지원되는 이전 레벨 제품에서 실행 중인 큐 관리자를 포함할 수 있습니다. 하지 만 새 기능은 이전 레벨의 큐 관리자에서 사용할 수 없습니다.

## **혼합 버전 발행/구독 클러스터의 라우팅 작동**

IBM MQ 8.0부터 발행/구독 클러스터에 토픽 호스트 라우팅을 사용할 수 있습니다. 오브젝트가 정의된 큐 관리 자 및 전체 저장소 큐 관리자는 IBM MQ 8.0 이상인 토픽 라우트 호스팅 기능을 지원하는 레벨에 있어야 합니다. 이전 레벨에 있는 클러스터의 큐 관리자는 토픽 라우트 호스팅 작동을 따르지 않습니다.

클러스터된 토픽이 토픽 **CLROUTE** 매개변수를 TOPICHOST로 설정함으로써 토픽 호스트 라우팅용으로 정의된 경우, 새 레벨의 큐 관리자만 클러스터된 토픽을 파악합니다. 이전 큐 관리자는 클러스터된 토픽 정의를 수신하지 않으며, 따라서 토픽이 클러스터되지 않은 것처럼 작동합니다. 이는 라우팅된 토픽을 호스팅하는 큐 관리자만이 아니라 라우팅된 발행/구독 방식에서 작동해야 하는 모든 큐 관리자가 이 기능을 지원하는 버전에 있어야 함을 의 미합니다.

#### **주요사항:**

- 이 기능을 사용하려면 모든 전체 저장소가 IBM MQ 8.0 이상에 있어야 합니다. 전체 저장소 큐 관리자가 이전 버전에 있는 경우, TOPICHOST의 **CLROUTE**는 전체 저장소에 의해 인식되지 않으며, 전체 저장소는 클러스터 의 모든 큐 관리자에 토픽 정의를 전파합니다. 그러면 IBM MQ 8.0 이전 큐 관리자는 DIRECT 라우팅에 대해 정의된 것처럼 토픽을 사용합니다. 이 작동은 지원되지 않습니다.
- 이전 큐 관리자가 클러스터 토픽을 라우팅한 기존 토픽 호스트와 동일한 이름으로 직접 라우팅된 클러스터 토 픽을 정의할 경우, 전체 저장소가 충돌하는 정의를 알리며 정의를 전파하지 않습니다.

클러스터에서 각 큐 관리자의 버전을 찾으려면 DISPLAY CLUSQMGR 명령으로 VERSION 매개변수를 지정하십 시오. 전체 저장소를 보유한 큐 관리자에서 이 명령을 발행할 경우, 리턴된 정보가 클러스터의 모든 큐 관리자에 적용됩니다. 그렇지 않은 경우 리턴된 정보가 관심 있는 큐 관리자에만 적용됩니다. 즉, 메시지를 송신하려고 시 도한 모든 큐 관리자와 전체 저장소를 보유한 모든 큐 관리자에 적용됩니다.

#### $z/0S$ *z/OS***의** *ISPF* **조작 및 제어판**

조작 및 제어판 사용 시, ISPF에서 사용하는 IBM MQ 라이브러리는 작업 중인 큐 관리자의 라이브러리와 호환 가 능해야 합니다.

z/OS에서 큐 관리자 버전과 조작 및 제어판 버전의 호환성은 ISPF에서 사용하는 조작 및 제어판의 어느 버전이 큐 관리자의 어느 레벨과 호환 가능한지를 보여줍니다.

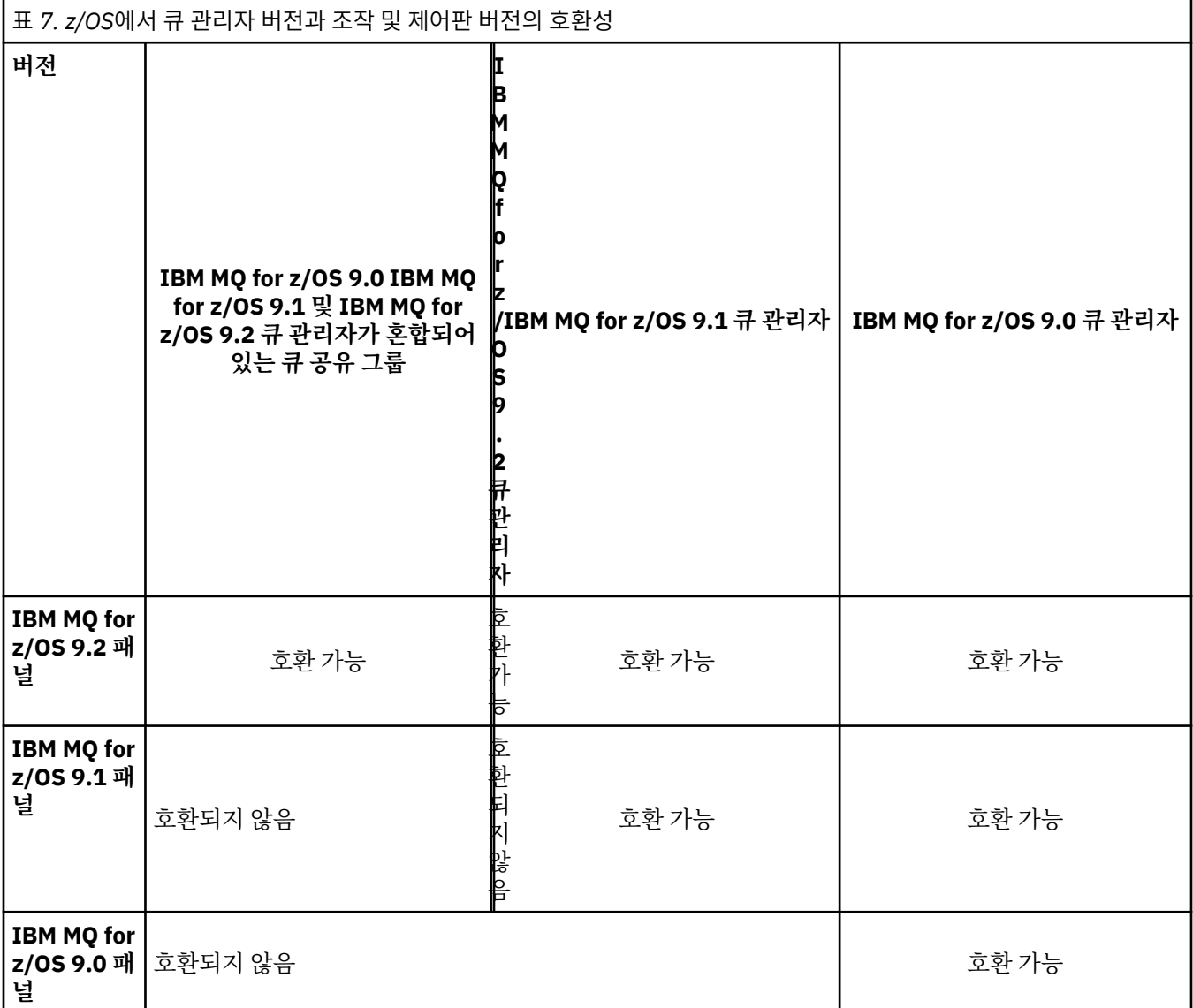

# *z/OS***에서 큐 공유 그룹 공존**

일반적으로 IBM MQ for z/OS 9.2.0에서 실행 중인 큐 관리자는 큐 관리자가 IBM MQ for z/OS 9.0.0 이상에서 실행 중인 큐 공유 그룹의 일부일 수 있습니다. 이는 IBM MQ for z/OS 9.0.0의 Continuous Delivery 및 Long Term Support 릴리스 조합에 적용됩니다.

모든 큐 관리자를 최신 버전으로 마이그레이션하는 데 걸리는 시간 동안만 혼합 버전 큐 공유 그룹에서 큐 관리자 를 실행하십시오.

<span id="page-101-0"></span>큐 공유 그룹의 큐 관리자가 로그 데이터 세트에서 데이터 세트 암호화를 사용하는 경우 큐 공유 그룹의 모든 큐 관리자는 IBM MQ for z/OS 9.1.4 이상이어야 합니다. 큐 공유 그룹의 큐 관리자가 해당 SMDS에서 데이터 세트 암호화를 사용하는 경우, 큐 공유 그룹의 모든 큐 관리자는 IBM MQ for z/OS 9.1.5 이상이어야 합니다.

데이터 세트 암호화를 사용한 IBM MQ for z/OS의 저장 데이터 기밀성을 참조하십시오.

## *z/OS***와 다른 버전에서 큐 관리자가 있는 큐 공유 그룹에 있는 오브젝트의 특성**

이전 버전에 없었던 속성은 혼합 큐 공유 그룹의 최신 버전 큐 관리자에서 작성 및 대체될 수 있습니다. 해당 속성 은 이전 레벨의 그룹에 속한 큐 관리자에서 사용할 수 없습니다.

#### $\approx$  z/OS *z/OS***의 다른 버전에서 큐 관리자가 있는 큐 공유 그룹의** *MQSC* **명령**

마이그레이션된 큐 관리자로 라우팅하도록 새로운 키워드 및 속성 값을 사용하는 기존 **MQSC** 명령을 입력할 수 있습니다. 임의의 큐 관리자에서 명령을 입력할 수 있습니다. **CMDSCOPE**를 사용하여 명령을 라우팅하십시오. 새 키워드 및 속성 값이 포함된 명령 또는 이전 버전의 큐 관리자로 라우팅된 새 명령은 실패합니다.

## **IBM MQ의 이전 버전과의 애플리케이션 호환성 및 상호 운용성**

IBM MQ의 후속 버전에서 제공하는 라이브러리에 대해 빌드된 애플리케이션을 이전 버전 IBM MQ에 연결하는 것은 지원되지 않습니다. 일부 애플리케이션이 실제로 작동하더라도 최신 버전에 대해 해당 애플리케이션을 빌 드하여 이를 이전 버전에서 실행되는 큐 관리자에 재배치하지 마십시오.

IBM MQ 애플리케이션은 애플리케이션이 새 기능을 사용하지 않는 한 IBM MQ의 이전 버전에서 실행 중인 애플 리케이션과 상호 운용되지 않습니다. IBM MQ 클라이언트는 클라이언트가 새 기능을 사용하지 않는 한 클라이언 트보다 이전 버전에서 실행 중인 큐 관리자에 연결할 수 있습니다.

이전 버전의 큐 관리자에서 제공하는 기능만 사용하는 IBM MQ 애플리케이션은 이전 버전으로 계속해서 메시지 를 보낼 수 있습니다. 애플리케이션이 빌드되고 연결된 IBM MQ의 버전은 문제가 되지 않습니다. 새 기능을 사용 하지 않는 한, 이는 IBM MQ의 이전 버전에 연결된 애플리케이션과 메시지를 교환할 수 있습니다.

다음 4가지 케이스를 고려하십시오. 처음의 두 케이스는 실제로 작동할 수는 있지만 지원되지 않으며, 마지막 두 케이스는 지원됩니다. 처음 두 경우에는 IBM MQ의 이전 버전과 호환성이 필요합니다. 마지막 두 가지 경우는 모 든 IBM MQ 버전 간의 상호 운용성에 의존합니다.

- 1. IBM MQ의 후속 버전으로 빌드된 IBM MQ 서버 애플리케이션을 실행 중이며, IBM MQ의 이전 버전이 설치된 서버에서 실행 중인 큐 관리자에 연결합니다.
- 2. 이전 클라이언트 설치가 있는 클라이언트 플랫폼에서 IBM MQ의 후속 버전으로 빌드된 IBM MQ 클라이언트 애플리케이션을 실행 중이며, IBM MQ의 후속 버전이 설치된 서버에서 실행 중인 큐 관리자에 연결합니다.
- 3. 후속 클라이언트 설치가 있는 클라이언트 플랫폼에서 IBM MQ의 후속 버전으로 빌드된 IBM MQ 클라이언트 애플리케이션을 실행 중이며, IBM MQ의 이전 버전이 설치된 서버에서 실행 중인 큐 관리자에 연결합니다.
- 4. IBM MQ의 후속 버전이 설치된 서버에서 실행 중인 큐 관리자에 연결된 IBM MQ 클라이언트 또는 서버 애플 리케이션과 IBM MQ의 이전 버전이 설치된 서버에서 실행 중인 큐 관리자에 연결된 애플리케이션 간의 메시 지를 교환합니다.

처음의 두 케이스가 항상 작동하는 것이 보장되지 않는다면 이 케이스를 피하도록 계획하십시오. 호환되지 않는 구성을 실행 중이며 문제점이 발생한 경우에는 올바른 레벨의 IBM MQ로 애플리케이션을 다시 빌드해야 합니다. 그러면 문제점 진단을 계속할 수 있습니다.

## **다중 설치 및 애플리케이션 로드**

IBM MQ 라이브러리의 로드 기능은 이후 릴리스 레벨에서 컴파일 및 링크된 애플리케이션이 이전 릴리스 레벨에 서 IBM MQ 라이브러리를 직접 로드하지 않아야 한다는 제한사항을 완화하지 않습니다. 실제로 운영 체제가 애 플리케이션이 컴파일되고 링크된 라이브러리와 동일하거나 이후 레벨에서 라이브러리를 로드하는 한, IBM MQ 는 동일한 서버에서 IBM MQ 의 다른 레벨을 호출할 수 있습니다.

예를 들어, IBM MQ 9.0와 함께 제공된 라이브러리를 사용하여 IBM MQ 8.0 큐 관리자에 연결할 애플리케이션을 다시 컴파일하고 링크한다고 가정합니다. 런타임 시 운영 체제는 애플리케이션이 IBM MQ 8.0 큐 관리자에 연결 되는 경우에도 애플리케이션에 대한 IBM MQ 9.0 라이브러리를 로드해야 합니다. IBM MQ 9.0이 불일치를 감지 하고 애플리케이션에 대해 IBM MQ 8.0 라이브러리를 로드합니다. 동일한 프로세스가 이후 릴리스에 적용됩니 다. 애플리케이션이 다시 컴파일되고 이후 릴리스에 대해 링크되는 경우, 애플리케이션은 IBM MQ 9.0 큐 관리자 에 계속 연결되는 경우에도 이후 릴리스와 일치하는 IBM MQ 라이브러리를 로드해야 합니다.

<span id="page-102-0"></span>**예:**

1. 클라이언트 애플리케이션을 다시 빌드하기로 결정합니다. 몇 가지 이전 버전의 클라이언트 및 서버 플랫폼이 포함된 프로덕션 환경에 이 애플리케이션을 배치할 수 있습니까?

응답은 아니오이며, 배치하는 모든 클라이언트 워크스테이션을 적어도 빌드한 클라이언트의 버전으로 업그 레이드해야 합니다. IBM MQ의 이전 버전에서 실행 중인 큐 관리자는 업그레이드할 필요가 없습니다. 실제로 는 모든 클라이언트가 작동할 가능성이 크지만, 유지보수 가능성을 위해 IBM MQ 클라이언트 및 애플리케이 션의 호환되지 않는 레벨은 실행하지 않아야 합니다.

2. 일부 IBM MQ 큐 관리자를 새 버전 레벨에 배치합니다. 서버 간의 메시지 송신에 사용하는 기존 IBM MQ 애플 리케이션이 있습니다. 애플리케이션을 새 서버로 배치하기 위해 다시 빌드하시겠습니까? 이전 버전을 새 서 버로 배치할 수 있습니까?

응답은 둘 중 하나를 수행해야 합니다. 기존 버전의 애플리케이션을 계속해서 모든 서버로 배치하거나 애플리 케이션을 새 서버로 다시 빌드할 수 있습니다. 두 구성 모두 작동합니다. IBM MQ는 기존 애플리케이션을 이 후 서버에서 실행하고 이후 애플리케이션 버전의 메시지를 이전 버전으로 송신하는 것을 지원합니다. 이후 버 전에서 애플리케이션을 다시 빌드하고 이전 서버와 새 서버 모두에 애플리케이션을 다시 배치해서는 안됩니 다. IBM MQ에서는 이전 버전과의 호환성을 지원하지 않습니다.

## **z/OS 애플리케이션 스텁**

#### $\approx$  z/OS

나열되어 있는 스텁 모듈은 애플리케이션 및 엑시트를 사용하여 링크 편집됩니다.

- CSQASTUB
- CSQBRSSI
- CSQBRSTB
- CSQBSTUB
- CSQCSTUB
- CSQQSTUB
- CSQXSTUB

## **IBM MQ의 이전 버전과의 애플리케이션 호환성 및 상호 운용성**

IBM MQ 애플리케이션은 재코딩, 재컴파일 또는 재링크하지 않고 큐 관리자의 최신 버전에 대해 실행됩니다. 이 전 버전의 IBM MQ에 탑재된 라이브러리에 대해 빌드된 애플리케이션을 IBM MQ의 최신 버전에서 실행되는 큐 관리자에 연결할 수 있습니다.

큐 관리자를 최신 버전으로 업그레이드하면 이전 버전에 대하여 빌드된 기존 애플리케이션이 변함없이 작동합니 다. 예외사항은 73 페이지의 [『마이그레이션에](#page-72-0) 영향을 미치는 변경사항』에 설명되어 있습니다. 마찬가지로, IBM MQ 클라이언트에 연결된 애플리케이션은 재코딩, 재컴파일 또는 재링크하지 않고 클라이언트의 최신 버전 에 대해 실행됩니다. 최신 버전의 라이브러리를 사용하여 연결하기 위해 이전 버전의 IBM MQ 클라이언트 라이 브러리에 대해 빌드된 클라이언트 애플리케이션을 배치할 수 있습니다.

다음 4가지 케이스를 고려하십시오. 처음의 두 케이스는 실제로 작동할 수는 있지만 지원되지 않으며, 마지막 두 케이스는 지원됩니다. 처음 두 경우는 IBM MQ 의 나중 버전과 이전 버전에 대해 빌드된 응용프로그램과의 호환 성에 의존합니다. 마지막 두 케이스는 IBM MQ의 모든 버전 간의 상호 운용성에 의존합니다.

- 1. IBM MQ의 후속 버전으로 빌드된 IBM MQ 서버 애플리케이션을 실행 중이며, IBM MQ의 이전 버전이 설치된 서버에서 실행 중인 큐 관리자에 연결합니다.
- 2. 이전 클라이언트 설치가 있는 클라이언트 플랫폼에서 IBM MQ의 후속 버전으로 빌드된 IBM MQ 클라이언트 애플리케이션을 실행 중이며, IBM MQ의 후속 버전이 설치된 서버에서 실행 중인 큐 관리자에 연결합니다.
- 3. 후속 클라이언트 설치가 있는 클라이언트 플랫폼에서 IBM MQ의 후속 버전으로 빌드된 IBM MQ 클라이언트 애플리케이션을 실행 중이며, IBM MQ의 이전 버전이 설치된 서버에서 실행 중인 큐 관리자에 연결합니다.
- 4. IBM MQ의 후속 버전이 설치된 서버에서 실행 중인 큐 관리자에 연결된 IBM MQ 클라이언트 또는 서버 애플 리케이션과 IBM MQ의 이전 버전이 설치된 서버에서 실행 중인 큐 관리자에 연결된 애플리케이션 간의 메시 지를 교환합니다.

마이그레이션의 필수조건인 운영 환경을 큐 관리자의 새 레벨로 변경할 수 있습니다. IBM MQ 자체의 변경보다 는 운영 환경 변경으로 인해 애플리케이션 변경, 재컴파일 또는 재링크가 필요할 수 있습니다. 때로는 운영 환경 이 개발 환경에만 영향을 주기도 하고, 운영 환경이 이전 레벨에 빌드된 애플리케이션을 지원하기도 합니다. 이 경우, 운영 환경의 이전 레벨에 빌드된 기존 애플리케이션을 실행할 수도 있습니다. 운영 환경이 업그레이드될 때 까지 새 애플리케이션을 빌드하지 못할 수도 있습니다.

추후 큐 관리자 및 클라이언트를 최신 릴리스 레벨로 마이그레이션한 후 애플리케이션이 새 기능을 이용하도록 변경하십시오.

## **z/OS 애플리케이션 스텁**

#### $\approx$   $z/0S$

나열되어 있는 스텁 모듈은 애플리케이션 및 엑시트를 사용하여 링크 편집됩니다.

- CSQASTUB
- CSQBRSSI
- CSQBRSTB
- CSQBSTUB
- CSQCSTUB
- CSQQSTUB
- CSQXSTUB

## **다양한 버전의 IBM MQ client와 큐 관리자 간의 호환성**

IBM MQ client 의 지원되는 버전 및 릴리스는 IBM MQ 큐 관리자의 지원되는 버전 및 릴리스에 연결할 수 있습니 다. 지원되는 IBM MQ clients 는 기본 MQ 제품에 포함된 모든 클라이언트입니다. IBM MQ 9.2에서 IBM MQ Internet Pass-Thru (MQIPT) 를 포함합니다. MQI 채널은 클라이언트와 서버가 지원하는 최신 버전으로 자동 구 성된다. 클라이언트와서버가 서로 다른 버전인 경우, 클라이언트 애플리케이션은 이전 버전의 기능만 사용합니 다.

클라이언트와 큐 관리자 사이의 호환성은 제품의 버전과 릴리스(V.R)에만 적용됩니다. 호환성 명시문은 제품의 수정사항과 수정팩 레벨(M.F)에는 반드시 적용되지는 않습니다.

제품의 특정 V.R.M.F 에 알려진 문제점이 있는 경우 동일한 Version.Release의 최신 수정팩으로 업그레이 드하십시오.

큐 관리자를 다른 버전으로 업그레이드하면 IBM MQ 라이브러리가 자동으로 업그레이드됩니다. 큐 관리자와 동 일한 서버에서 실행되는 IBM MQ client 및 서버 애플리케이션에서 라이브러리를 사용합니다. 원격 클라이언트 에서 새 기능에 액세스하려면, 원격 워크스테이션의 IBM MQ client 설치도 업그레이드해야 합니다. IBM MQ client에는 IBM MQ client 라이브러리가 포함되어 있습니다.

업그레이드되지 않은 원격 클라이언트는 업그레이드된 큐 관리자에 대한 작업을 계속 수행합니다. 드문 경우에 클라이언트 애플리케이션의 동작이 변경될 수 있습니다. 73 페이지의 [『마이그레이션에](#page-72-0) 영향을 미치는 변경사 [항』의](#page-72-0) 내용을 참조하십시오.

업그레이드된 큐 관리자에 연결된 원격 클라이언트는 릴리스의 새 기능을 사용할 수 있습니다. 업그레이드된 원 격 클라이언트가 업그레이드되지 않은 큐 관리자에 연결되어 있는 경우 새 기능을 사용해서는 안됩니다. 드문 경 우에 클라이언트의 동작이 변경될 수 있습니다. 73 페이지의 [『마이그레이션에](#page-72-0) 영향을 미치는 변경사항』의 내 용을 참조하십시오.

일반적으로 IBM MQ client를 업그레이드하면 클라이언트 애플리케이션을 재컴파일하거나 재링크할 필요가 없 습니다. 또한 큐 관리자와 동일한 연결을 계속 사용할 수도 있습니다. 관련이 있는 특정 마이그레이션 경로 및 플 랫폼에 대한 변경이 필요한 경우 해당 변경사항이 115 페이지의 『Windows에서 큐 관리자 [마이그레이션』](#page-114-0)에 서 식별됩니다.

CCDT(Client Channel Definition Table)는 IBM MQ 클라이언트와 큐 관리자 간 연결을 사용자 정의하기 위한 인 터페이스입니다. 테이블의 항목은 큐 관리자를 사용하여 정의된 클라이언트 연결입니다. CCDT의 버전은 클라이 언트 연결을 정의하는 데 사용된 큐 관리자의 버전입니다. IBM MQ client가 CCDT를 사용하여 큐 관리자에 연결 하는 경우, CCDT는 클라이언트의 버전보다 높거나 낮거나 같은 버전이어야 합니다.

<span id="page-104-0"></span>이전 IBM MQ client 또는 이전의 CCDT를 사용하여 큐 관리자에 연결할 수 있습니다. CCDT를 사용 중이고 새 클 라이언트 채널 구성 옵션(예: 공유 대화)을 사용하려는 경우 CCDT를 업그레이드해야 하고, 그 결과 IBM MQ client 설치를 새 버전으로 업그레이드해야 합니다.

## *MQ* **클라이언트***:* **클라이언트 채널 정의 테이블** *(CCDT)*

IBM MQ client 애플리케이션은 큐 관리자의 어느 레벨에나 연결할 수 있습니다. 클라이언트가 CCDT를 사용하 여 큐 관리자에 연결하는 경우, CCDT는 클라이언트의 버전보다 높거나 낮거나 같은 버전이어야 합니다.

클라이언트가 IBM MQ의 새 버전을 사용하여 생성된 CCDT 파일을 사용하는 경우에는 클라이언트의 IBM MQ 버 전에서 사용 가능했던 CCDT 내의 채널 속성만 큐 관리자와의 협상 중에 고려됩니다. IBM MQ의 새 버전에 추가 된 CCDT에 있는 채널 속성은 이전 클라이언트에 의해 무시됩니다.

## **CCDT에 대해 생성된 큐 관리자의 버전**

IBM MQ 9.0 이전에서 클라이언트는 동일한 버전 또는 이전 버전의 큐 관리자로 빌드된 CCDT를 사용할 수 있지 만 이전에는 이후 버전의 큐 관리자로 빌드된 CCDT를 사용하는 클라이언트에 대한 제한사항이 있었습니다. 그러 나 IBM MQ 9.0에서 이 제한은 제거됩니다.

IBM MQ 9.0에서 클라이언트가 CCDT를 사용하는 경우 동일한 버전 또는 이전 버전의 큐 관리자로 빌드된 CCDT 및 이후 버전의 큐 관리자로 빌드된 CCDT를 사용할 수 있습니다.

이후 버전 큐 관리자에서 시작하는 CCDT의 사용에 대한 동일한 제한사항은 IBM MQ 8.0, IBM WebSphere MQ 7.5및 IBM WebSphere MQ 7.1 에서 APARs IT10863 및 IT11547에서도 제거됩니다. 자세한 정보는 기술 노트 [MQ 7.x, MQ 8.0, MQ 9.0, MQ9.1](https://www.ibm.com/support/pages/node/100971) 및 MQ 9.2 호환 가능 (CCDT 파일 사용, JMS .bindings, SSL/TLS 사용 포함) 을 [참조하십시오](https://www.ibm.com/support/pages/node/100971)

## **공용 마이그레이션 시나리오**

예를 들어, 큐 관리자를 이전 릴리스에서 이후 릴리스로 업그레이드하고 해당 컨텐츠의 새 CCDT를 작성하지 않 은 경우, 클라이언트가 필요한 변경도 하지 않고 이후 릴리스 큐 관리자에 연결합니다. 큐 관리자에 대한 변경의 결과로 클라이언트 작동이 변경될 수 있습니다.

다른 공용 마이그레이션 시나리오의 경우, 어떤 큐 관리자와 클라이언트는 이후 릴리스로 업데이트하고 다른 큐 관리자와 클라이언트는 이전 릴리스에 그대로 둡니다. 이 시나리오에서는 이러한 클라이언트가 이후 릴리스의 기능을 완전히 사용할 수 있도록 하기 위해 이후 릴리스 큐 관리자에 연결된 IBM MQ clients의 CCDT를 이후 릴 리스로 업데이트하려고 합니다. 새 클라이언트도 이전 릴리스 큐 관리자에 연결할 수 있습니다. 기존 클라이언트 는 두 릴리스의 큐 관리자에 연결합니다. 이후 릴리스의 클라이언트가 해당 릴리스에서 새 기능을 사용하려면 해 당 새 릴리스의 큐 관리자가 생성한 CCDT를 배치해야 합니다. 이전 릴리스의 클라이언트가 이전 릴리스의 CCDT 를 계속 사용할 수 있습니다. 사용 중인 CCDT에 상관없이 두 클라이언트 세트 모두 두 큐 관리자 세트 모두에 연 결할 수 있습니다.

#### **관련 개념**

클라이언트 채널 정의 테이블에 대한 웹 주소 지정 가능 액세스 **관련 태스크** 클라이언트 연결 채널 정의 액세스 **관련 참조**

클라이언트 채널 정의 테이블

## *MQ* **클라이언트***:* **클라이언트 구성 스탠자가 다른 구성 파일로 이동됨**

클라이언트 구성 정보가 기존 구성 스탠자에서 새 구성 파일 mqclient.ini로 이동했습니다.

클라이언트 구성 정보를 이동하면 기존 설정에 영향을 미칩니다. 예:

• mqclient.ini에서 클라이언트 연결의 TCP KeepAlive 속성을 설정하십시오. 예:

```
TCP:
KeepAlive = Yes
```
qm.ini의 기존 설정은 무시됩니다.

<span id="page-105-0"></span>• mqclient.ini에서 ClientExitPath를 설정하십시오. 예를 들어, 다음과 같습니다.

ClientExitPath: ExitsDefaultPath=/var/mqm/exits ExitsDefaultPath64=/var/mqm/exits64

클라이언트를 업그레이드할 때 mqs.ini의 기존 설정이 클라이언트 구성 파일로 이동합니다. mqs.ini에 값 을 추가하면 해당 값이 무시됩니다.

• mqclient.ini에서 JavaExitsClasspath를 설정하십시오.

Java 시스템 특성 com.ibm.mq.exitClasspath를 계속 사용하지 마십시오. 기존 설정은 계속 작동하지만 더 이상 사용되지 않습니다. mqclient.ini의 설정이 Java 시스템 특성보다 우선합니다.

이 파일의 가능한 위치에 대한 정보는 클라이언트 구성 파일의 위치 를 참조하십시오.

#### **관련 태스크**

IBM MQ classes for JMS를 위한 채널 엑시트 지정

클라이언트 구성 파일을 사용하여 클라이언트 구성

#### **관련 참조**

IBM MQ classes for JMS 구성 파일

## **지원되는** *IBM MQ* **클라이언트***:* **클라이언트 연결 및 서버 연결 채널의 기본 작동**

클라이언트 및 서버 연결에 대한 기본 설정은 공유 대화를 사용합니다.

클라이언트와 서버 연결의 디폴트는 MQI 채널을 공유하는 것이다. **SHARECNV**(공유 대화) 매개변수를 사용하여 특정 TCP/IP 클라이언트 채널 인스턴스에서 공유할 수 있는 최대 대화 수를 지정합니다. 가능한 값은 다음과 같 습니다.

#### **SHARECNV(0)**

이 값은 TCP/IP 소켓에서 대화를 공유하지 않음을 지정합니다. **SHARECNV**를 1 이상으로 설정한 경우 올바르 게 실행되지 않는 기존 클라이언트 애플리케이션이 있으면 0의 값만 사용하십시오.

#### **SHARECNV(1)**

이 값은 TCP/IP 소켓에서 대화를 공유하지 않음을 지정합니다. 분산 서버의 성능은 값이 0인 경우와 유사합 니다. 클라이언트 하트비트(MQGET 호출 여부와 관계없음) 및 미리 읽기가 사용 가능하고 채널 정지를 보다 쉽게 제어할 수 있습니다.

#### **SHARECNV(2) - SHARECNV(999999999)**

이러한 각 값은 공유되는 대화 수를 지정합니다. 클라이언트 연결 **SHARECNV** 값이 서버 연결 **SHARECNV** 값 과 일치하지 않으면 더 낮은 값이 사용됩니다. 기본값은 SHARECNV(10)이며, 이는 채널 인스턴스당 최대 10개의 클라이언트 대화를 실행하도록 10개의 스레드를 지정합니다. 그러나 분산 서버에는 가능한 경우 SHARECNV(1)을 사용하여 완화할 수 있는 SHARECNV 채널에 대한 성능 문제가 존재합니다.

1 이상의 모든 **SHARECNV** 값에 대해 채널은 다음 기능을 지원합니다.

- 양방향 하트비트
- 관리자 중지-정지
- 미리 읽기
- 클라이언트 애플리케이션의 비동기 이용

또한 MQCONNX 옵션 MQCNO\_NO\_CONV\_SHARING을 설정하고 **SHARECNV**가 1보다 큰 값으로 설정된 채널에 애 플리케이션을 연결할 수도 있습니다. 결과는 **SHARECNV**가 1로 설정된 채널에 애플리케이션을 연결하는 경우와 같습니다.

## **성능**

공유 대화의 사용과 IBM MQ 8.0에 소개된 추가 개선사항은 분산 서버의 성능에 영향을 줄 수 있습니다. 클라이 언트 및 서버 연결 채널 조정을 참조하십시오.

## **하트비트**

하트비트는 어느 방향으로든 언제든지 채널을 통해 흐를 수 있습니다. SHARECNV(0) 는 MQGET 호출이 대기 중 일 때만 하트비트가 플로우됩니다.

## **채널 엑시트**

클라이언트 또는 서버 연결 채널 엑시트의 작동은 채널이 대화를 공유하는 경우(즉, **SHARECNV**를 1보다 큰 값으 로 설정) 변경됩니다. 이러한 상황은 거의 불가능하지만, 변경사항이 기존 엑시트의 작동에 영향을 미칠 수는 있 습니다. 변경사항은 다음과 같습니다.

- 송신 및 수신 엑시트는 MOXR\_INIT 호출에서 MQCD 구조를 대체할 수 있습니다. 이러한 엑시트의 영향은 동일 한 채널에서 대화가 다른 대화와 공유되는지 여부에 따라 다릅니다.
	- 엑시트 인스턴스로 전달된 MQCXP SharingConversations 필드가 FALSE로 설정되면 이 엑시트 인스 턴스는 해당 채널 인스턴스에서 첫 번째이거나 유일한 대화입니다. 다른 엑시트는 MQCD를 동시에 변경할 수 없으며 MQCD의 변경사항은 채널이 실행되는 방식에 영향을 줄 수 있습니다.
	- 엑시트 인스턴스로 전달된 MQCXP SharingConversations 필드가 TRUE로 설정되면 이 엑시트 인스턴 스는 후속 대화입니다. 이는 채널 인스턴스를 다른 대화와 공유합니다. 엑시트 인스턴스에서 MQCD에 작성된 변경사항이 MQCD에 보유되지만 채널 실행 방법에 영향을 주지 않습니다.
- MQCXP SharingConversations 필드가 TRUE로 설정되면 송신, 수신 및 보안 엑시트 인스턴스에서 MQCD 를 대체할 수 있습니다. 다른 대화의 엑시트 인스턴스가 동시에 MQCD를 변경할 수 있습니다. 하나의 엑시트 인 스턴스가 작성한 업데이트를 다른 인스턴스가 겹쳐쓸 수 있습니다. MQCD의 필드에서 일관성을 유지하려면 이 러한 여러 엑시트 인스턴스에서 MQCD에 대한 액세스를 직렬화할 필요가 있습니다.

SharingConversations 필드가 TRUE로 설정된 경우 MQCD를 업데이트하면 채널이 실행되는 방식에 영향을 미치지 않습니다. MQCXP SharingConversations 필드가 FALSE로 설정되는 경우 유일한 변화는 MQXR\_INIT 호출에서 채널 작동 변경입니다.

## **관련 개념**

MQI 채널에 대한 채널 엑시트 프로그램

## **관련 태스크**

공유 대화 사용 미리 읽기 사용 MQI 채널 중지 클라이언트 및 서버 연결 채널 조정

## **관련 참조**

HeartbeatInterval (MQLONG) SharingConversations (MQLONG) ALTER CHANNEL 비동기 이용 샘플 프로그램

## **GSKit 버전 호환성**

IBM MQ 9.0.0 Fix Pack 1 이상으로 생성하는 스태쉬 파일은 애플리케이션 및 기타 IBM MQ 설치와 호환 가능해 야 합니다.

IBM MQ 9.0.0 Fix Pack 1 이상의 GSKit 버전의 경우 키 데이터베이스 비밀번호를 숨기기 위해 .sth 파일을 생 성하는 데 사용되는 스태쉬 파일 형식은 이전 버전의 GSKit과 다릅니다. 이 버전의 GSKit과 함께 생성되는 스태 쉬 파일은 이전 버전의 GSKit에서 읽을 수 없습니다. IBM MQ 9.0.0 Fix Pack 1 이상과 함께 생성되는 스태쉬 파 일이 사용자의 애플리케이션 및 기타 IBM MQ 설치와 호환되도록 하려면, 호환되는 버전의 GSKit이 포함된 IBM MQ의 버전으로 업데이트해야 합니다. 다음 수정팩에 호환 가능한 버전의 GSKit이 포함되어 있습니다.

- V7.5.0.8
- V8.0.0.6
- $\cdot$  V9.0.0.1

사용자의 애플리케이션 또는 기타 IBM MQ 설치를 업데이트할 수 없는 경우, 이전 버전과 호환 가능한 스태쉬 파 일 형식을 요청할 수 있습니다. **runmqakm** 또는 **runmqckm** 명령을 -stash 또는 -stashpw 옵션과 함께 사용 하는 경우, -v1stash 명령행 매개변수를 포함하십시오. **strmqikm** GUI를 사용하여 이전 버전과 호환 가능한 스태쉬 파일을 생성할 수 없습니다.

#### **한 Continuous Delivery 릴리스에서 다른 릴리스로 마이그레이션** -CD -

하나의 Continuous Delivery (CD) 릴리스에서 다른 릴리스로 마이그레이션하는 방법에 대한 개요입니다.

## **시작하기 전에**

복제된 데이터 큐 관리자를 마이그레이션하려는 경우에는 213 페이지의 『복제된 데이터 큐 관리자 [마이그레이](#page-212-0) [션』의](#page-212-0) 지시사항을 따르십시오.

1. 기존 IBM MQ 환경을 백업하십시오. IBM MQ의 현재 CD 릴리스로 되돌려야 하는 경우에 필요합니다.

**중요사항:** 새 설치가 시작되면 모든 기존 IBM MQ 오브젝트가 새 수정 레벨로 마이그레이션됩니다. 시스템을 백업하지 않으면 마이그레이션을 수행하기 전에 작성된 백업을 완전히 설치 제거하고 복원하지 않고 이전 레 벨로 오브젝트를 되돌릴 수 없습니다.

Mindows am.ini 파일 및 레지스트리 항목을 복사하십시오.

시스템 백업에 대한 자세한 정보는 IBM MQ 큐 관리자 데이터 백업 및 복원을 참조하십시오.

2. **dmpmqcfg** 명령을 사용하여 현재 구성 세부사항을 텍스트 파일에 저장하십시오.

## **프로시저**

1. 마이그레이션되는 설치에 대한 모든 IBM MQ 프로세스를 중지하십시오.

- 2. 다음 방법 중 하나를 사용하여 기존 CD 설치를 업그레이드하십시오.
	- Windows AIX Mindows 및 AIX에서 기존 설치와 동일한 위치에 새 CD 설치를 설치하여 IBM MQ 를 업그레이드하십시오.

Windows에서 CD 설치 업그레이드에 대한 자세한 정보는 68 페이지의 『[Windows](#page-67-0) 에서 IBM MQ 설치 업 [그레이드』의](#page-67-0) 내용을 참조하십시오.

AIX에서 CD 설치 업그레이드에 대한 자세한 정보는 AIX에 IBM MQ 설치를 참조하십시오.

• Linux Linux에서 기존 CD 설치가 IBM MQ 9.2.1 이상이면 기존 설치와 동일한 위치에 새 CD 설치 를 설치하여 IBM MQ 를 업그레이드할 수 있습니다.

Linux에서 CD 설치 업그레이드에 대한 자세한 정보는 60 페이지의 『Linux에서 [IBM MQ](#page-59-0) 설치 업그레이 [드』](#page-59-0)의 내용을 참조하십시오.

• 기존 CD 설치를 설치 제거한 후 동일한 시스템에 새 CD 수정 레벨을 설치하십시오.

기존 설치를 설치 제거해도 시스템에서 오브젝트 정의가 제거되지 않습니다. 오브젝트 정의는 그대로 유 지됩니다.

3. 큐 관리자를 시작하십시오.

strmqm *QmgrName*

새 CD 레벨로 마이그레이션한 후에 먼저 큐 관리자를 시작하는 경우:

- 기존 오브젝트에 대한 새 속성이 모두 해당 기본값으로 설정됩니다.
- 모든 기본 오브젝트가 새로 작성됩니다.
- 큐 관리자 오브젝트는 새 수정 레벨로 마이그레이션됩니다.

**참고:** 현재 구성 세부사항을 텍스트 파일에 저장하면 새 버전을 다른 시스템에 설치한 경우 해당 파일은 작성 후에 새로 작성된 큐 관리자에서 해당 오브젝트를 복제하는 데 사용할 수 있습니다.

이를 수행하는 방법에 대한 지시사항은 **runmqsc** 명령을 참조하십시오.
<span id="page-108-0"></span>**관련 참조** IBM MQ 릴리스 유형

# **일반 텍스트 비밀번호 문구를 암호화된 비밀번호 문구로 마이그레이션**

IBM MQ 9.2.4 이전에는 MQTT TLS 채널에 대한 비밀번호 문구가 일반 텍스트로 저장되었습니다. IBM MQ 9.2.4부터 MQTT TLS 채널에 대한 비밀번호 문구의 암호화 지원이 제공됩니다.

## **이 태스크 정보**

일반 텍스트 비밀번호 문구를 암호화된 양식으로 마이그레이션하는 것은 자동 프로세스가 아닙니다. 다음 프로 시저를 수행하여 일반 텍스트 비밀번호 문구를 암호화된 양식으로 업데이트해야 합니다.

### **프로시저**

1. 각 MQTT TLS 채널에 대한 비밀번호 문구를 알고 있는지 확인하십시오.

- 2. MQXR 서비스 SYSTEM.MQXR.SERVICE를 중지하십시오.
- 3. MQXR 서비스 SYSTEM.MQXR.SERVICE를 변경하여 STARTARG 옵션 **-sf**을(를) 추가하고 암호화에 사용할 신임 정보 키 파일을 제공하십시오.

예를 들어, DEFAULT 키를 사용하여 비밀번호 문구를 암호화하려면 다음 명령을 실행하십시오.

```
STARTARG('-m +QMNAME+ -d "+MQ_Q_MGR_DATA_PATH+" -g "+MQ_DATA_PATH+" 
-sf "[DEFAULT]"')
```
마찬가지로 keyfile.txt에 있는 사용자 정의 키로 비밀번호 문구를 암호화하려면 다음 명령을 실행하십시오.

```
STARTARG('-m +QMNAME+ -d "+MQ_Q_MGR_DATA_PATH+" -g "+MQ_DATA_PATH+" 
-sf "c:\pathToKeyfile\keyfile.txt"')
```
4. MQXR 서비스 SYSTEM.MQXR.SERVICE를 시작하십시오.

5. IBM MQ Explorer를 통해 또는 MQSC ALTER CHANNEL(MQTT) 명령을 사용하여 TLS 채널 비밀번호 문구를 변경하십시오.

비밀번호 문구는 109 페이지의 『3』단계의 **-sf** 옵션에서 제공하는 신임 정보 키 파일을 사용하여 암호화됩 니다.

6. 채널을 시작하십시오.

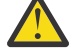

**주의:** 이전 단계에서 서비스를 재시작한 후 채널을 변경하지 않으면 일반 텍스트 비밀번호가 있는 채 널이 시작되지 않습니다. 비밀번호 문구를 업데이트해야 함을 표시하는 오류가 로깅됩니다.

### **관련 개념**

MQTT TLS 채널에 대한 비밀번호 문구 암호화

# **Windows 에서 IBM MQ 마이그레이션**

Windows 플랫폼과 연관된 IBM MQ 마이그레이션 태스크는 이 섹션에서 그룹화됩니다.

## **시작하기 전에**

IBM WebSphere MQ 7.5 또는 이전 버전에서 IBM MQ 9.2 로 마이그레이션하는 경우 먼저 임시 버전으로 마이 그레이션해야 합니다. 마이그레이션 경로의 내용을 참조하십시오.

## **이 태스크 정보**

이 주제에서는 IBM MQ 제품의 최신 버전에서 또는 최신 버전으로 마이그레이션하기 위해 수행해야 하는 다양한 단계를 나열합니다.

제품의 Continuous Delivery 릴리스를 마이그레이션하는 경우 108 페이지의 『한 [Continuous Delivery](#page-107-0) 릴리스 에서 다른 릴리스로 [마이그레이션』](#page-107-0)도 참조하십시오.

## <span id="page-109-0"></span>**프로시저**

- 마이그레이션 계획 작성에 대한 정보는 110 페이지의 『Windows 에서 나중 버전으로 IBM MQ 를 마이그레 이션하기 위한 계획』의 내용을 참조하십시오.
- 이전 버전에서 최신 버전으로의 큐 관리자 마이그레이션에 대한 정보는 115 페이지의 『[Windows](#page-114-0)에서 큐 관 리자를 나중 버전으로 [마이그레이션』](#page-114-0)의 내용을 참조하십시오.
- 큐 관리자를 이전 버전으로 되돌리는 데 대한 정보는 128 페이지의 『[Windows](#page-127-0)에서 큐 관리자를 이전 버전으 로 [되돌리기』의](#page-127-0) 내용을 참조하십시오.
- IBM MQ MQI client를 최신 버전으로 마이그레이션하는 데 대한 정보는 130 페이지의 『[Windows](#page-129-0) 에서 IBM MQ MQI client 을 (를) 나중 버전으로 [마이그레이션』의](#page-129-0) 내용을 참조하십시오.
- 단일 인스턴스 큐 관리자를 다중 인스턴스 큐 관리자로 변환하는 데 대한 정보는 134 페이지의 『[Windows](#page-133-0)에 서 단일 인스턴스에서 다중 인스턴스 큐 관리자로 [마이그레이션』의](#page-133-0) 내용을 참조하십시오.
- 다중 인스턴스 큐 관리자를 단일 인스턴스 큐 관리자로 되돌리는 데 대한 정보는 137 페이지의 『[Windows](#page-136-0)에 서 단일 인스턴스 큐 관리자로 [되돌리기』의](#page-136-0) 내용을 참조하십시오.
- IBM MQ 라이브러리 로딩을 최신 버전으로 마이그레이션하는 데 대한 정보는 131 페이지의 『[Migrating](#page-130-0) [IBM MQ library loading to a later version on Windows](#page-130-0)』의 내용을 참조하십시오.
- MQ Telemetry를 최신 버전으로 마이그레이션하는 데 대한 정보는 137 페이지의 『[Windows](#page-136-0) 에서 MQ Telemetry [마이그레이션』의](#page-136-0) 내용을 참조하십시오.
- MSCS 구성을 최신 버전으로 마이그레이션하는 데 대한 정보는 138 페이지의 『[Windows](#page-137-0)에서 MSCS 구성 [마이그레이션』](#page-137-0)의 내용을 참조하십시오.
- 로그를 고급 형식 디스크로 마이그레이션하는 데 대한 정보는 141 페이지의 『[Windows](#page-140-0)에서 로그를 고급 형 식 디스크로 [마이그레이션』](#page-140-0)의 내용을 참조하십시오.

### **관련 개념**

77 페이지의 [『마이그레이션](#page-76-0) 개념 및 방법』 제품의 한 릴리스에서 다른 릴리스로 마이그레이션하기 위한 다양한 개념 및 방법에 대한 개요입니다.

#### **관련 태스크**

141 페이지의 『AIX and Linux 에서 IBM MQ [마이그레이션』](#page-140-0) AIX and Linux 플랫폼과 연관된 마이그레이션 태스크는 이 섹션에서 그룹화됩니다.

167 페이지의 『IBM i에서 IBM MQ [마이그레이션』](#page-166-0)

IBM i과(와) 연관된 IBM MQ 마이그레이션 태스크가 이 절에 그룹화되어 있습니다.

188 페이지의 『z/OS 에서 IBM MQ [마이그레이션』](#page-187-0) z/OS와 연관된 마이그레이션 태스크는 이 섹션에서 그룹화됩니다.

### **관련 참조**

73 페이지의 [『마이그레이션에](#page-72-0) 영향을 미치는 변경사항』

# **Windows 에서 나중 버전으로 IBM MQ 를 마이그레이션하기 위한 계획**

Before migrating IBM MQ to a later version on Windows, review the system requirements information, and the information about any changes that might affect migration, then create a migration plan.

## **시작하기 전에**

마이그레이션 개념을 이해하지 못한 경우, 77 페이지의 [『마이그레이션](#page-76-0) 개념 및 방법』의 내용을 참조하십시오.

IBM WebSphere MQ 7.5 또는 이전 버전에서 IBM MQ 9.2 로 마이그레이션하는 경우 먼저 임시 버전으로 마이 그레이션해야 합니다. 마이그레이션 경로의 내용을 참조하십시오.

## **이 태스크 정보**

마이그레이션 계획을 세우려면 안내서대로 다음 단계에 따르십시오.

## **프로시저**

1. 제품의 나중 버전에 대한 IBM MQ 시스템 요구사항을 검토하십시오.

IBM MQ 의 시스템 [요구사항](https://www.ibm.com/support/pages/system-requirements-ibm-mq)의 내용을 참조하십시오.

2. 제품의 이전 버전과 나중 버전을 동일한 서버에서 실행할 것인지 여부 및 사용할 마이그레이션 방법을 결정 하십시오.

선택은 단단계 마이그레이션, 병렬 마이그레이션 또는 다단계 마이그레이션입니다. 84 [페이지의](#page-83-0) 『IBM [MQ for Multiplatforms](#page-83-0)에서 마이그레이션 방법』의 내용을 참조하십시오.

3. 적용되는 IBM MQ의 모든 변경사항을 검토하십시오.

73 페이지의 [『마이그레이션에](#page-72-0) 영향을 미치는 변경사항』의 내용을 참조하십시오.

4. 성능 변경사항을 검토하십시오.

MQ [성능](https://ibm-messaging.github.io/mqperf/) 문서를 참조하십시오.

5. IBM MQ의 최신 버전에 대한 readme 파일을 검토하십시오.

[IBM MQ, WebSphere MQ](https://www.ibm.com/support/pages/node/317955)및 MQSeries 제품 Readme의 내용을 참조하십시오.

- 6. 큐 관리자 마이그레이션의 순서와 시간을 계획하십시오.
	- 큐 관리자가 큐 관리자 클러스터의 구성원인 경우 먼저 전체 저장소인 큐 관리자를 마이그레이션해야 합 니다.
	- 큐 관리자가 고가용성 클러스터의 구성원인 경우 중단 시간을 최소화하고 가용성을 극대화할 수 있는 마 이그레이션 계획을 세우십시오. 자세한 정보는 210 페이지의 [『고가용성](#page-209-0) 구성의 큐 관리자 마이그레이 [션』](#page-209-0)의 내용을 참조하십시오.
- 7. 큐 관리자를 나중 버전으로 마이그레이션할 계획을 세우십시오.

115 페이지의 『Windows에서 큐 관리자를 나중 버전으로 [마이그레이션』의](#page-114-0) 내용을 참조하십시오.

큐 관리자 데이터 백업은 큐 관리자 마이그레이션 태스크의 일부입니다. 대체 방법은 새 서버를 설치하고 구 성한 다음 새 서버의 새 큐 관리자로 최신 버전을 테스트하는 것입니다. 최신 버전에서 프로덕션을 시작할 준 비가 되면 큐 관리자 구성 및 데이터를 새 서버에 복사하십시오.

8. 작성한 수동 프로시저 또는 자동화된 프로시저를 메시지 및 코드 변경사항으로 업데이트하는 계획을 세우십 시오.

IBM MQ 9.1에서, 메시지의 심각도(I, W, E, S 또는 T)를 표시하는 접미부 문자가 IBM MQ 진단(AMQ) 메시 지에 추가됩니다. 심각도 없이 오류 코드를 찾는 기존 스크립트는 실패합니다. 예를 들어, AMQ7468과 일치 하는 오류를 찾는 기존 스크립트는 실패합니다. 심각도 접미부가 추가된 오류 코드를 찾도록 스크립트를 업 데이트해야 합니다(예: AMQ7468I). 자세한 정보는 <u>다중 플랫폼에서 IBM MQ 메시지</u>를 참조하십시오.

- 9. 나중 버전에서 큐 관리자를 프로덕션에 넣기 전에 수행할 회귀 테스트를 결정하십시오. 이전 단계에서 식별 한 프로시저와 애플리케이션을 사용자의 회귀 테스트에 포함하십시오.
- 10. IBM MQ MQI client 설치를 최신 버전으로 마이그레이션하도록 계획하십시오.
- 11. 최신 버전에서 클라이언트 및 서버 애플리케이션을 마이그레이션하여 새 기능을 사용하도록 계획하십시오.
- 12. 마이그레이션에 필요한 다운로드 가능한 이미지를 결정하십시오.

자세한 정보는 다운로드 가능한 설치 이미지를 찾을 위치를 참조하십시오.

### *Migration considerations for IBM MQ 8.0 or later on Windows*

IBM MQ 8.0에서 Windows에 대한 IBM MQ 에 대한 많은 변경사항이 작성되었습니다. IBM MQ 8.0 또는 Windows에 대한 이주 태스크를 계획하기 전에 이러한 변경사항을 이해해야 합니다.

## **제품의 단일 사본 설치**

사용자 시스템에 제품의 이전 버전이 이미 있으며 최신 버전으로 업그레이드하려는 경우 다양한 옵션이 있습니 다. 다음 중 한 가지 방법을 수행할 수 있습니다.

- 이전 버전의 설치를 제거한 다음 최신 버전을 설치합니다.
- 현재 설치된 버전과 함께 새 사본을 설치하고 나중에 원본을 설치 제거하십시오. 112 [페이지의](#page-111-0) 『기존 버전과 함께 제품 [설치』](#page-111-0)의 내용을 참조하십시오.

<span id="page-111-0"></span>• 프롬프트되면 현재 설치된 버전을 대체하도록 선택하여 마이그레이션 설치를 수행하십시오.

제품을 설치하고 나면 각 큐 관리자가 시작되고 데이터 마이그레이션이 수행됩니다. 이 때, 큐 관리자가 32비트 에서 64비트로 마이그레이션됩니다.

### **기존 버전과 함께 제품 설치**

기존 제품과 함께 또 다른 버전의 제품을 설치하려는 경우 이를 수행할 수 있습니다. 자세한 정보는 89 [페이지의](#page-88-0) 『다중 [IBM MQ](#page-88-0) 설치』 및 122 페이지의 『Windows에서 [마이그레이션](#page-121-0): 병행』의 내용을 참조하십시오.

제품의 새 버전을 설치할 경우, setmqm 명령을 실행하여 새 설치와 큐 관리자를 연결하십시오.

각 큐 관리자를 차례로 시작하면 해당 데이터 마이그레이션이 수행됩니다.

### **설치의 쌍 중 하나 이상 업그레이드**

예를 들어, IBM MQ 8.0 설치 및 IBM MQ 9.0 설치가 시스템에 이미 있는 경우에는 IBM MQ 8.0 설치를 IBM MQ 9.0에 업그레이드하려면 다음과 같은 추가 단계가 필요합니다.

IBM MQ 9.0 설치 프로그램을 시작할 때 **새 인스턴스 설치** 또는 **기존 인스턴스 유지보수 또는 업그레이드**를 원하 는지 여부를 묻습니다.

그러나 선택 상자에는 다른 IBM MQ 9.0 설치만이 표시되고 IBM MQ 8.0 설치는 표시되지 않습니다. 이 때 **새 인 스턴스 설치**를 선택하십시오.

스플래시 화면이 표시된 후에, IBM MQ 9.0 설치 프로그램을 사용하여 IBM MQ 9.0으로 업그레이드할 수 있는 이전 설치를 나열하는 두 번째 패널이 나타납니다.

이 패널에서 **8.0.0.n 설치 'Installation m' 업그레이드**를 선택한 후 **다음**을 클릭하십시오.

## **디지털 서명 알고리즘 변경**

IBM MQ 프로그램과 설치 이미지는 진품이고 수정되지 않았음을 확인하기 위해 Windows에 디지털 방식으로 서 명됩니다.

IBM MQ 8.0 이전 릴리스에서는 RSA 알고리즘을 사용하는 SHA-1을 통해 제품이 서명됩니다.

IBM MQ 8.0부터 RSA 알고리즘을 사용하는 SHA-256이 사용됩니다. Windows의 몇몇 이전 버전에서는 새 디지 털 서명 알고리즘을 지원하지 않으며, 이러한 버전은 IBM MQ 8.0 이상에서 지원되지 않습니다.

Windows 시스템에서 하드웨어 및 소프트웨어 요구사항을 참조하고 Windows의 지원되는 버전에 IBM MQ 8.0 이상을 설치했는지 확인하십시오.

### **기존 애플리케이션**

제품의 이전 버전과 함께 빌드된 모든 애플리케이션은 IBM MQ 8.0 이상에서 계속해서 64비트 큐 관리자를 사용 합니다.

C++ 오브젝트 인터페이스를 사용하는 모든 애플리케이션은 다시 빌드해야 합니다. C 인터페이스를 사용하는 애 플리케이션은 영향을 받지 않습니다.

### **엑시트**

Windows 64비트 운영 체제에서의 큐 관리자 엑시트는 64비트 엑시트로 컴파일되어야 합니다. 32비트 큐 관리 자 엑시트는 64비트 큐 관리자와 함께 사용하기 전에 재컴파일해야 합니다. IBM MQ 8.0 이상에서 64비트 큐 관 리자를 통해 32비트 엑시트를 사용하려고 하면 AMQ9535 "올바르지 않은 엑시트" 오류 메시지가 발행됩니다.

#### **클라이언트**

32비트 클라이언트 애플리케이션은 지원되는 모든 제품 버전에서 직접 큐 관리자에 연결할 수 있습니다. 여기에 는 64비트 IBM MQ 8.0 이상이 포함됩니다.

# **샘플**

IBM MQ 8.0부터 C 및 C++ 언어에 대한 샘플은 64비트로 컴파일됩니다.

### **관련 참조**

Windows: IBM MQ 8.0의 변경사항 Windows 시스템의 디렉토리 구조 Windows 시스템의 하드웨어 및 소프트웨어 요구사항

## *Windows***에서 프로그램 및 데이터 디렉토리 위치**

Windows 에서 IBM MQ 프로그램 2진및 데이터 파일의 설치 위치는 설치 중인 IBM MQ 버전 및 IBM MQ 가 처음 설치되는지 여부에 따라 다릅니다.

## **Windows 프로그램 디렉토리 보안 권한**

#### **Windows**

IBM MQ 9.1.0 Fix Pack 2 및 IBM MQ 9.1.2부터 Windows 의 IBM MQ 설치 프로그램은 MQ 설치 디렉토리의 보 안 구성의 일부로 추가 권한 제한사항을 설정합니다. 이를 실행하는 논리는 설치, 업그레이드, 수정 및 수정팩 설 치 시에 실행됩니다.

강화된 보안으로 인해 이전에 수행했던 것과 동일한 방식으로 특정 사항을 수행하지 못할 수 있습니다. 예를 들 면, 다음과 같습니다.

• MQ 관리자(관리자 그룹의 구성원이 아님)가 Tools 서브디렉토리에서 샘플 프로그램을 더 이상 편집하거나 재컴파일할 수 없습니다. 이를 수행하려는 경우 해당 디렉토리(또는 관심 있는 부분)를 복사한 후 새 위치를 적 용하도록 빌드 스크립트의 사본을 변경하십시오.

그러나 설치 프로그램에서 변경하는 데 약간의 추가 시간을 요구하는 경우를 제외하고, 일반적인 사용 시에는 변 경사항을 인식할 수 없어야 합니다. 이 기간 동안 보안 초기화 중 ... 메시지가 표시됩니다. 수정팩 파일을 설 치하거나 패치를 적용할 때 유사한 일시정지가 짧게 발생합니다.

보안 업데이트는 로그(amqidsec-<*Installationname*>.txt)를 시스템의 TEMP 디렉토리에 기록합니다. 사용자 정의 조치 'iwiLaunchAmqidsec' 에서 기본 설치가 실패하는 경우 이 파일을 참조해야 합니다.

## **첫 번째 설치**

IBM MQ를 처음으로 설치하는 경우 기본 설치 위치를 허용할 수 있습니다. IBM MQ 데이터와 로그의 위치 및 IBM MQ 2진 파일의 위치를 선택하여 사용자 정의 설치 옵션을 선택할 수도 있습니다.

IBM MQ 8.0 전에 기본 옵션을 선택한 경우 IBM MQ 프로그램 2진 및 데이터 파일이 동일한 디렉토리에 설치되 었습니다. IBM MQ 8.0부터 프로그램 2진 파일의 기본 위치가 데이터 파일의 기본 위치와 다릅니다.

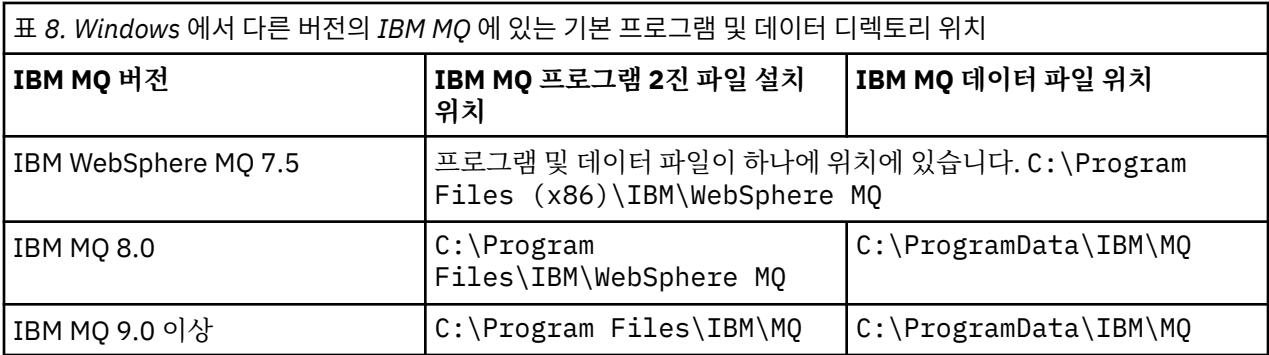

# **후속 설치 및 재설치**

데이터 디렉토리가 지정된 후에는 설치 프로세스 중에 후속 설치를 위해 변경할 수 없습니다. IBM MQ는 64비트 운영 체제에 설치될 때만 64비트 버전으로 설치됩니다.

IBM MQ 9.0 이상의 경우, 이전에 제품 버전이 설치되어 있어 새 설치에서 기존 데이터 디렉토리를 계속 사용하 는 경우가 아니면 기본 데이터 디렉토리는 C:\ProgramData\IBM\MQ입니다.

## **기존 IBM MQ 9.0 설치**

IBM MQ 9.0 이상 버전에서는 기본 프로그램 및 데이터 디렉토리 위치가 같습니다. 그러므로 IBM MQ 9.0에서 이후 버전으로 업그레이드할 때 지정된 프로그램 및 데이터 디렉토리를 변경할 필요가 없습니다.

## **기존 IBM MQ 8.0 설치**

세 가지 업그레이드 경로가 가능합니다.

- 먼저 IBM MQ 8.0을 설치 제거한 후 IBM MQ 9.0 이상 설치
- 먼저 이전 버전을 설치 제거하지 않고 IBM MQ 9.0 이상 설치 프로세스를 시작할 때 IBM MQ 8.0 를 업그레이 드하십시오.
- IBM MQ 8.0 와 함께 IBM MQ 9.0 이상을 설치한 후 IBM MQ 8.0를 설치 제거하십시오.

IBM MQ 8.0이(가) 설치될 때 제품 2진 파일은 기본적으로 C:\Program Files\IBM\WebSphere MQ에 배 치되며 제품 데이터 및 로그는 기본적으로 C:\ProgramData\IBM\MQ에 배치됩니다.

IBM MQ 8.0을 설치 제거하면 데이터 디렉토리 위치에 대한 정보가 레지스트리에 남아 있습니다. IBM MQ 8.0을 설치 제거한 후 IBM MQ 9.0 이상을 설치하기 전에 설치 제거 프로세스 후 남겨진 데이터와 파일을 정리하기 위 해 ResetMQ.cmd 스크립트를 실행할 수 있습니다.

**중요사항:** 이 스크립트는 주의하여 사용해야 합니다. ResetMQ.cmd는 기존 큐 관리자 구성을 제거할 수 있습니 다. 자세한 정보는 IBM MQ 설치 설정 지우기를 참조하십시오.

#### **IBM MQ 8.0 설치 제거 후 IBM MQ 9.0 이상 설치**

IBM MQ 8.0을(를) 설치 제거한 후 동일한 설치 이름을 사용하지만 IBM MQ 9.0 이상의 기본 프로그램 2진 파일 위치인 C:\Program Files\IBM\MQ를 사용하여 IBM MQ 9.0 이상이 설치됩니다. 즉, 프로그램 파 일은 업그레이드 후에 위치를 변경합니다.

**선택사항:** 사용자 설치 옵션을 사용하여 설치 경로를 수정할 수 있습니다(C:\Program Files (x86)\IBM\WebSphere MQ로 다시 수정하는 것 포함).

기본 데이터 경로는 C:\ProgramData\IBM\MQ입니다.

#### **IBM MQ 9.0 이상 설치 프로세스 시작 시 IBM MQ 8.0 업그레이드**

IBM MQ 8.0을(를) 설치 제거하지 않고 IBM MQ 9.0 이상을 설치하며 IBM MQ 8.0 설치를 업그레이드하도 록 선택하면 새 프로그램 2진 파일이 IBM MQ 8.0 2진 파일을 대체하므로 기본적으로 새 2진 파일은 C:\Program Files (x86)\IBM\WebSphere MQ에 있습니다. 기존 데이터 경로가 유지되므로 기본적 으로 데이터 경로는 C:\ProgramData\IBM\MQ입니다.

#### **IBM MQ 8.0 와 공존하도록 IBM MQ 9.0 이상 설치**

IBM MQ 8.0과(와) 함께 IBM MQ 9.0 이상을 설치하는 경우 기본적으로 C:\Program Files\IBM\MQ인 고유 경로가 선택됩니다. 기존 데이터 경로가 유지되므로 기본적으로 데이터 경로는 C:\ProgramData\IBM\MQ입니다.

## **기존 IBM WebSphere MQ 7.5, IBM WebSphere MQ 7.1 또는 IBM WebSphere MQ 7.0.1 설치**

IBM WebSphere MQ 7.5 또는 이전 버전에서 IBM MQ 9.2 로 마이그레이션하는 경우 먼저 임시 버전으로 마이 그레이션해야 합니다. 마이그레이션 경로의 내용을 참조하십시오.

IBM WebSphere MQ 7.5 또는 IBM WebSphere MQ 7.1의 경우, 임시 버전으로 IBM MQ 9.0 또는 IBM MQ 8.0 을 사용할 수 있습니다. 업그레이드 시 프로그램 및 데이터 디렉토리 지정에 대한 정보는 다음 주제 중 하나를 참 조하십시오.

- Windows에서 프로그램 및 데이터 디렉토리 위치(IBM MQ 9.0 제품 문서)
- Windows: 프로그램 및 데이터 디렉토리 위치(IBM MQ 8.0 제품 문서)

IBM WebSphere MQ 7.0.1의 경우에는 중간 버전으로 IBM MQ 8.0만 사용할 수 있습니다. IBM MQ 8.0로 업그 레이드할 때 프로그램 및 데이터 디렉토리 지정에 대한 정보는 IBM MQ 8.0 제품 문서의 Windows: 프로그램 및 데이터 디렉토리 위치 를 참조하십시오.

### <span id="page-114-0"></span>**관련 개념**

77 페이지의 [『마이그레이션](#page-76-0) 개념 및 방법』 제품의 한 릴리스에서 다른 릴리스로 마이그레이션하기 위한 다양한 개념 및 방법에 대한 개요입니다.

#### **관련 태스크**

IBM MQ 설치 설정 지우기

#### **관련 참조**

Windows 시스템의 하드웨어 및 소프트웨어 요구사항

## **Windows에서 큐 관리자 마이그레이션**

이 절에서는 큐 관리자를 나중 버전의 제품으로 마이그레이션하는 프로시저와 큐 관리자를 이전 버전의 제품에 복원하는 프로시저에 대해 자세히 설명합니다.

#### **관련 태스크**

143 페이지의 『AIX and Linux에서 큐 관리자 [마이그레이션』](#page-142-0)

이 절에서는 큐 관리자를 나중 버전의 제품으로 마이그레이션하는 프로시저와 큐 관리자를 이전 버전의 제품에 복원하는 프로시저에 대해 자세히 설명합니다.

169 페이지의 『IBM i에서 큐 관리자를 최신 버전으로 [마이그레이션』](#page-168-0) 큐 관리자를 IBM i에서 최신 MQ 버전으로 마이그레이션하려면 다음 지시사항을 따르십시오.

188 페이지의 『z/OS 에서 IBM MQ [마이그레이션』](#page-187-0) z/OS와 연관된 마이그레이션 태스크는 이 섹션에서 그룹화됩니다.

### *Windows***에서 큐 관리자를 나중 버전으로 마이그레이션**

Windows 플랫폼에서는 다음 지시사항에 따라 IBM MQ의 이전 버전에서 나중 버전으로 큐 관리자를 마이그레이 션하십시오.

## **시작하기 전에**

서버에 초기 지원 프로그램 코드를 설치한 경우 설치 시 작성된 모든 큐 관리자를 삭제해야 합니다. 프로덕션 레 벨 코드 설치를 진행하기 전에 코드를 설치 제거하십시오.

- 1. 마이그레이션 계획을 작성하십시오. 110 페이지의 『Windows 에서 나중 버전으로 IBM MQ 를 [마이그레이](#page-109-0) 션하기 위한 [계획』의](#page-109-0) 내용을 참조하십시오.
- 2. IBM MQ에서 지원되는 Windows 버전에 대한 정보를 포함하여 최신 버전에 대한 IBM MQ 시스템 요구사항 을 검토하십시오. IBM MQ 의 시스템 [요구사항의](https://www.ibm.com/support/pages/system-requirements-ibm-mq) 내용을 참조하십시오.
- 3. 나중 버전의 IBM MQ를 이전 버전 위에 설치하기 전에 시스템을 백업하십시오. 큐 관리자를 시작한 후에는 이 전 버전으로 되돌릴 수 없습니다. 시스템을 복원해야 하는 경우, 나중 버전의 IBM MQ에서 수행한 작업(예: 메 시지 및 오브젝트 변경)은 복구할 수 없습니다. 시스템 백업에 대한 자세한 정보는 IBM MQ 큐 관리자 데이터 백업 및 복원을 참조하십시오.
- 4. 설치된 다른 SupportPac이 나중 버전에 적용되는지 검토하십시오.
- 5. 다중 IBM MQ 설치가 있는 서버에서 실행 중인 경우에는 설치를 식별해야 합니다. 입력하는 명령이 올바른 설 치에 대해 실행되는지 확인하십시오. **setmqenv**의 내용을 참조하십시오.

## **이 태스크 정보**

명령을 실행하려면 운영 체제가 IBM MQ 설치에서 명령을 찾아야 합니다. 일부 명령의 경우 올바른 큐 관리자와 연관된 설치에서 명령을 실행해야 합니다. IBM MQ는 해당 설치로 명령을 전환하지 않습니다. 기타 명령(예: **setmqinst**)의 경우, 나중 버전의 제품이 설치된 설치에서 명령을 실행할 수 있습니다.

이전 버전의 제품이 설치된 경우, 검색 경로를 로컬 설정으로 대체하지 않으면 해당 버전에 대한 명령이 실행됩니 다. **setmqenv**를 실행하면 검색 경로를 대체할 수 있습니다. IBM WebSphere MQ 7.0.1이 설치되지 않은 사용 자는 경로를 올바르게 설정해야 명령을 실행할 수 있습니다. 기본 설치가 설정된 경우 선택을 로컬 검색 경로로 대체하지 않으면 기본 설치에서 복사 명령이 실행됩니다.

## **프로시저**

- 1. group mqm의 사용자로 로그인하십시오.
- 2. IBM MQ 설치를 사용하는 모든 애플리케이션을 중지하십시오.

MFT(Managed File Transfer) 컴포넌트를 사용하는 경우 MFT 에이전트가 참여한 모든 파일 전송을 완료했는 지 확인하십시오. 에이전트와 연관된 불완전 전송이 없어야 하며 해당 SYSTEM.FTE.STATE 큐는 메시지를 포 함할 수 없습니다.

3. IBM MQ 설치와 연관된 큐 관리자의 모든 활동을 종료하십시오.

a) **dspmq** 명령을 실행하여 시스템에 있는 모든 큐 관리자의 상태를 나열하십시오.

업데이트 중인 설치에서 다음 명령 중 하나를 실행하십시오.

```
dspmq -o installation -o status
dspmq -a
```
**dspmq -o installation -o status** 는 IBM MQ의 모든 설치와 연관된 큐 관리자의 설치 이름 및 상태를 표시합니다.

**dspmq -a**는 명령을 실행하는 설치와 연관된 활성 큐 관리자의 상태를 표시합니다.

b) 다음 예제에 나타낸 것처럼 MQSC 명령 **DISPLAY LSSTATUS**를 사용하여 큐 관리자와 연관된 리스너의 상태를 나열하십시오.

```
echo "DISPLAY LSSTATUS(*) STATUS" | runmqsc QmgrName
```
c) **endmqm** 명령을 실행하여 이 설치와 연관된 실행 중인 각 큐 관리자를 중지하십시오.

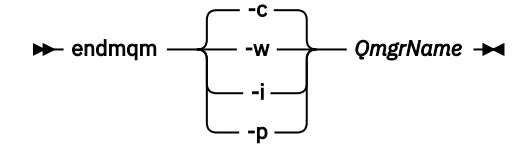

**endmqm** 명령은 연결되어 있는 큐 관리자가 중지 중임을 애플리케이션에게 알립니다. 큐 관리자 중지를 참조하십시오.

유지보수를 계속하려면 애플리케이션이 큐 관리자에서 연결을 끊고 로드한 IBM MQ 라이브러리를 해제 하여 **endmqm** 명령에 응답해야 합니다. 애플리케이션이 이를 수행하지 않으면 애플리케이션이 IBM MQ 자원을 해제하도록 할 다른 방법(예: 애플리케이션 중지)을 찾아야 합니다.

또한 설치의 일부인 클라이언트 라이브러리를 사용 중인 애플리케이션도 중지해야 합니다. 클라이언트 애 플리케이션은 다른 IBM MQ 설치를 실행하는 다른 큐 관리자에 연결되어 있을 수 있습니다. 이 애플리케 이션에는 현재 설치의 큐 관리자가 종료될 예정임을 알리지 않습니다.

로드된 설치의 IBM MQ 공유 라이브러리를 계속 사용하는 애플리케이션이 있으면 IBM MQ 유지보수를 적용할 수 없습니다. 애플리케이션은 큐 관리자에서 연결을 끊거나 강제로 연결이 끊어질 수 있지만 로드 된 IBM MQ 공유 라이브러리는 보관됩니다.

**참고:** 46 페이지의 [『유지보수](#page-45-0) 레벨 업데이트를 Windows의 다중 인스턴스 큐 관리자에 적용』에서는 다 중 인스턴스 큐 관리자에게 유지보수를 적용하는 방법을 설명합니다. 다중 인스턴스 큐 관리자는 다른 서 버에 유지보수가 적용되는 동안 계속 실행될 수 있습니다.

d) 다음 명령을 사용하여 큐 관리자와 연관된 모든 리스너를 정지하십시오.

```
endmqlsr -m QMgrName
```
4. 큐 관리자를 백업하십시오.

모든 큐 관리자 데이터 및 로그 파일 디렉토리(모든 서브디렉토리 포함)의 사본을 작성하고 qm.ini 파일 및 레지스트리 항목의 사본도 작성하십시오. 자세한 정보는 IBM MQ 큐 관리자 데이터 백업 및 복원을 참조하십 시오.

- 5. IBM WebSphere MQ 또는 IBM MQ 서비스를 중지하고 서비스 아이콘 애플리케이션을 종료하십시오.
- 6. 옵션: 단단계 마이그레이션을 수행하는 경우 선택적으로 현재 버전의 제품을 설치 제거하십시오. 참고로, 단일 스테이지 마이그레이션을 수행 중인 경우에만 이 단계를 수행합니다. 118 [페이지의](#page-117-0) 『Windows에서 [마이그레이션](#page-117-0): 단단계』의 내용을 참조하십시오.
- 7. IBM MQ의 나중 버전을 설치하십시오. Windows에서 설치 런치패드를 사용하거나 **msiexec** 명령을 사용하여 이를 수행할 수 있습니다. 자세한 정 보는 다음을 참조하십시오.
	- IBM MQ 설치 런치패드를 사용하여 설치 수정
	- **msiexec**을 사용하여 IBM MQ 서버 설치 자동 수정
- 8. 도메인, 사용자 ID 및 비밀번호 정보를 다시 입력하십시오.

최신 버전 설치가 완료되면 Prepare IBM MQ Wizard가 자동으로 시작됩니다.

**UAC가 사용 가능한 경우:** Prepare IBM MQ Wizard를 재실행하는 경우, 마법사가 관리자 권한으로 실행되는 지 확인하십시오. 그렇지 않으면 마법사가 실패할 수 있습니다.

9. 큐 관리자를 시작하십시오.

strmqm *QmgrName*

마이그레이션 후 처음으로 큐 관리자를 시작할 때:

- 기존 오브젝트에 대한 새 속성이 모두 해당 기본값으로 설정됩니다.
- 모든 기본 오브젝트가 새로 작성됩니다.
- 큐 관리자 데이터가 마이그레이션됩니다.

**중요사항:** 명시적으로 기본 시스템 오브젝트를 재설정하거나 재작성하려는 경우 외에는 큐 관리자를 시작하 기 위해 -c 옵션을 사용하지 마십시오.

리스너를 시작하기 전에 IBM MQ를 시작해야 합니다.

## **다음에 수행할 작업**

마이그레이션 계획의 태스크(예: 새 코드 레벨 확인 및 클라이언트 연결 자동 재시작과 같은 새 기능 배치)를 완료 하십시오.

발행/구독을 사용할 경우 발행/구독 브로커를 마이그레이션해야 합니다.

큐 관리자가 큐 관리자 클러스터의 멤버인 경우, 클러스터의 다른 멤버를 마이그레이션하십시오.

**중요사항:** You must migrate the publish/subscribe broker state before you migrate your IBM MQ system to IBM MQ 8.0, or later, as broker publish/subscribe migration is not supported in IBM MQ 8.0, or later.

#### Prepare IBM MQ Wizard 을 사용하여 IBM MQ 구성

다운로드 가능한 설치 이미지를 찾을 수 있는 위치

210 페이지의 『고가용성 구성의 큐 관리자 [마이그레이션』](#page-209-0)

큐 관리자의 고가용성 구성은 IBM MQ 애플리케이션의 가용성을 증가시킬 수 있습니다. 큐 관리자 또는 서버가 실패하는 경우 다른 서버에서 자동으로 다시 시작됩니다. IBM MQ MQI client 애플리케이션이 큐 관리자에 자동 으로 다시 연결하도록 처리할 수 있습니다. 큐 관리자가 시작할 때 서버 애플리케이션을 시작하도록 구성할 수 있 습니다.

204 페이지의 『큐 관리자 클러스터 [마이그레이션』](#page-203-0)

클러스터 내의 모든 큐 관리자를 한 번에 마이그레이션할 수도 있고 한 번에 하나씩 마이그레이션할 수도 있습니 다(단계별 마이그레이션). 부분 저장소 큐 관리자 이전에 클러스터에 있는 전체 저장소 큐 관리자를 마이그레이 션하십시오. 그러나 모든 큐 관리자를 마이그레이션하기 전에 먼저 클러스터의 일부 큐 관리자를 마이그레이션 하는 효과를 고려해야 합니다.

80 페이지의 『큐 관리자 [마이그레이션』](#page-79-0)

<span id="page-117-0"></span>설치를 업그레이드한 후에는 큐 관리자 마이그레이션이 필요할 수 있습니다. 마이그레이션은 큐 관리자를 시작 할 때 수행됩니다. 큐 관리자를 시작하기 전에 업그레이드를 제거할 수 있습니다. 그러나 큐 관리자가 시작된 후 업그레이드를 제거하면 큐 관리자가 작동하지 않습니다.

#### IBM MQ - 제품별 [SupportPac](https://www.ibm.com/support/pages/node/318473)

5 페이지의 『유지보수 및 [마이그레이션](#page-4-0)IBM MQ』 유지보수, 업그레이드, 마이그레이션에는 IBM MQ에 대한 세 가지의 명확한 의미가 있습니다. 정의는 여기에서 설명됩니다. 다음 섹션은 마이그레이션에 대한 다양한 개념과 필요한 다양한 태스크를 설명합니다. 이러한 태스 크는 필요한 경우 플랫폼에 특정합니다.

### 72 페이지의 『IBM MQ [마이그레이션』](#page-71-0)

마이그레이션은 IBM MQ의 새 코드 레벨에 대해 작업할 프로그램 및 데이터를 변환하는 현상입니다. 마이그레이 션 유형 중 어떤 것은 필수이고 어떤 것은 선택적입니다. 명령 레벨을 변경하지 않는 유지보수 레벨 업데이트를 적용한 후에는 큐 관리자 마이그레이션이 필요하지 않습니다. 마이그레이션 유형 중 어떤 것은 자동이고 어떤 것 은 수동입니다. 큐 관리자 마이그레이션은 일반적으로 릴리스 이후에는 자동 및 필수이고, 새 기능을 도입하는 유 지보수 레벨 업그레이드 이후에는 수동 및 선택적입니다. 애플리케이션 마이그레이션은 일반적으로 수동 및 선 택적입니다.

59 페이지의 『IBM MQ [업그레이드』](#page-58-0) 업그레이드는 기존 IBM MQ 설치를 받아서 새 코드 레벨로 업그레이드하는 프로세스입니다.

### *Windows*에서 마이그레이션*:* 단단계

단단계 마이그레이션은 서버에 설치된 IBM MQ만 나중 버전의 제품으로 바꾸는 것을 설명하는 데 사용되는 용어 입니다. 단일 스테이지 마이그레이션을 *upgrading in place* 또는 *in place upgrade*라고도 합니다. 단일 스테이지 마이그레이션은 IBM MQ 실행을 위한 기존의 스크립트 및 프로시저를 가장 많이 보존합니다. 다른 마이그레이션 시나리오에서는 스크립트 및 프로시저 중 일부가 변경될 수 있지만 사용자에게 반영되는 큐 관리자 마이그레이 션 효과가 줄어들 수 있습니다.

## **시작하기 전에**

이러한 주제는 큐 관리자 및 애플리케이션을 나중 버전으로 마이그레이션하기 위해 수행해야 하는 기타 태스크 를 결정할 수 있도록 안내합니다. 큐 관리자를 나중 버전으로 업그레이드하는 명령의 정확한 순서를 보려면 관심 있는 플랫폼의 마이그레이션 태스크를 수행하십시오. 이 주제의 맨 아래 링크에 모든 태스크가 플랫폼별로 나열 되어 있습니다. 큐 관리자 마이그레이션 태스크의 일부로, 기존 큐 관리자 데이터를 백업하십시오. 다중 설치 서 버에서도 마이그레이션 후에는 큐 관리자를 이전 명령 레벨로 복원할 수 없습니다.

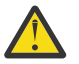

**주의:** IBM MQ 9.0에서 ccsid\_part2.tbl 파일은 제품의 이전 버전에서 사용된 기존 ccsid.tbl 파 일을 대체하여 추가 CCSID 정보를 제공합니다.

ccsid\_part2.tbl 파일은 ccsid.tbl 파일보다 우선합니다.

- CCSID 항목을 추가하거나 수정할 수 있도록 합니다.
- 기본 데이터 변환을 지정합니다.
- 다양한 명령 레벨에 대한 데이터를 지정합니다.

ccsid\_part2.tbl은(는) 다음 플랫폼에만 적용 가능합니다.

• Linux Linux 모든 버전

### • Windows Windows

기존 ccsid.tbl 파일에 사용자 자신의 CCSID 정보를 추가한 경우 사용자 정의에서 새 형식을 이용하려 면 이 정보를 새 ccsid part2.tbl 파일에 복사해야 합니다.

정보를 이동하는 대신 필수 정보를 복사하여 기존 버전의 IBM MQ가 계속 작동하도록 해야 합니다.

### **이 태스크 정보**

단단계 마이그레이션 시나리오에서는 나중 버전의 제품 설치가 동일한 설치 위치에 있는 이전 버전을 대체합니 다.

단일 스테이지 마이그레이션은 이전 버전의 큐 관리자 구성 변경을 최소화하는 장점이 있습니다. 기존 애플리케 이션은 이전 버전에서 라이브러리를 로드하는 것에서 나중 버전의 라이브러리를 자동으로 로드하는 것으로 전환 합니다. 큐 관리자는 나중 버전의 설치와 자동으로 연관됩니다. 설치를 기본 설치로 설정하면 관리 스크립트 및 프로시저에 주는 영향이 최소화됩니다. 최신 버전의 설치를 기본 설치로 설정하는 경우, 명령에 대한 명시적 경로 를 제공하지 않고 **strmqm** 과 같은 명령이 작동합니다.

이전 버전을 나중 버전으로 업그레이드하는 경우, 이전에 작성한 모든 오브젝트는 유지보수됩니다. 새 레벨을 설 치할 경우 기능 옵션에서 이전에 설치한 컴포넌트가 사전 선택됩니다. 이 컴포넌트를 선택한 상태로 두면 이를 유 지하거나 다시 설치할 수 있습니다. 이 컴포넌트 중 일부를 지우면 설치 프로세스에서 이를 설치 제거합니다. 기 본적으로 일반 마이그레이션은 이전 버전 설치에서 설치된 기능과 동일한 기능만 설치합니다.

예를 들어, IBM MQ Explorer가 이전 설치에 설치되지 않은 경우, 이는 이후 설치에 저장되지 않습니다. IBM MQ Explorer를 사용하려면 사용자 정의 설치를 선택하고 **기능** 패널에서 IBM MQ Explorer 기능을 선택하십시오. IBM MQ Explorer가 필요 없는 경우, 사용자 설치를 선택하여 IBM MQ Explorer 기능을 설치 제거하십시오. 그런 다음 **기능** 패널에서 IBM MQ Explorer 기능을 지우십시오. 기능을 설치 제거하는 방법에 대한 자세한 정보는 IBM MQ 설치 런치패드를 사용하여 설치 수정을 참조하십시오.

이전 버전이 설치 제거된 시스템에서 제품의 나중 버전으로 마이그레이션할 수도 있습니다. 이 경우 큐 관리자 데 이터가 보유되었거나 백업에서 복원되어야 합니다.

### **프로시저**

- 1. group mqm의 사용자로 로그인하십시오.
- 2. IBM MQ 설치를 사용하는 모든 애플리케이션을 중지하십시오.

MFT(Managed File Transfer) 컴포넌트를 사용하는 경우 MFT 에이전트가 참여한 모든 파일 전송을 완료했 는지 확인하십시오. 에이전트와 연관된 불완전 전송이 없어야 하며 해당 SYSTEM.FTE.STATE 큐는 메시지 를 포함할 수 없습니다.

- 3. IBM MQ 설치와 연관된 큐 관리자의 모든 활동을 종료하십시오.
	- a) **dspmq** 명령을 실행하여 시스템에 있는 모든 큐 관리자의 상태를 나열하십시오.

업데이트 중인 설치에서 다음 명령 중 하나를 실행하십시오.

```
dspmq -o installation -o status
dspmq -a
```
**dspmq -o installation -o status** 는 IBM MQ의 모든 설치와 연관된 큐 관리자의 설치 이름 및 상태를 표시합니다.

**dspmq -a**는 명령을 실행하는 설치와 연관된 활성 큐 관리자의 상태를 표시합니다.

b) 다음 예제에 나타낸 것처럼 MQSC 명령 **DISPLAY LSSTATUS**를 사용하여 큐 관리자와 연관된 리스너의 상태를 나열하십시오.

echo "DISPLAY LSSTATUS(\*) STATUS" | runmqsc *QmgrName*

c) **endmqm** 명령을 실행하여 이 설치와 연관된 실행 중인 각 큐 관리자를 중지하십시오.

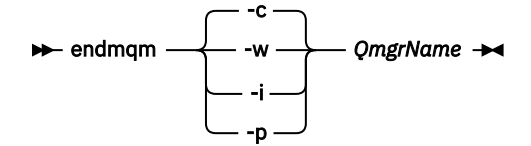

**endmqm** 명령은 연결되어 있는 큐 관리자가 중지 중임을 애플리케이션에게 알립니다. 큐 관리자 중지를 참조하십시오.

유지보수를 계속하려면 애플리케이션이 큐 관리자에서 연결을 끊고 로드한 IBM MQ 라이브러리를 해제 하여 **endmqm** 명령에 응답해야 합니다. 애플리케이션이 이를 수행하지 않으면 애플리케이션이 IBM MQ 자원을 해제하도록 할 다른 방법(예: 애플리케이션 중지)을 찾아야 합니다.

또한 설치의 일부인 클라이언트 라이브러리를 사용 중인 애플리케이션도 중지해야 합니다. 클라이언트 애플리케이션은 다른 IBM MQ 설치를 실행하는 다른 큐 관리자에 연결되어 있을 수 있습니다. 이 애플리 케이션에는 현재 설치의 큐 관리자가 종료될 예정임을 알리지 않습니다.

로드된 설치의 IBM MQ 공유 라이브러리를 계속 사용하는 애플리케이션이 있으면 IBM MQ 유지보수를 적용할 수 없습니다. 애플리케이션은 큐 관리자에서 연결을 끊거나 강제로 연결이 끊어질 수 있지만 로드 된 IBM MQ 공유 라이브러리는 보관됩니다.

**참고:** 46 페이지의 [『유지보수](#page-45-0) 레벨 업데이트를 Windows의 다중 인스턴스 큐 관리자에 적용』에서는 다중 인스턴스 큐 관리자에게 유지보수를 적용하는 방법을 설명합니다. 다중 인스턴스 큐 관리자는 다른 서버에 유지보수가 적용되는 동안 계속 실행될 수 있습니다.

d) 다음 명령을 사용하여 큐 관리자와 연관된 모든 리스너를 정지하십시오.

endmqlsr -m *QMgrName*

4. 큐 관리자를 백업하십시오.

모든 큐 관리자 데이터 및 로그 파일 디렉토리(모든 서브디렉토리 포함)의 사본을 작성하고 qm.ini 파일 및 레지스트리 항목의 사본도 작성하십시오. 자세한 정보는 IBM MQ 큐 관리자 데이터 백업 및 복원을 참조하 십시오.

- 5. IBM WebSphere MQ 또는 IBM MQ 서비스를 중지하고 서비스 아이콘 애플리케이션을 종료하십시오.
- 6. 옵션: IBM WebSphere MQ 7.0.1 Fix Pack 6 이상에서 마이그레이션하는 경우, 현재 버전의 제품을 선택적 으로 설치 제거하십시오.
- 7. 제품의 이전 버전을 동일한 설치 디렉토리의 나중 버전으로 업그레이드하십시오.

애플리케이션 마이그레이션을 단순화할 수 있기 때문에 동일한 위치에 설치합니다. 설치 위치를 변경하려면 애플리케이션 검색 경로에서 IBM MQ 라이브러리를 제거하면 됩니다. 애플리케이션 검색 경로를 마이그레 이션하려면 애플리케이션 환경을 수정하거나 아주 드물게는 애플리케이션 자체를 수정해야 합니다.

a) 설치 이름 지정 규칙을 결정하십시오. 선택 중인 설치 이름을 제공하거나, 기본 설치 이름을 승인하십시 오.

첫 번째 설치의 경우, 기본 이름은 *Installation1*입니다. 두 번째 설치의 경우 이름은 *Installation2*로 지 정되는 식입니다.

b) 제품의 이전 버전에서 나중 버전으로 적절히 업그레이드하거나, 큐 관리자를 삭제하지 않고 이전 버전을 설치 제거한 후 동일한 기본 위치에 나중 버전을 설치하십시오.

Windows에서 설치 런치패드를 사용하거나 **msiexec** 명령을 사용하여 이를 수행할 수 있습니다. 자세 한 정보는 다음을 참조하십시오.

- IBM MQ 설치 런치패드를 사용하여 설치 수정
- **msiexec**을 사용하여 IBM MQ 서버 설치 자동 수정

Windows에서 나중 버전을 설치하기 전에 이전 버전의 제품을 설치 제거하는 것은 선택적입니다. 8. 도메인, 사용자 ID 및 비밀번호 정보를 다시 입력하십시오.

최신 버전 설치가 완료되면 Prepare IBM MQ Wizard가 자동으로 시작됩니다.

**UAC가 사용 가능한 경우:** Prepare IBM MQ Wizard를 재실행하는 경우, 마법사가 관리자 권한으로 실행되 는지 확인하십시오. 그렇지 않으면 마법사가 실패할 수 있습니다.

- 9. 옵션: 나중 버전의 설치를 기본 설치로 설정하십시오.
	- a) **setmqinst** 명령을 실행하십시오.

"*Inst\_1\_INSTALLATION\_PATH*\bin\setmqinst" -i -n Inst\_1

설치를 기본 설치로 설정하면 검색 경로를 지정하지 않고 IBM MQ 명령을 실행할 수 있습니다.

10. 큐 관리자 및 애플리케이션을 시작하십시오.

a) **setmqm** 명령을 실행하여 큐 관리자를 Inst\_1과 연관시키십시오.

```
setmqm -m QM1 -n Inst_1
setmqm -m QM2 -n Inst_1
```
#### **참고사항:**

- **setmqm** 단계는 IBM WebSphere MQ 7.0.1에서 이상 릴리스로 마이그레이션이 수행되는 경우에만 선택사항입니다. 이 경우 **strmqm** 명령은 자동으로 큐 관리자와 해당 설치를 연관합니다.
- 제품의 다른 릴리스 사이에서 마이그레이션하는 경우 **setmqm**을 사용하여 새 설치와 큐 관리자를 수동 으로 연관시켜야 합니다.

다중 설치가 있는 경우, 자동으로 시작되고 IBM WebSphere MQ 7.0.1 설치 제거 후에 남아 있도록 구성 된 큐 관리자는 시스템이 다시 시작되거나 해당 설치에 대한 서비스가 다시 시작될 때 기존 IBM WebSphere MQ 7.1 이상 설치에서 자동으로 시작된다는 점을 유의하십시오. 이를 피하려면 모든 큐 관 리자가 IBM WebSphere MQ 7.0.1을 설치 제거하기 전에 필요한 설치로 이동되었는지 확인하십시오.

b) **strmqm** 명령을 실행하여 큐 관리자를 시작한 후 나중 버전의 제품으로 마이그레이션하십시오.

strmqm QM1 strmqm QM2

리스너를 시작하기 전에 IBM MQ를 시작해야 합니다.

마이그레이션 후 처음으로 큐 관리자를 시작할 때:

- 기존 오브젝트에 대한 새 속성이 모두 해당 기본값으로 설정됩니다.
- 모든 기본 오브젝트가 새로 작성됩니다.
- 큐 관리자 데이터가 마이그레이션됩니다.

이제 큐 관리자 데이터가 마이그레이션되면 이전 릴리스로 되돌릴 수 없습니다.

**중요사항:** 명시적으로 기본 시스템 오브젝트를 재설정하거나 재작성하려는 경우 외에는 큐 관리자를 시 작하기 위해 -c 옵션을 사용하지 마십시오.

• 애플리케이션이 큐 관리자에 연결되면 운영 체제가 해당 로드 경로를 검색하여 IBM MQ 라이브러리2를 로드합니다. IBM WebSphere MQ 7.1 이상의 라이브러리에는 큐 관리자가 설치와 연관되어 있는지 확 인하는 코드가 포함되어 있습니다. 큐 관리자가 다른 설치와 연관되어 있는 경우, IBM MQ는 큐 관리자가 연관되어 있는 설치에 대해 올바른 IBM MQ 라이브러리를 로드합니다.

## **다음에 수행할 작업**

IBM MQ의 최신 또는 기타 버전이 설치되어 있는 시스템에는 제품의 이전 버전을 다시 설치할 수 없습니다.

### **관련 개념**

94 [페이지의](#page-93-0) 『큐 관리자 공존』

이름이 서로 다른 큐 관리자는 동일한 IBM MQ 설치를 사용하는 한 모든 서버에서 공존할 수 있습니다. z/OS, AIX, Linux, and Windows에서는 다른 큐 관리자가 동일한 서버에 공존할 수 있으며 다른 설치와 연결할 수 있습 니다.

96 페이지의 『[AIX, Linux, and Windows](#page-95-0)에서 다중 설치 큐 관리자 공존』

동일한 서버에 AIX, Linux, and Windows 용 IBM MQ 의 여러 사본을 설치할 수 있습니다. 이러한 IBM MQ 사본 은 동일하거나 다른 버전 레벨에 있을 수 있습니다. 이를 다중 설치라고 합니다. 다중 설치는 하나의 IBM MQ 버 전에서 이후 버전으로 업그레이드할 때 특히 유용합니다. 이를 사용하면 이후 버전과 함께 이전 버전을 실행할 수 있기 때문입니다.

#### **관련 태스크**

Windows에서 [마이그레이션](#page-121-0): 병행 Windows에서 [마이그레이션](#page-123-0): 다단계

<sup>2</sup> Windows에서 IBM MQ 라이브러리는 DLL입니다. DLL은 로드 라이브러리 또는 공유 라이브러리라고도 합니다. DLL에 대한 시작점은 파일 확장자가 .lib32 또는 .lib인 링크 라이브러리에 정의됩니다. .lib 라이브러리는 빌드 시 링크되고 DLL은 런타임 시 로드됩니다.

<span id="page-121-0"></span>110 페이지의 『Windows 에서 나중 버전으로 IBM MQ 를 [마이그레이션하기](#page-109-0) 위한 계획』

143 페이지의 『AIX and Linux에서 큐 관리자를 나중 버전으로 [마이그레이션』](#page-142-0) AIX and Linux에서, 다음 지시사항에 따라서 이전 버전의 큐 관리자를 최신 버전의 IBM MQ로 마이그레이션하 십시오.

115 페이지의 『Windows에서 큐 관리자를 나중 버전으로 [마이그레이션』](#page-114-0) Windows 플랫폼에서는 다음 지시사항에 따라 IBM MQ의 이전 버전에서 나중 버전으로 큐 관리자를 마이그레이 션하십시오.

Prepare IBM MQ Wizard 을 사용하여 IBM MQ 구성

Windows에 IBM MQ 서버 설치

큐 관리자를 설치와 연관

기본 설치 변경

설치 이름 선택

158 페이지의 『[Migrating IBM MQ library loading to a later version on AIX and Linux](#page-157-0)』

AIX and Linux에서는 단일 단계 시나리오를 기반으로 이전 버전의 제품을 최신 버전으로 교체하여 최신 버전으 로 업그레이드하는 경우, 일반적으로 IBM MQ 라이브러리의 로드 방식을 변경하지 않아야 합니다. 그러나 나중 버전의 제품에서 병행 또는 다단계 마이그레이션 기반 다중 설치의 이점을 선택하는 경우, 운영 체제가 나중 버전 의 IBM MQ 라이브러리를 로드하도록 런타임 환경을 다르게 구성해야 할 수 있습니다.

131 페이지의 『[Migrating IBM MQ library loading to a later version on Windows](#page-130-0)』

Windows에서는 단단계 시나리오를 기반으로 제품의 이전 버전을 나중 버전으로 대체하여 제품의 이전 버전에 서 나중 버전으로 업그레이드하는 경우 IBM MQ 라이브러리가 로드되는 방식은 일반적으로 변경할 필요가 없습 니다. 그러나 나중 버전의 제품에서 병행 또는 다단계 마이그레이션 기반 다중 설치의 이점을 선택하는 경우, 운 영 체제가 나중 버전의 IBM MQ 라이브러리를 로드하도록 런타임 환경을 다르게 구성해야 할 수 있습니다.

**관련 참조**

setmqenv setmqinst setmqm

*Windows*에서 마이그레이션*:* 병행

병행 마이그레이션은 동일한 서버에 IBM MQ의 나중 버전을 이전 버전과 함께 설치하는 것을 설명하는 데 사용 되는 용어입니다. IBM MQ의 나중 버전을 설치 및 확인하는 동안 큐 관리자는 계속 실행됩니다. 이들은 이전 버전 의 IBM MQ와 연관된 채로 유지됩니다. 큐 관리자를 나중 버전의 IBM MQ로 마이그레이션하도록 결정한 경우, 모든 큐 관리자를 중지하고 이전 버전을 설치 제거한 후 새 버전의 IBM MQ로 모두 마이그레이션합니다.

# **시작하기 전에**

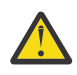

**주의:** IBM MQ 9.0에서 ccsid\_part2.tbl 파일은 제품의 이전 버전에서 사용된 기존 ccsid.tbl 파 일을 대체하여 추가 CCSID 정보를 제공합니다.

ccsid\_part2.tbl 파일은 ccsid.tbl 파일보다 우선합니다.

- CCSID 항목을 추가하거나 수정할 수 있도록 합니다.
- 기본 데이터 변환을 지정합니다.
- 다양한 명령 레벨에 대한 데이터를 지정합니다.

ccsid\_part2.tbl은(는) 다음 플랫폼에만 적용 가능합니다.

- Linux Linux 모든 버전
- Windows Windows

기존 ccsid.tbl 파일에 사용자 자신의 CCSID 정보를 추가한 경우 사용자 정의에서 새 형식을 이용하려 면 이 정보를 새 ccsid\_part2.tbl 파일에 복사해야 합니다.

정보를 이동하는 대신 필수 정보를 복사하여 기존 버전의 IBM MQ가 계속 작동하도록 해야 합니다.

## **이 태스크 정보**

병행 마이그레이션 시나리오에서 제품의 이전 버전 설치와 계속 연관된 큐 관리자와 함께 IBM MQ의 최신 버전 을 설치합니다.

큐 관리자와 애플리케이션을 나중 버전으로 마이그레이션할 준비가 되면 다음을 수행하십시오.

- 1. 모든 큐 관리자를 중지시키십시오.
- 2. 이전 버전의 제품을 설치 제거하십시오.
- 3. 모든 큐 관리자 및 애플리케이션을 나중 버전으로 마이그레이션하십시오.

## **프로시저**

1. 이전 버전과 다른 설치 디렉토리에 나중 버전을 설치하십시오.

- a) 설치 이름 지정 규칙을 결정하십시오. 선택 중인 설치 이름을 제공하거나, 기본 설치 이름을 승인하십시오. 첫 번째 설치의 경우, 기본 이름은 *Installation1*입니다. 두 번째 설치의 경우 이름은 *Installation2*로 지정 되는 식입니다.
- b) 설치를 확인하십시오.

설치 확인 프로시저 및 사용자 고유의 테스트를 실행하십시오.

2. 이전 버전의 제품을 설치 제거하십시오.

이전 제품을 설치 제거할 때 서버의 IBM MQ 라이브러리를 로드한 모든 큐 관리자 및 애플리케이션을 중 지해야 합니다. 이러한 이유로, 편리한 유지보수 창이 나타날 때까지 이전 버전의 제품 설치 제거를 연기하 도록 선택할 수 있습니다. 이전 버전의 제품이 서버에 설치되어 있지 않으면, 설치 제거하거나 업데이트할 설치에서 라이브러리를 로드한 큐 관리자 및 애플리케이션을 중지시키는 것으로 충분합니다. 다른 설치와 연관된 큐 관리자와 애플리케이션을 중지할 필요가 없습니다.

- a) 서버의 IBM MQ 라이브러리를 로드한 모든 애플리케이션을 중지시키십시오.
- b) 서버의 큐 관리자와 리스너를 중지하십시오.
- c) 이전 버전의 제품을 설치 제거하십시오.
	- 모든 로컬 IBM MQ 애플리케이션 중지
- 이 시점에서 모든 큐 관리자를 중지하지 않아도 됩니다.
- 3. 나중 버전의 설치를 기본 설치로 설정하십시오.

a) **setmqinst** 명령을 실행하십시오.

"*Inst\_1\_INSTALLATION\_PATH*\bin\setmqinst" -i -n Inst\_1

설치를 기본 설치로 설정하면 검색 경로를 지정하지 않고 IBM MQ 명령을 실행할 수 있습니다.

dspmqinst 명령을 사용하여 *Installation name*을 검색하거나 기본값 Installation 1을 사용하십 시오.

그러면 IBM MQ 명령에서 검색 경로를 지정하지 않아도 됨을 의미합니다.

- 4. 큐 관리자 및 애플리케이션을 시작하십시오.
	- 애플리케이션이 큐 관리자에 연결되면 운영 체제가 해당 로드 경로를 검색하여 IBM MQ 라이브러리3를 로드합니다. IBM WebSphere MQ 7.1 이상의 라이브러리에는 큐 관리자가 설치와 연관되어 있는지 확인 하는 코드가 포함되어 있습니다. 큐 관리자가 다른 설치와 연관되어 있는 경우, IBM MQ는 큐 관리자가 연 관되어 있는 설치에 대해 올바른 IBM MQ 라이브러리를 로드합니다.

이 프로세스 중에 큐 관리자 QM1을 업그레이드하는 동안 큐 관리자 QM2를 계속 사용하며, QM2를 업그레이 드하는 동안 큐 관리자 QM1을 사용합니다.

<sup>3</sup> Windows에서 IBM MQ 라이브러리는 DLL입니다. DLL은 로드 라이브러리 또는 공유 라이브러리라고도 합니다. DLL에 대한 시작점은 파일 확장자가 .lib32 또는 .lib인 링크 라이브러리에 정의됩니다. .lib 라이브러리는 빌드 시 링크되고 DLL은 런타임 시 로드됩니다.

<span id="page-123-0"></span>새 설치와 연관시키려면 각 큐 관리자를 중지해야 합니다.

## **다음에 수행할 작업**

IBM MQ의 최신 또는 기타 버전이 설치되어 있는 시스템에는 제품의 이전 버전을 다시 설치할 수 없습니다.

#### **관련 태스크**

#### Windows에서 [마이그레이션](#page-117-0): 단단계

단단계 마이그레이션은 서버에 설치된 IBM MQ만 나중 버전의 제품으로 바꾸는 것을 설명하는 데 사용되는 용어 입니다. 단일 스테이지 마이그레이션을 *upgrading in place* 또는 *in place upgrade*라고도 합니다. 단일 스테이지 마이그레이션은 IBM MQ 실행을 위한 기존의 스크립트 및 프로시저를 가장 많이 보존합니다. 다른 마이그레이션 시나리오에서는 스크립트 및 프로시저 중 일부가 변경될 수 있지만 사용자에게 반영되는 큐 관리자 마이그레이 션 효과가 줄어들 수 있습니다.

Windows에서 마이그레이션: 다단계

110 페이지의 『Windows 에서 나중 버전으로 IBM MQ 를 [마이그레이션하기](#page-109-0) 위한 계획』

Windows 시스템에서 IBM MQ 설치 제거

Windows에 IBM MQ 서버 설치

큐 관리자를 설치와 연관

기본 설치 변경

설치 이름 선택

94 [페이지의](#page-93-0) 『큐 관리자 공존』

이름이 서로 다른 큐 관리자는 동일한 IBM MQ 설치를 사용하는 한 모든 서버에서 공존할 수 있습니다. z/OS, AIX, Linux, and Windows에서는 다른 큐 관리자가 동일한 서버에 공존할 수 있으며 다른 설치와 연결할 수 있습 니다.

158 페이지의 『[Migrating IBM MQ library loading to a later version on AIX and Linux](#page-157-0)』

AIX and Linux에서는 단일 단계 시나리오를 기반으로 이전 버전의 제품을 최신 버전으로 교체하여 최신 버전으 로 업그레이드하는 경우, 일반적으로 IBM MQ 라이브러리의 로드 방식을 변경하지 않아야 합니다. 그러나 나중 버전의 제품에서 병행 또는 다단계 마이그레이션 기반 다중 설치의 이점을 선택하는 경우, 운영 체제가 나중 버전 의 IBM MQ 라이브러리를 로드하도록 런타임 환경을 다르게 구성해야 할 수 있습니다.

#### 131 페이지의 『[Migrating IBM MQ library loading to a later version on Windows](#page-130-0)』

Windows에서는 단단계 시나리오를 기반으로 제품의 이전 버전을 나중 버전으로 대체하여 제품의 이전 버전에 서 나중 버전으로 업그레이드하는 경우 IBM MQ 라이브러리가 로드되는 방식은 일반적으로 변경할 필요가 없습 니다. 그러나 나중 버전의 제품에서 병행 또는 다단계 마이그레이션 기반 다중 설치의 이점을 선택하는 경우, 운 영 체제가 나중 버전의 IBM MQ 라이브러리를 로드하도록 런타임 환경을 다르게 구성해야 할 수 있습니다.

#### 96 페이지의 『[AIX, Linux, and Windows](#page-95-0)에서 다중 설치 큐 관리자 공존』

동일한 서버에 AIX, Linux, and Windows 용 IBM MQ 의 여러 사본을 설치할 수 있습니다. 이러한 IBM MQ 사본 은 동일하거나 다른 버전 레벨에 있을 수 있습니다. 이를 다중 설치라고 합니다. 다중 설치는 하나의 IBM MQ 버 전에서 이후 버전으로 업그레이드할 때 특히 유용합니다. 이를 사용하면 이후 버전과 함께 이전 버전을 실행할 수 있기 때문입니다.

setmqenv

setmqinst setmqm

#### *Windows*에서 마이그레이션*:* 다단계

다단계 마이그레이션은 동일한 서버에서 IBM MQ의 나중 버전을 이전 버전과 함께 실행하는 것을 설명하는 데 사용되는 용어입니다. 이전 버전과 함께 나중 버전을 설치한 후 새 큐 관리자를 작성하여 나중 설치를 확인하고 새 애플리케이션을 개발할 수 있습니다. 동시에 큐 관리자 및 연관된 애플리케이션을 이전 버전에서 나중 버전으 로 마이그레이션할 수 있습니다. 큐 관리자 및 애플리케이션을 하나씩 차례로 마이그레이션하면 마이그레이션 관리 담당자의 최대 워크로드를 줄여줄 수 있습니다.

## **시작하기 전에**

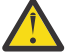

**주의:** IBM MQ 9.0에서 ccsid\_part2.tbl 파일은 제품의 이전 버전에서 사용된 기존 ccsid.tbl 파 일을 대체하여 추가 CCSID 정보를 제공합니다.

<span id="page-124-0"></span>ccsid\_part2.tbl 파일은 ccsid.tbl 파일보다 우선합니다.

- CCSID 항목을 추가하거나 수정할 수 있도록 합니다.
- 기본 데이터 변환을 지정합니다.
- 다양한 명령 레벨에 대한 데이터를 지정합니다.

ccsid\_part2.tbl은(는) 다음 플랫폼에만 적용 가능합니다.

• Linux Linux - 모든 버전

## • Windows Windows

기존 ccsid.tbl 파일에 사용자 자신의 CCSID 정보를 추가한 경우 사용자 정의에서 새 형식을 이용하려 면 이 정보를 새 ccsid part2.tbl 파일에 복사해야 합니다.

정보를 이동하는 대신 필수 정보를 복사하여 기존 버전의 IBM MQ가 계속 작동하도록 해야 합니다.

**참고:** 트랜잭션 모드에서 IBM MQ.NET 모니터를 실행 중인 경우 연결하는 큐 관리자는 기본 설치여야 합니다.

#### **이 태스크 정보**

다단계 마이그레이션 시나리오에서는 이전 버전과 계속 연관된 큐 관리자를 실행하면서 제품의 나중 버전을 설 치합니다. 나중 버전 설치를 사용하여 큐 관리자를 작성하고 새 애플리케이션을 실행할 수 있습니다. 이전 큐 관 리자 및 애플리케이션의 마이그레이션을 시작할 준비가 되면, 다음을 차례로 수행할 수 있습니다. 나중 버전으로 의 마이그레이션이 완료되면 이전 버전을 설치 제거할 수 있고 나중 버전 설치를 기본 설치로 설정할 수 있습니 다.

다단계 방법을 사용하는 경우, 이전 버전을 설치 제거할 때까지 큐 관리자를 나중 버전에 연결하는 애플리케이션 을 실행하도록 환경을 구성해야 합니다. 또한 IBM MQ 명령을 실행할 경로도 제공해야 합니다. 이러한 태스크는 모두 **setmqenv** 명령을 통해 수행됩니다.

**참고:** 이전 버전을 설치 제거하고 나중 버전을 기본 설치로 설정했으면 대부분의 경우 **setmqenv** 명령을 실행하 여 애플리케이션을 실행할 필요가 없습니다. 기본 설치가 아닌 설치와 연관된 큐 관리자에 연결하는 명령에 대해 서는 **setmqenv**를 실행하여 환경을 설정해야 합니다.

### **프로시저**

1. 이전 버전과 다른 설치 디렉토리에 나중 버전을 설치하고 설치를 확인하십시오.

- a) 설치 이름 지정 규칙을 결정하십시오. 선택 중인 설치 이름을 제공하거나, 기본 설치 이름을 승인하십시오. 첫 번째 설치의 경우, 기본 이름은 *Installation1*입니다. 두 번째 설치의 경우 이름은 *Installation2*로 지정 되는 식입니다.
- b) 설치를 확인하십시오.

설치 확인 프로시저 및 사용자 고유의 테스트를 실행하십시오.

- 나중 버전을 실행하는 새 큐 관리자를 작성하고 이전 버전에서 애플리케이션을 마이그레이션하기 전에 새 애플리케이션 개발을 시작할 수 있습니다.
- 2. 애플리케이션이 나중 버전의 제품에 대한 라이브러리를 로드하도록 운영 체제를 구성하십시오.
	- a) 큐 관리자를 한 번에 하나씩 마이그레이션하십시오.

나중 버전의 제품에 대한 라이브러리를 로드하는 첫 번째 애플리케이션 세트는 마이그레이션할 첫 번째 큐 관리자에 연결하는 애플리케이션입니다.

해당 애플리케이션이 서버의 다른 큐 관리자에 연결해도 문제가 되지 않습니다. 애플리케이션이 나중 버 전 라이브러리를 로드하는 경우, IBM MQ가 해당 버전에 연결하는 해당 애플리케이션의 이전 버전에 대한 라이브러리를 자동으로 로드합니다.

모든 애플리케이션의 운영 체제 환경을 마이그레이션하거나, 마이그레이션할 첫 번째 큐 관리자에 연결하 는 애플리케이션만 마이그레이션할 수 있습니다.

b) IBM MQ MQI client 애플리케이션을 마이그레이션하십시오.

이러한 애플리케이션 중 일부를 다른 워크스테이션에서 IBM MQ MQI client 애플리케이션으로 실행할 수 도 있습니다. 큐 관리자를 마이그레이션하는 경우, 큐 관리자에 연결된 클라이언트는 나중 버전의 클라이 언트 라이브러리를 로드하지 않고 계속 실행됩니다.

이러한 클라이언트는 필요에 따라 나중에 마이그레이션할 수 있습니다.

**중요사항:** IBM MQ MQI client 애플리케이션이 서버의 이전 버전에 대한 라이브러리를 사용 중인 경우, 이 전 버전을 설치 제거하기 전에 나중 버전의 제품을 사용하도록 결국 클라이언트를 마이그레이션해야 합니 다.

3. 나중 버전의 새 라이브러리를 로드하도록 애플리케이션을 마이그레이션하십시오.

- **setmqenv**를 실행하여 IBM MQ 라이브러리를 검색하는 로컬 경로를 수정하십시오.
- 추가 런타임 로드 경로로 애플리케이션을 다시 링크하십시오.

글로벌 검색 경로를 수정하거나 애플리케이션 로드 모듈에 고정된 런타임 로드 경로를 포함하는 방법에 대한 정보는 운영 체제 문서를 참조하십시오.

-s 옵션을 사용하여 **setmqenv**를 실행하려면 다음을 수행하십시오.

"*Inst\_1\_INSTALLATION\_PATH*\bin\setmqenv" -s

-s 옵션은 **setmqenv** 명령을 실행하는 설치를 위한 환경을 설정합니다.

- 4. 큐 관리자 및 여기에 연결된 애플리케이션을 재시작하십시오.
	- a) 로컬 환경을 설치 Inst\_1로 설정하십시오.

"*Inst\_1\_INSTALLATION\_PATH*\bin\setmqenv" -s

-s 옵션은 **setmqenv** 명령을 실행하는 설치를 위한 환경을 설정합니다.

b) **setmqm** 명령을 실행하여 QM1을 Inst\_1과 연관시키십시오.

```
setmqm -m QM1 -n Inst_1
setmqm -m QM2 -n Inst<sup>-1</sup>
```
c) **strmqm** 명령을 실행하여 QM1을 시작하고 이를 나중 버전으로 마이그레이션하십시오.

strmqm QM1 strmqm QM2

d) 애플리케이션 1을 재시작하십시오.

애플리케이션이 나중 버전 라이브러리를 로드하고 나중 버전의 제품과 연관된 QM1에 연결합니다.

5. 모든 큐 관리자 및 애플리케이션을 나중 버전으로 마이그레이션하십시오.

125 [페이지의](#page-124-0) 『2』단계 및 126 페이지의 『4』단계를 반복하십시오. 필요한 경우 모든 큐 관리자와 애 플리케이션이 나중 버전의 제품으로 마이그레이션될 때까지 반복하십시오.

6. 이전 버전의 제품을 설치 제거하십시오.

이전 제품을 설치 제거할 때 서버의 IBM MQ 라이브러리를 로드한 모든 큐 관리자 및 애플리케이션을 중 지해야 합니다. 이러한 이유로, 편리한 유지보수 창이 나타날 때까지 이전 버전의 제품 설치 제거를 연기하 도록 선택할 수 있습니다. 이전 버전의 제품이 서버에 설치되어 있지 않으면, 설치 제거하거나 업데이트할 설치에서 라이브러리를 로드한 큐 관리자 및 애플리케이션을 중지시키는 것으로 충분합니다. 다른 설치와 연관된 큐 관리자와 애플리케이션을 중지할 필요가 없습니다.

- a) 서버의 IBM MQ 라이브러리를 로드한 모든 애플리케이션을 중지시키십시오.
- b) 서버의 큐 관리자와 리스너를 중지하십시오.
- c) 이전 버전의 제품을 설치 제거하십시오.
- 모든 로컬 IBM MQ 애플리케이션 중지
- 이 시점에서 모든 큐 관리자를 중지하지 않아도 됩니다.
- 7. Inst\_1을 기본 설치로 만드십시오.

a) **setmqinst** 명령을 실행하십시오.

"*Inst\_1\_INSTALLATION\_PATH*\bin\setmqinst" -i -n Inst\_1

**참고:** dspmqinst 명령을 사용하여 *Installation name*을 검색하거나 기본값 Installation 1을 사용하십시오.

기본 설치에서 IBM MQ 명령을 실행할 검색 경로를 설정하지 않아도 됩니다.

## **다음에 수행할 작업**

IBM MQ의 최신 또는 기타 버전이 설치되어 있는 시스템에는 제품의 이전 버전을 다시 설치할 수 없습니다.

이제 이전 버전의 제품을 설치 제거하고 나중 설치를 기본 설치로 설정했으므로, 애플리케이션 런타임 환경을 설 정하는 방법을 검토할 수 있습니다. 더 이상 **setmqenv**를 실행하여 나중 버전의 라이브러리를 로드할 검색 경로 를 설정하지 않아도 됩니다. 나중 버전의 제품이 하나만 설치되어 있는 경우에는 **setmqenv**를 실행하여 명령을 실행할 필요가 없습니다.

#### **관련 개념**

94 [페이지의](#page-93-0) 『큐 관리자 공존』

이름이 서로 다른 큐 관리자는 동일한 IBM MQ 설치를 사용하는 한 모든 서버에서 공존할 수 있습니다. z/OS, AIX, Linux, and Windows에서는 다른 큐 관리자가 동일한 서버에 공존할 수 있으며 다른 설치와 연결할 수 있습 니다.

96 페이지의 『[AIX, Linux, and Windows](#page-95-0)에서 다중 설치 큐 관리자 공존』

동일한 서버에 AIX, Linux, and Windows 용 IBM MQ 의 여러 사본을 설치할 수 있습니다. 이러한 IBM MQ 사본 은 동일하거나 다른 버전 레벨에 있을 수 있습니다. 이를 다중 설치라고 합니다. 다중 설치는 하나의 IBM MQ 버 전에서 이후 버전으로 업그레이드할 때 특히 유용합니다. 이를 사용하면 이후 버전과 함께 이전 버전을 실행할 수 있기 때문입니다.

#### **관련 태스크**

Windows에서 [마이그레이션](#page-117-0): 단단계

단단계 마이그레이션은 서버에 설치된 IBM MQ만 나중 버전의 제품으로 바꾸는 것을 설명하는 데 사용되는 용어 입니다. 단일 스테이지 마이그레이션을 *upgrading in place* 또는 *in place upgrade*라고도 합니다. 단일 스테이지 마이그레이션은 IBM MQ 실행을 위한 기존의 스크립트 및 프로시저를 가장 많이 보존합니다. 다른 마이그레이션 시나리오에서는 스크립트 및 프로시저 중 일부가 변경될 수 있지만 사용자에게 반영되는 큐 관리자 마이그레이 션 효과가 줄어들 수 있습니다.

Windows에서 [마이그레이션](#page-121-0): 병행

110 페이지의 『Windows 에서 나중 버전으로 IBM MQ 를 [마이그레이션하기](#page-109-0) 위한 계획』

Windows에 IBM MQ 서버 설치

큐 관리자를 설치와 연관

기본 설치 변경

설치 이름 선택

158 페이지의 『[Migrating IBM MQ library loading to a later version on AIX and Linux](#page-157-0)』

AIX and Linux에서는 단일 단계 시나리오를 기반으로 이전 버전의 제품을 최신 버전으로 교체하여 최신 버전으 로 업그레이드하는 경우, 일반적으로 IBM MQ 라이브러리의 로드 방식을 변경하지 않아야 합니다. 그러나 나중 버전의 제품에서 병행 또는 다단계 마이그레이션 기반 다중 설치의 이점을 선택하는 경우, 운영 체제가 나중 버전 의 IBM MQ 라이브러리를 로드하도록 런타임 환경을 다르게 구성해야 할 수 있습니다.

131 페이지의 『[Migrating IBM MQ library loading to a later version on Windows](#page-130-0)』

Windows에서는 단단계 시나리오를 기반으로 제품의 이전 버전을 나중 버전으로 대체하여 제품의 이전 버전에 서 나중 버전으로 업그레이드하는 경우 IBM MQ 라이브러리가 로드되는 방식은 일반적으로 변경할 필요가 없습 니다. 그러나 나중 버전의 제품에서 병행 또는 다단계 마이그레이션 기반 다중 설치의 이점을 선택하는 경우, 운 영 체제가 나중 버전의 IBM MQ 라이브러리를 로드하도록 런타임 환경을 다르게 구성해야 할 수 있습니다.

<span id="page-127-0"></span>**관련 참조** setmqenv setmqinst setmqm

*Windows***에서 큐 관리자를 이전 버전으로 되돌리기**

Windows 플랫폼에서 시스템 또는 큐 관리자의 백업을 작성한 경우, 큐 관리자를 제품의 나중 버전에서 이전 버 전으로 되돌릴 수 있습니다. 큐 관리자를 시작하여 모든 메시지를 처리하거나 구성을 변경한 경우, 태스크가 큐 관리자의 현재 상태 되돌리기에 대한 자세한 내용을 제공할 수 없습니다.

## **시작하기 전에**

- 1. 나중 버전으로 업그레이드하기 전에 시스템 또는 큐 관리자의 백업을 작성해야 합니다. 자세한 정보는 IBM MQ 큐 관리자 데이터 백업 및 복원을 참조하십시오.
- 2. 큐 관리자를 시작한 후 메시지가 처리된 경우 해당 메시지 처리의 결과를 실행 취소하기가 쉽지 않습니다. 현 재 상태에서는 큐 관리자를 이전 버전의 제품으로 되돌릴 수 없습니다. 태스크는 발생된 후속 변경사항의 처 리 방법에 대한 자세한 내용을 제공할 수 없습니다. 예를 들어, 채널이나 다른 큐 관리자의 전송 큐에 인다우트 (indoubt)된 메시지가 처리되었을 수도 있습니다. 큐 관리자가 클러스터에 속하는 경우, 구성 메시지와 애플 리케이션 메시지가 교환되었을 수도 있습니다.
- 3. 다중 IBM MQ 설치가 있는 서버에서 실행 중인 경우에는 설치를 식별해야 합니다. 입력하는 명령이 올바른 설 치에 대해 실행되는지 확인하십시오. **setmqenv**의 내용을 참조하십시오.

#### **이 태스크 정보**

이전 버전의 큐 관리자로 되돌리면 큐 관리자가 이전 코드 레벨로 되돌려집니다. 큐 관리자 데이터는 큐 관리자가 백업된 시점의 상태로 되돌려집니다.

**중요사항:** 큐 관리자가 하나 이상의 IBM MQ 클러스터의 구성원인 경우, 클러스터 큐 관리자 복구에 설명된 단계 를 검토하고 수행해야 합니다.

### **프로시저**

- 1. group mqm의 사용자로 로그인하십시오.
- 2. IBM MQ 설치를 사용하는 모든 애플리케이션을 중지하십시오.

MFT(Managed File Transfer) 컴포넌트를 사용하는 경우 MFT 에이전트가 참여한 모든 파일 전송을 완료했는 지 확인하십시오. 에이전트와 연관된 불완전 전송이 없어야 하며 해당 SYSTEM.FTE.STATE 큐는 메시지를 포 함할 수 없습니다.

- 3. IBM MQ 설치와 연관된 큐 관리자의 모든 활동을 종료하십시오.
	- a) **dspmq** 명령을 실행하여 시스템에 있는 모든 큐 관리자의 상태를 나열하십시오.

업데이트 중인 설치에서 다음 명령 중 하나를 실행하십시오.

```
dspmq -o installation -o status
dspmq -a
```
**dspmq -o installation -o status** 는 IBM MQ의 모든 설치와 연관된 큐 관리자의 설치 이름 및 상태를 표시합니다.

**dspmq -a**는 명령을 실행하는 설치와 연관된 활성 큐 관리자의 상태를 표시합니다.

b) 다음 예제에 나타낸 것처럼 MQSC 명령 **DISPLAY LSSTATUS**를 사용하여 큐 관리자와 연관된 리스너의 상태를 나열하십시오.

echo "DISPLAY LSSTATUS(\*) STATUS" | runmqsc *QmgrName*

c) **endmqm** 명령을 실행하여 이 설치와 연관된 실행 중인 각 큐 관리자를 중지하십시오.

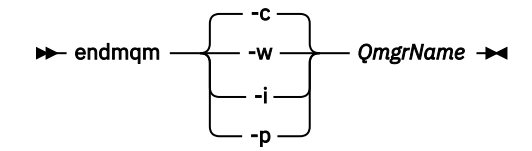

**endmqm** 명령은 연결되어 있는 큐 관리자가 중지 중임을 애플리케이션에게 알립니다. 큐 관리자 중지를 참조하십시오.

유지보수를 계속하려면 애플리케이션이 큐 관리자에서 연결을 끊고 로드한 IBM MQ 라이브러리를 해제 하여 **endmqm** 명령에 응답해야 합니다. 애플리케이션이 이를 수행하지 않으면 애플리케이션이 IBM MQ 자원을 해제하도록 할 다른 방법(예: 애플리케이션 중지)을 찾아야 합니다.

또한 설치의 일부인 클라이언트 라이브러리를 사용 중인 애플리케이션도 중지해야 합니다. 클라이언트 애 플리케이션은 다른 IBM MQ 설치를 실행하는 다른 큐 관리자에 연결되어 있을 수 있습니다. 이 애플리케 이션에는 현재 설치의 큐 관리자가 종료될 예정임을 알리지 않습니다.

로드된 설치의 IBM MQ 공유 라이브러리를 계속 사용하는 애플리케이션이 있으면 IBM MQ 유지보수를 적용할 수 없습니다. 애플리케이션이 큐 관리자에서 연결이 끊어지거나 강제로 연결이 끊어질 수 있지만 로드된 IBM MQ

공유 라이브러리는 보관됩니다.

**참고:** 46 페이지의 [『유지보수](#page-45-0) 레벨 업데이트를 Windows의 다중 인스턴스 큐 관리자에 적용』 주제에서 는 다중 인스턴스 큐 관리자에게 유지보수를 적용하는 방법에 대해 설명합니다. 다중 인스턴스 큐 관리자 는 다른 서버에 유지보수가 적용되는 동안 계속 실행될 수 있습니다.

d) 다음 명령을 사용하여 큐 관리자와 연관된 모든 리스너를 정지하십시오.

endmqlsr -m *QMgrName*

4. 시스템 또는 IBM MQ 및 큐 관리자를 복원하십시오.

백업 프로시저에서 큐 관리자 데이터를 저장해야 하는 경우, IBM MQ를 다시 설치해야 합니다.

- a) 이전 설치를 설치 제거하십시오.
- b) MR(Manufacturing Refresh)에서 제품을 다시 설치하십시오.
- c) IBM MQ를 이전 레벨로 복원하는 수정팩 및 임시 수정사항을 적용하십시오.
- d) 나중 버전을 설치하기 전에 받은 백업에서 큐 관리자 데이터를 복원하십시오.

5. 이전 버전의 큐 관리자를 재시작하십시오.

## **다음에 수행할 작업**

여러 개의 IBM MQ가 설치되어 있는 서버에서 이전 버전으로 되돌릴 수도 있습니다. 설치 중 하나가 기본 설치인 경우, 이전 버전으로 되돌린 후 해당 설치가 기본적으로 기본 설치가 됩니다.

애플리케이션이 설치에 연결하는 방법을 검토해야 합니다. 이전 버전으로 되돌린 후 일부 애플리케이션은 잘못 된 설치에 연결될 수도 있습니다.

### **관련 개념**

BFGSS0023E 오류 및 오류 방지 방법

#### **관련 태스크**

큐 관리자 백업 및 복원

### **Windows 에서 IBM MQ MQI client 마이그레이션**

IBM MQ MQI client를 마이그레이션하기 위해서는 먼저 마이그레이션 계획을 작성하십시오. 클라이언트 워크스 테이션에서 모든 IBM MQ 활동을 정지하십시오. IBM MQ MQI client 설치를 업그레이드하십시오. 모든 필수 구 성 및 애플리케이션 변경사항을 작성하십시오.

#### **관련 개념**

81 페이지의 『[IBM MQ MQI client](#page-80-0) 마이그레이션』

<span id="page-129-0"></span>IBM MQ MQI client 마이그레이션은 IBM MQ MQI client 구성과 클라이언트 및 서버 채널을 한 버전에서 다른 버전으로 변환하는 프로세스입니다. IBM MQ MQI client를 업그레이드한 후 클라이언트 마이그레이션이 발생할 수 있으며, 되돌릴 수 있습니다.

### **관련 태스크**

183 페이지의 『[Migrating an IBM MQ MQI client to the latest version on IBM i](#page-182-0)』 IBM MQ MQI client를 마이그레이션하기 위해서는 먼저 마이그레이션 계획을 작성하십시오. 클라이언트 워크스 테이션에서 모든 IBM MQ 활동을 정지하십시오. IBM MQ MQI client 설치를 업그레이드하십시오. 모든 필수 구 성 및 애플리케이션 변경사항을 작성하십시오.

156 페이지의 『AIX and Linux 에서 [IBM MQ MQI client](#page-155-0) 마이그레이션』

IBM MQ MQI client를 마이그레이션하기 위해서는 먼저 마이그레이션 계획을 작성하십시오. 클라이언트 워크스 테이션에서 모든 IBM MQ 활동을 정지하십시오. IBM MQ MQI client 설치를 업그레이드하십시오. 모든 필수 구 성 및 애플리케이션 변경사항을 작성하십시오.

### *Windows* **에서** *IBM MQ MQI client* **을** *(***를***)* **나중 버전으로 마이그레이션**

Windows 플랫폼에서 IBM MQ MQI client 를 마이그레이션하기 전에 마이그레이션 계획을 작성하십시오. 클라 이언트 워크스테이션에서 모든 IBM MQ 활동을 정지하십시오. IBM MQ MQI client 설치를 업그레이드하십시 오. 모든 필수 구성 및 애플리케이션 변경사항을 작성하십시오.

## **시작하기 전에**

클라이언트 마이그레이션을 시작하기 전에 마이그레이션 계획을 작성하십시오. 계획에 포함할 사항에 대한 자세 한 내용은 110 페이지의 『Windows 에서 나중 버전으로 IBM MQ 를 [마이그레이션하기](#page-109-0) 위한 계획』의 내용을 참조하십시오.

## **이 태스크 정보**

IBM MQ MQI client 마이그레이션은 IBM MQ MQI client 구성과 클라이언트 및 서버 채널을 한 버전에서 다른 버전으로 변환하는 프로세스입니다. 클라이언트 마이그레이션은 되돌릴 수 있습니다. 이는 클라이언트 워크스테 이션에서는 선택적이고 수동이며, IBM MQ 서버에서는 필수이고 자동입니다.

새 구성 옵션을 이용하려면 클라이언트 워크스테이션을 마이그레이션하기 전에 IBM MQ MQI client를 업그레이 드해야 합니다. 서버에서 클라이언트 및 서버 연결 채널에 대한 구성을 변경할 수 있지만, 클라이언트가 업그레이 드되기 전에는 해당 변경사항이 클라이언트 워크스테이션에 영향을 주지 않습니다.

## **프로시저**

1. 제품의 나중 버전에 대한 IBM MQ 시스템 요구사항을 검토하십시오.

IBM MQ 의 시스템 [요구사항의](https://www.ibm.com/support/pages/system-requirements-ibm-mq) 내용을 참조하십시오.

2. 적용되는 IBM MQ의 모든 변경사항을 검토하십시오.

73 페이지의 [『마이그레이션에](#page-72-0) 영향을 미치는 변경사항』의 내용을 참조하십시오.

3. 워크스테이션에서 모든 IBM MQ 활동을 정지하십시오.

4. 클라이언트를 업그레이드하십시오.

엔터프라이즈에 적합한 옵션을 선택하십시오.

- 워크스테이션의 클라이언트 설치에 대해서는 Windows에 IBM MQ 클라이언트 설치를 참조하십시오.
- IBM MQ 서버에 클라이언트를 설치하는 경우, 동일한 시스템에 IBM MQ 클라이언트 및 서버 설치를 참조하 십시오.

## **다음에 수행할 작업**

IBM MQ MQI client를 업그레이드한 후에 클라이언트 채널 구성을 검사하고 IBM MQ MQI client 애플리케이션 이 나중 버전의 제품에서 올바르게 작동하는지 확인해야 합니다.

### **관련 개념**

81 페이지의 『[IBM MQ MQI client](#page-80-0) 마이그레이션』

<span id="page-130-0"></span>IBM MQ MQI client 마이그레이션은 IBM MQ MQI client 구성과 클라이언트 및 서버 채널을 한 버전에서 다른 버전으로 변환하는 프로세스입니다. IBM MQ MQI client를 업그레이드한 후 클라이언트 마이그레이션이 발생할 수 있으며, 되돌릴 수 있습니다.

### **관련 태스크**

110 페이지의 『Windows 에서 나중 버전으로 IBM MQ 를 [마이그레이션하기](#page-109-0) 위한 계획』

### *Windows* **의 이전 버전으로** *IBM MQ MQI client* **복원**

IBM MQ MQI client를 이후 버전의 제품에서 이전 버전의 제품으로 되돌리는 경우, 구성 변경사항을 수동으로 실 행 취소해야 합니다.

#### **이 태스크 정보**

이전 IBM MQ MQI client 라이브러리를 워크스테이션으로 되돌리는 것은 드문 일입니다. 다음 단계에서 프린시 펄 태스크를 나열합니다.

### **프로시저**

- 1. 워크스테이션에서 모든 IBM MQ 활동을 정지하십시오.
- 2. 이후 버전의 IBM MQ MQI client 코드를 설치 제거하십시오.
- 3. 이전 버전의 IBM MQ MQI client 코드를 설치하려면 플랫폼에 맞는 클라이언트 설치 절차를 수행하십시오.
- 4. 이후 버전의 제품에서 큐 관리자의 CCDT(Client Connection Definition Table)를 구성한 경우, 이전 버전의 큐 관리자에서 작성한 테이블을 사용하도록 되돌리십시오.

CCDT는 항상 클라이언트에 대한 이전 또는 동일 릴리스의 큐 관리자에서 작성해야 합니다.

## **Migrating IBM MQ library loading to a later version on Windows**

Windows에서는 단단계 시나리오를 기반으로 제품의 이전 버전을 나중 버전으로 대체하여 제품의 이전 버전에 서 나중 버전으로 업그레이드하는 경우 IBM MQ 라이브러리가 로드되는 방식은 일반적으로 변경할 필요가 없습 니다. 그러나 나중 버전의 제품에서 병행 또는 다단계 마이그레이션 기반 다중 설치의 이점을 선택하는 경우, 운 영 체제가 나중 버전의 IBM MQ 라이브러리를 로드하도록 런타임 환경을 다르게 구성해야 할 수 있습니다.

## **시작하기 전에**

애플리케이션을 제품의 이전 버전에서 나중 버전으로 마이그레이션하려면 운영 체제에서 애플리케이션에 대한 IBM MQ 라이브러리를 로드하는 방법을 알고 있어야 합니다. 애플리케이션이 로드 경로를 수정하면 환경 변수의 경로를 설정할 수 있습니다. 애플리케이션이 로드하는 IBM MQ 라이브러리의 이름을 반드시 알지 않아도 됩니 다. 라이브러리의 컨텐츠가 변경되어도 라이브러리 이름은 제품의 이전 버전에서 나중 버전으로 변경되지 않습 니다.

이 태스크를 시작하기 전에 96 페이지의 『[AIX, Linux, and Windows](#page-95-0)에서 다중 설치 큐 관리자 공존』의 내용을 읽으십시오.

나중 버전의 IBM MQ를 계획 및 설치하고 설치 이름과 설치가 기본 설치로 설정되었는지 여부를 기억하십시오.

### **이 태스크 정보**

IBM MQ 라이브러리가 나중 버전과 호환되므로, 애플리케이션을 제품의 이전 버전에서 나중 버전으로 마이그레 이션하기 위해 애플리케이션을 다시 컴파일하거나 다시 링크할 필요가 없습니다(103 [페이지의](#page-102-0) 『IBM MQ의 이 전 버전과의 [애플리케이션](#page-102-0) 호환성 및 상호 운용성』 참조).

Windows는 많은 디렉토리에서 DLL이라는 로드 라이브러리를 검색합니다. 동적 링크 [라이브러리](https://msdn.microsoft.com/en-us/library/ms682586(v=vs.85).aspx) 검색 순서를 참조하십시오. The build procedure for applications places the IBM MQ libraries to load before any other product libraries in the **cl** command. IBM MQ .lib 라이브러리는 빌드 시 지정한 PATH 환경 변수, 런타임 시 DLL 라이브러리에 있어야 합니다. PATH 변수는 애플리케이션 프로세스가 로드해야 하는 라이브러리를 찾는 데 사용됩니다.

이전 릴리스에서 이 빌드 프로시저를 수행한 경우, 로드된 라이브러리에 나중 버전 설치의 영향은 수행하는 마이 그레이션 시나리오에 따라 다릅니다.

#### **단단계 시나리오**

118 페이지의 『Windows에서 [마이그레이션](#page-117-0): 단단계』에서 설명하는 단단계 시나리오를 기반으로 제품의 이전 버전을 나중 버전으로 바꾸는 경우, 대부분 IBM MQ 라이브러리가 로드되는 방식을 변경할 필요가 없습 니다. 가능한 예외는 라이브러리의 위치를 이전 버전에서 번경했거나 라이브러리에 대한 기호 링크를 작성한 경우입니다.

### **병행 및 다단계 시나리오**

122 페이지의 『Windows에서 [마이그레이션](#page-121-0): 병행』에서 설명하는 병행 시나리오 또는 124 [페이지의](#page-123-0) 『Windows에서 [마이그레이션](#page-123-0): 다단계』에서 설명하는 다단계 마이그레이션 시나리오를 기반으로 나중 버 전의 제품을 설치하는 다중 설치 방법을 선택한 경우, 나중 버전의 제품에 대한 애플리케이션 연결이 올바른 설치에 링크되고 올바른 설치에서 라이브러리를 로드하는지 여부를 조사한 후 적합한 경우 운영 체제의 환경 을 수정하여 애플리케이션에 대한 IBM MQ 종속성을 해결해야 합니다. 일반적으로 애플리케이션을 다시 링 크하는 대신 런타임 환경을 수정할 수 있습니다. 다음 두 명령을 사용하여 런타임 환경 구성을 지원할 수 있습 니다.

- **setmqinst** 는 기본 설치를 설정합니다. setmqinst를 참조하십시오.
- **setmqenv**는 환경 변수를 설정하여 명령 환경을 초기화합니다. setmqenv를 참조하십시오.

132 페이지의 표 9에서는 이러한 각 시나리오에 필요한 조치를 요약합니다.

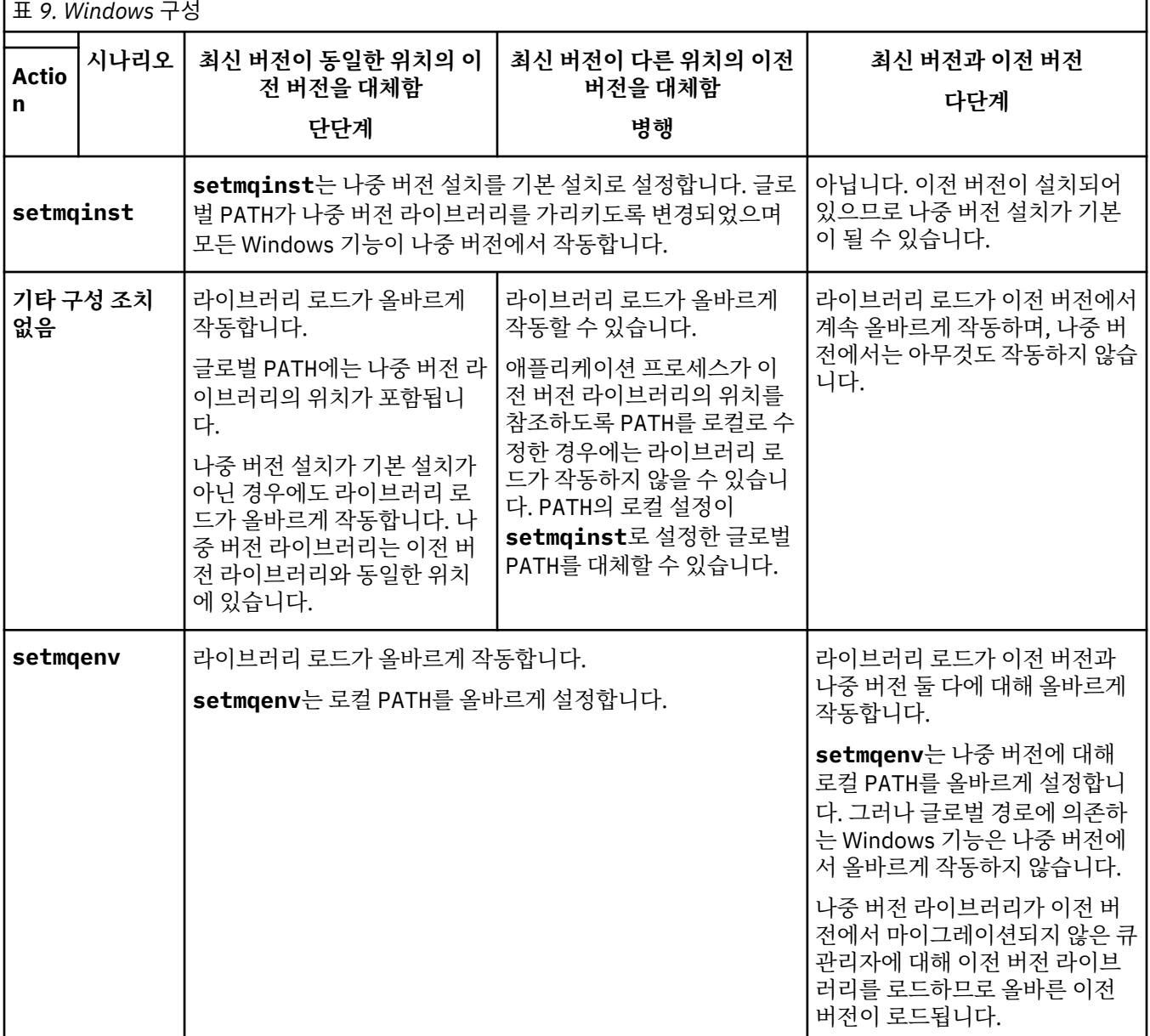

## **프로시저**

1. 다음 질문 중 어떤 것이 사용자 구성에 적용되는지 살펴봅니다.

- 이전 버전의 제품에 대한 제품 문서에 설명된 빌드 프로시저를 수행했습니까? 개발 환경 또는 Microsoft Visual Studio와 같은 개발 도구에 맞게 조정된 다른 빌드 프로시저를 수행했을 수 있습니다.
- 이전 버전에 대한 로드 경로를 어떻게 지정했습니까?
- Eclipse 같은 다른 환경이나 애플리케이션 서버에서 로드된 애플리케이션입니까? 상위 환경이 로드되는 방 식이 아니라 상위 환경이 애플리케이션을 로드하는 방식을 제어하는 매개변수를 수정해야 합니다.
- 애플리케이션이 수행하는 기능을 사용하려면 애플리케이션이 연결하는 큐 관리자가 기본 설치와 연관되어 있어야 합니까?
- 나중 버전에서 로드 경로를 지정하는 방법의 제한조건과 요구사항은 무엇입니까? 보안 규칙은 LD\_LIBRARY\_PATH의 사용을 제한할 수 있습니다.
- 나중 버전의 제품을 이전 버전과 함께 설치했습니까? IBM WebSphere MQ 7.0.1이 설치되어 있는 경우:
	- 이후 설치를 기본 설치로 설정할 수 없습니다.
	- IBM WebSphere MQ 7.0.1에서 애플리케이션이 참조한 기본 설치 경로에 이후 버전을 설치할 수 없습니 다.
- 2. IBM MQ 라이브러리를 로드하는 운영 체제에서 제품의 나중 버전 설치를 식별하십시오.
	- 서버에서 로드할 나중 버전의 설치가 여러 개인 경우, IBM MQ는 라이브러리가 로드된 설치가 애플리케이 션이 호출하는 큐 관리자와 연관된 설치인지 검사합니다. 올바르지 않은 라이브러리가 로드된 경우에는 IBM MQ가 올바른 라이브러리를 로드합니다. 모든 IBM MQ 애플리케이션에는 런타임 환경을 하나만 구 성해야 합니다.
	- 일반적으로 기본 설치 설정을 선택합니다. 설치를 기본 설치로 설정하면 글로벌 PATH 변수에 해당 라이브 러리 경로가 배치됩니다.
	- 이전 버전 설치를 나중 버전으로 업그레이드한 경우, 이전 버전 설치에 대한 링크 경로는 이제 나중 버전이 포함된 설치를 가리킵니다. 이제 이전 버전 설치에 대한 고정된 연계 경로가 있는 애플리케이션은 나중 설 치에 대한 라이브러리를 로드합니다. 그런 다음 애플리케이션이 연결하는 큐 관리자와 연관된 설치로 전 환됩니다.
	- 애플리케이션을 다시 빌드하는 경우 나중 버전의 설치로 링크해야 합니다.
	- 트랜잭션 모드에서 IBM MQ.NET 모니터를 실행 중인 경우 연결하는 큐 관리자는 기본 설치여야 합니다.

## **다음에 수행할 작업**

나중 버전의 제품 설치를 추가하는 경우, 기본 설치를 설정하도록 선택했으면 어떤 설치를 기본 설치로 설정할지 결정해야 합니다. 애플리케이션이 나중 버전 설치 중 하나(예: 기본 설치)에서 IBM MQ 라이브러리를 로드하는 동안 다른 나중 버전 설치와 연관된 큐 관리자에 연결할 수 있습니다.

Windows에서는 다른 개발 도구를 사용하여 애플리케이션을 빌드할 수 있습니다. 개발 도구 자체의 특성이 아니 라 빌드 중인 애플리케이션의 PATH를 설정하는 개발 도구의 특성을 식별해야 합니다. 예를 들어, Microsoft Visual Studio로 디버깅하는 경우 프로젝트의 **Configuration** 특성에 대한 디버깅 섹션의 **Environment** 특 성에 **setmqenv** 에 대한 호출을 삽입할 수 있습니다.

Windows 애플리케이션은 LoadLibrary를 호출하여 명시적인 로드 경로를 지정할 수 있습니다. 병행 어셈블리 를 빌드하고 명시적인 로드 경로를 구성할 수 있습니다. 애플리케이션이 이러한 메커니즘 중 하나를 사용하고 나 중 버전 IBM MQ 라이브러리가 이전 릴리스와 동일한 경로에 없으면, 나중 버전 라이브러리를 로드하도록 애플 리케이션을 다시 컴파일하거나 구성하고 다시 링크해야 합니다.

#### **관련 태스크**

#### 기본 설치 변경

다중 설치 환경에서 애플리케이션 연결

158 페이지의 『[Migrating IBM MQ library loading to a later version on AIX and Linux](#page-157-0)』 AIX and Linux에서는 단일 단계 시나리오를 기반으로 이전 버전의 제품을 최신 버전으로 교체하여 최신 버전으 로 업그레이드하는 경우, 일반적으로 IBM MQ 라이브러리의 로드 방식을 변경하지 않아야 합니다. 그러나 나중 <span id="page-133-0"></span>버전의 제품에서 병행 또는 다단계 마이그레이션 기반 다중 설치의 이점을 선택하는 경우, 운영 체제가 나중 버전 의 IBM MQ 라이브러리를 로드하도록 런타임 환경을 다르게 구성해야 할 수 있습니다.

#### **관련 참조**

93 페이지의 [『공존』](#page-92-0)

이름이 서로 다른 큐 관리자는 동일한 IBM MQ 설치를 사용하는 한 모든 서버에서 공존할 수 있습니다. z/OS, AIX, Linux, and Windows에서는 다른 큐 관리자가 동일한 서버에 공존할 수 있으며 다른 설치와 연결할 수 있습 니다. 한 서버에서 공존하는 큐 관리자 외에도, 오브젝트 및 명령은 다른 명령 레벨에서 실행 중인 다양한 큐 관리 자에 대한 작업을 올바르게 수행해야 합니다.

#### setmqenv

#### setmqinst

setmqm

Windows에서 기본 설치에서만 사용할 수 있는 기능

## **Windows에서 단일 인스턴스에서 다중 인스턴스 큐 관리자로 마이그레이션**

Windows 플랫폼에서 단일 인스턴스 큐 관리자를 다중 인스턴스 큐 관리자로 마이그레이션하려면 큐 관리자 데 이터를 공유 디렉토리로 이동하고 두 개의 다른 서버에서 큐 관리자를 다시 구성해야 합니다.

### **시작하기 전에**

다중 인스턴스 큐 관리자를 이 태스크의 부분으로 실행하려면 필수조건을 검사해야 합니다. 테스트된 환경 목록 은 IBM MQ 다중 인스턴스 큐 관리자 파일 [시스템에](https://www.ibm.com/support/pages/node/136799) 대한 명령문 테스트를 참조하십시오. 다른 환경이 작동할 수 도 있습니다. 다른 환경을 규정하도록 도와주는 테스트 도구가 IBM MQ와 함께 제공됩니다.

다중 인스턴스 큐 관리자를 실행하려면 세 개의 서버가 있어야 합니다. 한 서버에는 큐 관리자 데이터 및 로그를 저장할 공유 파일 시스템이 있습니다. 다른 두 서버는 큐 관리자의 활성 및 대기 인스턴스를 실행합니다.

## **이 태스크 정보**

다중 인스턴스 큐 관리자로 변환하려는 단일 인스턴스 큐 관리자가 있습니다. 이 큐 관리자 변환 자체는 단순하지 만 완전히 자동화된 프로덕션 환경을 작성하는 다른 태스크를 수행해야 합니다.

다중 인스턴스 큐 관리자의 필수조건을 검사하고 환경을 설정 및 검사해야 합니다. 다중 인스턴스 큐 관리자가 실 패했으며 자동으로 다시 시작되었는지 감지하려면 모니터링 및 관리 시스템을 설정해야 합니다. 그런 다음 재시 작의 원인을 알아내고 정정하고 대기를 재시작할 수 있습니다. 또한 애플리케이션 또는 애플리케이션이 큐 관리 자에 연결되는 방식도 수정하여 큐 관리자가 재시작된 후 처리를 계속할 수 있도록 해야 합니다.

#### **프로시저**

- 1. 큐 관리자를 실행할 운영 체제와 큐 관리자 데이터 및 로그를 저장할 파일 시스템을 검사하십시오. 이들이 다 중 인스턴스 큐 관리자를 실행할 수 있는지 검사하십시오.
	- a) IBM MQ 다중 인스턴스 큐 관리자 파일 [시스템에](https://www.ibm.com/support/pages/node/136799) 대한 명령문 테스트를 참조하십시오. 운영 체제와 파일 시스템의 조합이 테스트되었는지 및 다중 인스턴스 큐 관리자를 실행할 수 있는지 여부를 확인하십시오. 공유 파일 시스템은 다중 인스턴스 큐 관리자를 실행하는 데 적절하도록 리스 기반 잠금을 제공해야 합니 다. 리스 기반 잠금은 일부 공유 파일 시스템에서는 최신 기능이며 일부에서는 수정사항이 필요합니다. 지원 명령문은 필수 정보를 제공합니다.
	- b) **amqmfsck**를 실행하여 파일 시스템이 올바르게 구성되었는지 확인하십시오.

파일 시스템은 데이터 무결성에 대해 탁월한 성능으로 구성되는 경우가 있습니다. 파일 시스템 구성을 검 사하는 것이 중요합니다. **amqmfsck** 도구의 부정적인 보고서는 적절하지 못한 설정에 대해 알려줍니다. 긍정적인 결과는 파일 시스템이 적절하다는 내용이지만 결과는 파일 시스템이 적절하다는 확정된 문장 은 아닙니다. 좋은 내용입니다.

c) 기술 노트, IBM MQ 다중 인스턴스 큐 [관리자의](https://www.ibm.com/support/pages/node/6117868) 호환성을 위한 공유 파일 시스템 테스트에서 제공되는 무 결성 검사 애플리케이션을 실행하십시오. 이 검사 애플리케이션은 큐 관리자가 올바르게 재시작하는지 테스트합니다.

- 2. 큐 관리자 인스턴스를 실행 중인 각 서버에서 네트워크 파일 시스템의 공유에 액세스할 수 있도록 사용자 및 그룹을 구성하십시오. Windows에서 mqm 그룹의 보안 ID(SID)가 다를 수 있습니다. Windows 도메인 및 다중 인스턴스 큐 관리자 를 참조하십시오.
- 3. 네트워크 파일 시스템에 올바른 액세스 권한으로 공유할 디렉토리를 설정하십시오.

일반 구성은 공유 디스크를 사용하는 모든 큐 관리자의 모든 데이터 및 로그 디렉토리를 포함하는 단일 공유 디렉토리를 설정하는 것입니다. 이름 지정된 qmgrs 및 로그 디렉토리 공유(IBM WebSphere MQ 7.0.1 이 상)를 참조하십시오.

예를 들어, 공유에 data 및 logs 서브디렉토리가 있는 MQHA라는 루트 디렉토리를 작성하십시오. 각 큐 관 리자는 data 및 logs 아래에 자체 데이터 및 로그 디렉토리를 작성합니다. 공유 드라이브에 *drive* \MQHA를 작성하십시오. 소유자는 mqm의 구성원입니다. mqm에는 전체 제어 권한이 있어야 합니다. *drive*\MQHA에 대한 공유를 작성하십시오.

NFS v4 파일 서버를 사용 중인 경우에는 etc/exports에 /MQHA \* rw,sync,no\_wdelay,fsid=0) 행을 추가한 후 NFS 디먼을 시작하십시오(/etc/init.d/nfs start).

4. 큐 관리자 데이터 및 로그를 공유에 복사하십시오.

큐 관리자를 백업하는 프로시저에 따라 파일을 수동으로 복사하도록 선택할 수도 있습니다. Windows의 경 우 **hamvmqm** 명령을 실행하여 큐 관리자 데이터를 공유로 이동할 수 있습니다. **hamvmqm** 명령은 IBM WebSphere MQ 7.0.1 이전에 작성되고 데이터 경로로 재구성되지 않은 큐 관리자 또는 **DataPath** 구성 속 성이 없는 큐 관리자에 대해 작동합니다. 다음 방법 중 하나를 선택하십시오.

- 큐 관리자 데이터 백업의 지시사항에 따라 큐 관리자 데이터를 공유로 복사하십시오. 이 큐 관리자에 대 한 **DataPath** 구성 속성이 지정된 경우 이 방법을 사용해야 합니다.
- 큐 관리자를 중지한 후 다음 명령을 입력하십시오.

```
hamvmqm /m /dd share\data /dd share\logs
```
여기서 *share*는 135 페이지의 『3』단계에서 작성한 데이터 및 로그의 위치입니다.

- 5. 현재 큐 관리자 서버에 저장된 큐 관리자 구성 정보를 업데이트하십시오.
	- **hamvmqm** 명령을 실행하여 큐 관리자 데이터 및 로그를 이동한 경우, 이 명령이 이미 구성 정보를 올바르 게 수정했습니다.
	- 큐 관리자 데이터 및 로그를 수동으로 이동한 경우에는 다음 단계를 완료해야 합니다.
		- a. 다음 로그 레지스트리 키를 수정하십시오.

HKEY\_LOCAL\_MACHINE\SOFTWARE\IBM\WebSphere MQ\Installation\*MQ\_INSTALLATION\_NAME*\Configuration\QueueManager\*QMgrName*\Log "LogPath"="*share*\\logs\\*QMgrName*\\"

b. 접두부 레지스트리 키를 수정하십시오.

```
HKEY LOCAL_MACHINE\SOFTWARE\IBM\WebSphere
MQ\Installation\MQ_INSTALLATION_NAME\Configuration\QueueManager\QMgrName
"Prefix"="share\\data"
```
여기서 *QMgrName*은 Windows의 기존 레지스트리 키에 있는 큐 관리자 이름을 나타냅니다. *share*는 데이 터 및 로그가 이동될 대상 공유입니다.

- 6. 큐 관리자 구성 정보를 새 큐 관리자 서버에 추가하십시오.
	- a) **dspmqinf** 명령을 실행하여 큐 관리자 정보를 표시하십시오.

큐 관리자를 실행한 서버에서 명령을 실행하십시오-->.

dspmqinf -o command *QMgrName*

명령 출력은 큐 관리자 구성을 작성할 준비가 되도록 형식화되어 있습니다.

addmqinf -s QueueManager -v Name= *QMgrName* -v Directory= *QMgrName* -v Prefix=d:\var\mqm Datapath= *\share\data\QMgrName*

- b) 다른 서버에 큐 관리자 구성을 작성하십시오. 이전 출력에서 복사한 **addmqinf** 명령을 실행하십시오.
- 7. 새 서버의 네트워크 주소를 클라이언트 및 채널 목적지의 연결 이름에 추가하십시오.
	- a) 서버를 참조하는 모든 클라이언트, 송신자 및 요청자 TCPIP 설정을 찾으십시오.
		- 클라이언트 설정은 클라이언트 정의 테이블(CCDT), 환경 변수, Java 특성 파일 또는 클라이언트 코드 에 있을 수 있습니다.
		- 클러스터 채널은 클러스터 수신자 채널에서 큐 관리자의 연결 이름을 자동으로 발견합니다. 클러스터 수신자 채널 이름이 비어 있거나 생략된 경우, TCPIP는 큐 관리자를 호스팅하는 서버의 IP 주소를 발견 합니다.
	- b) 다중 인스턴스 큐 관리자를 호스팅하는 두 서버 모두의 TCP/IP 주소를 포함하도록 이러한 각 연결의 연 결 이름을 수정하십시오.

예를 들어, 다음 연결 이름을 변경하십시오.

echo DISPLAY CHANNEL(ENGLAND) CONNAME | runmqsc QM1

5724-H72 (C) Copyright IBM Corp. 1994, 2024. ALL RIGHTS RESERVED. Starting MQSC for queue manager QM1. 1: DISPLAY CHANNEL(ENGLAND) CONNAME AMQ8414: Display Channel details. CHANNEL(ENGLAND) CHLTYPE(SDR) CONNAME(LONDON)

이를 다음으로 변경하십시오.

echo ALTER CHANNEL(ENGLAND) CHLTYPE(SDR) CONNAME('LONDON, BRISTOL') | runmqsc QM1

- 8. 큐 관리자의 재시작을 감지하도록 모니터링 및 관리 프로시저를 업데이트하십시오.
- 9. 적절한 경우 자동으로 다시 연결 가능하도록 클라이언트 애플리케이션을 업데이트하십시오.
- 10. 큐 관리자 서비스로 시작되도록 IBM MQ 애플리케이션의 시작 프로시저를 업데이트하십시오.
- 11. 고가용성을 허용하여 큐 관리자의 각 인스턴스를 시작하십시오.
	- 첫 번째로 시작되는 큐 관리자 인스턴스는 활성 인스턴스가 됩니다. 각 서버에 대해 한 번씩 명령을 두 번 실 행하십시오.

strmqm -x *QMgrName*

### **다음에 수행할 작업**

다중 인스턴스 큐 관리자에서 가장 높은 가용성을 얻으려면 클라이언트 애플리케이션이 다시 연결 가능하고 서 버 애플리케이션이 재시작 가능하도록 설계해야 합니다. 애플리케이션 복구를 참조하십시오.

#### **관련 개념**

애플리케이션 복구 자동 클라이언트 다시 연결 채널 및 클라이언트 다시 연결 다중 인스턴스 큐 관리자 큐 관리자 구성 파일, qm.ini 공유 파일 시스템 Windows 도메인 및 다중 인스턴스 큐 관리자 **관련 태스크** 큐 관리자 데이터 백업 AIX, Linux, and Windows 시스템에서 구성 정보 변경 <span id="page-136-0"></span>MSCS 스토리지로 큐 관리자 이동 IBM MQ 다중 인스턴스 큐 [관리자와의](https://www.ibm.com/support/pages/node/6117868) 호환성에 대한 공유 파일 시스템 테스트 공유 파일 시스템 잠금 확인 서비스에 대한 작업 **관련 참조 amqmfsck**(파일 시스템 검사) **관련 정보** IBM MQ 다중 인스턴스 큐 관리자 파일 [시스템에](https://www.ibm.com/support/pages/node/136799) 대한 명령문 테스트

## **Windows에서 단일 인스턴스 큐 관리자로 되돌리기**

대기 인스턴스를 중지하여 Windows 플랫폼에서 다중 인스턴스 큐 관리자를 단일 인스턴스 큐 관리자로 되돌리 십시오. 그런 다음, 활성 인스턴스를 재시작하고 대기 인스턴스를 허용하는 플래그는 설정하지 마십시오.

## **시작하기 전에**

최소 세 개 이상의 서버가 큐 관리자를 다중 인스턴스 큐 관리자로 실행하도록 구성되어 있습니다. 큐 관리자는 현재 다중 인스턴스 큐 관리자로 실행 중이며, 하나의 대기 인스턴스가 사용 중입니다.

## **이 태스크 정보**

태스크는 활성 대기자를 비활성화하여 실행 중인 다중 인스턴스 큐 관리자만 활성으로 유지되게 합니다. 차후 대 기 인스턴스가 시작되지 못하게 하려면 활성 인스턴스를 중지했다가 재시작해야 합니다. 재시작할 때 대기 인스 턴스가 시작되지 않도록 활성 인스턴스를 단일 인스턴스 큐 관리자로 시작합니다. 나중에 활성 인스턴스 재시작 옵션을 사용할 수 있도록 하기 위해 대기 인스턴스가 독립된 단계로 중지됩니다. 활성 큐 관리자를 실행하는 서버 에서 표준 endmqm *QMgrName* 명령을 실행하여 두 인스턴스를 모두 중지할 수 있습니다.

## **프로시저**

1. 대기 큐 관리자 인스턴스를 정지하십시오. 대기 인스턴스를 실행하는 서버의 경우:

endmqm -w *QMgrName*

2. 활성 큐 관리자 인스턴스를 정지하십시오. 활성 인스턴스를 실행하는 서버의 경우:

endmqm -w (*QMgrName*)

3. 큐 관리자를 재시작하여 대기를 예방하십시오. 큐 관리자를 실행할 서버의 경우:

strmqm *QMgrName*

# **다음에 수행할 작업**

큐 관리자 데이터와 동일한 서버에서 큐 관리자를 단일 인스턴스로 실행할 수도 있습니다.

큐 관리자가 중지되면, 큐 관리자를 실행 중인 서버로 큐 관리자 데이터를 다시 이동하십시오. 그렇지 않으면, IBM MQ를 설치한 후 큐 관리자 구성 정의를 큐 관리자 데이터가 있는 서버로 이동하십시오. 두 태스크 모두 [134](#page-133-0) 페이지의 『Windows에서 단일 인스턴스에서 다중 인스턴스 큐 관리자로 [마이그레이션』](#page-133-0)에서 다중 인스턴스 큐 관리자를 작성하는 단계를 변형시킨 것입니다.

## ▶ <sup>₩indows</sup> Windows 에서 MQ Telemetry 마이그레이션

다음 지시사항에 따라 MQ Telemetry 의 기존 설치를 Windows에 있는 제품의 최신 버전으로 마이그레이션하십 시오.

## <span id="page-137-0"></span>**시작하기 전에**

이 태스크를 시작하기 전에 먼저 기존 IBM MQ 설치를 백업하십시오. 이주하기 전에 MQ Telemetry 서비스 SYSTEM.MQXR.SERVICE 을 (를) 중지해야 합니다.

## **이 태스크 정보**

텔레메트리 서버는 선택적 설치로 제품에 포함됩니다.

IBM WebSphere MQ 7.5의 경우, 클라이언트 소프트웨어 개발 킷 (텔레메트리 클라이언트) 도 선택적 설치에 포 함됩니다. IBM MQ 8.0부터 클라이언트 SDK(Software Development Kit)는 더 이상 제품의 일부로 제공되지 않 습니다. 유사한 샘플 애플리케이션은 Eclipse Paho 및 MQTT.org에서 계속 무료로 제공됩니다. IBM MQ Telemetry Transport 샘플 프로그램을 참조하십시오.

MQ Telemetry는 IBM WebSphere MQ 7.1 이상 제품의 컴포넌트이므로 MQ Telemetry는 기본 제품과 함께 설 치하거나 기본 제품 설치 후 설치할 수 있습니다.

업그레이드가 완료되면 Windows 시스템이 제품의 설치 디렉토리(예: C:\Program Files (x86)\IBM\WebSphere MQ)에 Telemetry 데이터를 보유합니다. 큐 관리자가 다시 시작되면, Telemetry 데 이터는 이후 버전의 제품으로 마이그레이션됩니다.

## **프로시저**

1. 마이그레이션 계획을 작성하십시오.

110 페이지의 『Windows 에서 나중 버전으로 IBM MQ 를 [마이그레이션하기](#page-109-0) 위한 계획』의 내용을 참조하 십시오.

- 2. 큐 관리자를 나중 릴리스로 [마이그레이션하](#page-114-0)십시오.
- 3. MQ Telemetry를 설치하십시오.
- 4. MQ Telemetry 설치에 성공했는지 확인하십시오. MQ Telemetry 설치 확인을 참조하십시오.
- $5.19.24.4$

IBM MQ 9.2.4에서 암호구문을 암호화해야 합니다.

자세한 정보는, MQTT TLS 채널을 위한 암호구문 암호화를 확인하고, 일반 텍스트 암호구문을 암호화된 양식 으로 마이그레이션하려면 109 페이지의 『일반 텍스트 [비밀번호](#page-108-0) 문구를 암호화된 비밀번호 문구로 마이그레 [이션』](#page-108-0)의 내용을 참조하십시오.

IBM MQ 9.2.4 이전에는, MQTT TLS 채널의 암호구문을 일반 텍스트로만 저장할 수 있었습니다.

# **결과**

메시지 AMQ4616은 태스크 완료를 나타냅니다. 기존 MQTT 채널과 이전 구독은 여전히 존재합니다.

#### **관련 태스크**

IBM MQ 설치 - 개요 설치 MQ Telemetry MQ Telemetry 설치 확인 IBM MQ Explorer 를 사용하여 MQ Telemetry 설치 확인

## **Windows에서 MSCS 구성 마이그레이션**

다음 지시사항에 따라 Microsoft Cluster Service(MSCS) 구성의 큐 관리자를 한 번에 한 노드씩 마이그레이션하 십시오.

## **이 태스크 정보**

다음 단계는 정지 시간을 최소화하는 롤링 업그레이드에 필요합니다. 온라인 IBM MQ 자원이 없는 오프라인 노 드는 항상 업그레이드해야 합니다. 활성/수동 구성에서 노드가 수동인 경우, 업그레이드 프로세스 중에 활성으로 전환할 수 없도록 해야 합니다.

139 페이지의 『제품의 이전 버전에서 최신 버전으로 4노드 MSCS 클러스터 마이그레이션』에서는 이 프로시 저가 4노드 클러스터에 적용된 예를 보여줍니다.

### **프로시저**

- 1. IBM MQ 자원의 가능한 소유자를 수정하여 Active 노드만을 포함하십시오. 수동 노드에 지정된 소유자가 없 는 경우, 마이그레이션 중인 IBM MQ 자원을 활성화할 수 없습니다.
- 2. IBM MQ 자원이 포함된 그룹이 현재 가능한 소유자로 정의된 노드 중 하나에 있는지 확인하십시오. 그룹은 큐 관리자 자원에 연결되는 애플리케이션을 포함해야 합니다.
- 3. 마이그레이션할 노드의 클러스터 서비스를 정지하십시오. 등록된 IBM MQ DLL의 모든 MSCS 캐시가 지워집 니다.
- 4. 115 페이지의 『Windows에서 큐 관리자를 나중 버전으로 [마이그레이션』의](#page-114-0) 표준 지시사항에 따라 선택한 노드를 마이그레이션하십시오. 필수 유지보수 레벨을 적용하십시오.
- 5. 선택된 노드의 클러스터 서비스를 시작하십시오.
- 6. 마이그레이션할 다음 노드에서 IBM MQ 자원이 오프 라인인지 확인하십시오.
- 7. 가능한 소유자 목록에서 해당 노드를 제거하십시오. 세 개 이상의 포함된 클러스터의 경우, 이 주제의 뒷부분 에서 추가 [고려사항](#page-139-0)을 참조하십시오.
- 8. IBM MQ 자원이 포함된 그룹을 가능한 소유자 중 하나로 이동하여 온라인으로 가져오십시오.
- 9. 나머지 노드에 대해 필요한 대로 3단계부터 8단계까지 반복하십시오.

#### **제품의 이전 버전에서 최신 버전으로 4노드 MSCS 클러스터 마이그레이션**

140 [페이지의](#page-139-0) 표 10의 예제는 4노드 MSCS 클러스터 마이그레이션에 관련된 단계를 설명합니다.

예제에서 IBM MQ 자원은 큐 관리자, 애플리케이션 및 종속 MSCS 자원(예: MSCS 자원으로 정의된 IP 주소)을 포함합니다. 각 단계의 변경사항은 이텔릭체가 사용됩니다.

#### **1단계**

마이그레이션할 노드를 선택하고 해당 노드를 제품의 이전 버전에서 최신 버전으로 업그레이드할 준비를 하 십시오.

- 1. 마이그레이션할 노드 1을 선택하고 이를 실행 중인 IBM MQ 자원이 없는 수동 노드로 변환하십시오.
- 2. IBM MQ 자원을 포함하는 그룹의 가능한 소유자를 수정하여 필요한 온라인 노드만을 포함하십시오. 장애 조치는 IBM MQ 자원을 가능한 소유자가 아닌 노드로 전환하려고 시도하지 않습니다. 해당 노드를 마이 그레이션하는 것이 안전합니다.
- 3. IBM MQ 자원이 포함된 그룹을 가능한 소유자 중 하나인 노드로 이동하여 온라인으로 가져오십시오.
- 4. 마이그레이션할 노드의 클러스터 서비스를 정지하십시오. 서비스를 중지하면 MSCS에 대해 등록된 모든 IBM MQ 라이브러리의 MSCS 캐시가 지워집니다. 노드가 오프라인 상태로 됩니다.

**2단계**

IBM MQ를 제품의 이전 버전에서 최신 버전으로 마이그레이션하십시오.

**3단계**

선택된 노드의 클러스터 서비스를 시작하십시오. 노드가 온라인 상태로 되지만, 가능한 소유자가 아니므로 작업이 해당 노드로 전환되지 않습니다.

**4단계**

노드 2에 대해 1 - 3단계를 반복하십시오. 이제 노드 1 및 2는 온라인 상태이며, 이러한 노드를 최신 버전으로 마이그레이션했습니다. 그럼에도 불구하고, 해당 노드는 IBM MQ 자원 그룹 중 하나의 가능한 소유자가 아니 므로 작업을 수행하지 않습니다.

#### **5단계**

실행 중인 제품의 이전 버전에서 최신 버전으로 클러스터를 마이그레이션하십시오. 이제 마이그레이션된 노 드 수는 마이그레이션되지 않은 노드 수보다 크거나 같습니다.

1. 가능한 소유자 세트를 3,4에서 1,2로 변경하십시오.

2. IBM MQ 자원 그룹을 노드 3 및 4에서 노드 1 및 2로 이동하고 온라인으로 설정하십시오.

<span id="page-139-0"></span>3. 이 시점부터 가능한 소유자 목록은 마이그레이션된 노드만 포함해야 합니다. IBM MQ 자원은 제품의 이 전 레벨 버전을 실행하는 노드로 장애 복구해서는 안됩니다.

**참고:** IBM MQ를 이전 버전으로 되돌려야 하는 경우 IBM MQ 설치 제거를 수행하기 전에 MSCS 제어에서 IBM MQ 자원을 제거해야 합니다.

#### **6단계**

노드 3을 최신 버전으로 마이그레이션하십시오.

1. 노드 3의 1 - 3단계를 수행하십시오.

2. 가능한 소유자 목록에 노드 3을 추가하십시오.

3. QMC 자원 그룹을 노드 1에서 노드 3으로 다시 이동하고 다시 온라인으로 설정하십시오.

**7단계**

노드 4에 대해 6단계를 반복하십시오.

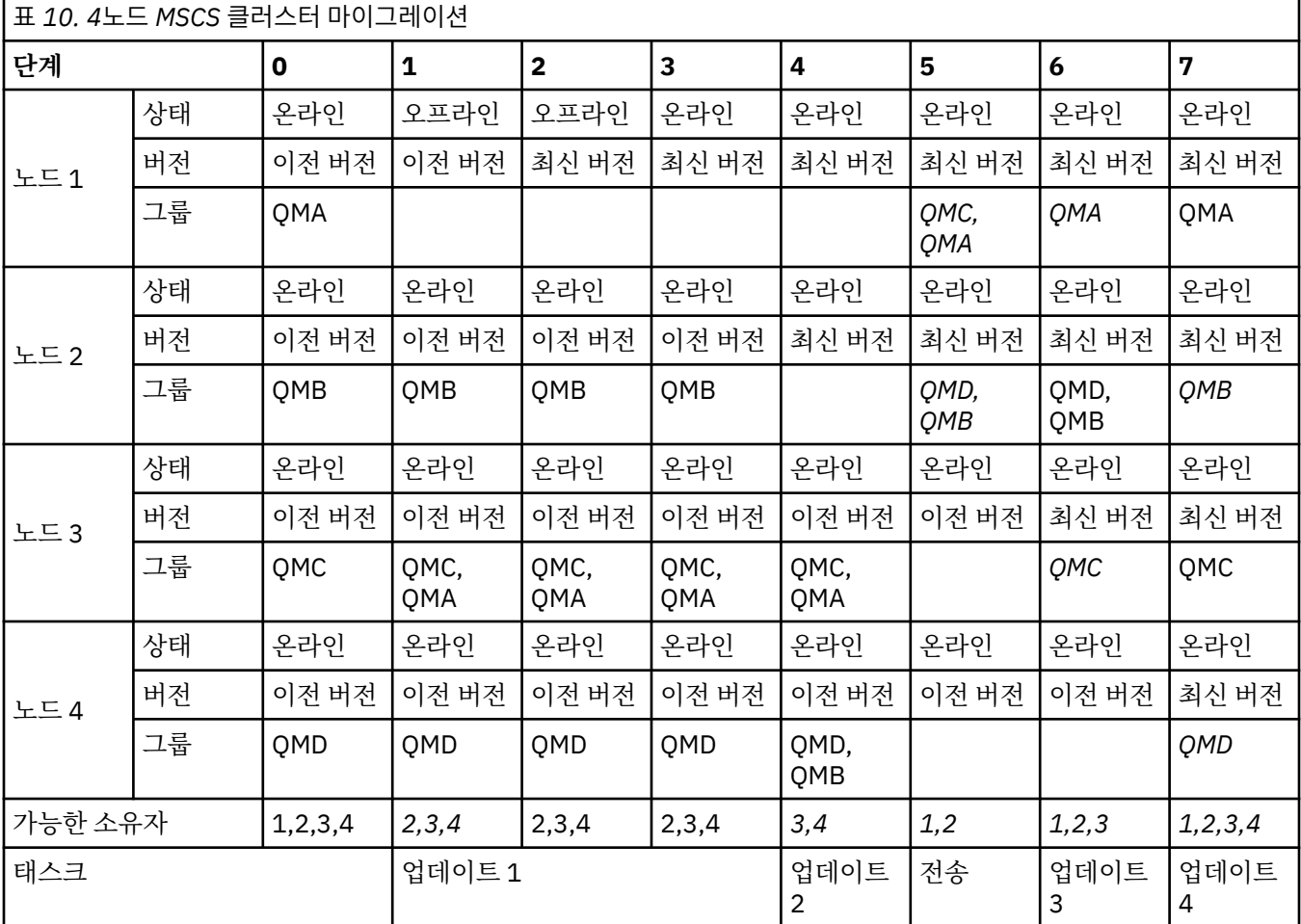

#### **다음에 수행할 작업**

**3개 이상의 노드가 포함된 MSCS 설정의 추가 고려사항:** 클러스터는 마이그레이션된 큐 관리자 그룹과 마이그레 이션되지 않은 노드 그룹을 구성하기에 충분한 노드를 포함할 수 있습니다. 마이그레이션된 그룹이 큐 관리자 수 의 절반을 포함하는 경우 해당 그룹으로 전환하십시오. 중간 지점에 도달하기 전까지는 마이그레이션되지 않은 그룹이 가능한 소유자입니다. 중간 지점에 도달하면 가능한 소유자를 마이그레이션된 그룹으로 전환하십시오.

#### **관련 태스크**

210 페이지의 『고가용성 구성의 큐 관리자 [마이그레이션』](#page-209-0)

큐 관리자의 고가용성 구성은 IBM MQ 애플리케이션의 가용성을 증가시킬 수 있습니다. 큐 관리자 또는 서버가 실패하는 경우 다른 서버에서 자동으로 다시 시작됩니다. IBM MQ MQI client 애플리케이션이 큐 관리자에 자동 <span id="page-140-0"></span>으로 다시 연결하도록 처리할 수 있습니다. 큐 관리자가 시작할 때 서버 애플리케이션을 시작하도록 구성할 수 있 습니다.

**관련 참조**

Windows: 다중 설치에서의 MSCS 제한

# **Windows에서 로그를 고급 형식 디스크로 마이그레이션**

고급 형식 디스크는 섹터당 4096바이트를 가지는 디스크입니다. 고급 형식 디스크는 마이그레이션 프로시저를 수행하지 않고 다른 플랫폼에서 사용할 수 있으므로 다음은 Windows 플랫폼에만 적용 가능합니다.

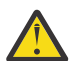

**주의:** Windows의 경우, IBM MQ 9.1.0 이전(또는 IBM MQ 9.0.4Continuous Delivery사용자인 경우), IBM MQ는 고급 형식 디스크를 지원하지 않음

다음에 유의하십시오.

- 마이그레이션된 로그는 고급 형식인지 여부에 상관없이 모든 디스크에서 사용할 수 있습니다.
- 고급 형식 디스크를 사용 중이지 않은 경우 큐 관리자 로그를 마이그레이션할 필요가 없습니다.
- IBM MQ 9.1.0 에서 작성된 큐 관리자 (또는 Continuous Delivery 사용자인 경우 IBM MQ 9.0.4 이상) 는 마이 그레이션하지 않고 고급 포맷 디스크에서 사용할 수 있습니다.
- 큐 관리자를 먼저 마이그레이션하지 않고 기본 고급 형식 디스크에서 IBM MQ 9.1.0 이전에 작성된 큐 관리자 (또는 Continuous Delivery 사용자인 경우 IBM MQ 9.0.4 ) 를 사용하는 경우, 큐 관리자가 시작되지 않습니다.
- 마이그레이션하지 않고 에뮬레이션 모드로 고급 형식 디스크에서 큐 관리자를 시작할 수 있습니다. 그러나 IBM MQ 로그는 4k 경계에 있지 않으므로 큐 관리자가 데이터 무결성을 가지지 않습니다. 로그가 마이그레이 션되면 에뮬레이션 모드의 고급 형식 디스크를 신뢰할 수 있습니다.
- 디스크가 고급 형식인지 여부를 알 수 없는 경우 Windows 유틸리티 **fsutil**를 사용하여 알 수 있습니다.
- 로그를 마이그레이션해야 하는 고급 형식 디스크에는 4K 고유 디스크 및 512바이트 에뮬레이션 디스크가 포 함됩니다.
- **migmqlog**를 사용하여 선형 로깅에서 순환 로깅으로 변경하거나 순환 로깅에서 선형 로깅으로 변경하면 로그 도 마이그레이션되어 로그를 고급 형식 디스크에서 사용할 수 있습니다.

#### **관련 태스크**

218 페이지의 『[AIX, Linux, and Windows](#page-217-0)에서 로그 마이그레이션』 IBM MQ 9.1.0에서는 순환 로그를 선형 로그로 또는 선형 로그에서 순환 로그로 마이그레이션할 수 있습니다.

# **AIX and Linux 에서 IBM MQ 마이그레이션**

AIX and Linux 플랫폼과 연관된 마이그레이션 태스크는 이 섹션에서 그룹화됩니다.

## **시작하기 전에**

IBM WebSphere MQ 7.5 또는 이전 버전에서 IBM MQ 9.2 로 마이그레이션하는 경우 먼저 임시 버전으로 마이 그레이션해야 합니다. 마이그레이션 경로의 내용을 참조하십시오.

**참고:**

- <mark>Deprecated</mark> IBM MQ Bridge to Salesforce 는 2022년 11월 22일부터 모든 릴리스에서 더 이상 사용되지 않습 니다 ( [US Announcement letter 222-341](https://www.ibm.com/docs/en/announcements/222-341/index.html)참조).
- <mark>- Deprecated</mark> IBM MQ Bridge to blockchain 는 2022년 11월 22일부터 모든 릴리스에서 더 이상 사용되지 않습니다 ( [US Announcement letter 222-341](https://www.ibm.com/docs/en/announcements/222-341/index.html)참조).
- <mark>- Removed •</mark> V9.2.0.21 Long Term Support의 경우 IBM MQ 9.2.0 CSU 21에서 IBM MQ Bridge to blockchain 가 제거됩니다.

# **이 태스크 정보**

이 주제에서는 IBM MQ 제품의 최신 버전에서 또는 최신 버전으로 마이그레이션하기 위해 수행해야 하는 다양한 단계를 나열합니다.

<span id="page-141-0"></span>제품의 Continuous Delivery 릴리스를 마이그레이션하는 경우 108 페이지의 『한 [Continuous Delivery](#page-107-0) 릴리스 에서 다른 릴리스로 [마이그레이션』](#page-107-0)도 참조하십시오.

복제된 데이터 큐 관리자를 마이그레이션하려는 경우에는 213 페이지의 『복제된 데이터 큐 관리자 [마이그레이](#page-212-0) [션』의](#page-212-0) 지시사항을 따르십시오.

#### **관련 개념**

77 페이지의 [『마이그레이션](#page-76-0) 개념 및 방법』

제품의 한 릴리스에서 다른 릴리스로 마이그레이션하기 위한 다양한 개념 및 방법에 대한 개요입니다.

#### **관련 태스크**

167 페이지의 『IBM i에서 IBM MQ [마이그레이션』](#page-166-0) IBM i과(와) 연관된 IBM MQ 마이그레이션 태스크가 이 절에 그룹화되어 있습니다.

109 페이지의 『Windows 에서 IBM MQ [마이그레이션』](#page-108-0) Windows 플랫폼과 연관된 IBM MQ 마이그레이션 태스크는 이 섹션에서 그룹화됩니다.

188 페이지의 『z/OS 에서 IBM MQ [마이그레이션』](#page-187-0) z/OS와 연관된 마이그레이션 태스크는 이 섹션에서 그룹화됩니다.

### **관련 참조**

73 페이지의 [『마이그레이션에](#page-72-0) 영향을 미치는 변경사항』

## ▶ Linux ▶ AIX AIX and Linux 에서 나중 버전으로 IBM MQ 를 마이그레이션하

## **기 위한 계획**

Before migrating IBM MQ to a later version on AIX and Linux, review the system requirements information, and the information about any changes that might affect migration, then create a migration plan.

## **시작하기 전에**

마이그레이션 개념을 이해하지 못한 경우, 77 페이지의 [『마이그레이션](#page-76-0) 개념 및 방법』의 내용을 참조하십시오.

IBM WebSphere MQ 7.5 또는 이전 버전에서 IBM MQ 9.2 로 마이그레이션하는 경우 먼저 임시 버전으로 마이 그레이션해야 합니다. 마이그레이션 경로의 내용을 참조하십시오.

## **이 태스크 정보**

마이그레이션 계획을 세우려면 안내서대로 다음 단계에 따르십시오.

## **프로시저**

1. 제품의 나중 버전에 대한 IBM MQ 시스템 요구사항을 검토하십시오.

IBM MQ 의 시스템 [요구사항](https://www.ibm.com/support/pages/system-requirements-ibm-mq)의 내용을 참조하십시오.

2. 제품의 이전 버전과 나중 버전을 동일한 서버에서 실행할 것인지 여부 및 사용할 마이그레이션 방법을 결정 하십시오.

선택은 단단계 마이그레이션, 병렬 마이그레이션 또는 다단계 마이그레이션입니다. 84 [페이지의](#page-83-0) 『IBM [MQ for Multiplatforms](#page-83-0)에서 마이그레이션 방법』의 내용을 참조하십시오.

3. 적용되는 IBM MQ의 모든 변경사항을 검토하십시오.

73 페이지의 [『마이그레이션에](#page-72-0) 영향을 미치는 변경사항』의 내용을 참조하십시오.

4. 성능 변경사항을 검토하십시오.

MQ [성능](https://ibm-messaging.github.io/mqperf/) 문서를 참조하십시오.

5. IBM MQ의 최신 버전에 대한 readme 파일을 검토하십시오.

[IBM MQ, WebSphere MQ](https://www.ibm.com/support/pages/node/317955)및 MQSeries 제품 Readme의 내용을 참조하십시오.

6. 큐 관리자 마이그레이션의 순서와 시간을 계획하십시오.

- <span id="page-142-0"></span>• 큐 관리자가 큐 관리자 클러스터의 구성원인 경우 먼저 전체 저장소인 큐 관리자를 마이그레이션해야 합 니다.
- 큐 관리자가 고가용성 클러스터의 구성원인 경우 중단 시간을 최소화하고 가용성을 극대화할 수 있는 마 이그레이션 계획을 세우십시오. 자세한 정보는 210 페이지의 [『고가용성](#page-209-0) 구성의 큐 관리자 마이그레이 [션』](#page-209-0)의 내용을 참조하십시오.
- 7. 큐 관리자를 나중 버전으로 마이그레이션할 계획을 세우십시오.

143 페이지의 『AIX and Linux에서 큐 관리자를 나중 버전으로 마이그레이션』의 내용을 참조하십시오.

큐 관리자 데이터 백업은 큐 관리자 마이그레이션 태스크의 일부입니다. 대체 방법은 새 서버를 설치하고 구 성한 다음 새 서버의 새 큐 관리자로 최신 버전을 테스트하는 것입니다. 최신 버전에서 프로덕션을 시작할 준 비가 되면 큐 관리자 구성 및 데이터를 새 서버에 복사하십시오.

8. 작성한 수동 프로시저 또는 자동화된 프로시저를 메시지 및 코드 변경사항으로 업데이트하는 계획을 세우십 시오.

IBM MQ 9.1에서, 메시지의 심각도(I, W, E, S 또는 T)를 표시하는 접미부 문자가 IBM MQ 진단(AMQ) 메시 지에 추가됩니다. 심각도 없이 오류 코드를 찾는 기존 스크립트는 실패합니다. 예를 들어, AMQ7468과 일치 하는 오류를 찾는 기존 스크립트는 실패합니다. 심각도 접미부가 추가된 오류 코드를 찾도록 스크립트를 업 데이트해야 합니다(예: AMQ7468I). 자세한 정보는 다중 플랫폼에서 IBM MQ 메시지를 참조하십시오.

- 9. 나중 버전에서 큐 관리자를 프로덕션에 넣기 전에 수행할 회귀 테스트를 결정하십시오. 이전 단계에서 식별 한 프로시저와 애플리케이션을 사용자의 회귀 테스트에 포함하십시오.
- 10. IBM MQ MQI client 설치를 최신 버전으로 마이그레이션하도록 계획하십시오.
- 11. 최신 버전에서 클라이언트 및 서버 애플리케이션을 마이그레이션하여 새 기능을 사용하도록 계획하십시오.
- 12. 마이그레이션에 필요한 다운로드 가능한 이미지를 결정하십시오. 자세한 정보는 다운로드 가능한 설치 이미지를 찾을 위치를 참조하십시오.

## **AIX and Linux에서 큐 관리자 마이그레이션**

이 절에서는 큐 관리자를 나중 버전의 제품으로 마이그레이션하는 프로시저와 큐 관리자를 이전 버전의 제품에 복원하는 프로시저에 대해 자세히 설명합니다.

#### **관련 태스크**

169 페이지의 『IBM i에서 큐 관리자를 최신 버전으로 [마이그레이션』](#page-168-0)

큐 관리자를 IBM i에서 최신 MQ 버전으로 마이그레이션하려면 다음 지시사항을 따르십시오.

115 페이지의 『Windows에서 큐 관리자 [마이그레이션』](#page-114-0)

이 절에서는 큐 관리자를 나중 버전의 제품으로 마이그레이션하는 프로시저와 큐 관리자를 이전 버전의 제품에 복원하는 프로시저에 대해 자세히 설명합니다.

188 페이지의 『z/OS 에서 IBM MQ [마이그레이션』](#page-187-0) z/OS와 연관된 마이그레이션 태스크는 이 섹션에서 그룹화됩니다.

## *AIX and Linux***에서 큐 관리자를 나중 버전으로 마이그레이션**

AIX and Linux에서, 다음 지시사항에 따라서 이전 버전의 큐 관리자를 최신 버전의 IBM MQ로 마이그레이션하 십시오.

## **시작하기 전에**

서버에 초기 지원 프로그램 코드를 설치한 경우 설치 시 작성된 모든 큐 관리자를 삭제해야 합니다. 프로덕션 레 벨 코드 설치를 진행하기 전에 코드를 설치 제거하십시오.

- 1. 이전 버전에서 나중 버전으로 제품을 업그레이드하려면 큐 관리자의 전체 마이그레이션이 필요합니다. 마이 그레이션 계획을 작성하십시오. 계획 태스크 142 페이지의 『[AIX and Linux](#page-141-0) 에서 나중 버전으로 IBM MQ 를 [마이그레이션하기](#page-141-0) 위한 계획』을 안내서로 사용하십시오.
- 2. 나중 버전에 대한 IBM MQ 시스템 요구사항을 검토하십시오. IBM MQ 의 시스템 [요구사항](https://www.ibm.com/support/pages/system-requirements-ibm-mq)의 내용을 참조하 십시오.
- 3. 나중 버전의 IBM MQ를 이전 버전 위에 설치하기 전에 시스템을 백업하십시오. 큐 관리자를 시작한 후에는 이 전 버전으로 되돌릴 수 없습니다. 시스템을 복원해야 하는 경우, 나중 버전의 IBM MQ에서 수행한 작업(예: 메

시지 및 오브젝트 변경)은 복구할 수 없습니다. 시스템 백업에 대한 자세한 정보는 IBM MQ 큐 관리자 데이터 백업 및 복원을 참조하십시오.

- 4. 설치된 다른 SupportPac이 나중 버전에 적용되는지 검토하십시오.
- 5. 다중 IBM MQ 설치가 있는 서버에서 실행 중인 경우에는 설치를 식별해야 합니다. 입력하는 명령이 올바른 설 치에 대해 실행되는지 확인하십시오. **setmqenv**의 내용을 참조하십시오.

#### **이 태스크 정보**

명령을 실행하려면 운영 체제가 IBM MQ 설치에서 명령을 찾아야 합니다. 일부 명령의 경우 올바른 큐 관리자와 연관된 설치에서 명령을 실행해야 합니다. IBM MQ는 해당 설치로 명령을 전환하지 않습니다. 기타 명령(예: **setmqinst**)의 경우, 최신 버전의 제품이 설치된 설치에서 명령을 실행할 수 있습니다.

이전 버전의 제품이 설치된 경우, 검색 경로를 로컬 설정으로 대체하지 않으면 해당 버전에 대한 명령이 실행됩니 다. **setmqenv**를 실행하면 검색 경로를 대체할 수 있습니다. IBM WebSphere MQ 7.0.1이 설치되지 않은 사용 자는 경로를 올바르게 설정해야 명령을 실행할 수 있습니다. 기본 설치가 설정된 경우 선택을 로컬 검색 경로로 대체하지 않으면 기본 설치에서 복사 명령이 실행됩니다.

#### **프로시저**

1. group mqm의 사용자로 로그인하십시오.

2. IBM MQ 설치를 사용하는 모든 애플리케이션을 중지하십시오.

MFT(Managed File Transfer) 컴포넌트를 사용하는 경우 MFT 에이전트가 참여한 모든 파일 전송을 완료했는 지 확인하십시오. 에이전트와 연관된 불완전 전송이 없어야 하며 해당 SYSTEM.FTE.STATE 큐는 메시지를 포 함할 수 없습니다.

- 3. IBM MQ 설치와 연관된 큐 관리자의 모든 활동을 종료하십시오.
	- a) **dspmq** 명령을 실행하여 시스템에 있는 모든 큐 관리자의 상태를 나열하십시오.

업데이트 중인 설치에서 다음 명령 중 하나를 실행하십시오.

```
dspmq -o installation -o status
dspmq -a
```
**dspmq -o installation -o status** 는 IBM MQ의 모든 설치와 연관된 큐 관리자의 설치 이름 및 상태를 표시합니다.

**dspmq -a**는 명령을 실행하는 설치와 연관된 활성 큐 관리자의 상태를 표시합니다.

b) 다음 예제에 나타낸 것처럼 MQSC 명령 **DISPLAY LSSTATUS**를 사용하여 큐 관리자와 연관된 리스너의 상태를 나열하십시오.

echo "DISPLAY LSSTATUS(\*) STATUS" | runmqsc *QmgrName*

c) **endmqm** 명령을 실행하여 이 설치와 연관된 실행 중인 각 큐 관리자를 중지하십시오.

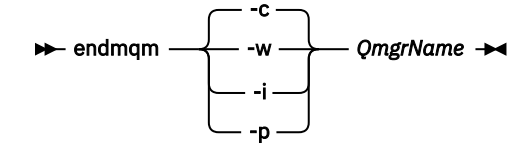

**endmqm** 명령은 연결되어 있는 큐 관리자가 중지 중임을 애플리케이션에게 알립니다. 큐 관리자 중지를 참조하십시오.

유지보수를 진행하려면 애플리케이션이 큐 관리자에서 연결을 끊고 로드한 IBM MQ 라이브러리를 해제 하여 **endmqm** 명령에 응답해야 합니다. 애플리케이션이 이를 수행하지 않으면 애플리케이션이 IBM MQ 자원을 해제하도록 할 다른 방법(예: 애플리케이션 중지)을 찾아야 합니다.
<span id="page-144-0"></span>또한 설치의 일부인 클라이언트 라이브러리를 사용 중인 애플리케이션도 중지해야 합니다. 클라이언트 애 플리케이션은 다른 IBM MQ 설치를 실행하는 다른 큐 관리자에 연결되어 있을 수 있습니다. 이 애플리케 이션에는 현재 설치의 큐 관리자가 종료될 예정임을 알리지 않습니다.

로드된 설치의 IBM MQ 공유 라이브러리를 계속 사용하는 애플리케이션이 있으면 IBM MQ 유지보수를 적용할 수 없습니다. 애플리케이션은 큐 관리자에서 연결을 끊거나 강제로 연결이 끊어질 수 있지만 로드 된 IBM MQ 공유 라이브러리는 보관됩니다.

**참고:** 34 페이지의 [『유지보수](#page-33-0) 레벨 업데이트를 Linux의 다중 인스턴스 큐 관리자에 적용』에서는 다중 인스턴스 큐 관리자에게 유지보수를 적용하는 방법을 설명합니다. 다중 인스턴스 큐 관리자는 다른 서버 에 유지보수가 적용되는 동안 계속 실행될 수 있습니다.

d) 다음 명령을 사용하여 큐 관리자와 연관된 모든 리스너를 정지하십시오.

endmqlsr -m *QMgrName*

4. 큐 관리자를 백업하십시오.

모든 큐 관리자 데이터 및 로그 파일 디렉토리(모든 서브디렉토리 포함)의 사본을 작성하고 qm.ini 파일의 사본도 작성하십시오. 자세한 정보는 IBM MQ 큐 관리자 데이터 백업 및 복원을 참조하십시오.

- 5. root로 로그인하십시오.
- 6. 옵션: 단단계 마이그레이션을 수행하는 경우 선택적으로 현재 버전의 제품을 설치 제거하십시오. 참고로, 단일 스테이지 마이그레이션을 수행 중인 경우에만 이 단계를 수행합니다. 145 페이지의 『AIX and Linux에서 마이그레이션: 단일 스테이지』의 내용을 참조하십시오.
- 7. 나중 버전의 제품을 설치하십시오.

엔터프라이즈에서 사용하는 플랫폼에 해당하는 주제를 참조하십시오.

 $-$  AIX ■ AIX 에 IBM MO Server 설치 .

Linux 에 IBM MQ Server 설치 .

8. 큐 관리자를 새 IBM MQ 설치로 이동시키십시오.

제품의 현재 버전을 설치 제거하지 않은 경우에만 이 단계를 수행해야 합니다.

자세한 정보는 148 페이지의 『[AIX and Linux](#page-147-0)에서 마이그레이션: 병행』 또는 151 [페이지의](#page-150-0) 『AIX and Linux에서 [마이그레이션](#page-150-0): 다단계』의 내용을 참조하십시오.

9. 큐 관리자를 시작하십시오.

strmqm *QmgrName*

마이그레이션 후 처음으로 큐 관리자를 시작할 때:

- 기존 오브젝트에 대한 새 속성이 모두 해당 기본값으로 설정됩니다.
- 모든 기본 오브젝트가 새로 작성됩니다.
- 큐 관리자 데이터가 마이그레이션됩니다.

**중요사항:** 명시적으로 기본 시스템 오브젝트를 재설정하거나 재작성하려는 경우 외에는 큐 관리자를 시작하 기 위해 -c 옵션을 사용하지 마십시오.

리스너를 시작하기 전에 IBM MQ를 시작해야 합니다.

큐 관리자 백업 및 복원

IBM MQ 릴리스 유형 및 버전화

### *AIX and Linux*에서 마이그레이션*:* 단일 스테이지

단일 스테이지 마이그레이션이란 서버에 설치된 IBM MQ만 차후 릴리스와 바꾸는 것을 설명하는 용어입니다. 단 일 스테이지 마이그레이션을 *upgrading in place* 또는 *in place upgrade*라고도 합니다. 단일 스테이지 마이그레 이션은 IBM MQ 실행을 위한 기존의 스크립트 및 프로시저를 가장 많이 보존합니다. 다른 마이그레이션 시나리 오에서는 스크립트 및 프로시저 중 일부가 변경될 수 있지만 사용자에게 반영되는 큐 관리자 마이그레이션 효과 가 줄어들 수 있습니다.

# **시작하기 전에**

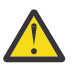

**주의:** IBM MQ 9.0에서 ccsid\_part2.tbl 파일은 제품의 이전 버전에서 사용된 기존 ccsid.tbl 파 일을 대체하여 추가 CCSID 정보를 제공합니다.

ccsid\_part2.tbl 파일은 ccsid.tbl 파일보다 우선합니다.

- CCSID 항목을 추가하거나 수정할 수 있도록 합니다.
- 기본 데이터 변환을 지정합니다.
- 다양한 명령 레벨에 대한 데이터를 지정합니다.

ccsid\_part2.tbl은(는) 다음 플랫폼에만 적용 가능합니다.

• Linux Linux - 모든 버전

### $\bullet$  Windows  $Mindows$

기존 ccsid.tbl 파일에 사용자 자신의 CCSID 정보를 추가한 경우 사용자 정의에서 새 형식을 이용하려 면 이 정보를 새 ccsid\_part2.tbl 파일에 복사해야 합니다.

정보를 이동하는 대신 필수 정보를 복사하여 기존 버전의 IBM MQ가 계속 작동하도록 해야 합니다.

# **이 태스크 정보**

단단계 마이그레이션 시나리오에서는 나중 버전의 제품 설치가 동일한 설치 위치에 있는 이전 버전을 대체합니 다.

단일 스테이지 마이그레이션은 이전 버전의 큐 관리자 구성 변경을 최소화하는 장점이 있습니다. 기존 애플리케 이션은 이전 버전에서 라이브러리를 로드하는 것에서 나중 버전의 라이브러리를 자동으로 로드하는 것으로 전환 합니다. 큐 관리자는 나중 버전의 설치와 자동으로 연관됩니다. 설치를 기본 설치로 설정하면 관리 스크립트 및 프로시저에 주는 영향이 최소화됩니다. 나중 버전 설치를 기본 설치로 설정하면 명령의 명확한 경로를 제공하지 않아도 **strmqm**과 같은 명령이 작동합니다.

이전 버전이 설치 제거된 시스템에서 제품의 나중 버전으로 마이그레이션할 수도 있습니다. 이 경우 큐 관리자 데 이터가 보유되었거나 백업에서 복원되어야 합니다.

# **프로시저**

1. 로컬 IBM MQ 애플리케이션을 중지하십시오.

- 2. 모든 큐 관리자 및 리스너를 중지하십시오.
- 3. 이전 IBM MQ 릴리스에서 설치한 수정팩을 모두 설치 제거하십시오.
- 4. 제품의 이전 버전을 동일한 설치 디렉토리의 나중 버전으로 업그레이드하십시오.
	- 애플리케이션 마이그레이션을 단순화할 수 있기 때문에 동일한 위치에 설치합니다. 설치 위치를 변경하려 면 애플리케이션 검색 경로에서 IBM MQ 라이브러리를 제거하면 됩니다. 애플리케이션 검색 경로를 마이 그레이션하려면 애플리케이션 환경을 수정하거나 아주 드물게는 애플리케이션 자체를 수정해야 합니다.
	- Linux | AIX 기본 설치 경로는 AIX and Linux의 IBM MQ 빌드 스크립트에서 로드 경로로 지정됩니다. 나중 버전을 설치한 후에는 나중 버전의 IBM MQ 로드 라이브러리 위치가 이전 버전의 라이 브러리와 동일하게 됩니다. 이전 버전의 제품 문서에 있는 예제에 따라 애플리케이션을 빌드한 경우, 애플 리케이션은 나중 버전의 올바른 라이브러리를 로드합니다.
	- a) 설치 이름 지정 규칙을 결정하십시오. 선택 중인 설치 이름을 제공하거나, 기본 설치 이름을 승인하십시오. 첫 번째 설치의 경우, 기본 이름은 *Installation1*입니다. 두 번째 설치의 경우 이름은 *Installation2*로 지정 되는 식입니다.

AIX에는 설치 이름을 설정할 옵션이 없으며 기본적으로 *Installation1*로 설정됩니다.

b) 제품의 이전 버전에서 나중 버전으로 적절히 업그레이드하거나, 큐 관리자를 삭제하지 않고 이전 버전을 설치 제거한 후 동일한 기본 위치에 나중 버전을 설치하십시오.

제품의 이전 버전을 설치 제거해야 하는지 여부는 운영 체제에 달려 있습니다.

다음 플랫폼에서는 이전 버전의 제품을 설치 제거할 필요가 없습니다.

 $\mathsf{A}$   $\mathsf{I}$   $\mathsf{A}$   $\mathsf{I}$   $\mathsf{A}$   $\mathsf{I}$   $\mathsf{A}$   $\mathsf{I}$   $\mathsf{A}$   $\mathsf{I}$   $\mathsf{X}$ 

• IBM i IBM i, 여기서 프로세스는 슬립 설치라고도 합니다.

• <mark>- Ⅴ 9.2.1 -</mark> Linux - Linux(업그레이드 중인 원래 버전이 IBM MQ 9.2.0 이상이며 이전 버전에 대해 수정팩이 설치되지 않은 경우). 즉 version.release.modification.fixpack(V.R.M.F) 릴리스 ID에 서 수정팩 번호가 0인 경우입니다.

<mark>★ AIX → </mark>이전 버전의 mqm.xr.clients 및 mqm.txclient.rte 파일 세트가 설치된 경우 이전 버전에서 이러한 파일 세트를 설치 제거해야 합니다.

다음 플랫폼에서는 이전 버전의 제품을 설치 제거해야 합니다.

• Linux Linux(업그레이드 중인 대상 버전이 IBM MQ 9.2.1 미만인 경우) 5. 옵션: 나중 버전의 설치를 기본 설치로 설정하십시오.

a) **setmqinst** 명령을 실행하십시오.

*Inst\_1\_INSTALLATION\_PATH*/bin/setmqinst -i -n Inst\_1

- 설치를 기본 설치로 설정하면 검색 경로를 지정하지 않고 IBM MQ 명령을 실행할 수 있습니다.
- 기본 설치가 있는 경우 /usr/lib에서 IBM MQ 라이브러리를 찾아야 하는 AIX and Linux 애플리케이션 은 /usr/lib/324에서 라이브러리에 대한 기호 링크를 찾습니다. 일반적으로 /usr/lib/32는 기본 검 색 경로에 있습니다. 또한 AIX and Linux에 대한 IBM MQ 빌드 스크립트에서 로드 경로로 지정됩니다.
- 애플리케이션을 /usr/lib에만 링크하는 것으로 충분합니다. 서버에 정의된 나중 버전 제품의 기본 설치 를 사용하면 애플리케이션에서 서버의 설치와 연관된 큐 관리자에 연결할 수 없습니다. IBM MQ가 애플리 케이션에 대해 올바른 라이브러리를 로드합니다.
- 6. 큐 관리자 및 애플리케이션을 시작하십시오.
	- a) 옵션: **setmqm** 명령을 실행하여 큐 관리자를 Inst\_1과 연관시키십시오.

setmqm -m QM1 -n Inst\_1 setmqm -m QM2 -n Inst<sup>-1</sup>

**참고:** 제품의 모든 릴리스 사이에서 마이그레이션하는 경우, **setmqm** 를 사용하여 큐 관리자를 새 설치와 수동으로 연관시켜야 합니다.

b) **strmqm** 명령을 실행하여 큐 관리자를 시작한 후 나중 버전의 제품으로 마이그레이션하십시오.

이 시점에서 큐 관리자 데이터는 마이그레이션되고 이전 릴리스로 되돌릴 수 없습니다.

• 애플리케이션이 큐 관리자에 연결되면, 운영 체제는 해당 로드 경로를 검색하여 IBM MQ 라이브러리를 로 드합니다. 라이브러리에는 큐 관리자가 설치와 연관되어 있는지 확인하는 코드가 들어 있습니다. 큐 관리 자가 다른 설치와 연관되어 있는 경우, IBM MQ는 큐 관리자가 연관되어 있는 설치에 대해 올바른 IBM MQ 라이브러리를 로드합니다.

# **다음에 수행할 작업**

IBM MQ의 최신 또는 기타 버전이 설치되어 있는 시스템에는 제품의 이전 버전을 다시 설치할 수 없습니다.

**관련 개념**

94 [페이지의](#page-93-0) 『큐 관리자 공존』

strmqm QM1 strmqm QM2

<sup>4</sup> 64비트의 경우 /usr/lib입니다.

<span id="page-147-0"></span>이름이 서로 다른 큐 관리자는 동일한 IBM MQ 설치를 사용하는 한 모든 서버에서 공존할 수 있습니다. z/OS, AIX, Linux, and Windows에서는 다른 큐 관리자가 동일한 서버에 공존할 수 있으며 다른 설치와 연결할 수 있습 니다.

96 페이지의 『[AIX, Linux, and Windows](#page-95-0)에서 다중 설치 큐 관리자 공존』

동일한 서버에 AIX, Linux, and Windows 용 IBM MQ 의 여러 사본을 설치할 수 있습니다. 이러한 IBM MQ 사본 은 동일하거나 다른 버전 레벨에 있을 수 있습니다. 이를 다중 설치라고 합니다. 다중 설치는 하나의 IBM MQ 버 전에서 이후 버전으로 업그레이드할 때 특히 유용합니다. 이를 사용하면 이후 버전과 함께 이전 버전을 실행할 수 있기 때문입니다.

#### **관련 태스크**

AIX and Linux에서 마이그레이션: 병행

[AIX and Linux](#page-150-0)에서 마이그레이션: 다단계

110 페이지의 『Windows 에서 나중 버전으로 IBM MQ 를 [마이그레이션하기](#page-109-0) 위한 계획』

143 페이지의 『AIX and Linux에서 큐 관리자를 나중 버전으로 [마이그레이션』](#page-142-0)

AIX and Linux에서, 다음 지시사항에 따라서 이전 버전의 큐 관리자를 최신 버전의 IBM MQ로 마이그레이션하 십시오.

115 페이지의 『Windows에서 큐 관리자를 나중 버전으로 [마이그레이션』](#page-114-0)

Windows 플랫폼에서는 다음 지시사항에 따라 IBM MQ의 이전 버전에서 나중 버전으로 큐 관리자를 마이그레이 션하십시오.

AIX에 IBM MQ 서버 설치

Linux에 IBM MQ 서버 설치

큐 관리자를 설치와 연관 기본 설치 변경

설치 이름 선택

158 페이지의 『[Migrating IBM MQ library loading to a later version on AIX and Linux](#page-157-0)』

AIX and Linux에서는 단일 단계 시나리오를 기반으로 이전 버전의 제품을 최신 버전으로 교체하여 최신 버전으 로 업그레이드하는 경우, 일반적으로 IBM MQ 라이브러리의 로드 방식을 변경하지 않아야 합니다. 그러나 나중 버전의 제품에서 병행 또는 다단계 마이그레이션 기반 다중 설치의 이점을 선택하는 경우, 운영 체제가 나중 버전 의 IBM MQ 라이브러리를 로드하도록 런타임 환경을 다르게 구성해야 할 수 있습니다.

131 페이지의 『[Migrating IBM MQ library loading to a later version on Windows](#page-130-0)』

Windows에서는 단단계 시나리오를 기반으로 제품의 이전 버전을 나중 버전으로 대체하여 제품의 이전 버전에 서 나중 버전으로 업그레이드하는 경우 IBM MQ 라이브러리가 로드되는 방식은 일반적으로 변경할 필요가 없습 니다. 그러나 나중 버전의 제품에서 병행 또는 다단계 마이그레이션 기반 다중 설치의 이점을 선택하는 경우, 운 영 체제가 나중 버전의 IBM MQ 라이브러리를 로드하도록 런타임 환경을 다르게 구성해야 할 수 있습니다.

#### **관련 참조**

setmqenv setmqinst

setmqm

*AIX and Linux*에서 마이그레이션*:* 병행

병행 마이그레이션은 동일한 서버에 IBM MQ의 나중 버전을 이전 버전과 함께 설치하는 것을 설명하는 데 사용 되는 용어입니다. IBM MQ의 나중 버전을 설치 및 확인하는 동안 큐 관리자는 계속 실행됩니다. 이들은 이전 버전 의 IBM MQ와 연관된 채로 유지됩니다. 큐 관리자를 나중 버전의 IBM MQ로 마이그레이션하도록 결정한 경우, 모든 큐 관리자를 중지하고 이전 버전을 설치 제거한 후 나중 버전의 IBM MQ로 모두 마이그레이션합니다.

# **시작하기 전에**

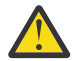

**주의:** IBM MQ 9.0에서 ccsid\_part2.tbl 파일은 제품의 이전 버전에서 사용된 기존 ccsid.tbl 파 일을 대체하여 추가 CCSID 정보를 제공합니다.

ccsid\_part2.tbl 파일은 ccsid.tbl 파일보다 우선합니다.

- CCSID 항목을 추가하거나 수정할 수 있도록 합니다.
- 기본 데이터 변환을 지정합니다.

• 다양한 명령 레벨에 대한 데이터를 지정합니다.

ccsid\_part2.tbl은(는) 다음 플랫폼에만 적용 가능합니다.

• Linux Linux - 모든 버전

### • Windows Windows

기존 ccsid.tbl 파일에 사용자 자신의 CCSID 정보를 추가한 경우 사용자 정의에서 새 형식을 이용하려 면 이 정보를 새 ccsid part2.tbl 파일에 복사해야 합니다.

정보를 이동하는 대신 필수 정보를 복사하여 기존 버전의 IBM MQ가 계속 작동하도록 해야 합니다.

### **이 태스크 정보**

병행 마이그레이션 시나리오에서 제품의 이전 버전 설치와 계속 연관된 큐 관리자와 함께 IBM MQ의 최신 버전 을 설치합니다.

큐 관리자와 애플리케이션을 나중 버전으로 마이그레이션할 준비가 되면 다음을 수행하십시오.

- 1. 모든 큐 관리자를 중지시키십시오.
- 2. 이전 버전의 제품을 설치 제거하십시오.
- 3. 모든 큐 관리자 및 애플리케이션을 나중 버전으로 마이그레이션하십시오.

### **프로시저**

1. 이전 버전과 다른 설치 디렉토리에 나중 버전을 설치하십시오.

a) 설치 이름 지정 규칙을 결정하십시오. 선택 중인 설치 이름을 제공하거나, 기본 설치 이름을 승인하십시오. 첫 번째 설치의 경우, 기본 이름은 *Installation1*입니다. 두 번째 설치의 경우 이름은 *Installation2*로 지정 되는 식입니다.

AIX에는 설치 이름을 설정할 옵션이 없으며 기본적으로 *Installation1*로 설정됩니다.

b) 설치를 확인하십시오.

설치 확인 프로시저 및 사용자 고유의 테스트를 실행하십시오.

2. 이전 버전의 제품을 설치 제거하십시오.

이전 제품을 설치 제거할 때 서버의 IBM MQ 라이브러리를 로드한 모든 큐 관리자 및 애플리케이션을 중 지해야 합니다. 이러한 이유로, 편리한 유지보수 창이 나타날 때까지 이전 버전의 제품 설치 제거를 연기하 도록 선택할 수 있습니다. 이전 버전의 제품이 서버에 설치되어 있지 않으면, 설치 제거하거나 업데이트할 설치에서 라이브러리를 로드한 큐 관리자 및 애플리케이션을 중지시키는 것으로 충분합니다. 다른 설치와 연관된 큐 관리자와 애플리케이션을 중지할 필요가 없습니다.

- a) 서버의 IBM MQ 라이브러리를 로드한 모든 애플리케이션을 중지시키십시오.
- b) 서버의 큐 관리자와 리스너를 중지하십시오.
- c) 이전 버전의 제품을 설치 제거하십시오.
	- 모든 로컬 IBM MQ 애플리케이션 중지
	- 이 시점에서 모든 큐 관리자를 중지하지 않아도 됩니다.
- 3. 나중 버전의 설치를 기본 설치로 설정하십시오.

a) **setmqinst** 명령을 실행하십시오.

*Inst\_1\_INSTALLATION\_PATH*/bin/setmqinst -i -n Inst\_1

- 설치를 기본 설치로 설정하면 검색 경로를 지정하지 않고 IBM MQ 명령을 실행할 수 있습니다.
- 기본 설치가 있는 경우 /usr/lib에서 IBM MQ 라이브러리를 찾아야 하는 AIX and Linux 애플리케이션 은 /usr/lib/32[5](#page-149-0)에서 라이브러리에 대한 기호 링크를 찾습니다. 일반적으로 /usr/lib/32는 기본 검 색 경로에 있습니다. 또한 AIX and Linux에 대한 IBM MQ 빌드 스크립트에서 로드 경로로 지정됩니다.

<span id="page-149-0"></span>• 애플리케이션을 /usr/lib에만 링크하는 것으로 충분합니다. 서버에 정의된 나중 버전 제품의 기본 설치 를 사용하면 애플리케이션에서 서버의 설치와 연관된 큐 관리자에 연결할 수 없습니다. IBM MQ가 애플리 케이션에 대해 올바른 라이브러리를 로드합니다.

dspmqinst 명령을 사용하여 *Installation name*을 검색하거나 기본값 Installation 1을 사용하십 시오.

그러면 IBM MQ 명령에서 검색 경로를 지정하지 않아도 됨을 의미합니다.

- 4. 큐 관리자 및 애플리케이션을 시작하십시오.
	- 애플리케이션이 큐 관리자에 연결되면, 운영 체제는 해당 로드 경로를 검색하여 IBM MQ 라이브러리를 로 드합니다. 라이브러리에는 큐 관리자가 설치와 연관되어 있는지 확인하는 코드가 들어 있습니다. 큐 관리 자가 다른 설치와 연관되어 있는 경우, IBM MQ는 큐 관리자가 연관되어 있는 설치에 대해 올바른 IBM MQ 라이브러리를 로드합니다.

이 프로세스 중에 큐 관리자 QM1을 업그레이드하는 동안 큐 관리자 QM2를 계속 사용하며, QM2를 업그레이 드하는 동안 큐 관리자 QM1을 사용합니다.

새 설치와 연관시키려면 각 큐 관리자를 중지해야 합니다.

### **다음에 수행할 작업**

IBM MQ의 최신 또는 기타 버전이 설치되어 있는 시스템에는 제품의 이전 버전을 다시 설치할 수 없습니다.

### **관련 태스크**

[AIX and Linux](#page-144-0)에서 마이그레이션: 단일 스테이지

단일 스테이지 마이그레이션이란 서버에 설치된 IBM MQ만 차후 릴리스와 바꾸는 것을 설명하는 용어입니다. 단 일 스테이지 마이그레이션을 *upgrading in place* 또는 *in place upgrade*라고도 합니다. 단일 스테이지 마이그레 이션은 IBM MQ 실행을 위한 기존의 스크립트 및 프로시저를 가장 많이 보존합니다. 다른 마이그레이션 시나리 오에서는 스크립트 및 프로시저 중 일부가 변경될 수 있지만 사용자에게 반영되는 큐 관리자 마이그레이션 효과 가 줄어들 수 있습니다.

[AIX and Linux](#page-150-0)에서 마이그레이션: 다단계 110 페이지의 『Windows 에서 나중 버전으로 IBM MQ 를 [마이그레이션하기](#page-109-0) 위한 계획』 AIX에 IBM MQ 서버 설치 AIX 에서 IBM MQ 설치 제거 Linux에 IBM MQ 서버 설치 Linux 에서 IBM MQ 설치 제거 큐 관리자를 설치와 연관 기본 설치 변경 설치 이름 선택 94 [페이지의](#page-93-0) 『큐 관리자 공존』 이름이 서로 다른 큐 관리자는 동일한 IBM MQ 설치를 사용하는 한 모든 서버에서 공존할 수 있습니다. z/OS,

AIX, Linux, and Windows에서는 다른 큐 관리자가 동일한 서버에 공존할 수 있으며 다른 설치와 연결할 수 있습 니다.

158 페이지의 『[Migrating IBM MQ library loading to a later version on AIX and Linux](#page-157-0)』 AIX and Linux에서는 단일 단계 시나리오를 기반으로 이전 버전의 제품을 최신 버전으로 교체하여 최신 버전으 로 업그레이드하는 경우, 일반적으로 IBM MQ 라이브러리의 로드 방식을 변경하지 않아야 합니다. 그러나 나중

버전의 제품에서 병행 또는 다단계 마이그레이션 기반 다중 설치의 이점을 선택하는 경우, 운영 체제가 나중 버전 의 IBM MQ 라이브러리를 로드하도록 런타임 환경을 다르게 구성해야 할 수 있습니다.

131 페이지의 『[Migrating IBM MQ library loading to a later version on Windows](#page-130-0)』

Windows에서는 단단계 시나리오를 기반으로 제품의 이전 버전을 나중 버전으로 대체하여 제품의 이전 버전에 서 나중 버전으로 업그레이드하는 경우 IBM MQ 라이브러리가 로드되는 방식은 일반적으로 변경할 필요가 없습 니다. 그러나 나중 버전의 제품에서 병행 또는 다단계 마이그레이션 기반 다중 설치의 이점을 선택하는 경우, 운 영 체제가 나중 버전의 IBM MQ 라이브러리를 로드하도록 런타임 환경을 다르게 구성해야 할 수 있습니다.

96 페이지의 『[AIX, Linux, and Windows](#page-95-0)에서 다중 설치 큐 관리자 공존』

<sup>5</sup> 64비트의 경우 /usr/lib입니다.

<span id="page-150-0"></span>동일한 서버에 AIX, Linux, and Windows 용 IBM MQ 의 여러 사본을 설치할 수 있습니다. 이러한 IBM MQ 사본 은 동일하거나 다른 버전 레벨에 있을 수 있습니다. 이를 다중 설치라고 합니다. 다중 설치는 하나의 IBM MQ 버 전에서 이후 버전으로 업그레이드할 때 특히 유용합니다. 이를 사용하면 이후 버전과 함께 이전 버전을 실행할 수 있기 때문입니다.

setmqenv setmqinst setmqm

# *AIX and Linux*에서 마이그레이션*:* 다단계

다단계 마이그레이션은 동일한 서버에서 IBM MQ의 나중 버전을 이전 버전과 함께 실행하는 것을 설명하는 데 사용되는 용어입니다. 이전 버전과 함께 나중 버전을 설치한 후 새 큐 관리자를 작성하여 나중 버전의 설치를 확 인하고 새 애플리케이션을 개발할 수 있습니다. 동시에 큐 관리자 및 연관된 애플리케이션을 이전 버전에서 나중 버전으로 마이그레이션할 수 있습니다. 큐 관리자 및 애플리케이션을 하나씩 차례로 마이그레이션하면 마이그레 이션 관리 담당자의 최대 워크로드를 줄여줄 수 있습니다.

### **시작하기 전에**

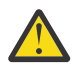

**주의:** IBM MQ 9.0에서 ccsid\_part2.tbl 파일은 제품의 이전 버전에서 사용된 기존 ccsid.tbl 파 일을 대체하여 추가 CCSID 정보를 제공합니다.

ccsid\_part2.tbl 파일은 ccsid.tbl 파일보다 우선합니다.

- CCSID 항목을 추가하거나 수정할 수 있도록 합니다.
- 기본 데이터 변환을 지정합니다.
- 다양한 명령 레벨에 대한 데이터를 지정합니다.

ccsid\_part2.tbl은(는) 다음 플랫폼에만 적용 가능합니다.

- Linux Linux 모든 버전
- Windows Windows

기존 ccsid.tbl 파일에 사용자 자신의 CCSID 정보를 추가한 경우 사용자 정의에서 새 형식을 이용하려 면 이 정보를 새 ccsid\_part2.tbl 파일에 복사해야 합니다.

정보를 이동하는 대신 필수 정보를 복사하여 기존 버전의 IBM MQ가 계속 작동하도록 해야 합니다.

**참고:** 트랜잭션 모드에서 IBM MQ.NET 모니터를 실행 중인 경우 연결하는 큐 관리자는 기본 설치여야 합니다.

### **이 태스크 정보**

다단계 마이그레이션 시나리오에서는 이전 버전과 계속 연관된 큐 관리자를 실행하면서 제품의 나중 버전을 설 치합니다. 나중 버전 설치를 사용하여 큐 관리자를 작성하고 새 애플리케이션을 실행할 수 있습니다. 이전 큐 관 리자 및 애플리케이션의 마이그레이션을 시작할 준비가 되면, 다음을 차례로 수행할 수 있습니다. 나중 버전으로 의 마이그레이션이 완료되면 이전 버전을 설치 제거할 수 있고 나중 버전 설치를 기본 설치로 설정할 수 있습니 다.

다단계 방법을 사용하는 경우, 이전 버전을 설치 제거할 때까지 큐 관리자를 나중 버전에 연결하는 애플리케이션 을 실행하도록 환경을 구성해야 합니다. 또한 IBM MQ 명령을 실행할 경로도 제공해야 합니다. 이러한 태스크는 모두 **setmqenv** 명령을 통해 수행됩니다.

**참고:** 이전 버전을 설치 제거하고 나중 버전을 기본 설치로 설정했으면 대부분의 경우 **setmqenv** 명령을 실행하 여 애플리케이션을 실행할 필요가 없습니다. 기본 설치가 아닌 설치와 연관된 큐 관리자에 연결하는 명령에 대해 서는 **setmqenv**를 실행하여 환경을 설정해야 합니다.

#### **프로시저**

1. 이전 버전과 다른 설치 디렉토리에 나중 버전을 설치하고 설치를 확인하십시오.

a) 설치 이름 지정 규칙을 결정하십시오. 선택 중인 설치 이름을 제공하거나, 기본 설치 이름을 승인하십시오.

<span id="page-151-0"></span>첫 번째 설치의 경우, 기본 이름은 *Installation1*입니다. 두 번째 설치의 경우 이름은 *Installation2*로 지정 되는 식입니다.

AIX에는 설치 이름을 설정할 옵션이 없으며 기본적으로 *Installation1*로 설정됩니다.

b) 설치를 확인하십시오.

설치 확인 프로시저 및 사용자 고유의 테스트를 실행하십시오.

- 나중 버전을 실행하는 새 큐 관리자를 작성하고 이전 버전에서 애플리케이션을 마이그레이션하기 전에 새 애플리케이션 개발을 시작할 수 있습니다.
- 2. 애플리케이션이 나중 버전의 제품에 대한 라이브러리를 로드하도록 운영 체제를 구성하십시오.
	- a) 큐 관리자를 한 번에 하나씩 마이그레이션하십시오.

나중 버전의 제품에 대한 라이브러리를 로드하는 첫 번째 애플리케이션 세트는 마이그레이션할 첫 번째 큐 관리자에 연결하는 애플리케이션입니다.

해당 애플리케이션이 서버의 다른 큐 관리자에 연결해도 문제가 되지 않습니다. 애플리케이션이 나중 버 전 라이브러리를 로드하는 경우, IBM MQ가 해당 버전에 연결하는 해당 애플리케이션의 이전 버전에 대한 라이브러리를 자동으로 로드합니다.

모든 애플리케이션의 운영 체제 환경을 마이그레이션하거나, 마이그레이션할 첫 번째 큐 관리자에 연결하 는 애플리케이션만 마이그레이션할 수 있습니다.

b) IBM MQ MQI client 애플리케이션을 마이그레이션하십시오.

이러한 애플리케이션 중 일부를 다른 워크스테이션에서 IBM MQ MQI client 애플리케이션으로 실행할 수 도 있습니다. 큐 관리자를 마이그레이션하는 경우, 큐 관리자에 연결된 클라이언트는 나중 버전의 클라이 언트 라이브러리를 로드하지 않고 계속 실행됩니다.

이러한 클라이언트는 필요에 따라 나중에 마이그레이션할 수 있습니다.

**중요사항:** IBM MQ MQI client 애플리케이션이 서버의 이전 버전에 대한 라이브러리를 사용 중인 경우, 이 전 버전을 설치 제거하기 전에 나중 버전의 제품을 사용하도록 결국 클라이언트를 마이그레이션해야 합니 다.

3. 나중 버전의 새 라이브러리를 로드하도록 애플리케이션을 마이그레이션하십시오.

- **setmqenv**를 실행하여 IBM MQ 라이브러리를 검색하는 로컬 경로를 수정하십시오.
- IBM MQ 라이브러리를 검색하는 글로벌 검색 경로를 수정하십시오.
- 추가 런타임 로드 경로로 애플리케이션을 다시 링크하십시오.

글로벌 검색 경로를 수정하거나 애플리케이션 로드 모듈에 고정된 런타임 로드 경로를 포함하는 방법에 대한 정보는 운영 체제 문서를 참조하십시오.

-s 옵션을 사용하여 **setmqenv**를 실행하려면 다음을 수행하십시오.

.*Inst\_1\_INSTALLATION\_PATH*/bin/setmqenv -s -k

-s 옵션은 **setmqenv** 명령을 실행하는 설치를 위한 환경을 설정합니다.

-k 옵션은 LD\_LIBRARY\_PATH 환경 변수 시작 시 IBM MQ 로드 라이브러리에 대한 경로를 삽입하고 변수를 로컬 환경에 추가합니다. 97 페이지의 『IBM MQ [라이브러리](#page-96-0) 로드』을 참조하십시오.

**참고:** AIX 에서 선행 "." 가 중요합니다. 점과 그 다음의 공백은 명령 쉘이 동일한 명령 쉘에서 **setmqenv**를 실행하고 **setmqenv**로 설정된 환경을 상속하도록 지시합니다.

4. 큐 관리자 및 여기에 연결된 애플리케이션을 재시작하십시오.

a) 로컬 환경을 설치 Inst\_1로 설정하십시오.

.*Inst\_1\_INSTALLATION\_PATH*/bin/setmqenv -s

-s 옵션은 **setmqenv** 명령을 실행하는 설치를 위한 환경을 설정합니다.

b) **setmqm** 명령을 실행하여 QM1을 Inst\_1과 연관시키십시오.

setmqm -m QM1 -n Inst\_1 setmqm -m QM2 -n Inst\_1

c) **strmqm** 명령을 실행하여 QM1을 시작하고 이를 나중 버전으로 마이그레이션하십시오.

```
strmqm QM1
strmqm QM2
```
d) 애플리케이션 1을 재시작하십시오.

애플리케이션이 나중 버전 라이브러리를 로드하고 나중 버전의 제품과 연관된 QM1에 연결합니다. 5. 모든 큐 관리자 및 애플리케이션을 나중 버전으로 마이그레이션하십시오.

152 [페이지의](#page-151-0) 『2』단계 및 152 [페이지의](#page-151-0) 『4』단계를 반복하십시오. 필요한 경우 모든 큐 관리자와 애 플리케이션이 나중 버전의 제품으로 마이그레이션될 때까지 반복하십시오.

6. 이전 버전의 제품을 설치 제거하십시오.

이전 제품을 설치 제거할 때 서버의 IBM MQ 라이브러리를 로드한 모든 큐 관리자 및 애플리케이션을 중 지해야 합니다. 이러한 이유로, 편리한 유지보수 창이 나타날 때까지 이전 버전의 제품 설치 제거를 연기하 도록 선택할 수 있습니다. 이전 버전의 제품이 서버에 설치되어 있지 않으면, 설치 제거하거나 업데이트할 설치에서 라이브러리를 로드한 큐 관리자 및 애플리케이션을 중지시키는 것으로 충분합니다. 다른 설치와 연관된 큐 관리자와 애플리케이션을 중지할 필요가 없습니다.

- a) 서버의 IBM MQ 라이브러리를 로드한 모든 애플리케이션을 중지시키십시오.
- b) 서버의 큐 관리자와 리스너를 중지하십시오.
- c) 이전 버전의 제품을 설치 제거하십시오.
	- 모든 로컬 IBM MQ 애플리케이션 중지
	- 이 시점에서 모든 큐 관리자를 중지하지 않아도 됩니다.
- 7. Inst\_1을 기본 설치로 만드십시오.

a) **setmqinst** 명령을 실행하십시오.

```
Inst_1_INSTALLATION_PATH/bin/setmqinst -i -n Inst_1
```
- 기본 설치에서 IBM MQ 명령을 실행할 검색 경로를 설정하지 않아도 됩니다.
- AIX and Linux에서 나중 버전의 제품 설치를 기본 설치로 설정하면 대부분의 경우 LD\_LIBRARY\_PATH 를 설정할 필요가 없습니다. **setmqenv**에 대한 호출을 제거하여 LD\_LIBRARY\_PATH를 설정할 수 있습 니다.

### **다음에 수행할 작업**

IBM MQ의 최신 또는 기타 버전이 설치되어 있는 시스템에는 제품의 이전 버전을 다시 설치할 수 없습니다.

이제 이전 버전의 제품을 설치 제거하고 나중 설치를 기본 설치로 설정했으므로, 애플리케이션 런타임 환경을 설 정하는 방법을 검토할 수 있습니다. 더 이상 **setmqenv**를 실행하여 나중 버전의 라이브러리를 로드할 검색 경로 를 설정하지 않아도 됩니다. 나중 버전의 제품이 하나만 설치되어 있는 경우에는 **setmqenv**를 실행하여 명령을 실행할 필요가 없습니다.

#### **관련 개념**

94 [페이지의](#page-93-0) 『큐 관리자 공존』

이름이 서로 다른 큐 관리자는 동일한 IBM MQ 설치를 사용하는 한 모든 서버에서 공존할 수 있습니다. z/OS, AIX, Linux, and Windows에서는 다른 큐 관리자가 동일한 서버에 공존할 수 있으며 다른 설치와 연결할 수 있습 니다.

96 페이지의 『[AIX, Linux, and Windows](#page-95-0)에서 다중 설치 큐 관리자 공존』

동일한 서버에 AIX, Linux, and Windows 용 IBM MQ 의 여러 사본을 설치할 수 있습니다. 이러한 IBM MQ 사본 은 동일하거나 다른 버전 레벨에 있을 수 있습니다. 이를 다중 설치라고 합니다. 다중 설치는 하나의 IBM MQ 버 전에서 이후 버전으로 업그레이드할 때 특히 유용합니다. 이를 사용하면 이후 버전과 함께 이전 버전을 실행할 수 있기 때문입니다.

#### **관련 태스크**

[AIX and Linux](#page-144-0)에서 마이그레이션: 단일 스테이지

단일 스테이지 마이그레이션이란 서버에 설치된 IBM MQ만 차후 릴리스와 바꾸는 것을 설명하는 용어입니다. 단 일 스테이지 마이그레이션을 *upgrading in place* 또는 *in place upgrade*라고도 합니다. 단일 스테이지 마이그레 이션은 IBM MQ 실행을 위한 기존의 스크립트 및 프로시저를 가장 많이 보존합니다. 다른 마이그레이션 시나리 오에서는 스크립트 및 프로시저 중 일부가 변경될 수 있지만 사용자에게 반영되는 큐 관리자 마이그레이션 효과 가 줄어들 수 있습니다.

[AIX and Linux](#page-147-0)에서 마이그레이션: 병행

110 페이지의 『Windows 에서 나중 버전으로 IBM MQ 를 [마이그레이션하기](#page-109-0) 위한 계획』

AIX에 IBM MQ 서버 설치

Linux에 IBM MQ 서버 설치

큐 관리자를 설치와 연관

기본 설치 변경

설치 이름 선택

158 페이지의 『[Migrating IBM MQ library loading to a later version on AIX and Linux](#page-157-0)』

AIX and Linux에서는 단일 단계 시나리오를 기반으로 이전 버전의 제품을 최신 버전으로 교체하여 최신 버전으 로 업그레이드하는 경우, 일반적으로 IBM MQ 라이브러리의 로드 방식을 변경하지 않아야 합니다. 그러나 나중 버전의 제품에서 병행 또는 다단계 마이그레이션 기반 다중 설치의 이점을 선택하는 경우, 운영 체제가 나중 버전 의 IBM MQ 라이브러리를 로드하도록 런타임 환경을 다르게 구성해야 할 수 있습니다.

131 페이지의 『[Migrating IBM MQ library loading to a later version on Windows](#page-130-0)』

Windows에서는 단단계 시나리오를 기반으로 제품의 이전 버전을 나중 버전으로 대체하여 제품의 이전 버전에 서 나중 버전으로 업그레이드하는 경우 IBM MQ 라이브러리가 로드되는 방식은 일반적으로 변경할 필요가 없습 니다. 그러나 나중 버전의 제품에서 병행 또는 다단계 마이그레이션 기반 다중 설치의 이점을 선택하는 경우, 운 영 체제가 나중 버전의 IBM MQ 라이브러리를 로드하도록 런타임 환경을 다르게 구성해야 할 수 있습니다.

#### **관련 참조**

setmqenv setmqinst

setmqm

### *AIX and Linux***에서 큐 관리자를 이전 버전으로 되돌리기**

시스템이나 큐 관리자의 백업을 만든 경우, AIX and Linux에서 큐 관리자를 최신 버전에서 이전 버전의 제품으로 되돌릴 수 있습니다. 큐 관리자를 시작하여 모든 메시지를 처리하거나 구성을 변경한 경우, 태스크가 큐 관리자의 현재 상태 되돌리기에 대한 자세한 내용을 제공할 수 없습니다.

### **시작하기 전에**

- 1. 나중 버전으로 업그레이드하기 전에 시스템 또는 큐 관리자의 백업을 작성해야 합니다. 자세한 정보는 IBM MQ 큐 관리자 데이터 백업 및 복원을 참조하십시오.
- 2. 큐 관리자를 시작한 후 메시지가 처리된 경우 해당 메시지 처리의 결과를 실행 취소하기가 쉽지 않습니다. 현 재 상태에서는 큐 관리자를 이전 버전의 제품으로 되돌릴 수 없습니다. 태스크는 발생된 후속 변경사항의 처 리 방법에 대한 자세한 내용을 제공할 수 없습니다. 예를 들어, 채널이나 다른 큐 관리자의 전송 큐에 인다우트 (indoubt)된 메시지가 처리되었을 수도 있습니다. 큐 관리자가 클러스터에 속하는 경우, 구성 메시지와 애플 리케이션 메시지가 교환되었을 수도 있습니다.
- 3. 다중 IBM MQ 설치가 있는 서버에서 실행 중인 경우에는 설치를 식별해야 합니다. 입력하는 명령이 올바른 설 치에 대해 실행되는지 확인하십시오. **setmqenv**의 내용을 참조하십시오.

#### **이 태스크 정보**

이전 버전의 큐 관리자로 되돌리면 큐 관리자가 이전 코드 레벨로 되돌려집니다. 큐 관리자 데이터는 큐 관리자가 백업된 시점의 상태로 되돌려집니다.

**중요사항:** 큐 관리자가 하나 이상의 IBM MQ 클러스터의 구성원인 경우, 클러스터 큐 관리자 복구에 설명된 단계 를 검토하고 수행해야 합니다.

#### **프로시저**

- 1. group mqm의 사용자로 로그인하십시오.
- 2. IBM MQ 설치를 사용하는 모든 애플리케이션을 중지하십시오.

MFT(Managed File Transfer) 컴포넌트를 사용하는 경우 MFT 에이전트가 참여한 모든 파일 전송을 완료했는 지 확인하십시오. 에이전트와 연관된 불완전 전송이 없어야 하며 해당 SYSTEM.FTE.STATE 큐는 메시지를 포 함할 수 없습니다.

3. IBM MQ 설치와 연관된 큐 관리자의 모든 활동을 종료하십시오.

a) **dspmq** 명령을 실행하여 시스템에 있는 모든 큐 관리자의 상태를 나열하십시오.

업데이트 중인 설치에서 다음 명령 중 하나를 실행하십시오.

```
dspmq -o installation -o status
dspmq -a
```
**dspmq -o installation -o status** 는 IBM MQ의 모든 설치와 연관된 큐 관리자의 설치 이름 및 상태를 표시합니다.

**dspmq -a**는 명령을 실행하는 설치와 연관된 활성 큐 관리자의 상태를 표시합니다.

b) 다음 예제에 나타낸 것처럼 MQSC 명령 **DISPLAY LSSTATUS**를 사용하여 큐 관리자와 연관된 리스너의 상태를 나열하십시오.

echo "DISPLAY LSSTATUS(\*) STATUS" | runmqsc *QmgrName*

c) **endmqm** 명령을 실행하여 이 설치와 연관된 실행 중인 각 큐 관리자를 중지하십시오.

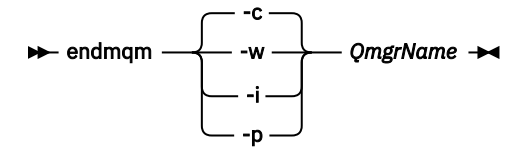

**endmqm** 명령은 연결되어 있는 큐 관리자가 중지 중임을 애플리케이션에게 알립니다. 큐 관리자 중지를 참조하십시오.

유지보수를 계속하려면 애플리케이션이 큐 관리자에서 연결을 끊고 로드한 IBM MQ 라이브러리를 해제 하여 **endmqm** 명령에 응답해야 합니다. 애플리케이션이 이를 수행하지 않으면 애플리케이션이 IBM MQ 자원을 해제하도록 할 다른 방법(예: 애플리케이션 중지)을 찾아야 합니다.

또한 설치의 일부인 클라이언트 라이브러리를 사용 중인 애플리케이션도 중지해야 합니다. 클라이언트 애 플리케이션은 다른 IBM MQ 설치를 실행하는 다른 큐 관리자에 연결되어 있을 수 있습니다. 이 애플리케 이션에는 현재 설치의 큐 관리자가 종료될 예정임을 알리지 않습니다.

로드된 설치의 IBM MQ 공유 라이브러리를 계속 사용하는 애플리케이션이 있으면 IBM MQ 유지보수를 적용할 수 없습니다. 애플리케이션이 큐 관리자에서 연결이 끊어지거나 강제로 연결이 끊어질 수 있지만 로드된 IBM MQ

공유 라이브러리는 보관됩니다.

**참고:** 19 페이지의 [『유지보수](#page-18-0) 레벨 업데이트를 AIX의 다중 인스턴스 큐 관리자에 적용』 및 34 [페이지의](#page-33-0) [『유지보수](#page-33-0) 레벨 업데이트를 Linux의 다중 인스턴스 큐 관리자에 적용』 는 다중 인스턴스 큐 관리자에 유 지보수를 적용하는 방법을 설명합니다. 다중 인스턴스 큐 관리자는 다른 서버에 유지보수가 적용되는 동 안 계속 실행될 수 있습니다.

d) 다음 명령을 사용하여 큐 관리자와 연관된 모든 리스너를 정지하십시오.

4. 시스템 또는 IBM MQ 및 큐 관리자를 복원하십시오.

백업 프로시저에서 큐 관리자 데이터를 저장해야 하는 경우, IBM MQ를 다시 설치해야 합니다.

a) 이전 설치를 설치 제거하십시오.

b) MR(Manufacturing Refresh)에서 제품을 다시 설치하십시오.

c) IBM MQ를 이전 레벨로 복원하는 수정팩 및 임시 수정사항을 적용하십시오.

d) 나중 버전을 설치하기 전에 받은 백업에서 큐 관리자 데이터를 복원하십시오.

5. 이전 버전의 큐 관리자를 재시작하십시오.

# **다음에 수행할 작업**

여러 개의 IBM MQ가 설치되어 있는 서버에서 이전 버전으로 되돌릴 수도 있습니다. 설치 중 하나가 기본 설치인 경우, 이전 버전으로 되돌린 후 해당 설치가 기본적으로 기본 설치가 됩니다.

애플리케이션이 설치에 연결하는 방법을 검토해야 합니다. 이전 버전으로 되돌린 후 일부 애플리케이션은 잘못 된 설치에 연결될 수도 있습니다.

#### **관련 개념**

큐 관리자 백업 및 복원

#### **관련 참조**

BFGSS0023E 오류 및 오류 방지 방법

# ▶ Linux ▶ AIX AIX and Linux 에서 IBM MQ MQI client 마이그레이션

IBM MQ MQI client를 마이그레이션하기 위해서는 먼저 마이그레이션 계획을 작성하십시오. 클라이언트 워크스 테이션에서 모든 IBM MQ 활동을 정지하십시오. IBM MQ MQI client 설치를 업그레이드하십시오. 모든 필수 구 성 및 애플리케이션 변경사항을 작성하십시오.

### **관련 개념**

81 페이지의 『[IBM MQ MQI client](#page-80-0) 마이그레이션』

IBM MQ MQI client 마이그레이션은 IBM MQ MQI client 구성과 클라이언트 및 서버 채널을 한 버전에서 다른 버전으로 변환하는 프로세스입니다. IBM MQ MQI client를 업그레이드한 후 클라이언트 마이그레이션이 발생할 수 있으며, 되돌릴 수 있습니다.

#### **관련 태스크**

183 페이지의 『[Migrating an IBM MQ MQI client to the latest version on IBM i](#page-182-0)』

IBM MQ MQI client를 마이그레이션하기 위해서는 먼저 마이그레이션 계획을 작성하십시오. 클라이언트 워크스 테이션에서 모든 IBM MQ 활동을 정지하십시오. IBM MQ MQI client 설치를 업그레이드하십시오. 모든 필수 구 성 및 애플리케이션 변경사항을 작성하십시오.

### 129 페이지의 『Windows 에서 [IBM MQ MQI client](#page-128-0) 마이그레이션』

IBM MQ MQI client를 마이그레이션하기 위해서는 먼저 마이그레이션 계획을 작성하십시오. 클라이언트 워크스 테이션에서 모든 IBM MQ 활동을 정지하십시오. IBM MQ MQI client 설치를 업그레이드하십시오. 모든 필수 구 성 및 애플리케이션 변경사항을 작성하십시오.

# *AIX and Linux* **에서** *IBM MQ MQI client* **을** *(***를***)* **나중 버전으로 마이그**

### **레이션**

AIX and Linux에서 클라이언트를 최신 버전의 제품으로 업그레이드하려면 워크스테이션에서 모든 IBM MQ 활 동을 중지한 다음 이전 버전의 설치를 취소하고 최신 버전을 설치해야 합니다. 클라이언트를 업그레이드한 후에 는 모든 필수 구성 및 애플리케이션 변경사항을 작성할 수 있습니다.

### **시작하기 전에**

AIX and Linux에서 IBM MQ MQI client 를 마이그레이션하기 전에 먼저 이주 계획을 작성하십시오. 계획에 포함 할 사항에 대한 자세한 내용은 142 페이지의 『AIX and Linux 에서 나중 버전으로 IBM MQ 를 [마이그레이션하](#page-141-0) 기 위한 [계획』](#page-141-0)의 내용을 안내서로 참조하십시오.

# **이 태스크 정보**

IBM MQ MQI client 마이그레이션은 IBM MQ MQI client 구성과 클라이언트 및 서버 채널을 한 버전에서 다른 버전으로 변환하는 프로세스입니다. 클라이언트 마이그레이션은 되돌릴 수 있습니다. 이는 클라이언트 워크스테 이션에서는 선택적이고 수동이며, IBM MQ 서버에서는 필수이고 자동입니다.

새 구성 옵션을 이용하려면 클라이언트 워크스테이션을 마이그레이션하기 전에 IBM MQ MQI client를 업그레이 드해야 합니다. 서버에서 클라이언트 및 서버 연결 채널에 대한 구성을 변경할 수 있지만, 클라이언트가 업그레이 드되기 전에는 해당 변경사항이 클라이언트 워크스테이션에 영향을 주지 않습니다.

### **프로시저**

1. 제품의 나중 버전에 대한 IBM MQ 시스템 요구사항을 검토하십시오.

IBM MQ 의 시스템 [요구사항의](https://www.ibm.com/support/pages/system-requirements-ibm-mq) 내용을 참조하십시오.

2. 적용되는 IBM MQ의 모든 변경사항을 검토하십시오.

73 페이지의 [『마이그레이션에](#page-72-0) 영향을 미치는 변경사항』의 내용을 참조하십시오.

3. 워크스테이션에서 모든 IBM MQ 활동을 정지하십시오.

이제 클라이언트를 업그레이드할 준비가 되었습니다. 엔터프라이즈가 사용하는 적절한 플랫폼에 대한 지시 사항을 따르십시오.

### $A$  **AIX**

AIX에서 클라이언트를 업그레이드하려면 다음을 수행하십시오.

- a) 기존 IBM MQ 클라이언트 설치를 설치 제거하십시오. 자세한 정보는 AIX에서 IBM MQ 설치 제거 또는 수정을 참조하십시오.
- b) 클라이언트 설치 프로시저에 따라 IBM MQ 클라이언트의 업그레이드 버전을 설치하십시오.
	- 워크스테이션의 클라이언트 설치에 대해서는 AIX에 IBM MQ 클라이언트 설치 를 참조하십시오.
	- IBM MQ 서버에 클라이언트를 설치하는 경우, 동일한 시스템에 IBM MQ 클라이언트 및 서버 설치를 참 조하십시오.

#### $\overline{5}$  Linux |

Linux에서 클라이언트를 업그레이드하려면 다음을 수행하십시오.

a) 기존 IBM MQ 클라이언트 설치를 설치 제거하십시오.

자세한 정보는 Linux에서 IBM MQ 설치 제거 또는 수정을 참조하십시오.

- b) 클라이언트 설치 프로시저에 따라 IBM MQ 클라이언트의 업그레이드 버전을 설치하십시오.
	- 워크스테이션의 클라이언트 설치에 대해서는 Linux에 IBM MQ 클라이언트 설치를 참조하십시오.
	- IBM MQ 서버에 클라이언트를 설치하는 경우, 동일한 시스템에 IBM MQ 클라이언트 및 서버 설치를 참 조하십시오.

# **다음에 수행할 작업**

IBM MQ MQI client를 업그레이드한 후에 클라이언트 채널 구성을 검사하고 IBM MQ MQI client 애플리케이션 이 나중 버전의 제품에서 올바르게 작동하는지 확인해야 합니다.

#### **관련 개념**

81 페이지의 『[IBM MQ MQI client](#page-80-0) 마이그레이션』

IBM MQ MQI client 마이그레이션은 IBM MQ MQI client 구성과 클라이언트 및 서버 채널을 한 버전에서 다른 버전으로 변환하는 프로세스입니다. IBM MQ MQI client를 업그레이드한 후 클라이언트 마이그레이션이 발생할 수 있으며, 되돌릴 수 있습니다.

#### **관련 태스크**

142 페이지의 『AIX and Linux 에서 나중 버전으로 IBM MQ 를 [마이그레이션하기](#page-141-0) 위한 계획』

# <span id="page-157-0"></span>*AIX and Linux* **의 이전 버전으로** *IBM MQ MQI client* **복원**

클라이언트를 AIX and Linux에서 이전 버전의 제품으로 되돌리려면, 최신 버전의 설치를 취소한 다음 이전 버전 을 설치하십시오.

# **이 태스크 정보**

IBM MQ MQI client 및 클라이언트 연결을 이전 코드 레벨로 되돌리는 경우에는 수동으로 구성 변경사항을 실행 취소해야 합니다.

이전 IBM MQ MQI client 라이브러리를 워크스테이션으로 되돌리는 것은 드문 일입니다.

# **프로시저**

1. 워크스테이션에서 모든 IBM MQ 활동을 정지하십시오.

이제 클라이언트를 이전 버전으로 복원할 준비가 되었습니다. 엔터프라이즈가 사용하는 적절한 플랫폼에 대 한 지시사항을 따르십시오.

# $2.$  AIX

AIX에서 클라이언트를 이전 버전으로 되돌리려면 다음을 수행하십시오.

- a) 나중 버전의 IBM MQ MQI client 코드를 설치 제거하십시오. 자세한 정보는 AIX에서 IBM MQ 설치 제거 또는 수정을 참조하십시오.
- b) 클라이언트 설치 프로시저에 따라 이전 버전에 대한 IBM MQ MQI client를 설치하십시오. 자세한 정보는 설치하려는 이전 버전의 클라이언트 설치 프로시저를 참조하십시오.

### $\overline{\mathbf{3}}$  Linux

Linux에서 클라이언트를 이전 버전으로 되돌리려면 다음을 수행하십시오.

- a) 나중 버전의 IBM MQ MQI client 코드를 설치 제거하십시오. 자세한 정보는 Linux에서 IBM MQ 설치 제거 또는 수정을 참조하십시오.
- b) 클라이언트 설치 프로시저에 따라 이전 버전에 대한 IBM MQ MQI client를 설치하십시오. 자세한 정보는 설치하려는 이전 버전의 클라이언트 설치 프로시저를 참조하십시오.
- 4. 나중 버전을 사용하여 큐 관리자의 클라이언트 채널 정의 테이블(CCDT)을 구성한 경우, 이전 버전의 큐 관리 자에서 작성한 테이블을 사용하도록 되돌리십시오.

클라이언트가 CCDT를 사용하여 큐 관리자에 연결하는 경우, CCDT는 클라이언트의 버전보다 높거나 낮거나 같은 버전이어야 합니다. 자세한 정보는 MQI 클라이언트: 클라이언트 채널 정의 테이블(CCDT)을 참조하십시 오.

### **Musher Communist AIX III Migrating IBM MQ library loading to a later version on AIX**

### **and Linux**

AIX and Linux에서는 단일 단계 시나리오를 기반으로 이전 버전의 제품을 최신 버전으로 교체하여 최신 버전으 로 업그레이드하는 경우, 일반적으로 IBM MQ 라이브러리의 로드 방식을 변경하지 않아야 합니다. 그러나 나중 버전의 제품에서 병행 또는 다단계 마이그레이션 기반 다중 설치의 이점을 선택하는 경우, 운영 체제가 나중 버전 의 IBM MQ 라이브러리를 로드하도록 런타임 환경을 다르게 구성해야 할 수 있습니다.

# **시작하기 전에**

애플리케이션을 제품의 이전 버전에서 나중 버전으로 마이그레이션하려면 운영 체제에서 애플리케이션에 대한 IBM MQ 라이브러리를 로드하는 방법을 알고 있어야 합니다. 애플리케이션이 로드 경로를 수정하면 환경 변수의 경로를 설정할 수 있습니다. 애플리케이션이 로드하는 IBM MQ 라이브러리의 이름을 반드시 알지 않아도 됩니 다. 라이브러리의 컨텐츠가 변경되어도 라이브러리 이름은 제품의 이전 버전에서 나중 버전으로 변경되지 않습 니다.

이 태스크를 시작하기 전에 96 페이지의 『[AIX, Linux, and Windows](#page-95-0)에서 다중 설치 큐 관리자 공존』의 내용을 읽으십시오.

나중 버전의 IBM MQ를 계획 및 설치하고 설치 이름과 설치가 기본 설치로 설정되었는지 여부를 기억하십시오.

## **이 태스크 정보**

IBM MQ 라이브러리가 나중 버전과 호환되므로, 애플리케이션을 제품의 이전 버전에서 나중 버전으로 마이그레 이션하기 위해 애플리케이션을 다시 컴파일하거나 다시 링크할 필요가 없습니다(103 [페이지의](#page-102-0) 『IBM MQ의 이 전 버전과의 [애플리케이션](#page-102-0) 호환성 및 상호 운용성』 참조).

IBM MQ 애플리케이션의 빌드 프로시저는 159 페이지의 그림 13에 표시된 대로 컴파일러의 링크 단계에서 IBM MQ 라이브러리의 위치에 대한 명시적 라이브러리 경로를 /usr/lib하는 것입니다. 빌드 프로시저는 나중 버전 의 제품에 대해 동일합니다.

gcc -m32 -o amqsput\_32\_r amqsput0.c -I/opt/mqm/inc -L/opt/mqm/lib -Wl,-rpath=/opt/mqm/lib -Wl,-rpath=/usr/lib -lmqm\_r -lpthread

그림 *13. Linux C* 서버 애플리케이션*, 32*비트*,* 스레드된 컴파일 및 링크

159 페이지의 그림 13에 나타낸 예는 Linux용이지만 AIX 플랫폼에 대한 빌드 단계도 유사합니다.

이전 릴리스에서 이 빌드 프로시저를 수행한 경우, 로드된 라이브러리에 나중 버전 설치의 영향은 수행하는 마이 그레이션 시나리오에 따라 다릅니다.

#### **단단계 시나리오**

145 페이지의 『[AIX and Linux](#page-144-0)에서 마이그레이션: 단일 스테이지』에서 설명하는 단단계 시나리오를 기반 으로 제품의 이전 버전을 나중 버전으로 바꾸는 경우, 대부분 IBM MQ 라이브러리가 로드되는 방식을 변경할 필요가 없습니다. 가능한 예외는 라이브러리의 위치를 이전 버전에서 번경했거나 라이브러리에 대한 기호 링 크를 작성한 경우입니다.

#### **병행 및 다단계 시나리오**

148 페이지의 『[AIX and Linux](#page-147-0)에서 마이그레이션: 병행』에서 설명하는 병행 시나리오 또는 151 [페이지의](#page-150-0) 『[AIX and Linux](#page-150-0)에서 마이그레이션: 다단계』에서 설명하는 다단계 마이그레이션 시나리오를 기반으로 나 중 버전의 제품을 설치하는 다중 설치 방법을 선택한 경우, 나중 버전의 제품에 대한 애플리케이션 연결이 올 바른 설치에 링크되고 올바른 설치에서 라이브러리를 로드하는지 여부를 조사한 후 적합한 경우 운영 체제의 환경을 수정하여 애플리케이션에 대한 IBM MQ 종속성을 해결해야 합니다. 일반적으로 애플리케이션을 다 시 링크하는 대신 런타임 환경을 수정할 수 있습니다. 다음 두 명령을 사용하여 런타임 환경 구성을 지원할 수 있습니다.

- **setmqinst** 는 기본 설치를 설정합니다. setmqinst를 참조하십시오.
- **setmqenv**는 환경 변수를 설정하여 명령 환경을 초기화합니다. setmqenv를 참조하십시오.

159 페이지의 표 11에서는 이러한 각 시나리오에 필요한 조치를 요약합니다. 159 페이지의 표 11의 예는 모두 Linux를 기반으로 하지만 AIX에 대한 조치도 유사합니다.

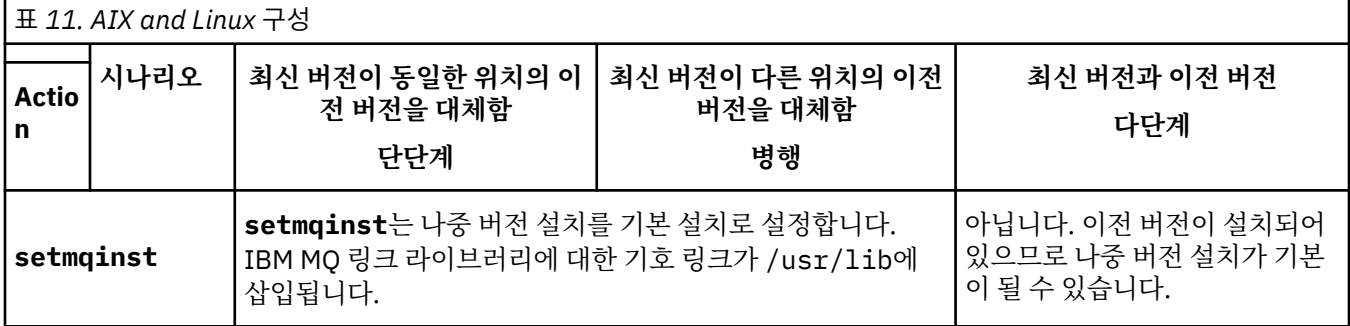

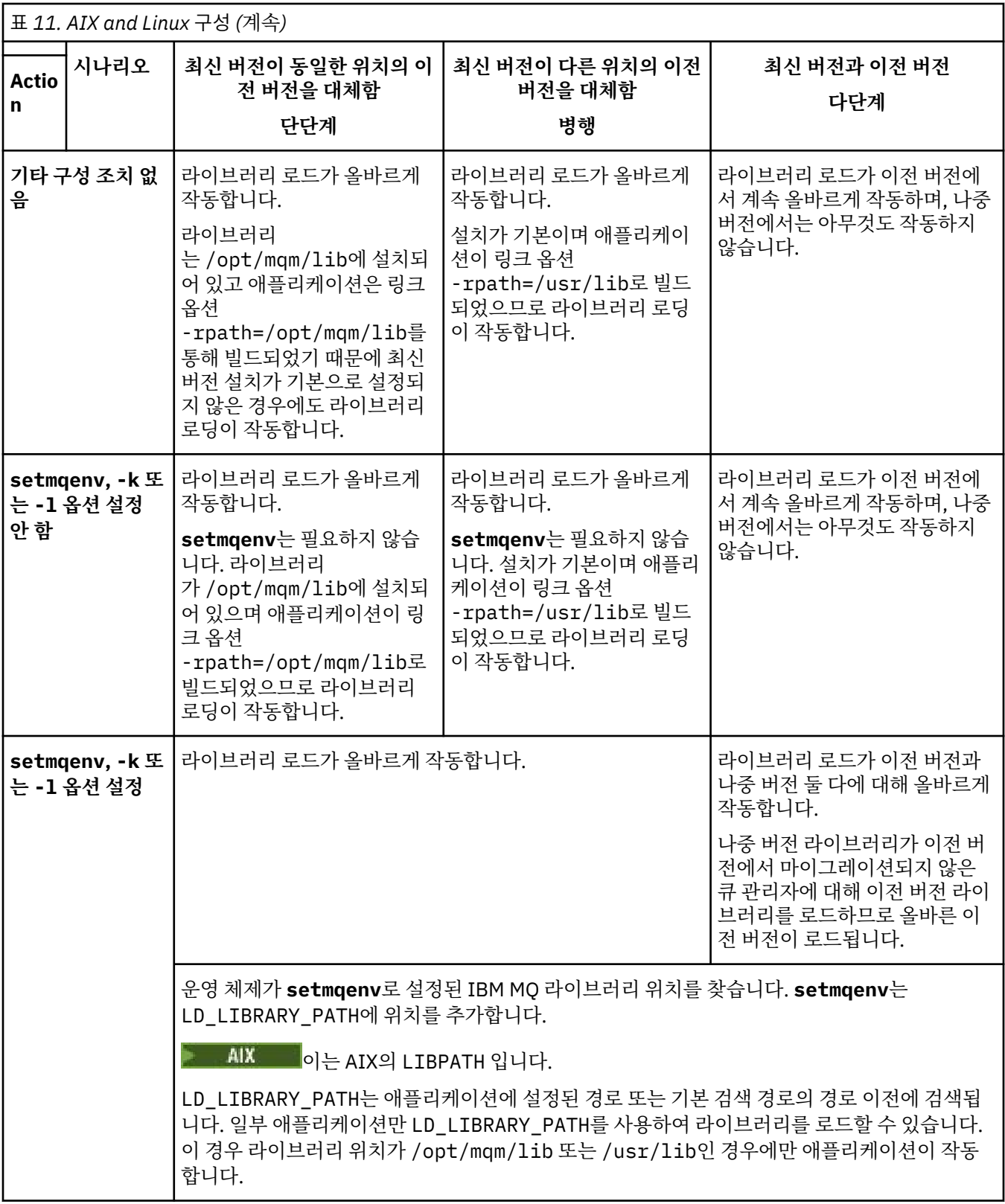

# **프로시저**

1. 다음 질문 중 어떤 것이 사용자 구성에 적용되는지 살펴봅니다.

• 이전 버전의 제품에 대한 제품 문서에 설명된 빌드 프로시저를 수행했습니까? 개발 환경 또는 개발 도구에 맞게 조정된 다른 빌드 프로시저를 수행했을 수 있습니다.

- 이전 버전에 대한 로드 경로를 어떻게 지정했습니까?
- Eclipse 같은 다른 환경이나 애플리케이션 서버에서 로드된 애플리케이션입니까? 상위 환경이 로드되는 방 식이 아니라 상위 환경이 애플리케이션을 로드하는 방식을 제어하는 매개변수를 수정해야 합니다.
- 나중 버전에서 로드 경로를 지정하는 방법의 제한조건과 요구사항은 무엇입니까? 보안 규칙은 LD\_LIBRARY\_PATH의 사용을 제한할 수 있습니다.
- 나중 버전의 제품을 이전 버전과 함께 설치했습니까?

2. IBM MQ 라이브러리를 로드하는 운영 체제에서 제품의 나중 버전 설치를 식별하십시오.

- 서버에서 로드할 나중 버전의 설치가 여러 개인 경우, IBM MQ는 라이브러리가 로드된 설치가 애플리케이 션이 호출하는 큐 관리자와 연관된 설치인지 검사합니다. 올바르지 않은 라이브러리가 로드된 경우에는 IBM MQ가 올바른 라이브러리를 로드합니다. 모든 IBM MQ 애플리케이션에는 런타임 환경을 하나만 구 성해야 합니다.
- 일반적으로 기본 설치 설정을 선택합니다. 설치를 기본 설치로 설정하면 IBM MQ 라이브러리에 대한 기호 링크가 /usr/lib에 배치됩니다. 빌드된 응용프로그램은 /usr/lib 에 대한 명시적 링크를 가지고 있으 며 /usr/lib 는 일반적으로 기본 라이브러리 검색 경로에 있습니다.
- 이전 버전 설치를 나중 버전으로 업그레이드한 경우, 이전 버전 설치에 대한 링크 경로는 이제 나중 버전이 포함된 설치를 가리킵니다. 이제 이전 버전 설치에 대한 고정된 연계 경로가 있는 애플리케이션은 나중 설 치에 대한 라이브러리를 로드합니다. 그런 다음 애플리케이션이 연결하는 큐 관리자와 연관된 설치로 전 환됩니다.
- 애플리케이션을 다시 빌드하는 경우 나중 버전의 설치로 링크해야 합니다.
- AIX LD LIBRARY PATH를 설정하거나 AIX에서 LIBPATH 를 설정하는 경우, 애플리케이션이 LD\_LIBRARY\_PATH를 사용할 수 있는지 확인해야 합니다. setuid 또는 setgid 애플리케이션이나 다 른 방식으로 빌드된 애플리케이션은 보안상의 이유로 LD\_LIBRARY\_PATH를 무시할 수 있습니다.

## **다음에 수행할 작업**

나중 버전의 제품 설치를 추가하는 경우, 기본 설치를 설정하도록 선택했으면 어떤 설치를 기본 설치로 설정할지 결정해야 합니다. 애플리케이션이 나중 버전 설치 중 하나(예: 기본 설치)에서 IBM MQ 라이브러리를 로드하는 동안 다른 나중 버전 설치와 연관된 큐 관리자에 연결할 수 있습니다.

#### **관련 태스크**

다중 설치 환경에서 애플리케이션 연결

기본 설치 변경

IBM MQ 라이브러리 로드

131 페이지의 『[Migrating IBM MQ library loading to a later version on Windows](#page-130-0)』

Windows에서는 단단계 시나리오를 기반으로 제품의 이전 버전을 나중 버전으로 대체하여 제품의 이전 버전에 서 나중 버전으로 업그레이드하는 경우 IBM MQ 라이브러리가 로드되는 방식은 일반적으로 변경할 필요가 없습 니다. 그러나 나중 버전의 제품에서 병행 또는 다단계 마이그레이션 기반 다중 설치의 이점을 선택하는 경우, 운 영 체제가 나중 버전의 IBM MQ 라이브러리를 로드하도록 런타임 환경을 다르게 구성해야 할 수 있습니다.

#### **관련 참조**

AIX and Linux에서 기본 설치에 대한 외부 라이브러리 및 제어 명령 링크

#### 93 페이지의 [『공존』](#page-92-0)

이름이 서로 다른 큐 관리자는 동일한 IBM MQ 설치를 사용하는 한 모든 서버에서 공존할 수 있습니다. z/OS, AIX, Linux, and Windows에서는 다른 큐 관리자가 동일한 서버에 공존할 수 있으며 다른 설치와 연결할 수 있습 니다. 한 서버에서 공존하는 큐 관리자 외에도, 오브젝트 및 명령은 다른 명령 레벨에서 실행 중인 다양한 큐 관리 자에 대한 작업을 올바르게 수행해야 합니다.

setmqenv

setmqinst

setmqm

# <span id="page-161-0"></span>**AIX and Linux에서 단일 인스턴스에서 다중 인스턴스 큐 관리자 로 마이그레이션**

AIX and Linux에서 단일 인스턴스 큐 관리자를 다중 인스턴스 큐 관리자로 마이그레이션하려면 큐 관리자 데이 터를 공유 디렉토리로 이동하고 두 개의 다른 서버에서 큐 관리자를 다시 구성해야 합니다.

### **시작하기 전에**

이 태스크의 일부로 다중 인스턴스 큐 관리자를 실행하기 위한 전제조건을 확인해야 합니다.테스트된 환경의 목 록은 IBM MQ 다중 인스턴스 큐 관리자 파일 [시스템에](https://www.ibm.com/support/pages/node/136799) 대한 명령문 테스트를 참조하십시오. 다른 환경이 작동할 수도 있습니다. 다른 환경을 규정하도록 도와주는 테스트 도구가 IBM MQ와 함께 제공됩니다.

다중 인스턴스 큐 관리자를 실행하려면 세 개의 서버가 있어야 합니다. 한 서버에는 큐 관리자 데이터 및 로그를 저장할 공유 파일 시스템이 있습니다. 다른 두 서버는 큐 관리자의 활성 및 대기 인스턴스를 실행합니다.

### **이 태스크 정보**

다중 인스턴스 큐 관리자로 변환하려는 단일 인스턴스 큐 관리자가 있습니다. 이 큐 관리자 변환 자체는 단순하지 만 완전히 자동화된 프로덕션 환경을 작성하는 다른 태스크를 수행해야 합니다.

다중 인스턴스 큐 관리자의 필수조건을 검사하고 환경을 설정 및 검사해야 합니다. 다중 인스턴스 큐 관리자가 실 패했으며 자동으로 다시 시작되었는지 감지하려면 모니터링 및 관리 시스템을 설정해야 합니다. 그런 다음 재시 작의 원인을 알아내고 정정하고 대기를 재시작할 수 있습니다. 또한 애플리케이션 또는 애플리케이션이 큐 관리 자에 연결되는 방식도 수정하여 큐 관리자가 재시작된 후 처리를 계속할 수 있도록 해야 합니다.

### **프로시저**

- 1. 큐 관리자를 실행할 운영 체제와 큐 관리자 데이터 및 로그를 저장할 파일 시스템을 검사하십시오. 이들이 다 중 인스턴스 큐 관리자를 실행할 수 있는지 검사하십시오.
	- a) IBM MQ 다중 인스턴스 큐 관리자 파일 [시스템에](https://www.ibm.com/support/pages/node/136799) 대한 명령문 테스트를 참조하십시오. 운영 체제와 파일 시스템의 조합이 테스트되었는지 및 다중 인스턴스 큐 관리자를 실행할 수 있는지 여부를 확인하십시오. 공유 파일 시스템은 다중 인스턴스 큐 관리자를 실행하는 데 적절하도록 리스 기반 잠금을 제공해야 합니 다. 리스 기반 잠금은 일부 공유 파일 시스템에서는 최신 기능이며 일부에서는 수정사항이 필요합니다. 지원 명령문은 필수 정보를 제공합니다.
	- b) **amqmfsck**를 실행하여 파일 시스템이 올바르게 구성되었는지 확인하십시오.

파일 시스템은 데이터 무결성에 대해 탁월한 성능으로 구성되는 경우가 있습니다. 파일 시스템 구성을 검 사하는 것이 중요합니다. **amqmfsck** 도구의 부정적인 보고서는 적절하지 못한 설정에 대해 알려줍니다. 긍정적인 결과는 파일 시스템이 적절하다는 내용이지만 결과는 파일 시스템이 적절하다는 확정된 문장 은 아닙니다. 좋은 내용입니다.

c) 기술 노트, IBM MQ 다중 인스턴스 큐 [관리자의](https://www.ibm.com/support/pages/node/6117868) 호환성을 위한 공유 파일 시스템 테스트에서 제공되는 무 결성 검사 애플리케이션을 실행하십시오.

이 검사 애플리케이션은 큐 관리자가 올바르게 재시작하는지 테스트합니다.

2. 큐 관리자 인스턴스를 실행 중인 각 서버에서 네트워크 파일 시스템의 공유에 액세스할 수 있도록 사용자 및 그룹을 구성하십시오.

AIX and Linux의 경우, 각 시스템에서 /etc/password에 있는 mqm에 대한 uid 및 gid가 동일해야 합니 다. Linux에서 다중 인스턴스 큐 관리자 작성을 참조하십시오.

3. 네트워크 파일 시스템에 올바른 액세스 권한으로 공유할 디렉토리를 설정하십시오.

일반적인 구성은 공유 디스크를 사용하는 모든 큐 관리자에 대한 모든 데이터 및 로그 디렉토리를 포함하는 단일 공유 디렉토리를 설정하는 것입니다. AIX and Linux 시스템의 예제 디렉토리 구성에서 이름 지정된 qmgrs및 로그 디렉토리 공유 를 참조하십시오.

예를 들어, 공유에 data 및 logs 서브디렉토리가 있는 MQHA라는 루트 디렉토리를 작성하십시오. 각 큐 관 리자는 data 및 logs 아래에 자체 데이터 및 로그 디렉토리를 작성합니다. 공유 드라이브에 /MQHA를 작성 하십시오. /MQHA는 사용자 및 그룹 mqm이 소유하며 rwx 액세스 권한이 있습니다.

4. 큐 관리자 데이터 및 로그를 공유에 복사하십시오. 프로시저에 따라 큐 관리자 데이터 백업에 설명된 큐 관리자를 백업하십시오. **참고:** Windows에서와는 달리 hamvmqm 유틸리티는 AIX and Linux에서는 사용될 수 없습니다.

5. 다음 단계를 완료하여 현재 큐 관리자 서버에 저장된 큐 관리자 구성 정보를 업데이트하십시오.

a) *share* 에 있는 큐 관리자 qm.ini 파일에서 Log: 스탠자를 수정하십시오.

LogPath= *share*/logs/*QMgrName*

b) IBM MQ mqs.ini 파일에서 QueueManager: 스탠자를 수정하십시오. AIX and Linux의 경우 이 파일 은 일반적으로 /var/mqm 디렉토리에 있습니다.

DataPath= *share*/data/*QMgrName*

여기서 *QMgrName*은 mqs.ini 파일의 QueueManager: 스탠자에 있는 Directory 이름이며 *share* 는 데이터 및 로그가 이동될 대상 공유입니다.

- 6. 큐 관리자 구성 정보를 새 큐 관리자 서버에 추가하십시오.
	- a) **dspmqinf** 명령을 실행하여 큐 관리자 정보를 표시하십시오.

큐 관리자를 실행한 서버에서 명령을 실행하십시오-->.

dspmqinf -o command *QMgrName*

명령 출력은 큐 관리자 구성을 작성할 준비가 되도록 형식화되어 있습니다.

addmqinf -s QueueManager -v Name= *QMgrName* -v Directory= *QMgrName* -v Prefix=d:\var\mqm Datapath= *\share\data\QMgrName*

- b) 다른 서버에 큐 관리자 구성을 작성하십시오. 이전 출력에서 복사한 **addmqinf** 명령을 실행하십시오.
- 7. 새 서버의 네트워크 주소를 클라이언트 및 채널 목적지의 연결 이름에 추가하십시오.
	- a) 서버를 참조하는 모든 클라이언트, 송신자 및 요청자 TCPIP 설정을 찾으십시오. 클라이언트 설정은 클라이언트 정의 테이블(CCDT), 환경 변수, Java 특성 파일 또는 클라이언트 코드에 있을 수 있습니다. 클러스터 채널은 클러스터 수신자 채널에서 큐 관리자의 연결 이름을 자동으로 발견합 니다. 클러스터 수신자 채널 이름이 비어 있거나 생략된 경우, TCPIP는 큐 관리자를 호스팅하는 서버의 IP 주소를 발견합니다.
	- b) 다중 인스턴스 큐 관리자를 호스팅하는 두 서버 모두의 TCP/IP 주소를 포함하도록 이러한 각 연결의 연 결 이름을 수정하십시오. 예를 들어, 다음 연결 이름을 변경하십시오.

echo DISPLAY CHANNEL(ENGLAND) CONNAME | runmqsc QM1

5724-H72 (C) Copyright IBM Corp. 1994, 2024. ALL RIGHTS RESERVED. Starting MQSC for queue manager QM1. 1: DISPLAY CHANNEL(ENGLAND) CONNAME AMQ8414: Display Channel details. CHANNEL(ENGLAND) CHLTYPE(SDR) CONNAME(LONDON)

이를 다음으로 변경하십시오.

echo ALTER CHANNEL(ENGLAND) CHLTYPE(SDR) CONNAME('LONDON, BRISTOL') | runmqsc QM1

8. 큐 관리자의 재시작을 감지하도록 모니터링 및 관리 프로시저를 업데이트하십시오.

9. 적절한 경우 자동으로 다시 연결 가능하도록 클라이언트 애플리케이션을 업데이트하십시오.

10. 큐 관리자 서비스로 시작되도록 IBM MQ 애플리케이션의 시작 프로시저를 업데이트하십시오.

- 11. 고가용성을 허용하여 큐 관리자의 각 인스턴스를 시작하십시오.
- 첫 번째로 시작되는 큐 관리자 인스턴스는 활성 인스턴스가 됩니다. 각 서버에 대해 한 번씩 명령을 두 번 실 행하십시오.

strmqm -x *QMgrName*

# **다음에 수행할 작업**

다중 인스턴스 큐 관리자에서 가장 높은 가용성을 얻으려면 클라이언트 애플리케이션이 다시 연결 가능하고 서 버 애플리케이션이 재시작 가능하도록 설계해야 합니다. 애플리케이션 복구를 참조하십시오.

#### **관련 개념**

애플리케이션 복구 자동 클라이언트 다시 연결 채널 및 클라이언트 다시 연결 다중 인스턴스 큐 관리자 큐 관리자 구성 파일, qm.ini 공유 파일 시스템 **관련 태스크** 큐 관리자 데이터 백업 AIX, Linux, and Windows 시스템에서 구성 정보 변경 Linux에서 다중 인스턴스 큐 관리자 작성 MSCS 스토리지로 큐 관리자 이동 공유 파일 시스템 잠금 확인 **관련 참조 amqmfsck**(파일 시스템 검사) IBM MQ 구성 파일, mqs.ini **관련 정보** IBM MQ 다중 인스턴스 큐 [관리자와의](https://www.ibm.com/support/pages/node/6117868) 호환성에 대한 공유 파일 시스템 테스트 IBM MQ 다중 [인스턴스](https://www.ibm.com/support/pages/node/136799) 큐 관리자 파일 시스템에 대한 명령문 테스트

#### $\blacktriangleright$  Linux  $\blacktriangleright$  AIX **AIX and Linux에서 단일 인스턴스 큐 관리자로 되돌리기**

대기 인스턴스를 중지하여 AIX and Linux에서 다중 인스턴스 큐 관리자를 단일 인스턴스 큐 관리자로 되돌리십 시오. 그런 다음, 활성 인스턴스를 재시작하고 대기 인스턴스를 허용하는 플래그는 설정하지 마십시오.

# **시작하기 전에**

최소 세 개 이상의 서버가 큐 관리자를 다중 인스턴스 큐 관리자로 실행하도록 구성되어 있습니다. 큐 관리자는 현재 다중 인스턴스 큐 관리자로 실행 중이며, 하나의 대기 인스턴스가 사용 중입니다.

### **이 태스크 정보**

태스크는 활성 대기자를 비활성화하여 실행 중인 다중 인스턴스 큐 관리자만 활성으로 유지되게 합니다. 차후 대 기 인스턴스가 시작되지 못하게 하려면 활성 인스턴스를 중지했다가 재시작해야 합니다. 재시작할 때 대기 인스 턴스가 시작되지 않도록 활성 인스턴스를 단일 인스턴스 큐 관리자로 시작합니다. 나중에 활성 인스턴스 재시작 옵션을 사용할 수 있도록 하기 위해 대기 인스턴스가 독립된 단계로 중지됩니다. 활성 큐 관리자를 실행 중인 서 버에서 표준 endmqm *QMgrName* 명령을 실행하여 두 인스턴스를 모두 중지할 수 있습니다.

### **프로시저**

1. 대기 큐 관리자 인스턴스를 정지하십시오. 대기 인스턴스를 실행하는 서버의 경우:

endmqm -w *QMgrName*

2. 활성 큐 관리자 인스턴스를 정지하십시오. 활성 인스턴스를 실행하는 서버의 경우:

endmqm -w (*QMgrName*)

3. 큐 관리자를 재시작하여 대기를 예방하십시오. 큐 관리자를 실행할 서버의 경우:

strmqm *QMgrName*

### **다음에 수행할 작업**

큐 관리자 데이터와 동일한 서버에서 큐 관리자를 단일 인스턴스로 실행할 수도 있습니다.

큐 관리자가 중지되면, 큐 관리자를 실행 중인 서버로 큐 관리자 데이터를 다시 이동하십시오. 그렇지 않으면, IBM MQ를 설치한 후 큐 관리자 구성 정의를 큐 관리자 데이터가 있는 서버로 이동하십시오. 두 태스크 모두 [162](#page-161-0) 페이지의 『AIX and Linux에서 단일 인스턴스에서 다중 인스턴스 큐 관리자로 [마이그레이션』](#page-161-0)에서 다중 인스턴 스 큐 관리자를 작성하는 단계를 변형시킨 것입니다.

### **Linux 에서 rpm 새로 변경 또는 업그레이드 옵션을 사용한 후 정리**

**rpm** upgrade 또는 freshen 옵션의 사용은 지원되지 않습니다. 이 옵션을 사용하는 경우에는 다음 정리 프로시저 를 수행한 후 다음 올바른 단계를 설치하십시오.

### **시작하기 전에**

You have attempted to upgrade IBM MQ for Linux using rpm - U or rpm - F

#### **이 태스크 정보**

freshen 또는 upgrade 옵션을 사용하여 시스템에서 제품을 제거하지 않은 채로 이전 IBM MQ 패키지 항목을 **rpm** 데이터베이스에서 삭제했을 수 있습니다. 또한 부분적으로 IBM MQ를 설치했을 수도 있습니다.

### **프로시저**

다음 단계를 수행하여 시스템을 정리하십시오.

1. RPM 데이터베이스에 아직 입력 항목이 있는 IBM MQ MQ 패키지를 찾으십시오.

rpm -qa | grep MQSeries

2. 시스템에서 나머지 IBM MQ 패키지를 모두 제거하십시오.

rpm -e *package-name*

3. /opt/mqm 디렉토리를 제거하십시오.

rm -rf /opt/mqm

# **Linux에서 C++ 애플리케이션 다시 빌드**

Linux 의 C++ IBM MQ MQI client 및 서버 응용프로그램은 GCC (GNU Compiler Collection) 4.1.2이상을 사용 하여 재컴파일해야 합니다. GCC 4.1.2 이전의 컴파일러는 더 이상 지원되지 않습니다. /usr/lib 또는 /usr/ lib64에 C++ GCC 4.1.2 이상의 런타임 라이브러리를 설치해야 합니다.

지원되는 Linux 배포판 중 하나를 사용할 경우, 라이브러리가 올바르게 설치됩니다. IBM MQ 의 시스템 [요구사항](https://www.ibm.com/support/pages/system-requirements-ibm-mq) 의 내용을 참조하십시오.

GCC 4.1.2 라이브러리는 IBM MQ MQI client로부터의 SSL 및 TLS 연결을 지원합니다. SSL및 TLS는 libstdc+ +.so.6에 의존하는 GSKit 8를 사용합니다. libstdc++.so.6은 GCC 4.1.2에 포함되어 있습니다.

# **시작하기 전에**

- 1. GCC의 필수 레벨에 사용자의 Linux 배포판이 있는지 확인하십시오. IBM MQ 의 시스템 [요구사항의](https://www.ibm.com/support/pages/system-requirements-ibm-mq) 내용을 참조하십시오.
- 2. SSL 또는 TLS를 사용하는 경우 libstdc++.so의 필수 레벨도 확인하십시오.
- 3. 애플리케이션을 다시 빌드해야 하는지 여부를 확인하십시오. 다음 명령을 실행하여 애플리케이션이 종속되 어 있는 libstdc++.so의 버전을 표시하십시오. 결과가 libstdc++.so.6 미만인 경우 애플리케이션을 다시 빌드해야 합니다.

ldd *ApplicationPath*

### **이 태스크 정보**

태스크는 Linux C++ IBM MQ 애플리케이션을 다시 빌드하는 데 필요한 단계를 설명합니다. IBM MQ 에 대한 Linux 애플리케이션 빌드에 대한 자세한 지시사항을 보려면 다음을 수행하십시오. Linux 에서 프로시저 응용프 로그램 빌드 를 참조하십시오.

### **프로시저**

1. 필요한 GCC 라이브러리가 올바르게 설치되었는지 확인하십시오.

다음 명령 중 하나를 실행하십시오.

• x86 Linux 시스템에서는 다음과 같이 32비트 라이브러리를 검사하십시오.

ls -l /usr/lib/libstdc++.so.6

• 그 외의 Linux 시스템에서는 64비트 라이브러리를 검사하십시오.

ls -l /usr/lib64/libstdc++.so.6

2. GCC 컴파일러가 최소한 버전 4.1.2 이상인지 확인하십시오.

다음 명령을 실행하여 GCC의 버전을 표시하십시오.

gcc -v

3. 애플리케이션을 다시 빌드하십시오.

Linux C++ 애플리케이션을 컴파일하고 링크하는 명령은 32비트 애플리케이션 빌드 및 64비트 애플리케이션 빌드에서 설명합니다.

# **다음에 수행할 작업**

Linux C++ 애플리케이션을 배치할 때 동일한 GCC 런타임 라이브러리가 런타임 시스템에 올바르게 설치되어 있 는지 확인하십시오.

# **Linux 에서 MQ Telemetry 마이그레이션**

Linux 에서 MQ Telemetry 의 기존 설치를 제품의 최신 버전으로 마이그레이션하려면 다음 지시사항을 따르십시 오.

### **시작하기 전에**

이 태스크를 시작하기 전에 먼저 기존 IBM MQ 설치를 백업하십시오. 이주하기 전에 MQ Telemetry 서비스 SYSTEM.MQXR.SERVICE 을 (를) 중지해야 합니다.

# **이 태스크 정보**

텔레메트리 서버는 선택적 설치로 제품에 포함됩니다.

IBM WebSphere MQ 7.5의 경우, 클라이언트 소프트웨어 개발 킷 (텔레메트리 클라이언트) 도 선택적 설치에 포 함됩니다. IBM MQ 8.0부터 클라이언트 SDK(Software Development Kit)는 더 이상 제품의 일부로 제공되지 않 습니다. 유사한 샘플 애플리케이션은 Eclipse Paho 및 MQTT.org에서 계속 무료로 제공됩니다. IBM MQ Telemetry Transport 샘플 프로그램을 참조하십시오.

MQ Telemetry 는 IBM MQ의 구성요소이므로 MQ Telemetry 는 기본 제품과 함께 설치되거나 기본 제품이 설치 된 후에 설치될 수 있습니다. 이전 버전의 제품에서 업그레이드하는 경우 최신 버전의 클라이언트 SDK(Software Development Kit)를 다운로드하여 사용해야 합니다.

업그레이드가 완료되면 Linux 시스템이 /var/mqm에 보관된 모든 Telemetry 데이터를 보유합니다. 큐 관리자 가 다시 시작되면, Telemetry 데이터는 이후 버전의 제품으로 마이그레이션됩니다.

### **프로시저**

1. 마이그레이션 계획을 작성하십시오.

142 페이지의 『AIX and Linux 에서 나중 버전으로 IBM MQ 를 [마이그레이션하기](#page-141-0) 위한 계획』의 내용을 참 조하십시오.

- 2. 큐 관리자를 최신 릴리스로 [마이그레이션하십시오](#page-114-0).
- 3. MQ Telemetry를 설치하십시오.
- 4. MQ Telemetry 설치에 성공했는지 확인하십시오. MQ Telemetry 설치 확인을 참조하십시오.

# $5.19.24$

IBM MQ 9.2.4에서 암호구문을 암호화해야 합니다.

자세한 정보는, MQTT TLS 채널을 위한 암호구문 암호화를 확인하고, 일반 텍스트 암호구문을 암호화된 양식 으로 마이그레이션하려면 109 페이지의 『일반 텍스트 [비밀번호](#page-108-0) 문구를 암호화된 비밀번호 문구로 마이그레 [이션』](#page-108-0)의 내용을 참조하십시오.

IBM MQ 9.2.4 이전에는, MQTT TLS 채널의 암호구문을 일반 텍스트로만 저장할 수 있었습니다.

# **결과**

메시지 AMQ4616은 태스크 완료를 나타냅니다. 기존 MQTT 채널과 이전 구독은 여전히 존재합니다.

### **관련 태스크**

설치 MQ Telemetry MQ Telemetry 설치 확인 IBM MQ 탐색기를 사용하여 MQ Telemetry 설치 확인

# **IBM i에서 IBM MQ 마이그레이션**

IBM i과(와) 연관된 IBM MQ 마이그레이션 태스크가 이 절에 그룹화되어 있습니다.

### **프로시저**

- 마이그레이션 계획 작성에 대한 정보는 168 페이지의 『IBM i 에서 나중 버전으로 IBM MQ 를 [마이그레이션](#page-167-0) 하기 위한 [계획』의](#page-167-0) 내용을 참조하십시오.
- IBM MQ classes for JMS 및 IBM MQ classes for Java 클라이언트의 마이그레이션에 대한 정보는 [169](#page-168-0) 페이 지의 『IBM i 에서 [IBM MQ classes for JMS](#page-168-0) 및 Java 클라이언트 이주』의 내용을 참조하십시오.
- 이전 릴리스에서 큐 관리자 마이그레이션에 대한 정보는 169 [페이지의](#page-168-0) 『IBM i에서 큐 관리자를 최신 버전으 로 [마이그레이션』](#page-168-0) 및 180 페이지의 『IBM i에서 큐 관리자를 나중 버전으로 [마이그레이션](#page-179-0) - 대체 방법』의 내용을 참조하십시오.
- IBM MQ 시스템 업그레이드에 대한 정보는 183 페이지의 『IBM i 에서 전체 IBM MQ 시스템 [업그레이드』](#page-182-0) 의 내용을 참조하십시오.
- <span id="page-167-0"></span>• IBM MQ MQI client 설치 업그레이드에 대한 정보는 183 페이지의 『[Migrating an IBM MQ MQI client to](#page-182-0) [the latest version on IBM i](#page-182-0)』의 내용을 참조하십시오.
- 단일 인스턴스 큐 관리자를 다중 인스턴스 큐 관리자로 변환하는 데 대한 정보는 184 [페이지의](#page-183-0) 『IBM i에서 단일 인스턴스에서 다중 인스턴스 큐 관리자로 [마이그레이션』의](#page-183-0) 내용을 참조하십시오.
- 다중 인스턴스 큐 관리자를 단일 인스턴스 큐 관리자로 되돌리는 데 대한 정보는 187 [페이지의](#page-186-0) 『IBM i에서 단일 인스턴스 큐 관리자로 [되돌리기』의](#page-186-0) 내용을 참조하십시오.

#### **관련 개념**

77 페이지의 [『마이그레이션](#page-76-0) 개념 및 방법』

제품의 한 릴리스에서 다른 릴리스로 마이그레이션하기 위한 다양한 개념 및 방법에 대한 개요입니다.

#### **관련 태스크**

141 페이지의 『AIX and Linux 에서 IBM MQ [마이그레이션』](#page-140-0) AIX and Linux 플랫폼과 연관된 마이그레이션 태스크는 이 섹션에서 그룹화됩니다.

109 페이지의 『Windows 에서 IBM MQ [마이그레이션』](#page-108-0)

Windows 플랫폼과 연관된 IBM MQ 마이그레이션 태스크는 이 섹션에서 그룹화됩니다.

188 페이지의 『z/OS 에서 IBM MQ [마이그레이션』](#page-187-0)

z/OS와 연관된 마이그레이션 태스크는 이 섹션에서 그룹화됩니다.

### **관련 참조**

73 페이지의 [『마이그레이션에](#page-72-0) 영향을 미치는 변경사항』

# **IBM i 에서 나중 버전으로 IBM MQ 를 마이그레이션하기 위한 계획**

Before migrating IBM MQ to a later version on IBM i, review the system requirements information, and the information about any changes that might affect migration, then create a migration plan.

# **시작하기 전에**

마이그레이션 개념을 이해하지 못한 경우, 77 페이지의 [『마이그레이션](#page-76-0) 개념 및 방법』의 내용을 참조하십시오.

IBM WebSphere MQ 7.1 또는 이전 버전에서 IBM MQ 9.2 로 마이그레이션하는 경우, 먼저 임시 버전으로 마이 그레이션해야 합니다. [마이그레이션](#page-74-0) 경로의 내용을 참조하십시오.

### **이 태스크 정보**

마이그레이션 계획을 세우려면 안내서대로 다음 단계에 따르십시오.

### **프로시저**

1. 제품의 나중 버전에 대한 IBM MQ 시스템 요구사항을 검토하십시오.

IBM MQ 의 시스템 [요구사항](https://www.ibm.com/support/pages/system-requirements-ibm-mq)의 내용을 참조하십시오.

2. 적용되는 IBM MQ의 모든 변경사항을 검토하십시오.

73 페이지의 [『마이그레이션에](#page-72-0) 영향을 미치는 변경사항』의 내용을 참조하십시오.

3. 성능 변경사항을 검토하십시오.

MQ [성능](https://ibm-messaging.github.io/mqperf/) 문서를 참조하십시오.

4. IBM MQ의 최신 버전에 대한 readme 파일을 검토하십시오.

[IBM MQ, WebSphere MQ](https://www.ibm.com/support/pages/node/317955)및 MQSeries 제품 Readme의 내용을 참조하십시오.

- 5. 큐 관리자 마이그레이션의 순서와 시간을 계획하십시오.
	- 큐 관리자가 큐 관리자 클러스터의 구성원인 경우 먼저 전체 저장소인 큐 관리자를 마이그레이션해야 합 니다.
	- 큐 관리자가 고가용성 클러스터의 구성원인 경우 중단 시간을 최소화하고 가용성을 극대화할 수 있는 마 이그레이션 계획을 세우십시오. 자세한 정보는 210 페이지의 [『고가용성](#page-209-0) 구성의 큐 관리자 마이그레이 [션』](#page-209-0)의 내용을 참조하십시오.

<span id="page-168-0"></span>6. 큐 관리자를 나중 버전으로 마이그레이션할 계획을 세우십시오.

IBM i - 최신 릴리스로 큐 관리자 마이그레이션 또는 최신 릴리스로 큐 관리자 [마이그레이션](#page-179-0)(대체 방법)을 참 조하십시오.

큐 관리자 데이터 백업은 큐 관리자 마이그레이션 태스크의 일부입니다. 대체 방법은 새 서버를 설치하고 구 성한 다음 새 서버의 새 큐 관리자로 최신 버전을 테스트하는 것입니다. 최신 버전에서 프로덕션을 시작할 준 비가 되면 큐 관리자 구성 및 데이터를 새 서버에 복사하십시오.

7. 작성한 수동 프로시저 또는 자동화된 프로시저를 메시지 및 코드 변경사항으로 업데이트하는 계획을 세우십 시오.

IBM MQ 9.1에서, 메시지의 심각도(I, W, E, S 또는 T)를 표시하는 접미부 문자가 IBM MQ 진단(AMQ) 메시 지에 추가됩니다. 심각도 없이 오류 코드를 찾는 기존 스크립트는 실패합니다. 예를 들어, AMQ7468과 일치 하는 오류를 찾는 기존 스크립트는 실패합니다. 심각도 접미부가 추가된 오류 코드를 찾도록 스크립트를 업 데이트해야 합니다(예: AMQ7468I). 자세한 정보는 다중 플랫폼에서 IBM MQ 메시지를 참조하십시오.

- 8. 나중 버전에서 큐 관리자를 프로덕션에 넣기 전에 수행할 회귀 테스트를 결정하십시오. 회귀 테스트에서 이 전 단계에서 식별한 프로시저 및 애플리케이션을 포함하십시오.
- 9. IBM MQ MQI client 설치를 최신 버전으로 마이그레이션하도록 계획하십시오.
- 10. 최신 버전에서 클라이언트 및 서버 애플리케이션을 마이그레이션하여 새 기능을 사용하도록 계획하십시오.

### **IBM i 에서 IBM MQ classes for JMS 및 Java 클라이언트 이주**

IBM MQ Java SupportPac MA88이 설치되어 있는 경우 먼저 이를 설치 제거해야 합니다.

### **시작하기 전에**

#### **SupportPac MQ88이 설치됩니다.**

최신 버전의 IBM MQ classes for Java 설치를 계속하려는 경우, 설치에 실패하며 이전 클라이언트 설치 제거 요청 경고가 표시됩니다. 이 태스크의 단계를 수행하여 IBM MQ classes for Java 및 IBM MQ classes for JMS를 설치 제거해야 합니다.

#### **이전 버전의 IBM MQ classes for Java가 설치됩니다.**

최신 버전의 IBM MQ classes for Java 설치 시 이전 버전이 자동으로 설치 제거됩니다. 이 태스크의 단계를 따르지 마십시오.

### **이 태스크 정보**

이 태스크의 단계는 IBM MQ classes for JMS 및 Java를 설치 제거합니다.

### **프로시저**

이전 버전의 IBM MQ Java 클라이언트를 설치 제거하려면 다음을 수행하십시오.

1. 다음 명령을 실행하여 QMQMJAVA 라이브러리와 /QIBM/ProdData/mqm/java 디렉토리를 삭제하십시오.

DLTLICPGM LICPGM(5648C60) OPTION(\*ALL)

2. 이전 단계에서 IFS 디렉토리 /QIBM/ProdData/mqm/java 및 서브디렉토리가 삭제되지 않은 경우 **EDTF** 명령을 사용하십시오. 예를 들어 다음과 같습니다.

EDTF STMF('/QIBM/ProdData/mqm')

java 디렉토리에 대해 옵션 9를 선택하십시오.

### **IBM i에서 큐 관리자를 최신 버전으로 마이그레이션**

큐 관리자를 IBM i에서 최신 MQ 버전으로 마이그레이션하려면 다음 지시사항을 따르십시오.

# <span id="page-169-0"></span>**시작하기 전에**

- 1. 마이그레이션 계획을 작성하십시오. 계획 태스크(최신 버전으로 [마이그레이션](#page-167-0) 계획)를 안내서로 사용하십시 오.
- 2. 최신 버전의 제품에 대한 IBM MQ 시스템 요구사항을 검토하십시오. IBM MQ 의 시스템 [요구사항](https://www.ibm.com/support/pages/system-requirements-ibm-mq)의 내용을 참조하십시오.
- 3. 설치된 다른 SupportPac에서 최신 버전의 제품에 적용할 수 있는지 검토하십시오.

### **이 태스크 정보**

두 가지 유형의 마이그레이션이 있습니다.

- 마이그레이션이 동일한 시스템에서 수행되고, 선택적으로 하드웨어 업그레이드도 수행됩니다. 이 마이그레이 션을 슬립 설치라고 합니다. IBM i에서 최신 버전을 설치하기 전에 이전 버전의 제품을 설치 제거하는 것은 선 택사항입니다.
- 마이그레이션이 다른 시스템에서 수행됩니다. 이 마이그레이션을 병행 설치라고 합니다.

병행 설치는 큐 관리자를 인터럽트하지 않고 먼저 새 환경을 준비할 수 있습니다. 마이그레이션이 성공하지 못 한 경우 이전 버전 설치를 사용하도록 되돌리는 제한된 옵션도 제공합니다. 나중 버전에서 큐 관리자 데이터를 복원할 수 없으므로 제한됩니다. 이전 릴리스에서 큐 관리자를 중지시킨 위치에서 큐 관리자 데이터의 처리를 재시작해야 합니다.

병행 설치를 수행하기로 결정한 경우, 먼저 새 서버를 준비하고 필수 소프트웨어를 설치해야 합니다.

시스템에 Advanced Message Security 를 추가하려면 제품을 설치할 때 옵션 (2) 을 선택해야 합니다. 자세한 정 보는 IBM i에 Advanced Message Security 설치 를 참조하십시오.

#### **관련 태스크**

143 페이지의 『AIX and Linux에서 큐 관리자 [마이그레이션』](#page-142-0) 이 절에서는 큐 관리자를 나중 버전의 제품으로 마이그레이션하는 프로시저와 큐 관리자를 이전 버전의 제품에 복원하는 프로시저에 대해 자세히 설명합니다.

115 페이지의 『Windows에서 큐 관리자 [마이그레이션』](#page-114-0) 이 절에서는 큐 관리자를 나중 버전의 제품으로 마이그레이션하는 프로시저와 큐 관리자를 이전 버전의 제품에 복원하는 프로시저에 대해 자세히 설명합니다.

188 페이지의 『z/OS 에서 IBM MQ [마이그레이션』](#page-187-0) z/OS와 연관된 마이그레이션 태스크는 이 섹션에서 그룹화됩니다.

### *IBM i***의 설치 메소드**

IBM MQ for IBM i 업그레이드를 위해 슬립 설치 또는 병행 설치를 선택하십시오.

### **이 태스크 정보**

슬립 설치는 이전 버전이 설치된 컴퓨터에서 IBM MQ for IBM i를 업그레이드합니다.

병행 설치는 다른 컴퓨터에서 IBM MQ for IBM i를 업그레이드합니다. 큐 관리자를 시작하기 전에 저장해야 합니 다.

업그레이드를 수행하려면 다음 태스크의 단계를 수행하십시오.

슬립 설치를 위해 179 페이지의 『IBM i 에서 IBM MQ 를 [업그레이드한](#page-178-0) 후 큐 관리자를 복원합니다.』에 설명된 조치를 수행하지 않는 점만 제외하고는 두 가지 업그레이드 양식에 대한 단계가 동일합니다.

### *IBM i* **에서** *IBM MQ* **활동 종료**

IBM MQ 애플리케이션 및 연결을 종료하고 인다우트(in-doubt) 메시지 또는 원하지 않는 메시지를 제거하십시 오.

### **이 태스크 정보**

슬립 설치 또는 병행 설치를 수행하기 전에 다음 프로시저를 수행하십시오.

### **프로시저**

- 1. \*ALLOBJ 특수 권한을 갖는 사용자 프로파일로 시스템에 사인 온하십시오(예: QSECOFR).
- 2. 기존 버전의 IBM MQ를 사용 중인 모든 애플리케이션을 중지시키십시오.
- 큐 관리자를 사용하여 애플리케이션을 식별하려면 WRKMQM 명령(옵션 22, 큐 관리자 작업에 대한 작업)을 사 용하여 애플리케이션을 찾으십시오. AMQ\* 또는 RUN\*으로 시작하는 작업은 무시하고 애플리케이션 작업 이 름에 초점을 맞추십시오.
- 3. 시스템의 모든 큐 관리자에 대한 채널을 모두 종료하십시오. 이를 수행하려면, WRKMQMCHL 명령을 사용하 여 옵션 15를 선택하십시오.
- 4. 각 큐 관리자에서 명령 서버를 종료하십시오. 이를 수행하려면 다음 명령을 입력하십시오.

```
ENDMQMCSVR MQMNAME( QMGRNAME ) OPTION(*IMMED)
```
여기서 *QMGRNAME*은 큐 관리자의 이름입니다.

- 5. 해당 큐에서 원하지 않는 메시지를 제거하십시오.
- 6. 송신자 또는 서버 채널이 보관하는 인다우트(in-doubt) 메시지를 해석하십시오. 이를 수행하려면, WRKMQMCHST 명령을 사용하여 옵션 17을 선택하십시오.
- 7. 각 큐 관리자에서 마지막 매체 복원 체크포인트를 저장하십시오. 이를 수행하려면 다음 명령을 입력하십시오.

RCDMQMIMG OBJ(\*ALL) OBJTYPE(\*ALL) MQMNAME( *QMGRNAME* ) DSPJRNDTA(\*YES)

#### *IBM i* **에서** *IBM MQ* **작업 정지**

모든 큐 관리자를 정지시키십시오. 모든 큐 관리자를 강제 종료해야 하는 경우 공유 메모리를 정리하고 QMQM 서 브시스템의 모든 작업을 종료하십시오.

#### **이 태스크 정보**

IBM MQ의 순차적 종료를 정지 중이라고 합니다. 새 버전으로 업그레이드하려면 IBM MQ를 일시정지해야 합니 다.

#### **프로시저**

**큐 관리자 정지 준비:**

- 1. 새 대화식 IBM i 세션에 사인온하여 IBM MQ 오브젝트에 액세스하지 않았는지 확인하십시오.
- 2. 다음 권한이 있는지 확인하십시오.
	- QMQM 라이브러리에 대한 오브젝트 관리 권한 또는 \*ALLOBJ 권한
	- ENDSBS 명령을 사용하기에 충분한 권한
- 3. IBM MQ를 중지시킬 것임을 모든 사용자에게 알리십시오.
- 4. 다음 명령을 입력하여 mqweb 서버를 중지하십시오.

ENDMQWEB

#### **모든 큐 관리자 정지:**

5. 다음과 같이 ENDMQM 명령을 실행한다.

ENDMQM MQMNAME(\*ALL) OPTION(\*CNTRLD) ENDCCTJOB(\*YES) RCDMQMIMG(\*YES) TIMEOUT( *15* )

여기서 *15*는 시간 종료 값(초 단위)입니다.

ENDMQM 명령이 적당한 기간 내에 완료되지 않은 경우 (적어도 10분), WRKMQM 명령을 실행한다. 이 명 령은 여전히 종료 중인 큐 관리자를 식별합니다. 그런 다음, 다음 명령을 실행하여 각각을 중지하도록 강제 실행하십시오.

ENDMQM MQMNAME( *QMGRNAME* ) OPTION(\*IMMED)

여기서 *QMGRNAME*은 큐 관리자의 이름입니다.

다음 명령을 실행하여 공유 메모리의 정리를 완료하십시오.

ENDMQM MQMNAME(\*ALL) OPTION(\*IMMED) ENDCCTJOB(\*YES) RCDMQMIMG(\*NO) TIMEOUT( *15* )

#### **이전 단계의 명령이 완료되지 않으면 서브시스템을 즉시 종료하십시오.**

6. 다음 명령을 실행하십시오.

ENDSBS SBS(QMQM) OPTION(\*IMMED)

#### **이전 단계의 명령도 완료되지 않은 경우 운영 체제 명령 ENDJob을 사용하여 서브시스템 QMQM의 모든 작업을 종료하십시오.**

**참고:** IBM MQ를 시작하기 전에 시스템에서 IPL을 수행하지 않으려면 ENDJOBABN을 사용하지 마십시오. ENDJOBABN을 사용하여 IBM MQ 작업을 종료하면 세마포어가 손상되어 큐 관리자 시작을 방해할 수 있습니다.

- 7. QMGR을 수동으로 종료해야 하는 경우에는 다음과 같은 순서로 작업을 종료한다. AMQA\* 또는 AMQZ\* 작업 을 정리하는 데는 몇 분의 시간을 대기하십시오.
	- a. RUNMQLSR TCP 리스너(다중 스레드)
	- b. AMQCLMAA TCP 리스너(단일 스레드)
	- c. AMQRMPPA 채널 프로세스 풀링 작업
	- d. RUNMQCHI 채널 시작기
	- e. AMQCRSTA 수신 MCA 작업
	- f. RUNMQCHL 송신 MCA 작업
	- g. AMQCRS6B LU62 수신자 채널
	- h. AMQPCSEA 명령 서버
	- i. RUNMQTRM 애플리케이션 트리거 모니터
	- j. RUNMQDLQ 데드-레터 큐 핸들러
	- k. AMQFCXBA IBM Integration Bus 작업 프로그램 작업
	- l. AMQFQPUB 큐에 있는 발행/구독 디먼
	- m. RUNMQBRK IBM Integration Bus 제어 작업
	- n. AMQZMUC0('0'은 영(0)임) 유틸리티 관리자
	- o. AMQZMUF0('0'은 영(0)임) 유틸리티 관리자
	- p. AMQZMUR0('0'은 영(0)임) 유틸리티 관리자
	- q. AMQZMGR0('0'은 영(0)임) 프로세스 컨트롤러
	- r. AMQRRMFA 클러스터 저장소 관리자
	- s. AMQZDMAA 지연 메시지 관리자
	- t. AMQZFUMA 오브젝트 권한 관리자
	- u. AMQZLSA0 ('0'은 영(0)임) LQM 에이전트
	- v. AMQZLAA0 ('0'은 영(0)임) LQM 에이전트
	- w. AMQZXMA0('0'은 영(0)임) 실행 컨트롤러

<span id="page-172-0"></span>8. 다음 명령을 실행하십시오.

```
ENDMQM MQMNAME( QMGRNAME ) OPTION(*IMMED)
```
9. 다음 명령을 실행하십시오.

ENDMQM MQMNAME(\*ALL) OPTION(\*CNTRLD) ENDCCTJOB(\*YES) RCDMQMIMG(\*NO) TIMEOUT( *05* )

여기서 *05*는 시간 종료 값(초)입니다.

10. 공유 메모리를 수동으로 정리하십시오.

다음 명령을 실행하십시오.

EDTF '/QIBM/UserData/mqm/qmgrs'

CipherSpec 사용 순서는 다음과 같습니다.

- a. **&SYSTEM** 에 대해 옵션 5를 선택하고 isem, esem, msem, ssem, 및 shmem디렉토리가 비어 있는 지 확인하십시오.
- b. **QMGRNAME** 에 대해 옵션 5를 선택하고 다음 디렉토리가 비어 있는지 확인하십시오. isem, esem, msem, ssem, 및 shmem.
- c. QMGRNAME 디렉토리에서 **&ipcc** 의 옵션 5를 선택하고 다음 디렉토리가 비어 있는지 확인하십시오. isem, esem, msem, ssem, 및 shmem.
- d. QMGRNAME 디렉토리에서 **&qmpersist** 의 옵션 5를 선택하고 다음 디렉토리가 비어 있는지 확인하십 시오. - isem, esem, msem, ssem, 및 shmem.
- e. **&app** 에 대해 옵션 5를 선택하고 isem, esem, msem, ssem, 및 shmem디렉토리가 비어 있는지 확 인하십시오.

### *IBM i* **에** *IBM MQ* **데이터 저장**

원하지 않는 FDC, 추적 및 JOB 파일을 제거한 후에 IBM MQ 데이터를 저장하십시오.

#### **시작하기 전에**

인다우트(in-doubt) 메시지 및 원하지 않는 메시지를 제거하는 태스크를 완료하고 IBM MQ를 일시정지해야 합 니다.

### **이 태스크 정보**

### **프로시저**

1. 시스템에 있는 각 큐 관리자 라이브러리에 대해 저장 파일을 작성하십시오. 이를 수행하려면 다음 명령을 실 행하십시오.

CRTSAVF FILE(QGPL/ *queue\_manager\_library* )

여기서 *queue\_manager\_library* 이름은 QM으로 시작하는 큐 관리자의 이름으로 구성됩니다.

2. 큐 관리자 라이브러리를 저장 파일에 저장하십시오. 이를 수행하려면 다음 명령을 실행하십시오.

SAVLIB LIB( *queue\_manager\_library* ) DEV(\*SAVF) SAVF(QGPL/ *queue\_manager\_library* )

3. 디렉토리에서 필요 없는 FDC 데이터를 모두 제거하십시오.

QIBM/UserData/mqm/errors

4. 다음 명령을 사용하여 이전 FDC 파일을 제거하십시오.

```
RMVLNK OBJLNK('/QIBM/UserData/mqm/errors/*.FDC')
```
이 명령은 IFS에서 확장자가 'FDC'인 파일을 모두 정리합니다.

5. 다음 명령을 사용하여 이전 JOB 파일을 제거하십시오.

RMVLNK OBJLNK('/QIBM/UserData/mqm/errors/\*.JOB')

이 명령은 IFS에서 확장자가 'JOB'인 모든 파일을 정리합니다. 6. 디렉토리에서 원하지 않는 모든 추적 데이터를 제거하거나 전체 디렉토리를 제거하십시오.

QIBM/UserData/mqm/trace

7. 다음 명령을 사용하여 추적 파일을 모두 제거하십시오.

RMVLNK OBJLNK('/qibm/userdata/mqm/trace/\*')

8. IBM MQ IFS 데이터에 대한 저장 파일을 작성하십시오. 이를 수행하려면 다음 명령을 실행하십시오.

CRTSAVF FILE(QGPL/QMUSERDATA)

9. 다음 명령을 사용하여 IBM MQ IFS 데이터를 저장하십시오.

SAV DEV('/QSYS.LIB/QGPL.LIB/QMUSERDATA.FILE') OBJ('/QIBM/UserData/mqm')

10. 새 시스템에서 IBM MQ를 실행하려는 경우, 저장 파일을 새 시스템으로 전송하십시오.

### *IBM i* **에** *IBM MQ* **서버를 설치하십시오***.*

IBM MQ 서버를 해당 기본 언어로 설치하십시오.

### **시작하기 전에**

설치 계획을 완료하고 설치 디스크를 준비했으며 시스템 값을 설정했습니다(시스템 값 설정 참조).

### **이 태스크 정보**

IBM MQ 서버를 설치하고 오브젝트 변환을 강제 실행하십시오. 오브젝트 변환은 이전 버전에서 새 버전으로 오 브젝트를 마이그레이션합니다. 오브젝트를 처음 사용할 때가 아니라 지금 바로 오브젝트 변환을 수행하면 업그 레이드된 제품을 처음 사용할 때 속도가 느려지는 것을 방지할 수 있습니다.

라이센스 사전 동의에 대한 선택적 단계를 수행하면, 사용자 입력 없이 **RSTLICPGM** 명령이 실행됩니다. 그렇지 않으면, 동의를 요구하는 라이센스 계약 화면이 표시됩니다. 라이센스 요구사항을 참조하십시오.

### **프로시저**

1. \*ALLOBJ 특수 권한이 있는 사용자 프로파일(예: QSECOFR)로 시스템에 사인 온하십시오.

2. 다음 명령을 실행하여 선택적으로 사전 동의 라이센스 조건을 승인하십시오.

**CALL PGM** (QSYS/QLPACAGR) **PARM** ('5724H72' 'V8R0M0' '0000' 0)

여기서 **PARM** 매개변수는 다음과 같습니다.

#### **5724H72**

IBM i의 제품 ID입니다.

#### **V9R2M0**

버전, 릴리스, 수정 레벨입니다.

**0000**

\*BASE IBM MQ 제품 옵션에 대한 옵션 번호입니다.

**0**

사용하지 않는 오류 구조입니다.

3. IBM MQ for IBM i, 기본 제품 및 기본 언어를 설치하십시오.

**RSTLICPGM LICPGM** (5724H72) **DEV** (*installation device*) **OPTION** (\*BASE) **OUTPUT** (\*PRINT)

여기서 RSTLICPGM 매개변수는 다음과 같습니다.

#### **LICPGM (5724H72)**

IBM i의 제품 ID입니다.

#### **DEV(***installation device***)**

제품을 로드할 디바이스로 일반적으로 광 드라이브입니다(예: OPT01).

#### **OPTION (\*BASE)**

기본 IBM MQ for IBM i 제품을 설치하십시오.

#### **지정되지 않은 매개변수**

지정되지 않은 매개변수 (예: **RSTOBJ** (\*ALL)) 가 기본값으로 되돌립니다. 해당 명령은 사용자 시스템 의 기본 언어로 IBM MQ와 언어 파일을 모두 설치합니다. 추가 언어 설치에 대해서는 [자국어](#page-175-0) 버전 설치를 참조하십시오.

#### **다음에 수행할 작업**

실행된 PTF(Progam Temporary Fixes)를 설치하십시오.

### *IBM i***에 샘플 설치**

IBM MQ 샘플 설치

#### **시작하기 전에**

이전에 샘플을 설치하지 않은 경우 \*ALLOBJ 특수 권한이 있는 사용자 프로파일(예: QSECOFR)로 시스템에 사인 온하십시오.

### **이 태스크 정보**

샘플을 설치하십시오.

라이센스 사전 동의에 대한 선택적 단계를 수행하면, 사용자 입력 없이 **RSTLICPGM** 명령이 실행됩니다. 그렇지 않으면, 동의를 요구하는 라이센스 계약 화면이 표시됩니다. 라이센스 요구사항을 참조하십시오.

#### **프로시저**

1. 다음 명령을 실행하여 선택적으로 사전 동의 라이센스 조건을 승인하십시오.

**CALL PGM** (QSYS/QLPACAGR) **PARM** ('5724H72' 'V8R0M0' '0001' 0)

여기서 **PARM** 매개변수는 다음과 같습니다.

#### **5724H72**

IBM i의 제품 ID입니다.

### **V9R2M0**

버전, 릴리스, 수정 레벨입니다.

#### **0001**

샘플의 옵션 번호입니다.

#### **0**

사용하지 않는 오류 구조입니다.

<span id="page-175-0"></span>2. 다음 명령을 사용하여 샘플을 설치하십시오.

**RSTLICPGM LICPGM** (5724H72) **DEV** (*installation device*) **OPTION** (1) **OUTPUT** (\*PRINT)

여기서 RSTLICPGM 매개변수는 다음과 같습니다.

#### **LICPGM (5724H72)**

IBM i의 제품 ID입니다.

#### **DEV(***installation device***)**

제품을 로드할 디바이스로 일반적으로 광 드라이브입니다(예: OPT01).

#### **OPTION (1)**

IBM i용 샘플을 설치하십시오.

#### **OUTPUT (\*PRINT**

작업의 스풀링 출력을 사용하여 출력이 인쇄됩니다.

# *IBM i***에 자국어 버전 설치**

자국어를 선택하여 자국어 버전의 IBM MQ를 설치하십시오.

# **이 태스크 정보**

다음 언어 버전은 IBM i에서 사용할 수 있습니다.

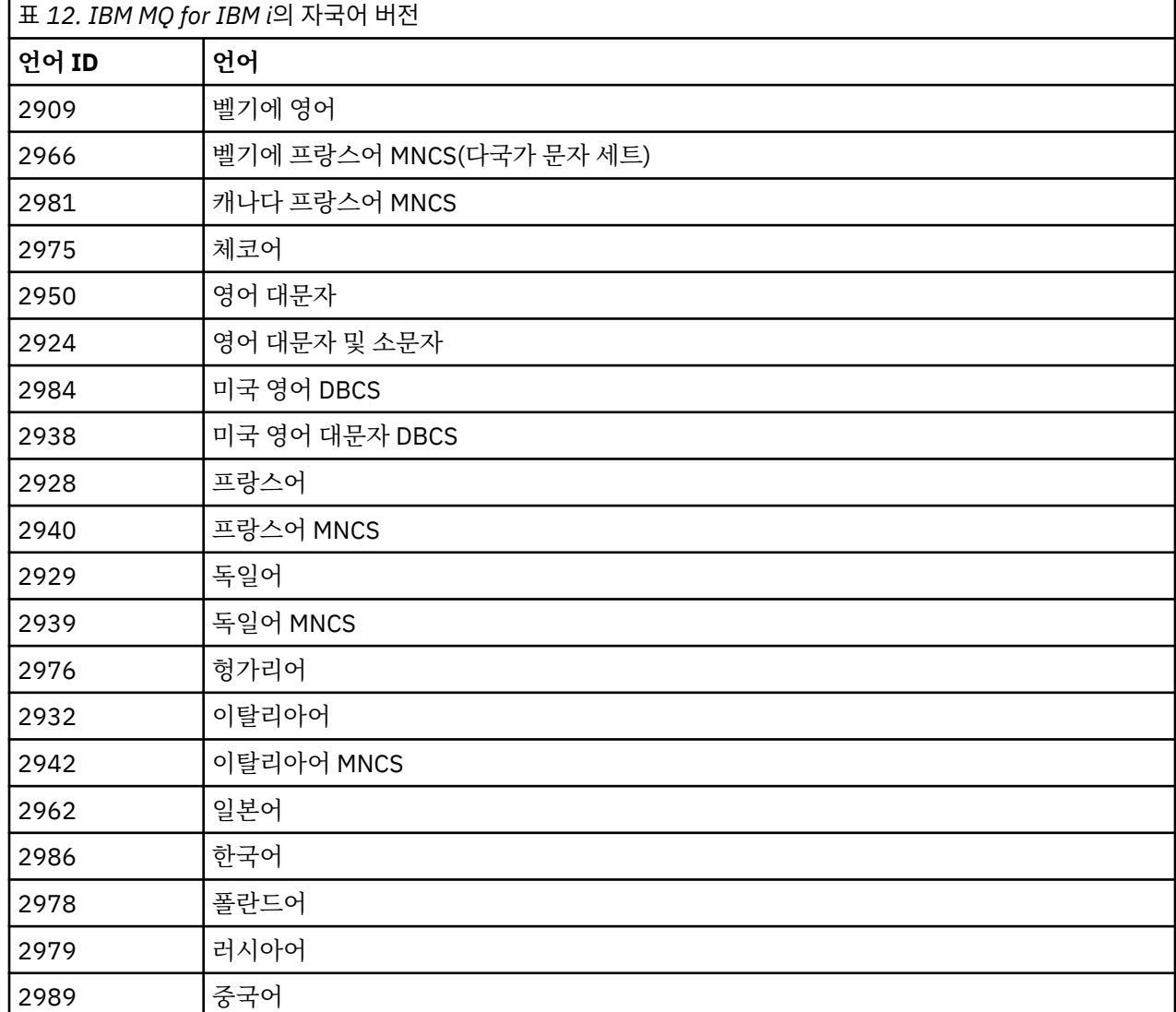

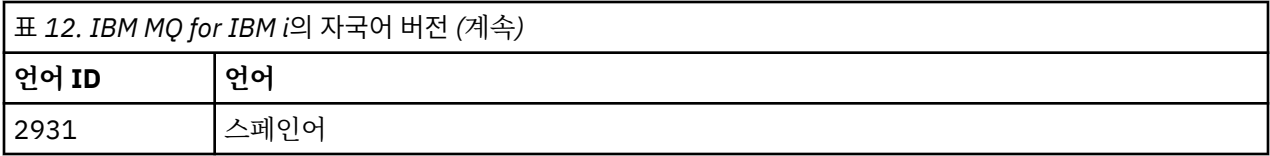

IBM MQ for IBM i는 시스템의 기본 언어로 설치됩니다.

176 [페이지의](#page-175-0) 표 12에 있는 언어로 제품의 추가 버전을 설치할 수 있습니다. 이를 수행하려면 다음 단계를 완료 하십시오.

### **프로시저**

1. 특수 권한 \*ALLOBJ를 가진 사용자 프로파일로 시스템에 사인 온하십시오.

2. 적절한 언어 ID를 지정하여 다음 명령을 실행하십시오.

RSTLICPGM LICPGM(5724H72) DEV( *installation device* ) RSTOBJ(\*LNG) LNG( *language ID* )

그러면 해당 언어의 관련 QSYS 라이브러리에 명령, 메시지 파일 및 패널 그룹이 설치됩니다. 예를 들어, 프랑 스어에 대해서는 QSYS2928 라이브러리가 사용됩니다. QSYS29nn 라이브러리가 없는 경우, **RSTLICPGM** 명 령에 의해 작성됩니다.

# **결과**

**참고:**

- 1. 일본어 버전의 IBM MQ for IBM i를 실행하려면, IBM MQ가 소문자 영어를 사용하므로 작업의 CCSID가 930(5026)이 아니라 939(5035)여야 합니다.
- 2. 기본 언어가 CD에 없는 시스템에 IBM MQ for IBM i를 설치할 경우, 설치 프로그램에서 해당 언어의 제품이 들어 있는 CD를 로드하도록 표시합니다. 그러나 제품 CD가 하나만 있는 경우, IBM MQ 제품이 해당 언어로 변환되지 않습니다. 이 문제를 해결하려면 다음과 같이 진행하십시오.
	- 제품을 제공된 언어 중 하나로 설치한 후 해당 QSYS29nn 라이브러리를 시스템 라이브러리 목록에 추가하 십시오(예: **CHGSYSLIBL** 명령 사용). 동시에 라이브러리 목록에서 상위 라이브러리에 IBM MQ \*CMD, \*MENU 또는 \*MSGF 오브젝트가 없는지 확인하십시오. 이 오브젝트 중 일부가 있는 경우, 이는 IBM MQ의 이전 버전을 나타내므로 삭제하거나, 제품이 제공된 언어 중 둘 이상의 언어로 설치된 것이므로 시스템 라이 브러리 목록을 재정렬하십시오.

### *IBM i***에서 설치 확인**

올바르게 설치되었는지 확인하는 방법입니다.

### **프로시저**

1. 제품을 올바르게 로드했는지 확인하려면 소프트웨어 자원 표시(DSPSFWRSC) 명령을 실행하고 라이센스가 있는 프로그램 5724H72가 나열되어 있는지 확인하십시오. 기본 샘플 및 선택적 샘플을 설치한 경우, 다음과 같이 표시됩니다.

Resource ID Option Feature Description 5724H72 \*BASE 5050 IBM MQ for IBM i 5724H72 \*BASE 2924 IBM MQ for IBM i 5724H72 1 5050 IBM MQ for IBM i - Samples

2. 소프트웨어 자원 표시 화면을 보는 중 F11을 누르면 설치된 제품의 버전 번호 및 라이브러리가 나타납니다.

Resource Feature<br>ID Option Feature Type ID Option Feature Type Library Release 5724H72 \*BASE 5050 \*CODE QMQM V9R2M0 5724H72 \*BASE 2924 \*LNG QMQM V9R2M0 5724H72 1 5050 \*CODE QMQMSAMP V9R2M0

- 3. 추가 언어 버전을 설치한 경우, 해당 버전에 대해 다음과 같은 항목도 나타납니다. 예를 들어, 언어 ID가 2928 인 프랑스어 버전을 설치한 경우에는 다음과 같이 나타납니다.
	- a)

Resource ID Option Feature Description 5724H72 \*BASE 2928 IBM MQ for IBM i

b) 그리고 F11을 누르면 다음과 같은 화면이 표시됩니다.

Resource **Feature** ID Option Feature Type Library Release 5724H72 \*BASE 2928 \*LNG QSYS2928 V9R2M0

4. DSPMQMVER 명령을 사용하여 설치된 정확한 버전을 확인하십시오. 예를 들어 V9R2M0의 경우 다음을 보고 합니다.

Version: 9.2.0.0

#### *IBM i***에서 업그레이드 확인**

설치를 확인한 후에 IBM MQ 서브시스템을 시작하고 큐 관리자를 확인한 후 매체 복원 체크포인트를 업데이트하 십시오.

#### **이 태스크 정보**

최신 버전의 IBM MQ for IBM i로 마이그레이션했는지 확인하려면 다음을 수행하십시오.

#### **프로시저**

1. QMQMADM을 사용자 프로파일의 1차 또는 2차 그룹 프로파일로 만드십시오. 이를 수행하려면 다음 명령 중 하나를 실행하십시오.

CHGUSRPRF USRPRF( *YOUR PROFILE* ) GRPPRF(QMQMADM) CHGUSRPRF USRPRF( *YOUR PROFILE* ) SUPGRPPRF(QMQMADM)

2. 다음 명령을 사용하여 IBM MQ 서브시스템을 시작하십시오.

STRSBS SBSD(QMQM/QMQM)

(이미 실행 중인 경우, 무시할 수 있는 오류 메시지 CPF1010이 표시됩니다.)

3. 다음 명령을 실행하여 큐 관리자를 액세스할 수 있는지 점검하십시오.

WRKMQM

각 큐 관리자에 대해 옵션 14를 사용하여 시작하십시오.

해당 속성을 점검하기 위해 각각의 큐 관리자에 대해 옵션 5를 사용하십시오.

- 4. 다른 옵션을 사용하여 큐 관리자 오브젝트를 검사할 수 있습니다. 예를 들어, 옵션 18을 사용하여 큐를 검사하 고, 옵션 20을 사용하여 채널을 검사하십시오.
- 5. 다음 명령을 사용하여 새 매체 복원 체크포인트를 선택하십시오.

RCDMQMIMG OBJ(\*ALL) OBJTYPE(\*ALL) MQMNAME( *QMGRNAME* ) DSPJRNDTA(\*YES)

여기서 *QMGRNAME*은 큐 관리자의 이름입니다.

# <span id="page-178-0"></span>*IBM i* **에서** *IBM MQ* **를 업그레이드한 후 큐 관리자를 복원합니다***.*

업그레이드한 서버에서 저장된 큐 관리자를 복원하여 병행 업그레이드를 완료하십시오.

### **시작하기 전에**

**참고:** 병행 업그레이드를 수행 중인 경우에만 이 태스크를 수행하십시오.

큐 관리자 데이터를 저장했는지 확인하고(170 페이지의 『IBM i 에서 [IBM MQ](#page-169-0) 활동 종료』 참조) 업그레이드를 설치한 후 확인하십시오.

### **이 태스크 정보**

큐 관리자 데이터, 저널 수신자를 업그레이드한 서버에 전송하십시오.

#### **프로시저**

1. 다음 명령을 사용하여 각 큐 관리자의 큐 관리자 라이브러리를 복원하십시오.

RSTLIB SAVLIB( *queue\_manager\_library* ) DEV(\*SAVF) (\*PRINT) SAVF(QGPL/ *queue\_manager\_library* )

여기서 *queue\_manager\_library* 이름은 QM으로 시작하는 큐 관리자의 이름으로 구성됩니다.

2. 다음 명령을 사용하여 IBM MQ IFS 데이터를 복원하십시오.

RST DEV('/QSYS.LIB/QGPL.LIB/QMUSERDATA.FILE') OBJ('/QIBM/UserData/mqm') (\*PRINT)

- 3. 저널 수신자를 연관시키려면 *PF4*를 누르고 옵션 9를 선택하여 각 큐 관리자 라이브러리의 AMQAJRN 저널에 서 WRKJRN 명령을 실행하십시오.
- 4. 작업 관리 환경, 작업 설명 및 풀을 설정하려면 IBM i 관리의 자세한 내용을 참조하십시오. 그렇지 않으면 기 본 설정을 사용하십시오.

#### *IBM MQ for IBM i***에서 업그레이드 이후**

IBM MQ for IBM i를 업그레이드한 후 수행할 태스크입니다.

#### **이 태스크 정보**

업그레이드가 완전하게 성공했는지 확인하십시오.

#### **프로시저**

OGPL의 저장 파일에 저장된 데이터를 삭제하십시오. 해당 데이터는 173 페이지의 『IBM i 에 IBM MO 데이터 [저장』](#page-172-0)에 저장되어 있습니다.

### *IBM i***에 대한 설치 후 태스크**

IBM MQ for IBM i를 설치한 후에 이를 사용하기 전에 수행할 태스크입니다.

#### **이 태스크 정보**

시스템에 IBM MQ for IBM i를 올바르게 설치한 경우:

#### **프로시저**

- 1. IBM i용 최신 제품 정보는 IBM MQ의 시스템 [요구사항을](https://www.ibm.com/support/pages/node/318077) 참조하십시오.
- 2. 모든 수정팩을 설치하고 적용하려면 20 [페이지의](#page-19-0) 『IBM i에서 유지보수 레벨 업데이트 적용』의 내용을 참 조하십시오.
- 3. 둘 이상의 시스템이 있고 OS/400 또는 IBM i 및 IBM MQ의 릴리스가 혼합되어 있는 경우, CL 프로그램 컴파 일 시 주의하여 수행해야 합니다. 이러한 릴리스를 실행할 시스템에서 CL 프로그램을 컴파일하거나 OS/400

<span id="page-179-0"></span>또는 IBM i 및 IBM MQ의 릴리스가 동일하게 결합된 시스템에서 CL 프로그램을 컴파일해야 합니다. 후속 버 전의 IBM MQ를 설치할 때, QSYS/DLTCMD 명령을 사용하여 QSYSVvRrMm 라이브러리의 이전 릴리스에서 IBM MQ 명령을 모두 삭제하십시오.

- 4. 전에 사용자 시스템에 IBM MQ를 설치하지 않은 경우, 사용자 프로파일을 QMQMADM 그룹 프로파일에 추가해 야 합니다. CHGUSRPRF 명령을 사용하여 QMQMADM 그룹 프로파일의 큐 관리자 구성원을 작성하고 관리하는 데 사용할 모든 사용자 프로파일을 만드십시오.
	- a) 다음 명령을 실행하여 IBM MQ 서브시스템을 시작하십시오.

STRSBS SBSD(QMQM/QMQM)

**참고:** 서브시스템은 시스템 IPL 후에 시작해야 하므로 시스템 시작 프로세스의 일부로 시작되도록 선택할 수 있습니다.

5. 시스템 기본 오브젝트를 작성하십시오. CRTMQM 명령을 실행하여 큐 관리자를 작성할 때 시스템 기본 오브 젝트가 자동으로 작성됩니다. 예: CRTMQM MQMNAME(QMGRNAME) ASP(\*SYSTEM). 이런 오브젝트는 STRMQM 명령을 사용하여 업데이트할 수 있습니다(경고: 이 명령은 기존 기본 오브젝트를 대체함). 예: STRMQM MQMNAME(QMGRNAME) RDEFSYS(\*YES). 이 명령 사용에 대한 정보는 화면 도움말을 참조하십 시오.

**참고:** 명령 STRMQM MQMNAME(QMGRNAME) RDEFSYS(\*YES):

- 명령은 오브젝트를 다시 작성하지 않으며 모든 SYSTEM.\*의 CRTxxxx REPLACE (\*YES) 를 수행한다. 오브 젝트,
- 이것은 오브젝트의 매개변수를 새로 고쳐서 기본값으로 돌아가는 것을 의미합니다. 예를 들어, 이전에 SYSTEM.DEFAULT.LOCAL.QUEUE 오브젝트에서 TRGENBL을 \*YES로 변경한 경우 이 명령이 실행되면 TRGENBL(\*NO)로 다시 변경됩니다.
- 큐는 실제로 삭제되지 않으므로, 메시지가 큐에 있으면 변경되지 않습니다.
- 이 명령이 실행되면 SYSTEM.AUTH.DATA.QUEUE의 컨텐츠는 변경되지 않습니다.
- 이 큐(또는 다른 중요한 큐)의 컨텐츠가 손상된 경우, 해당 컨텐츠를 수동으로 삭제하고 백업 데이터에서 복 구하거나 새로 작성해야 합니다.

### **결과**

이제 IBM MQ for IBM i를 시작할 준비가 되었습니다.

**참고:** IBM MQ for IBM i를 설치하면 두 개의 사용자 프로파일이 작성됩니다.

- QMQM
- QMQMADM

이러한 두 오브젝트는 IBM MQ for IBM i를 올바르게 실행하는 데 필요합니다. 이 오브젝트를 변경하거나 삭제하 지 마십시오. 변경하거나 삭제할 경우 IBM은 제품의 올바른 작동을 보장할 수 없습니다.

IBM MQ 및 데이터를 설치 제거하는 경우, 이 프로파일이 삭제됩니다. IBM MQ 만을 설치 제거하는 경우, 이 프로 파일이 보유됩니다.

### **IBM i에서 큐 관리자를 나중 버전으로 마이그레이션 - 대체 방법**

큐 관리자를 이전 버전에서 나중 버전으로 마이그레이션하는 대체 방법입니다.

### **시작하기 전에**

- 1. 최신 버전의 제품에 대한 IBM MQ 시스템 요구사항을 검토하십시오. IBM MQ 의 시스템 [요구사항](https://www.ibm.com/support/pages/system-requirements-ibm-mq)의 내용을 참조하십시오.
- 2. 설치된 다른 모든 SupportPac에서 나중 버전의 IBM MQ에 대한 적용성을 검토하십시오.
- 이 양식의 마이그레이션에 대한 다양한 부분이 있습니다.
- 1. IBM MQ 제품 업그레이드 과정에서 다음 태스크를 수행하십시오.
	- a. 181 페이지의 『IBM MQ를 IBM i에 설치하기 위한 준비』
	- b. 181 페이지의 『IBM i 에 IBM MQ 서버를 설치하십시오.』
- 2. IBM MQ 제품 업그레이드 이후 다음 태스크를 수행하십시오.

a. 182 [페이지의](#page-181-0) 『설치 후 태스크』

### *IBM MQ***를** *IBM i***에 설치하기 위한 준비**

시스템 업그레이드를 준비하려면 다음 태스크를 수행하십시오.

### **프로시저**

1. 다음 명령을 실행하여 IBM MQ 큐 관리자를 중지시키십시오.

ENDMQM MQMNAME(\*ALL) OPTION(\*IMMED) ENDCCTJOB(\*YES) RCDMQMIMG(\*YES) TIMEOUT(30)

이 명령을 발행하는 사용자 프로파일에 \*ALLOBJ 권한이 있는지 확인하십시오.

2. 시스템에 있는 각 큐 관리자 라이브러리에 대해 저장 파일을 작성하십시오. 이를 수행하려면 다음 명령을 실 행하십시오.

CRTSAVF FILE(QGPL/ *queue\_manager\_library* )

여기서 *queue\_manager\_library* 이름은 QM으로 시작하는 큐 관리자의 이름으로 구성됩니다.

3. 큐 관리자 라이브러리를 저장 파일에 저장하십시오. 이를 수행하려면 다음 명령을 실행하십시오.

SAVLIB LIB( *queue\_manager\_library* ) DEV(\*SAVF) SAVF(QGPL/ *queue\_manager\_library* )

4. IBM MQ IFS 데이터에 대한 저장 파일을 작성하십시오. 이를 수행하려면 다음 명령을 실행하십시오.

CRTSAVF FILE(QGPL/QMUSERDATA)

5. 다음 명령을 사용하여 IBM MQ IFS 데이터를 저장하십시오.

SAV DEV('/QSYS.LIB/QGPL.LIB/QMUSERDATA.FILE') OBJ('/QIBM/UserData/mqm')

- 6. 새 시스템에서 IBM MQ를 실행하려는 경우, 저장 파일을 새 시스템으로 전송하십시오.
- 7. 동일한 시스템에서 업그레이드가 필요한 경우에만 IBM MQ 제품을 업그레이드하기 전에 다음 명령을 발행하 십시오.
	- a) DLTMQM *QMgrName*
	- b) ENDSBS SBS(QMQM) OPTION(\*IMMED)
	- c) WRKOBJLCK OBJ(QMQM) OBJTYPE(\*LIB)

시스템에서 잠금을 철회하십시오.

### *IBM i* **에** *IBM MQ* **서버를 설치하십시오***.*

기본 언어로 IBM MQ 서버를 설치하고 오브젝트 변환을 강제 실행하십시오.

### **시작하기 전에**

다음 두 경우 중 하나에서 계획을 완료하고 시스템 값을 설정했는지 확인하십시오(시스템 값 설정 참조).

- <span id="page-181-0"></span>• Passport Advantage 및 [Passport Advantage Express](https://www.ibm.com/software/passportadvantage/index.html)® 웹 사이트를 통해 제품을 확보한 경우에는 EGA.README.txt 파일의 지시사항을 따르십시오.
- 디스크의 제품을 확보한 경우 이 토픽 내의 지시사항을 따르십시오.

IBM MQ 서버를 설치하고 오브젝트 변환을 강제 실행하십시오. 오브젝트 변환은 이전 버전에서 새 버전으로 오 브젝트를 마이그레이션합니다. 오브젝트를 처음 사용할 때가 아니라 지금 바로 오브젝트 변환을 수행하면 업그 레이드된 제품을 처음 사용할 때 속도가 느려지는 것을 방지할 수 있습니다.

라이센스 사전 동의에 대한 선택적 단계를 수행하면, 사용자 입력 없이 **RSTLICPGM** 명령이 실행됩니다. 그렇지 않으면, 동의를 요구하는 라이센스 계약 화면이 표시됩니다. 라이센스 요구사항을 참조하십시오.

#### **프로시저**

1. \*ALLOBJ 특수 권한이 있는 사용자 프로파일(예: QSECOFR)로 시스템에 사인 온하십시오.

2. 다음 명령을 실행하여 선택적으로 사전 동의 라이센스 조건을 승인하십시오.

**CALL PGM** (QSYS/QLPACAGR) **PARM** ('5724H72' 'V8R0M0' '0000' 0)

여기서 **PARM** 매개변수는 다음과 같습니다.

#### **5724H72**

IBM i의 제품 ID입니다.

#### **V9R2M0**

버전, 릴리스, 수정 레벨입니다.

#### **0000**

\*BASE IBM MQ 제품 옵션에 대한 옵션 번호입니다.

#### **0**

사용하지 않는 오류 구조입니다.

3. IBM MQ for IBM i, 기본 제품 및 기본 언어를 설치하십시오.

**RSTLICPGM LICPGM** (5724H72) **DEV** (*installation device*) **OPTION** (\*BASE) **OUTPUT** (\*PRINT)

여기서 RSTLICPGM 매개변수는 다음과 같습니다.

#### **LICPGM (5724H72)**

IBM i의 제품 ID입니다.

#### **DEV(***installation device***)**

제품을 로드할 디바이스로 일반적으로 광 드라이브입니다(예: OPT01).

#### **OPTION (\*BASE)**

기본 IBM MQ for IBM i 제품을 설치하십시오.

#### **지정되지 않은 매개변수**

지정되지 않은 매개변수 (예: **RSTOBJ** (\*ALL)) 가 기본값으로 되돌립니다. 해당 명령은 사용자 시스템 의 기본 언어로 IBM MQ와 언어 파일을 모두 설치합니다. 추가 언어 설치에 대해서는 [자국어](#page-175-0) 버전 설치를 참조하십시오.

### **다음에 수행할 작업**

실행된 PTF(Progam Temporary Fixes)를 설치하십시오.

IBM MQ 샘플을 설치하려면 175 [페이지의](#page-174-0) 『IBM i에 샘플 설치』의 내용을 참조하십시오.

#### **설치 후 태스크**

IBM MQ 업그레이드 후에 필요한 조치입니다.

샘플을 설치하십시오.

제품 설치 후 다음 단계를 수행하십시오.

### **프로시저**

- 1. 다음 명령을 실행하십시오.
	- a) STRSBS SBSD(QMQM/QMQM)
	- b) CRTMQM MQMNAME(*QMgrName*) DFTQMGR(\*YES)
		- "IBM MQ queue manager created."라는 메시지를 수신합니다.
	- c) STRMQM MQMNAME(*QMgrName*)
		- "IBM MQ queue manager '*QMgrName*' started."라는 메시지를 수신합니다.
- 2. 다음 명령을 실행하십시오.

STRMQMMQSC SRCMBR(*QMgrName*) SRCFILE(\*CURLIB/QMQSC) OPTION(\*RUN) MQMNAME(*QMgrName*)

3. 다음 명령을 발행하여 IBM MQ 권한을 다시 적용하십시오. CALL PGM(\*CURLIB/*QMgrName*) a) 다음과 같이 CLP를 컴파일해야 합니다.

CRTCLPGM PGM(\*CURLIB/*QMgrName*) SRCFILE(\*CURLIB/QMAUT) SRCMBR(\*PGM)

# **IBM i 에서 전체 IBM MQ 시스템 업그레이드**

IBM i에서 IBM MQ 시스템을 업그레이드하는 방법

# **시작하기 전에**

전체 시스템을 백업했는지 확인하십시오.

### **이 태스크 정보**

IBM i 에서 IBM MQ 시스템을 업그레이드하려면 슬립 설치를 수행합니다.

자세한 정보는 170 페이지의 『IBM i의 설치 [메소드』](#page-169-0)의 내용을 참조하십시오.

### **관련 태스크**

115 페이지의 『Windows에서 큐 관리자 [마이그레이션』](#page-114-0)

이 절에서는 큐 관리자를 나중 버전의 제품으로 마이그레이션하는 프로시저와 큐 관리자를 이전 버전의 제품에 복원하는 프로시저에 대해 자세히 설명합니다.

#### IBM I **Migrating an IBM MQ MQI client to the latest version on IBM i**

IBM MQ MQI client를 마이그레이션하기 위해서는 먼저 마이그레이션 계획을 작성하십시오. 클라이언트 워크스 테이션에서 모든 IBM MQ 활동을 정지하십시오. IBM MQ MQI client 설치를 업그레이드하십시오. 모든 필수 구 성 및 애플리케이션 변경사항을 작성하십시오.

### **시작하기 전에**

1. 마이그레이션 계획을 작성하십시오. 계획 태스크 168 페이지의 『IBM i 에서 나중 버전으로 [IBM MQ](#page-167-0) 를 마이 [그레이션하기](#page-167-0) 위한 계획』을 안내서로 사용하십시오.

### **프로시저**

1. 제품의 나중 버전에 대한 IBM MQ 시스템 요구사항을 검토하십시오.

IBM MQ 의 시스템 [요구사항의](https://www.ibm.com/support/pages/system-requirements-ibm-mq) 내용을 참조하십시오.

<span id="page-183-0"></span>2. 적용되는 IBM MQ의 모든 변경사항을 검토하십시오.

73 페이지의 [『마이그레이션에](#page-72-0) 영향을 미치는 변경사항』의 내용을 참조하십시오.

3. 워크스테이션에서 모든 IBM MQ 활동을 정지하십시오.

4. 클라이언트를 업그레이드하십시오.

워크스테이션에서 IBM MQ MQI client for IBM i 설치를 업그레이드하려면 IBM i에서의 클라이언트 설치 프 로시저를 참조하십시오.

# **다음에 수행할 작업**

마이그레이션 계획의 태스크(예: IBM MQ MQI client 애플리케이션이 최신 버전에 대한 작업을 올바르게 수행하 는지 확인)를 완료하십시오.

### **관련 개념**

81 페이지의 『[IBM MQ MQI client](#page-80-0) 마이그레이션』

IBM MQ MQI client 마이그레이션은 IBM MQ MQI client 구성과 클라이언트 및 서버 채널을 한 버전에서 다른 버전으로 변환하는 프로세스입니다. IBM MQ MQI client를 업그레이드한 후 클라이언트 마이그레이션이 발생할 수 있으며, 되돌릴 수 있습니다.

### **관련 태스크**

156 페이지의 『AIX and Linux 에서 [IBM MQ MQI client](#page-155-0) 마이그레이션』

IBM MQ MQI client를 마이그레이션하기 위해서는 먼저 마이그레이션 계획을 작성하십시오. 클라이언트 워크스 테이션에서 모든 IBM MQ 활동을 정지하십시오. IBM MQ MQI client 설치를 업그레이드하십시오. 모든 필수 구 성 및 애플리케이션 변경사항을 작성하십시오.

129 페이지의 『Windows 에서 [IBM MQ MQI client](#page-128-0) 마이그레이션』

IBM MQ MQI client를 마이그레이션하기 위해서는 먼저 마이그레이션 계획을 작성하십시오. 클라이언트 워크스 테이션에서 모든 IBM MQ 활동을 정지하십시오. IBM MQ MQI client 설치를 업그레이드하십시오. 모든 필수 구 성 및 애플리케이션 변경사항을 작성하십시오.

### **관련 참조**

IBM i에서의 클라이언트 설치 프로시저 서버와 동일한 시스템에 IBM MQ MQI clients 설치

# **IBM i에서 단일 인스턴스에서 다중 인스턴스 큐 관리자로 마이그레이션**

IBM i에서 단일 인스턴스 큐 관리자를 다중 인스턴스 큐 관리자로 마이그레이션하려면 큐 관리자 데이터를 공유 디렉토리로 이동하고 두 개의 다른 서버에서 큐 관리자를 다시 구성해야 합니다.

# **시작하기 전에**

다중 인스턴스 큐 관리자를 이 태스크의 부분으로 실행하려면 필수조건을 검사해야 합니다. 일부 환경은 다중 인 스턴스 큐 관리자로 테스트되었으며 작동하는 것으로 알려졌습니다. IBM i는 다중 인스턴스 큐 관리자에서 테스 트되었으며 작동하는 것으로 알려져 있습니다. 테스트된 환경 목록은 IBM MQ 다중 [인스턴스](https://www.ibm.com/support/pages/node/136799) 큐 관리자 파일 시 스템에 대한 [명령문](https://www.ibm.com/support/pages/node/136799) 테스트를 참조하십시오. 지원 명령문에는 나열되는 각 환경에 대한 자세한 버전 및 필수조건 정보가 있습니다. 다른 환경도 작동할 수 있습니다. 다른 환경을 규정하도록 도와주는 테스트 도구가 IBM MQ와 함께 제공됩니다.

다중 인스턴스 큐 관리자를 실행하려면 세 개의 서버가 있어야 합니다. 한 서버에는 큐 관리자 데이터 및 로그를 저장할 공유 파일 시스템이 있습니다. 다른 두 서버는 큐 관리자의 활성 및 대기 인스턴스를 실행합니다.

### **이 태스크 정보**

다중 인스턴스 큐 관리자로 변환하려는 단일 인스턴스 큐 관리자가 있습니다. 이 큐 관리자 변환 자체는 단순하지 만 완전히 자동화된 프로덕션 환경을 작성하는 다른 태스크를 수행해야 합니다.

다중 인스턴스 큐 관리자의 필수조건을 검사하고 환경을 설정 및 검사해야 합니다. 다중 인스턴스 큐 관리자가 실 패했으며 자동으로 다시 시작되었는지 감지하려면 모니터링 및 관리 시스템을 설정해야 합니다. 그런 다음 재시

작의 원인을 알아내고 정정하고 대기를 재시작할 수 있습니다. 또한 애플리케이션 또는 애플리케이션이 큐 관리 자에 연결되는 방식도 수정하여 큐 관리자가 재시작된 후 처리를 계속할 수 있도록 해야 합니다.

### **프로시저**

- 1. 큐 관리자를 실행할 운영 체제와 큐 관리자 데이터 및 로그를 저장할 파일 시스템을 검사하십시오. 이들이 다 중 인스턴스 큐 관리자를 실행할 수 있는지 검사하십시오.
	- a) IBM MQ 다중 인스턴스 큐 관리자 파일 [시스템에](https://www.ibm.com/support/pages/node/136799) 대한 명령문 테스트를 참조하십시오. 운영 체제와 파일 시스템의 조합이 테스트되었는지 및 다중 인스턴스 큐 관리자를 실행할 수 있는지 여부를 확인하십시오.

공유 파일 시스템은 다중 인스턴스 큐 관리자를 실행하는 데 적절하도록 리스 기반 잠금을 제공해야 합니다. 리스 기반 잠금은 일부 공유 파일 시스템에서는 최신 기능이며 일부에서는 수정사항이 필요 합니다. 지원 명령문은 필수 정보를 제공합니다.

b) **amqmfsck**를 실행하여 파일 시스템이 올바르게 구성되었는지 확인하십시오.

파일 시스템은 데이터 무결성에 대해 탁월한 성능으로 구성되는 경우가 있습니다. 파일 시스템 구성 을 검사하는 것이 중요합니다. **amqmfsck** 도구의 부정적인 보고서는 적절하지 못한 설정에 대해 알 려줍니다. 긍정적인 결과는 파일 시스템이 적절하다는 내용이지만 결과는 파일 시스템이 적절하다는 확정된 문장은 아닙니다. 좋은 내용입니다.

c) 기술 노트, IBM MQ 다중 인스턴스 큐 [관리자의](https://www.ibm.com/support/pages/node/6117868) 호환성을 위한 공유 파일 시스템 테스트에서 제공되는 무 결성 검사 애플리케이션을 실행하십시오.

이 검사 애플리케이션은 큐 관리자가 올바르게 재시작하는지 테스트합니다.

2. 큐 관리자 인스턴스를 실행 중인 각 서버에서 네트워크 파일 시스템의 공유에 액세스할 수 있도록 사용자 및 그룹을 구성하십시오.

IBM i의 경우 QMQM, QMQMADM 및 공유에 대한 액세스가 부여된 다른 모든 사용자 프로파일에서는 모든 서버 의 비밀번호가 동일해야 합니다.

3. 네트워크 파일 시스템에 올바른 액세스 권한으로 공유할 디렉토리를 설정하십시오.

일반적인 구성은 공유 디스크를 사용하는 모든 큐 관리자에 대한 모든 데이터 및 로그 디렉토리를 포함하 는 단일 공유 디렉토리를 설정하는 것입니다. 이름 지정된 qmgrs및 로그 디렉토리 공유 를 참조하십시 오.

예를 들어, 공유에 data 및 logs 서브디렉토리가 있는 MQHA라는 루트 디렉토리를 작성하십시오. 각 큐 관리자는 data 및 logs 아래에 자체 데이터 및 로그 디렉토리를 작성합니다. 다음 특성으로 MQHA를 작 성하십시오.

IBM i의 경우 지시사항에 따라 NetServer를 사용하여 네트워크 공유를 작성하십시오.

4. 큐 관리자 데이터 및 로그를 공유에 복사하십시오.

큐 관리자를 백업하는 프로시저에 따라 파일을 수동으로 복사하도록 선택할 수도 있습니다. 다음 방법 중 하나를 선택하십시오.

- IBM MQ for IBM i 데이터 백업의 지시사항에 따라 큐 관리자 데이터를 공유에 복사하십시오. 이 큐 관리 자에 대한 **DataPath** 구성 속성이 지정된 경우 이 방법을 사용해야 합니다.
- 큐 관리자를 정지한 후 다음 명령을 입력하십시오.

hamvmqm /m /dd *share*\data /dd *share*\logs

여기서 *share*는 185 페이지의 『3』단계에서 작성한 데이터 및 로그의 위치입니다.

5. 현재 큐 관리자 서버에 저장된 큐 관리자 구성 정보를 업데이트하십시오.

**hamvmqm** 명령을 실행하여 큐 관리자 데이터 및 로그를 이동한 경우, 이 명령이 이미 구성 정보를 올바르 게 수정했습니다.

큐 관리자 데이터 및 로그를 수동으로 이동한 경우에는 다음 단계를 완료해야 합니다.

• IBM i의 경우,

a. *share* 에 있는 큐 관리자 qm.ini 파일에서 Log: 스탠자를 수정하십시오.

LogPath= *share*/logs/*QMgrName*

b. IBM MQ mqs.ini 파일에서 QueueManager: 스탠자를 수정하십시오. IBM i의 경우 이 파일은 일 반적으로 /QIBM/UserData/mqm 디렉토리에 있습니다.

DataPath= *share*/data/*QMgrName*

- 여기서 *QMgrName*은 IBM i에서 mqs.ini 파일의 QueueManager: 스탠자에 있는 Directory 이름입니 다. *share* 는 데이터 및 로그가 이동될 대상 공유입니다.
- 6. 큐 관리자 구성 정보를 새 큐 관리자 서버에 추가하십시오.
	- a) **dspmqinf** 명령을 실행하여 이전 릴리스에서 큐 관리자를 실행한 서버의 큐 관리자 정보를 표시하십시 오.

dspmqinf -o command *QMgrName*

명령 출력은 큐 관리자 구성을 작성할 준비가 되도록 형식화되어 있습니다.

addmqinf -s QueueManager -v Name= *QMgrName* -v Directory= *QMgrName* -v Prefix=d:\var\mqm Datapath= *\share\data\QMgrName*

b) 다른 서버에 큐 관리자 구성을 작성하십시오.

이전 출력에서 복사한 **addmqinf** 명령을 실행하십시오.

- 7. 새 서버의 네트워크 주소를 클라이언트 및 채널 목적지의 연결 이름에 추가하십시오.
	- a) 서버를 참조하는 모든 클라이언트, 송신자 및 요청자 TCPIP 설정을 찾으십시오.

클라이언트 설정은 클라이언트 정의 테이블(CCDT), 환경 변수, Java 특성 파일 또는 클라이언트 코드 에 있을 수 있습니다.

클러스터 채널은 클러스터 수신자 채널에서 큐 관리자의 연결 이름을 자동으로 발견합니다. 클러스터 수신자 채널 이름이 비어 있거나 생략된 경우, TCPIP는 큐 관리자를 호스팅하는 서버의 IP 주소를 발 견합니다.

b) 다중 인스턴스 큐 관리자를 호스팅하는 두 서버 모두의 TCP/IP 주소를 포함하도록 이러한 각 연결의 연 결 이름을 수정하십시오.

예를 들어,

echo DISPLAY CHANNEL(ENGLAND) CONNAME | runmqsc QM1

5724-H72 (C) Copyright IBM Corp. 1994, 2024. ALL RIGHTS RESERVED.

Starting MQSC for queue manager QM1.

1: DISPLAY CHANNEL(ENGLAND) CONNAME

AMQ8414: Display Channel details.

CHANNEL(ENGLAND) CHLTYPE(SDR)

CONNAME(LONDON)

이를 다음으로 변경하십시오.

echo ALTER CHANNEL(ENGLAND) CHLTYPE(SDR) CONNAME('LONDON, BRISTOL') | runmqsc QM1

8. 큐 관리자의 재시작을 감지하도록 모니터링 및 관리 프로시저를 업데이트하십시오.

9. 적절한 경우 자동으로 다시 연결 가능하도록 클라이언트 애플리케이션을 업데이트하십시오.

10. 큐 관리자 서비스로 시작되도록 IBM MQ 애플리케이션의 시작 프로시저를 업데이트하십시오.

11. 고가용성을 허용하여 큐 관리자의 각 인스턴스를 시작하십시오.

첫 번째로 시작되는 큐 관리자 인스턴스는 활성 인스턴스가 됩니다. 각 서버에 대해 한 번씩 명령을 두 번 실행하십시오.

strmqm -x *QMgrName*

### **다음에 수행할 작업**

다중 인스턴스 큐 관리자에서 가장 높은 가용성을 얻으려면 클라이언트 애플리케이션이 다시 연결 가능하고 서 버 애플리케이션이 재시작 가능하도록 설계해야 합니다. 애플리케이션 복구를 참조하십시오.

#### **관련 개념**

애플리케이션 복구 자동 클라이언트 다시 연결 채널 및 클라이언트 다시 연결 다중 인스턴스 큐 관리자

■ IBM i ⅠBM i의 다중 인스턴스 큐 관리자

공유 파일 시스템

**관련 태스크**

큐 관리자 데이터 백업

공유 파일 시스템 잠금 확인

### **관련 참조**

**amqmfsck**(파일 시스템 검사)

**IBM** i IBM MQ 구성 파일 mqs.ini - IBM i

**관련 정보**

IBM MQ 다중 인스턴스 큐 [관리자와의](https://www.ibm.com/support/pages/node/6117868) 호환성에 대한 공유 파일 시스템 테스트 IBM MQ 다중 인스턴스 큐 관리자 파일 [시스템에](https://www.ibm.com/support/pages/node/136799) 대한 명령문 테스트

### **IBM i에서 단일 인스턴스 큐 관리자로 되돌리기**

대기 인스턴스를 중지하여 IBM i에서 다중 인스턴스 큐 관리자를 단일 인스턴스 큐 관리자로 되돌리십시오. 그런 다음, 활성 인스턴스를 재시작하고 대기 인스턴스를 허용하는 플래그는 설정하지 마십시오.

### **시작하기 전에**

최소 세 개 이상의 서버가 큐 관리자를 다중 인스턴스 큐 관리자로 실행하도록 구성되어 있습니다. 큐 관리자는 현재 다중 인스턴스 큐 관리자로 실행 중이며, 하나의 대기 인스턴스가 사용 중입니다.

#### **이 태스크 정보**

태스크는 활성 대기자를 비활성화하여 실행 중인 다중 인스턴스 큐 관리자만 활성으로 유지되게 합니다. 차후 대 기 인스턴스가 시작되지 못하게 하려면 활성 인스턴스를 중지했다가 재시작해야 합니다. 재시작할 때 대기 인스 턴스가 시작되지 않도록 활성 인스턴스를 단일 인스턴스 큐 관리자로 시작합니다. 나중에 활성 인스턴스 재시작 옵션을 사용할 수 있도록 하기 위해 대기 인스턴스가 독립된 단계로 중지됩니다. 활성 큐 관리자를 실행 중인 서 버에서 표준 endmqm *QMgrName* 명령을 실행하여 두 인스턴스를 모두 중지할 수 있습니다.

## **프로시저**

1. 대기 큐 관리자 인스턴스를 정지하십시오. 대기 인스턴스를 실행하는 서버의 경우:

ENDMQM MQMNAME (*QMgrName*) \*WAIT

2. 활성 큐 관리자 인스턴스를 정지하십시오. 활성 인스턴스를 실행하는 서버의 경우:

ENDMQM MQMNAME (*QMgrName*) \*WAIT

3. 큐 관리자를 재시작하여 대기를 예방하십시오. 큐 관리자를 실행할 서버의 경우:

STRMQM MQMNAME (*QMgrName*)

# **다음에 수행할 작업**

큐 관리자 데이터와 동일한 서버에서 큐 관리자를 단일 인스턴스로 실행할 수도 있습니다.

큐 관리자가 중지되면, 큐 관리자를 실행 중인 서버로 큐 관리자 데이터를 다시 이동하십시오. 그렇지 않으면, IBM MQ를 설치한 후 큐 관리자 구성 정의를 큐 관리자 데이터가 있는 서버로 이동하십시오. 두 태스크 모두 [184](#page-183-0) 페이지의 『IBM i에서 단일 인스턴스에서 다중 인스턴스 큐 관리자로 [마이그레이션』에](#page-183-0)서 다중 인스턴스 큐 관 리자를 작성하는 단계를 변형시킨 것입니다.

# **z/OS 에서 IBM MQ 마이그레이션**

z/OS와 연관된 마이그레이션 태스크는 이 섹션에서 그룹화됩니다. **관련 개념**

77 페이지의 [『마이그레이션](#page-76-0) 개념 및 방법』 제품의 한 릴리스에서 다른 릴리스로 마이그레이션하기 위한 다양한 개념 및 방법에 대한 개요입니다.

75 페이지의 [『마이그레이션](#page-74-0) 경로』

서로 다른 IBM MQ 버전 간의 마이그레이션 경로에 대한 개요입니다. 일부 IBM MQ for z/OS 마이그레이션 경로 의 경우, 마이그레이션 이전에 사용한 버전으로 되돌릴 수 있습니다. IBM MQ for Multiplatforms의 경우, 이전 버전으로 쉽게 되돌릴 수 없습니다.

#### **관련 태스크**

167 페이지의 『IBM i에서 IBM MQ [마이그레이션』](#page-166-0) IBM i과(와) 연관된 IBM MQ 마이그레이션 태스크가 이 절에 그룹화되어 있습니다.

141 페이지의 『AIX and Linux 에서 IBM MQ [마이그레이션』](#page-140-0) AIX and Linux 플랫폼과 연관된 마이그레이션 태스크는 이 섹션에서 그룹화됩니다.

109 페이지의 『Windows 에서 IBM MQ [마이그레이션』](#page-108-0)

Windows 플랫폼과 연관된 IBM MQ 마이그레이션 태스크는 이 섹션에서 그룹화됩니다.

### **관련 참조**

73 페이지의 [『마이그레이션에](#page-72-0) 영향을 미치는 변경사항』

#### **관련 정보**

[WebSphere MQ](https://www.ibm.com/support/pages/node/318119) 지원, 마이그레이션 PTF

# **z/OS에서 IBM MQ 업그레이드 및 마이그레이션**

IBM MQ의 새 릴리스를 설치하여 IBM MQ를 새 릴리스, 버전 또는 수정(VRM) 레벨로 업그레이드할 수 있습니 다. 더 높은 레벨의 큐 관리자를 실행하려면 마이그레이션이 필요합니다.

IBM MQ for z/OS 9.0.0에서 엔터프라이즈의 시스템을 업그레이드하는 방법이 변경되었습니다. 자세한 정보는 IBM MQ 릴리스 유형을 참조하십시오.

SMP/E를 사용하여 IBM MQ의 새 레벨을 z/OS에 설치하는 경우, IBM MQ 라이브러리 세트가 작성됩니다. 다른 레벨의 IBM MQ 에 대한 라이브러리는 z/OS의 동일한 인스턴스에 공존할 수 있으므로 동일한 z/OS LPAR에서 다 른 레벨의 IBM MQ 에 대해 다른 큐 관리자를 실행할 수 있습니다.

이후 릴리스 레벨에서 실행 중인 큐 관리자를 시작하는 경우, 차이가 수정 레벨뿐인 경우에도 해당 릴리스 레벨로 큐 관리자를 마이그레이션해야 하는 경우에도 일부 마이그레이션이 필요할 수 있습니다. 한 버전에서 다른 버전 으로 마이그레이션해야 하는 마이그레이션 태스크는 190 페이지의 『IBM MQ for z/OS를 [IBM MQ for z/OS 9.2](#page-189-0) 로 [마이그레이션](#page-189-0) 계획』에 문서화되어 있습니다. 73 페이지의 [『마이그레이션에](#page-72-0) 영향을 미치는 변경사항』도 참조하십시오.

# **지원되는 마이그레이션 경로**

IBM MQ for z/OS 9.2.0으로의 직접 마이그레이션은 IBM MQ for z/OS 9.0.0 이상에서 지원되며, 모든 Continuous Delivery Delivery(CD) 릴리스를 포함합니다.

IBM MQ for z/OS 9.0.0이전 릴리스 (예: IBM MQ for z/OS 8.0.0) 에서 IBM MQ for z/OS 9.0.0 로의 마이그레이 션은 189 페이지의 『지원되지 않는 이전 릴리스의 IBM MQ for z/OS에서 마이그레이션』에 설명된 프로세스 를 사용하여 지원됩니다.

# **역방향 마이그레이션**

IBM MQ for z/OS 9.0.0 또는 9.1.0에서 IBM MQ for z/OS 9.2.0 Long Term Support(LTS) 또는 IBM MQ for z/OS 9.2.0 Continuous Delivery(CD) 릴리스로의 마이그레이션은 되돌릴 수 있습니다. 이 반전 프로세스를 역방 향 마이그레이션이라고 합니다.

역방향 마이그레이션은 큐 관리자가 이전에 마이그레이션된 경우에만 지원됩니다.

### **참고:**

- 1. IBM MQ for z/OS 9.2.0에서 역방향 마이그레이션을 사용하기 위해 마이그레이션 및 공존 PTF를 설치할 필 요가 없습니다. 버전 9.2.0의 역방향 마이그레이션 프로세스는 199 [페이지의](#page-198-0) 『z/OS에서 큐 관리자를 이전 버전으로 [되돌리기』에](#page-198-0)서 설명되어 있습니다.
- 2. IBM MQ for z/OS 9.0.5 또는 9.1.5에서 IBM MQ for z/OS 9.2.0 LTS 또는 CD 로의 마이그레이션과 같은 CD 릴리스로부터의 마이그레이션은 되돌릴 수 없습니다. CD 릴리스가 IBM MQ for z/OS 9.2.0 CD가 아닌 경우 CD 릴리스로의 마이그레이션도 되돌릴 수 없습니다.
- 3. IBM MQ for z/OS 9.0.0 이전 릴리스로부터의 마이그레이션은 되돌릴 수 없습니다. 189 페이지의 『지원되 지 않는 이전 릴리스의 IBM MQ for z/OS에서 마이그레이션』의 내용을 참조하십시오.

### **관련 개념**

IBM MQ 릴리스 유형 및 버전화

94 [페이지의](#page-93-0) 『큐 관리자 공존』

이름이 서로 다른 큐 관리자는 동일한 IBM MQ 설치를 사용하는 한 모든 서버에서 공존할 수 있습니다. z/OS, AIX, Linux, and Windows에서는 다른 큐 관리자가 동일한 서버에 공존할 수 있으며 다른 설치와 연결할 수 있습 니다.

84 페이지의 『[IBM MQ for Multiplatforms](#page-83-0)에서 마이그레이션 방법』

하나의 릴리스에서 다른 릴리스로 마이그레이션하는 기본 방법에는 단단계 마이그레이션(IBM i에서는 슬립 설 치라고 함), 병렬 마이그레이션, 다단계 마이그레이션의 세 가지가 있습니다. 다단계 마이그레이션은 IBM i의 옵 션이 아닙니다.

# **지원되지 않는 이전 릴리스의 IBM MQ for z/OS에서 마이그레이 션**

IBM MQ for z/OS 9.2.0은 이전에 IBM MQ for z/OS 9.0.0 이상에서 실행했던 큐 관리자의 마이그레이션을 지원 합니다.

# <span id="page-189-0"></span>**IBM MQ for z/OS 9.0 이전 릴리스에서 마이그레이션**

IBM MQ for z/OS 9.0 이전 릴리스에서 마이그레이션(예를 들어 IBM MQ for z/OS 8.0 또는 IBM WebSphere MQ for z/OS 7.1)하려면 다단계 마이그레이션이 필요합니다.

먼저, 해당 릴리스의 문서에 설명된 지시사항에 따라 IBM MQ의 이전 릴리스를 IBM MQ for z/OS 9.0 또는 IBM MQ for z/OS 9.1로 마이그레이션해야 합니다. 이전 버전의 제품에 대한 문서를 찾을 수 있는 위치에 대한 자세한 정보는 이전 버전의 IBM MQ에 대한 정보를 참조하십시오.

그런 다음 192 페이지의 『[IBM MQ for z/OS](#page-191-0) 마이그레이션 - 태스크 순서』의 지시사항에 따라 IBM MQ for z/OS 9.2 로 마이그레이션할 수 있습니다.

**중요사항:** IBM MQ for z/OS 9.2로 마이그레이션하기 전에 시스템이 IBM MQ for z/OS 9.0 또는 IBM MQ for z/OS 9.1에서 안정적인지 확인하십시오. 필요한 경우 복원할 시스템이 있는지 확인하십시오.

#### $\triangleright$  V 9.2.0  $\triangleright$  z/0S **IBM MQ for z/OS를 IBM MQ for z/OS 9.2로 마이그레이션 계**

# **획**

IBM MQ for z/OS를 IBM MQ for z/OS 9.2로 마이그레이션 계획을 작성하십시오.

## **시작하기 전에**

마이그레이션 개념을 이해하지 못한 경우, 77 페이지의 [『마이그레이션](#page-76-0) 개념 및 방법』의 내용을 참조하십시오.

# **이 태스크 정보**

큐 관리자를 IBM MQ for z/OS 9.2로 마이그레이션하는 사용자 고유의 계획을 작성하려면 다음 단계를 사용하십 시오. 큐 관리자를 마이그레이션하는 태스크(192 페이지의 『[IBM MQ for z/OS](#page-191-0) 마이그레이션 - 태스크 순서』) 를 계획에 통합하십시오.

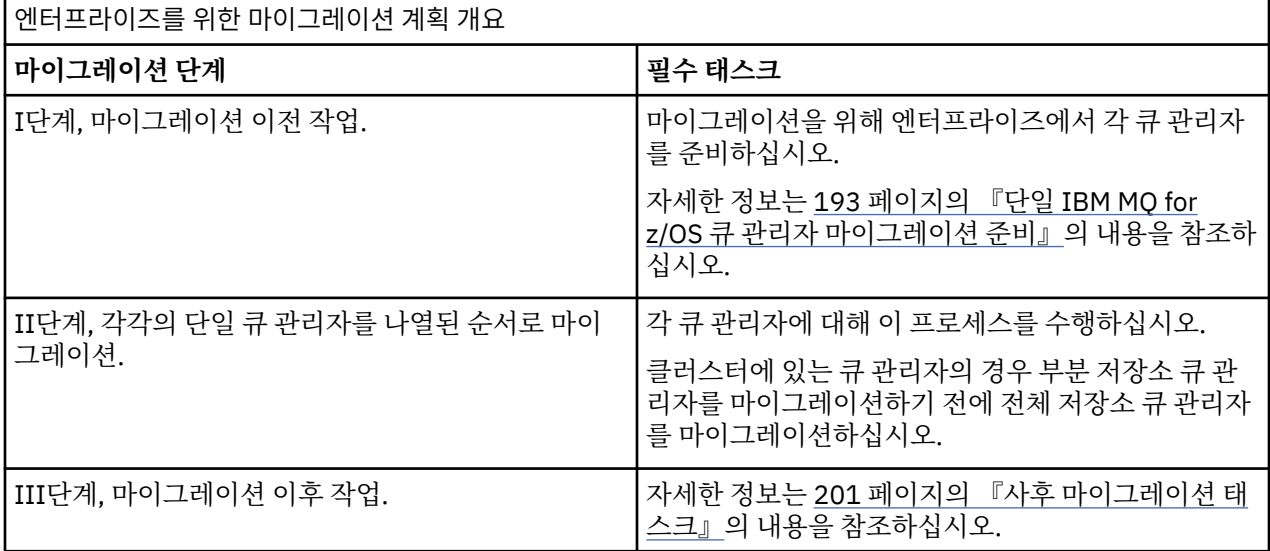

## **프로시저**

1. IBM MQ for z/OS 9.2에 대한 IBM MQ 시스템 요구사항을 검토하십시오.

IBM MQ의 시스템 [요구사항을](https://www.ibm.com/support/pages/node/318077) 참조하십시오.

2. 적용되는 제품의 모든 변경사항을 검토하십시오.

자세한 정보는 IBM MQ 9.2.0의 새로운 기능 및 변경된 기능을 참조하십시오.

- 3. 성능 변경사항을 검토하십시오.
- [IBM MQ](https://ibm-messaging.github.io/mqperf/) 성능 문서를 참조하십시오.

4. 큐 관리자 마이그레이션의 순서와 시간을 계획하십시오.

- <span id="page-190-0"></span>• 큐 관리자를 사용하는 제품이 IBM MQ for z/OS 9.2를 지원하는지 확인하십시오.
- 큐 관리자가 큐 관리자 클러스터의 구성원인 경우에는 클러스터에서 큐 관리자의 마이그레이션 순서를 고 려해야 합니다. 204 페이지의 『큐 관리자 클러스터 [마이그레이션』의](#page-203-0) 내용을 참조하십시오.
- QSG의 큐 관리자 및 클러스터의 큐 관리자는 병렬로 마이그레이션할 수 있지만, 언제라도 QSG 및 클러스 터에서 작동하는 큐 관리자가 충분히 있어야 스테이징된 마이그레이션이 수행되는 동안 비즈니스가 만족스 럽게 작동할 수 있습니다. 191 페이지의 『큐 공유 그룹 마이그레이션』의 내용을 참조하십시오.
- 5. 작성한 수동 프로시저 또는 자동화된 프로시저를 메시지 및 코드 변경사항으로 업데이트하는 계획을 세우십 시오.
- 6. 변경사항에 의해 영향을 받을 수 있는 애플리케이션의 업데이트를 계획하십시오. 애플리케이션을 이전 버전과 IBM MQ for z/OS 9.2모두에서 실행할 수 있어야 하는지 여부를 고려하십시오. 애플리케이션이 두 코드 레벨 모두와 호환되도록 변경할 수 있습니다. 변경할 수 없으면 큐 관리자 명령 레벨 을 조회하여 명령 레벨에서 해당 코드를 조건부 코드로 만들 수 있습니다. MQINQ 설정에서 MQIA\_COMMAND\_LEVEL 선택자를 호출하십시오.
- 7. 마이그레이션 후 수행할 회귀 테스트를 결정하십시오.

191 페이지의 『5』단계 및 191 페이지의 『6』단계에서 식별한 프로시저 및 애플리케이션을 회귀 테스트 에 포함하십시오.

- 8. 최신 버전을 사용하기 위한 기타 벤더 소프트웨어(예: WebSphere Application Server 또는 CICS®) 마이그레 이션을 계획하십시오.
- 9. 설치된 다른 SupportPac이 IBM MQ for z/OS 9.2에 적용되는지 검토하십시오.

# **다음에 수행할 작업**

계획의 단계를 수행하십시오.

[CICS-MQ](https://www.ibm.com/docs/en/cics-ts/5.4?topic=mq-about-cics-adapter) 어댑터 정보

IBM MQ 지원, [마이그레이션](https://www.ibm.com/support/pages/node/318119) PTF

IBM MQ - 제품별 [SupportPac](https://www.ibm.com/support/pages/node/318473#1)

### **큐 공유 그룹 마이그레이션**

서로 다른 IBM MQ for z/OS 버전의 큐 관리자를 큐 공유 그룹에 포함할 수 있지만 큐 공유 그룹의 모든 큐 관리자 를 가능한 한 빨리 최신 버전으로 마이그레이션해야 합니다. IBM MQ for z/OS 8.0.0 이하에서 실행 중이거나 IBM MQ for z/OS 8.0.0 이하에서 실행할 수 있는 큐 관리자와 동일한 큐 공유 그룹에 IBM MQ for z/OS 9.2.0 이 상의 큐 관리자를 포함할 수 없습니다.

▶ Ⅴ S.2.0 BBM MQ for z/OS 9.0.n에서 실행 중인 큐 관리자 9.1.n, 및 9.2.n LTS 및 CD 릴리스 (여기서 n 는 0 보다 크거나 같음) 가 큐 공유 그룹에 공존할 수 있습니다.

큐 공유 그룹의 큐 관리자를 마이그레이션하는 경우 가급적 빨리 모든 큐 관리자를 새 버전으로 마이그레이션하 는 것을 목표로 하십시오. 큐 공유 그룹에는 제한된 세트의 서로 다른 버전이 있는 큐 관리자가 포함될 수 있습니 다. 각 큐 관리자의 업그레이드를 마이그레이션하고 테스트할 수 있도록 지원됩니다.

다른 버전의 큐 관리자가 있는 큐 공유 그룹은 모든 큐 관리자가 동일한 버전인 경우보다 더 관리하기 어렵습니 다.

큐 공유 그룹의 구성원을 마이그레이션하기 전에, 큐 공유 그룹의 구성원을 실행하는 각 LPAR에는 마이그레이션 할 IBM MQ 의 최상위 레벨에 있도록 IBM MQ for z/OS 초기 코드가 업데이트되어야 합니다. 193 [페이지의](#page-192-0) 『단 일 [IBM MQ for z/OS](#page-192-0) 큐 관리자 마이그레이션 준비』의 194 [페이지의](#page-193-0) 『3』 단계를 참조하십시오.

큐 공유 그룹을 그대로 실행하게 두고 각 큐 관리자를 한 번에 하나씩 마이그레이션하십시오. 어떤 단계에서도 전 체 큐 공유 그룹의 사용 불능이 필요하지 않습니다.

각 큐 관리자의 마이그레이션은 큐 공유 그룹을 마이그레이션하는 많은 작업으로 구성됩니다. 각 큐 관리자의 마 이그레이션 중에 추가 태스크를 수행해야 하는 큐 공유 그룹의 마이그레이션을 시작하십시오. 이러한 태스크는 단일 큐 관리자를 마이그레이션하기 위해 프로시저의 일부로 192 페이지의 『[IBM MQ for z/OS](#page-191-0) 마이그레이션 - 태스크 [순서』에](#page-191-0) 나열됩니다.

<span id="page-191-0"></span>큐 공유 그룹 마이그레이션을 포함하는 마이그레이션 계획을 작성하는 것이 좋은 방법입니다. 자세한 정보는 190 페이지의 『IBM MQ for z/OS를 [IBM MQ for z/OS 9.2](#page-189-0)로 마이그레이션 계획』의 내용을 참조하십시오.

### **관련 참조**

102 페이지의 『z/OS의 다른 버전에서 큐 [관리자가](#page-101-0) 있는 큐 공유 그룹의 MQSC 명령』 마이그레이션된 큐 관리자로 라우팅하도록 새로운 키워드 및 속성 값을 사용하는 기존 **MQSC** 명령을 입력할 수 있습니다. 임의의 큐 관리자에서 명령을 입력할 수 있습니다. **CMDSCOPE**를 사용하여 명령을 라우팅하십시오. 새 키워드 및 속성 값이 포함된 명령 또는 이전 버전의 큐 관리자로 라우팅된 새 명령은 실패합니다.

102 페이지의 『z/OS와 다른 버전에서 큐 관리자가 있는 큐 공유 그룹에 있는 [오브젝트의](#page-101-0) 특성』 이전 버전에 없었던 속성은 혼합 큐 공유 그룹의 최신 버전 큐 관리자에서 작성 및 대체될 수 있습니다. 해당 속성 은 이전 레벨의 그룹에 속한 큐 관리자에서 사용할 수 없습니다.

101 [페이지의](#page-100-0) 『z/OS에서 큐 공유 그룹 공존』 일반적으로 IBM MQ for z/OS 9.2.0에서 실행 중인 큐 관리자는 큐 관리자가 IBM MQ for z/OS 9.0.0 이상에서 실행 중인 큐 공유 그룹의 일부일 수 있습니다. 이는 IBM MQ for z/OS 9.0.0의 Continuous Delivery 및 Long Term Support 릴리스 조합에 적용됩니다.

#### $\approx$  z/OS **IBM MQ for z/OS 마이그레이션 - 태스크 순서**

단일 IBM MQ for z/OS 큐 관리자를 마이그레이션하려면 표시된 순서로 이러한 지시사항을 수행하십시오.

## **시작하기 전에**

190 <mark>190 페이지의 『IBM MQ for z/OS를 [IBM MQ for z/OS 9.2](#page-189-0)로 마이그레이션 계획』</mark>을(를) 검토하 십시오.

## **이 태스크 정보**

이 토픽에서는 단일 IBM MQ for z/OS 큐 관리자를 마이그레이션하는 프로세스의 각 파트에 필요한 태스크와 해 당 태스크를 수행해야 하는 순서를 나열합니다.

**참고:** 다음 순서로 태스크를 수행해야 합니다.

- 1. 마이그레이션 이전
- 2. 다음 릴리스로 마이그레이션
- 3. 사후 [마이그레이션](#page-192-0) 태스크

### **프로시저**

마이그레이션 이전

- 마이그레이션 전에 다음 태스크를 완료하십시오.
	- a) [마이그레이션을](#page-193-0) 위해 기존 큐 관리자 준비
	- b) [NEWFUNC](#page-193-0) 모드 사용
	- c) [IBM MQ for z/OS 9.2](#page-193-0) 설치
	- d) [백업](#page-194-0) 조작 수행
	- e) 큐 공유 그룹 사용 시 [CSQ5PQSG](#page-194-0) 실행
	- f) 배치, TSO 및 RRS [애플리케이션에](#page-194-0) 대한 STEPLIB 연결 업데이트
	- g) 추가한 [라이브러리를](#page-195-0) 업데이트하여 CICS를 큐 관리자에 연결
	- h) 조작 및 제어판의 [라이브러리를](#page-195-0) 최신 버전 IBM MQ 라이브러리로 업데이트
	- i) 시스템 라이브러리를 업데이트하여 [IPCS\(Interactive Problem Control System\)](#page-195-0)를 사용하는 IBM MQ 덤 프 [형식화](#page-195-0)
	- j) 기타 서버 [애플리케이션의](#page-195-0) 마이그레이션 고려
	- k) [마이그레이션을](#page-195-0) 위해 mqweb 서버 준비

다음 릴리스로 마이그레이션

- <span id="page-192-0"></span>• 다음 릴리스로 마이그레이션하려면 마이그레이션 전에 다음 태스크를 완료하십시오.
	- a) 초기화 입력 데이터 세트 [업데이트](#page-197-0)
	- b) 큐 관리자를 사용하여 모든 [애플리케이션](#page-197-0) 중지 또는 연결 끊기
	- c) 큐 관리자 및 해당 채널 [시작기](#page-197-0) 중지
	- d) 큐 관리자 및 채널 시작기용 [STEPLIB](#page-197-0) 업데이트
	- e) [CSQMINI DD](#page-197-0) 카드를 추가하도록 큐 관리자 구동 JCL 업데이트
	- f) [Advanced Message Security](#page-197-0) 사용 시 AMSPROD 속성 설정
	- g) SSLCIPH를 직접 16진 값(예: 009D)으로 설정한 채널에 [CipherSpec](#page-197-0)을 사용하는 경우, 채널 시작기 시작 JCL을 [업데이트하여](#page-197-0) 관련 프로토콜을 사용하십시오.
	- h) 큐 [관리자](#page-197-0) 및 채널 시작기 시작
	- i) 모두 올바르게 작동하는지 테스트. 문제가 발생하면 큐 관리자를 이전 버전으로 [되돌리십시오](#page-197-0).
	- j) 선택적으로 mqweb 서버 [마이그레이션](#page-197-0)
- 사후 마이그레이션 태스크
- 마이그레이션 후에 다음 태스크를 완료하십시오.
	- a) 작동의 [변경사항](#page-200-0) 확인
	- b) IBM MQ [라이브러리의](#page-200-0) 대상 버전을 참조하도록 백업 작업 수정
	- c) 필요한 경우 ZPARM 모듈 [업데이트](#page-200-0)
	- d) 전체 회귀 [테스트](#page-200-0) 수행
	- e) 클라이언트 [애플리케이션](#page-201-0) 마이그레이션
	- f) [마이그레이션된](#page-201-0) 큐 관리자가 제공하는 새 기능 사용
	- g) [선택적으로](#page-201-0) 이전 버전의 mqweb 서버 중지

# **단일** *IBM MQ for z/OS* **큐 관리자 마이그레이션 준비**

▶ Ⅴ 9.2.0 k/oS 및 IBM MQ 사용자 정의 단계를 검토하고, IBM MQ for z/OS 9.2에서 큐 관리자를 시작하기 전에 모든 사용자 정의를 변경하십시오. 마이그레이션을 위해 z/OS 에서 단일 IBM MQ 큐 관리자를 준비하는 단 계를 따르십시오.

### **시작하기 전에**

IFM 9.2.0 IBM MQ for z/OS 9.2으로 전환할 준비가 될 때까지 이전 버전에서 큐 관리자를 계속 실행할 수 있 습니다. 전환 준비는 긴 프로세스일 수 있습니다. 이전 버전에서 IBM MQ for z/OS 9.2으로의 전환은 신속한 프로 세스입니다. IBM MQ for z/OS 9.2 라이브러리를 사용하여 큐 관리자를 다시 시작할 때 IBM MQ for z/OS 9.2으 로의 전환이 발생합니다.

#### **팁:**

1. 애플리케이션 또는 큐 관리자를 마이그레이션하려면 STEPLIB를 변경하지 않고 IBM MQ의 새 릴리스로 이동 할 때 데이터 세트 알리어스(예: MQM.qmgr.SCSQLOAD)를 작성하고 JCL에서 이를 참조하십시오.

<mark>▷ Ⅴ 3.2.0 </mark>알리어스를 실제 데이터 세트(예: MQM.MQV920.SCSQLOAD)에 맵핑하십시오.

2. z/OS 명령 D GRS,SYSTEM,RES=(\*,MQM.V920.SCSQLOAD) 를 사용하여 지정된 데이터 세트를 사용 중 인 작업을 표시하고 변경해야 하는 작업 및 JCL을 식별할 수 있습니다.

# **이 태스크 정보**

#### $V$  9.2.0

단계는 새 큐 관리지의 설정 프로시저에 기반합니다. 큐 관리자 사용자 정의를 참조하십시오.

z/OS에서 IBM MQ 큐 관리자를 마이그레이션하기 위해 준비하려면 이 개요 내의 링크를 사용하여 이 주제의 자 세한 단계를 수행해야 합니다.

1. 마이그레이션을 위해 기존 큐 관리자 준비[\(1](#page-193-0)단계 참조).

- <span id="page-193-0"></span>2. NEWFUNC 모드 사용(2 단계 참조).
- 3. IBM MQ for z/OS 9.2를 설치하고 큐 관리자를 실행 중인 모든 z/OS 시스템에서 대상 라이브러리를 사용 가 능하게 하고, 액세스 권한 부여(194 페이지의 『3』단계 참조).
- 4. 엔터프라이즈에서 각 큐 관리자의 백업 조작 수행(195 [페이지의](#page-194-0) 『4』단계 참조).
- 5. Db2® 계획에 대한 실행 권한 바인드 및 권한 부여([5](#page-194-0)단계 참조).
- 6. 큐 공유 그룹을 사용하는 경우 CSQ5PQSG 실행(195 [페이지의](#page-194-0) 『6』단계 참조).
- 7. 배치, TSO 및 RRS 애플리케이션에 대한 STEPLIB 연결 업데이트(195 [페이지의](#page-194-0) 『7』단계 참조).
- 8. QMINI 데이터 세트의 정의를 계획 중이면 196 [페이지의](#page-195-0) 『8』 단계를 참조하십시오.
- 9. 추가한 라이브러리를 업데이트하여 CICS를 큐 관리자에 연결(196 [페이지의](#page-195-0) 『9』 단계 참조).
- 10. 조작 및 제어판의 라이브러리를 IBM MQ for z/OS 9.2 라이브러리로 업데이트(196 [페이지의](#page-195-0) 『10』 단계 참조).
- 11. 시스템 라이브러리를 업데이트하여 IPCS(Interactive Problem Control System)를 사용하는 IBM MQ 덤프 형식화(196 [페이지의](#page-195-0) 『11』 단계 참조).
- 12. 다른 서버 애플리케이션의 마이그레이션 고려(196 [페이지의](#page-195-0) 『12』단계 참조).
- 13. 마이그레이션을 위해 mqweb 서버 준비(196 [페이지의](#page-195-0) 『13』 단계 참조).

### **프로시저**

- 1. 최신 유지보수를 현재 버전 라이브러리에 적용하여 마이그레이션을 위해 IBM MQ 구성을 준비하십시오. IBM MQ의 버전에 대한 PSP(Preventive Service Planning) 버켓을 참조하십시오(PSP 버켓 - [웹에서](https://www.ibm.com/support/pages/node/338715) 찾는 [방법](https://www.ibm.com/support/pages/node/338715) 참조).
- 2. 기존 큐 관리자가 IBM MQ 9.0이고 OPMODE(COMPAT,xxx)로 실행 중인 경우, ZPARM을 재컴파일하므로 OPMODE(NEWFUNC,900)이 사용됩니다.

마이그레이션을 수행하고 이후로 역방향 마이그레이션을 수행하는 경우, 64비트 버퍼 풀 또는 64비트 로그 RBA와 같이 NEWFUNC 모드를 IBM MQ for z/OS 9.2에서 필요로 하는 기능을 사용 설정한 경우 문제가 발 생하지 않습니다.

자세한 정보는 IBM MQ 9.0 주제, z/OS에서 OPMODE를 참조하십시오.

- 3. IBM MQ for z/OS 9.2를 설치하고 큐 관리자를 실행 중인 모든 z/OS 시스템에서 대상 라이브러리를 사용 가 능하게 하고 액세스를 부여하십시오.
	- 각 z/OS 시스템에 대해 다음 절차를 수행해야 합니다.

큐 공유 그룹의 멤버를 마이그레이션하는 경우 그룹 멤버를 마이그레이션하기 전에 그룹 멤버를 호스트하는 모든 LPAR에서 초기 코드를 업그레이드해야 합니다.

- a) IBM MQ 대상 라이브러리를 시스템에 복사하고 IBM MQ for z/OS 9.2의 이전 코드(각 z/OS 시스템에 대 해 한 번씩)를 설치하십시오.
- b) APF는 로드 라이브러리에 권한을 부여하고 외부 보안 시스템을 사용하여 데이터 세트에 대한 액세스 권 한을 부여합니다.

자세한 정보는 APF에서 IBM MQ 로드 라이브러리 권한 부여를 참조하십시오.

SYS1.PARMLIB의 APF 목록이 변경사항이 IPL 이후에도 동적으로 유효한지 확인하도록 업데이트하십 시오.

c) 큐 관리자를 실행 중인 각 z/OS 시스템에서 IBM MQ for z/OS 9.2 초기 코드 및 대상 라이브러리를 사용 가능하게 하십시오.

LPA 업데이트를 포함합니다. 자세한 정보는 Update the z/OS 링크 목록 및 LPA를 참조하십시오.

이 작업이 완료되면, 다음 메시지가 시작될 때 모든 큐 관리자의 작업 로그에 표시됩니다. 이는 초기 코드 의 최신 버전을 사용하고 있음을 나타냅니다.

CSQ3111I <cpf> CSQYSCMD - EARLY PROCESSING PROGRAM IS V9.2 LEVEL 010-000

AMS를 사용하는 경우, 이전 링크에서 설명한 대로 LPA에 CSQ0DRTM을 추가하십시오.

d) 파일 시스템 zFS를 복사하고 이를 읽기 전용으로 마운트하십시오.

다음 중 하나가 설치된 경우 zFS만이 필요합니다.

- <span id="page-194-0"></span>• IBM MQ for z/OS UNIX System Services Components
- IBM MQ for z/OS Managed File Transfer
- IBM MQ for z/OS UNIX System Services Web Components
- IBM MQ for z/OS 커넥터 팩

추가 정보는 프로그램 디렉토리를 참조하십시오. 프로그램 디렉토리에 대한 다운로드 링크는 IBM MQ for z/OS 프로그램 디렉토리 PDF 파일을 참조하십시오.

- 4. 변경을 수행하기 전에 모든 오브젝트와 JCL의 사본을 보유하도록 엔터프라이즈에서 각 큐 관리자에 대한 백 업 조작을 수행하십시오.
	- 이는 필요한 경우 현재 시스템으로의 롤백을 더 쉽게 해줍니다.
	- a) 예를 들어 CSQUTIL COMMAND MAKEDEF(..)를 사용하여 IBM MQ의 정의된 오브젝트를 백업하십시오. 자세한 정보는 CSQUTIL의 COMMAND 함수 사용을 참조하십시오.
	- b) 백업:
		- 큐 관리자, 채널 시작기 및 해당되는 경우 AMS 주소 공간에 대해 시작된 태스크 프로시저.
		- CSQINP1 및 CSQINP2 연결에 사용된 초기화 입력 데이터 세트
		- 시스템 매개변수 모듈(ZPARM) 라이브러리
		- 큐 관리자의 구성 정의를 포함하는 JCL 라이브러리
		- 큐 관리자 구성 또는 프로시저가 포함된 기타 라이브러리.

**참고:** 폴백 옵션으로 페이지 세트, BSDS 및 활성 로그의 백업을 작성할 수도 있습니다. IBM MQ 자원 백 업에 대한 자세한 정보는 페이지 세트 백업 및 복구 방법 을 참조하십시오.

5. 큐 공유 그룹을 사용하는 경우 Db2 계획에 대한 실행 권한을 바인드하고 권한 부여하십시오.

hlq.SCSQPROC의 CSQ45BPL 및 CSQ45GEX 샘플을 사용자 정의하고 실행하십시오. 사용자 Db2 서브시스 템 이름 및 데이터 세트 이름을 사용하여 사용자 환경에 맞게 이 멤버를 조정하십시오.

CSQ45BPL과 CSQ45GEX의 헤더 정보는 샘플을 사용자 정의하는 방법을 설명합니다.

- hlq.SCSQPROC의 CSQ45BPL에는 최신 버전의 IBM MQ에 필요한 계획 이름이 포함됨
- hlq.SCSQPROC의 CSQ45GEX에는 필요한 권한이 포함됨

Db2 환경 설정의 5 및 6 단계를 참조하십시오.

6. 큐 공유 그룹을 사용하는 경우, CSQ5PQSG를 실행하십시오.

QSG 또는 DSG의 모든 큐 관리자가 IBM MQ 9.2.0와 호환 가능한 버전인지 확인하려면 **MIGRATE QSG** 또 는 **MIGRATE DSG** 함수를 지정해야 합니다.

7. STEPLIB 연결에 추가된 라이브러리를 업데이트하여 배치, TSO 및 RRS 어댑터를 애플리케이션에서 사용 가능하게 하십시오. 그러면 시스템에서 항상 최상위 버전의 IBM MQ 라이브러리를 로드할 수 있습니다. 배치, TSO 및 RRS 애플리케이션의 STEPLIB를 IBM MQ for z/OS 9.2 라이브러리를 참조한 다음 애플리케 이션을 다시 시작하십시오.

자세한 정보는 배치, TSO, RRS 어댑터 설정을 참조하십시오.

IBM MQ 라이브러리는 다음을 포함합니다.

#### **thlqual.SCSQANLx**

이 라이브러리는 자국어(NL)로 표시된 오류 메시지 정보를 포함합니다. 문자 'x'는 자국어(NL)에 대한 문 자를 나타냅니다.

#### **thlqual.SCSQAUTH**

이 라이브러리는 애플리케이션이 사용하는 코드를 포함합니다.

**참고:** 다음을 수행할 수 있습니다.

a. STEPLIB에서 IBM MQ for z/OS 9.2 라이브러리를 참조하는 애플리케이션을 IBM MQ for z/OS 9.2 이전 에서 실행 중인 큐 관리자에 연결하십시오. 이전 버전의 STEPLIB를 참조하는 애플리케이션을 이후 버전 에서 실행 중인 큐 관리자에 연결하면 안 됩니다.

<span id="page-195-0"></span>b. 다음 명령을 사용하여(설치를 위해 *thlqual*을 High Level Qualifier로 대체) 지정된 라이브러리에서 실행 하는 작업을 확인하십시오.

```
TSO ISRDDN ENQ 'thlqual.SCSQANLE'
```
그런 다음 해당 작업의 JCL을 적절히 수정할 수 있습니다.

- 8. QMINI 데이터 세트의 정의를 계획 중이면 데이터 세트를 정의하고 큐 관리자 구동 JCL을 업데이트하여 QMINI 데이터 세트를 지시하기 위한 CSQMINI DD를 추가하십시오.
- 9. 추가한 라이브러리를 업데이트하여 CICS를 큐 관리자에 연결하십시오.

CICS 리젼 JCL의 STEPLIB및 DFHRPL 연결에서 IBM MQ 라이브러리를 업데이트하고 CICS를 다시 시작해 야 합니다. 그러면 최근 IBM MQ 기능을 사용할 수 있습니다.

IBM MQ 및 CICS 간의 연결은 업데이트해야 하는 CICS 라이브러리에서 제공합니다. 업데이트하지 않으면 최신 IBM MQ 기능을 사용할 수 없습니다. IBM MQ에서 제공하는 DFHRPL 연결과 STEPLIB 연결에서 SCSQCICS 라이브러리를 변경해야 합니다.

IBM MQ 큐 관리자에 연결된 각 CICS 리젼에 대해 별도의 CICS 시작 프로시저 JCL이 있는지 확인하십시오.

이를 통해 CICS 시작 프로시저 JCL에서 특정 버전의 IBM MQ 라이브러리에 대한 참조를 수정하면 해당 단 일 CICS 리젼에만 영향을 미칩니다. 이러한 방식으로 하나의 큐 관리자 및 CICS 리젼에만 또는 이에 연결된 리젼을 마이그레이션하여 단계별 마이그레이션을 가능하게 합니다.

CICS STEPLIB에는 thlqual.SCSQAUTH가 있으며 DFHRPL에는 thlqual.SCSQCICS, thlqual.SCSQLOAD 및 thlqual.SCSQAUTH가 있습니다. 자세한 정보는 CICS 설정 [- IBM MQ](https://www.ibm.com/docs/en/cics-ts/5.4?topic=mq-setting-up-cics-adapter) 어댑터를 참조하십시오.

10. 조작 및 제어판의 라이브러리를 IBM MQ for z/OS 9.2 라이브러리로 업데이트하십시오.

자세한 정보는 조작 및 제어판 설정을 참조하십시오.

**참고:** IBM MQ for z/OS 9.2 라이브러리를 참조하는 조작 및 제어판을 IBM MQ for z/OS 9.2 이전 버전에서 실행 중인 큐 관리자에 연결할 수 있습니다. 이전 버전의 IBM MQ 라이브러리를 참조하는 조작 및 제어판을 이후 버전에서 실행 중인 큐 관리자에 연결하면 안 됩니다.

11. 시스템 라이브러리를 업데이트하여 IPCS(Interactive Problem Control System)를 사용하는 IBM MQ 덤프 를 형식화하십시오.

자세한 정보는 IBM MQ 덤프 형식 멤버 포함을 참조하십시오.

12. WebSphere Application Server for z/OS, WebSphere Application Server for z/OS Liberty, IBM Integration Bus 또는 IMS와 같은 다른 소프트웨어를 마이그레이션하여 IBM MQ for z/OS 9.2 라이브러리 를 사용하십시오.

a) WebSphere Application Server for z/OS

바인딩 연결이 사용 중인 애플리케이션 서버 환경에서 실행 중인 경우 WAS STEPLIB를 IBM MQ 라이브 러리로 업데이트해야 합니다.

추가 정보는 IBM MQ 라이브러리 및 [WebSphere Application Server for z/OS STEPLIB](https://www.ibm.com/docs/en/was-nd/9.0.5?topic=mq-libraries-websphere-application-server-zos-steplib)를 참조하십시 오.

또한 IBM MQ 설치의 IBM MQ for z/OS 9.2에서 고유 라이브러리를 통해 IBM MQ 메시징 제공자를 구성 해야 합니다. 추가 정보는 고유 [라이브러리를](https://www.ibm.com/docs/en/was-zos/9.0.5?topic=server-configuring-mq-messaging-provider-native-libraries-information) 통해 IBM MQ 메시징 제공자 구성을 참조하십시오.

z/OS UNIX System Services에서 원시 라이브러리의 최신 레벨을 사용하십시오.

b) WebSphere Application Server for z/OS Liberty

바인딩 연결이 사용 중인 애플리케이션 서버 환경에서 실행 중인 경우, Liberty STEPLIB를 업데이트하여 업데이트한 IBM MQ for z/OS 라이브러리를 사용해야 합니다.

*wmqJmsClient.rar.location* 변수 및 **wmqJmsClient nativeLibraryPath** 속성을 업데이트하여 Liberty server.xml에서 z/OS UNIX System Services 컴포넌트 기능에 대한 새 경로를 가리키도록 해 야 합니다.

**참고:** 이 단계는 IBM z/OS Connect EE에도 적용됩니다.

c) IMS

자세한 정보는 IMS 어댑터 설정을 참조하십시오.

13. IBM MQ Console 또는 REST API를 구성한 경우 마이그레이션을 위해 mqweb 서버를 준비해야 합니다.

IBM MQ Console 및 REST API를 호스팅하는 mqweb 서버는 동일한 IBM MQ 버전의 큐 관리자에만 직접 연결할 수 있습니다.

z/OS 시스템에 하나의 큐 관리자만 있는 경우 새 mqweb 서버를 작성할 필요가 없습니다. 기존 mqweb 서 버를 큐 관리자와 동시에 마이그레이션할 수 있습니다.

z/OS 시스템에 둘 이상의 큐 관리자가 있고 마이그레이션 중에 다른 IBM MQ 버전에서 실행하는 경우 최신 레벨에서 새 mqweb 서버를 작성하십시오.

- a) mqweb 서버 작성의 프로시저에 따라 새 mqweb 서버를 작성하십시오.
- b) mqweb 서버의 프로시저 작성의 프로시저에 따라 새 mqweb 서버에 시작된 태스크 프로시저를 작성하 십시오.
- c) 기존 서버에 있는 mqwebuser.xml 구성 파일의 관련 구성 설정을 새 mqweb 서버의 mqwebuser.xml 파일로 복사하십시오.

mqwebuser.xml 파일은 *WLP\_user\_directory*/servers/mqweb 디렉토리에 있으며 여기서, *WLP\_user\_directory*는 **crtmqweb** 스크립트가 실행되어 mqweb 서버 정의를 작성할 때 지정된 디렉토 리입니다.

기존 서버와 다른 HTTP 및 HTTPS 포트를 사용하도록 새 서버를 구성하십시오.

d) MVS™ **START procname** 명령을 실행하여 새 mqweb 서버를 시작하십시오. 여기서, *procname*은 새 mqweb 서버 시작된 태스크 프로시저의 이름입니다.

### **결과**

마이그레이션을 위해 z/OS 에서 IBM MQ 큐 관리자를 준비했습니다.

### **다음에 수행할 작업**

197 페이지의 『단일 IBM MQ z/OS 큐 관리자를 IBM MQ for z/OS 9.2로 마이그레이션』의 지시사항을 수행하 여 큐 관리자를 마이그레이션하십시오.

### **단일** *IBM MQ z/OS* **큐 관리자를** *IBM MQ for z/OS 9.2***로 마이그레이션**

이 주제의 지시사항을 수행하여 z/OS에서 단일 IBM MQ 큐 관리자를 이주하십시오.

### **이 태스크 정보**

z/OS 에서 IBM MQ 큐 관리자를 다른 버전으로 마이그레이션하려면 다음을 수행해야 합니다.

- 193 페이지의 『단일 [IBM MQ for z/OS](#page-192-0) 큐 관리자 마이그레이션 준비』에서 설명하는 프로세스
- 이 개요 내의 링크를 사용하는 이 주제에 있는 세부 단계
	- 1. 초기화 입력 데이터 세트 업데이트(198 [페이지의](#page-197-0) 『1』단계 참조).
	- 2. 큐 관리자를 사용하여 모든 애플리케이션을 중지 또는 연결 끊기(198 [페이지의](#page-197-0) 『2』 단계 참조).
	- 3. 큐 관리자 및 해당 채널 시작기 중지(198 [페이지의](#page-197-0) 『3』단계 참조).
	- 4. 큐 관리자 및 채널 시작기에 대한 STEPLIB 를 갱신하십시오. 198 [페이지의](#page-197-0) 『4』단계를 참조하십시오.
	- 5. QMINI 데이터 세트의 정의를 계획한 경우에는 CSQMINI DD 카드를 추가하도록 큐 관리자 구동 JCL을 업 데이트하십시오. 198 [페이지의](#page-197-0) 『5』 단계를 참조하십시오.
	- 6. Advanced Message Security를 사용하는 경우 AMSPROD 속성 설정(198 [페이지의](#page-197-0) 『6』 단계 참조).
	- 7. SSLCIPH 채널 속성의 16진수 값을 지정하는 채널이 있는 경우(예: 009D), 채널 시작기 JCL을 업데이트하 여 CipherSpec을 사용하도록 설정해야 합니다. 198 [페이지의](#page-197-0) 『7』 단계를 참조하십시오.
	- 8. 큐 관리자 및 해당 채널 시작기 시작(198 [페이지의](#page-197-0) 『8』단계 참조).
	- 9. 모두 올바르게 작동하는지 테스트하십시오. 큐 관리자 시작에 문제가 있는 경우, 큐 관리자를 이전 버전으 로 되돌리기(198 [페이지의](#page-197-0) 『9』 단계 참조).
	- 10. 선택적으로 mqweb 서버 마이그레이션(198 [페이지의](#page-197-0) 『10』 단계 참조).

# <span id="page-197-0"></span>**프로시저**

1. 초기화 입력 데이터 세트를 업데이트하십시오.

각 IBM MQ 큐 관리자는 IBM MQ 초기화 입력 데이터 세트에 포함된 일련의 명령에서 해당 초기 정의를 가 져옵니다. 이러한 데이터 세트는 큐 관리자 시작된 태스크 프로시저에 정의된 DD(Data Definition) 이름 CSQINP1, CSQINP2 및 CSQINPT로 참조됩니다. 채널 시작기 시작 태스크 프로시저에는 CSQINPX DD 이 름이 참조하는 유사한 데이터 세트가 있습니다.

초기화 입력 데이터 세트에 관한 자세한 정보는 초기화 입력 데이터 세트 사용자 정의를 참조하십시오.

초기화 입력 데이터 세트에 제공되는 샘플은 IBM MQ 버전 간에 변경될 수 있습니다. 이전에 CSQINP1, CSQINP2, CSQINPT 및 CSQINPX로 작성된 사용자 정의를 검토하고 이를 최신 버전의 제품에서 제공하는 초기 정의로 병합해야 합니다. 자세한 정보는 199 페이지의 『초기화 입력 데이터 세트의 [변경사항』](#page-198-0)의 내 용을 참조하십시오.

- 2. 큐 관리자를 사용하는 모든 애플리케이션(예: CICS, IMS 또는 배치) 및 다른 큐 관리자에 연결된 IBM MQ 채 널을 중지시키거나 연결을 끊으십시오.
- 3. 큐 관리자 및 해당 채널 시작기를 중지하십시오.
- 4. 큐 관리자, 채널 시작기 및 적절한 경우 AMS, 시작된 태스크 프로시저용 STEPLIB를 업데이트하여 IBM MQ for z/OS 9.2 라이브러리를 사용하십시오.
- 5. CSQMINI DD 카드를 추가하도록 큐 관리자 구동 JCL을 업데이트하십시오. 자세한 정보는 QMINI 데이터 세트를 참조하십시오.
- 6. If the queue manager is configured to use AMS then, from IBM MQ for z/OS 9.1.3, there is no longer an AMS enablement module, which in earlier versions of IBM MQ allowed the AMS address space to start.

대신 AMS 주소 공간은 AMSPROD 속성을 설정하여 AMS를 사용할 수 있다는 것을 큐 관리자에게 알리는 경 우에만 시작됩니다. AMS가 사용되는 경우, AMSPROD 속성을 설정하십시오. 자세한 정보는 AMS를 PID와 연관을 참조하십시오.

- 7. 큐 관리자로/에서 실행되는 채널에서 16진 값을 직접 해당 SSLCIPH 값으로 지정하는 경우, 채널 시작기 시 작 JCL을 업데이트하여 DD 카드를 포함해서 해당 CipherSpec의 관련 프로토콜을 사용해야 합니다. 자세한 정보는 더 이상 사용되지 않는 CipherSpecs를 참조하십시오.
- 8. 큐 관리자와 해당 채널 시작기를 시작하십시오.
- 9. 모두 올바르게 작동하는지 테스트하십시오. 큐 관리자를 시작하는 데 문제가 있는 경우 큐 관리자를 이전 버 전으로 되돌리는 것을 고려하십시오. 이전 릴리스로 큐 관리자 [되돌리기를](#page-198-0) 참조하십시오.
- 10. IBM MQ Console 또는 REST API가 구성되어 있는 경우 mqweb 서버를 마이그레이션하십시오.

z/OS 시스템에 하나의 큐 관리자만 있는 경우, mqweb 서버를 IBM MQ for z/OS 9.2로 마이그레이션하십시 오.

- a) mqweb 서버 시작된 태스크를 중지하십시오.
- b) mqweb 서버 시작된 태스크를 편집하십시오.
	- STEPLIB를 IBM MQ for z/OS 9.2 라이브러리 참조로 변경하십시오.
	- Change INSTDIR, PATH and LIBPATH to reference IBM MQ for z/OS 9.2 files in z/OS UNIX System Services.
	- JAVA\_HOME를 검토하고 필요한 경우 시스템에서 Java 의 최신 64비트버전을 참조하도록 변경하십시 오.

mqweb 서버 시작된 태스크 프로시저 구성에 대한 자세한 정보는 mqweb 서버의 프로시저 작성을 참조 하십시오.

c) mqweb 서버가 올바른 제품 ID와 연관되어 있는지 확인하십시오.

**참고:** IBM MQ for z/OS 9.2는 이전 버전과 다른 방식으로 이를 수행합니다. 자세한 정보는 PID를 사용하 여 mqweb 서버와 연관을 참조하십시오.

- d) mqweb 서버 시작된 태스크를 시작하십시오.
- e) 큐 관리자가 IBM MQ Console 및 REST API에서 액세스할 수 있는지 테스트하십시오.

<span id="page-198-0"></span>z/OS 시스템에서 둘 이상의 큐 관리자가 있는 경우 IBM MQ의 다른 버전에서 실행되면, 최신 레벨에 [새](#page-195-0) mqweb 서버가 [작성되어](#page-195-0) 있어야 합니다. 새 mqweb 서버를 사용하여 IBM MQ for z/OS 9.2로 마이그레이 션된 큐 관리자에 액세스합니다. REST API를 사용하는 애플리케이션에서 사용된 HTTP 호스트 이름 또는 포트를 변경해야 할 수 있습니다.

## **결과**

IBM MQ for z/OS 큐 관리자를 최신 릴리스로 마이그레이션했습니다.

### **다음에 수행할 작업**

201 페이지의 『사후 [마이그레이션](#page-200-0) 태스크』의 지시사항을 수행하여 마이그레이션 프로세스를 완료하십시오.

<mark>▶ 2/0\$ - 초</mark> 기화 입력 데이터 세트의 변경사항

초기화 입력 데이터 세트 샘플은 IBM MQ의 버전 간에 변경될 수 있습니다.

▶ V 9.2.0 서윾 사용 시 IBM MQ for z/OS 9.2와 연관된 중요 변경사항은 다음에 설명되어 있습니다.

#### **CSQ4INSG**

#### **IBM MQ for z/OS 9.0.4**

SYSTEM.DEFAULT.AUTHINFO.IDPWOS에 대한 **ADOPTCTX**의 기본값은 *YES*로 변경했습니다.

#### **IBM MQ for z/OS 9.0.1**

로컬 큐 SYSTEM.REST.REPLY.QUEUE 가 추가되어 IBM MQ REST API을 (를) 지원합니다.

변경사항을 검토하고 필요에 따라 현재 사용 중인 사용자 정의 버전을 업데이트하십시오.

#### **참고:**

IBM MQ 큐 관리자를 위한 프로시저 작성 및 초기화 입력 데이터 세트 사용자 정의하려면 초기화 데이터 세트의 변경이 필요합니다.

## **→ Ⅴ 명.2.0 - <mark>- - z/0\$ - -</mark> z**/OS에서 큐 관리자를 이전 버전으로 되돌리기

After migrating to IBM MQ for z/OS 9.2.0 LTS or IBM MQ for z/OS 9.2.0 CD, from either IBM MQ for z/OS 9.0.0 or IBM MQ for z/OS 9.1.0, you can backward migrate, or fallback, to the version you were using prior to migration, using the BACKMIG option on the START QMGR command. Backwards migration is not supported for a CD release such as IBM MQ for z/OS 9.1.5.

# **시작하기 전에**

### $V9.2.0$

IBM MQ for z/OS 9.2.0에서 사용할 수 있는 특정 기능은 역방향 마이그레이션 기능에 영향을 줄 수 있습니다. 이 러한 기능은 기본적으로 사용 가능하지 않지만 이러한 기능을 사용으로 설정한 경우 역방향 마이그레이션을 수 행하기 전에 이를 제거해야 합니다.

역방향 마이그레이션을 수행할 필요가 없을 때까지 새로 IBM MQ for z/OS 9.2.0 기능을 이용하면 안 됩니다.

큐 관리자가 활성 로그 또는 페이지 세트 또는 SMDS중 하나 이상에 적용된 z/OS 데이터 세트 암호화 정책을 가 지는 경우, 역방향 마이그레이션 이전에 이러한 정책을 제거하고 데이터를 암호 해독해야 합니다. 이 프로세스는 z/OS 데이터 세트 암호화 사용 시 역방향 마이그레이션 고려사항에 설명되어 있습니다.

큐 관리자가 IBM MQ for z/OS 9.2에서 사용 가능한 새로운 CipherSpec 옵션을 사용할 경우, 이러한 옵션을 제거 하고 역방향 마이그레이션 전 채널에서 이전에 사용한 CipherSpec으로 대체해야 합니다.

큐 관리자가 서버 대 서버 메시지 채널에서 고급 메시지 보안 차단을 사용하는 경우 모든 관련 메시지가 대상 위 치로 전송되면 이 구성을 제거해야 합니다. 자세한 정보는 Advanced Message Security 메시지 채널에 대한 차 단 개요를 참조하십시오.

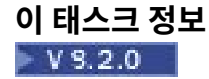

시작 시 CSQY039I 메시지를 출력하는 경우에만 큐 관리자는 역방향 마이그레이션을 수행할 수 있습니다. 이 경 우 이 주제의 정보를 사용하여 역방향 마이그레이션을 수행할 수 있습니다.

어떤 이유로 마이그레이션이 실패한 직후에만 보통 역방향 마이그레이션이 수행됩니다. 그러나 CSQY039I 메시 지가 큐 관리자 시작 시 출력되는 경우 역방향 마이그레이션을 수행할 수 있습니다.

#### **참고사항:**

• START QMGR BACKMIG (vrm) 를 수행한 후, 지정된 레벨에서 큐 관리자를 시작할 준비가 되었습니다.

대신, BACKMIG 작업에 지정된 것보다 높은 버전 레벨에서 큐 매니저를 시작하면, 큐 매니저는 큐 매니저를 더 높은 버전으로 마이그레이션하고, START QMGR BACKMIG 작업을 반복하지 않는 한 더 이상 마이그레이션하 는 것이 불가능하다.

• BACKMIG 조작은 IBM MQ 의 페이지 세트 및 여기에 저장된 오브젝트를 직접 변경합니다. 이는 큐 관리자가 재시작되기 전에 또는 다른 LPAR 에서 큐 관리자가 시작되기 전에 IPL이 발생하는 경우에도 지정된 BACKMIG 버전에서 큐 관리자를 재시작할 수 있음을 의미합니다.

큐 관리자가 시작할 때 CSQY040I 메시지 발행하는 경우, 역방향 마이그레이션은 지원되지 않으며 다음 텍스트 에 설명된 프로시저는 적용할 수 없습니다. 마이그레이션 이전에 큐 관리자 데이터를 백업한 경우, 해당 데이터를 사용하여 이전 릴리스에서 큐 관리자를 시작할 수 있습니다.

### **프로시저**

1. 큐 관리자에 오프라인 페이지 세트가 없는지 확인하십시오.

이를 수행하는 경우에는 CSQUTIL FORMAT 명령을 사용하여 페이지 세트를 다시 온라인으로 설정하십시오. 2. 큐 관리자를 완전히 종료하십시오.

3. START QMGR BACKMIG(vrm) 명령을 실행하십시오. 여기서 vrm은 이전에 마이그레이션한 버전, 릴리스 및 수정자입니다(예: 900).

이 값은 큐 관리자 시작 시 CSQY039I 메시지의 출력입니다.

**주의:** 메시지 출력에서 마침표 문자를 제거해야 합니다.

일반적으로 START QMGR 명령을 사용하여 사용하는 경우에는 PARM 매개변수를 포함해야 한다. 큐 관리자가 시작되고 역방향 마이그레이션에 적합한 형식으로 해당 데이터를 재작성하고 종료합니다. 명령 이 성공적으로 처리되면 CSQY045I 메시지가 출력됩니다.

CSQY043E 메시지가 출력되면 표시된 메시지를 검사하여 문제점을 해결한 후 명령을 다시 시도하십시오.

4. 필요에 따라 IBM MQ 9.0.0 또는 IBM MQ 9.1.0 라이브러리와 함께 MSTR 및 CHINIT 시작 프로시저 JCL을 사용하도록 다시 전환하십시오.

데이터 세트 알리어스가 로드 라이브러리에 사용되는 경우 IBM MQ 9.0.0 또는 IBM MQ 9.1.0 라이브러리를 참조하도록 알리어스를 전환하십시오.

예를 들어, MQM.MQV920.SCSQLOAD를 참조하는 MQM.MQP1.SCSQLOAD라는 알리어스는 필요에 따라 MQM.MQV910.SCSQLOAD 또는 MQM.MQV900.SCSQLOAD를 참조하도록 변경해야 합니다.

- 5. QMINI 데이터 세트의 정의를 계획했으며 CSQMINI DD를 MSTR 시작 프로시저에 추가한 경우에는 CSQMINI DD 카드를 제거하십시오.
- 6. 마이그레이션 이전에 IBM MQ 9.0.0 또는 IBM MQ 9.1.0과 함께 사용되는 시스템 매개변수 모듈 (CSQZPARM)을 사용하고 IBM MQ 9.0.0 또는 IBM MQ 9.1.0 코드에 링크하도록 되돌리십시오.

**중요사항:** 이전에 OPMODE (COMPAT,nnn) 와 함께 IBM MQ for z/OS 9.0.0 에서 실행 중이고 IBM MQ for z/OS 9.2.0에서 함수를 사용 가능하게 한 경우, IBM MQ for z/OS 9.0.0 에서 OPMODE로 보호되는 경우, ZPARM을 OPMODE (NEWFUNC,900) 로 다시 컴파일해야 합니다.

- 7. 큐 관리자, 채널 시작기 및 리스너 또는 리스너들을 별도로 시작하여 역방향 마이그레이션을 확인하십시오.
- 8. 시작 중에 발생하는 오류를 확인하고 해결하십시오.

세 개의 컴포넌트가 모두 완전히 시작되면 필요한 경우 세 컴포넌트의 시작을 결합할 수 있습니다.

9. 기존 애플리케이션이 올바르게 기능하는지 검증하십시오.

# <span id="page-200-0"></span>**결과**

이제 큐 관리자는 원래 마이그레이션된 코드 버전에서 실행됩니다.

**참고:** 큐 관리자를 이전 버전으로 되돌릴 때 이 설치를 위해 초기 코드를 이전 버전으로 폴백할 필요는 없습니다.

Early code refers to the IBM MQ load modules that must be loaded into the Link (LPA) for IBM MQ to act as a z/OS subsystem. 명령이 큐 관리자에게 발행된 경우 또는 애플리케이션이 큐 관리자에 연결된 경우 IBM MQ 시스템에서 처음으로 수행되는 조치는 초기 코드를 로드하는 것입니다.

LPA는 시스템에서 실행 중인 IBM MQ의 최신 버전에 있는 IBM MQ 초기 코드 모듈을 포함해야 합니다. 예를 들 어, IBM MQ 9.0.0 및 IBM MQ 9.2.0 큐 관리자를 동일한 시스템에서 실행하는 경우, IBM MQ 9.2.0의 초기 코드 는 LPA에 로드해야 합니다.

자세한 정보는 초기 코드의 내용을 참조하십시오.

### **사후 마이그레이션 태스크**

z/OS에서 단일 IBM MQ 큐 관리자를 마이그레이션한 후 수행해야 하는 태스크를 수행하려면 다음 단계를 수행 하십시오.

### **이 태스크 정보**

z/OS 에서 IBM MQ 큐 관리자를 마이그레이션한 후 이 개요 내의 링크를 사용하여 이 주제의 세부 단계를 수행해 야 합니다.

- 1. 작동의 변경사항 확인(201 페이지의 『1』단계 참조).
- 2. IBM MQ 라이브러리의 대상 버전을 참조하도록 백업 작업 수정(201 페이지의 『2』단계 참조).
- 3. 큐 관리자를 시작하기 전에 아직 수행하지 않은 경우 ZPARM 모듈 업데이트(201 페이지의 『3』 단계 참조).
- 4. 전체 회귀 테스트 수행(4단계 참조).
- 5. 클라이언트 애플리케이션 마이그레이션[\(5](#page-201-0)단계 참조).
- 6. 마이그레이션된 큐 관리자가 제공하는 새 기능 사용([6](#page-201-0)단계 참조).
- 7. 선택적으로 이전 버전의 mqweb 서버 중지[\(7](#page-201-0)단계 참조).

### **프로시저**

1. 기본 구성 변경으로 인한 작동의 변경사항을 확인하십시오.

일부 특성의 기본값은 새 버전에서 변경될 수 있으며, 이로 인해 작동이 변경될 수 있습니다.

2. 백업 및 기타 관리 작업(예: IBM MQ 오브젝트와 채널 인증 레코드를 백업하는 작업 및 MAKEDEF 작업)을 수 정하십시오.

예를 들어, CSQUTIL COMMAND MAKEDEF(..)를 사용하는 경우입니다. IBM MQ 라이브러리의 대상 버전을 참조하려면 CSQUTIL의 COMMAND 함수 사용을 참조하십시오.

- 3. 필요한 경우 시스템 매개변수(ZPARM) 모듈을 업데이트하십시오. 다음에 유의하십시오.
	- 마이그레이션 이전 버전과 IBM MQ 9.2.0 간의 ZPARM 매개변수 변경사항을 검토해야 합니다.
	- 매개변수의 값을 변경해야 하는 경우에는 이 시점에서 새 ZPARM을 생성해야 합니다. 다음 작업을 통해 이 를 수행하십시오.
		- a. 새 IBM MQ 라이브러리를 사용하도록 ZPARM 샘플을 조정하십시오.
		- b. 매개변수의 값을 필요에 따라 업데이트한 후,
		- c. 재컴파일하여 새 ZPARM을 생성하십시오.
	- 매개변수의 값을 변경하지 않는 경우에는 ZPARM을 재컴파일하지 않아도 됩니다.

▶ Ⅴ 5.2.0 FBM MO for z/OS 9.0.0에서 마이그레이션하는 경우 ZPARM이 더 이상 지원되지 않기 때문에 **OPMODE** 매개변수를 참조하지 않는지 확인해야 합니다. **OPMODE**가 지정되면 어셈블 시 경고를 받습니다.

4. 전체 회귀 테스트를 수행하십시오.

<span id="page-201-0"></span>5. 클라이언트 애플리케이션을 마이그레이션하십시오.

클라이언트 애플리케이션은 언제든지 마이그레이션 단계 전체에서 고려할 수 있습니다.

클라이언트는 역방향 및 전방향 호환 가능합니다. 최신 기능을 사용할 수 있도록 클라이언트 라이브러리를 큐 관리자와 동일한 레벨 이상으로 마이그레이션하는 것이 좋습니다.

6. 마이그레이션된 큐 관리자가 제공하는 새 기능을 사용하십시오.

큐 관리자를 완전히 새 버전 레벨로 마이그레이션했으며 이제 새 기능을 활용할 수 있습니다.

그러나 선택된 새 기능을 사용으로 설정하려면 추가 구성이 필요할 수 있음을 참고하십시오.

IBM MQ 9.2의 새로운 기능 및 변경된 기능을 검토하고 비즈니스 요구사항에 가장 적합한 기능을 확인하십시 오. 새 애플리케이션을 개발하는 조치를 계획하거나 구성을 변경하여 이러한 기능을 활성화하십시오.

7. 최신 버전의 새 mqweb 서버를 작성한 경우 z/OS 시스템의 모든 큐 관리자가 최신 버전으로 마이그레이션될 때 이전 버전에 대한 mqweb 서버를 중지할 수 있습니다.

## **결과**

단일 IBM MQ for z/OS 큐 관리자의 마이그레이션을 완료했습니다.

### *Managed File Transfer for z/OS* **설치를 다음 버전의 제품으로 마이그 레이션**

다음 지시사항에 따라 IBM MQ Managed File Transfer for z/OS 설치를 제품의 IBM MQ for z/OS 9.2로 마이그 레이션하십시오.

## **개요**

IBM MQ 9.2부터 Managed File Transfer for z/OS (MFT) 의 설치 프로세스가 z/OS에서 변경되었습니다.

MFT의 SMP/E 설치가 더 이상 없습니다. 대신, MFT는 IBM MQ for z/OS SMP/E 설치를 사용하여 큐 관리자 코드 와 동시에 설치됩니다. 설치 프로세스에 대한 세부사항은 다음을 참조합니다. 기본 제품 설치의 IBM MQ Managed File Transfer for z/OS 부분을 만들면서 발생한 변경.

IBM MQ for z/OS 9.2부터 MFT 라이브러리는 z/OS UNIX(z/OS UNIX System Services) 컴포넌트가 포함된 디 렉토리 아래의 mqft 디렉토리에 배치됩니다. 예를 들어, /mqm/V9R2M0/mqft입니다.

mqft 디렉토리 구조는 이전과 동일하며 bin 디렉토리와 별개라는 점에 유의하십시오.

이전 버전의 MFT에서는 bin 디렉토리가 mqft 디렉토리의 피어였습니다. 즉, MFT를 /mqmfte/V9R1Mn/ directory에 설치했으며 해당 디렉토리에 mqft 및 bin 디렉토리가 모두 포함되었을 수 있습니다.

IBM MQ for z/OS 9.2부터 bin 디렉토리는 mqft 디렉토리 아래에 있습니다(예: /mqm/V9R2M0/mqft/bin).

**중요사항:** IBM MQ for z/OS 9.2 마이그레이션 일부로서 다음을 수행해야 합니다.

- 1. 이 디렉토리 구조에 종속된 모든 스크립트를 조정하십시오.
- 2. MFT 프로세스를 시작하고 BFG\_PROD 및 MO\_PATH 변수를 적절하게 조정하기 위해 사용하는 JCL을 살펴보 십시오.

예를 들어, z/OS UNIX 컴포넌트를 /mqm/V9R2M0/에 설치한 경우 MQ\_PATH의 값은 /mqm/V9R2M0/이며 BFG\_PROD의 값은 /mqm/V9R2M0/mqft입니다.

마지막으로, **fte\*** 명령은 더 이상 LIBPATH 환경 변수에 IBM MQ for z/OS Java 라이브러리 경로를 포함하지 않 아도 됩니다.

### **마이그레이션 프로세스**

새로운 버전으로의 MFT 마이그레이션 프로세스는 다음과 같습니다.

- 1. MFT 구성요소를 포함하여 IBM MQ for z/OS 9.2를 설치하십시오.
- 2. 토폴로지에 있는 모든 에이전트의 제어된 종료를 수행하십시오.
- a. JCL을 사용하여 관리되는 에이전트의 경우 에이전트의 데이터 세트 내에서 BFGAGSP 멤버를 실행하여 이를 수행할 수 있습니다.
- b. z/OS UNIX를 사용하여 관리 중인 에이전트의 경우 **fteStopAgent** *agent\_name*명령을 실행하십시오.
- 3. 로거를 중지하십시오.

a. JCL을 사용하여 로거를 관리하는 경우 로거의 데이터 세트 내에서 BFGLGSP 멤버를 실행하십시오.

b. z/OS UNIX를 사용하여 관리되는 로거의 경우 **fteStopLogger** *logger\_name* 명령을 실행하십시오.

- 4. JCL로 관리 중인 각 에이전트 또는 로거의 경우:
	- a. SCSQFCMD 데이터 세트를 IBM MQ for z/OS 9.2 설치에서 해당 에이전트나 로거에 특정한 새 데이터 세 트로 복사하십시오.
	- b. 데이터 세트 내의 BFGCUSTM 멤버를 편집하여++문자로 묶인 매개변수를 적절한 값으로 설정하십시오.
	- c. 데이터 세트의 사본 내에서 BFGCUSTM을 실행하십시오. 이는 에이전트 또는 로거를 관리하는 데 사용할 수 있는 새로운 JCL 세트를 생성합니다.

d. 데이터 세트 내에서 BFGAGST 또는 BFGLGST 멤버를 실행하여 에이전트 또는 로거를 다시 시작하십시오. 5. z/OS UNIX에서 관리되는 각 에이전트 또는 로거의 경우:

a. 에이전트 또는 로거를 관리하는 데 사용되는 **fte\*** 명령은 IBM MQ for z/OS UNIX System Services Components 설치 아래의 mqft/bin 디렉토리에 있습니다 (예: /mqm/V9R2M0/mqft/bin).

이 명령을 호출하는 스크립트를 조정하여 이 변경사항을 고려해야 합니다.

b. 이 명령에는 IBM MQ for z/OS Java lib 디렉토리가 필요하지 않습니다. 예를 들어, /mqm/V9R2M0/ java/lib는 LIBPATH 환경 변수에 있습니다.

IBM MQ for z/OS Java lib 디렉토리를 포함하도록 LIBPATH 환경 변수를 수동으로 설정한 경우 더 이상 이를 수행하지 마십시오.

이 변수는 .wmqfterc 파일에서 설정되어 있을 수 있으며 이 경우 제거해야 합니다.

- c. 또한 큐 관리자가 동시에 마이그레이션된 경우 STEPLIB 환경 변수를 업데이트해야 할 수도 있습니다.
	- 이 변수는 z/OS의 MFT 에 대한 환경 변수에 설명된 대로 .wmqfterc 파일에 설정될 수 있습니다.
- d. 마지막으로 이전과 동일한 값으로 BFG\_DATA 환경 변수를 설정하여 에이전트 또는 로거가 기존 구성에 액세스할 수 있도록 해야 합니다.

이 변수는 z/OS의 MFT 에 대한 환경 변수에 설명된 대로 .wmqfterc 파일에 설정될 수 있습니다. e. 에이전트 또는 로거를 다시 시작하십시오.

### **관련 태스크**

Managed File Transfer for z/OS 사용

# **기존 큐 공유 그룹에서 사용되는 기존 Db2 데이터 공유 그룹에 새 큐 공유 그룹 추가**

▶ Ⅴ 9.2.0 BBM MQ for z/OS 9.2에서 실행 중인 큐 관리자를 포함하는 새 큐 공유 그룹을 IBM MQ for z/OS의 이전 버전에서 실행 중인 기존 큐 공유 그룹이 사용하는 Db2 데이터 공유 그룹에 추가하려면 다음 단계를 수행하 십시오.

### **시작하기 전에**

#### $V9.2.0$

기존 큐 공유 그룹의 모든 큐 관리자에 적용 가능한 모든 마이그레이션 및 공존 PTF를 포함하여 최신 버전의 유지 보수가 적용되었는지 확인하십시오.

예를 들어, 기존 큐 공유 그룹에 IBM MQ for z/OS 8.0, 9.0 및 9.1 큐 관리자의 혼합이 포함되어 있으면, IBM MQ for z/OS 8.0 큐 관리자에는 9.0 및 9.1 큐 관리자와 공존할 수 있는 마이그레이션 및 공존 PTF가 있어야 하며, IBM MQ for z/OS 9.0 큐 관리자에는 9.1 큐 관리자와 공존할 수 있는 마이그레이션 및 공존 PTF가 있어야 합니 다.

<span id="page-203-0"></span>**참고:** IBM MQ for z/OS 9.2에 특정된 마이그레이션 및 공존하는 PTF는 없습니다.

# **이 태스크 정보**

 $V9.2.0$ 

Db2 데이터 공유 그룹은 여러 다른 큐 공유 그룹에서 사용할 수 있으며, 다양한 서로 다른 버전의 IBM MQ for z/OS를 실행할 수 있습니다.

다른 모든 큐 공유 그룹은 IBM MQ 관련 테이블의 동일한 세트를 공유하며, 이러한 테이블은 Db2 데이터 공유 그 룹을 사용하여 IBM MQ 의 최상위 버전에서 제공하는 정의를 사용해야 합니다. 이 경우에는 IBM MQ for z/OS 9.2가 됩니다.

### **프로시저**

1. 커플링 기능을 설정하십시오.

커플링 기능 설정을 참조하십시오.

2. 초기화 입력 샘플 *thlqual*.SCSQPROC(CSQ4INSS)를 사용자 정의하고 CSQINP2 데이터 세트에 포함하 십시오.

자세한 정보는 193 페이지의 『단일 [IBM MQ for z/OS](#page-192-0) 큐 관리자 마이그레이션 준비』의 내용을 참조하 십시오.

3. **CSQ5PQSG** 프로그램을 사용하여 Db2 데이터 공유 그룹에 IBM MQ 항목을 추가하십시오.

Db2 데이터 공유 그룹에 IBM MQ 항목 추가를 참조하십시오.

4. 시스템 매개변수 모듈을 조정하여 Db2 데이터 공유 그룹 및 IBM MQ 큐 공유 그룹 정보를 추가하십시오. 자세한 정보는 193 페이지의 『단일 [IBM MQ for z/OS](#page-192-0) 큐 관리자 마이그레이션 준비』의 내용을 참조하 십시오.

V 9.2.1 OpenShift CD. **IBM MQ를 CP4I 컨테이너로 마이그레이션**

IBM MQ용 IBM Cloud Pak® for Integration 컨테이너를 사용하여 기존 IBM MQ 큐 관리자를 컨테이너 환경으로 마이그레이션하는 주요 단계입니다.

#### **이 태스크 정보**

이 시나리오는 IBM MQ를 CP4I 컨테이너로 마이그레이션하는 시나리오에 설명되어 있습니다.

# **큐 관리자 클러스터 마이그레이션**

클러스터 내의 모든 큐 관리자를 한 번에 마이그레이션할 수도 있고 한 번에 하나씩 마이그레이션할 수도 있습니 다(단계별 마이그레이션). 부분 저장소 큐 관리자 이전에 클러스터에 있는 전체 저장소 큐 관리자를 마이그레이 션하십시오. 그러나 모든 큐 관리자를 마이그레이션하기 전에 먼저 클러스터의 일부 큐 관리자를 마이그레이션 하는 효과를 고려해야 합니다.

### **시작하기 전에**

마이그레이션을 시작하기 전에, 수행할 마이그레이션에 대해 식별된 클러스터 특정 마이그레이션 문제가 없는지 확인하십시오.

큐 관리자 클러스터의 마이그레이션와 관련된 다음과 같은 문제를 고려하십시오.

- 애플리케이션 사용 불능 최소화
- 마이그레이션 성공 측정 및 확인과 마이그레이션 문제점 발생 시 역방향 마이그레이션 계획
- 새 IBM MQ 기능 이용
- 보다 폭넓은 IBM MQ 네트워크와 사용자 조직의 시스템 아키텍처 컨텍스트에서 클러스터의 마이그레이션을 관리하십시오.

<span id="page-204-0"></span>클러스터 큐 관리자는 서로 다른 버전에서 실행되는 기타 큐 관리자가 있는 클러스터에 참여할 수 있으므로 단계 화된 마이그레이션이 가능합니다. 클러스터의 각 큐 관리자를 마이그레이션하는 데는 시간이 걸리므로 마이그레 이션을 단계화할 수 있게 되는 것은 중요합니다. 마이그레이션을 단계화하면 실행 중인 클러스터에 다른 큐 관리 자를 남겨둔 채로 애플리케이션에서 큐 관리자 정지 시간의 영향을 줄일 수 있습니다.

전체 저장소가 있는 큐 관리자를 우선 마이그레이션하십시오. 그런 다음 부분 저장소가 있는 다른 큐 관리자를 한 번에 하나씩 마이그레이션하십시오. 새 기능 사용을 시작하기 전에 전체 클러스터의 마이그레이션을 완료하십시 오.

전체 클러스터의 마이그레이션을 완료하기 전에 새 기능 사용을 시작해야 하는 경우에는 부분 저장소를 새로 고 쳐야 할 수 있습니다. 부분 저장소가 있는 큐 관리자의 각 마이그레이션 후에 새로 마이그레이션한 큐 관리자에 대해 **REFRESH CLUSTER** 명령을 실행하십시오. 이 명령은 모든 새 속성의 업데이트를 잠재적으로 수신하여 새 로 마이그레이션한 큐 관리자의 클러스터 레코드를 업데이트합니다. 새 기능을 사용하기 전에 전체 클러스터를 마이그레이션한 경우에는 이 단계를 수행하지 마십시오. 클러스터를 통해 작동하는 모든 변경사항에 대해 **REFRESH CLUSTER** 명령을 수행하는 데는 시간이 많이 걸립니다.

**참고:** 대형 클러스터의 경우, **REFRESH CLUSTER** 명령을 사용하면 진행 중에 클러스터에 혼란을 줄 수 있으며, 클러스터 오브젝트가 모든 관심 있는 큐 관리자에 자동으로 상태 업데이트를 보낸 이후 27일 간격으로 다시 수행 됩니다. 대형 클러스터를 새로 고치면 클러스터의 성능 및 가용성에 영향을 줄 수 있음을 참조하십시오.

부분 저장소에 앞서 전체 저장소를 마이그레이션하지 않으면 클러스터가 계속 작동하지만 모든 새 버전 큐 관리 자가 새 기능을 이용할 수 있는 것은 아닙니다. 예측 가능하게 작업하려면 전체 저장소 큐 관리자가 최신 IBM MQ 주 버전 ( LTS 사용자의 경우) 또는 CD 버전 ( CD 사용자의 경우) 을 실행 중이어야 합니다. 이렇게 하면 전체 저장 소가 새 기능을 사용하여 발생하는 나머지 클러스터의 정보를 저장할 수 있습니다.

**참고:** 예외적인 상황에서 전체 저장소 이전에 일부 부분 저장소를 업그레이드해야 할 수도 있습니다.

제품이 이 구성을 지원하는 동안, 이 상황에서는 전체 저장소가 업그레이드될 때까지 부분 저장소에서 새 클러스 터링 기능을 사용하지 않도록 주의하여 예상치 못한 결과를 막으십시오.

### **프로시저**

- 큐 관리자 클러스터의 마이그레이션 계획 작성에 대한 정보는 206 페이지의 『큐 관리자 [클러스터의](#page-205-0) 마이그 레이션 계획 [작성』의](#page-205-0) 내용을 참조하십시오.
- 큐 관리자 클러스터의 마이그레이션을 위한 백아웃 계획 작성에 대한 정보는 207 [페이지의](#page-206-0) 『큐 관리자 클러 스터 [마이그레이션의](#page-206-0) 백아웃 계획 작성』의 내용을 참조하십시오.
- 큐 관리자 클러스터에서 하나의 큐 관리자를 마이그레이션하는 방법에 대한 정보는 208 페이지의 [『하나의](#page-207-0) 클러스터 큐 관리자 [마이그레이션』](#page-207-0)의 내용을 참조하십시오.

# **혼합 버전 클러스터 저장소의 업데이트 방법**

저장소는 저장소를 호스팅하는 큐 관리자 버전과 일치하는 레코드 형식 버전의 클러스터에 오브젝트에 대한 레 코드를 저장합니다. 저장소 큐 관리자는 오브젝트 레코드를 수신한 형식으로 전달한 후에 저장합니다. 수신인은 새 버전의 필드를 무시하고 레코드에 없는 필드에는 기본값을 사용합니다.

클러스터 저장소는 오브젝트를 나타내는 레코드를 보유합니다(예를 들어, 큐 레코드는 클러스터 큐를 나타냄). 전체 저장소는 클러스터의 모든 오브젝트에 대한 레코드를 보유합니다. 부분 저장소는 로컬 오브젝트 및 로컬에 서 사용되는 원격 오브젝트에 대한 레코드를 보유합니다. 저장소 레코드는 저장소를 보유하는 큐 관리자와 동일 한 명령 레벨의 속성에 대한 정보만 보유할 수 있습니다. 그러므로 예를 들어 IBM MQ 9.1 저장소에는 IBM MQ 9.1 레벨 속성 정보만 포함됩니다. IBM MQ 9.2 저장소는 모든 IBM MQ 9.1 레코드와 추가 IBM MQ 9.2 속성을 포함하는 IBM MQ 9.2 레코드를 포함합니다.

저장소는 수신하는 레코드를 자신의 버전에 저장합니다. 수신하는 레코드가 나중 버전인 경우 그 레코드가 저장 될 때 해당 나중 버전 속성은 제거됩니다. IBM MQ 9.2 큐 관리자에 대한 정보를 수신하는 IBM MQ 9.1 큐 관리자 는 IBM MQ 9.1 정보만 저장합니다. IBM MQ 9.1 레코드를 수신하는 IBM MQ 9.2 저장소는 이후 버전에 도입된 속성의 기본값을 저장합니다. 기본값은 수신되는 레코드에 포함되지 않는 속성의 값을 정의합니다.

저장소는 일반적으로 자신의 버전 형식으로 레코드를 송신합니다. 이 형식은 저장된 형식과 동일합니다. 이 규칙 에는 한 가지 예외가 있습니다. 전체 저장소는 부분 저장소에서 레코드를 수신하면 동일한 형식으로 즉시 전달합

<span id="page-205-0"></span>니다. 그러므로 IBM MQ 9.1 전체 저장소는 IBM MQ 9.2 부분 저장소에서 레코드를 수신하면 IBM MQ 9.2 레코 드로 전달합니다. 레코드를 다른 전체 저장소 및 해당 레코드와 일치하는 구독이 있는 부분 저장소로 송신합니다.

부분 저장소는 전체 저장소가 송신한 최신 업데이트를 레코드에 반영합니다. 따라서 IBM MQ 9.2 부분 저장소에 보유된 새 IBM MQ 9.2 속성에 대한 정보가 예상치 못하게 변경되는 것을 볼 수도 있습니다. 이 값은 실제 IBM MQ 9.2 정보에서 기본값으로 변경될 수 있습니다. 이 변경은 클러스터에 있는 전체 저장소가 다른 레벨에 있는 경우 발생합니다. 불안정을 피하려면 우선 전체 저장소를 마이그레이션하십시오.

부분 저장소는 오브젝트에 대한 정보를 최소 27일에 한 번 전체 저장소에 주기적으로 보냅니다. 오브젝트가 변경 되거나 정의될 때 오브젝트에 대한 정보가 송신됩니다. 큐 관리자 저장소에서 정보를 보유하는 기간을 참조하십 시오.

모든 전체 저장소를 IBM MQ 9.2로 마이그레이션한 후 일부 속성은 기본값을 보유할 수 있습니다. 속성은 저장소 가 업데이트를 수신하지 않은 경우 실제 값 대신 기본값을 보유할 수 있습니다. 다음 두 가지 방법 중 하나로 저장 소를 새로 고칠 수 있습니다.

- 기본값이 포함된 레코드가 표시하는 오브젝트를 대체하십시오(예를 들어, 로컬 큐에 대해 ALTER QL을 사용 해서). 오브젝트를 대체하면 로컬 저장소가 레코드를 다시 송신하도록 강제 실행됩니다.
- 기본값이 포함된 레코드를 보유하는 부분 저장소에서 **REFRESH CLUSTER** 명령을 발행하십시오. **REFRESH CLUSTER**는 부분 저장소가 기본값을 포함하는 레코드를 삭제하고 필요에 따라 새 레코드를 가져오도록 강제 실행합니다.

**참고:** 대형 클러스터의 경우, **REFRESH CLUSTER** 명령을 사용하면 진행 중에 클러스터에 혼란을 줄 수 있으 며, 클러스터 오브젝트가 모든 관심 있는 큐 관리자에 자동으로 상태 업데이트를 보낸 이후 27일 간격으로 다 시 수행됩니다. 대형 클러스터를 새로 고치면 클러스터의 성능 및 가용성에 영향을 줄 수 있음을 참조하십시오.

요약: 클러스터 마이그레이션을 단계화할 때 가장 예상 가능하고 신속한 마이그레이션을 위해 이러한 단계를 다 음 순서로 수행하십시오.

- 1. 전체 저장소가 있는 큐 관리자를 마이그레이션하십시오.
- 2. 부분 저장소가 있는 큐 관리자를 마이그레이션하십시오.
- 3. 클러스터에서 새 기능 사용을 시작하십시오.

**참고:** 예외적인 상황에서 전체 저장소 이전에 일부 부분 저장소를 업그레이드해야 할 수도 있습니다.

제품이 이 구성을 지원하는 동안, 이 상황에서는 전체 저장소가 업그레이드될 때까지 부분 저장소에서 새 클러스 터링 기능을 사용하지 않도록 주의하여 예상치 못한 결과를 막으십시오.

#### **관련 개념**

큐 관리자 저장소가 정보를 보유하는 기간

### **큐 관리자 클러스터의 마이그레이션 계획 작성**

큐 관리자 클러스터의 마이그레이션을 수행하기 전에 먼저 수행할 작업을 계획하십시오. 클러스터의 다른 큐 관 리자가 수행하는 역할을 식별하고 큐 관리자를 마이그레이션할 순수에 대해 결정하십시오.

#### **프로시저**

- 이전 버전과 새 버전 간에 처리해야 할 큐 관리자 및 애플리케이션 마이그레이션 문제는 무엇입니까?
- 고려해야 할 시스템 아키텍처 및 변경 제어 프로시저는 무엇입니까?
- 클러스터 특정의 마이그레이션 문제(예: 먼저 전체 저장소 마이그레이션 및 겹침 클러스터 마이그레이션)를 고려하십시오.
- 큐 공유 그룹의 큐 관리자 중 하나이거나 고가용성 솔루션의 파트입니까?
- 클러스터가 발행/구독 클러스터입니까? 클러스터 토픽 호스트인 큐 관리자는 어느 것입니까?
- 단계적으로 마이그레이션을 수행할 것인지 또는 동시에 모든 큐 관리자를 마이그레이션할 것인지 여부를 판 별하십시오.
- 마이그레이션할 테스트 시스템 또는 프로덕션 시스템을 갖고 있습니까?
- 프로덕션 큐 관리자를 마이그레이션하기 전에 계획을 기록하고 테스트하십시오.

<span id="page-206-0"></span>**관련 개념**

82 페이지의 [『애플리케이션](#page-81-0) 마이그레이션 및 상호 운용』

IBM MQ는 IBM MQ의 이후 레벨에서 이전 버전의 IBM MQ에 대해 컴파일되고 링크된 애플리케이션의 실행을 지원합니다. 큐 관리자가 업그레이드되고 나면 새 버전의 라이브러리를 사용하여 애플리케이션을 빌드하십시오.

205 페이지의 『혼합 버전 클러스터 저장소의 [업데이트](#page-204-0) 방법』

저장소는 저장소를 호스팅하는 큐 관리자 버전과 일치하는 레코드 형식 버전의 클러스터에 오브젝트에 대한 레 코드를 저장합니다. 저장소 큐 관리자는 오브젝트 레코드를 수신한 형식으로 전달한 후에 저장합니다. 수신인은 새 버전의 필드를 무시하고 레코드에 없는 필드에는 기본값을 사용합니다.

80 페이지의 『큐 관리자 [마이그레이션』](#page-79-0)

설치를 업그레이드한 후에는 큐 관리자 마이그레이션이 필요할 수 있습니다. 마이그레이션은 큐 관리자를 시작 할 때 수행됩니다. 큐 관리자를 시작하기 전에 업그레이드를 제거할 수 있습니다. 그러나 큐 관리자가 시작된 후 업그레이드를 제거하면 큐 관리자가 작동하지 않습니다.

191 페이지의 『큐 공유 그룹 [마이그레이션』](#page-190-0)

서로 다른 IBM MQ for z/OS 버전의 큐 관리자를 큐 공유 그룹에 포함할 수 있지만 큐 공유 그룹의 모든 큐 관리자 를 가능한 한 빨리 최신 버전으로 마이그레이션해야 합니다. IBM MQ for z/OS 8.0.0 이하에서 실행 중이거나 IBM MQ for z/OS 8.0.0 이하에서 실행할 수 있는 큐 관리자와 동일한 큐 공유 그룹에 IBM MQ for z/OS 9.2.0 이 상의 큐 관리자를 포함할 수 없습니다.

#### **관련 태스크**

210 페이지의 『고가용성 구성의 큐 관리자 [마이그레이션』](#page-209-0)

큐 관리자의 고가용성 구성은 IBM MQ 애플리케이션의 가용성을 증가시킬 수 있습니다. 큐 관리자 또는 서버가 실패하는 경우 다른 서버에서 자동으로 다시 시작됩니다. IBM MQ MQI client 애플리케이션이 큐 관리자에 자동 으로 다시 연결하도록 처리할 수 있습니다. 큐 관리자가 시작할 때 서버 애플리케이션을 시작하도록 구성할 수 있 습니다.

#### **관련 참조**

클러스터 토픽 호스트 큐 관리자의 가용성

# **큐 관리자 클러스터 마이그레이션의 백아웃 계획 작성**

마이그레이션을 수행하기 전에 실패할 경우를 위해 백아웃 계획을 결정하십시오.

### **시작하기 전에**

큐 관리자가 클러스터 지원을 위해 수행하는 백아웃 기능은 무엇입니까?

2005 2005 2012 리벨의 IBM MQ 라이브러리에 역방향 마이그레이션할 수 있는 적절한 PTF가 포함되어 있는 경우 로드 라이브러리를 변경하여 z/OS에서 실행 중인 큐 관리자를 이전 레벨로 되돌릴 수 있습니다.

기타 플랫폼에서 유일한 백아웃 옵션은 큐 관리자를 이전 상태로 복원하는 것입니다. 큐 관리자를 복원하는 동안 큐 관리자가 새 레벨에서 실행을 시작한 이후에 작성된 모든 지속적 변경사항이 유실됩니다.

### **이 태스크 정보**

백아웃 계획은 클러스터의 가용성을 유지보수하는 방법을 고려해야 합니다. 또한 클러스터의 큐 관리자 마이그 레이션으로 인해 발행되는 모든 문제를 처리해야 합니다.

### **프로시저**

백아웃 계획은 다음 사항에 대해 설명해야 합니다.

- 마이그레이션 성공의 요건.
- 백아웃 프로시저를 트리거하는 조건.
- 대체 백아웃 조치의 예:
	- a) 클러스터에서 큐 관리자 일시중단.
	- b) 역방향 마이그레이션
	- c) 외부 문제점이 해결될 때까지 큐 관리자를 오프라인으로 유지하십시오.

<span id="page-207-0"></span>**관련 개념**

80 페이지의 『큐 관리자 [마이그레이션』](#page-79-0)

설치를 업그레이드한 후에는 큐 관리자 마이그레이션이 필요할 수 있습니다. 마이그레이션은 큐 관리자를 시작 할 때 수행됩니다. 큐 관리자를 시작하기 전에 업그레이드를 제거할 수 있습니다. 그러나 큐 관리자가 시작된 후 업그레이드를 제거하면 큐 관리자가 작동하지 않습니다.

# **하나의 클러스터 큐 관리자 마이그레이션**

테스트 시스템의 큐 관리자부터 시작하여 클러스터에서 단일 큐 관리자를 마이그레이션하려면 해당 단계를 따르 십시오. 클라이언트 마이그레이션 계획에 기반하여 다음 단계를 수행하십시오.

# **프로시저**

- 1. 클러스터에서 마이그레이션하려는 큐 관리자를 일시중단하십시오.
	- a) **MQSC** 명령을 실행하십시오.

SUSPEND QMGR CLUSTER(*cluster name*)

b) 큐 관리자로 송신된 메시지가 없는지 확인하십시오.

이 큐 관리자로 메시지를 계속 송신하는 애플리케이션이 있으면 모두 닫아야 합니다. 클러스터 워크로드 알고리즘은 일시중단된 큐 관리자를 선택할 수 있습니다. 다른 올바른 목적지가 없는 경우 또는 애플리케 이션이 큐 관리자와 연관관계가 있는 경우, 알고리즘이 해당 큐 관리자를 선택할 수 있습니다.

- 2. 이 큐 관리자에 표시된 모든 클러스터 오브젝트의 레코드를 저장하십시오. 이 데이터는 마이그레이션 후 오 브젝트가 성공적으로 마이그레이션되었는지 확인할 때 사용됩니다.
	- a) 명령을 실행하여 클러스터 큐 관리자를 보십시오.

DISPLAY CLUSQMGR(\*)

b) 명령을 실행하여 클러스터 큐를 보십시오.

DISPLAY QC(\*)

c) 명령을 실행하여 클러스터 토픽을 보십시오.

DISPLAY TCLUSTER(\*)

- 3. 이 큐 관리자에 속하는 클러스터 오브젝트의 전체 저장소 보기 레코드를 저장하십시오. 이 레코드는 마이그 레이션 후 오브젝트가 성공적으로 마이그레이션되었는지 확인할 때 사용됩니다.
	- a) 전체 저장소에서 명령을 실행하여 이 큐 관리자를 표시하십시오.

DISPLAY CLUSQMGR(*migrated queue manager name*)

b) 전체 저장소에서 명령을 실행하여 이 큐 관리자에 대한 클러스터 큐를 표시하십시오.

DISPLAY QC(\*) WHERE(CLUSQMGR EQ *migrated queue manager name*)

c) 전체 저장소에서 명령을 실행하여 이 큐 관리자에 대한 클러스터 토픽을 표시하십시오.

DISPLAY TCLUSTER(\*) WHERE(CLUSQMGR EQ *migrated queue manager name*)

4. 큐 관리자를 마이그레이션하십시오.

플랫폼에 따라 큐 관리자 마이그레이션 태스크 중 하나를 수행하십시오. 115 페이지의 『[Windows](#page-114-0)에서 큐 관리자 [마이그레이션』](#page-114-0)의 내용을 참조하십시오.

큐 관리자 마이그레이션 프로세스는 대략 다음과 같습니다.

a) 큐 관리자를 중지합니다.

- b) 큐 관리자를 백업하십시오.
- c) 새 버전의 IBM MQ를 설치하십시오.
- d) 큐 관리자를 재시작하십시오.
- 5. 모든 클러스터 오브젝트가 성공적으로 마이그레이션되었는지 확인하십시오.
	- a) 명령을 실행하여 클러스터 큐 관리자를 보고 마이그레이션 전에 저장된 데이터와 대조하여 출력을 확인 하십시오.

DISPLAY CLUSQMGR(\*)

b) 명령을 실행하여 클러스터 큐를 보고 마이그레이션 전 저장된 데이터에서 출력을 점검하십시오.

DISPLAY QC(\*)

c) 명령을 실행하여 클러스터 토픽을 보고 마이그레이션 전에 저장된 데이터와 대조하여 출력을 확인하십 시오.

DISPLAY TCLUSTER(\*)

- 6. 큐 관리자가 전체 저장소와 올바로 통신하는지 확인하십시오.
- 7. 전체 저장소로의 클러스터 채널이 시작될 수 있는지 점검하십시오.
- 8. 전체 저장소에 마이그레이션된 클러스터 큐 관리자, 해당 클러스터 큐 및 해당 클러스터 토픽에 대한 정보가 있는지 확인하십시오.
	- a) 전체 저장소에서 명령을 실행하여 마이그레이션 전 저장된 데이터에서 출력을 점검하십시오.

DISPLAY CLUSQMGR(*migrated\_queue\_manager\_name*)

b) 전체 저장소에서 명령을 실행하여 마이그레이션 전 저장된 데이터에서 출력을 점검하십시오.

DISPLAY QC(\*) WHERE(CLUSQMGR EQ *migrated\_queue\_manager\_name*)

c) 전체 저장소에서 명령을 실행하여 마이그레이션 전 저장된 데이터에서 출력을 점검하십시오.

DISPLAY TCLUSTER(\*) WHERE(CLUSQMGR EQ *migrated\_queue\_manager\_name*)

- 9. 다른 큐 관리자에 있는 애플리케이션이 마이그레이션된 클러스터 큐 관리자의 큐에 메시지를 넣을 수 있는 지 테스트하십시오.
- 10. 마이그레이션된 큐 관리자에 있는 애플리케이션이 다른 클러스터 큐 관리자의 큐에 메시지를 넣을 수 있는 지 테스트하십시오.
- 11. 다음 명령을 실행하여 큐 관리자를 계속하십시오.

RESUME QMGR CLUSTER(*cluster name*)

12. 일정 기간 동안 클러스터에 있는 큐 관리자 및 애플리케이션을 꼼꼼히 모니터하십시오.

### **다음에 수행할 작업**

테스트 시스템의 클러스터에서 하나의 큐 관리자의 마이그레이션을 완료한 경우 테스트 시스템의 각 클러스터에 서 기타 큐 관리자의 마이그레이션을 완료하십시오.

테스트 시스템에서 모든 큐 관리자의 마이그레이션을 완료한 경우 프로덕션 시스템에서 각 큐 관리자를 마이그 레이션하십시오.

### **관련 개념**

80 페이지의 『큐 관리자 [마이그레이션』](#page-79-0)

<span id="page-209-0"></span>설치를 업그레이드한 후에는 큐 관리자 마이그레이션이 필요할 수 있습니다. 마이그레이션은 큐 관리자를 시작 할 때 수행됩니다. 큐 관리자를 시작하기 전에 업그레이드를 제거할 수 있습니다. 그러나 큐 관리자가 시작된 후 업그레이드를 제거하면 큐 관리자가 작동하지 않습니다.

#### **관련 참조**

DISPLAY CLUSQMGR DISPLAY QUEUE RESUME QMGR SUSPEND QMGR

# **고가용성 구성의 큐 관리자 마이그레이션**

큐 관리자의 고가용성 구성은 IBM MQ 애플리케이션의 가용성을 증가시킬 수 있습니다. 큐 관리자 또는 서버가 실패하는 경우 다른 서버에서 자동으로 다시 시작됩니다. IBM MQ MQI client 애플리케이션이 큐 관리자에 자동 으로 다시 연결하도록 처리할 수 있습니다. 큐 관리자가 시작할 때 서버 애플리케이션을 시작하도록 구성할 수 있 습니다.

### **이 태스크 정보**

■ Multi ■ IBM MQ for Multiplatforms의 경우, 고가용성 클러스터 솔루션을 사용하거나 다중 인스턴스 큐 관리자를 사용하여 고가용성 구성을 구현할 수 있습니다. Red Hat Cluster Suite 또는 MSCS(Microsoft Cluster Service)는 고가용성 클러스터 솔루션의 예제입니다.

<mark>★ Linux - L</mark>inux 플랫폼의 경우, 복제된 데이터 큐 관리자(RDQM)를 사용하여 고가용성을 구현할 수 있습니 다. RDQM 마이그레이션에 대한 자세한 정보는 213 페이지의 『복제된 데이터 큐 관리자 [마이그레이션』](#page-212-0)의 내 용을 참조하십시오.

■ 2/08 ■ IBM MQ for z/OS의 경우 큐 관리자 고가용성을 증가시키는 몇 가지의 대체 기법이 있습니다. z/OS의 가용성을 참조하십시오. z/OS의 마이그레이션 고려사항은 사용되는 가용성 기법에 따라 결정되며, 이 주 제에서는 설명하지 않습니다. 고가용성 구성이란 용어는 z/OS 이외의 플랫폼에 구성되어 있는 큐 관리자에만 적 용됩니다.

▶MQ Appliance 또 다른 솔루션은 고가용성 그룹을 IBM MQ 어플라이언스의 쌍에 구성하는 것입니다. HA 큐 관리 자 마이그레이션에 대한 자세한 내용은 어플라이언스 문서를 참조하십시오.

고가용성 클러스터 또는 멀티 인스턴스 큐 관리자에 기반한 고가용성 구성에서 큐 관리자 마이그레이션과 관련 된 전반적인 원칙은 동일합니다. 어느 경우에나 원칙은 다음과 같습니다.

- 1. 이전에 실행되던 명령 레벨보다 하위의 명령 레벨에서 큐 관리자를 다시 시작해서는 안됩니다.
- 2. 활성 큐 관리자가 실행 중인 경우 코드를 업그레이드할 수 없습니다.

3. 활성 큐 관리자를 백업할 수 없습니다.

### **프로시저**

- 다중 인스턴스 큐 관리자를 마이그레이션하려면 210 페이지의 『다중 인스턴스 큐 관리자 마이그레이션』 의 내용을 참조하십시오.
- 고가용성 클러스터 큐 관리자를 마이그레이션하려면 211 페이지의 [『고가용성](#page-210-0) 클러스터 큐 관리자 마이그레 [이션』](#page-210-0)의 내용을 참조하십시오.

### **관련 태스크**

138 페이지의 『Windows에서 MSCS 구성 [마이그레이션』](#page-137-0) 다음 지시사항에 따라 Microsoft Cluster Service(MSCS) 구성의 큐 관리자를 한 번에 한 노드씩 마이그레이션하 십시오.

# **다중 인스턴스 큐 관리자 마이그레이션**

나열된 단계에 따라 다중 인스턴스 큐 관리자 구성의 큐 관리자를 마이그레이션합니다.

# <span id="page-210-0"></span>**시작하기 전에**

관련 있는 용어는 다음과 같습니다.

- **활성 큐 관리자 인스턴스(active queue manager instance)** 대기 인스턴스를 허용하여 시작된, 실행 중인 큐 관리자 인스턴스.
- **대기 큐 관리자 인스턴스(standby queue manager instance)** 대기 인스턴스를 허용하여 시작된, 대기 중인 큐 관리자 인스턴스. 활성 인스턴스에서 자동으로 인계할 준비 가 되었습니다.

## **프로시저**

다음 단계에 기반하여 마이그레이션 프로시저를 수행하십시오.

- 1. 마이그레이션 프로세스를 시작하려면 먼저 업그레이드를 설치한 서버에 다른 큐 관리자를 작성하십시오.
- 2. 사용자 조직에 필요한 모든 검증 확인을 수행하여 업그레이드를 테스트하십시오.
- 3. 큐 관리자 인스턴스를 시작할 때 가져온 서버 풀이 있는 경우 풀에 있으면서 사용 중이거나 대기 중이 아닌 서버의 IBM MQ를 업그레이드하십시오.
- 4. 대기 큐 관리자 인스턴스를 정지하십시오. 인스턴스를 자동으로 재시작하는 시스템 관리 프로시저가 실행 중인 것은 아닌지 확인하십시오.
- 5. 서버 풀이 없는 경우, 대기 인스턴스를 실행하던 서버의 IBM MQ를 업그레이드하십시오.
- 6. 정지 시간 또는 복구성 중에서 마이그레이션에 더 중요한 사항을 결정하십시오.
- 7. 옵션: 복구성이 더 중요한 경우 이 프로시저를 수행하고, 백업을 받아야 합니다.
	- a) 대기자로 전환하지 않고 활성 큐 관리자 인스턴스를 중지하십시오.
	- b) 큐 관리자를 백업하십시오.
	- c) 업그레이드된 서버 중 하나에서 대기자를 허용하는 큐 관리자 인스턴스를 시작하십시오.
	- d) 업그레이드된 서버 풀이 있는 경우, 대기자를 허용하는 다른 큐 관리자 인스턴스를 시작하십시오.
- 8. 옵션: 가용성이 더 중요한 경우 이 프로시저를 수행하십시오. 백업은 받지 않아도 됩니다.
	- a) 업그레이드된 서버 중 하나에서 대기자로 큐 관리자 인스턴스를 시작하십시오.
	- b) 대기자로 전환하고 활성 큐 관리자 인스턴스를 중지하십시오.
	- c) 업그레이드된 서버 풀이 있는 경우, 대기자를 허용하는 다른 큐 관리자 인스턴스를 시작하십시오.
- 9. 활성 큐 관리자 인스턴스이던 서버에서 IBM MQ 코드를 업그레이드하십시오.

10. 대기가 아직 시작되지 않은 경우 서버를 대기 인스턴스로 시작하십시오.

210 페이지의 『고가용성 구성의 큐 관리자 [마이그레이션』](#page-209-0)

큐 관리자의 고가용성 구성은 IBM MQ 애플리케이션의 가용성을 증가시킬 수 있습니다. 큐 관리자 또는 서버가 실패하는 경우 다른 서버에서 자동으로 다시 시작됩니다. IBM MQ MQI client 애플리케이션이 큐 관리자에 자동 으로 다시 연결하도록 처리할 수 있습니다. 큐 관리자가 시작할 때 서버 애플리케이션을 시작하도록 구성할 수 있 습니다.

211 페이지의 『고가용성 클러스터 큐 관리자 마이그레이션』 나열된 단계에 따라 고가용성 큐 관리자 구성의 큐 관리자를 마이그레이션합니다.

# **고가용성 클러스터 큐 관리자 마이그레이션**

나열된 단계에 따라 고가용성 큐 관리자 구성의 큐 관리자를 마이그레이션합니다.

# **시작하기 전에**

관련 있는 용어는 다음과 같습니다.

- **활성 서버(active server)** 실행 중인 서버 또는 활성 큐 관리자 인스턴스
- **수동 서버(passive server)** 활성 서버에서 자동으로 인계할 준비가 된 서버.

#### **비활성 서버(inactive server)**

자동으로 인계할 준비가 되지 않은 서버. 서버가 클러스터에서 제거되었거나 어떤 식으로든 오프라인 상태로 되었을 수 있습니다.

### **프로시저**

다음 단계에 기반하여 마이그레이션 프로시저를 수행하십시오. 세부사항은 관련 클러스터의 특정 명령에 따라 결정됩니다.

- 1. 마이그레이션 프로세스를 시작하기 위해서는 먼저 업그레이드를 설치한 서버에 다른 큐 관리자를 작성하십 시오.
- 2. 엔터프라이즈에 필요한 모든 검증 확인을 수행하여 업그레이드를 테스트하십시오.
- 3. 사용 가능한 네 개의 서버가 있는 경우 두 개의 클러스터 쌍을 구성하십시오. 두 개의 쌍이 있으면, 큐 관리자는 이전 명령 레벨의 클러스터 쌍에서 계속 실행할 수 있습니다. 준비가 완료 되면 큐 관리자를 새 명령 레벨의 서버 쌍으로 전송할 수 있습니다.
- 4. 클러스터에서 수동 서버를 제거하십시오. 클러스터가 서버를 자동으로 재시작할 수 없는지 확인하십시오. 서버가 비활성 상태로 됩니다.
- 5. 고가용성 클러스터가 IBM MQ 코드의 공용 위치를 사용할 경우 업그레이드된 코드의 두 번째 위치를 작성하 십시오.
- 6. 지금 큐 관리자를 실행하지 않는 서버를 사용하여 IBM MQ 코드를 설치하거나 업그레이드하십시오.
- 7. 서버에 다른 큐 관리자를 작성하고 사용자 조직에 필요한 모든 검증 확인을 수행하여 업그레이드를 검증하 십시오.
- 8. 서버 중 절반 이상이 클러스터에 남아 있는 경우, 서버를 제거하고 IBM MQ를 업그레이드한 후 업그레이드 를 검증하십시오.
	- 각 서버는 프로세스의 파트이므로 비활성 상태로 됩니다. 서버 중 절반이 업그레이드될 때까지 계속하십시 오.
- 9. 활성 서버가 남은 클러스터의 파트인 경우, 클러스터가 자동으로 다시 활성화할 수 없도록 수동 서버를 비활 성화하십시오.
- 10. 정지 시간 또는 복구성 중에서 마이그레이션에 더 중요한 사항을 결정하십시오.
- 11. 옵션: 복구성이 더 중요한 경우 이 프로시저를 수행하십시오.
	- a) 큐 관리자를 중지하고 클러스터에서 서버를 제거하십시오.
	- b) 큐 관리자를 백업하십시오.
- 12. 옵션: 정지 시간이 더 중요한 경우 이 프로시저를 수행하십시오.
	- a) 마이그레이션된 서버를 클러스터에 수동 서버로 다시 추가하십시오.
	- b) 고가용성 서버 클러스터에 남아 있는 서버를 수동 서버 중 하나로 전환하십시오.
	- 전환 시 실행 중인 큐 관리자가 중지되고 수동 서버 중 하나에서 재시작됩니다.
- 13. 남아 있는 모든 고가용성 서버를 업그레이드하고 클러스터에 다시 추가하십시오.

210 페이지의 『고가용성 구성의 큐 관리자 [마이그레이션』](#page-209-0)

큐 관리자의 고가용성 구성은 IBM MQ 애플리케이션의 가용성을 증가시킬 수 있습니다. 큐 관리자 또는 서버가 실패하는 경우 다른 서버에서 자동으로 다시 시작됩니다. IBM MQ MQI client 애플리케이션이 큐 관리자에 자동 으로 다시 연결하도록 처리할 수 있습니다. 큐 관리자가 시작할 때 서버 애플리케이션을 시작하도록 구성할 수 있 습니다.

210 페이지의 『다중 인스턴스 큐 관리자 [마이그레이션』](#page-209-0) 나열된 단계에 따라 다중 인스턴스 큐 관리자 구성의 큐 관리자를 마이그레이션합니다.

# **RHEL 7에서 RHEL 8로 RDQM 구성 마이그레이션**

RHEL 7에서 RHEL 8로 업그레이드하는 경우에는 새 Pacemaker 클러스터를 작성하고 복제된 데이터 큐 관리자 (RDQM)를 새 클러스터로 마이그레이션해야 합니다.

<span id="page-212-0"></span>별도의 RHEL 8 클러스터를 설정하고 백업 및 복원 프로시저를 사용하여 각각의 RDQM HA 큐 관리자를 이 클러 스터로 마이그레이션해야 합니다. 유동 IP 주소를 사용하여 RDQM 큐 관리자에 연결하는 경우에는 RHEL 8 클러 스터에서 해당 유동 IP 주소를 재작성해야 합니다.

# **프로시저**

- 1. 세 개의 RHEL 8 노드를 구성하십시오.
- 2. 이들 각각에 IBM MQ Advanced를 설치하십시오. IBM MQ Advanced for Multiplatforms 설치를 참조하십시 오.
- 3. 새 Pacemaker 클러스터를 구성하여 새 HA 그룹을 작성하십시오(Pacemaker 클러스터(HA 그룹) 정의 참조).
- 4. 기존 RHEL 7 HA 그룹에서 원하는 각 큐 관리자를 다시 작성하십시오(HA RDQM 작성 참조).
- 5. 이동될 각 RDQM 큐 관리자에 대해 다음 조치를 완료하십시오.
	- a) RHEL 8 노드에서 RDQM 큐 관리자를 종료하십시오.
	- b) RHEL 7 노드에서 RDQM 큐 관리자를 종료하십시오.
	- c) RHEL 7 노드에서 필요에 따라 RDQM 큐 관리자, 해당 구성 및 해당 데이터를 백업하십시오. IBM® MQ 큐 관리자 데이터의 백업 및 복원을 참조하십시오.
	- d) RHEL 8 노드에서 백업을 복원하십시오.
- 6. RHEL 8 노드에서 RDQM 큐 관리자를 시작하십시오.
- 7. 필요하면 RHEL 8 HA 그룹의 유동 IP 주소를 구성하십시오. 유동 IP 주소 작성 및 삭제를 참조하십시오.
- 8. RDQM 큐 관리자가 RHEL 8 HA 그룹에서 올바르게 작동 중인지 확인한 후, RHEL 7 HA 그룹에서 큐 관리자를 삭제하십시오(HA RDQM 삭제 참조).

# **복제된 데이터 큐 관리자 마이그레이션**

복제 데이터 큐 관리자(RDQM)를 마이그레이션해야 하는 경우, 모든 노드를 순서대로 업그레이드해야 합니다. 다른 레벨의 노드로 작동하려고 시도하지 마십시오.

이 안내는 주요 릴리스 또는 CD 릴리스 간 이동에는 적절하지만, (수정팩) 유지보수에는 적용하지 않습니다. ( [36](#page-35-0) 페이지의 『RDQM에 대한 유지보수 레벨 [업데이트](#page-35-0) 적용』참조).

HA RDQM 구성의 업그레이드 순서는 노드 일시중단, IBM MQ 및 RDQM 지원 설치 제거, 새 버전의 IBM MQ 및 RDQM 지원 설치, 노드 재개로 구성됩니다. 그런 다음 이동하고 다음 노드에서 이 순서를 반복합니다. 이 순서를 따라 마이그레이션 진행 중에 큐 관리자가 HA 그룹의 노드 중 하나에서 계속 실행되는지 확인하십시오.

DR RDQM 구성의 업그레이드 순서는 복구 노드 업그레이드, 새로 업그레이드한 복구 노드에서 DR 큐 관리자 실 행, 기본 노드 업그레이드, 기본 노드에서 실행되도록 DR 큐 관리자를 다시 전환으로 구성됩니다.

 $\rightarrow$  V 9.2.0  $\rightarrow$  DR/HA RDOM 구성을 위한 업그레이드 순서는 복구 사이트의 HA 그룹 업그레이드로 구성되며, 기 본 사이트에서 복구 사이트로의 관리된 장애 복구를 수행한 다음 큐 관리자를 다시 기본 사이트로 되돌리기 전에 기본 사이트에서 HA 그룹을 업그레이드합니다.

사용자는 마이그레이션 전에 복제된 데이터 큐 관리자를 백업할 수 있습니다.

### **관련 정보**

RDQM(복제된 데이터 큐 관리자) 설치

# **HA RDQM 마이그레이션**

이 단계 순서를 따라 HA 그룹의 모든 RDQM 노드를 업그레이드하고 복제 데이터 큐 관리자(RDQM)를 마이그레 이션하십시오.

### **이 태스크 정보**

다른 레벨에 있는 그룹의 노드와 함께 작동하는 것을 피하려면 HA 그룹의 모든 노드를 동일한 순서로 업그레이드 해야 합니다.

하나의 노드가 모든 RDQM에 대해 기본으로 작동하고 다른 2개의 노드가 보조로 작동하도록 HA 그룹을 구성한 경우, 보조 노드를 먼저 업그레이드하고 기본 노드를 맨 마지막까지 남겨두어야 합니다.

업그레이드 순서와 RDQM에 대해 선호 및 두 번째 선호로 표시된 노드는 업그레이드 시 RDQM이 장애 복구하는 위치에 영향을 줍니다. 마이그레이션 순서 중에 노드가 다른 레벨에서 실행 중인 경우 장애 복구에 대한 옵션은 제한됩니다. 하위 레벨 노드에서 실행 중인 RDQM은 상위 레벨 노드로 장애 복구할 수 있지만 새 레벨에서 큐 관 리자가 시작된 후에는 하위 레벨 노드로 장애 복구할 수 없습니다. 업그레이드 순서를 선택하고 선호 또는 두 번 째 선호 위치 설정을 사용하여 큐 관리자가 가능한 한 하위 레벨 노드에서 계속 실행되도록 해야 합니다. 노드를 일시중단하기 전에 선호 및 두 번째 선호를 변경하여 변경사항이 즉시 적용되도록 확인하십시오.

또한 DR RDQM을 실행 중인 노드가 있는 경우, 214 페이지의 『DR RDQM 마이그레이션』의 지시사항에 따라 이러한 큐 관리자를 동시에 처리해야 합니다.

### **프로시저**

- HA RDQM 지원을 설치 제거하고 RDQM및 IBM MQ를 업그레이드하십시오.
	- a) 다음 명령을 입력하여 노드에서 HA 그룹을 일시중단하십시오.

rdqmadm -s

- b) root로 로그인하거나 **su** 명령을 사용하여 수퍼유저로 전환하십시오.
- c) 설치 제거 IBM MQ (이 단계에서는 RDQM도 설치 제거함):

rpm -qa | grep MQSeries | xargs yum -y remove

d) Pacemaker를 설치 제거합니다.

```
rpm -qa | grep linbit | xargs yum -y remove
```
e) DRBD를 설치 제거합니다.

```
rpm -qa | grep drbd | xargs yum -y remove
```
f) DRBD 커널이 성공적으로 로드 해제되었는지 확인하십시오.

lsmod | grep drbd

drbd 또는 drbd\_transport\_tcp 커널 모듈이 여전히 로딩되면, 다음 명령을 사용하여 로드 해제할 수 있습 니다.

modprobe -r drbd\_transport\_tcp modprobe -r drbd

어떤 이유로든 로드 해제에 실패하면 노드를 재부팅하십시오.

- g) 새 레벨의 IBM MQ 및 종속 소프트웨어를 설치하십시오. RDQM (복제된 데이터 큐 관리자) 설치를 참조하 십시오.
- h) 다음 명령을 입력하여 노드에서 HA 그룹을 재개하십시오.

rdqmadm -r

이제 그룹의 다음 노드로 진행할 수 있습니다.

- HA 그룹의 두 번째 노드에 대해 단계를 반복하십시오. (첫 번째 노드의 경우와 동일한 경로를 사용하십시오.)
- HA 그룹의 세 번째 노드에 대해 단계를 반복하십시오. (첫 번째 노드의 경우와 동일한 경로를 사용하십시오.)

#### **관련 참조**

rdqmadm(복제된 데이터 큐 관리자 클러스터 관리)

### **DR RDQM 마이그레이션**

재해 복구 복제 데이터 큐 관리자(DR RDQM) 구성에서 이 단계 순서에 따라 기본 및 복구 노드를 업그레이드하십 시오.

노드 업그레이드에 대해 제안되는 순서는 복구 노드를 업그레이드한 후 이 노드에서 DR 큐 관리자를 실행하면서 기본 노드를 업그레이드하는 것입니다. 두 노드가 모두 업그레이드되면 원래의 기본 및 복구 역할을 복원할 수 있 습니다.

업그레이드 프로시저에서 DR 큐 관리자를 실행할 필요가 없는 경우에는 복구 노드에 대해 장애 복구 단계를 생략 할 수 있습니다. 단순히 DR 큐 관리자를 중지하고 두 노드를 업그레이드한 후 다시 시작하십시오.

노드 중 하나에서 HA RDQM도 실행 중인 경우, 213 페이지의 『HA RDQM [마이그레이션』](#page-212-0)의 지시사항에 따라 이러한 큐 관리자를 동시에 처리해야 합니다.

### **프로시저**

• DR RDQM및 IBM MQ 를 설치 제거하고 RDQM및 IBM MQ를 업그레이드하십시오.

a) DR 보조 노드를 업그레이드하십시오.

a. root로 로그인하거나 **su** 명령을 사용하여 수퍼유저로 전환하십시오.

b. 설치 제거 IBM MQ (이 단계에서는 RDQM도 설치 제거함):

rpm -qa | grep MQSeries | xargs yum -y remove

c. Pacemaker를 설치 제거합니다.

rpm -qa | grep linbit | xargs yum -y remove

d. DRBD를 설치 제거합니다.

```
rpm -qa | grep drbd | xargs yum -y remove
```
e. DRBD 커널이 성공적으로 로드 해제되었는지 확인하십시오.

lsmod | grep drbd

drbd 또는 drbd\_transport\_tcp 커널 모듈이 여전히 로딩되면, 다음 명령을 사용하여 로드 해제할 수 있습니다.

```
modprobe -r drbd_transport_tcp
modprobe -r drbd
```
어떤 이유로든 로드 해제에 실패하면 노드를 재부팅하십시오.

f. IBM MQ 및 RDQM의 새 레벨을 설치하십시오. RDQM (복제된 데이터 큐 관리자) 설치를 참조하십시 오.

b) DR 기본 노드에서 다음 단계 중 하나를 수행하십시오.

- DR 큐 관리자를 종료하십시오.
- DR 보조 노드에 대해 DR 큐 관리자의 관리 장애 복구를 수행합니다.
- c) DR 기본 노드를 업그레이드하십시오.
	- a. root로 로그인하거나 **su** 명령을 사용하여 수퍼유저로 전환하십시오.
	- b. 설치 제거 IBM MQ (이 단계에서는 RDQM도 설치 제거함):

```
rpm -qa | grep MQSeries | xargs yum -y remove
```
c. Pacemaker를 설치 제거합니다.

```
rpm -qa | grep linbit | xargs yum -y remove
```
d. DRBD를 설치 제거합니다.

```
rpm -qa | grep drbd | xargs yum -y remove
```
e. DRBD 커널이 성공적으로 로드 해제되었는지 확인하십시오.

lsmod | grep drbd

drbd 또는 drbd\_transport\_tcp 커널 모듈이 여전히 로딩되면, 다음 명령을 사용하여 로드 해제할 수 있습니다.

modprobe -r drbd\_transport\_tcp modprobe -r drbd

어떤 이유로든 로드 해제에 실패하면 노드를 재부팅하십시오.

f. IBM MQ 및 RDQM의 새 레벨을 설치하십시오. RDQM (복제된 데이터 큐 관리자) 설치를 참조하십시 오.

d) DR 기본 노드에서 다음 단계 중 하나를 수행하십시오.

- DR 큐 관리자를 시작하십시오(이전에 종료한 경우).
- DR 기본 노드에 대해 DR 큐 관리자의 관리 장애 복구를 다시 수행합니다.

### **DR/HA RDQM 마이그레이션**

다음 단계를 수행하여 DR/HA 구성에서 HA 그룹 모두에 있는 RDQM 노드를 모두 업그레이드하여 복제된 데이터 큐 관리자(RDQM)를 마이그레이션합니다.

### **이 태스크 정보**

노드를 업그레이드하기 위해 제안되는 순서는 복구 사이트에서 HA 그룹을 업그레이드한 후 기본 사이트에서 HA 그룹을 업그레이드하는 동안 DR/HA 큐 관리자를 실행하는 것입니다. 두 HA 그룹이 모두 업그레이드되면 원래의 기본 및 복구 역할을 복원할 수 있습니다.

### **프로시저**

- DR/HA RDQM및 IBM MQ 를 설치 제거하고 RDQM및 IBM MQ를 업그레이드하십시오.
	- a) 복구 사이트에서 HA 그룹을 업그레이드합니다(HR/HA RDQM이 기본 사이트에서 실행 중이라고 가정함). 그룹의 각 노드에서 차례로 다음 단계를 완료하십시오.
		- a. root로 로그인하거나 **su** 명령을 사용하여 수퍼유저로 전환하십시오.
		- b. 다음 명령을 입력하여 노드에서 HA 그룹을 일시중단하십시오.

rdqmadm -s

c. 설치 제거 IBM MQ (이 단계에서는 RDQM도 설치 제거함):

rpm -qa | grep MQSeries | xargs yum -y remove

d. Pacemaker를 설치 제거합니다.

rpm -qa | grep linbit | xargs yum -y remove

e. DRBD를 설치 제거합니다.

rpm -qa | grep drbd | xargs yum -y remove

f. DRBD 커널이 성공적으로 로드 해제되었는지 확인하십시오.

lsmod | grep drbd

drbd 또는 drbd\_transport\_tcp 커널 모듈이 여전히 로딩되면, 다음 명령을 사용하여 로드 해제할 수 있습니다.

modprobe -r drbd\_transport\_tcp modprobe -r drbd
어떤 이유로든 로드 해제에 실패하면 노드를 재부팅하십시오.

- g. 새 레벨의 IBM MQ 및 종속 소프트웨어를 설치하십시오. RDQM (복제된 데이터 큐 관리자) 설치를 참 조하십시오.
- h. 다음 명령을 입력하여 노드에서 HA 그룹을 재개하십시오.

rdqmadm -r

이제 그룹의 다음 노드로 진행할 수 있습니다.

- b) 기본 사이트의 HA 그룹에서 큐 관리자를 중지하거나, 복구 사이트에서 방금 업그레이드한 HA 그룹에 대 해 관리 장애 복구를 수행하십시오.
- c) 기본 사이트에서 HA 그룹을 업그레이드합니다. 그룹의 각 노드에서 차례로 다음 단계를 완료하십시오.

a. root로 로그인하거나 **su** 명령을 사용하여 수퍼유저로 전환하십시오.

b. 다음 명령을 입력하여 노드에서 HA 그룹을 일시중단하십시오.

rdqmadm -s

c. 설치 제거 IBM MQ (이 단계에서는 RDQM도 설치 제거함):

rpm -qa | grep MQSeries | xargs yum -y remove

d. Pacemaker를 설치 제거합니다.

rpm -qa | grep linbit | xargs yum -y remove

e. DRBD를 설치 제거합니다.

rpm -qa | grep drbd | xargs yum -y remove

f. DRBD 커널이 성공적으로 로드 해제되었는지 확인하십시오.

lsmod | grep drbd

drbd 또는 drbd\_transport\_tcp 커널 모듈이 여전히 로딩되면, 다음 명령을 사용하여 로드 해제할 수 있습니다.

```
modprobe -r drbd_transport_tcp
modprobe -r drbd
```
어떤 이유로든 로드 해제에 실패하면 노드를 재부팅하십시오.

- g. 새 레벨의 IBM MQ 및 종속 소프트웨어를 설치하십시오. RDQM (복제된 데이터 큐 관리자) 설치를 참 조하십시오.
- h. 다음 명령을 입력하여 노드에서 HA 그룹을 재개하십시오.

rdqmadm -r

이제 그룹의 다음 노드로 진행할 수 있습니다.

d) 이제 큐 관리자를 시작하거나(이전에 중지한 경우), 복구 사이트에서 기본 사이트로 장애 복구할 수 있습 니다.

#### **관련 태스크**

213 페이지의 『HA RDQM [마이그레이션』](#page-212-0)

이 단계 순서를 따라 HA 그룹의 모든 RDQM 노드를 업그레이드하고 복제 데이터 큐 관리자(RDQM)를 마이그레 이션하십시오.

214 페이지의 『DR RDQM [마이그레이션』](#page-213-0)

재해 복구 복제 데이터 큐 관리자(DR RDQM) 구성에서 이 단계 순서에 따라 기본 및 복구 노드를 업그레이드하십 시오.

### **다른 운영 체제로 큐 관리자 이동**

한 운영 체제에서 다른 운영 체제로 큐 관리자를 이동하려면 다음 지시사항을 따르십시오. 이는 큐 관리자의 마이 그레이션이 **아닙니다**.

#### **이 태스크 정보**

대상 시스템에서 큐 관리자를 재작성하여 이동합니다. 프로시저는 큐 관리자의 구성을 다시 작성하며, 큐를 업로 드하거나 다시 로드하여 큐 관리자의 현재 상태를 다시 작성하려고 시도하지 않습니다.

#### **프로시저**

1. IBM MQ 관리자(mqm) 그룹의 사용자로 소스 시스템에 로그인하십시오.

2. 다음 명령을 입력하여 이동할 큐 관리자의 구성 정보를 저장하십시오.

dmpmqcfg -a -m *QM\_name* > *QM\_file*

여기서:

- *QM\_name*은 이동할 큐 관리자 이름입니다.
- *QM\_file*은 소스 시스템에서 구성 정보가 기록되는 로컬 파일의 이름 및 경로입니다.

자세한 정보는 **dmpmqcfg**의 내용을 참조하십시오.

- 3. 큐 관리자가 분산 구성의 부분인 경우, 큐 관리자를 일시정지하십시오. 전송 중인 메시지가 없는지 확인한 후 큐 관리자를 중지하십시오.
- 4. 제품의 한 버전에서 다른 버전으로 이동하는 경우, 현재 운영 체제에서 큐 관리자를 최신 버전으로 마이그레 이션하십시오.

현재 운영 체제에 따라 다음을 참조하십시오.

- Windows Windows, 115 페이지의 『Windows에서 큐 관리자를 나중 버전으로 [마이그레이션』](#page-114-0) 참조
- Linux AIX AIX 또는Linux, [AIX and Linux](#page-142-0)에서 큐 관리자 마이그레이션을 참조합니다.

기존 애플리케이션이 여전히 작동하는지 확인해야 합니다.

- 5. **crtmqm**을 사용하여 새 운영 체제에서 빈 큐 관리자를 작성하십시오.
- 6. **dmpmqcfg**를 사용하여 방금 작성한 큐 관리자에 오브젝트 정의를 복사하십시오.

오브젝트 정의를 복사하는 경우 정의의 일부 수동 수정이 필요할 수 있으므로 주의해야 합니다.

- 다양한 속성을 검사해야 하고 변경해야 할 수 있습니다. 다음이 포함됩니다.
	- IP 주소 및 채널 내의 포트, 리스너 및 기타 오브젝트
	- 사용자 ID와 같은 보안 정보
	- 서비스의 **startcmd**
	- 다양한 기타 속성
- 관리되지 않는 지속형 구독자는 메시지가 손실될 수 있습니다.
- 다른 큐 관리자도 이동된 큐 관리자에 자신의 채널을 연결하려면 변경되어야 합니다.

정의가 복사된 후에는 메시지를 이동하는 애플리케이션을 사용하여 원래 운영 체제에서 큐 관리자의 애플리 케이션 메시지를 새 운영 체제의 큐 관리자에 복사해야 합니다. 그런 다음 애플리케이션이 여전히 작동하는지 확인하십시오.

#### **AIX, Linux, and Windows에서 로그 마이그레이션**

IBM MQ 9.1.0에서는 순환 로그를 선형 로그로 또는 선형 로그에서 순환 로그로 마이그레이션할 수 있습니다.

#### <span id="page-218-0"></span>**시작하기 전에**

로깅의 유형을 검토하여 선형 또는 순환 로깅을 사용할지 여부를 결정하십시오.

#### **프로시저**

- 큐 관리자 로그를 선형에서 순환으로 마이그레이션하려면 219 페이지의 『선형에서 순환으로 큐 관리자 로 그 마이그레이션』의 내용을 참조하십시오.
- 큐 관리자 로그를 순환에서 선형으로 마이그레이션하려면 220 페이지의 [『순환에서](#page-219-0) 선형으로 큐 관리자 로 그 [마이그레이션』](#page-219-0)의 내용을 참조하십시오.

#### **관련 개념**

141 페이지의 『Windows에서 로그를 고급 형식 디스크로 [마이그레이션』](#page-140-0)

고급 형식 디스크는 섹터당 4096바이트를 가지는 디스크입니다. 고급 형식 디스크는 마이그레이션 프로시저를 수행하지 않고 다른 플랫폼에서 사용할 수 있으므로 다음은 Windows 플랫폼에만 적용 가능합니다.

#### **선형에서 순환으로 큐 관리자 로그 마이그레이션**

이 단계 순서를 따라 큐 관리자 로그를 선형에서 순환으로 마이그레이션하십시오.

#### **시작하기 전에**

마이그레이션하기 전에 큐 관리자의 백업을 작성하십시오.

로그를 대신 마이그레이션할 것인지 여부를 결정하거나 **migmqlog** 명령에서 **-ld** 옵션을 지정하여 로그를 새 위 치로 마이그레이션하십시오. 큐 관리자를 이전 디스크에서 새 고급 형식 디스크로 이동하는 경우 **-ld** 옵션을 사 용하는 것이 편리할 수 있습니다.

마이그레이션 중에 로그가 증가할 수 있으므로 로그를 마이그레이션할 충분한 공간이 있는지 확인하십시오.

다음에 유의하십시오.

- IBM MQ 9.1.0을(를) 사용하기 위해 큐 관리자의 로그를 마이그레이션할 필요가 없습니다.
- 로그는 매우 크므로 **migmqlog**를 완료하는 데 몇 분이 소요될 수 있습니다. 그러나 명령이 가끔 진행 메시지를 출력합니다.
- 일부 이유로 인해(예: 정전)프로세스를 완료하기 전에 **migmqlog**가 중지되는 경우 부분적으로 마이그레이션 된 로그에서 동일한 **migmqlog** 명령을 재실행하여 마이그레이션을 완료하십시오.
- **-ld** 옵션을 지정한 경우 **migmqlog**가 사용자를 위해 qm.ini 파일의 로그 경로를 업데이트하므로 큐 관리자 를 시작할 때 마이그레이션된 로그를 사용합니다.
- **-ld** 옵션을 사용할 때 상대 경로를 전달하지 마십시오. 절대 경로만 사용하십시오.

• **migmqlog**는 큐 또는 큐 관리자 오브젝트를 업데이트하지 않습니다.

#### **프로시저**

1. mqm 그룹의 구성원으로 로그인하십시오.

- 2. 아직 수행하지 않은 경우, 큐 관리자를 중지하십시오.
- 3. 이를 수행하지 않은 경우 큐 관리자의 백업을 작성하십시오.
- 4. 다음 명령을 실행하십시오.

migmqlog -m *QMgrName* -lc

자세한 정보는 **migmqlog**의 내용을 참조하십시오.

#### **관련 태스크**

220 페이지의 『순환에서 선형으로 큐 관리자 로그 [마이그레이션』](#page-219-0) 이 단계 순서를 따라 큐 관리자 로그를 순환에서 선형으로 마이그레이션하십시오.

### <span id="page-219-0"></span>**순환에서 선형으로 큐 관리자 로그 마이그레이션**

이 단계 순서를 따라 큐 관리자 로그를 순환에서 선형으로 마이그레이션하십시오.

#### **시작하기 전에**

마이그레이션하기 전에 큐 관리자의 백업을 작성하십시오.

로그를 대신 마이그레이션할 것인지 여부를 결정하거나 **migmqlog** 명령에서 **-ld** 옵션을 지정하여 로그를 새 위 치로 마이그레이션하십시오. 큐 관리자를 이전 디스크에서 새 고급 형식 디스크로 이동하는 경우 **-ld** 옵션을 사 용하는 것이 편리할 수 있습니다.

마이그레이션 중에 로그가 증가할 수 있으므로 로그를 마이그레이션할 충분한 공간이 있는지 확인하십시오.

다음에 유의하십시오.

- IBM MQ 9.1.0을(를) 사용하기 위해 큐 관리자의 로그를 마이그레이션할 필요가 없습니다.
- 로그는 매우 크므로 **migmqlog**를 완료하는 데 몇 분이 소요될 수 있습니다. 그러나 명령이 가끔 진행 메시지를 출력합니다.
- 일부 이유로 인해(예: 정전)프로세스를 완료하기 전에 **migmqlog**가 중지되는 경우 부분적으로 마이그레이션 된 로그에서 동일한 **migmqlog** 명령을 재실행하여 마이그레이션을 완료하십시오.
- **-ld** 옵션을 지정한 경우 **migmqlog**가 사용자를 위해 qm.ini 파일의 로그 경로를 업데이트하므로 큐 관리자 를 시작할 때 마이그레이션된 로그를 사용합니다.
- **-ld** 옵션을 사용할 때 상대 경로를 전달하지 마십시오. 절대 경로만 사용하십시오.
- **migmqlog**는 큐 또는 큐 관리자 오브젝트를 업데이트하지 않습니다.

#### **이 태스크 정보**

**주의:** 마이그레이션한 후 큐 관리자를 시작할 때 매체 이미지가 기록되지 않습니다. 속성을 설정하여 자 동으로 매체 이미지를 기록하는 방법을 계획하십시오.

- IMGSCHED
- IMGINTVL
- IMGLOGLN
- IMGRCOVO
- IMGRCOVQ

ALTER QMGR에서 또는 **rcdmqimg**를 정기적으로 실행하여 수동으로 수행할 수 있습니다.

#### **프로시저**

1. mqm 그룹의 구성원으로 로그인하십시오.

- 2. 아직 수행하지 않은 경우, 큐 관리자를 중지하십시오.
- 3. 이를 수행하지 않은 경우 큐 관리자의 백업을 작성하십시오.
- 4. 다음 명령을 실행하십시오.

migmqlog -m *QMgrName* -ll

자세한 정보는 **migmqlog**의 내용을 참조하십시오.

5. 큐 관리자를 시작하고 사용자 환경에 적절한 이미지 복구 및 큐 속성을 설정하십시오.

6. 복구 가능한 오브젝트에 대해 수동 이미지를 기록하는 시기를 고려하십시오.

#### **관련 태스크**

219 페이지의 『선형에서 순환으로 큐 관리자 로그 [마이그레이션』](#page-218-0) 이 단계 순서를 따라 큐 관리자 로그를 선형에서 순환으로 마이그레이션하십시오.

## **Internet Protocol 버전 6 (IPv6) 마이그레이션**

이 절에서는 IBM MQ 설치를 고려할 때 IPv4 및 IPv6 사용에 대해 설명합니다.

### **일반 소개**

Internet Protocol 버전 6 (IPv6) 은 IETF (Internet Engineering Task Force) 에서 Internet Protocol 버전 4 (IPv4) 를 대체하도록 설계되었습니다. IPv4 는 20여 년 동안 지속되었으며 인터넷을 통해 서로 통신하기 위한 기본적인 방법 중 하나입니다. IPv4는 인터넷 주소로 32비트 주소까지만 사용할 수 있도록 제한됩니다. 이러한 주소는 인터넷에 추가하는 모든 새 시스템에 필요한 것인데 거의 다 소모된 상태입니다. 인터넷 제어 표준 본부인 IETF는 증가하는 인터넷 주소 수에 대한 요구에 부응하고자 인터넷 주소에 사용되는 자릿수를 32비트에서 128 비트로 늘려 왔습니다. IPv6은 상당히 많은 수(2128)의 인터넷 주소를 제공하므로 예상되는 주소 부족 문제를 해 결해 줄 것입니다. IPv6은 IPv4와 공존하면서 몇 년 간의 과도기를 거친 다음 점차적으로 IPv4를 대체할 것입니 다. 또한 IPv6은 헤더 형식이 간략하고 확장 및 옵션 지원, 플로우 레이블링 기능 및 통합 인증과 개인정보 보호 기능에 대한 지원이 향상되었습니다.

IBM MQ 에는 큐 관리자가 IPv4 프로토콜 외에 IPv6 프로토콜을 사용하여 통신할 수 있는 기능이 있습니다. IPv6에 대한 자세한 정보는 [IPv6](https://www.ipv6.org/)에서 찾을 수 있습니다.

### **IPv6 지원하는 IBM MQ 플랫폼**

이 절에서는 IPv6를 지원하는 IBM MQ 플랫폼을 나열합니다.

IPv6은 다음 IBM MQ 플랫폼에서 지원됩니다.

- $\overline{\phantom{a}}$  aix  $\overline{\phantom{a}}$  aix  $\bullet$  IBM i  $\blacksquare$ <sub>IBM i</sub>
- $\overline{\phantom{a}}$  Linux  $\overline{\phantom{a}}$  Linux
- Windows Windows
- $\frac{z}{0s}$   $\frac{z}{0s}$

### **IPv6으로의 마이그레이션 및 IBM MQ 사용에 대한 주요 고려사항**

이 절에서는 IBM MQ 설치 및 IPv6 사용을 고려할 때의 몇 가지 주요 고려사항을 나열합니다.

- IBM MQ 는 IPv6 개의 16진주소 (예: fe80:43e4:0204:acff:fe97:2c34:fde0:3485) 와 IPv4 점분리 십진 주소 (예: 9.20.9.30) 를 인식합니다.
- IPv4 및 IPv6 시스템 둘 다를 실행하는 시스템의 경우 지정된 채널에 지정하는 연결 이름(CONNAME)이 연결 하는 채널의 IP 프로토콜을 결정합니다.

### **네트워크에서 IPv6 구현 시 고려사항**

이 절에서는 IPv6 네트워크에 IBM MQ 를 설치할 때 고려해야 하는 몇 가지 사항을 나열합니다.

- 네트워크에서 일관성을 보장하려면 전체 네트워크, 특히 클러스터가 포함된 네트워크에 IPv6의 도입을 계획해 야 합니다. 예를 들어, 큐 관리자가 현재 IPv6을 사용할 수 있다 하더라도 이 사실이 통신 가능한 상대 큐 관리자 도 IPv6을 사용할 수 있음을 의미하지는 않습니다.
- 도메인 이름 서버(DNS) 등을 설정할 때 대상 큐 관리자를 실행 중인 시스템이 IPv4 주소, IPv6 주소 또는 Dual IPv4 및 IPv6 주소로 해석될 수 있는지 여부를 고려하십시오.
- IBM MQ를 설치 중인 시스템이 IPv6을 지원하지 않은 경우, IBM MQ는 IPv4만을 사용하여 연결할 수 있습니 다.
- IPv6 사용 시스템에서 실행 중인 큐 관리자가 IPv4 사용 시스템에서 실행 중인 큐 관리자와 통신할 수 있도록 하려면, IPv4 사용 시스템에 IPv4 주소로만 해석되는 호스트 이름이 있어야 합니다.
- IBM MQ 네트워크에 여러 도메인 이름 서버가 있는 경우, 채널 정의에 사용되는 각 호스트 이름을 사용된 DNS 와 무관하게 동일한 주소로 해석해야 합니다.

### **큐 관리자를 IPv6으로 마이그레이션**

이 절에서는 IPv6 네트워크에 IBM MQ 를 설치할 생각이 있을 때 큐 관리자를 마이그레이션하는 방법에 대해 설 명합니다.

IPv6 프로토콜은 IBM WebSphere MQ 6.0 이상에서만 사용할 수 있습니다. IPv6 프로토콜을 사용하려면 IPv6 을 사용할 수 있는 시스템에 IBM MQ 를 설치해야 합니다.

두 시스템이 통신에 사용하는 선호 IP 버전(IPv4와 IPv6이 모두 사용 가능한 경우)은 새로운 큐 관리자 속성 IPADDRV에 의해 결정됩니다. 이 매개변수는 호스트 이름이 IPv4 주소와 IPv6 주소 둘 다로 애매하게 해석되는 경우에만 적용됩니다.

IPv6 프로토콜을 사용하도록 큐 관리자를 마이그레이션하려면 다음을 수행하십시오.

- 1. 마이그레이션할 큐 관리자가 있는 시스템에서 IPv4 및 IPv6 프로토콜을 모두 구성하십시오.
- 2. IBM MQ 설치를 수행하십시오.
- 3. 마이그레이션할 시스템의 호스트 이름을 IPv4 주소와 IPv6 주소 둘 다로 해석하도록 DNS에 입력 항목을 추 가하십시오.
- 4. IPADDRV 매개변수를 IPv6으로 설정하십시오. 또는 LOCLADDR 매개변수를 IPv6 주소로 해석하도록 설정하 십시오.

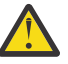

**경고:** 일부 IPv6 소프트웨어는 IPv4가 맵핑된 IPv6 주소를 해석할 수 없습니다. CONNAME 및 LOCLADDR의 결합으로 인해 IPv4가 맵핑된 IPv6 주소가 작성되는 경우 대상 큐 관리자를 호스팅하 는 시스템에서 이를 핸들링할 수 있습니다.

IP 네트워크에서 맵핑된 주소를 사용하려면 프로토콜 변환기가 필요합니다.

#### **마이그레이션 시나리오(클러스터가 없는 토폴로지)**

여러 가지 다양한 상호 연결 가능성이 나타날 수 있으므로 다음 절에서는 경우에 따른 IBM MQ의 작동 방식에 대 해 설명합니다.

#### **클러스터가 없는 마이그레이션 시나리오 1**

IPv4 전용인 세 개의 시스템이 있습니다. 각 시스템은 큐 관리자(QM1, QM2 및 QM3)를 호스트하며 각 큐 관 리자는 다른 두 큐 관리자와 연결되어 있습니다. 클러스터 채널 정의의 CONNAME은 모두 IP 주소가 아닌 DNS 이름을 사용하여 작성됩니다.

다음과 같이 IPv6에서 실행하는 채널을 사용할 수 있도록 QM1을 사용 가능하게 하십시오.

1. IPv4 및 IPv6 스택을 모두 가지도록 호스트 시스템을 업그레이드하십시오.

**중요사항:** 모든 IP 스택에는 리스너가 필수입니다.

- 2. 최신 버전의 IBM MQ를 설치하십시오.
- 3. QM1을 실행하는 시스템에 2개의 항목이 있도록 DNS 표를 업데이트하십시오. 하나는 IPv4 주소 항목이 고 다른 하나는 IPv6 주소 항목입니다. 그러면 이 호스트에 DNS 이름을 요청하면 IPv4 및 IPv6 주소가 모 두 리턴됩니다.
- 4. 큐 관리자 IPADDRV 속성을 IPv6으로 설정하십시오.

**참고:** IPv6 주소 지정을 지원하도록 변경되어도 QM1은 IPv4 전용인 큐 관리자(기존 및 새 큐 관리자 모두)와 계속해서 통신할 수 있습니다.

위의 QM1과 같이 IPv6에서 실행되는 채널을 사용할 수 있도록 QM2를 사용 가능하게 하십시오.

- 이제 QM1과 QM2 간의 통신은 IPv6을 통해 이루어집니다.
- 이제 QM1과 QM3 간의 통신은 IPv4를 통해 이루어집니다.
- 이제 QM2와 QM3 간의 통신은 IPv4를 통해 이루어집니다.

큐 관리자의 IPADDRV 속성을 IPv6으로 설정했으므로 큐 관리자가 IPv6 프로토콜을 사용하여 연결하도록 설정되었습니다. QM1에서 QM3으로의 채널에 IPv6 주소 또는 IPv4 및 IPv6 주소 모두로 해석되는 호스트 이름으로 설정된 LOCLADDR이 있는 경우(IPADDRV 속성이 IPv6으로 설정된 경우 IPv6 주소를 선호하므로 해당 주소가 리턴됨) 이 채널은 IPv6 프로토콜을 사용합니다. QM1 호스트 시스템에 설치된 IPv6 프로토콜

에서 맵핑된 주소를 사용할 수 있는 경우 QM1은 IPv6에서 QM3과 통신합니다. 그렇지 않으면 채널은 CONNAME 해석에 실패합니다.

QM3이 이전 버전의 제품에 대한 큐 관리자인 경우, QM3에 대한 채널을 시작하는 데 사용된 모든 CONNAME 이 IPv6 주소를 리턴할 수 있는 IPv4 및 IPv6 주소 또는 IPv6 주소로 해석되지 않는지 점검해야 합니다. 그러 면 QM1이 IPv6에서 채널을 시작하는데, 이 경우 CONNAME을 해석할 수 없으므로 채널이 시작되지 않습니 다.

IPv4 및 IPv6 성능을 사용할 수 있도록 시스템을 업그레이드할 수 있으며 이전 버전의 제품에서 큐 관리자도 시스템에서 계속 실행할 수 있습니다. While it is not recommended to run this type of configuration, as long as the addresses that are returned to this level of queue manager are either IPv4 or an IPv4 mapped version of an IPv6 address, this should work.

#### **클러스터가 없는 마이그레이션 시나리오 2**

IPv4 전용인 세 개의 시스템이 있습니다. 각 시스템은 큐 관리자(QM1, QM2 및 QM3)를 호스트하며 각 큐 관 리자는 다른 두 큐 관리자와 연결되어 있습니다. 클러스터 채널 정의의 CONNAME은 모두 IP 주소를 사용하 여 작성됩니다.

DNS 이름 대신 주소가 지정되므로 큐 관리자에서 IPv6 프로토콜을 사용하여 다른 큐 관리자에 연결하려면 둘 사이에서 IPv4 주소를 사용하는 정의를 복제한 후 이를 IPv6 주소에 대신 제공해야 합니다. IPv4 주소를 사용하는 원래 정의도 계속 작동하지만 IPv6 프로토콜의 장점을 활용하려는 경우 새 정의를 사용하여 연결 해야 합니다.

다음과 같이 IPv6에서 실행하는 채널을 사용할 수 있도록 QM1을 사용 가능하게 하십시오.

1. IPv4 및 IPv6 스택을 모두 가지도록 호스트 시스템을 업그레이드하십시오.

**중요사항:** 모든 IP 스택에는 리스너가 필수입니다.

2. IBM MQ 설치를 수행하십시오.

3. 필요 시 IPv6 주소를 사용하는 채널, 전송 큐 및 프로세스 정의(적용 가능한 경우)를 복제하십시오.

**참고:** IPv6 주소 지정을 지원하도록 변경되어도 QM1은 IPv4 전용인 기존 큐 관리자와 계속 통신할 수 있습 니다.

위의 QM1과 같이 IPv6에서 실행되는 채널을 사용할 수 있도록 QM2를 사용 가능하게 하십시오.

1. IPv4 및 IPv6 스택을 모두 가지도록 호스트 시스템을 업그레이드하십시오.

**중요사항:** 모든 IP 스택에는 리스너가 필수입니다.

- 2. IBM MQ 설치를 수행하십시오.
- 3. 필요 시 새 리모트 큐(위에서 IPv6 주소를 사용하여 QM1에 작성됨)에 쓸 수 있도록 애플리케이션을 수정 하십시오.
- 4. 채널을 시작할 수 있는지 확인하십시오.

이제 큐 관리자를 다음과 같이 연결할 수 있습니다.

- QM1은 애플리케이션이 메시지를 작성하는 채널에 따라 IPv4 또는 IPv6으로 QM2에 연결할 수 있습니다.
- QM1은 계속 원래 정의를 사용하여 IPv4로 QM3에 연결합니다.

#### **IPv6으로 클러스터 마이그레이션**

이 절에서는 IPv6 가능 네트워크에 IBM MQ 를 설치할 것을 고려할 때 클러스터 이주에 대해 설명합니다.

다음은 클러스터를 최신 버전의 IBM MQ로 마이그레이션할 경우의 접근 방식에 대한 개요를 제공합니다. 클러스 터에 여러 가지 변동이 발생할 수 있으므로 세부사항은 가장 일반적인 내용을 포함하고 있습니다. 따라서 수행해 야 하는 조치의 과정에 대한 지침으로만 참조하십시오.

#### **마이그레이션 시나리오(클러스터 토폴로지)**

IPv6 사용 가능 시스템이 IBM MQ 클러스터에 추가되는 경우 해당 클러스터의 전체 저장소 시스템이 모두 IPv6 을 사용할 수 있어야 합니다.

다음 시나리오는 고객 설치 시 가장 발생하기 쉬운 상황입니다. 다음 시나리오는 필요할 수 있는 변경사항에 대해 설명합니다.

**시나리오 1**

IPv4 전용 시스템에 이전 제품 버전의 클러스터가 설치되어 있으며 IPv6 전용 시스템을 해당 클러스터에 연 결해야 합니다. 클러스터 채널 정의의 CONNAME은 모두 IP 주소가 아닌 DNS 이름을 사용하여 작성됩니다.

새로운 IPv6 전용 시스템을 클러스터에 추가 시 새 시스템과 통신하는 큐 관리자를 식별하십시오. 다음이 포 함됩니다.

- 새로운 시스템의 메시지를 수신할 큐 관리자
- 새로운 시스템에 메시지를 송신할 큐 관리자
- 전체 저장소 큐 관리자

새로운 시스템을 도입하기 전에 식별한 시스템을 업그레이드해야 합니다.

권장되는 마이그레이션 프로시저는 다음과 같습니다.

- "IPv6으로 큐 관리자 마이그레이션" 클러스터가 없는 시나리오 1에 표시된 대로 전체 저장소 큐 관리자를 호스팅하는 각각의 시스템을 업그레이드하십시오.
- "IPv6으로 큐 관리자 마이그레이션" 클러스터가 없는 시나리오 1에 표시된 대로 IPv6을 사용할 수 있어야 하는 나머지 클러스터 시스템을 업그레이드하십시오.

이 구성의 경우:

- 새로운 IPv6 전용 시스템은 IPv6 주소 지정을 사용하여 클러스터와 통신합니다.
- 클러스터에 연결된 기타 모든 IPv4 시스템은 계속해서 IPv4 주소 지정을 사용하여 통신합니다.
- 클러스터의 시스템은 IPv4 또는 IPv6 주소 지정을 사용하여 서로에 연결할 수 있습니다. 사용할 주소는 IPADDRV를 IPv4 또는 IPv6 연결로 지정했는지 여부에 따라 달라집니다.

#### **시나리오 2**

이전 버전의 제품 클러스터가 IPv4 전용 시스템에 설치되어 있으며 IPv6 전용 시스템을 클러스터에 연결해 야 합니다. 네트워크가 동일한 호스트 이름을 사용하여 IPv6 및 IPv4 주소 모두를 추가하도록 지원하지 않거 나 클러스터 채널 CONNAME에 DNS 이름이 아닌 IP 주소를 사용하고 있습니다.

이 시나리오의 문제점은 시스템을 모두 IPv6으로 동시에 전환할 수 없으며 최소한 일부는 IPv4 전용으로 남 아 있어야 한다는 점입니다. 새로운 IPv6 전용 시스템이 통신하는 시스템은 IPv4 및 IPv6을 사용할 수 있어 야 합니다. IPv6 시스템에서 사용하기 위해 단순히 클러스터에 새로운 IPv6 채널 세트를 추가하는 것은 권장 하지 않습니다. IPv4 시스템에서도 이를 사용하게 되며 이로 인해 통신 오류가 발생할 수 있습니다.

권장되는 접근 방법은 다음과 같습니다.

- IPv6 전용 시스템 또는 새로운 IPv6 주소 및 채널 정의가 있는 시스템을 포함하는 클러스터를 새로 정의하 십시오. 기존 클러스터는 유지되며 IPv4 전용 시스템 정의가 포함되어 있습니다. 아래 이미지는 이 방법을 그림으로 표현합니다. QM1, QM2 및 QM3은 기존의 IPv4 클러스터를 표시합니다. QM2, QM3 및 QM4는 IPv6 전용 시스템(QM4)에서 사용자 구성에 연결될 수 있도록 작성된 새 클러스터를 표시합니다.
- DNS 이름을 사용하는 경우 각 시스템에 IPv4 및 IPv6에 사용할 개별 DNS 이름을 부여할 수 있습니다(예: system1\_ip4.ibm.com 및 system1\_ip6.ibm.com).
- 새 클러스터에 있는 각 시스템에서 새 IPv6 이름 또는 IP 주소를 사용하여 신규 CLUSRCVR 채널 및 해당 CLUSSDR 채널을 정의하십시오. 이렇게 하면 IPv4 또는 IPv6 전용 시스템에서 사용할 수 없는 채널은 표 시되지 않으며 통신 오류가 발생하지 않습니다.

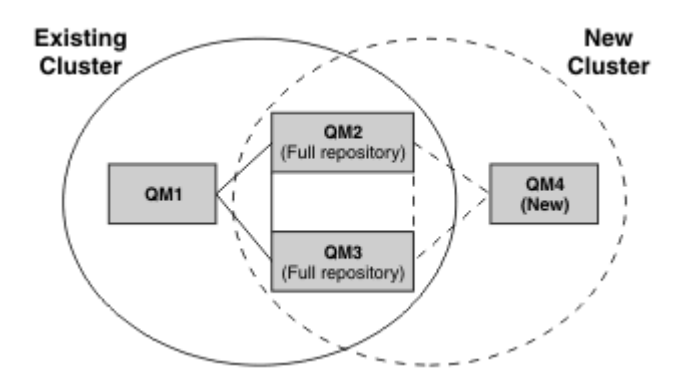

**참고:** 전체 저장소를 연결하는 IPv4 및 IPv6 정의가 모두 있으므로 신규 또는 기존 클러스터 정의 모두에 대 한 정의가 서로 복제됩니다. 또한 큐 관리자 QM1 및 QM4는 공용 네트워크를 공유하지 않으므로 직접 통신 할 수 없습니다. 예를 들어 큐 관리자 QM2 및 QM3에 정의된 알리아스 큐를 사용하여 간접적으로 통신할 수 있습니다. 위에 표시된 구성에서 라우트를 수정하는 데 BIND\_OPEN을 사용하게 될 경우 다중 라우트가 존재 하므로 QM2 및 QM3 간의 응용프로그램 메시지 플로우 순서에 주의해야 합니다.

### **간략한 마이그레이션 시나리오**

이 절에서는 IBM MQ에 클러스터를 설치하는 작업을 고려하는 경우에 대한 몇 가지 간략한 시나리오를 제공합니 다.

### **간략한 시나리오: CONNAME 및 LOCLADDR 설정의 효과**

다음 표는 여러 가지 TCP/IP 스택(IPv4 전용, IPv6 전용, Dual IPv4 및 IPv6 스택)을 사용하는 경우에 발생하는 사항과 CONNAME 및 LOCLADDR 설정에서 예상되는 연결 결과에 대한 개요를 제공합니다.

**참고:** IP 네트워크에서 맵핑된 주소를 사용하려면 프로토콜 변환기가 필요합니다.

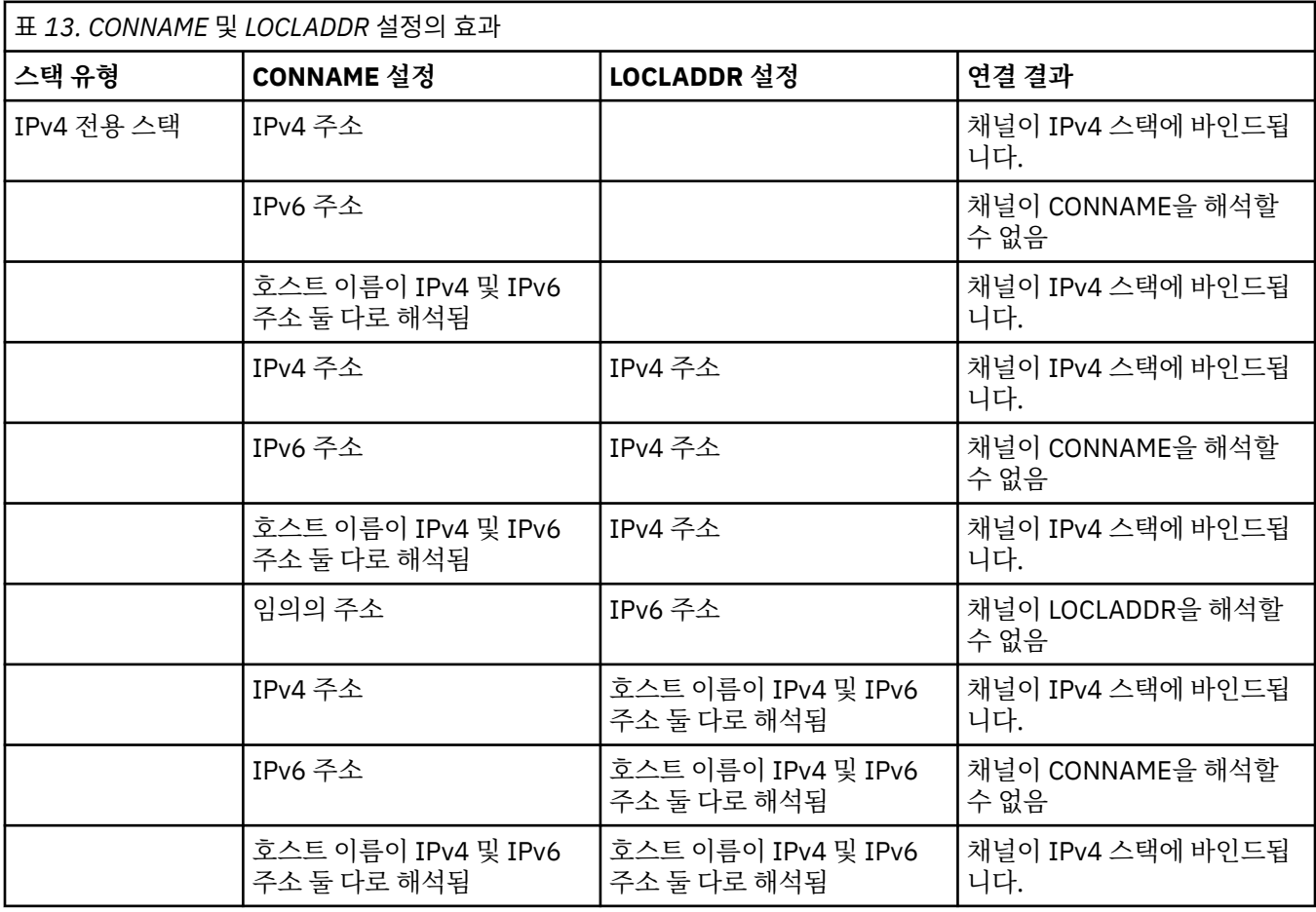

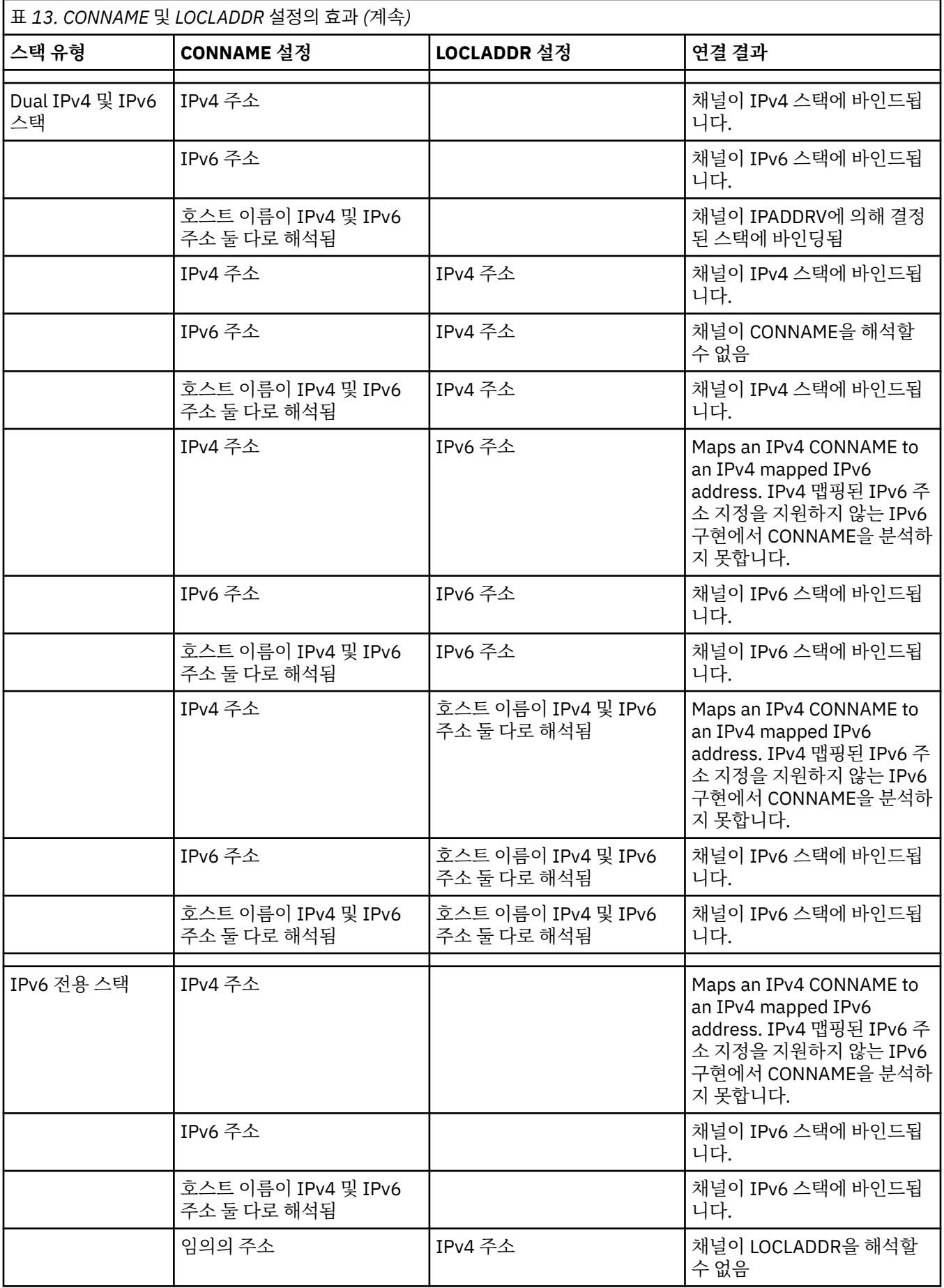

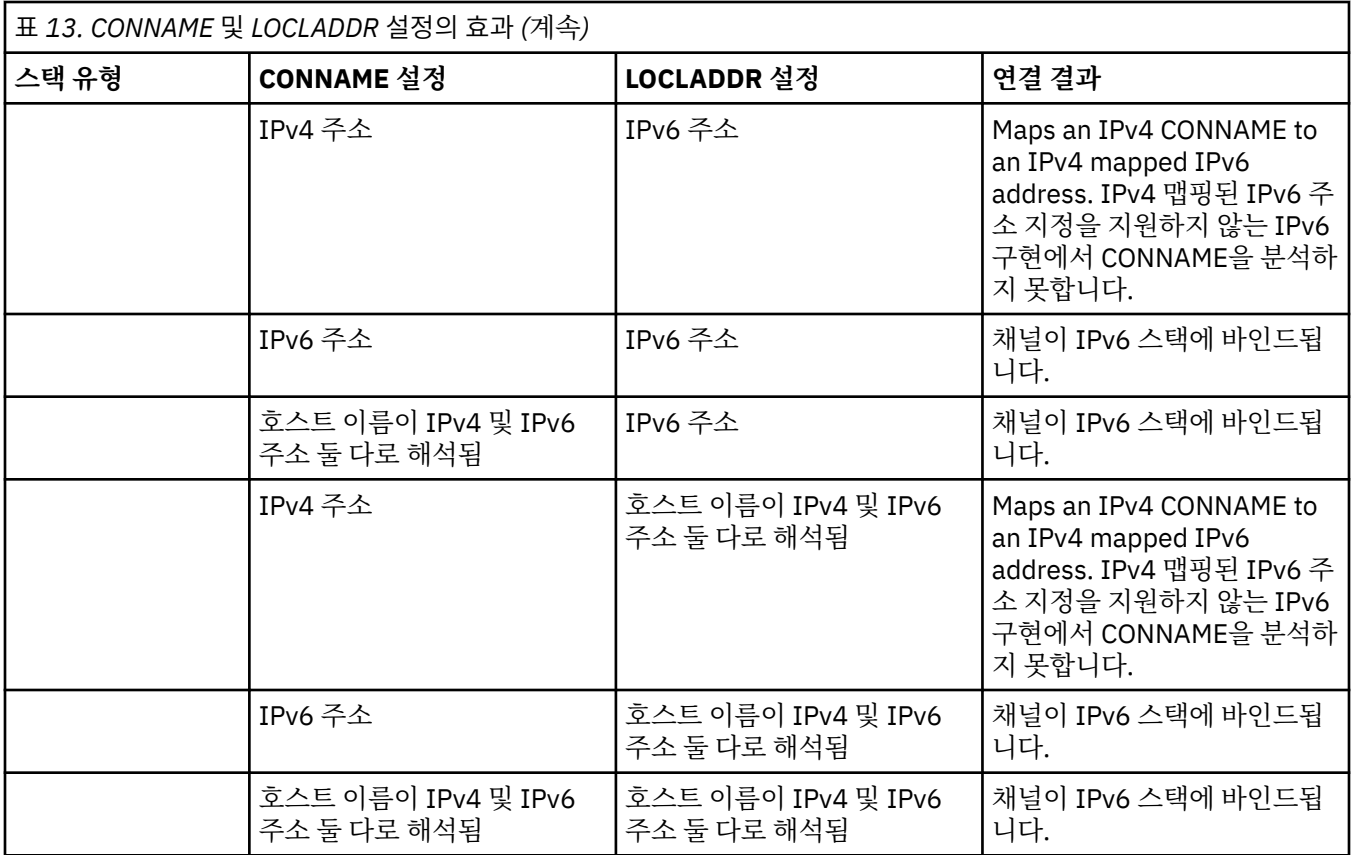

### **간략한 시나리오: 시스템 구성**

228 [페이지의](#page-227-0) 표 15에서는 설치된 큐 관리자의 구성과 이러한 큐 관리자가 실행되는 IP 구성에 기반하여 여러 가 지 간략한 시나리오를 제공합니다. 목록은 표시된 구성에 따라 예상되는 사항에 대한 다양한 예를 제공하는 것이 며 모든 예를 망라한 것은 아닙니다.

약어는 228 [페이지의](#page-227-0) 표 15에서 결합되어 통신 설정 시도에 관련된 시스템 구성을 제공합니다. 예를 들면, 다음 과 같습니다.

- v71 + IPv6: TCP/IP 6 스택이 있는 시스템과 제품의 이전 버전의 큐 관리자를 나타냅니다.
- v8 + Dual: 듀얼 TCP/IP 4 및 6 스택이 있는 시스템에서 제품의 최신 버전의 큐 관리자를 나타냅니다.

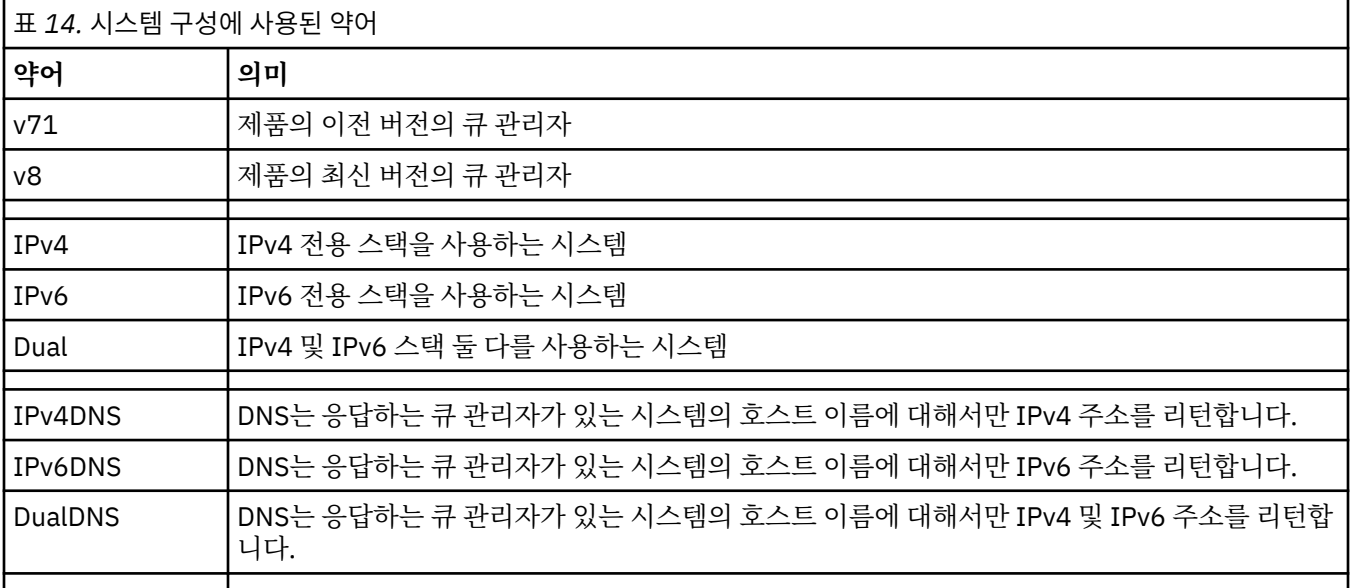

<span id="page-227-0"></span>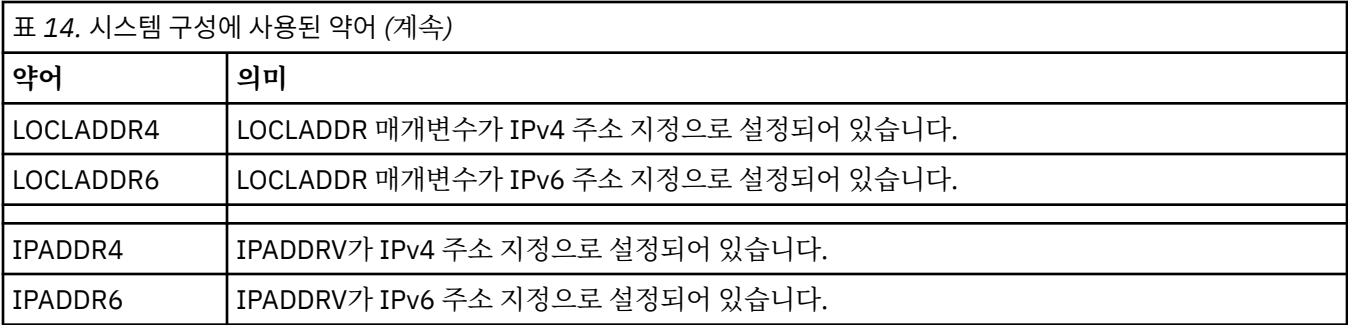

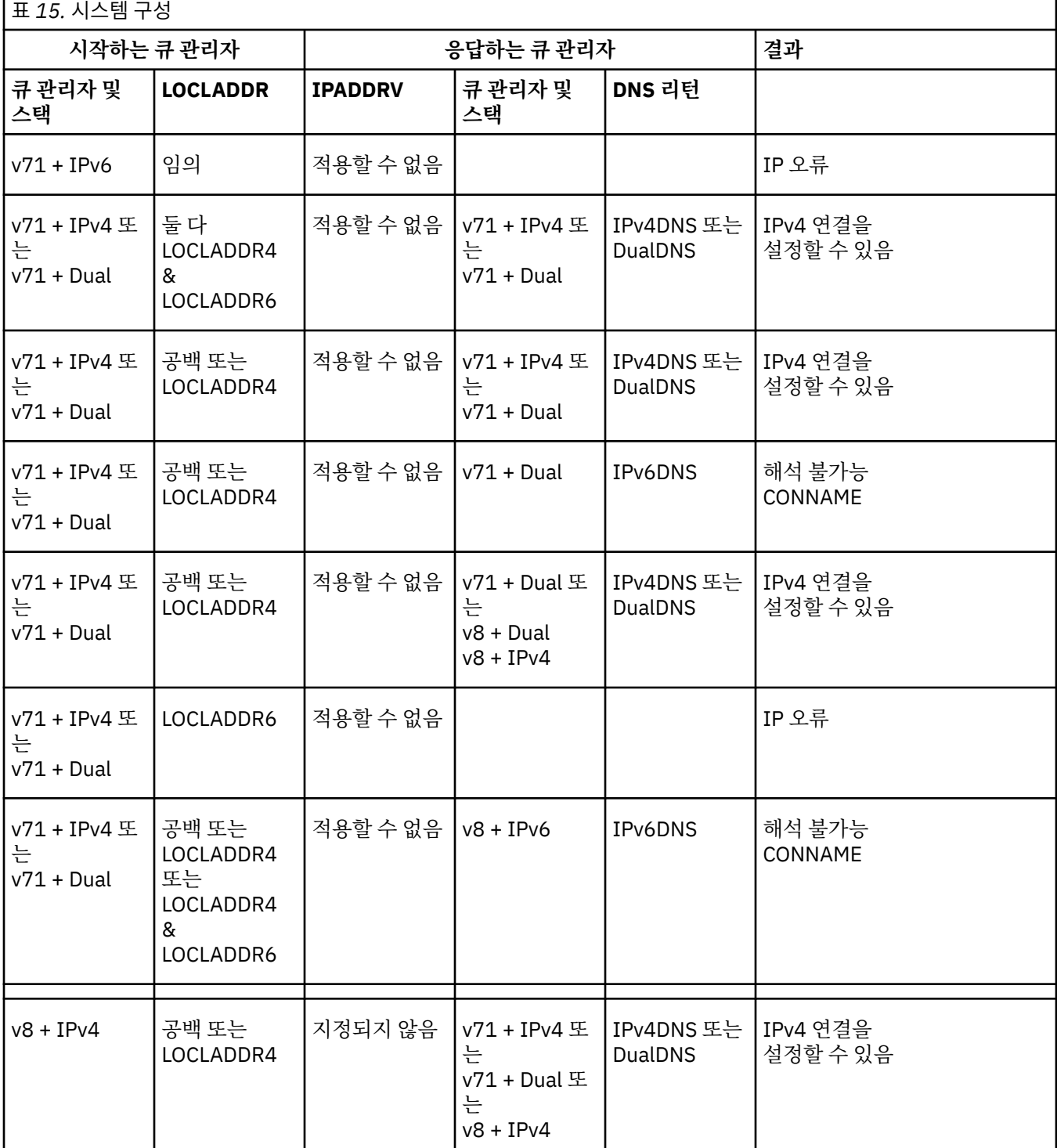

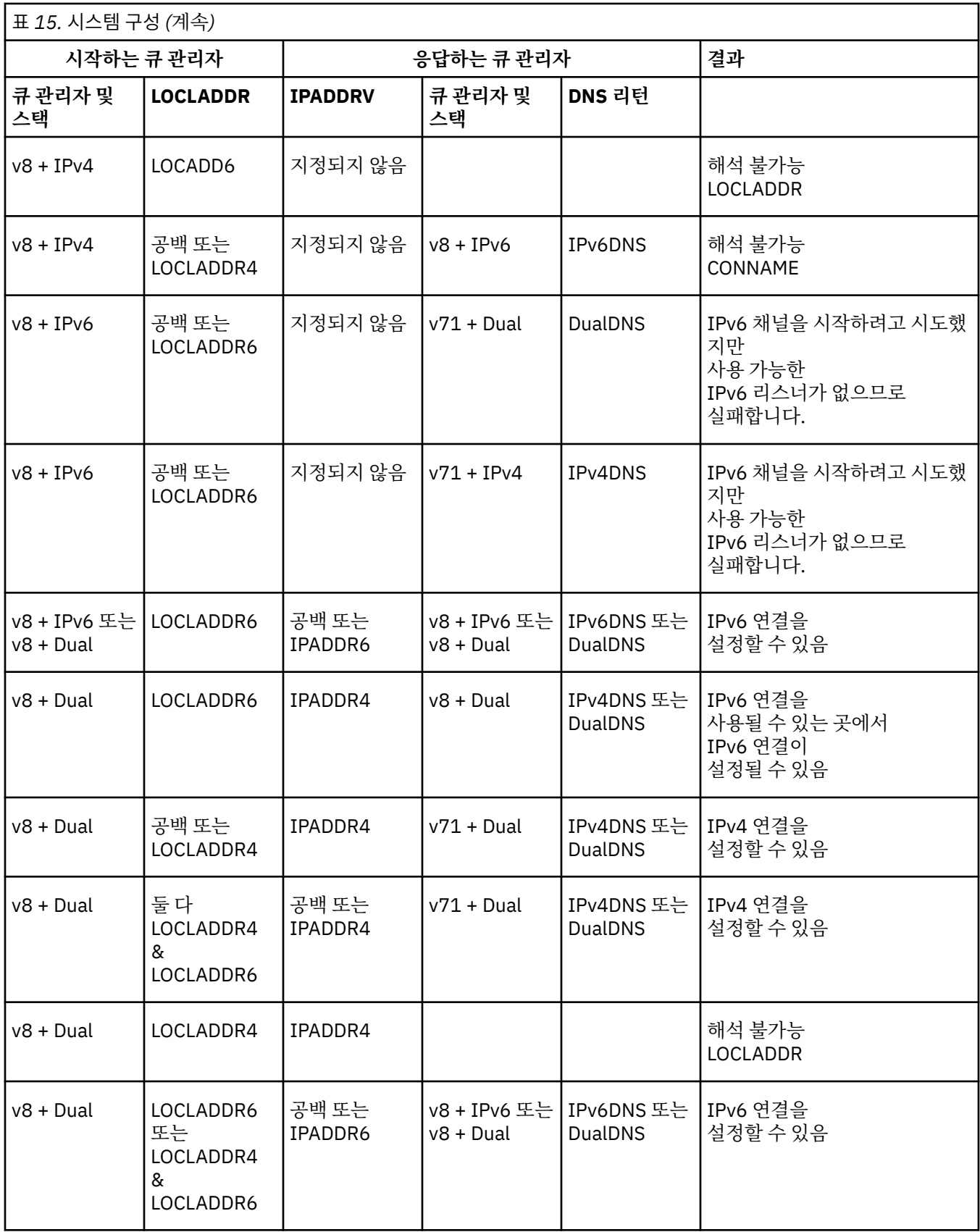

### **알리어스 CipherSpec을 사용하도록 기존 보안 구성 마이그레이션**

알리어스 CipherSpec(예: ANY\_TLS12\_OR\_HIGHER, ANY\_TLS13\_OR\_HIGHER 등)을 사용하도록 기존 보안 구 성을 마이그레이션하는 것은 기업이 향후 추가적으로 구성을 변경할 필요 없이 암호 추가 및 삭제에 적응할 수 있 음을 의미합니다.

일반적으로 알리어스 CipherSpec을 사용하기 위한 마이그레이션 단계는 임의의 CipherSpec을 변경하는 데 사 용하는 프로세스와 다르지 않습니다. 즉, 각 마지막에서 채널 정의에 대한 CipherSpec의 값을 변경한 다음, 변경 사항이 적용되도록 채널을 다시 시작하십시오.

클러스터링 환경에서는 앞의 텍스트에 설명된 프로시저가 특히 어려울 수 있습니다. 일반적으로 한 번에 하나씩 수동으로 정의된 채널 정의를 전체 저장소로 업데이트해야 합니다.

마이그레이션을 단순화하려면 먼저 응답 메시지 채널 에이전트(SVRCONN, RCVR 등)의 채널 정의 쌍에서 알리 어스 CipherSpec을 지정하도록 변경하십시오. 예를 들어, 채널 정의에서 현재 특정 TLS 1.2 CipherSpec을 사용 하는 경우 ANY\_TLS12\_OR\_HIGHER를 사용하도록 응답 메시지 채널 에이전트를 수정하면 전송 메시지 채널 에 이전트가 계속해서 특정 TLS 1.2 암호를 사용할 수 있습니다.

알리어스 CipherSpec을 사용하도록 기존 클러스터를 변경할 계획인 경우에는 우선 클러스터의 모든 멤버가 IBM MQ 9.1.4 이상인지 확인해야 합니다. 또한 클러스터에 z/OS 큐 관리자가 있는 경우에 이는 IBM MQ 9.2.0 이상이어야 합니다. 그래야 새 CipherSpec 값을 파악할 수 있습니다. 마이그레이션 프로시저는 일반 텍스트에서 SSL 또는 TLS로 마이그레이션하는 것과 같습니다. 자세한 정보는 클러스터된 큐 관리자와 채널을 SSL/TLS로 업 그레이드의 내용을 참조하십시오.

초기화 및 응답 채널 정의에서 모두 알리어스 CipherSpec을 사용하면 TLS 암호 협상은 플랫폼 및 유지보수 레벨 에서 서로 다른 알고리즘의 가용성에 따라 달라집니다.

정확히 어떤 CipherSpec이 선택되도록 보장할 수는 없지만, 채널은 FIPS, SUITEB 및 약한 CipherSpec 삭제 및 두 피어 모두에 대해 재사용을 고려하여 알리어스 CipherSpec에서 허용하는 TLS 프로토콜만 사용합니다.

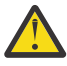

**주의:** 알리어스 CipherSpec은 특정 CipherSpec이 실행 중인 채널에서 사용될 것을 보장하지 않으며 협 상된 CipherSpec만 채널 양쪽 끝에서 IBM MQ에 사용하도록 설정되어 있고 허용할 수 있습니다. 특정 CipherSpec을 채널에서 사용하도록 요청하려면 채널 양 끝의 특정 값을 지정해야 합니다.

채널의 시작 및 응답 측에 있는 IBM MQ 설치에 새 CipherSpec에 대한 지원을 추가하는 경우, 알리어스 CipherSpec은 구성 변경 없이 이러한 새 CipherSpec을 자동으로 사용할 수 있도록 허용합니다.

**관련 태스크** CipherSpec 사용 가능 **관련 참조** ALTER CHANNEL

### **마이그레이션IBM MQ Managed File Transfer**

다음 주제를 사용하여 IBM MQ Managed File Transfer의 다양한 마이그레이션 시나리오를 안내합니다.

### **MFT의 마이그레이션 고려사항**

Managed File Transfer를 마이그레이션하려는 경우 이 정보를 검토하십시오.

### **MFT 에서 설치 후 직접 구성 레이아웃**

LTS

**참고:** Continuous Delivery의 경우, **fteMigrateAgent**,

**fteMigrateConfigurationOptions** 및 **fteMigrateLogger** 명령은 IBM MQ 9.2.1에서 제거되었습니 다.

이러한 명령은 IBM MQ 9.2 Long Term Support에 대해 계속 사용할 수 있습니다.

이 다이어그램은 설치 후 직접 구성 레이아웃을 IBM MQ에 있는 그대로 표시합니다.

#### IBM MQ Managed File Transfer configuration

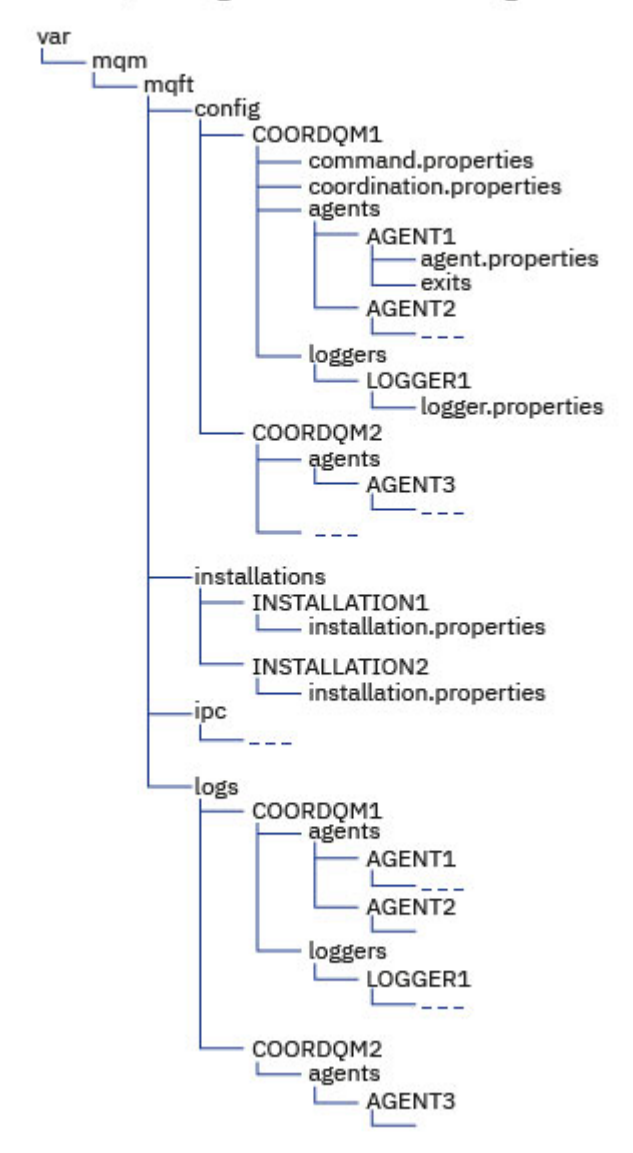

**기본 구성 디렉토리:**

정보는 네 개의 개별 서브디렉토리 ( config, installations, ipc및 logs) 를 통해 분할됩니다.

#### **기본 제품 루트 디렉토리 (MQ\_DATA\_PATH) 는 다음과 같다.**

- Linux AIX AIX and Linux 시스템: /var/mqm
- Windows Windows: 구성 디렉토리의 위치는 기본 IBM MQ 설치의 위치에 따라 다릅니다. 기본 설치 의 기본 위치는 다음과 같습니다.
	- 32비트: C:\Program Files (x86)\IBM\WebSphere MQ
	- 64비트: C:\Program Files\IBM\MQ

#### **구성 서브디렉토리는 다음과 같습니다.**

- *MQ\_DATA\_PATH*/mqft/config 디렉토리에는 Managed File Transfer 프로세스에 대한 읽기 전용의 구 성 부분이 포함되어 있습니다. 예를 들어, agent.properties 및 command.properties입니다.
- *MQ\_DATA\_PATH*/mqft/installations 디렉토리에는 각 설치에 대한 구성 정보가 있습니다. 이 디렉 토리의 컨텐츠는 wmqfte.properties 파일의 컨텐츠와 동등합니다.

• Linux AIX MQ DATA PATH/mqft/ipc 디렉토리에는 내부적으로 Managed File Transfer 컴포넌트 간의 통신에 사용되는 IPC 자원이 포함되어 있습니다. AIX and Linux 시스템에만 적용 할 수 있습니다.

• *MQ\_DATA\_PATH*/mqft/logs 디렉토리에는 Managed File Transfer 프로세스에서 작성된 구성 부분이 포함되어 있습니다. 예를 들어, 추적 정보 및 로그 파일입니다.

#### **installation.properties 파일**

AIX and Linux 시스템에서 기본 위치는 *MQ\_DATA\_PATH/mqft/ installations*/installation\_name입니다.

Windows Windows에서 기본 위치는

*MQ\_DATA\_PATH*\mqft\installations\*installation\_name*입니다.

#### **logger.properties 파일**

이 파일은 독립형 파일 로거, 독립형 데이터베이스 로거 및 Java EE 데이터베이스 로거에 대한 특성 정보를 통합합니다.

기본 위치는 *MQ\_DATA\_PATH*/mqft/config/*coordination\_qmgr\_name*/loggers/*logger\_name* 입니다.

#### **IBM MQ 8.0의 보안 변경사항**

IBM WebSphere MQ 7.0에서 Managed File Transfer를 실행하는 중에 IBM MQ 8.0(으)로 마이그레이션하는 경우 MQMFTCredentials.xml 파일의 사용자 ID 정보가 큐 관리자로 전달되지만 작동되지 않습니다. 이는 IBM MQ 8.0에서 사용자 ID 및 비밀번호 정보의 전달만 지원되기 때문입니다.

#### **commandPath 및 에이전트 샌드박스**

IBM MQ 8.0 및 이후 버전에서 에이전트가 에이전트 샌드박스로 구성되고 에이전트 특성 **commandPath**가 설정 된 경우, 에이전트 시작 시 **commandPath**로 지정된 디렉토리가 거부된 경로에 자동으로 추가됩니다. 에이전트 샌드박스로 구성되지 않은 에이전트에 **commandPath** 특성이 설정된 경우, 새 샌드박스가 자동으로 설정되고 에 이전트 시작 시 **commandPath**로 지정된 디렉토리가 거부된 디렉토리에 추가됩니다.

에이전트 샌드박스로 구성되지 않은 에이전트에 **commandPath** 특성이 설정된 경우, 새 샌드박스가 자동으로 설 정되고 에이전트 시작 시 **commandPath**로 지정된 디렉토리가 거부된 디렉토리에 추가됩니다.

#### **commandPath 및 사용자 샌드박스**

IBM MQ 8.0 이상의 경우 에이전트가 하나 이상의 사용자 샌드박스로 구성되고 에이전트 특성 **commandPath**가 설정되어 있는 경우, **commandPath**로 지정된 디렉토리(및 그의 모든 서브디렉토리)는 에이전트 시작 시 각 사용 자 샌드박스의 <read> 및 <write> 요소에 <exclude> 요소로 자동 추가됩니다.

**commandPath** 특성에 대한 자세한 정보는 commandPath MFT 특성 및 MFT agent.properties 파일을 참 조하십시오.

### **Windows 서비스로 실행되는 MFT 에이전트를 IBM WebSphere MQ 7.5 에서 IBM MQ 9.0 로 마이그레이션**

**Windows** 

IBM WebSphere MQ 7.5, IBM MQ 8.0과 IBM MQ 9.0 사이에서, 기본 IBM MQ 설치 경로가 Windows 플랫폼에 서 변경되었습니다.

큐 관리자가 IBM WebSphere MQ 7.5에서 IBM MQ 8.0 또는 IBM MQ 9.0으로 마이그레이션되고 있는 경우, 큐 관리자와 동일한 시스템에서 실행 중인 모든 애플리케이션이 새 설치 위치로부터 IBM MQ 라이브러리를 로드하 도록 재구성되어야 합니다. 여기에는 Windows 서비스로 실행 중인 모든 IBM MQ Managed File Transfer 에이 전트가 포함됩니다.

다음 프로시저를 수행하십시오.

1. IBM WebSphere MQ 7.5 큐 관리자와 연관된 에이전트를 중지하십시오. 자세한 정보는 MFT 에이전트 중지 를 참조하십시오. 예를 들어 다음 명령을 발행하십시오.

fteStopAgent <agent\_name>

2. 에이전트를 수정하여 에이전트의 서비스 정의를 제거하십시오. 자세한 정보는 MFT 에이전트를 Windows 서 비스로서 실행을 참조하십시오.

예를 들어, 다음 명령을 실행하십시오.

fteModifyAgent -agentName <agent name>

- 3. 다음으로, **setmqm** 명령을 사용하여 에이전트 큐 관리자를 IBM WebSphere MQ 7.5 에서 이후 버전으로 마 이그레이션하십시오. **setmqm** 명령에 대한 자세한 정보는 큐 관리자를 설치와 연관 을 참조하십시오.
- 4. 마지막으로, **fteModifyAgent** 명령을 사용하여 에이전트를 다시 Windows 서비스로 실행하도록 재구성하 도록 에이전트를 수정하십시오.

예를 들면, 다음과 같습니다.

fteModifyAgent -agentName AGENT1 -s -su fteuser -sp ftepassword

#### $\triangleright$  V 9.2.0  $\triangleright$  z/0S **Managed File Transfer for z/OS 설치를 다음 버전의 제품으로**

### **마이그레이션**

다음 지시사항에 따라 IBM MQ Managed File Transfer for z/OS 설치를 제품의 IBM MQ for z/OS 9.2로 마이그 레이션하십시오.

#### **개요**

IBM MQ 9.2부터 Managed File Transfer for z/OS (MFT) 의 설치 프로세스가 z/OS에서 변경되었습니다.

MFT의 SMP/E 설치가 더 이상 없습니다. 대신, MFT는 IBM MQ for z/OS SMP/E 설치를 사용하여 큐 관리자 코드 와 동시에 설치됩니다. 설치 프로세스에 대한 세부사항은 다음을 참조합니다. 기본 제품 설치의 IBM MQ Managed File Transfer for z/OS 부분을 만들면서 발생한 변경.

IBM MQ for z/OS 9.2부터 MFT 라이브러리는 z/OS UNIX(z/OS UNIX System Services) 컴포넌트가 포함된 디 렉토리 아래의 mqft 디렉토리에 배치됩니다. 예를 들어, /mqm/V9R2M0/mqft입니다.

mqft 디렉토리 구조는 이전과 동일하며 bin 디렉토리와 별개라는 점에 유의하십시오.

이전 버전의 MFT에서는 bin 디렉토리가 mqft 디렉토리의 피어였습니다. 즉, MFT를 /mqmfte/V9R1Mn/ directory에 설치했으며 해당 디렉토리에 mqft 및 bin 디렉토리가 모두 포함되었을 수 있습니다.

IBM MQ for z/OS 9.2부터 bin 디렉토리는 mqft 디렉토리 아래에 있습니다(예: /mqm/V9R2M0/mqft/bin).

**중요사항:** IBM MQ for z/OS 9.2 마이그레이션 일부로서 다음을 수행해야 합니다.

1. 이 디렉토리 구조에 종속된 모든 스크립트를 조정하십시오.

2. MFT 프로세스를 시작하고 BFG\_PROD 및 MQ\_PATH 변수를 적절하게 조정하기 위해 사용하는 JCL을 살펴보 십시오.

예를 들어, z/OS UNIX 컴포넌트를 /mqm/V9R2M0/에 설치한 경우 MQ\_PATH의 값은 /mqm/V9R2M0/이며 BFG\_PROD의 값은 /mqm/V9R2M0/mqft입니다.

마지막으로, **fte\*** 명령은 더 이상 LIBPATH 환경 변수에 IBM MQ for z/OS Java 라이브러리 경로를 포함하지 않 아도 됩니다.

#### **마이그레이션 프로세스**

새로운 버전으로의 MFT 마이그레이션 프로세스는 다음과 같습니다.

1. MFT 구성요소를 포함하여 IBM MQ for z/OS 9.2를 설치하십시오.

- 2. 토폴로지에 있는 모든 에이전트의 제어된 종료를 수행하십시오.
	- a. JCL을 사용하여 관리되는 에이전트의 경우 에이전트의 데이터 세트 내에서 BFGAGSP 멤버를 실행하여 이를 수행할 수 있습니다.

b. z/OS UNIX를 사용하여 관리 중인 에이전트의 경우 **fteStopAgent** *agent\_name*명령을 실행하십시오. 3. 로거를 중지하십시오.

a. JCL을 사용하여 로거를 관리하는 경우 로거의 데이터 세트 내에서 BFGLGSP 멤버를 실행하십시오.

b. z/OS UNIX를 사용하여 관리되는 로거의 경우 **fteStopLogger** *logger\_name* 명령을 실행하십시오.

- 4. JCL로 관리 중인 각 에이전트 또는 로거의 경우:
	- a. SCSQFCMD 데이터 세트를 IBM MQ for z/OS 9.2 설치에서 해당 에이전트나 로거에 특정한 새 데이터 세 트로 복사하십시오.
	- b. 데이터 세트 내의 BFGCUSTM 멤버를 편집하여++문자로 묶인 매개변수를 적절한 값으로 설정하십시오.
	- c. 데이터 세트의 사본 내에서 BFGCUSTM을 실행하십시오. 이는 에이전트 또는 로거를 관리하는 데 사용할 수 있는 새로운 JCL 세트를 생성합니다.

d. 데이터 세트 내에서 BFGAGST 또는 BFGLGST 멤버를 실행하여 에이전트 또는 로거를 다시 시작하십시오.

- 5. z/OS UNIX에서 관리되는 각 에이전트 또는 로거의 경우:
	- a. 에이전트 또는 로거를 관리하는 데 사용되는 **fte\*** 명령은 IBM MQ for z/OS UNIX System Services Components 설치 아래의 mqft/bin 디렉토리에 있습니다 (예: /mqm/V9R2M0/mqft/bin).

이 명령을 호출하는 스크립트를 조정하여 이 변경사항을 고려해야 합니다.

b. 이 명령에는 IBM MQ for z/OS Java lib 디렉토리가 필요하지 않습니다. 예를 들어, /mqm/V9R2M0/ java/lib는 LIBPATH 환경 변수에 있습니다.

IBM MQ for z/OS Java lib 디렉토리를 포함하도록 LIBPATH 환경 변수를 수동으로 설정한 경우 더 이상 이를 수행하지 마십시오.

- 이 변수는 .wmqfterc 파일에서 설정되어 있을 수 있으며 이 경우 제거해야 합니다.
- c. 또한 큐 관리자가 동시에 마이그레이션된 경우 STEPLIB 환경 변수를 업데이트해야 할 수도 있습니다.
	- 이 변수는 z/OS의 MFT 에 대한 환경 변수에 설명된 대로 .wmqfterc 파일에 설정될 수 있습니다.
- d. 마지막으로 이전과 동일한 값으로 BFG\_DATA 환경 변수를 설정하여 에이전트 또는 로거가 기존 구성에 액세스할 수 있도록 해야 합니다.

이 변수는 z/OS의 MFT 에 대한 환경 변수에 설명된 대로 .wmqfterc 파일에 설정될 수 있습니다. e. 에이전트 또는 로거를 다시 시작하십시오.

#### **관련 태스크**

Managed File Transfer for z/OS 사용

### **WMQFTE 에이전트를 IBM MQ로 마이그레이션(LTS 전용)**

**fteMigrateAgent** 명령을 사용하여 IBM WebSphere MQ File Transfer Edition 7.0 에이전트를 IBM WebSphere MQ 7.5 이상으로 마이그레이션합니다. 에이전트가 Windows 서비스로 실행되도록 구성된 경우 이 태스크에서 선택적 단계를 완료해야 합니다.

#### **시작하기 전에**

**참고:** Continuous Delivery의 경우 **fteMigrateAgent** 명령이 IBM MQ 9.2.1에서 제거되었습 니다.

 $\blacktriangleright$  LTS ██<mark>이 명령은 IBM MQ 9.2 Long Term Support에 대해 계속 사용할 수 있습니다.</mark>

IBM MQ 9.0부터 Managed File Transfer에서는 웹 에이전트를 지원하지 않습니다. **fteMigrateAgent** 명령 을 사용하여 이전 릴리스에서 IBM MQ 9.0으로 웹 에이전트를 마이그레이션하려고 시도하면 웹 에이전트의 마 이그레이션이 지원되지 않음을 설명하는 오류 메시지가 표시됩니다.

IBM WebSphere MQ File Transfer Edition의 일부로 설치된 IBM WebSphere MQ File Transfer Edition 에이전 트의 인스턴스를 식별하십시오.

BMI PO 토픽의 정보는 IBM i에 적용되지 않습니다. IBM i를 사용 중인 경우에는 IBM MQ 8.0용 Managed File Transfer를 사용하기 전에 큐 관리자를 IBM MQ 8.0으로 마이그레이션하십시오.

#### **이 태스크 정보**

IBM WebSphere MQ 7.5 이상으로 마이그레이션하려면 먼저 에이전트를 중지한 후 큐 관리자 설치를 IBM WebSphere MQ 7.5 이상으로 마이그레이션한 후 추가로 파일 전송 컴포넌트를 선택하십시오. 큐 관리자가 마이 그레이션되면 **fteMigrateAgent** 명령을 사용하여 에이전트의 구성을 IBM WebSphere MQ 7.5 이상으로 마 이그레이션할 수 있습니다. IBM WebSphere MQ 7.5 이상의 큐 관리자를 사용하여 마이그레이션된 에이전트를 시작하십시오.

에이전트가 IBM WebSphere MQ 바인딩 모드를 사용하여 큐 관리자에 연결하며 큐 관리자의 버전이 IBM WebSphere MQ 7.0.1 Fix Pack 6 이상인 경우에는 다중 설치와 아래에 나열된 단계를 사용하여 병행 마이그레 이션을 수행할 수도 있습니다. 병행 마이그레이션을 수행하지 않으려는 경우에는 위에 설명된 단계를 사용하여 큐 관리자 및 에이전트를 마이그레이션하십시오.

에이전트가 IBM WebSphere MQ 바인딩 모드를 사용하여 큐 관리자에 연결하고 큐 관리자의 버전이 IBM WebSphere MQ 7.0.1 Fix Pack 5 이하인 경우에는 이 설치를 IBM WebSphere MQ 7.0.1 Fix Pack 6으로 마이 그레이션하여 병행 마이그레이션을 허용하거나 이 설치를 직접 IBM WebSphere MQ 7.5 이상으로 마이그레이 션해야 합니다.

If the agent is connecting to its queue manager across a network as an IBM WebSphere MQ client, you can migrate the agent to IBM WebSphere MQ 7.5 or later by completing step 235 페이지의 『7』 only.

에이전트가 Windows 서비스로 구성되어 있는 경우에는 **-f** 매개변수를 사용하여 명령을 실행해야 합니다. 자세 한 정보는 **fteMigrateAgent**의 내용을 참조하십시오.

#### **프로시저**

- 1. MQ 서버 및 파일 전송 컴포넌트를 선택하여 기존 큐 관리자 설치와 함께 IBM WebSphere MQ 7.5 이상을 설 치하십시오.
- 2. IBM WebSphere MQ File Transfer Edition 7.0.x 에이전트를 중지하십시오.
- 3. 큐 관리자를 IBM WebSphere MQ 7.5 이상의 설치로 이동하십시오.
- 4. **fteMigrateAgent** 명령을 사용하여 IBM WebSphere MQ File Transfer Edition 7.0.x 설치의 에이전트 구 성을 IBM WebSphere MQ 7.5 이상과 통합된 에이전트 기능으로 마이그레이션하십시오.
- 5. 선택사항: IBM WebSphere MQ File Transfer Edition 7.0.x 에이전트가 Windows 서비스로 구성된 경우에는 다음의 선택적 단계를 완료하십시오.
	- a) **fteModifyAgent** 명령을 사용하여 더 이상 Windows 서비스가 아닌 에이전트를 재구성하십시오.
	- b) Use the **fteModifyAgent** command from the IBM WebSphere MQ 7.5 or later, installation to configure the IBM WebSphere MQ 7.5 or later, version of the agent to be a Windows service.
- 6. IBM WebSphere MQ 7.5 이상의 에이전트를 시작하십시오.
- 7. 선택사항: 네트워크에서 클라이언트로 해당 큐 관리자에 연결된 에이전트를 마이그레이션하려면 다음을 수 행하십시오.
	- a) IBM WebSphere MQ 7.5 이상을 시스템에 설치하십시오.
	- b) **fteMigrateAgent** 명령을 사용하여 IBM WebSphere MQ File Transfer Edition 7.0.x 설치의 에이전트 구성을 IBM WebSphere MQ 7.5 이상과 통합된 에이전트 기능으로 마이그레이션하십시오.
	- c) IBM WebSphere MQ File Transfer Edition 7.0.x 에이전트를 중지하십시오.
	- d) IBM WebSphere MQ File Transfer Edition 7.0.x 에이전트가 Windows 서비스로 구성된 경우 IBM WebSphere MQ File Transfer Edition 7.0.x 설치의 **fteModifyAgent** 명령을 사용하여 Windows 서비 스로 실행되지 않도록 에이전트를 재구성하십시오.
- e) IBM WebSphere MQ File Transfer Edition 7.0.x 에이전트가 Windows 서비스로 구성된 경우, IBM WebSphere MQ 7.5 또는 이후 설치의 **fteModifyAgent** 명령을 사용하여 IBM WebSphere MQ 7.5 또 는 이후 에이전트를 Windows 서비스로 구성하십시오.
- f) IBM WebSphere MQ 7.5 이상의 에이전트를 시작하십시오.

#### **WMQFTE 데이터베이스 로거를 IBM MQ로 마이그레이션(LTS 전용)** LTS:

**fteMigrateLogger** 명령을 사용하여 독립형 IBM WebSphere MQ File Transfer Edition 7.0 데이터베이스 로 거를 IBM WebSphere MQ 7.5 이상으로 마이그레이션합니다. 데이터베이스 로거를 Windows 서비스로 구성한 경우 추가 마이그레이션 단계를 완료해야 합니다.

#### **시작하기 전에**

**참고:** Continuous Delivery의 경우 **fteMigrateLogger** 명령이 IBM MQ 9.2.1에서 제거되었습 니다.

LTS. ■ 이 명령은 IBM MQ 9.2 Long Term Support에 대해 계속 사용할 수 있습니다.

독립형 데이터베이스 로거의 인스턴스를 식별합니다. 이러한 인스턴스가 수신하는 전송 로그 메시지의 최신 버 전을 올바르게 처리할 수 있도록 Managed File Transfer 네트워크의 기타 부분에 앞서 데이터베이스 로거 인스 턴스를 업데이트해야 합니다.

#### **이 태스크 정보**

IBM WebSphere MQ 7.5 이상으로 직접 마이그레이션하려면 먼저 로거를 중지한 후 이 설치를 필요한 버전으로 마이그레이션하십시오. 이 마이그레이션이 완료되면 fteMigrateLogger: FTE V7.0 데이터베이스 로거를 MQ V7.5 이상으로 마이그레이션 명령을 사용하여 데이터베이스 로거 구성을 필요한 IBM MQ 버전으로 마이그레이 션하십시오.

큐 관리자가 IBM WebSphere MQ File Transfer Edition 7.0.1 Fix Pack 6 이상인 경우에는 다음 단계에 자세히 설명된 대로 다중 설치를 사용하여 병행 마이그레이션을 수행할 수도 있습니다. 병행 마이그레이션을 수행하지 않으려는 경우에는 위에 설명된 단계를 사용하여 큐 관리자 및 로거를 마이그레이션하십시오.

데이터베이스 로거가 IBM WebSphere MQ File Transfer Edition 7.0.1 Fix Pack 5 이하의 큐 관리자에 연결되어 있으면 먼저 이 설치를 IBM WebSphere MQ File Transfer Edition 7.0.1 Fix Pack 6으로 마이그레이션하여 병행 마이그레이션을 허용하거나 이 설치를 직접 IBM WebSphere MQ 7.5 이상으로 마이그레이션한 후 추가로 파일 전송 컴포넌트를 선택해야 합니다.

데이터베이스 로거가 Windows 서비스로 구성된 경우 **-f** 매개변수를 사용하여 **fteMigrateLogger** 명령을 실행해야 합니다. 자세한 정보는 fteMigrateLogger: FTE V7.0 데이터베이스 로거를 MQ V7.5 이상으로 마이그레 이션을 참조하십시오.

### **프로시저**

- 1. MQ Server및 Managed File Transfer Service 구성요소를 선택하여 기존 IBM WebSphere MQ File Transfer Edition 7.0 설치와 함께 IBM WebSphere MQ 7.5이상을 설치하십시오.
- 2. IBM WebSphere MQ File Transfer Edition 7.0 데이터베이스 로거를 중지하십시오.
- 3. 큐 관리자를 IBM WebSphere MQ 7.5 이상의 설치로 이동하십시오.
- 4. fteMigrateLogger 명령을 사용하여 데이터베이스 로거 구성을 IBM WebSphere MQ File Transfer Edition 7.0 설치에서 IBM WebSphere MQ 7.5 이상의 데이터베이스 로거로 마이그레이션하십시오.
- 5. *MQ\_INSTALLATION\_PATH*/mqft/sql의 sql 스크립트를 실행하여 데이터베이스 로거를 시작하는 데 필요 한 테이블을 작성하십시오. 제품 레벨 증가별로 하나의 스크립트가 있으며, 모두 적절한 순서로 실행됩니다. upgrade sql 스크립트는 버전 순서(IBM WebSphere MQ File Transfer Edition 또는 Managed File Transfer 의 현재 레벨부터 시작)로 실행해야 합니다. 사용 가능한 스크립트는 다음과 같습니다. 여기서 *\*\*\**는 Db2, Oracle 또는 z/OS일 수 있습니다.
	- ftelog\_tables\_\*\*\*\_701-702.sql
	- ftelog\_tables\_\*\*\*\_702-703.sql
- ftelog\_tables\_\*\*\*\_703-704.sql
- ftelog\_tables\_\*\*\*\_704-750.sql
- ftelog\_tables\_\*\*\*\_750-7502.sql
- ftelog\_tables\_\*\*\*\_7502-800.sql

예를 들어, IBM WebSphere MQ File Transfer Edition 7.0.3을 사용 중이고 IBM MQ 8.0.0.0으로 마이그레 이션하는 경우, 703-704, 704-750, 750-7502 및 7502-800을 실행하십시오.

**참고:** z/OS에서는 ftelog\_tables\_zos\_704-800.sql을 사용하여 704에서 800으로 직 접 이동할 수 있습니다.

ftelog\_tables\_\*\*\*\_704-750.sql까지의 스크립트는 IBM MQ 8.0.0.0에 포함되며 *MQ\_INSTALL ATION\_PATH*/mqft/sql 디렉토리에 있습니다. 750 이상의 업그레이드는 IBM MQ 8.0.0.0에 제공되지 않 았습니다. 업그레이드가 디렉토리에 없는 경우 [APAR IT01841](https://www.ibm.com/support/pages/node/4904403)에 지정된 링크에서 이를 다운로드할 수 있습 니다.

#### 6 Windows

선택사항: IBM WebSphere MQ File Transfer Edition 7.0 데이터베이스 로거가 Windows 서비스로 구성된 경우 다음 단계를 완료하십시오.

- a) 데이터베이스 로거가 더 이상 Windows 서비스로 실행되지 않도록 fteModifyDatabaseLogger 명령을 사 용하여 데이터베이스 로거를 재구성하십시오.
- b) fteModify로그 프로그램 명령을 사용하여 Windows 서비스가 되도록 IBM WebSphere MQ 7.5의 Managed File Transfer 또는 나중에 로거를 재구성하십시오.
- 7. IBM WebSphere MQ 7.5또는 이후 데이터베이스 로거에 대해 Managed File Transfer 를 시작하십시오.

#### **결과**

이제 데이터베이스 로거가 IBM WebSphere MQ File Transfer Edition 7.0에서 IBM WebSphere MQ 7.5 이상으 로 마이그레이션되었습니다.

### **이전 버전에서 Managed File Transfer 에이전트 마이그레이션**

IBM MQ 9.1.4 이전의 IBM MQ 버전에서 마이그레이션된 에이전트는 고가용성으로 실행됩니다. 다음 프로시저 를 실행하여 이를 고가용성 모드로 실행할 수 있습니다.

### **프로시저**

1. 다음 샘플 정의를 사용하여 에이전트 큐 관리자에서 SYSTEM.FTE.HA.<agent name> 큐를 작성하십시 오.

```
DEFINE QLOCAL(SYSTEM.FTE.HA.SRC) +
 DEFPRTY(0) + DEFSOPT(SHARED) +
  GET(ENABLED) +
 MAXDEPTH(0)+
 MAXMSGL(0)MSGDLVSQ(PRIORITY) +
  PUT(ENABLED) +
  RETINTVL(999999999) +
  SHARE +
  NOTRIGGER +
  USAGE(NORMAL) +
  REPLACE
```
- 2. 큐를 열 에이전트에 큐에 대한 GET에 필요한 권한을 제공하십시오.
- 3. 다른 시스템에 에이전트 구성의 복제본을 작성하십시오.
- 4. **highlyAvailable** 특성을 추가하고 두 에이전트 구성 모두에 대해 agent.properties 파일에서 특성을 *true* 로 설정하십시오.

**관련 개념**

고가용성 에이전트의 유지보수

### **MFT를 운영 체제가 다른 새 시스템으로 마이그레이션**

MFT 구성을 새 시스템 또는 플랫폼으로 마이그레이션하는 데 필요한 주요 단계입니다. 이 태스크는 기본적으로 MFT 구성 마이그레이션에 초점이 맞춰져 있지만, 해당되는 부분에서는 큐 관리자 마이그레이션에 대해서도 다 룹니다.

### **시작하기 전에**

마이그레이션할 에이전트가 진행 중 또는 보류 중인 전송을 모두 완료했는지 확인하고, 다음 항목을 백업했는지 확인하십시오.

- 조정 큐 관리자
- 에이전트 큐 관리자
- 에이전트
- 자원 모니터
- 전송 템플리트
- 스케줄된 전송

**중요사항:** 이전 및 새 시스템에 하나의 설치만 있거나 IBM MQ 설치 프로세스의 일부로서 설치 이름을 지정하지 않는 한, 한 시스템의 IBM MQ 설치 이름은 새 시스템의 설치 이름과 일치하지 않을 수 있습니다.

#### **이 태스크 정보**

다음 마이그레이션 프로시저는 QMA가 토폴로지에 대한 조정 큐 관리자인 동시에 Agent1이라는 에이전트에 대 한 에이전트 큐 관리자인 시나리오를 기반으로 합니다.

Agent1에는 모니터, 전송 템플리트 및 스케줄된 전송이 있습니다. QMA는 또한 다른 시스템에서 실행 중인 QMB 라는 큐 관리자에 파일 전송을 위한 송신자 및 수신자 채널을 사용하여 연결합니다.

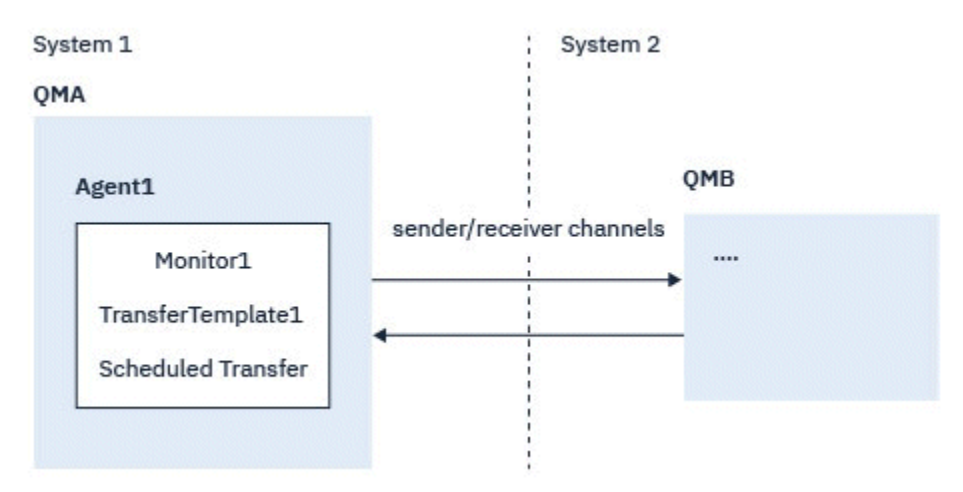

그림 *14.* 시스템 *1*에 있는 *MFT* 구성을 마이그레이션

**주의:** 다음 프로시저는 MFT 구성을 백업하고 복원하는 방법만 설명합니다. MFT를 운영 체제가 동일한 새 시스템으로 마이그레이션하는 경우에는 이전 시스템의 모든 데이터 파일을 새 시스템의 해당 디렉토 리로 복사하여 큐 관리자 데이터 및 로그 파일을 백업 및 복원할 수 있습니다.

데이터 파일은 플랫폼에 따라 고유하게 작성되므로, 새 시스템의 운영 체제가 다른 경우에는 데이터 파일 을 마이그레이션할 수 없습니다.

#### **프로시저**

- 1. 백업 프로시저
	- a) 나중에 정의에서 다시 빌드하려면 **dmpmqcfg** 명령을 사용하여 큐 관리자 구성을 저장하십시오. 예를 들면, 다음과 같습니다.

dmpmqcfg -m QMA -a > /mq/backups/QMA.mqsc

- b) IBM MQ 데이터 디렉토리 /MQ\_DATA\_PATH/mqft에 저장된 에이전트의 구성 파일을 백업하십시오. mqft 디렉토리에는 일반적으로 세 개의 서브디렉토리(config, installation 및 logs)가 있습니다. 이들은 각각 에이전트 설치 데이터, 구성, 데이터베이스 로거 파일을 포함합니다. 에이전트가 프로토콜 브릿지 에이전트인 경우에는 에이전트 구성 디렉토리에 있는 ProtocolBridgeCredentials.xml 파일 또한 백업해야 합니다. 이 파일은 프로토콜 브릿지 에이전 트가 프로토콜 서버로부터 권한을 부여받을 때 사용하는 사용자 이름 및 신임 정보를 정의합니다.
- c) MFT **ftelistMonitors** 명령을 **-ox** 옵션과 함께 사용하여 자원 모니터의 구성을 XML 파일로 내보내십 시오.

예를 들면, 다음과 같습니다.

fteListMonitors -ma Agent1 -mn Monitor -ox Monitor1Definition.xml

d) MFT **fteListTemplates** 명령을 **-x** 및 **-o** 옵션과 함께 사용하여 전송 템플리트를 XML 파일로 내보내 십시오.

예를 들면, 다음 명령은 현재 디렉토리에 TransferTemplate1.xml을 작성합니다.

```
fteListTemplates -x -o . TransferTemplate1
```
e) 스케줄된 전송 정의를 수동으로 백업하십시오.

정의를 XML 파일로 내보내는 것은 불가능하지만 MFT fteListScheduledTransfers 명령을 사용하여 스케 줄된 전송을 나열하고 정의를 수동으로 백업하는 것은 가능합니다.

- 2. 프로시저를 다시 작성하십시오.
	- a) 새 시스템에 IBM MQ 및 MFT 를 설치한 후 큐 관리자 QMA 을 다시 작성하십시오.
	- b) 239 페이지의 『1.a』 단계에 저장된 큐 관리자 구성에서 구문 분석하기 위해 **runmqsc** 명령을 실행하여 QMA 구성을 복원하십시오.

예를 들면, 다음과 같습니다.

runmqsc QMA< /mq/backups/QMA.mqsc

- c) 시스템 2에서 QMB에 연결하는 송신자 및 수신자 채널을 다시 작성하십시오.
- d) QMB 큐 관리자 측에서, QMA에 연결하는 송신자 채널의 호스트 이름 및 포트와 같은 연결 세부사항을 업데 이트하십시오.
- e) 모든 백업된 에이전트 구성 파일을 새 시스템에 복사하여 Agent1을 다시 작성한 후, 이 에이전트를 시작 하십시오.
- f) **-ix** 및 **-f** 옵션과 함께 MFT fteCreateMonitor 명령을 사용하여 Monitor1 에 대한 XML 파일을 가져오 십시오.

예를 들면, 다음과 같습니다.

```
fteCreateMonitor -ix Monitor1Definition.xml -f
```
g) 메시지 본문에 TransferTemplate1.xml의 컨텐츠를 포함하는 메시지를 조정 큐 관리자의 SYSTEM.FTE 토 픽에 발행하십시오.

독립형 애플리케이션을 사용하고 토픽 문자열을 지정하십시오.

SYSTEM.FTE/Templates/<template\_id>

```
여기서 <template_id>는 TransferTemplate1.xml 파일에서 찾을 수 있는 전송 템플리트 ID입니
다.
```
예를 들어, 이 xml이 다음 항목을 포함하는 경우,

<?xml version="1.0" encoding="UTF-8"?><transferTemplateid="a7838085-0f2a-4980 b958-2dbbdfb22702" version="6.00">

토픽 문자열은 다음과 같아야 합니다.

SYSTEM.FTE/Templates/a7838085-0f2a-4980-b958-2dbbdfb22702

h) MFT **fteCreateTransfers** 명령을 사용하여 스케줄된 전송을 수동으로 다시 작성하십시오.

## **IBM MQ Internet Pass-Thru 마이그레이션**

새 IBM MQ Internet Pass-Thru(MQIPT) 버전으로 업그레이드하거나 MQIPT 설치에 수정팩 유지보수를 적용하 려면 이 프로시저를 따르십시오. <mark>이 V 9.2.0 o</mark> 프로시저를 사용하여 MQIPT 지원 팩 2.1 에서 IBM MQ 9.1의 MQIPT 로 업그레이드할 수도 있습니다.

### **프로시저**

1. 데이터를 백업하십시오.

자세한 정보는 백업 작성을 참조하십시오.

2. 새 버전의 MQIPT를 설치하십시오.

현재 설치된 MQIPT 버전을 설치 제거하기 전에 새 MQIPT 버전을 설치할 수 있습니다. 세부사항은 MQIPT 설 치를 참조하십시오.

- 3. 백업된 데이터 파일을 새 설치가 사용할 MQIPT 홈 디렉토리에 복원하십시오. MQIPT 설치 디렉토리가 홈 디렉토리로 사용되는 경우에는 새로 설치된 데이터 파일 사본을 백업된 파일로 덮어쓰십시오.
- 4. 새 mqipt.conf 구성 파일에서 파일 이름을 포함하는 특성이 새 MQIPT 설치에서 사용되는 파일을 참조하는 지 확인하십시오.
- 5. MQIPT의 새 버전 또는 수정팩의 변경사항 및 새 기능에 대한 목록을 검토하십시오.

새 버전의 MQIPT 구성을 변경해야 하는 경우에는 새 데이터 파일 사본에서 필요한 변경을 수행하십시오.

6. 다음 명령을 실행하여 현재 MQIPT 버전을 중지하십시오.

mqiptAdmin -stop

- 7. 다음 명령을 실행하여 최신 MQIPT 버전을 시작하십시오.
	- AIX and Linux 시스템:

*MQIPT\_INSTALLATION\_PATH*/bin/mqipt *MQIPT\_HOME\_DIR*

• Windows 시스템:

*MQIPT\_INSTALLATION\_PATH*\bin\mqipt *MQIPT\_HOME\_DIR*

여기서,

- *MQIPT\_INSTALLATION\_PATH*는 최신 MQIPT 버전이 설치된 디렉토리입니다.
- *MQIPT\_HOME\_DIR*은 MQIPT 최신 MQIPT 설치가 사용하는 데이터 파일을 포함하는 홈 디렉토리입니다. 8. MQIPT가 최신 버전에서 올바르게 작동하는지 테스트하십시오.

최신 MQIPT 버전이 올바르게 구성되었음을 확인한 후에는 이전 버전을 설치 제거할 수 있습니다. 세부사항 은 MQIPT 설치 제거를 참조하십시오.

9. MP 12.0 MQIPT 구성에 암호화되지 않은 비밀번호가 있거나 IBM MQ 9.1.5에서 MQIPT 이전에 암호화 된 비밀번호가 있는 경우, 저장된 비밀번호 암호화의 프로시저에 따라 최신 보호 방법을 사용하여 이러한 비 밀번호를 암호화하십시오.

# **주의사항**

이 정보는 미국에서 제공되는 제품 및 서비스용으로 작성된 것입니다.

IBM은 다른 국가에서 이 책에 기술된 제품, 서비스 또는 기능을 제공하지 않을 수도 있습니다. 현재 사용할 수 있 는 제품 및 서비스에 대한 정보는 한국 IBM 담당자에게 문의하십시오. 이 책에서 IBM 제품, 프로그램 또는 서비 스를 언급했다고 해서 해당 IBM 제품, 프로그램 또는 서비스만을 사용할 수 있다는 것을 의미하지는 않습니다. IBM의 지적 재산권을 침해하지 않는 한, 기능상으로 동등한 제품, 프로그램 또는 서비스를 대신 사용할 수도 있 습니다. 그러나 비IBM 제품, 프로그램 또는 서비스의 운영에 대한 평가 및 검증은 사용자의 책임입니다.

IBM은 이 책에서 다루고 있는 특정 내용에 대해 특허를 보유하고 있거나 현재 특허 출원 중일 수 있습니다. 이 책 을 제공한다고 해서 특허에 대한 라이센스까지 부여하는 것은 아닙니다. 라이센스에 대한 의문사항은 다음으로 문의하십시오.

150-945 서울특별시 영등포구 국제금융로 10, 3IFC 한국 아이.비.엠 주식회사  $U.S.A$ 

2바이트(DBCS) 정보에 관한 라이센스 문의는 한국 IBM에 문의하거나 다음 주소로 서면 문의하시기 바랍니다.

지적 재산권 라이센스 부여 2-31 Roppongi 3-chome, Minato-Ku IBM Japan, Ltd. 19-21, Nihonbashi-Hakozakicho, Chuo-ku Tokyo 103-8510, Japan

**다음 단락은 현지법과 상충하는 영국이나 기타 국가에서는 적용되지 않습니다.** IBM은 타인의 권리 비침해, 상품 성 및 특정 목적에의 적합성에 대한 묵시적 보증을 포함하여(단, 이에 한하지 않음) 명시적 또는 묵시적인 일체의 보증 없이 이 책을 "현상태대로" 제공합니다. 일부 국가에서는 특정 거래에서 명시적 또는 묵시적 보증의 면책사 항을 허용하지 않으므로, 이 사항이 적용되지 않을 수도 있습니다.

이 정보에는 기술적으로 부정확한 내용이나 인쇄상의 오류가 있을 수 있습니다. 이 정보는 주기적으로 변경되며, 변경된 사항은 최신판에 통합됩니다. IBM은 이 책에서 설명한 제품 및/또는 프로그램을 사전 통지 없이 언제든지 개선 및/또는 변경할 수 있습니다.

이 정보에서 언급되는 비IBM의 웹 사이트는 단지 편의상 제공된 것으로, 어떤 방식으로든 이들 웹 사이트를 옹호 하고자 하는 것은 아닙니다. 해당 웹 사이트의 자료는 본 IBM 제품 자료의 일부가 아니므로 해당 웹 사이트 사용 으로 인한 위험은 사용자 본인이 감수해야 합니다.

IBM은 귀하의 권리를 침해하지 않는 범위 내에서 적절하다고 생각하는 방식으로 귀하가 제공한 정보를 사용하 거나 배포할 수 있습니다.

(i) 독립적으로 작성된 프로그램과 기타 프로그램(본 프로그램 포함) 간의 정보 교환 및 (ii) 교환된 정보의 상호 이 용을 목적으로 본 프로그램에 관한 정보를 얻고자 하는 라이센스 사용자는 다음 주소로 문의하십시오.

서울특별시 영등포구 서울특별시 강남구 도곡동 467-12, 군인공제회관빌딩 한국 아이.비.엠 주식회사 U.S.A.

이러한 정보는 해당 조건(예를 들면, 사용료 지불 등)하에서 사용될 수 있습니다.

이 정보에 기술된 라이센스가 부여된 프로그램 및 프로그램에 대해 사용 가능한 모든 라이센스가 부여된 자료는 IBM이 IBM 기본 계약, IBM 프로그램 라이센스 계약(IPLA) 또는 이와 동등한 계약에 따라 제공한 것입니다.

본 문서에 포함된 모든 성능 데이터는 제한된 환경에서 산출된 것입니다. 따라서 다른 운영 환경에서 얻어진 결과 는 상당히 다를 수 있습니다. 일부 성능은 개발 단계의 시스템에서 측정되었을 수 있으므로 이러한 측정치가 일반 적으로 사용되고 있는 시스템에서도 동일하게 나타날 것이라고는 보증할 수 없습니다. 또한 일부 성능은 추정을

통해 추측되었을 수도 있으므로 실제 결과는 다를 수 있습니다. 이 책의 사용자는 해당 데이터를 본인의 특정 환 경에서 검증해야 합니다.

비IBM 제품에 관한 정보는 해당 제품의 공급업체, 공개 자료 또는 기타 범용 소스로부터 얻은 것입니다. IBM에 서는 이러한 제품들을 테스트하지 않았으므로, 비IBM 제품과 관련된 성능의 정확성, 호환성 또는 기타 청구에 대 해서는 확신할 수 없습니다. 비IBM 제품의 성능에 대한 의문사항은 해당 제품의 공급업체에 문의하십시오.

IBM이 제시하는 방향 또는 의도에 관한 모든 언급은 특별한 통지 없이 변경될 수 있습니다.

이 정보에는 일상의 비즈니스 운영에서 사용되는 자료 및 보고서에 대한 예제가 들어 있습니다. 이들 예제에는 개 념을 가능한 완벽하게 설명하기 위하여 개인, 회사, 상표 및 제품의 이름이 사용될 수 있습니다. 이들 이름은 모두 가공의 것이며 실제 기업의 이름 및 주소와 유사하더라도 이는 전적으로 우연입니다.

저작권 라이센스:

이 정보에는 여러 운영 플랫폼에서의 프로그래밍 기법을 보여주는 원어로 된 샘플 응용프로그램이 들어 있습니 다. 귀하는 이러한 샘플 프로그램의 작성 기준이 된 운영 플랫폼의 응용프로그램 프로그래밍 인터페이스(API)에 부합하는 응용프로그램을 개발, 사용, 판매 또는 배포할 목적으로 IBM에 추가 비용을 지불하지 않고 이들 샘플 프로그램을 어떠한 형태로든 복사, 수정 및 배포할 수 있습니다. 이러한 샘플 프로그램은 모든 조건하에서 완전히 테스트된 것은 아닙니다. 따라서 IBM은 이들 샘플 프로그램의 신뢰성, 서비스 가능성 또는 기능을 보증하거나 진 술하지 않습니다.

이 정보를 소프트카피로 확인하는 경우에는 사진과 컬러 삽화가 제대로 나타나지 않을 수도 있습니다.

### **프로그래밍 인터페이스 정보**

프로그래밍 인터페이스 정보는 본 프로그램과 함께 사용하기 위한 응용프로그램 소프트웨어 작성을 돕기 위해 제공됩니다.

이 책에는 고객이 프로그램을 작성하여 WebSphere MQ서비스를 얻을 수 있도록 하는 계획된 프로그래밍 인터 페이스에 대한 정보가 포함되어 있습니다.

그러나 본 정보에는 진단, 수정 및 성능 조정 정보도 포함되어 있습니다. 진단, 수정 및 성능 조정 정보는 응용프로 그램 소프트웨어의 디버그를 돕기 위해 제공된 것입니다.

**중요사항:** 이 진단, 수정 및 튜닝 정보는 변경될 수 있으므로 프로그래밍 인터페이스로 사용하지 마십시오.

### **상표**

IBM, IBM 로고, ibm.com®는 전세계 여러 국가에 등록된 IBM Corporation의 상표입니다. 현재 IBM 상표 목록은 웹 "저작권 및 상표 정보"(www.ibm.com/legal/copytrade.shtml) 에 있습니다. 기타 제품 및 서비스 이름은 IBM 또는 타사의 상표입니다.

Microsoft 및 Windows는 미국 또는 기타 국가에서 사용되는 Microsoft Corporation의 상표입니다.

UNIX는 미국 또는 기타 국가에서 사용되는 The Open Group의 등록상표입니다.

Linux는 미국 또는 기타 국가에서 사용되는 Linus Torvalds의 등록상표입니다.

이 제품에는 Eclipse 프로젝트 (https://www.eclipse.org/) 에서 개발한 소프트웨어가 포함되어 있습니다.

Java 및 모든 Java 기반 상표와 로고는 Oracle 및/또는 그 계열사의 상표 또는 등록상표입니다.

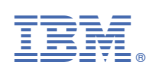

부품 번호: